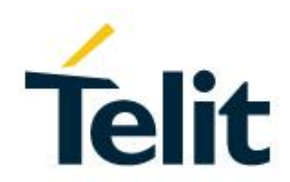

## WL865E4-P AT Command Reference Guide

80613ST10987A Rev. 1.4.27 – 2021-01-17

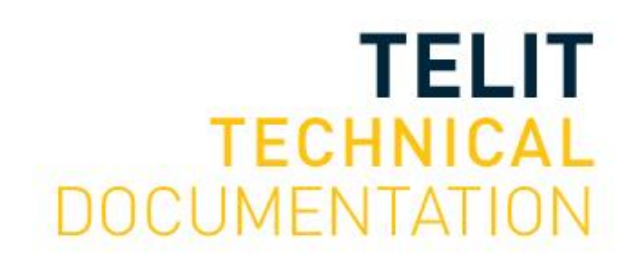

#### SPECIFICATIONS ARE SUBJECT TO CHANGE WITHOUT NOTICE

## <span id="page-1-0"></span>**NOTICES LIST**

While reasonable efforts have been made to assure the accuracy of this document, Telit assumes no liability resulting from any inaccuracies or omissions in this document, or from use of the information obtained herein. The information in this document has been carefully checked and is believed to be reliable. However, no responsibility is assumed for inaccuracies or omissions. Telit reserves the right to make changes to any products described herein and reserves the right to revise this document and to make changes from time to time in content hereof with no obligation to notify any person of revisions or changes. Telit does not assume any liability arising out of the application or use of any product, software, or circuit described herein; neither does it convey license under its patent rights or the rights of others.

It is possible that this publication may contain references to, or information about Telit products (machines and programs), programming, or services that are not announced in your country. Such references or information must not be construed to mean that Telit intends to announce such Telit products, programming, or services in your country.

## <span id="page-1-1"></span>**COPYRIGHTS**

This instruction manual and the Telit products described in this instruction manual may be, include or describe copyrighted Telit material, such as computer programs stored in semiconductor memories or other media. Laws in the Italy and other countries preserve for Telit and its licensors certain exclusive rights for copyrighted material, including the exclusive right to copy, reproduce in any form, distribute and make derivative works of the copyrighted material. Accordingly, any copyrighted material of Telit and its licensors contained herein or in the Telit products described in this instruction manual may not be copied, reproduced, distributed, merged or modified in any manner without the express written permission of Telit. Furthermore, the purchase of Telit products shall not be deemed to grant either directly or by implication, estoppel, or otherwise, any license under the copyrights, patents or patent applications of Telit, as arises by operation of law in the sale of a product.

## <span id="page-1-2"></span>**COMPUTER SOFTWARE COPYRIGHTS**

The Telit and 3rd Party supplied Software (SW) products described in this instruction manual may include copyrighted Telit and other 3rd Party supplied computer programs stored in semiconductor memories or other media. Laws in the Italy and other countries preserve for Telit and other 3rd Party supplied SW certain exclusive rights for copyrighted computer programs, including the exclusive right to copy or reproduce in any form the copyrighted computer program. Accordingly, any copyrighted Telit or other 3rd Party supplied SW computer programs contained in the Telit products described in this instruction manual may not be copied (reverse engineered) or reproduced in any manner without the express written permission of Telit or the 3rd Party SW supplier. Furthermore, the purchase of Telit products shall not be deemed to grant either directly or by implication, estoppel, or otherwise, any license under the copyrights, patents or patent applications of Telit or other 3rd Party supplied SW, except for the normal non-exclusive, royalty free license to use that arises by operation of law in the sale of a product.

## <span id="page-2-0"></span>**USAGE AND DISCLOSURE RESTRICTIONS**

#### I. License Agreements

The software described in this document is the property of Telit and its licensors. It is furnished by express license agreement only and may be used only in accordance with the terms of such an agreement.

#### II. Copyrighted Materials

Software and documentation are copyrighted materials. Making unauthorized copies is prohibited by law. No part of the software or documentation may be reproduced, transmitted, transcribed, stored in a retrieval system, or translated into any language or computer language, in any form or by any means, without prior written permission of Telit

#### III. High Risk Materials

Components, units, or third-party products used in the product described herein are NOT fault-tolerant and are NOT designed, manufactured, or intended for use as on-line control equipment in the following hazardous environments requiring fail-safe controls: the operation of Nuclear Facilities, Aircraft Navigation or Aircraft Communication Systems, Air Traffic Control, Life Support, or Weapons Systems (High Risk Activities"). Telit and its supplier(s) specifically disclaim any expressed or implied warranty of fitness for such High Risk Activities.

#### IV. Trademarks

TELIT and the Stylized T Logo are registered in Trademark Office. All other product or service names are the property of their respective owners.

#### V. Third Party Rights

The software may include Third Party Right software. In this case you agree to comply with all terms and conditions imposed on you in respect of such separate software. In addition to Third Party Terms, the disclaimer of warranty and limitation of liability provisions in this License shall apply to the Third Party Right software.

TELIT HEREBY DISCLAIMS ANY AND ALL WARRANTIES EXPRESS OR IMPLIED FROM ANY THIRD PARTIES REGARDING ANY SEPARATE FILES, ANY THIRD PARTY MATERIALS INCLUDED IN THE SOFTWARE, ANY THIRD PARTY MATERIALS FROM WHICH THE SOFTWARE IS DERIVED (COLLECTIVELY "OTHER CODE"), AND THE USE OF ANY OR ALL THE OTHER CODE IN CONNECTION WITH THE SOFTWARE, INCLUDING (WITHOUT LIMITATION) ANY WARRANTIES OF SATISFACTORY QUALITY OR FITNESS FOR A PARTICULAR PURPOSE.

NO THIRD PARTY LICENSORS OF OTHER CODE SHALL HAVE ANY LIABILITY FOR ANY DIRECT, INDIRECT, INCIDENTAL, SPECIAL, EXEMPLARY, OR CONSEQUENTIAL DAMAGES (INCLUDING WITHOUT LIMITATION LOST PROFITS), HOWEVER CAUSED AND WHETHER MADE UNDER CONTRACT, TORT OR OTHER LEGAL THEORY, ARISING IN ANY WAY OUT OF THE USE OR DISTRIBUTION OF THE OTHER CODE OR THE EXERCISE OF ANY RIGHTS GRANTED UNDER EITHER OR BOTH THIS LICENSE AND THE LEGAL TERMS APPLICABLE TO ANY SEPARATE FILES, EVEN IF ADVISED OF THE POSSIBILITY OF SUCH DAMAGES.

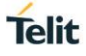

## <span id="page-4-0"></span>APPLICABILITY TABLE

#### **PRODUCTS**

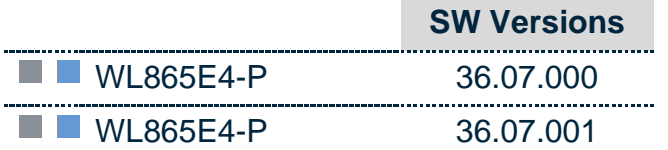

## <span id="page-6-0"></span>**CONTENTS**

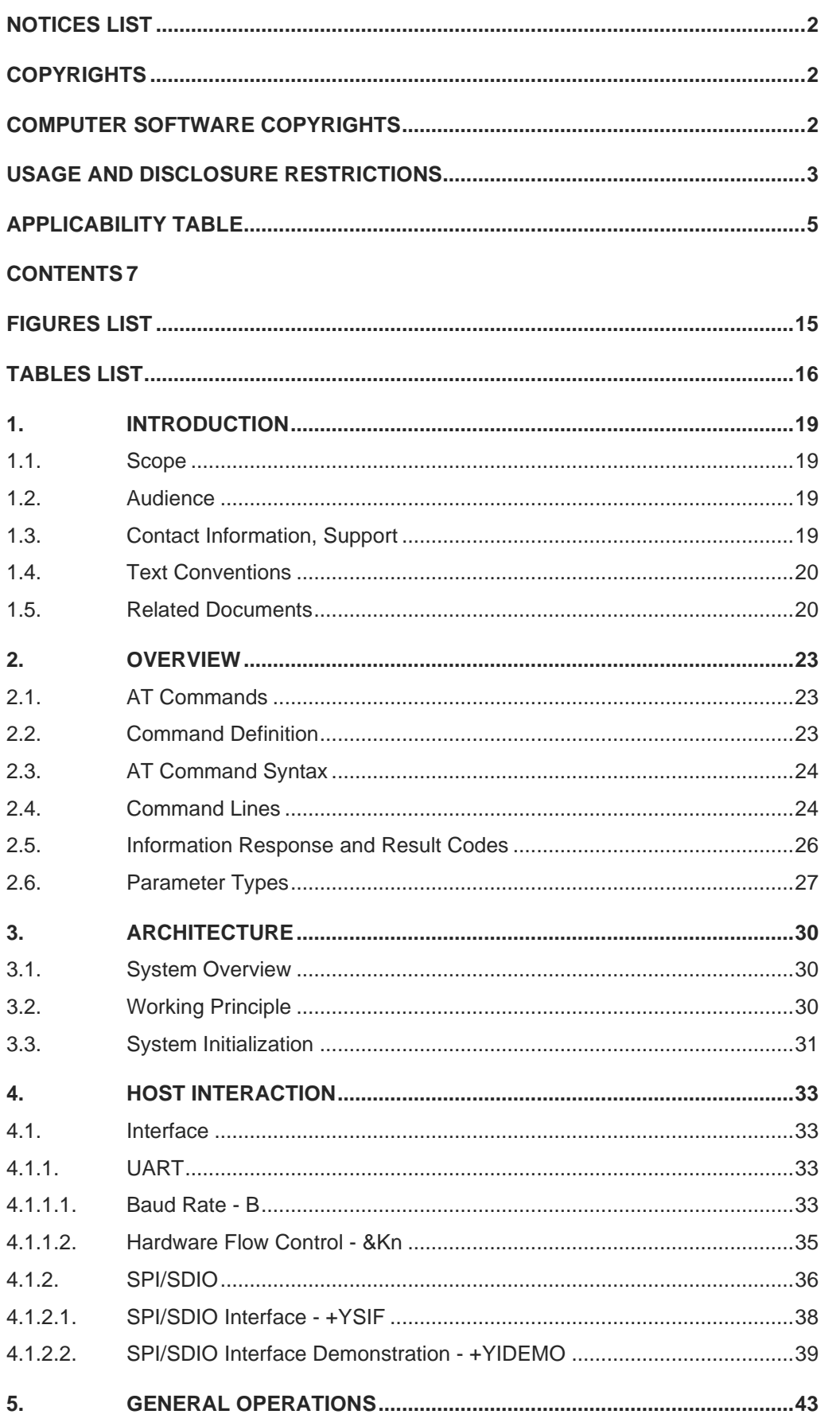

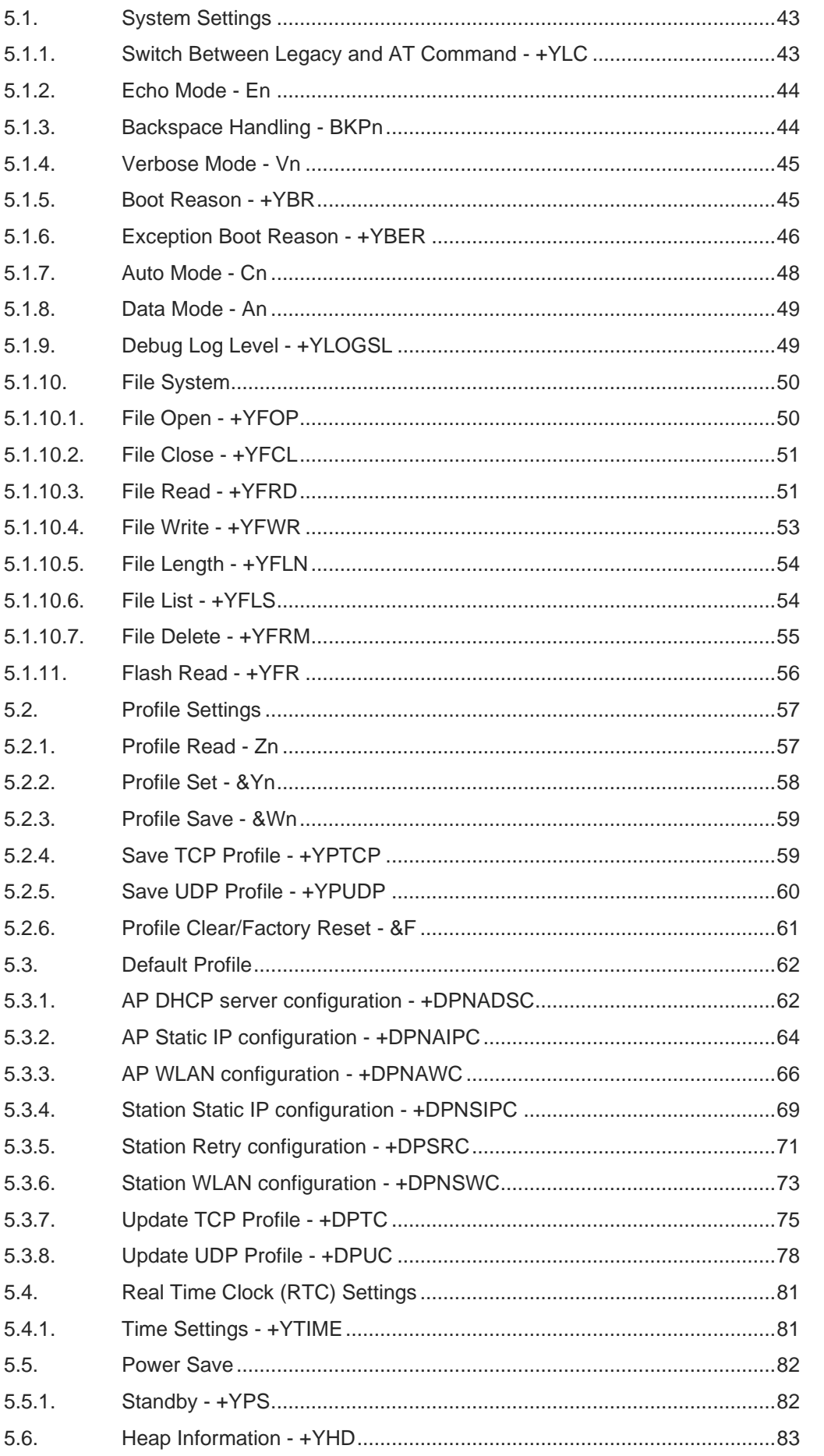

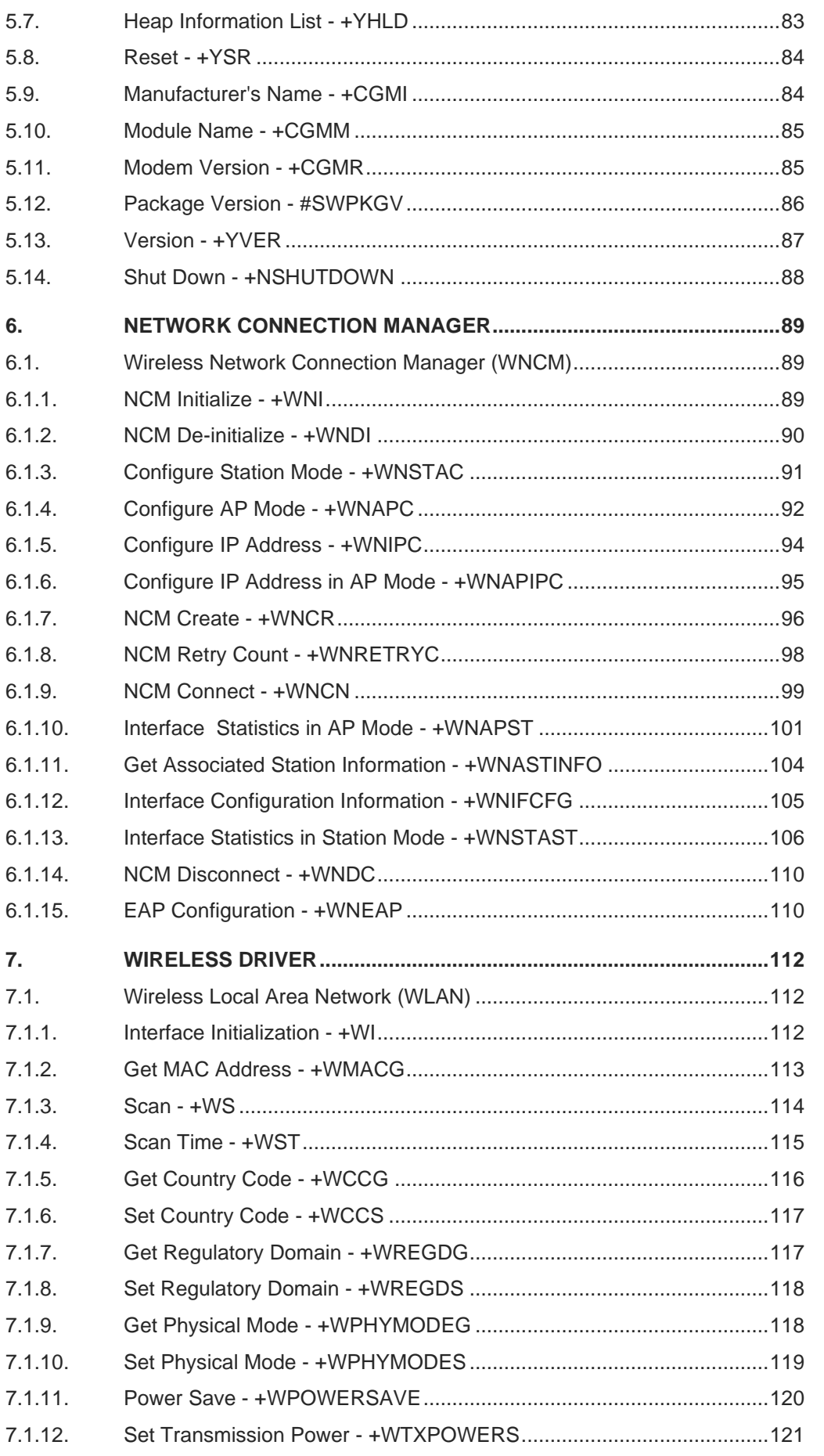

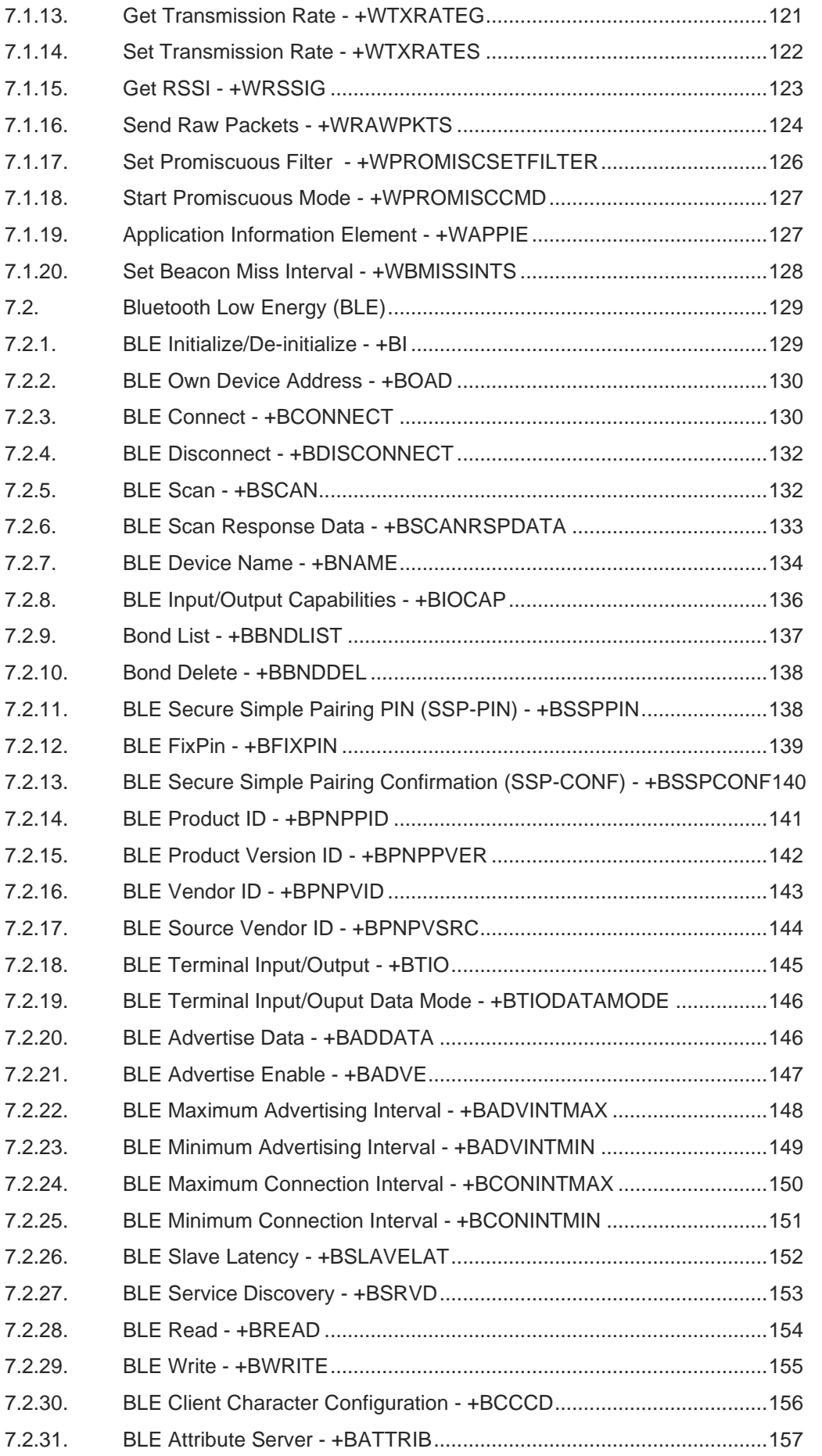

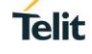

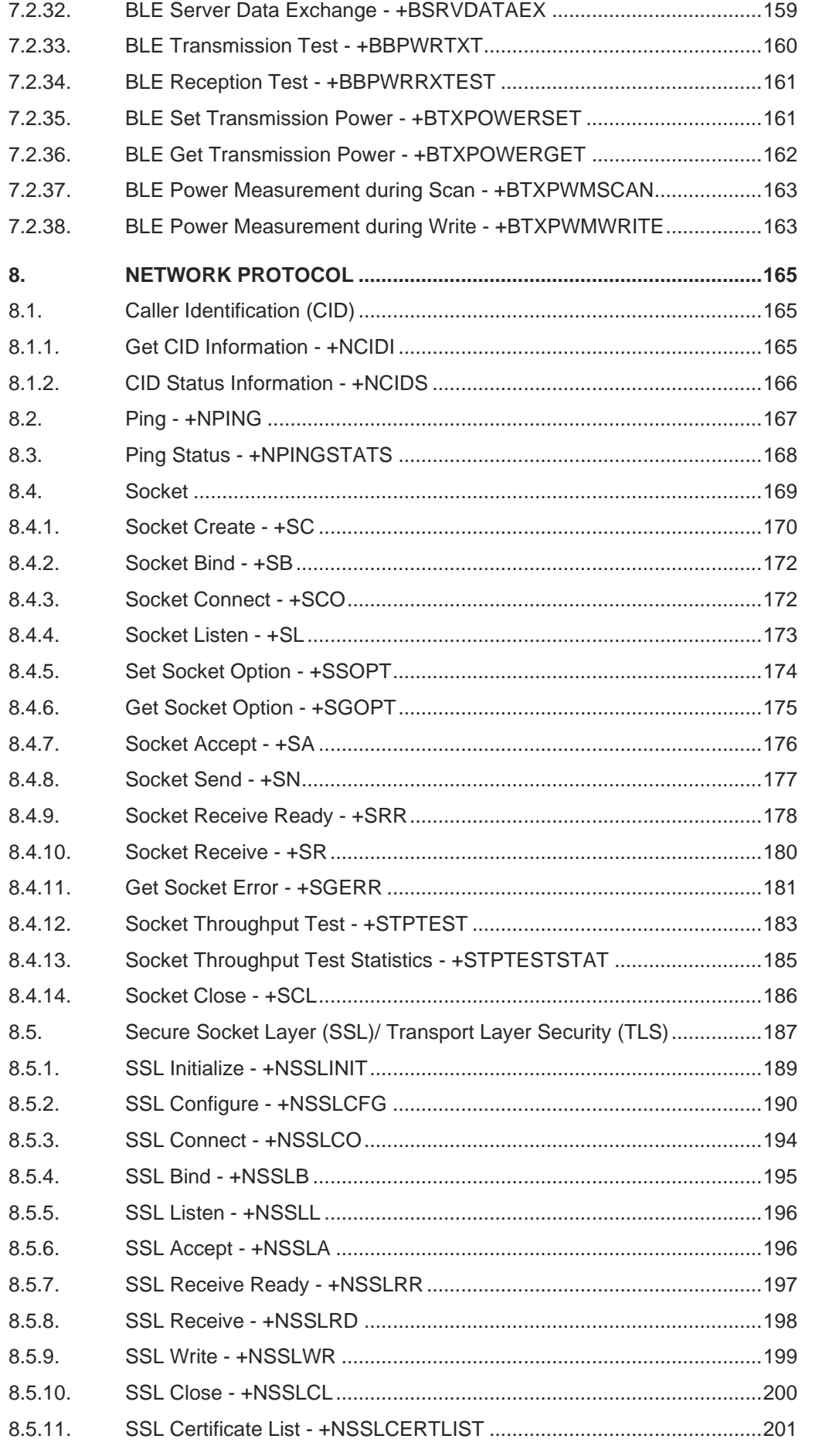

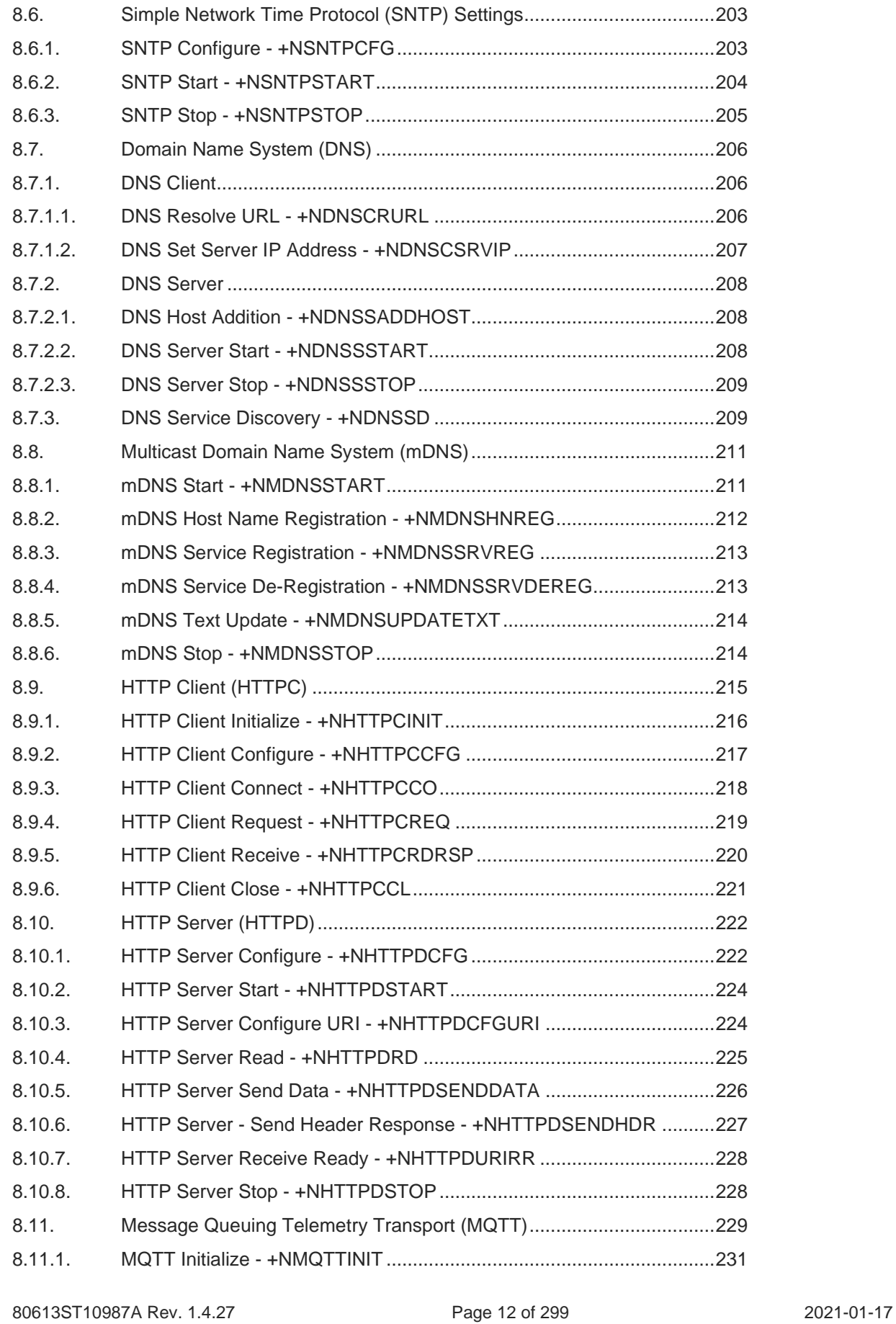

8.5.12. SSL Certificate Store - +NSSLCERTSTORE [........................................202](#page-201-0) 8.5.13. [SSL Certificate Deletion -](#page-202-0) +NSSLCERTDELETE ..................................203

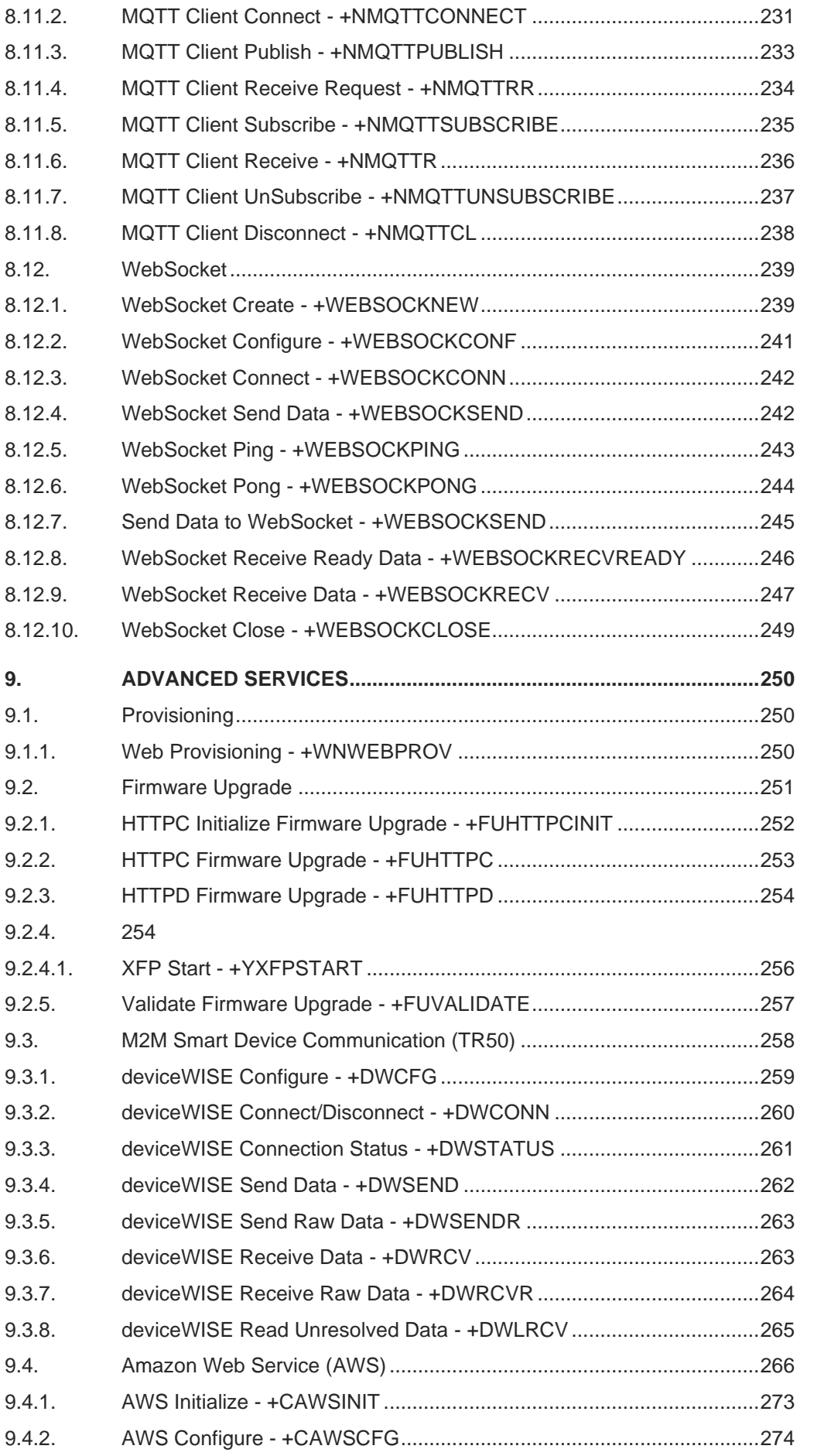

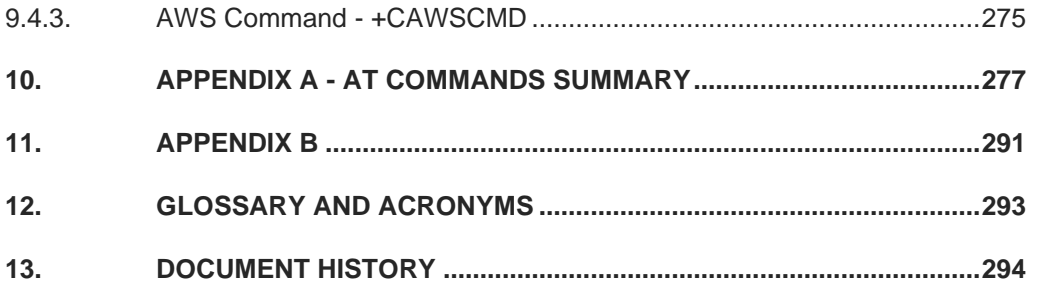

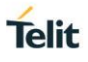

## <span id="page-14-0"></span>FIGURES LIST

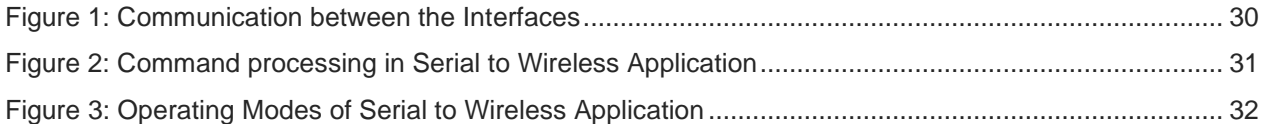

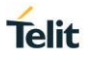

## <span id="page-15-0"></span>**TABLES LIST**

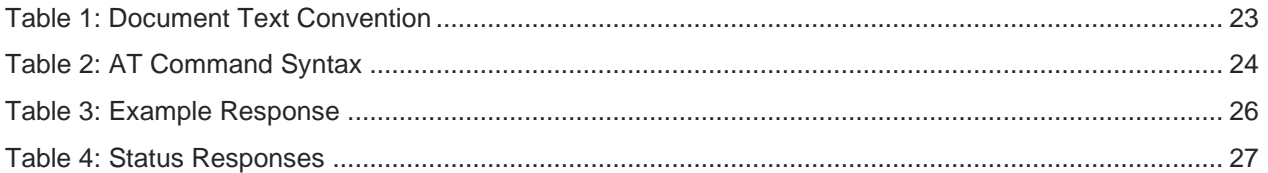

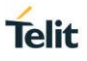

## <span id="page-18-0"></span>**1. INTRODUCTION**

#### <span id="page-18-1"></span>1.1. Scope

This document covers the more significant standard and proprietary AT commands provided by Telit's modules. Several module features are described and for each one of them the related AT commands are explained through examples. This document is not an exhaustive description of the AT commands implemented on the Telit's modules series; its target is only to give you an entry point to the AT commands world.

#### <span id="page-18-2"></span>1.2. Audience

This manual is designed for software engineers who want to evaluate, design, and implement the modules within their environment. To use this manual, you will need a basic understanding of wireless networks, network principles, and network protocols.

#### <span id="page-18-3"></span>1.3. Contact Information, Support

For general contact, technical support services, technical questions and report documentation errors contact Telit Technical Support at:

• [TS-SRD@telit.com](mailto:TS-SRD@telit.com)

For detailed information about where you can buy Telit modules or for recommendations on accessories and components visit:

[https://www.telit.com](https://www.telit.com/)

Our aim is to make this guide as helpful as possible. Keep us informed of your comments and suggestions

for improvements.

Telit appreciates feedback from the users of our information.

#### <span id="page-19-0"></span>1.4. Text Conventions

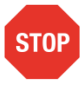

Danger – This information MUST be followed, or catastrophic equipment failure or bodily injury may occur.

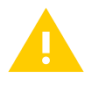

Caution or Warning – Alerts the user to important points about integrating the module, if these points are not followed, the module and end user equipment may fail or malfunction.

Tip or Information – Provides advice and suggestions that may be useful when integrating the module.

All dates are in ISO 8601 format, i.e. YYYY-MM-DD.

## <span id="page-19-1"></span>1.5. Related Documents

Please refer to https://www.telit.com/ for current documentation and downloads.

For EVK: -

WL865E4-P Evaluation Board Quick Start Guide

80613ST10987A Rev. 1.4.27 Page 20 of 299 2021-01-17

WL865E4-P Use Case Reference Guide WL865E4-P Legacy Command Reference Guide

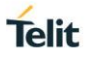

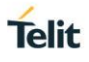

## <span id="page-22-0"></span>**2. OVERVIEW**

This chapter provides guidelines for using AT command line interface to design, configure and provision WL865E4-P module in a wireless network using serial commands.

#### <span id="page-22-1"></span>2.1. AT Commands

Telit wireless module family can be controlled via the serial interface using the standard AT commands.

#### <span id="page-22-2"></span>2.2. Command Definition

This document uses the following syntactical definitions:

- Color text indicates cross-reference, hyperlinks to supplemental information
- Command notation indicates commands, sub commands, or command elements

Following table describes the text conventions used in this manual for software procedures that are explained using the AT command line interface.

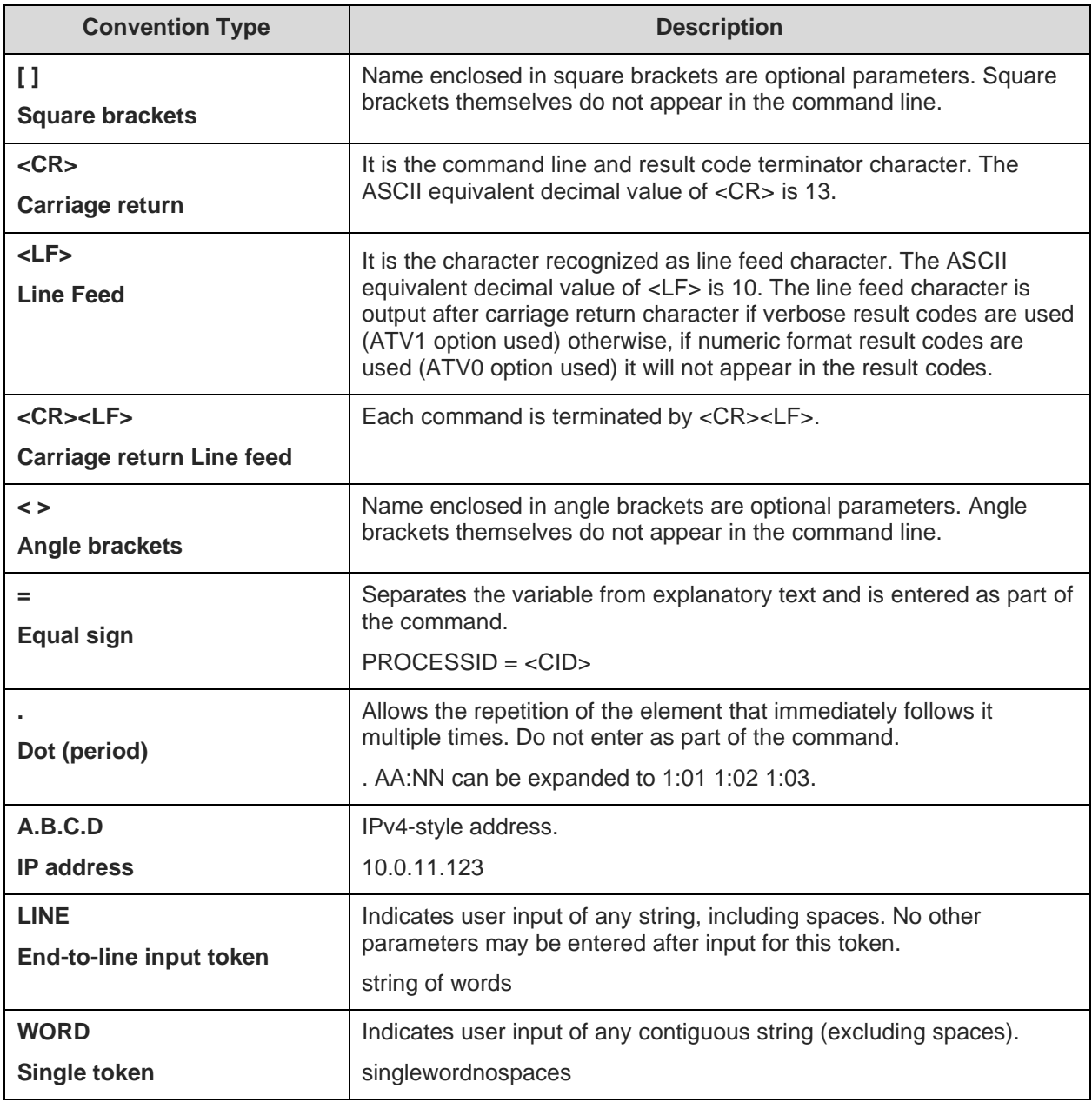

<span id="page-22-3"></span>*Table 1: Document Text Convention*

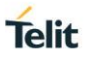

### <span id="page-23-0"></span>2.3. AT Command Syntax

Following table describes the syntax rules followed by Telit implementation used in this manual for software procedures that are explained using the AT command line interface.

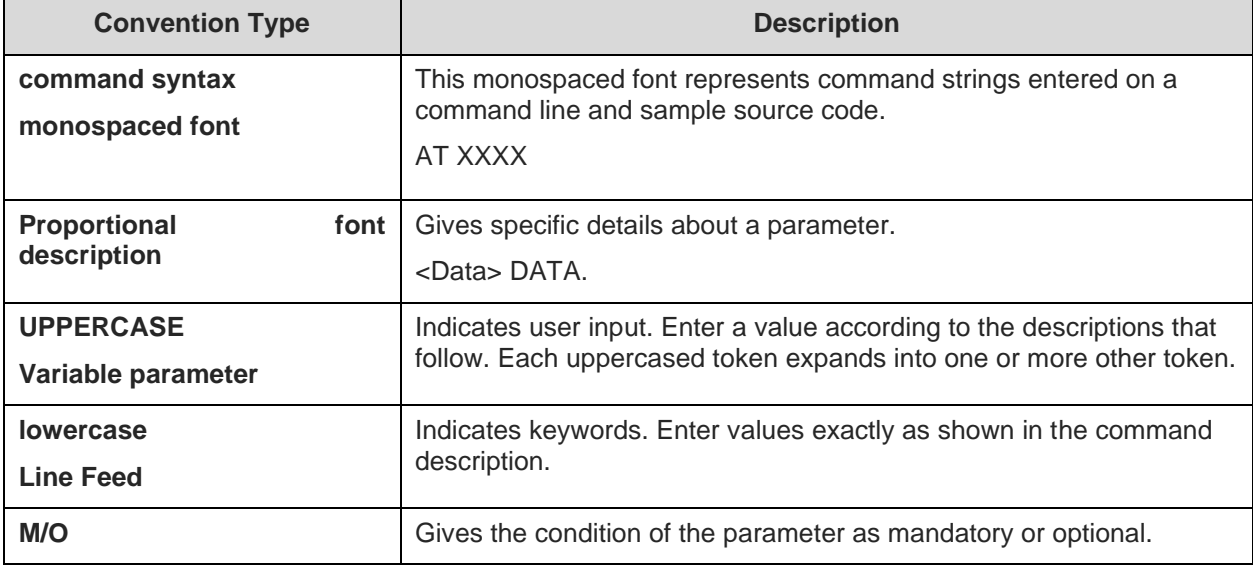

<span id="page-23-2"></span>*Table 2: AT Command Syntax*

#### <span id="page-23-1"></span>2.4. Command Lines

A command line is made up of three elements: the prefix, the body and the termination character. The command line prefix consists of the characters "AT" or "at", followed by "+" or "#" or without "+/#". Most commands are prefixed with "AT+".

To repeat the execution of the previous command line, the characters "A/" or "a/" or AT#/ or at#/ is used. The termination character may be selected by a user option, the default being <CR>.

The basic structures of the command line are:

- AT+CMD<CR> where AT+ is the command line prefix, YLC is the body of a basic command. <CR> is the command line terminator character AT+YLC=0<CR> where 0 is a sub parameter
- AT+CMD? <CR> This is a Read command for checking current sub parameter values.

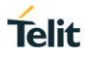

The set of proprietary AT commands differentiates from the standard one because

the name of each of them begins with either " $@$ ", "#", "\$" or "\*". Proprietary AT

commands follow the same syntax rules as extended commands.

Following are the AT commands the does not have prefixes in Responses:

AT+CGMI, AT#SWPKGV, AT+CGMR, AT+CGMM, ATIn and ATI.

Following are the AT commands the does not have prefixes "AT+" in Command:

ATCn, ATEn, ATVn, AT&Wn, AT&Yn, ATZn, AT&F, AT&Kn, AT#SWPKGV, ATIn and ATI.

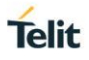

#### <span id="page-25-0"></span>2.5. Information Response and Result Codes

Following is an example of a command executed with response in verbose and non-verbose mode:

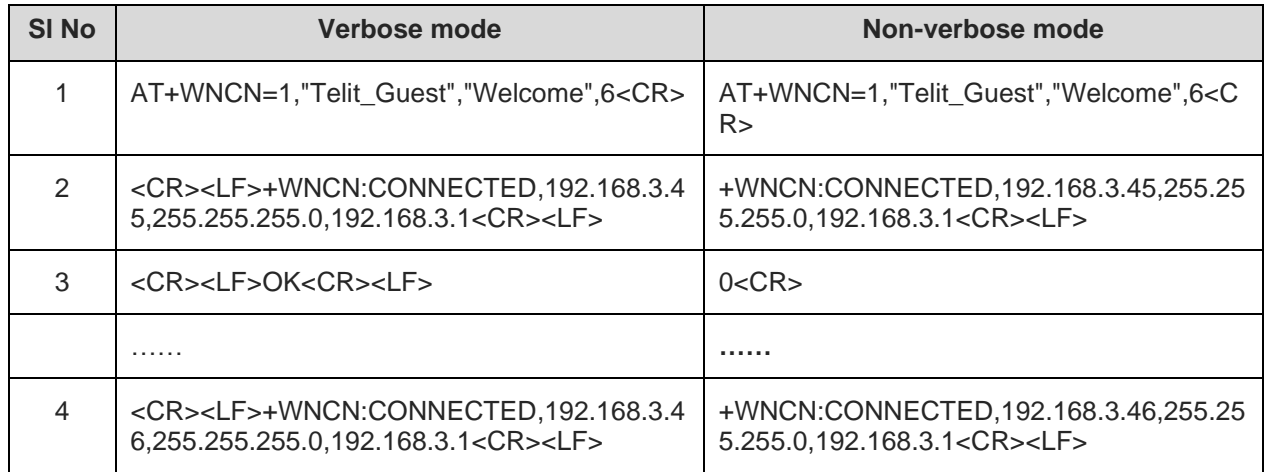

#### <span id="page-25-1"></span>*Table 3: Example Response*

#### **Synchronous Response:**

Synchronous messaging is a two-way communication i.e. the information sent as a response of the command after the complete execution from the host. It is followed by the status of the command after execution.

In the above example, the node sends connection request to AP, AP sends response, node gets connected by acquiring IP address, net mask and Gateway.

#### **Asynchronous Response:**

Asynchronous Response is a one-way communication i.e. the information is sent as an indication of an event that occurred. This event may be due to the command issued previously.

For example, in disassociation event, when the AP gets reset a message is seen on the module.

In few cases, there will be multiple responses. Following are the responses to the command scan:

#### *AT+WS=1<CR>*

*<CR><LF>+WS:C0:C1:C0:A6:7F:3A,"ssid153126173420",1,INFRA,-80,NONE<CR><LF>*

*<CR><LF>+WS:2C:30:33:DC:83:FE,"dd-wrt",1,INFRA,-82,NONE<CR><LF>*

*<CR><LF>+WS:C8:B3:73:4A:33:48,"wifiVirus",1,INFRA,-90,WPA2 PSK<CR><LF>*

*<CR><LF>+WS:98:FC:11:F8:C7:15,"FWUP",3,INFRA,-94,WPA2 PSK<CR><LF>*

*<CR><LF>+WS:68:7F:74:52:6F:D4,"homekit",6,INFRA,-90,NONE<CR><LF>*

*<CR><LF>+WS:00:03:7F:50:00:01,"QSoftAP",6,INFRA,-93,WPA2 PSK<CR><LF>*

*<CR><LF>+WS:00:8E:F2:56:24:04,"GainSpan4",6,INFRA,-79,WPA2 PSK<CR><LF> <CR><LF>OK<CR><LF>*

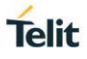

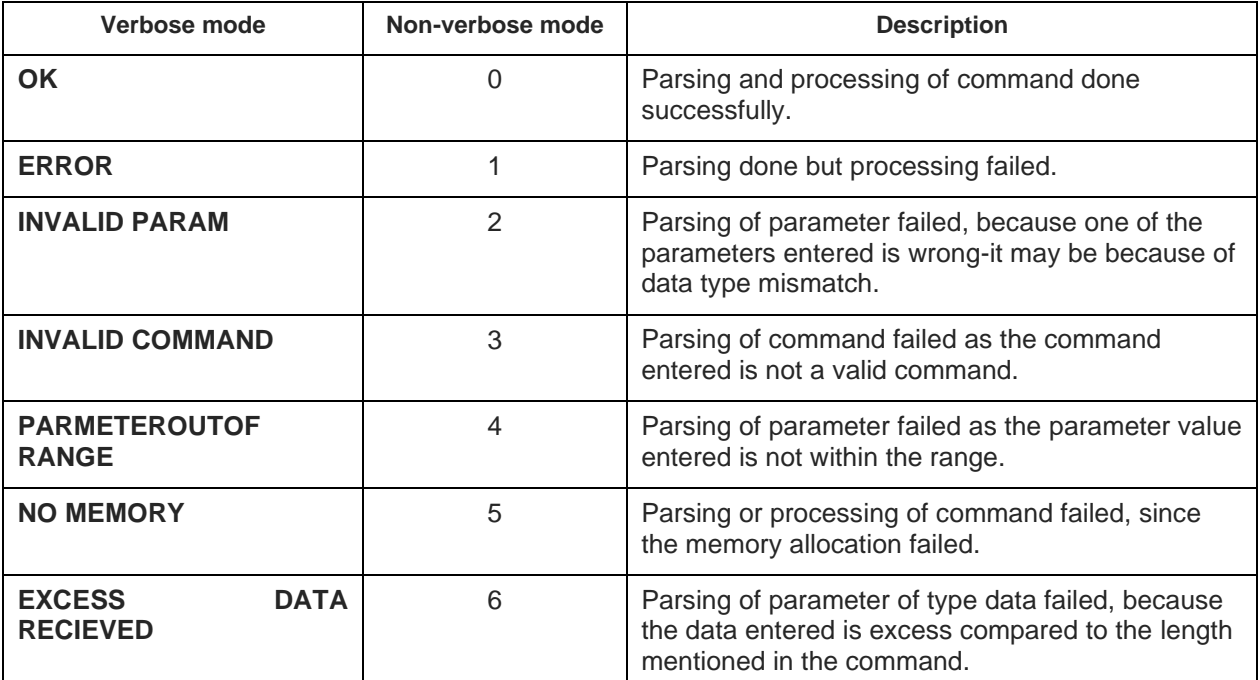

The result or status codes for all possible responses are as follows:

#### <span id="page-26-1"></span>*Table 4: Status Responses*

#### **Verbose Mode:**

Verbose Mode displays the status of a command executed, is enabled by default. It is in the ASCII (human readable) format.

Example:

*ATV1*

*OK*

#### **Non-Verbose Mode:**

Non-Verbose Mode displays the output in numerical digits, each digit indicates specific status.

Example:

*ATV0*

*0*

#### <span id="page-26-0"></span>2.6. Parameter Types

Following are different types of parameter:

**Integer:** The value must be entered in decimal format and that is stored in 4bytes value. The range specified is the range of its value.

**HEX:** Hexadecimal value up to 4 bytes e.g. FF FF FF FF is the range specified is the range of its value.

**Long integer:** A decimal value that cannot be stored in 4bytes value and can be stored in 8bytes value. The range specified is the range of its value.

**String:** It must be entered in double quote. All the special character can be used within the string. To have double quote, escape character ('\') must be appended, e.g. "Te\"lit". The range specified is the length of the string.

**IP Address:** It can be IPv4 address or IPv6 address notation.

**IPv4 Address:** It must be IPv4 notation.

**IPv6 Address:** It must be IPv6 notation.

**MAC Address:** It must be in the format (EUI48) i.e. XX:XX:XX:XX:XX:XX.

**Fixed String:** It is a predefined string and doesn't come in double quote.

Hex Stream: It is a stream of hex bytes. The range specifies the length of the byte stream, e.g. 1234aabbcc is 5 bytes long.

**Binary Data:** Binary data is not processed by parser and it is given as is to command processor. It is always preceded by integer parameter that gives the length of the binary data. The binary data is not echoed by the parser.

As the parameter Data and Data length are mutually inclusive, if either of this parameter is present (optional or mandatory) then the other parameter must also be present in the command.

Example:

*AT+NHTTPDSENDDATA=0,0[,0,]*

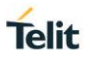

## <span id="page-29-0"></span>**3. ARCHITECTURE**

This chapter provides a brief overview of the system and the architecture of Serial-to-Wireless application.

#### <span id="page-29-1"></span>3.1. System Overview

The Serial to Wireless stack is used to provide wireless capability to any device having a serial interface. This approach offloads WLAN, TCP/IP stack and network management overhead to the wireless chip, allowing a small embedded host (for example an MCU) to communicate with other hosts on the network using a wireless link. The host processor can use serial commands to configure the serial to wireless application and create wireless or network connections.

The user will receive a pre-loaded firmware to Run the application. To customize the application user is required to perform the following steps.

#### <span id="page-29-2"></span>3.2. Working Principle

The architecture of the Serial to Wireless interface communicates to and from TCP/IP network commands. These are network management commands of serial to wireless interface. The network connections intercepts using Command Processor. Following diagram represents the sequence of communication between the interfaces:

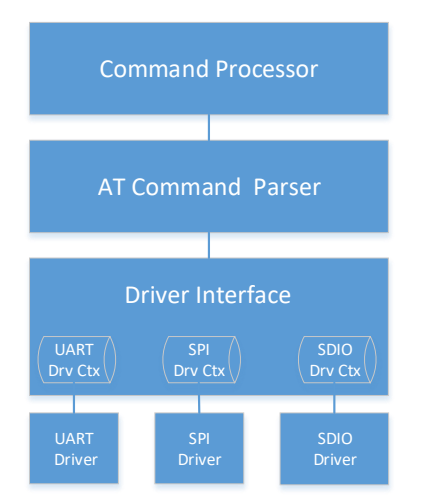

#### <span id="page-29-3"></span>*Figure 1: Communication between the Interfaces*

Serial to Wireless application takes command input from three different IOs. The software configurations can be UART and either SPI or SDIO combinations. The driver interface gives a transparent interface to the AT command parser. AT command parser does the parsing and calls the command processor API to process the command.

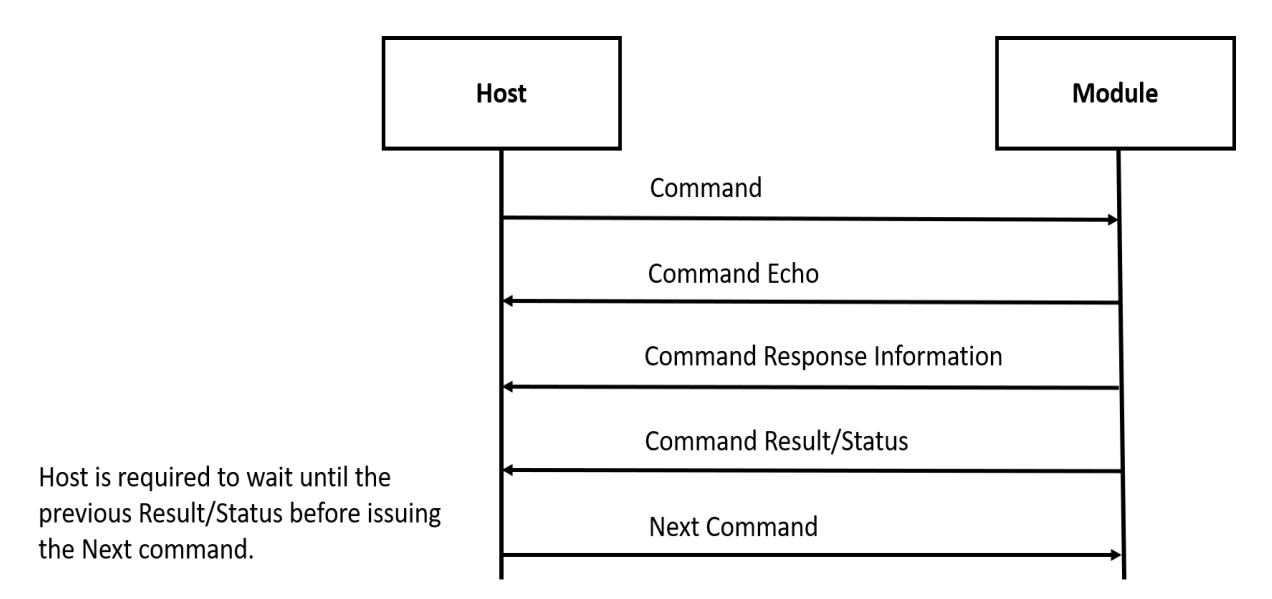

#### <span id="page-30-1"></span>*Figure 2: Command processing in Serial to Wireless Application*

Following is an example of command processing in serial to wireless application:

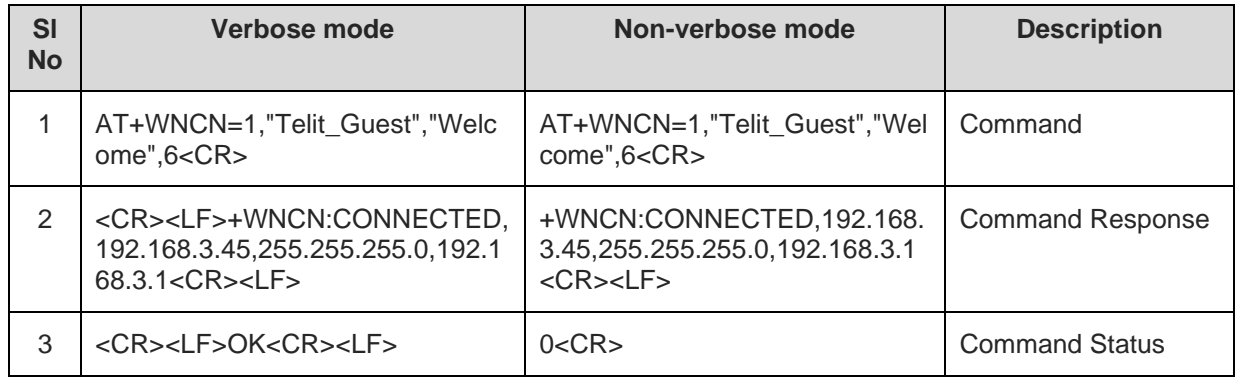

#### <span id="page-30-0"></span>3.3. System Initialization

Upon startup the serial to wireless interface performs the following actions:

- During the initialization process, the module software tries to fetch the configuration file (also called as profile) from the file system. If the profile is not found, it sets the factory default values to profile and creates the file in the file system. For a default profile, the interface starts in Legacy command mode. User is required to check the mode of the command processing and start the specific operation.
- In the profile, configuration related to wireless network- UDP/TCP/DNS/MDNS are kept. If the auto connection mode is set, then the module will attempt to join the wireless network and tries to open connection based on the UDP/TCP configuration.
- Serial to wireless application is initialized based on the profile settings.

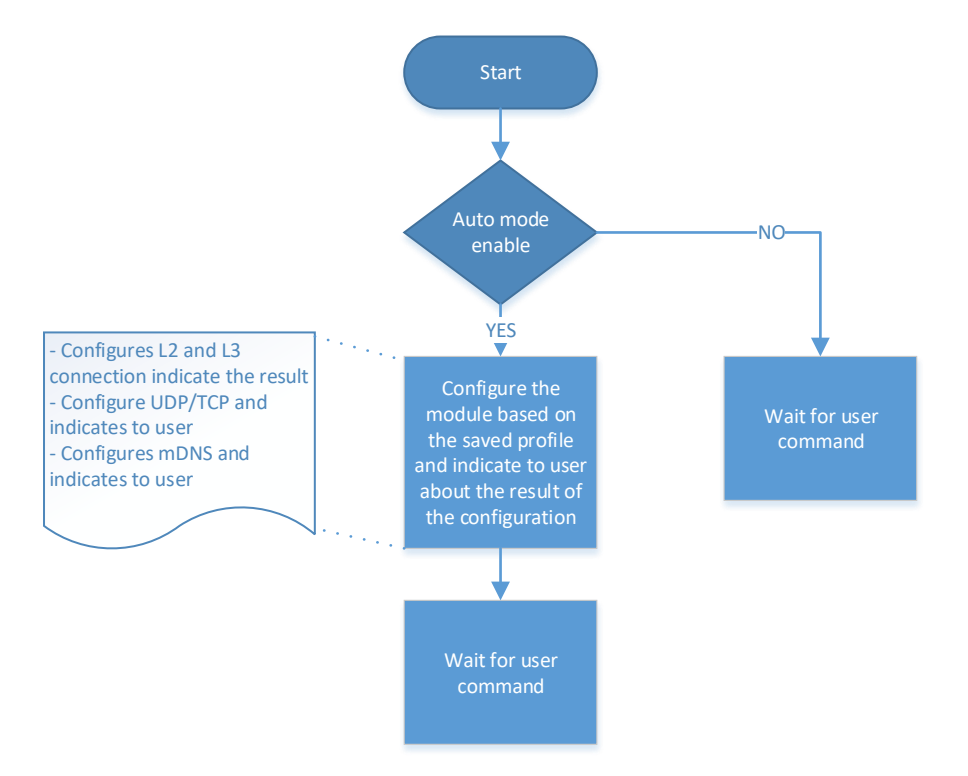

<span id="page-31-0"></span>*Figure 3: Operating Modes of Serial to Wireless Application*

<span id="page-32-0"></span>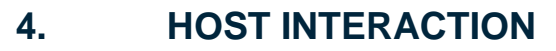

#### <span id="page-32-1"></span>4.1. Interface

An embedded host uses one of the serial IO interfaces to connect to the module.

By default, UART0 interface is enabled. When the module boots up, it initializes the UART0 interface to receive command. Host can enable the second interface by issuing AT command (e.g.  $AT+YSIF = 1$ ). The second interface supported can be either SPI or SDIO. Both SPI and SDIO supports Slave mode.

By default, the second interface is disabled. User can enable and save it in profile for the next boot where the module automatically starts the second interface. Upon factory reset, the second interface is disabled.

The default UART0 configuration is as shown below:

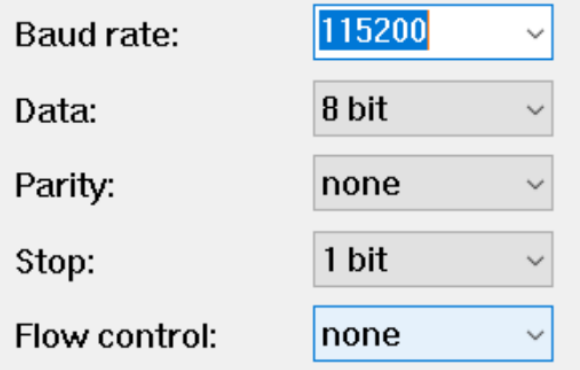

#### <span id="page-32-2"></span>4.1.1. UART

<span id="page-32-3"></span>4.1.1.1. Baud Rate - B

#### **Description**

This command is used to configure UART and set the UART parameters.

#### **Pre-requisites**

None.

#### **Syntax**

ATB=<Port>,<Baud rate>,[<Bits per character>,<Parity mode>,<Stop bits>]

#### **Parameters Description**

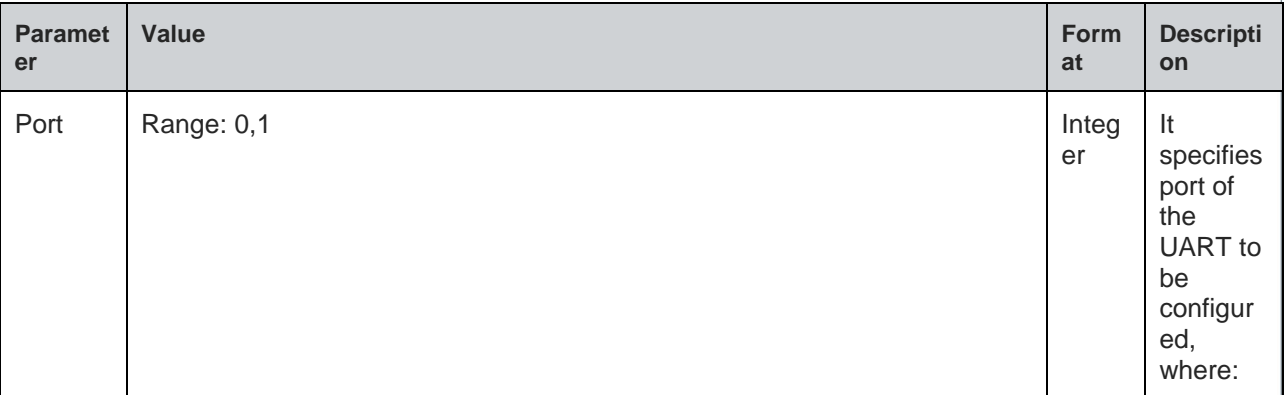

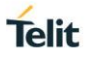

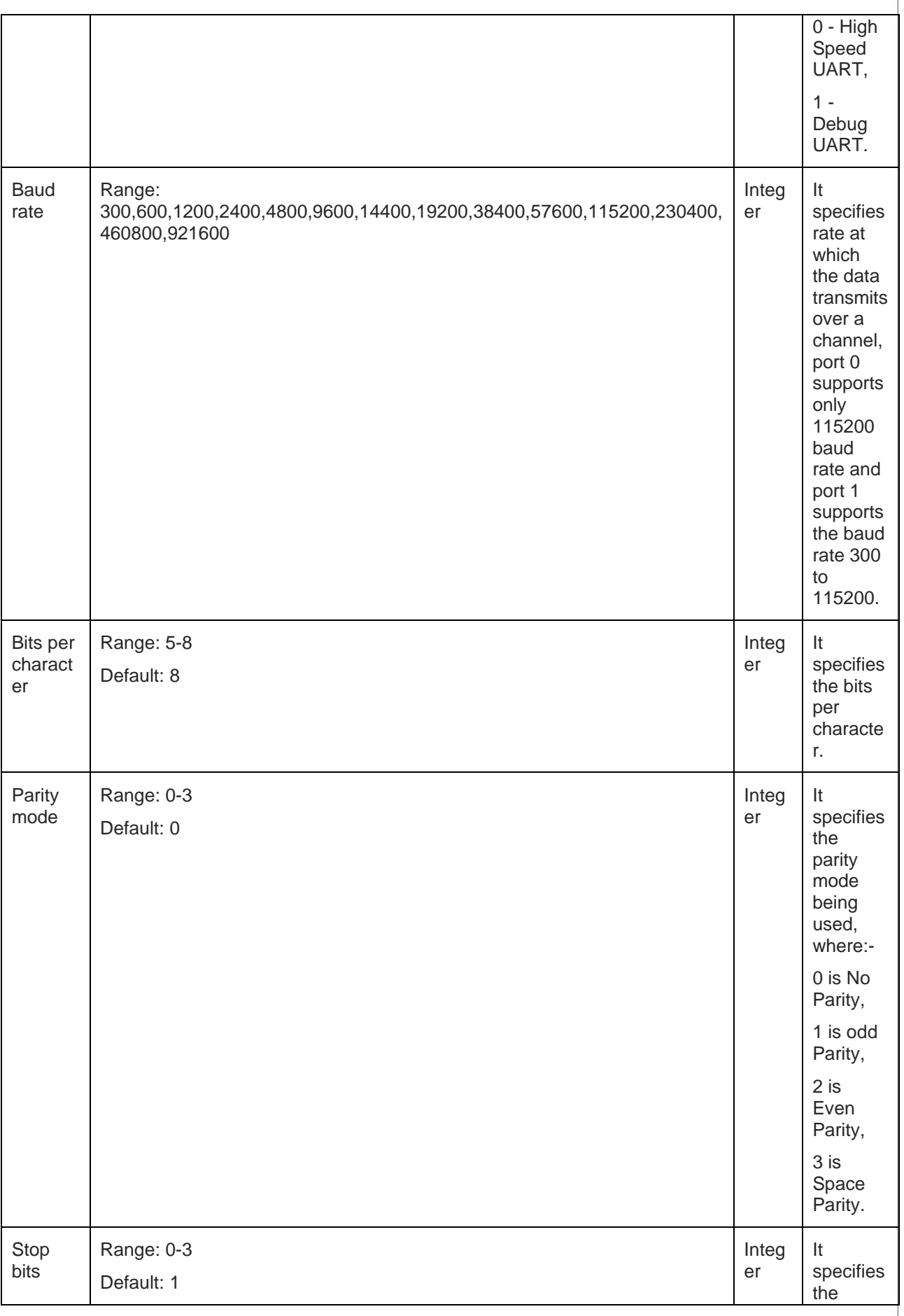

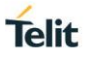

<span id="page-34-0"></span>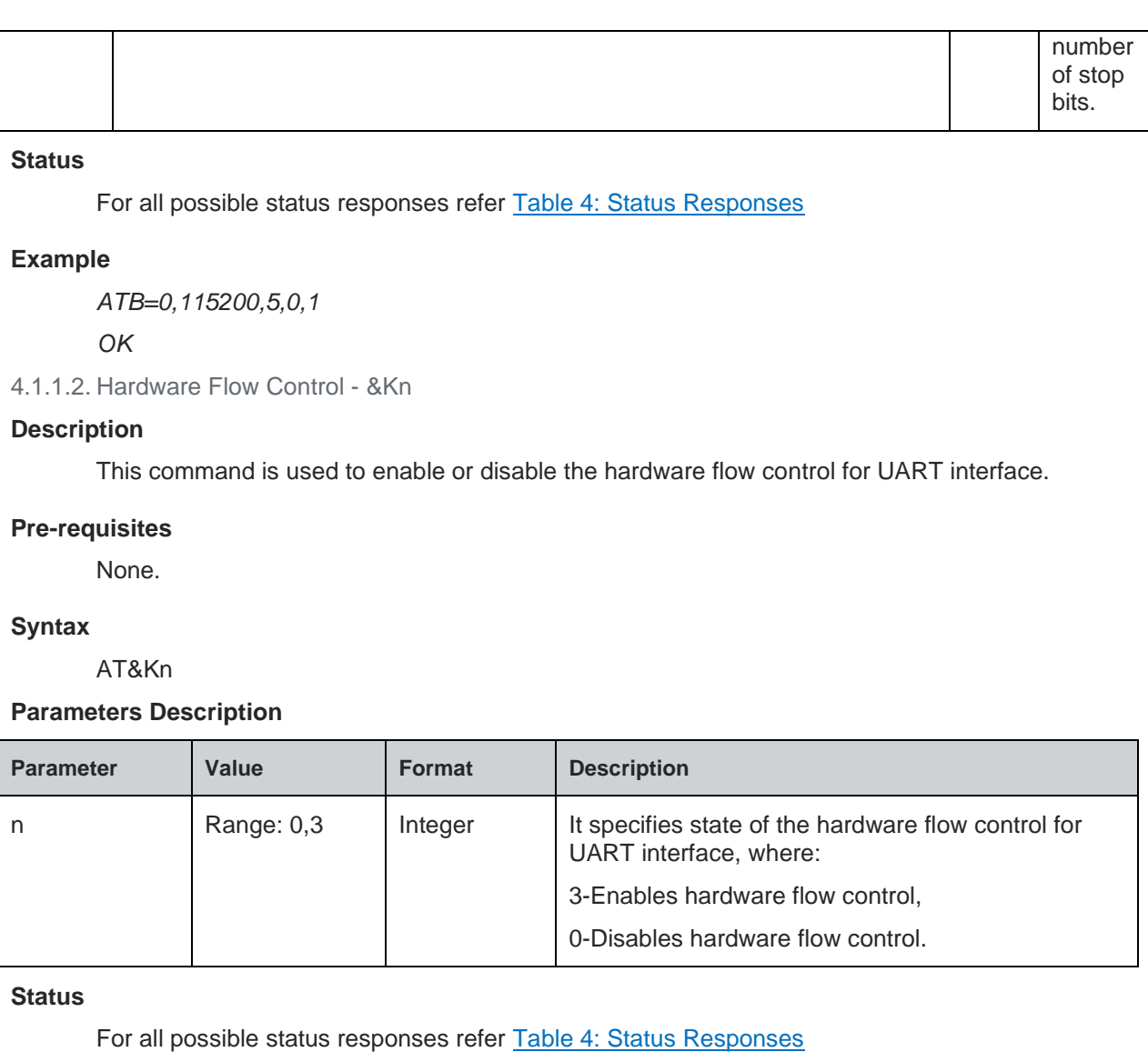

#### **Example**

*AT&K0*

*OK*

Following command is used to get the status of the hardware flow control in UART interface:

#### **Syntax**

AT&K?

#### **Response**

&K:<mode>

#### **Response Parameters Description**

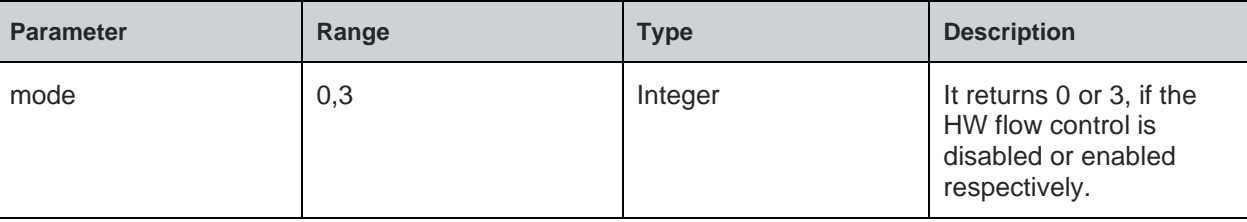

#### **Status**

For all possible status responses refer [Table 4: Status Responses](#page-26-1)

#### **Example**

*AT&K?*

*&K:0 OK*

<span id="page-35-0"></span>4.1.2. SPI/SDIO

WL865E4-P I/O interfaces supports two I/O interfaces:

- 1. UART: First interface which is a default interface.
- 2. SPI/SDIO: Second interface can be either SPI or SDIO.

User can use either SPI or SDIO interface along with UART interface.

#### **SPI/SDIO Interface:**

When WL865E4-P (Slave) device boots up, it starts with UART interface, by using UART interface user can issue AT+YSIF=1(SPI)/2(SDIO) command to select required second interface.

Following are the SDIO pin connections of WL865E4-P(Host) to WL865E4-P (Slave):

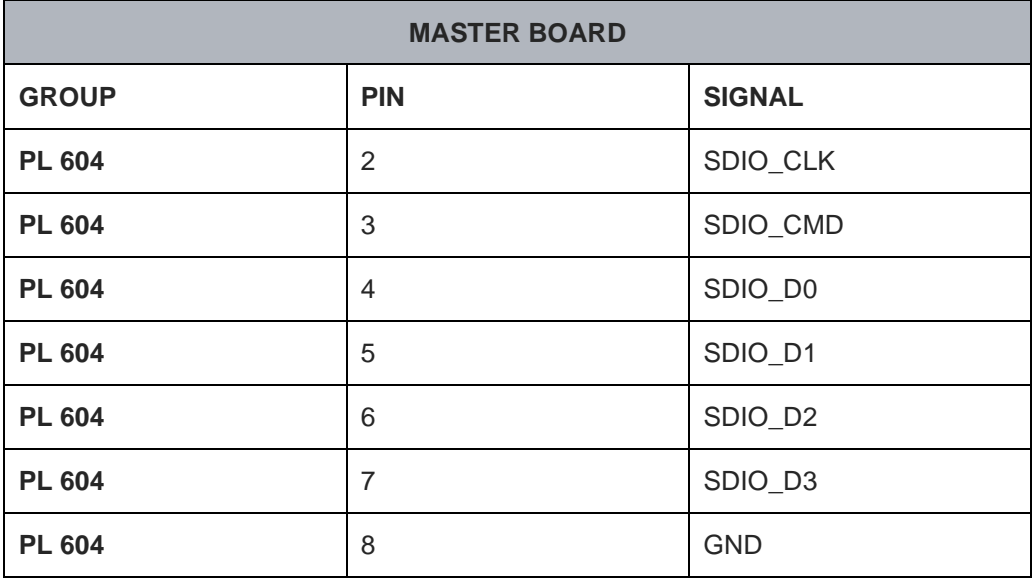

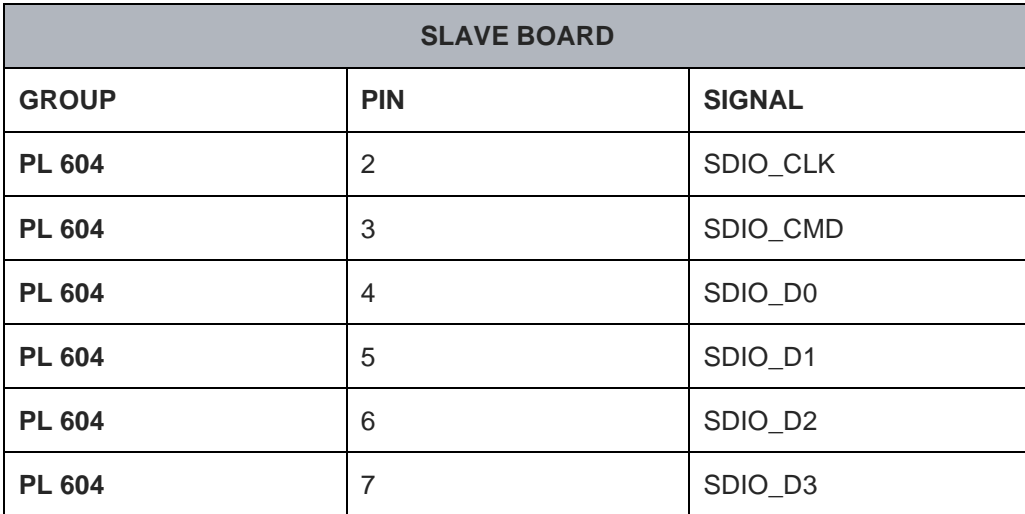
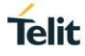

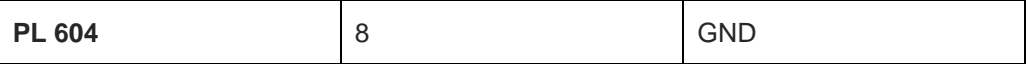

Following are the SPI pin connections of WL865E4-P (Host) to WL865E4-P (Slave):

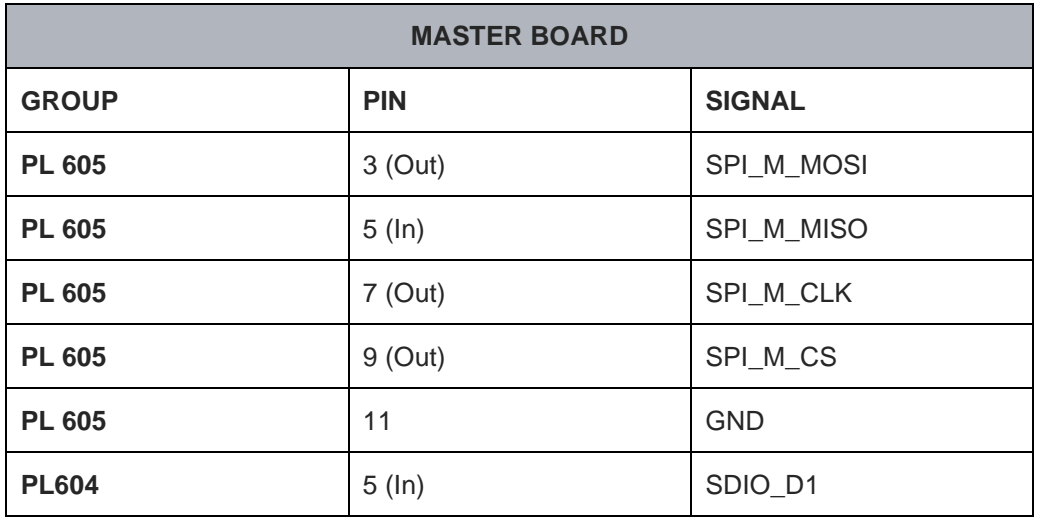

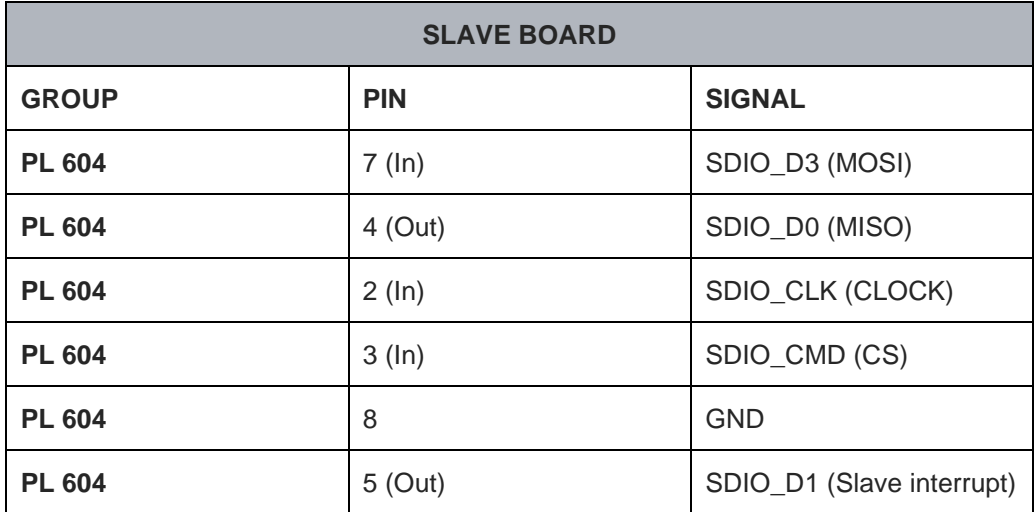

Now the Host (also called as master or bridge which can be any device, including WL865E4-P module) connects to WL865E4-P(slave) with SPI/SDIO interface.

Following figure shows WL865E4-P UART and SPI/SDIO dual interface. Here the SPI/SDIO master device sends command received from UART interface to SPI/SDIO interface.

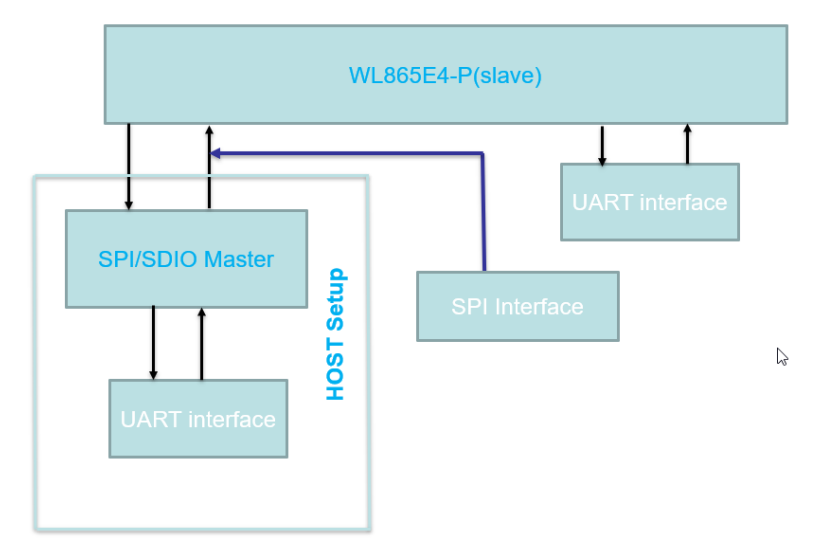

Following are the steps to demonstrate SPI/SDIO interface:

- 1. Flash both master and slave devices with their binaries.
- 2. Connect master and slave according to the given pin configuration.
- 3. Run both the devices together.
- 4. First issue AT+YSIF=1 (SPI)/2 (SDIO) command on the slave end by using slave's UART interfaces.
- 5. Issue AT+YIDEMO command at the master end to initialize and send the commands.

# 4.1.2.1. SPI/SDIO Interface - +YSIF

#### **Description**

This command sets the second interface. First interface is the UART IO and second interface is either SPI or SDIO. It also saves the information in the profile and enables automatically when it boots.

### **Pre-requisites**

None.

### **Syntax**

AT+YSIF=<Input/output type>

### **Parameters Description**

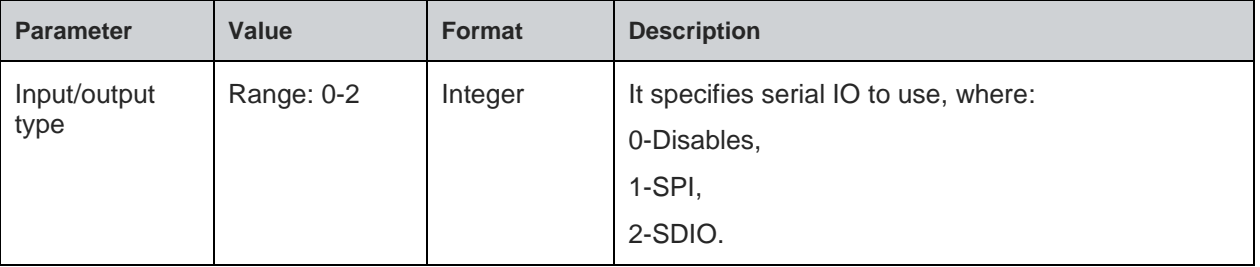

#### **Status**

For all possible status responses refer [Table 4: Status Responses](#page-26-0)

### **Example**

*AT+YSIF = 1 OK*

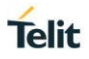

#### 4.1.2.2. SPI/SDIO Interface Demonstration - +YIDEMO

#### **Description**

This command demonstrates SPI or SDIO host interface.

To demonstrate the SPI or SDIO interface, connect two WL865E4-P modules through the jumper wires. One of the module acts as bridge and sends the command received from UART port to the SPI or SDIO port. The bridge simulates the host connected to the WL865E4-P module through SPI or SDIO interface. This command is read by the Bridge module and sends appropriate command to the WL865E4- P module via SPI or SDIO.

Following are the command usage in all possible cases:-

1.INITialization:

AT+YIDEMO=1, interface type (1 for SPI, 2 for SDIO),clock frequency(KHZ)

2.SHOW Received message

AT+YIDEMO=2, display mode (1 for text format, 2 for HEX format)

3.SENDs command to host with '\r\n' appending.

AT+YIDEMO=3, Parameter

4.SENDs command to host without appending .

AT+YIDEMO=4, Parameter

6.SENDs command to host with '\r' appending.

AT+YIDEMO=6, Parameter

5.starts transmit throughput test

AT+YIDEMO=5, packet size, packet count

7.initiates receive throughput test.

AT+YIDEMO=7, packet size, packet count

8.Stops throughput test in case of receive throughput.

AT+YIDEMO=8

9.Display statistics.

AT+YIDEMO=9

#### **Pre-requisites**

Before executing initialization command at the host end, the user must issue AT+YSIF=1 (SPI)/2 (SDIO) command at slave end

For SDIO Host:

1). Set the teraterm terminal settings to:-

New-Line/Transmit as CR+LF and

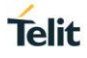

### New-Line/Receive as AUTO

2). Issue ATE1 command at Host end.

# **Syntax**

AT+YIDEMO=<Configuration ID>,[<Parameter 2>,<Parameter 3>]

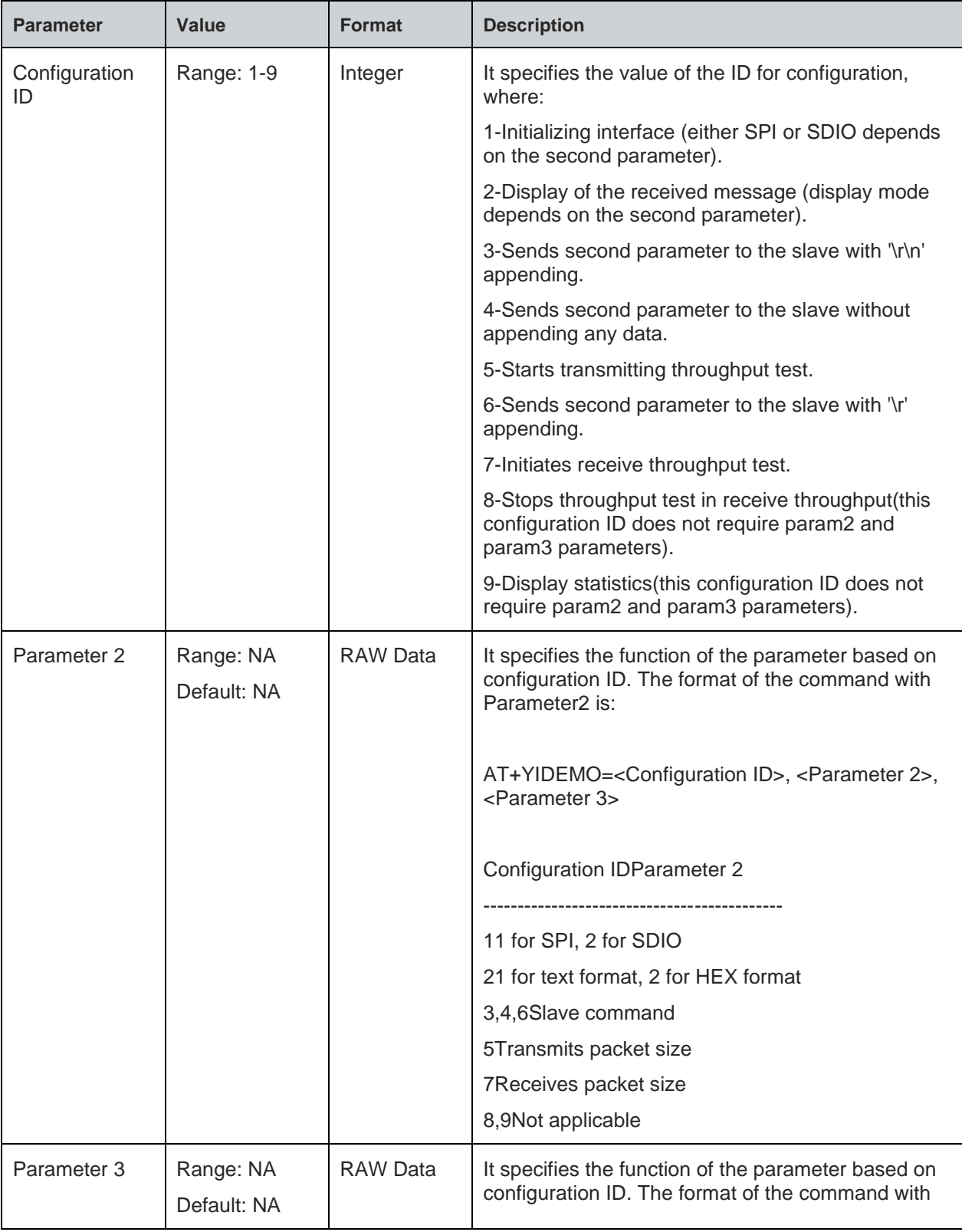

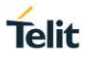

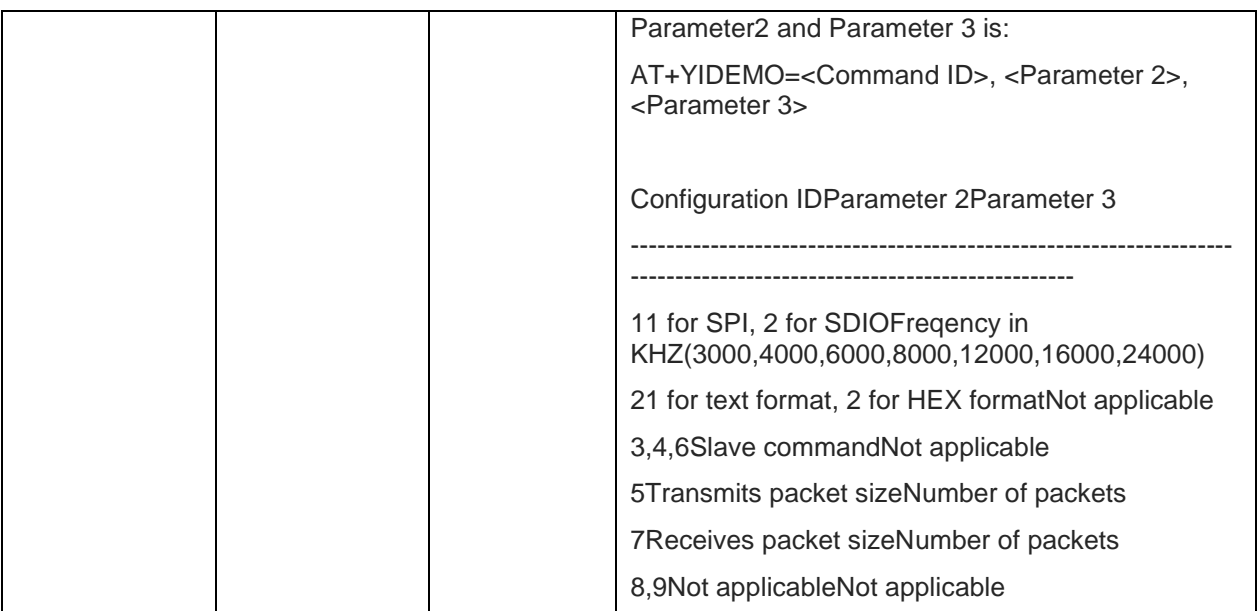

### **Note:**

Based on the Configuration ID the response of the command is:

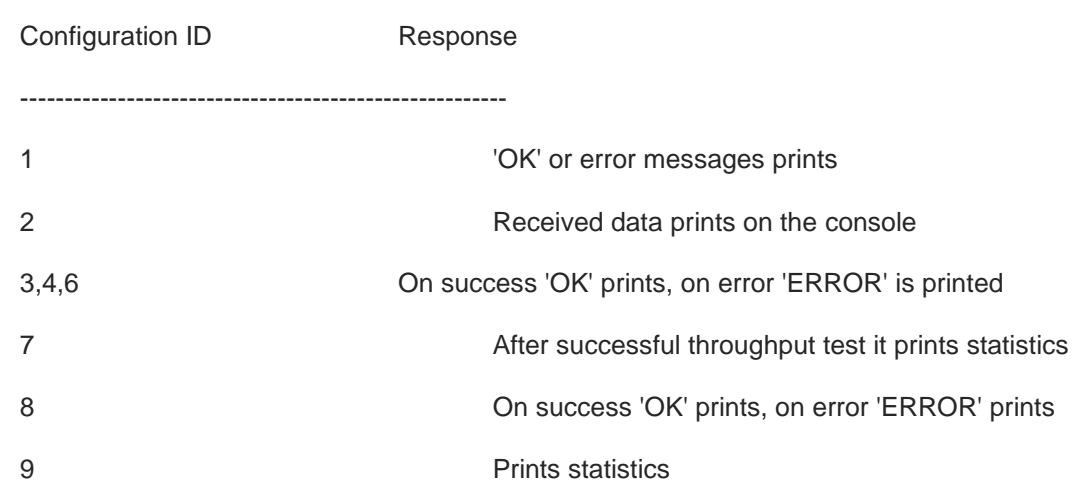

### **Status**

For all possible status responses refer [Table 4: Status Responses](#page-26-0)

### **Example**

*AT+YIDEMO=1,1,24000*

# *OK*

*AT+YIDEMO=6,at+wni=0*

# *OK*

*AT+YIDEMO=6,at+wncn=1,"SSID"*

# *OK*

*AT+YIDEMO=2,1*

*OK AT+YIDEMO=6,at+wpowersave=1,0*

*OK AT+YIDEMO=6,at+yps=0*

*OK AT+YIDEMO=6,AT+SC=2,2,0*

*OK AT+YIDEMO=6,at+sb=0,192.168.111.1,8377*

*AT+YIDEMO=6,at+srr=0,1*

*OK AT+YIDEMO=2,1*

*OK AT+YIDEMO=7,1452,10000*

# *OK*

*OK*

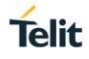

# **5. GENERAL OPERATIONS**

# 5.1. System Settings

For basic module setting and to get system information, the following AT commands are used:

- ATEn To enable/disable echo mode
- ATVn To enable/disable verbose mode
- AT+YSR To perform a software reset on the board
- AT+YHD To get heap information
- AT+YTIME To set and get time
- AT+YLC To switch between new command and legacy command

To store information in the internal Flash of the module, file system commands are used. User can open/create, read/write and close the file after the completion of specific operation and then delete the file if not required or not in use.

For a file to be saved in secure mode, a password can be provided during file open procedure. If a secured file is opened with a wrong password or without a password, then file read operation will give junk data. User must track and maintain the password of the files saved in secured mode.

User can list the files present in the internal flash and get information on the size of each file.

#### 5.1.1. Switch Between Legacy and AT Command - +YLC

### **Description**

This command resets the module and switches between the Legacy and New AT commands.

### **Pre-requisites**

None.

### **Syntax**

AT+YLC=<Mode>

### **Parameters Description**

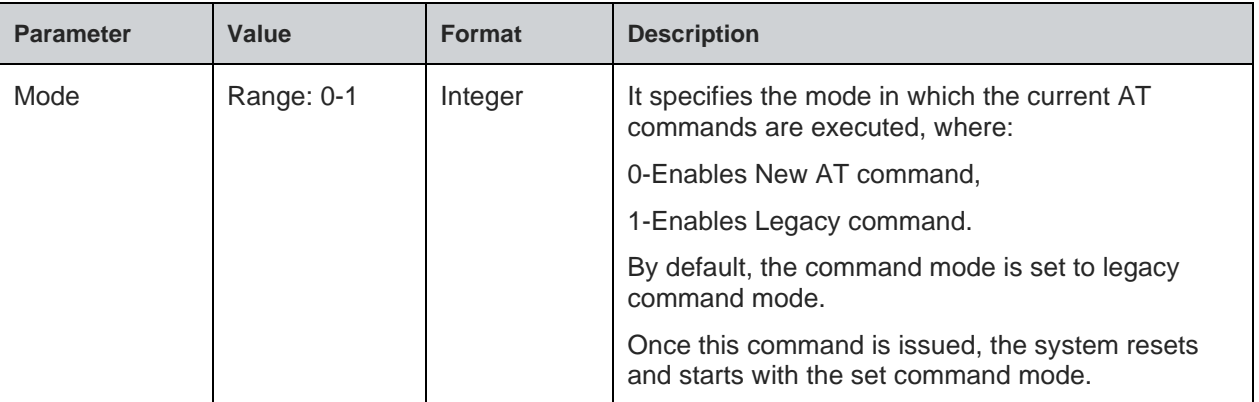

#### **Response**

+YLC:<mode>

### **Status**

For all possible status responses refer [Table 4: Status Responses](#page-26-0)

#### **Example**

*AT+YLC = 1*

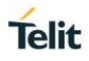

### *Serial2Wireless APP*

Following command is used to get the status of the mode in which the module is currently operating:

# **Syntax**

AT+YLC?

# **Response**

+YLC:<mode>

### **Response Parameters Description**

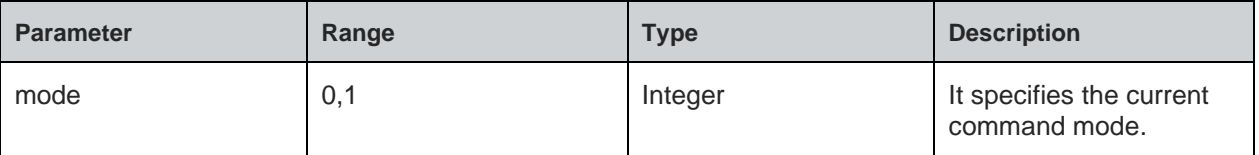

#### **Status**

For all possible status responses refer [Table 4: Status Responses](#page-26-0)

### **Example**

*AT+YLC? +YLC=0 OK*

### 5.1.2. Echo Mode - En

### **Description**

This command enables or disables Echo mode. In UART interface, echo mode is enabled by default and in SPI and SDIO interface, echo mode is disabled.

#### **Pre-requisites**

None.

#### **Syntax**

ATEn

#### **Parameters Description**

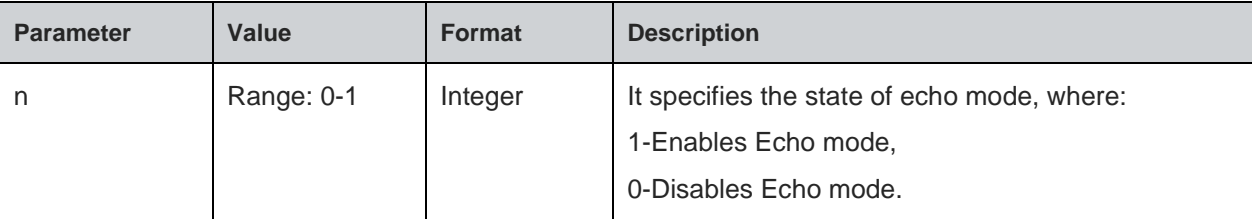

# **Status**

For all possible status responses refer [Table 4: Status Responses](#page-26-0)

#### **Example**

*ATE0*

*OK*

# 5.1.3. Backspace Handling - BKPn

### **Description**

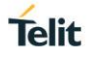

This command enables or disables Backspace handling. Backspace handling is enabled by default, but to optimize throughput this can be disabled.

### **Pre-requisites**

None.

### **Syntax**

ATBKPn

### **Parameters Description**

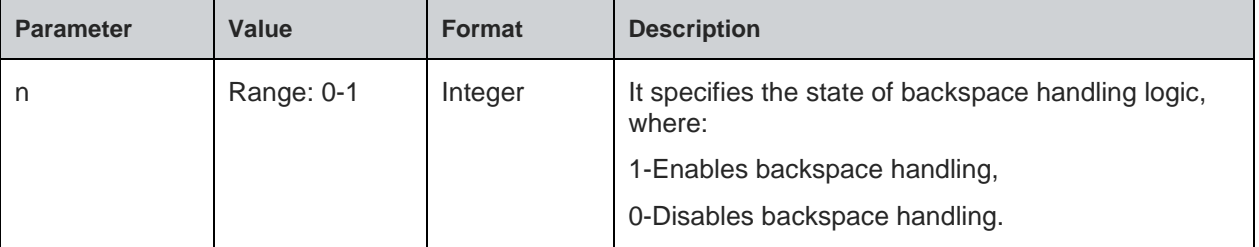

#### **Status**

For all possible status responses refer [Table 4: Status Responses](#page-26-0)

#### **Example**

*ATBKP0*

#### *OK*

5.1.4. Verbose Mode - Vn

#### **Description**

This command enables or disables Verbose mode.

### **Pre-requisites**

None.

### **Syntax**

ATVn

#### **Parameters Description**

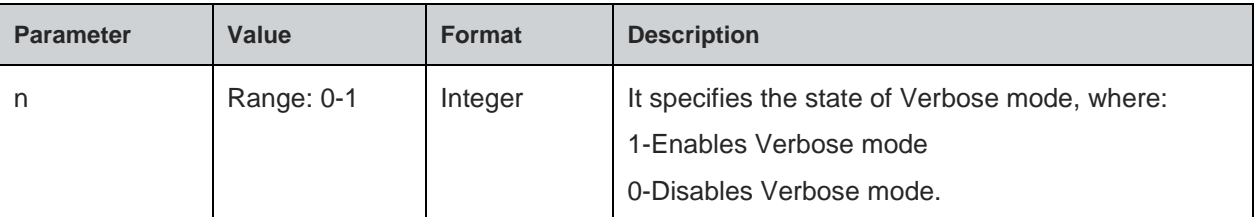

### **Status**

For all possible status responses refer [Table 4: Status Responses](#page-26-0)

#### **Example**

*ATV1*

*OK*

```
5.1.5. Boot Reason - +YBR
```
# **Description**

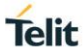

This command identifies the reason for system reset.

# **Pre-requisites**

None.

### **Syntax**

AT+YBR

### **Response**

+YBR: <Boot Reason>

# **Response Parameters Description**

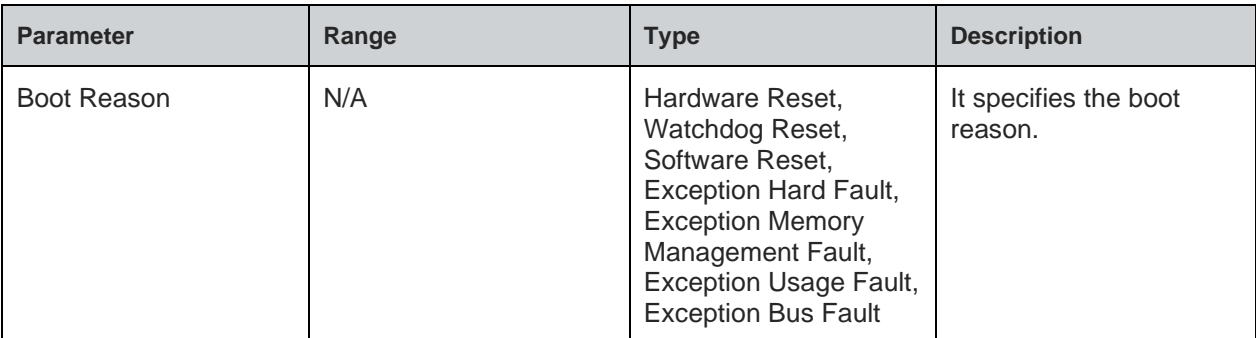

### **Status**

For all possible status responses refer [Table 4: Status Responses](#page-26-0)

### **Example**

*AT+YBR*

*+YBR:Hardware Reset*

*OK*

5.1.6. Exception Boot Reason - +YBER

# **Description**

This command identifies the reason for system reset and prints the register details, when exception occurs.

### **Pre-requisites**

None.

### **Syntax**

AT+YBER

# **Response**

+YBER:<Boot Reason>, <R1>, <R2>, <R3>, <R4>, <R5>, <R6>, <R7>, <R8>, <R9>, <R10>, <R11>, <R12>, <R13>, <R14>, <R15>, <R16>

### **Response Parameters Description**

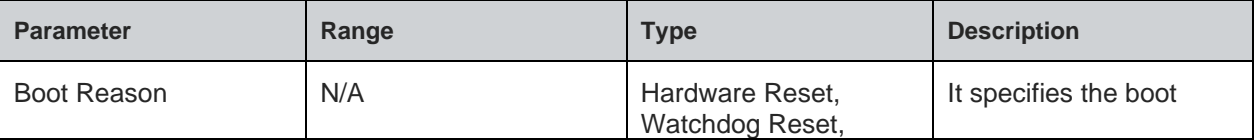

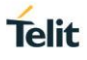

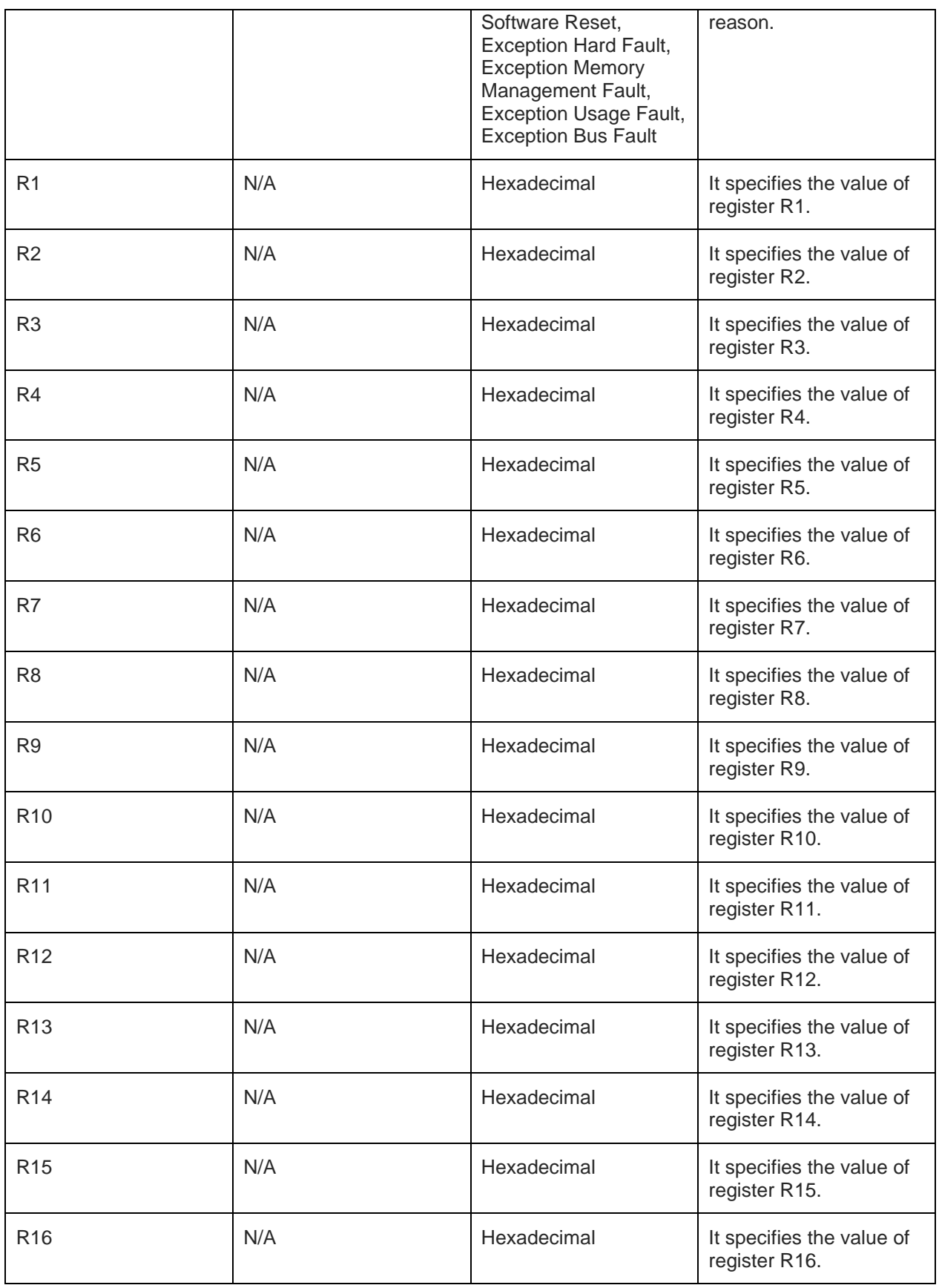

# **Status**

For all possible status responses refer [Table 4: Status Responses](#page-26-0)

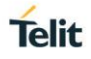

### **Example**

# *AT+YBER*

*+YBER:EXCEPTION USAGE* 

*FAULT,0,10088B40,100877D0,1,0,10088A88,0,0,0,0,100882D0,0,100035B8,100AFFA0,1000619F,0 OK*

5.1.7. Auto Mode - Cn

### **Description**

This command enables or disables auto mode, it does not erase the profile. So even if auto mode is disabled all saved parameters in profile will not be erased.

In auto mode, the profile can be set using AT&Yn.

### **Pre-requisites**

None.

### **Syntax**

ATCn

# **Parameters Description**

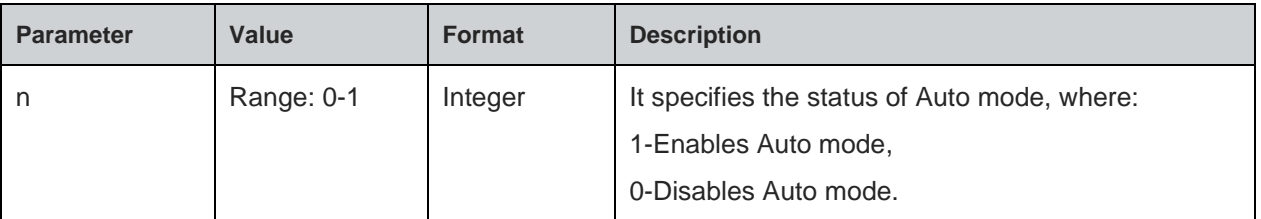

#### **Status**

For all possible status responses refer [Table 4: Status Responses](#page-26-0)

### **Example**

*ATC0 OK ATC1 OK*

Following command is used to get the status of auto mode:

### **Syntax**

ATC?

### **Response**

C:Status

### **Response Parameters Description**

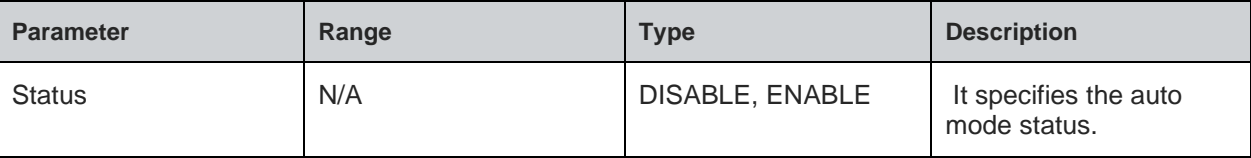

#### **Status**

For all possible status responses refer [Table 4: Status Responses](#page-26-0)

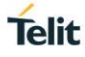

# **Example**

*ATC? C:DISABLE*

*OK*

5.1.8. Data Mode - An

# **Description**

This command is used to enable data mode.

### **Pre-requisites**

None.

# **Syntax**

ATAn

# **Parameters Description**

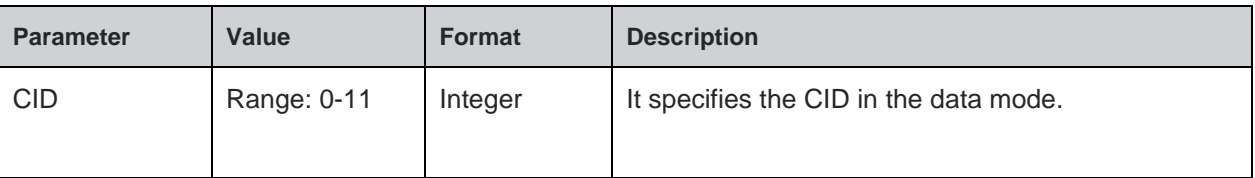

### **Status**

For all possible status responses refer [Table 4: Status Responses](#page-26-0)

### **Example**

*ATA0*

*OK*

5.1.9. Debug Log Level - +YLOGSL

# **Description**

This command sets the severity of the debug logs, the module firmware sends debug log over debug UART port.

### **Pre-requisites**

Debug module should be initialized in the application.

# **Syntax**

AT+YLOGSL=<Severity level>

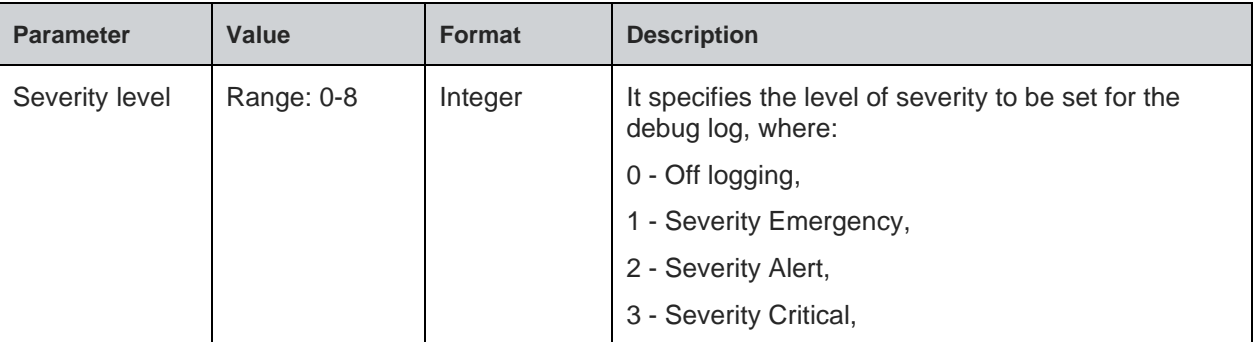

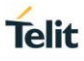

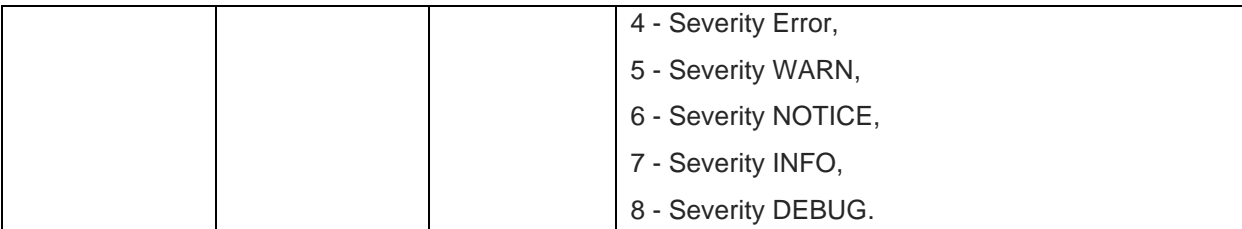

#### **Status**

For all possible status responses refer [Table 4: Status Responses](#page-26-0)

#### **Example**

*AT+YLOGSL=5 OK*

5.1.10. File System

5.1.10.1. File Open - +YFOP

### **Description**

This command opens a specified file with the given option.

### **Pre-requisites**

None.

### **Syntax**

AT+YFOP=<Name>,<Option>,[<Password>]

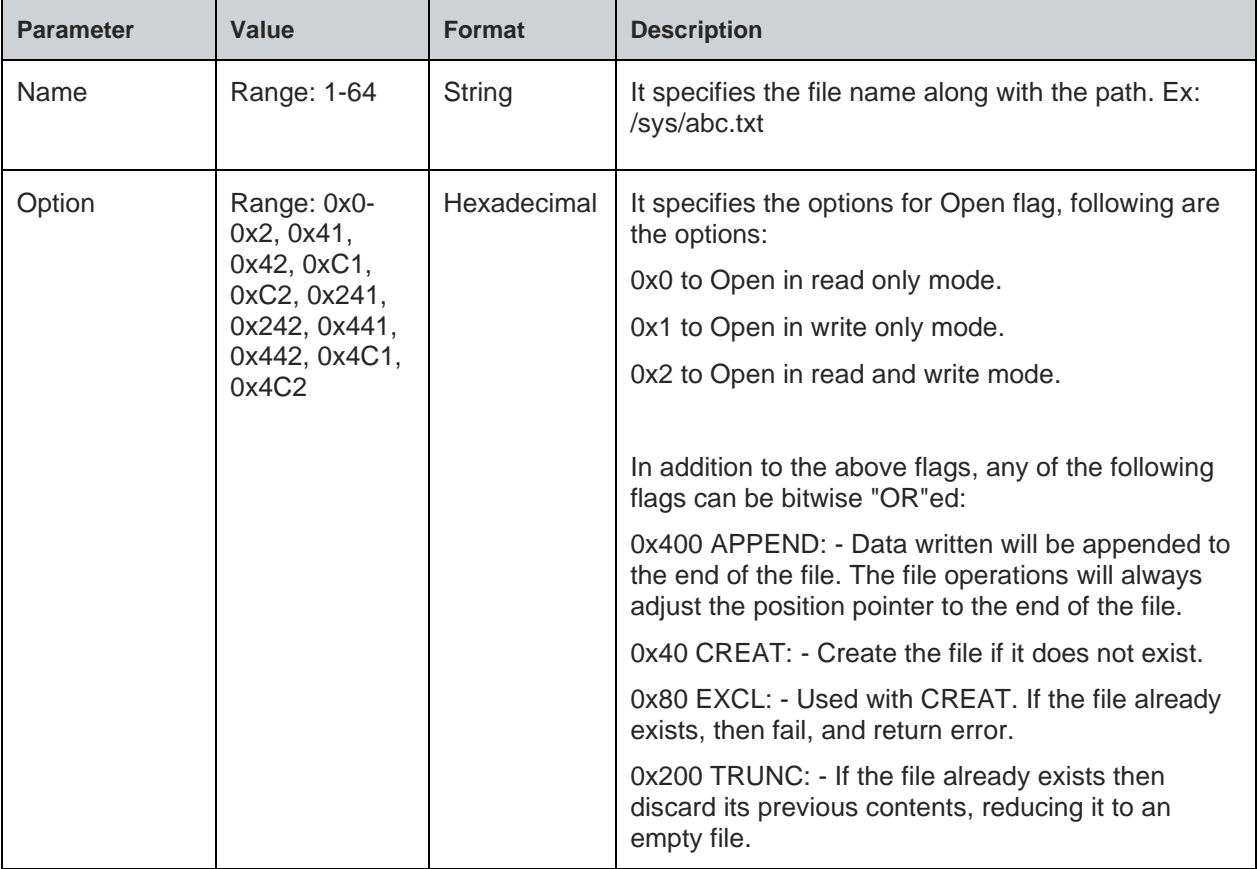

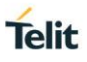

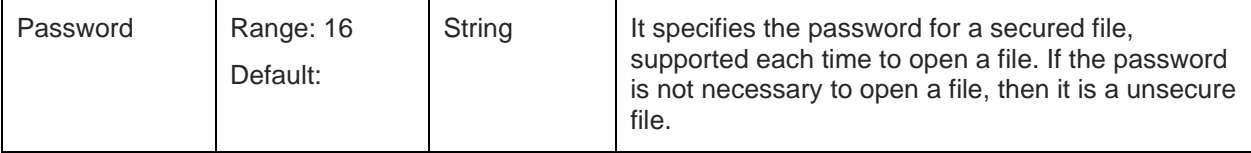

### **Response**

+FOP:<File Descriptor>

#### **Response Parameters Description**

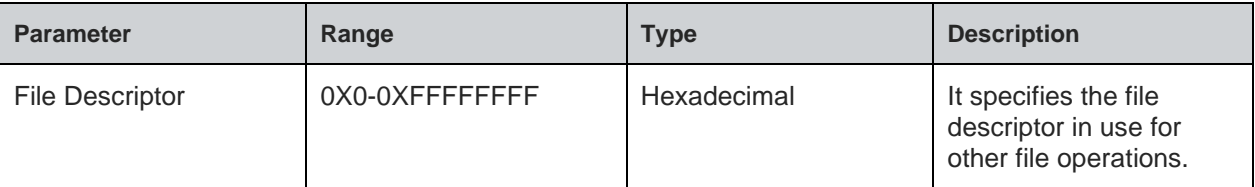

### **Status**

For all possible status responses refer [Table 4: Status Responses](#page-26-0)

#### **Example**

*AT+YFOP="/abc.txt",42,"TelitIndiaPvtLtd"*

*+YFOP:1006E6A0*

#### *OK*

5.1.10.2. File Close - +YFCL

### **Description**

This command closes a specified file.

#### **Pre-requisites**

A file must be open before issuing this command.

#### **Syntax**

AT+YFCL=<File Descriptor>

#### **Parameters Description**

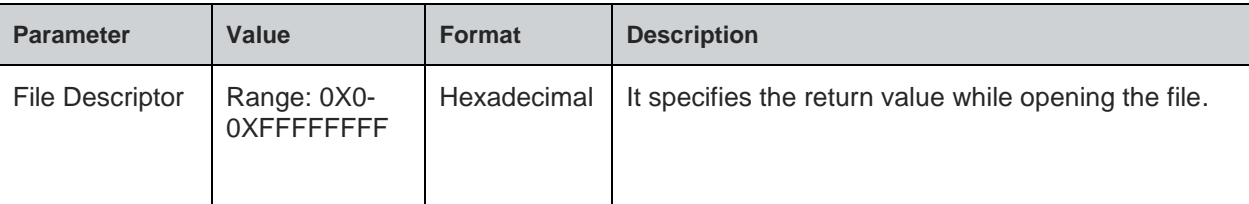

# **Status**

For all possible status responses refer [Table 4: Status Responses](#page-26-0)

#### **Example**

```
AT+YFCL=0
```
*OK*

5.1.10.3. File Read - +YFRD

#### **Description**

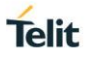

This command reads the specified number of bytes of a file from a given offset and the start of the file.

# **Pre-requisites**

A file must be open before issuing this command.

### **Syntax**

AT+YFRD=<File Descriptor>,[<Offset>],<Length>

#### **Parameters Description**

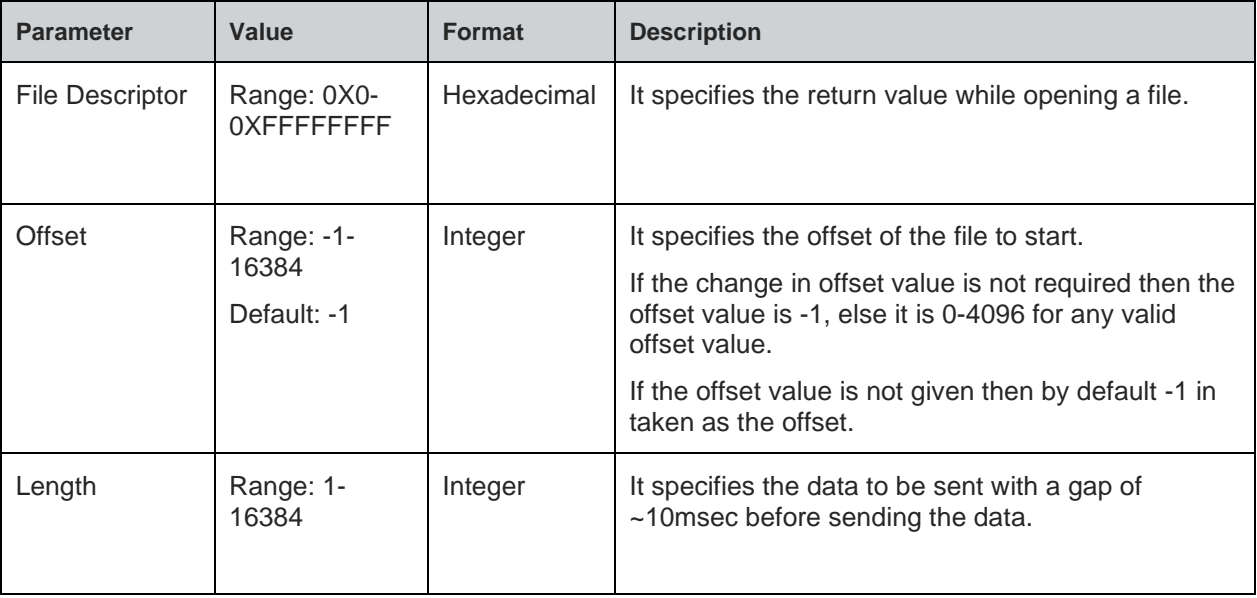

### **Response**

+YFRD:<File Descriptor>,<Requested Length>,Available Length>,<Data>

# **Response Parameters Description**

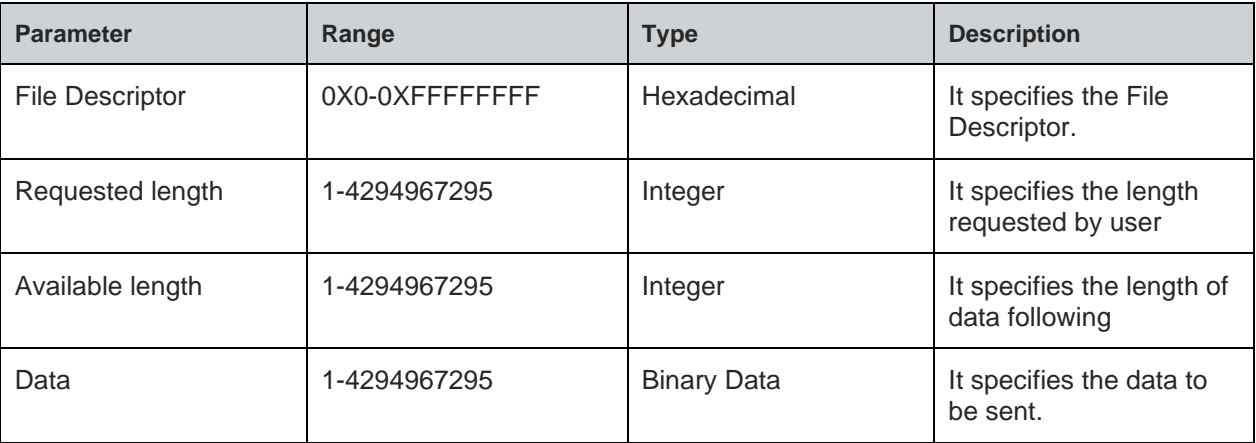

### **Status**

For all possible status responses refer [Table 4: Status Responses](#page-26-0)

#### **Example**

*Example1:*

*AT+YFRD=0,0,5*

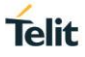

*+YFRD=0,5,5,abcde OK*

*Example2:*

*If the file size is 4224 and the user request a read command for 4500 bytes, then AT+YFRD=0,4500*

*+YFRD:0,4500,1024,<data of 1024 bytes>*

*+YFRD:0,4500,1024,<data of 1024 bytes>*

*+YFRD:0,4500,1024,<data of 1024 bytes>*

*+YFRD:0,4500,1024,<data of 1024 bytes>*

*+YFRD:0,4500,128,<data of 128 bytes>*

*OK*

5.1.10.4. File Write - +YFWR

#### **Description**

This command writes in a specified file from a given offset.

#### **Pre-requisites**

A file is required to be open before issuing this command.

### **Syntax**

AT+YFWR=<File Descriptor>,[<Offset>],<Data length>,<Data>

### **Parameters Description**

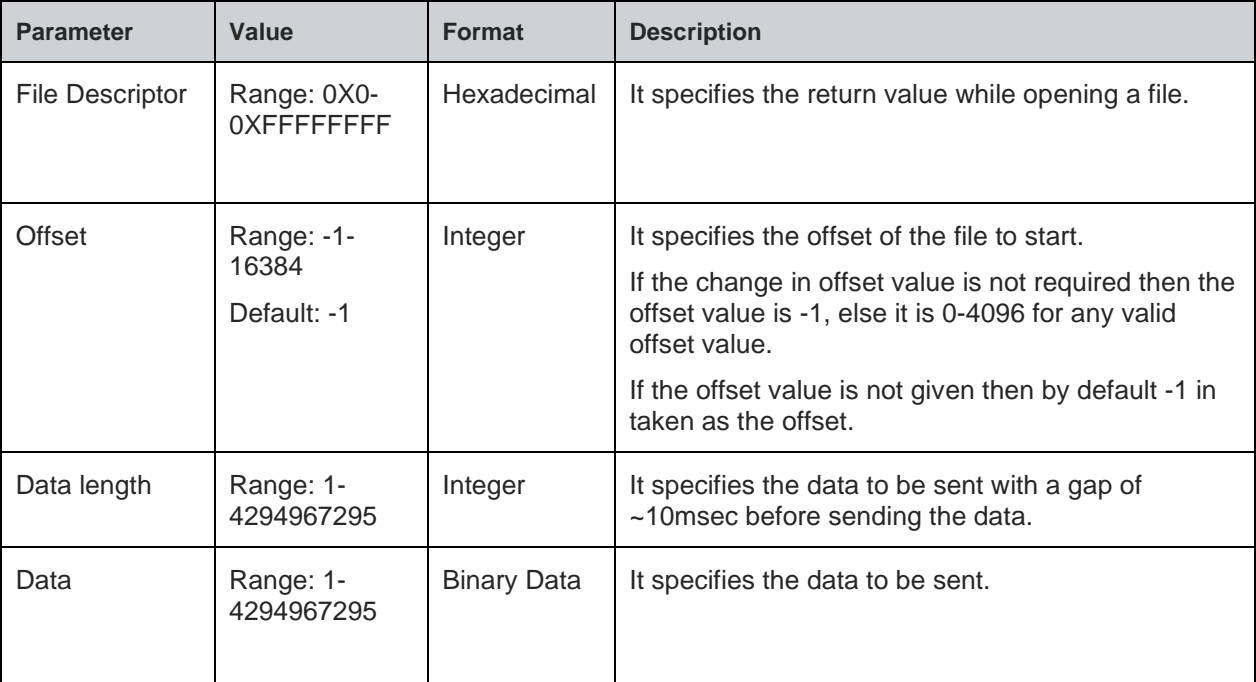

### **Status**

For all possible status responses refer [Table 4: Status Responses](#page-26-0)

#### **Example**

*AT+YFWR=0,5,5,fghij*

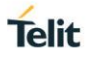

### *OK*

5.1.10.5. File Length - +YFLN

#### **Description**

This command is used to get the actual file length and the space occupied in FLASH. If the file is secure, then it adds more bytes to the actual data written by the user.

#### **Pre-requisites**

The file should to be present in file system.

### **Syntax**

AT+YFLN=<Name>

### **Parameters Description**

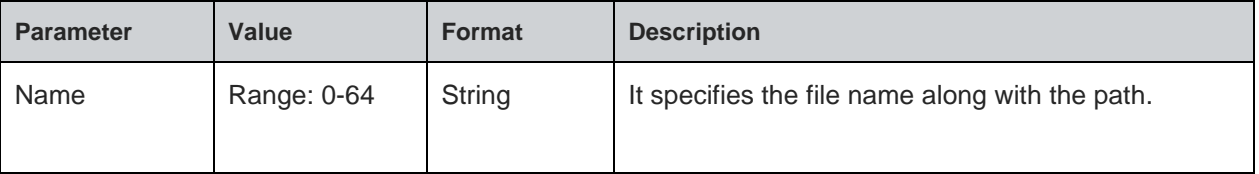

#### **Response**

+YFLN:<Actual file size>,<Total file size<

### **Response Parameters Description**

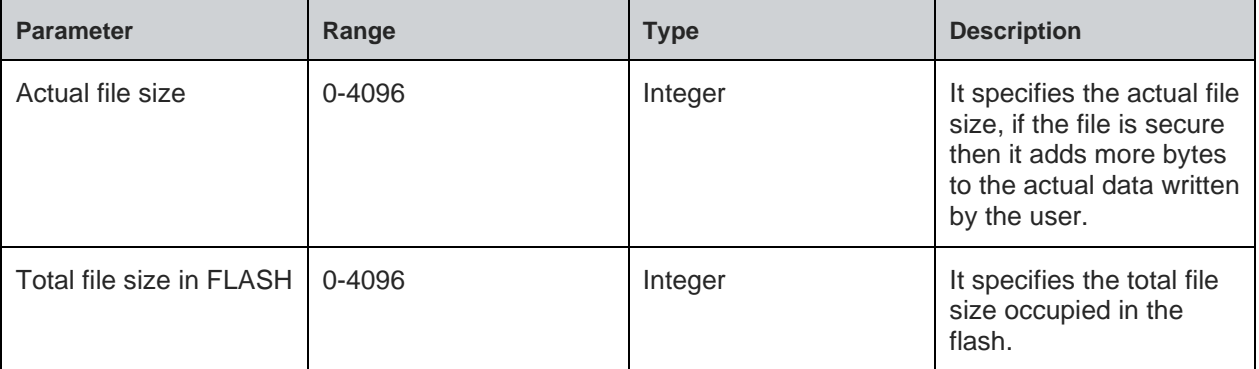

# **Status**

For all possible status responses refer [Table 4: Status Responses](#page-26-0)

### **Example**

*AT+YFLN="/abc.txt"*

*+YFLN:55,1024*

*OK*

5.1.10.6. File List - +YFLS

# **Description**

This command lists all the files in the specified path.

#### **Pre-requisites**

The path of the file should be present in the Flash.

### **Syntax**

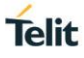

# AT+YFLS=[<Path>]

### **Parameters Description**

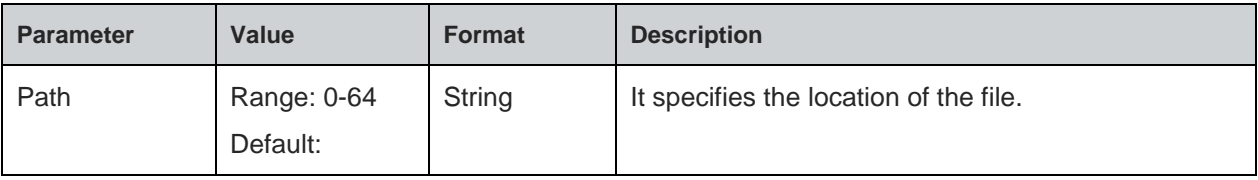

# **Response**

+YFLS:<File Name>,<Actual file size>,<Total file size in the FLASH>

# **Response Parameters Description**

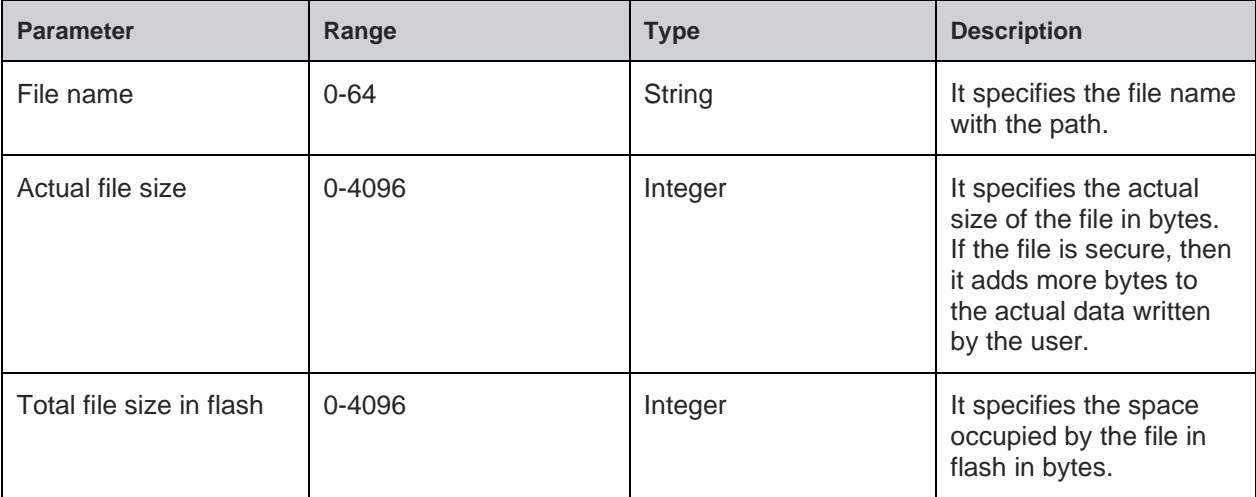

### **Status**

For all possible status responses refer [Table 4: Status Responses](#page-26-0)

### **Example**

*AT+YFLS="/abc" +YFLS:/abc/xyz.txt,55,1024 +YFLS:/abc/def.txt,110,1024*

### *OK*

5.1.10.7. File Delete - +YFRM

# **Description**

This command deletes or removes a specified file from the file system.

# **Pre-requisites**

A file should be present in the file system before issuing this command.

### **Syntax**

AT+YFRM=<File name>

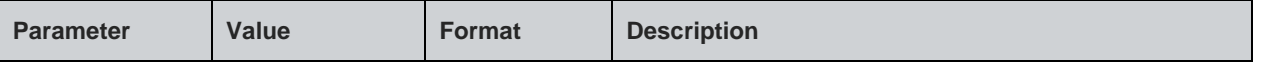

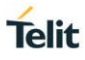

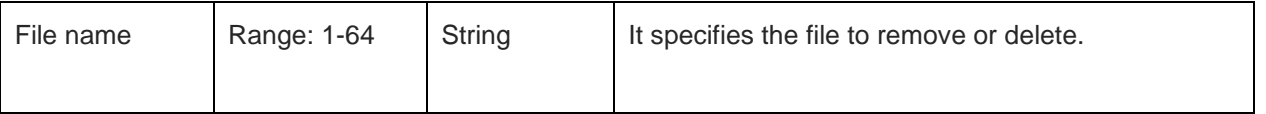

# **Status**

For all possible status responses refer [Table 4: Status Responses](#page-26-0)

### **Example**

*AT+YFRM="/abc.txt"*

*OK*

# 5.1.11. Flash Read - +YFR

### **Description**

This command reads the content of the flash from the specified location.

# **Pre-requisites**

None.

### **Syntax**

AT+YFR=<Address>,<Size>

# **Parameters Description**

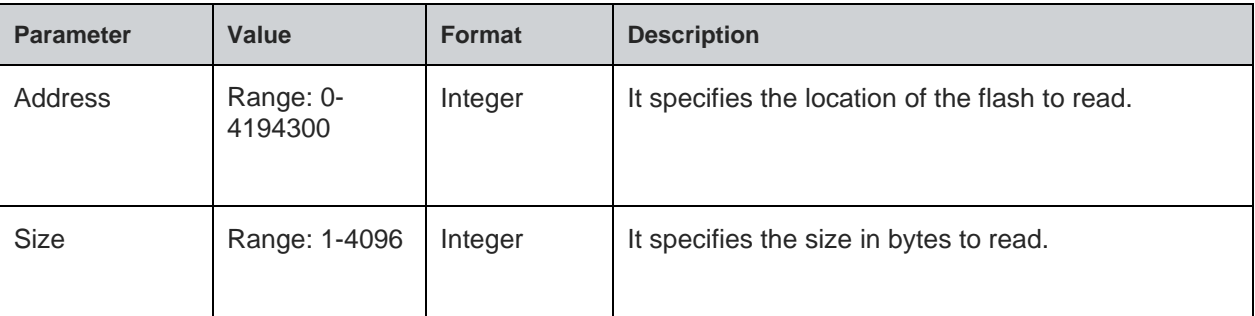

#### **Response**

+YFR:<Requested Length>,<Available Length>,<Data>

### **Response Parameters Description**

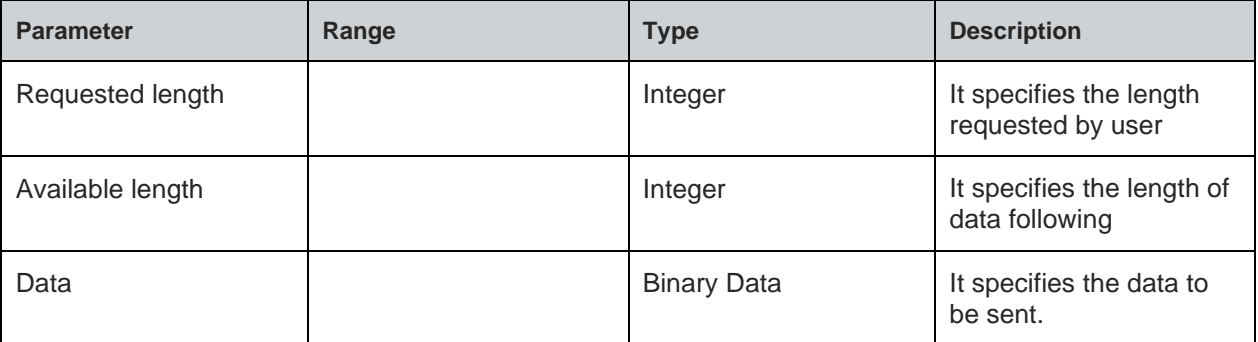

# **Status**

For all possible status responses refer [Table 4: Status Responses](#page-26-0)

### **Example**

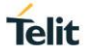

*AT+YFR=0,10 +YFR:10,10,abcdef1234 OK*

# 5.2. Profile Settings

Following are the set of AT commands for profile setting:

- Profile Read Zn
- Profile Set &Yn
- Profile Save &Wn
- Save TCP Profile +YPTCP
- Save UDP Profile +YPUDP
- Profile Clear/Factory Reset &F

The configuration parameter values that define the behaviour of the node are grouped into Profiles. These profiles are stored in non-volatile memory when not in use. The WL865E4-P node supports two Profiles by default (profile0 and profile1).

Profile includes configuration of layer2 (Wi-Fi), layer3 (DHCP), and Layer4 (TCP, UDP etc.). There are two set of profiles that can be stored in the Flash.

User connects to an access point or creates a network (Limited AP), upon L2 connection. Start the DHCP server and open TCP/UDP sockets for data transmission, all the configuration set up is stored in SRAM.

To save the configuration in flash user must issue AT&Wn (where, n can take 0/1 value based on profile0 and profile1). The profile parameters are saved in JSON format in the file system.

If user enables NCM auto mode, then the system automatically initializes itself with saved profile configuration. After successful connection (layer3/layer4), user can store L2, L3 and L4 (TCP/UDP) socket connection information in Profile.

Following commands are executed to save a specified CID for TCP/UDP configuration in the profile,

- AT+YPTCP
- AT+YPUDP

Following AT commands are executed for reading, setting default and saving the current profile:

- ATZn To read parameters, from the specified profile. Upon execution of this command, module displays the profile (profile 0, or profile 1) parameters.
- AT&Yn This command is used to select the default profile. The settings from the profile that are chosen as the default profile are loaded from non-volatile memory, when the device starts.
- AT&Wn This command is used to save the current profile. Upon execution of this command, the current configuration settings are stored in non-volatile memory under the specified profile (profile 0, or profile 1).

#### 5.2.1. Profile Read - Zn

#### **Description**

This command reads the profile from Flash.

#### **Pre-requisites**

None.

**Syntax**

ATZn

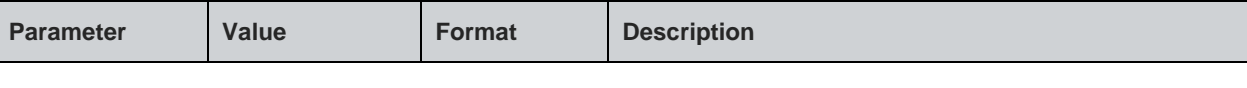

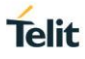

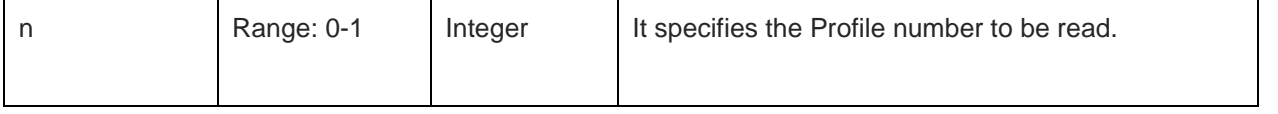

#### **Response**

+ZN:<Profile>

#### **Response Parameters Description**

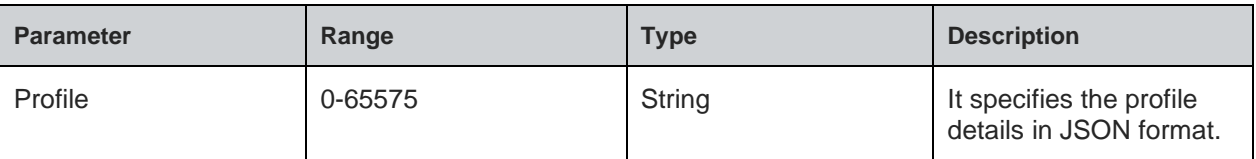

### **Status**

For all possible status responses refer [Table 4: Status Responses](#page-26-0)

#### **Example**

*ATZ0*

*Zn:""profile":{"s2w\_cfg":{"app\_type":0,"echo":1,"verbos":1,"auto\_mode":0},"system":{"wlan\_mode": 0,"wlan\_domain":0,"sta\_cfg":{"wlan":[{"enable":0,"ssid":"Telit","pwd":"12345678","auth":0,"enc":0,"channel" :1}],"ip":{"flag":2,"ipv4":"192.168.240.1","ip\_subnet":"255.255.255.0","ip\_gw":"192.168.240.1"},"scan\_cfg":{ "fast\_scan\_interval":20,"fast\_scan\_duration":10,"slow\_scan\_interval":5},"roaming\_cfg":{"enable":0,"rssi\_lo w\_threshold":65446,"rssi\_high\_threshold":65516,"poll\_time":30,"force\_fg\_scan":10,"home\_dwell\_time":10 ,"force\_scan\_interval":30,"scan\_type":0,"num\_of\_channel":6,"channel\_list":[1,3,6,9,11,0,0,0,0,0]}},"ap\_cfg ":{"ap\_wlan\_cfg":{"mac":"5f:97:24:7e:21:02","ssid":"Telit\_AP\_24975f","pwd":"12345678","channel":6,"auth" :4,"enc":3,"hidden\_mode":0,"beacon\_interval":100,"dtim":3,"wps\_flag":0},"ip":{"flag":1,"ipv4":"192.168.3.2", "ip\_subnet":"255.255.255.0","ip\_gw":"192.168.3.1"},"ap\_dhcp\_cfg":{"start\_ip":"192.168.3.3","end\_ip":"192. 168.3.24","lease\_time\_ms":86400000}},"dns\_host\_cfg":[{"enable":1,"name":"Telit","ip":"192.168.3.1"}],"md ns\_cfg":{"enable":1,"mdns\_host\_cfg":{"host\_name":"Telit","ttl":60},"mdns\_service\_cfg":[{"enable":1,"servic e\_name":"\_QCA4020","service\_type":"\_MyDevice.\_tcp.local","service\_subtype":"","protocol":"","domain":" Telit","txt\_record":"Telit","port":60,"ttl":120}]},"uart\_cfg":[{"enable":1,"port":1,"baud":115200,"parity":0,"stop \_bits":1,"char\_bits":3,"loopback":0,"flow\_ctrl":0},{"enable":1,"port":0,"baud":115200,"parity":0,"stop\_bits":1, "char\_bits":3,"loopback":0,"flow\_ctrl":0}],"dbg\_cfg":{"enable":1,"debug\_config":{"enableCI":0,"buffer\_size": 1024,"log\_level":1024}},"sntp\_cfg":{"sntp\_enable\_in":0,"sntp\_server\_id\_in":0,"sntp\_server\_name\_in":0,"sn tp\_svr\_poll\_interval\_in":0},"ble\_cfg":{"ble\_connParam\_in":{"connIntMax\_in":40,"connIntMin\_in":20,"slaveL atency\_in":0},"ble\_centralCfg\_in":{"scanDuration\_in":10000},"ble\_securityCfg\_in":{"iocap\_in":0,"mitm\_in":0 ,"fixPin\_in":""},"ble\_disInfo\_in":{"pnpidVendorId\_in":143,"pnpidVendorIdSource\_in":1,"pnpidProductId\_in": 45082,"pnpidProductVersion\_in":1792},"ble\_advParam\_in":{"advIntMax\_in":200,"advIntMin\_in":100,"advD ata\_in":"","scanRspData\_in":""},"ble\_genParam\_in":{"ble\_role\_in":2,"ble\_pairMode\_in":1,"ble\_bondStore\_i n":1,"ble\_bondSize\_in":1,"ble\_deviceName\_in":"WL865E4","ble\_manufacturer\_Name\_in":"Telit"}}}}"*

*OK*

5.2.2. Profile Set - &Yn

#### **Description**

This command sets a profile to the specified profile number which is used in auto configuration mode.

#### **Pre-requisites**

None.

#### **Syntax**

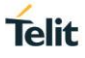

# AT&Yn

### **Parameters Description**

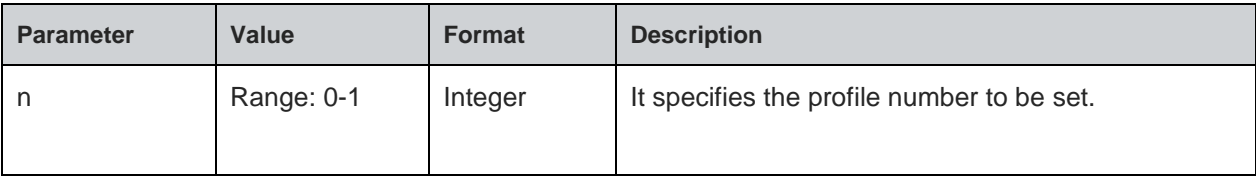

### **Status**

For all possible status responses refer [Table 4: Status Responses](#page-26-0)

### **Example**

*AT&Y0*

*OK*

5.2.3. Profile Save - &Wn

### **Description**

This command saves the profile to Flash in JSON format.

### **Pre-requisites**

None.

### **Syntax**

AT&Wn

### **Parameters Description**

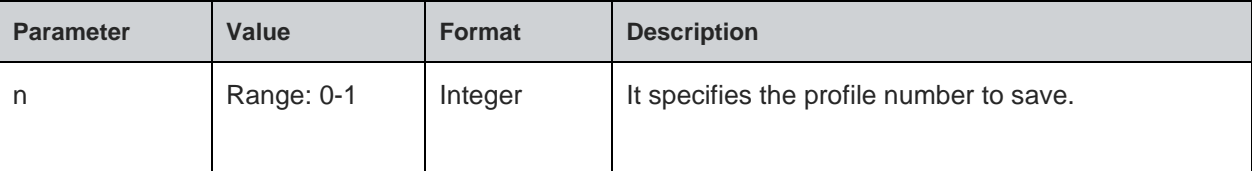

# **Status**

For all possible status responses refer Table 4: [Status Responses](#page-26-0)

### **Example**

*AT&W0*

*OK*

5.2.4. Save TCP Profile - +YPTCP

# **Description**

This command saves a specified CID for TCP configuration in the profile.

# **Pre-requisites**

None.

### **Syntax**

AT+YPTCP=<CID>,[<Add or Delete Profile>]

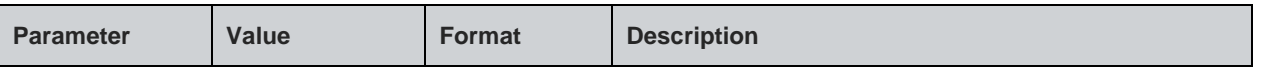

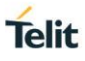

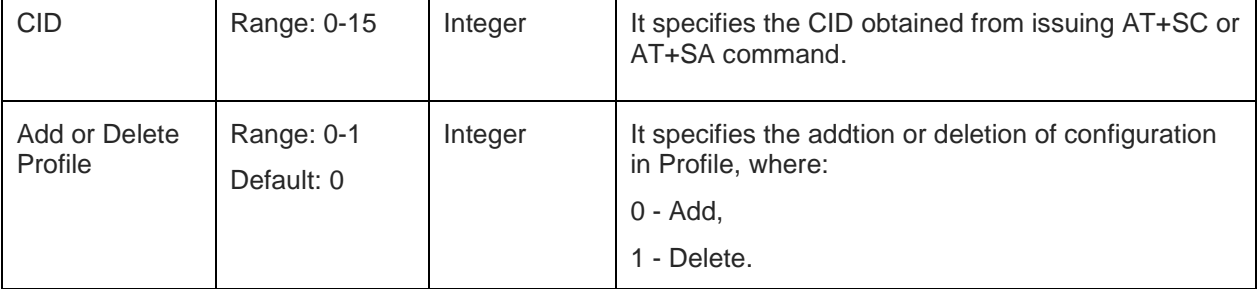

### **Status**

For all possible status responses refer [Table 4: Status Responses](#page-26-0)

### **Example**

```
AT+WNI=0
+WNI:1
OK
AT+WNCN=1,"dtim_5"
+WNCN:192.168.1.110,255.255.255.0,192.168.1.1
OK
    AT+SC=2,1,0
+SC:0
OK
AT+SCO=0,192.168.140.3,8355
OK
AT+YPTCP=0
OK
ATC1
OK
AT&w0
OK
AT+ysr
OK
Serial2Wireless APP
+YPSTA:SUCCESS,192.168.1.110,255.255.255.0,192.168.1.1
+YPTCP:SUCCESS,0,CLIENT,0,192.168.0.109,3456
```
5.2.5. Save UDP Profile - +YPUDP

# **Description**

This command saves a specified CID for UDP configuration in the profile.

### **Pre-requisites**

None.

#### **Syntax**

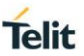

### AT+YPUDP=<CID>,[<Add or Delete Profile>]

### **Parameters Description**

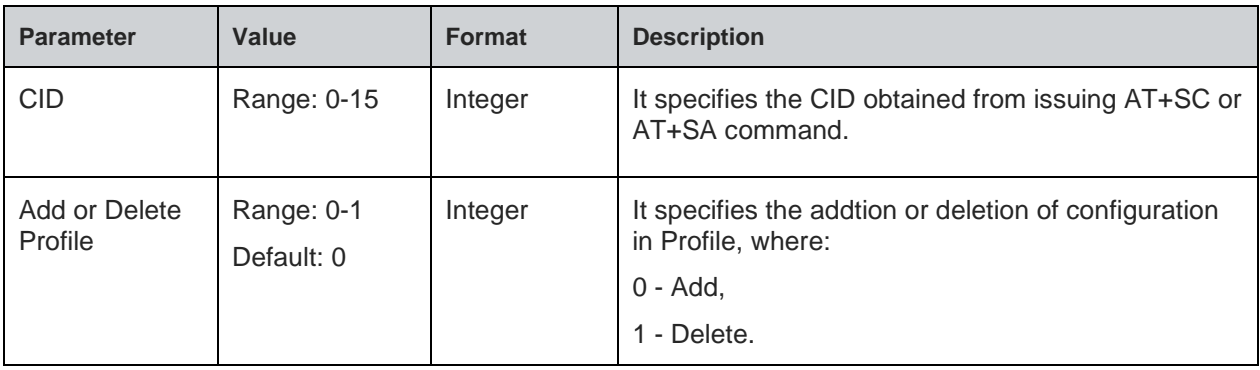

### **Status**

For all possible status responses refer [Table 4: Status Responses](#page-26-0)

### **Example**

*AT+WNI=0 +WNI:1 OK AT+WNCN=1,"dtim\_5" +WNCN:192.168.1.110,255.255.255.0,192.168.1.1 OK AT+SC=2,2,0 +SC:0 OK AT+SB=0,,8355 OK AT+YPUDP=0 OK ATC1 OK AT&w0 OK AT+ysr OK Serial2Wireless APP +YPSTA:SUCCESS,192.168.1.110,255.255.255.0,192.168.1.1 +YPUDP:SUCCESS,0,SERVER,8355,,* 5.2.6. Profile Clear/Factory Reset - &F **Description** This command resets the profile to factory setting.

### **Pre-requisites**

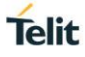

None.

### **Syntax**

AT&F

# **Status**

For all possible status responses refer [Table 4: Status](#page-26-0) Responses

### **Example**

*AT&F*

*OK*

*Serial2Wireless APP*

# 5.3. Default Profile

Default Profile setting provides AT commands to set the default profile parameters. Following are the set of AT commands to set the default profile parameters:

- AP DHCP server configuration +DPNADSC
- AP Static IP configuration +DPNAIPC
- AP WLAN configuration +DPNAWC
- Station Static IP configuration +DPNSIPC
- Station Retry configuration +DPSRC
- Station WLAN configuration +DPNSWC
- Update TCP Profile +DPTC
- Update UDP Profile +DPUC

Using this command user can set the default parameters to the profile stored in SRAM, even without validating the profile parameters. To set the AP configuration in STA mode, user can directly set the parameters even without getting connected to it. Similarly, the other profile parameters can be configured without executing the process.

If user wants to save it to flash, to retain these values across boot, AT&Wn command must be issued.

Sequence of execution:

To put the module in auto mode user can follow the following sequence: -

- 1. Since all the configuration just saved into profile without applying, there is no sequence for all above commands.
- 2. Enable NCM auto mode by ATCn command.
- 3. Save profile into flash by AT&Wn command.
- 4. Reset the device.

### 5.3.1. AP DHCP server configuration - +DPNADSC

#### **Description**

This command sets the DHCP server configuration of AP mode in profile.

### **Pre-requisites**

None.

### **Syntax**

AT+DPNADSC=<IP Start Address>,<IP End Address>,<Lease Time>

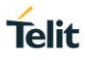

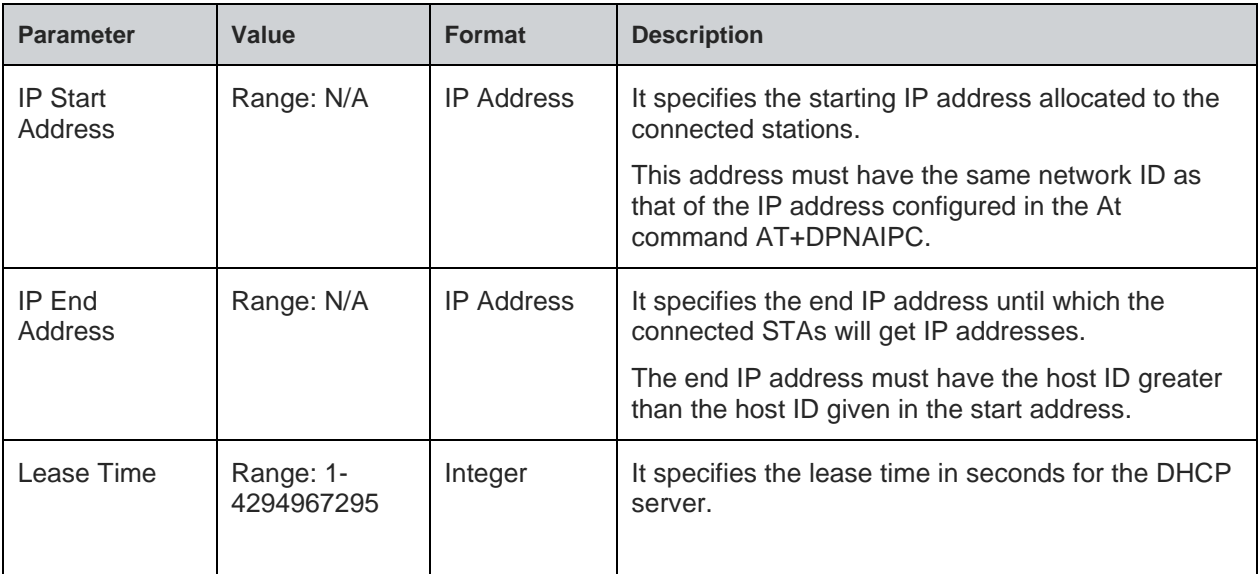

#### **Status**

For all possible status responses refer [Table 4: Status Responses](#page-26-0)

#### **Example**

*Serial2Wireless APP*

 *AT&F*

 *OK*

 *above commands are just to make sure that profile parameters are set to default.*

 *by giving below commands user can change same default profile parameters.*

 *AT+DPNAWC="prasad","password","NONE","NONE",1,0,100,3,0*

 *OK*

 *AT+DPNADSC=192.168.23.24,192.168.23.55,86400000*

 *OK*

 *AT+DPNAIPC=192.168.23.2,255.255.255.0,192.168.23.1*

 *OK*

*ATC1*

*OK*

*AT&w0*

*OK*

*AT+ysr*

*OK*

*Serial2Wireless APP*

*+YPAP:SUCCESS,192.168.23.2,255.255.255.0,192.168.23.1*

Following command is used to get the DHCP server configurations of an AP.

# **Syntax**

AT+DPNADSC?

# **Response**

+DPNADSC:<IP Start Address>,<IP End Address>,<Lease time>

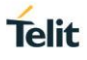

# **Response Parameters Description**

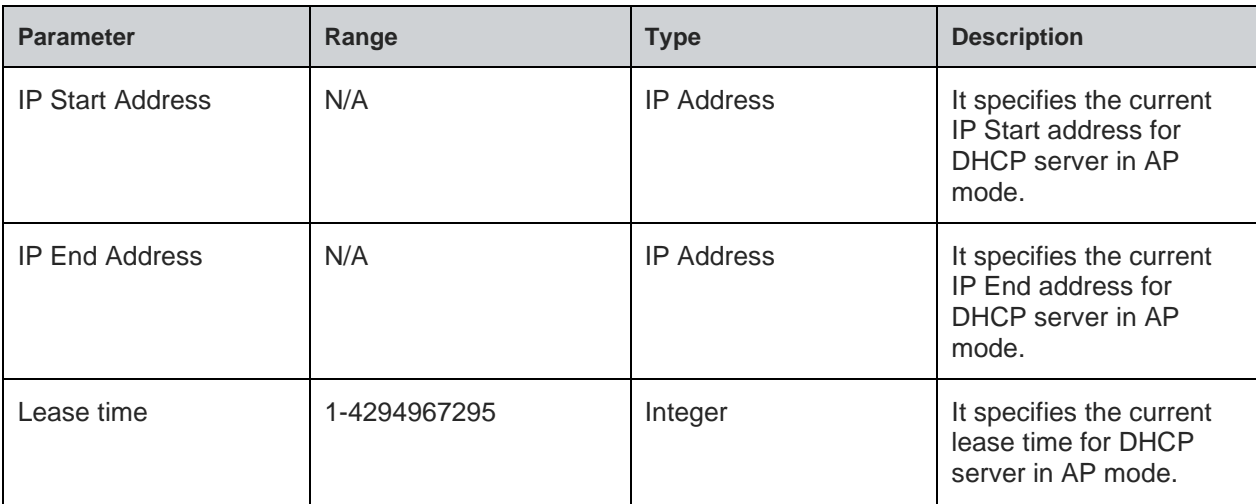

# **Status**

For all possible status responses refer [Table 4: Status Responses](#page-26-0)

### **Example**

*AT+DPNADSC? +DPNADSC:192.168.3.5,192.168.3.250,86400000 OK*

5.3.2. AP Static IP configuration - +DPNAIPC

# **Description**

This command sets the IP configurations for AP.

### **Pre-requisites**

None.

# **Syntax**

AT+DPNAIPC=<IP Address>,<IP Mask>,<IP Gateway>

### **Parameters Description**

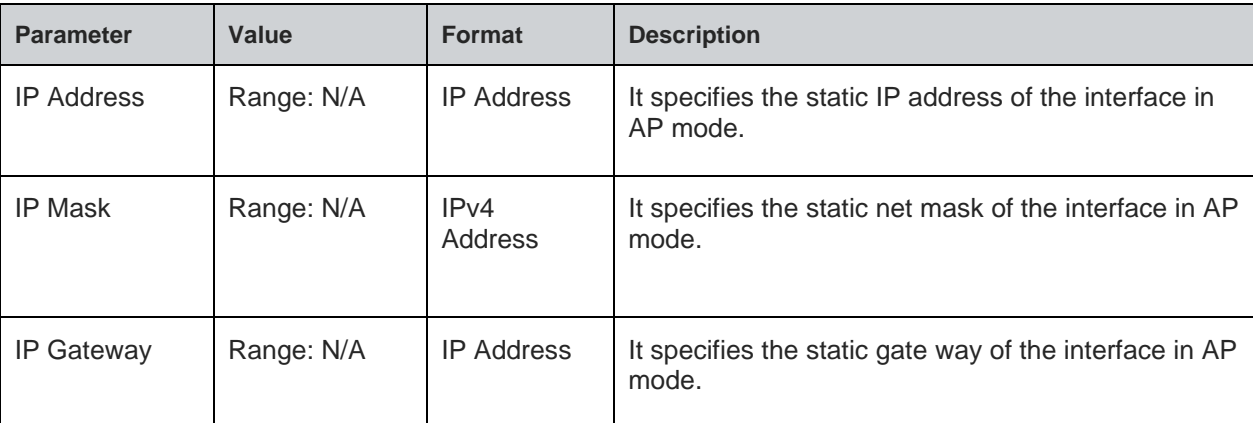

### **Status**

For all possible status responses refer [Table 4: Status Responses](#page-26-0)

#### **Example**

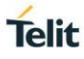

```
Serial2Wireless APP
  AT&F
   OK
   above commands are just to make sure that profile parameters are set to default.
   by giving below commands user can change same default profile parameters.
   AT+DPNAWC="prasad","password","NONE","NONE",1,0,100,3,0
   OK
   AT+DPNADSC=192.168.23.24,192.168.23.55,86400000
   OK
   AT+DPNAIPC=192.168.23.2,255.255.255.0,192.168.23.1
   OK
ATC1
OK
AT&w0
OK
AT+ysr
OK
Serial2Wireless APP
+YPAP:SUCCESS,192.168.23.2,255.255.255.0,192.168.23.1
```
Following command is used to get the AP IP configurations.

### **Syntax**

AT+DPNAIPC?

#### **Response**

+DPNAIPC:<IP address>, <Subnet address>, <Gateway address>

### **Response Parameters Description**

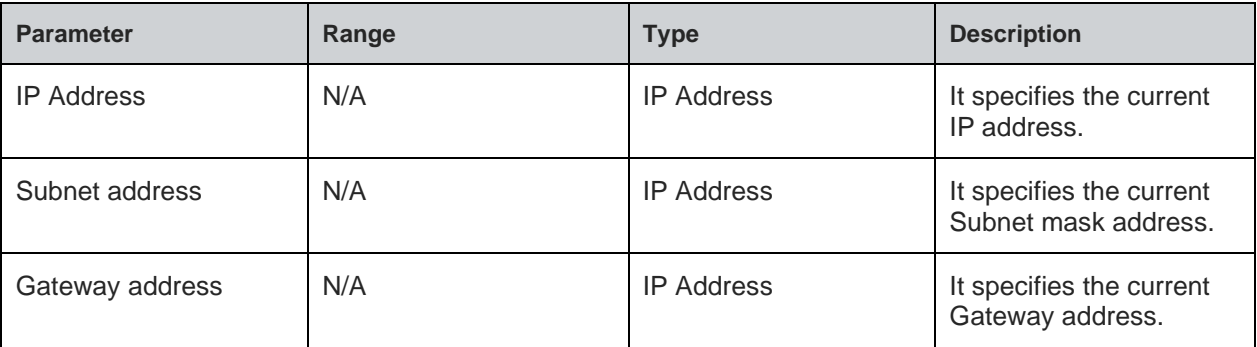

#### **Status**

For all possible status responses refer [Table 4: Status Responses](#page-26-0)

#### **Example**

```
AT+DPNAIPC?
```

```
+DPNAIPC:192.168.3.45,255.255.255.0,192.168.3.1
```
#### *OK*

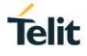

### 5.3.3. AP WLAN configuration - +DPNAWC

### **Description**

This command sets the AP configurations in profile.

#### **Pre-requisites**

None.

### **Syntax**

AT+DPNAWC=<SSID>,[<PWD>,<Auth>,<Enc>],<Channel>,[<Hidden SSID>,<Beacon Interval>,<DTIM Period>,<WPS>]

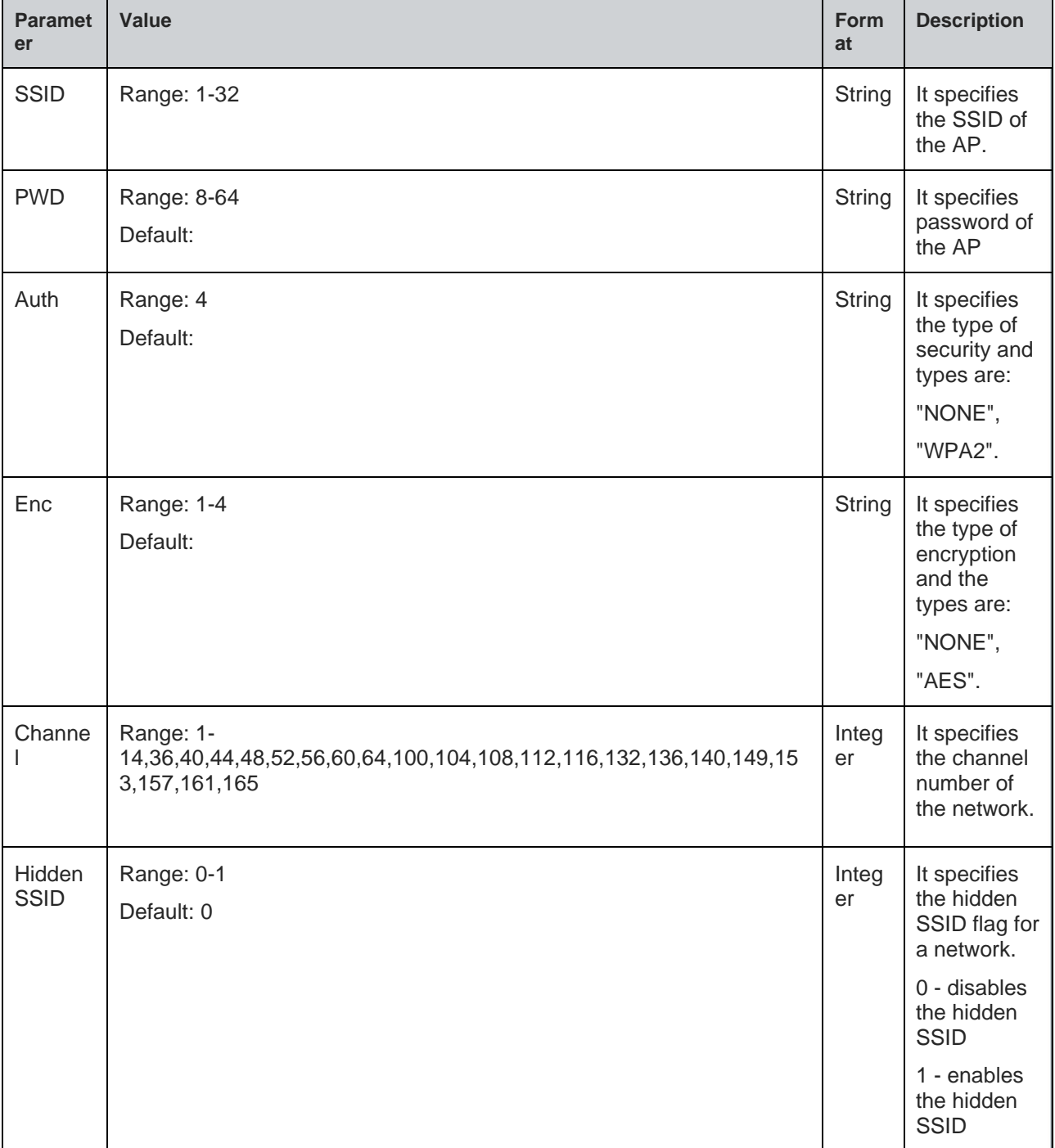

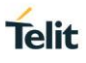

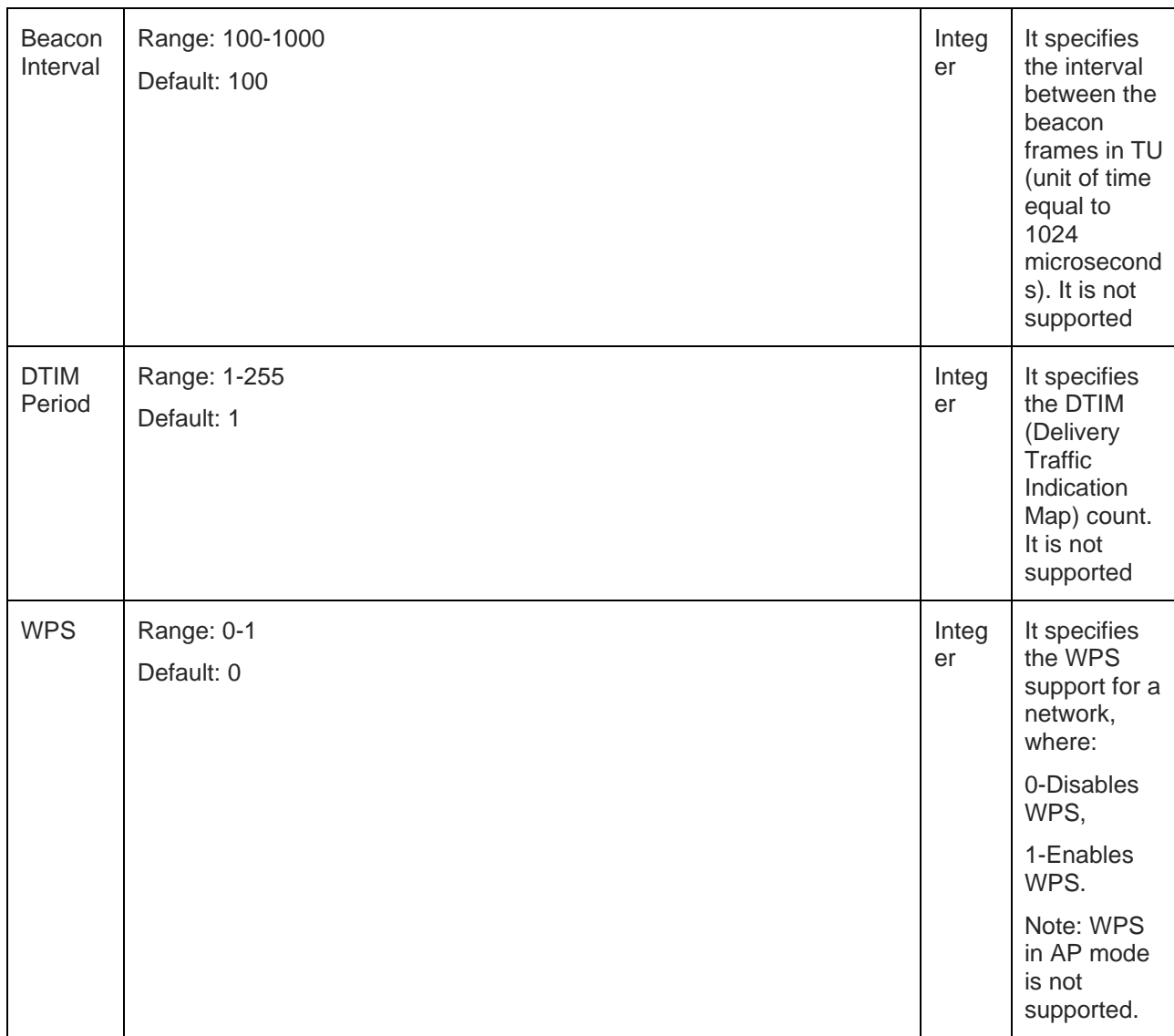

# **Status**

For all possible status responses refer [Table 4: Status Responses](#page-26-0)

### **Example**

```
Serial2Wireless APP
```
 *AT&F*

 *OK*

 *above commands are just to make sure that profile parameters are set to default.*

 *by giving below commands user can change same default profile parameters.*

```
 AT+DPNAWC="prasad","password","NONE","NONE",1,0,100,3,0
```
 *OK*

 *AT+DPNADSC=192.168.23.24,192.168.23.55,86400000*

```
 OK
```
 *AT+DPNAIPC=192.168.23.2,255.255.255.0,192.168.23.1*

```
 OK
```
*ATC1*

**Telit** 

*OK AT&w0 OK AT+ysr OK Serial2Wireless APP*

*+YPAP:SUCCESS,192.168.23.2,255.255.255.0,192.168.23.1*

Following command is used to get the AP configurations.

# **Syntax**

AT+DPNAWC?

### **Response**

+DPNAWC:<SSID>, <PWD>, <Auth>, <Enc>, <Channel><Hidden SSID>, <Beacon Interval>, <DTIM Period>, <WPS support>

### **Response Parameters Description**

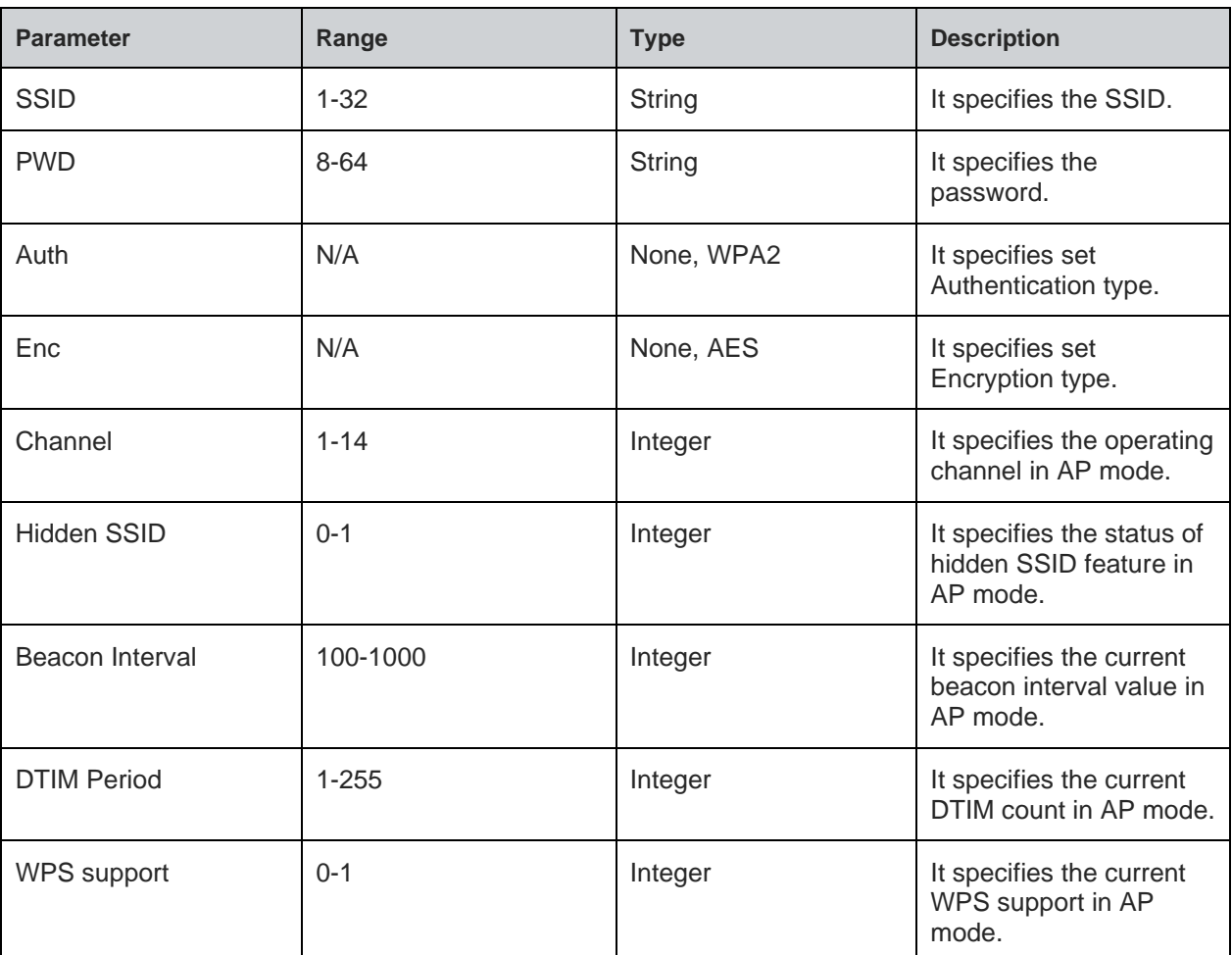

#### **Status**

For all possible status responses refer [Table 4: Status Responses](#page-26-0)

#### **Example**

*AT+DPNAWC?*

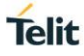

# *+DPNAWC:"SSID","Password","NONE","NONE",1,0,100,3,0*

#### *OK*

5.3.4. Station Static IP configuration - +DPNSIPC

### **Description**

This command sets the station IP configuration

#### **Pre-requisites**

None.

### **Syntax**

AT+DPNSIPC=<IP Flag>,[<IP Address>,<IP Mask>,<IP Gateway>,<DNS Primary Server>,<DNS Secondary Server>]

### **Parameters Description**

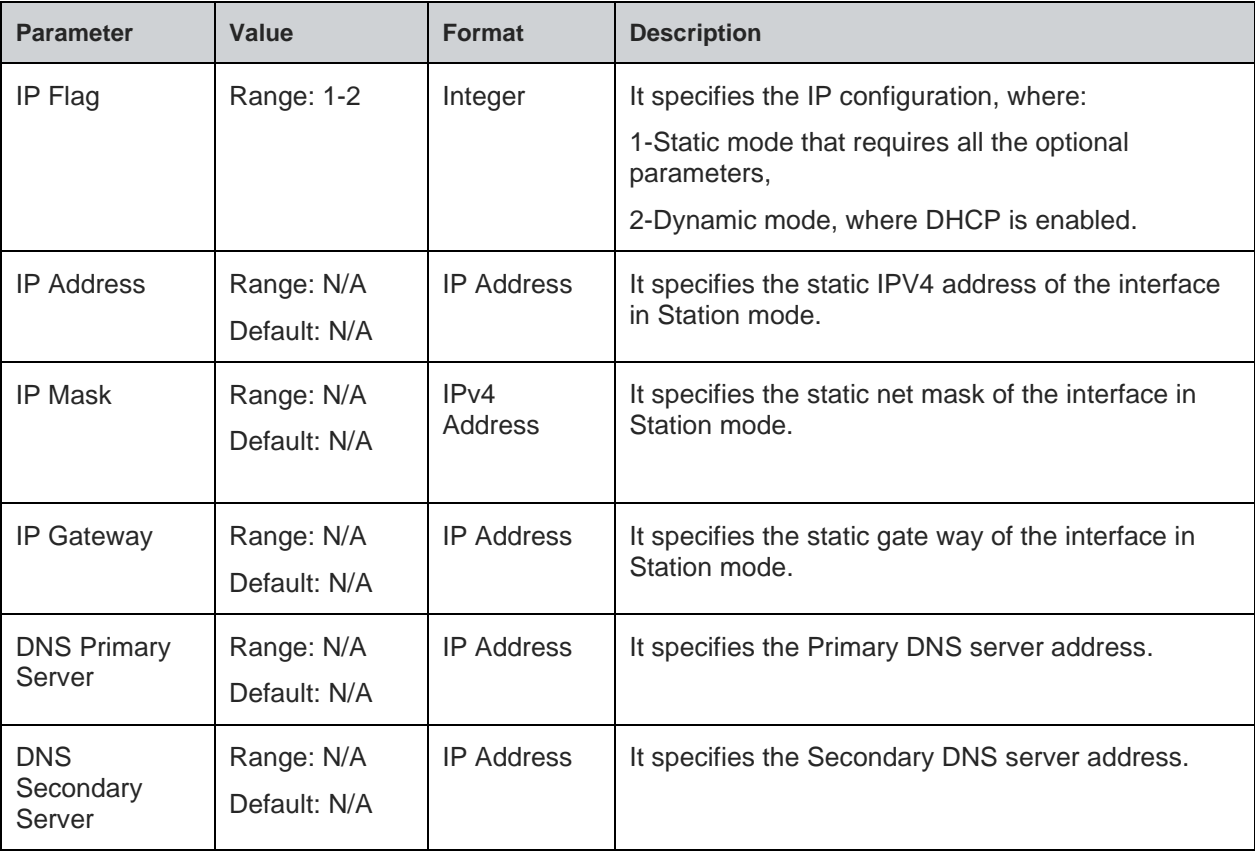

### **Status**

For all possible status responses refer [Table 4: Status Responses](#page-26-0)

### **Example**

*Serial2Wireless APP*

 *AT&F*

 *OK*

 *above commands are just to make sure that profile parameters are set to default.*

 *by giving below commands user can change same default profile parameters.*

 *AT+DPNSWC=0,"prasad",,"NONE","NONE",6*

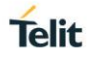

 *OK AT+DPNSIPC=1,192.168.1.130,255.255.255.0,192.168.1.1,192.168.1.1,192.168.1.1 OK AT+DPSRC=5,6000,20,6000,5,20 OK ATC1 OK AT&w0 OK AT+ysr OK Serial2Wireless APP +YPSTA:SUCCESS,192.168.1.130,255.255.255.0,192.168.1.1*

Following command is used to get the STA IP configurations.

### **Syntax**

AT+DPNSIPC?

### **Response**

+DPNSIPC:<IP flag>,<IP address>, <Subnet address>, <Gateway address>, <DNS1>, <DNS2>

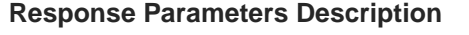

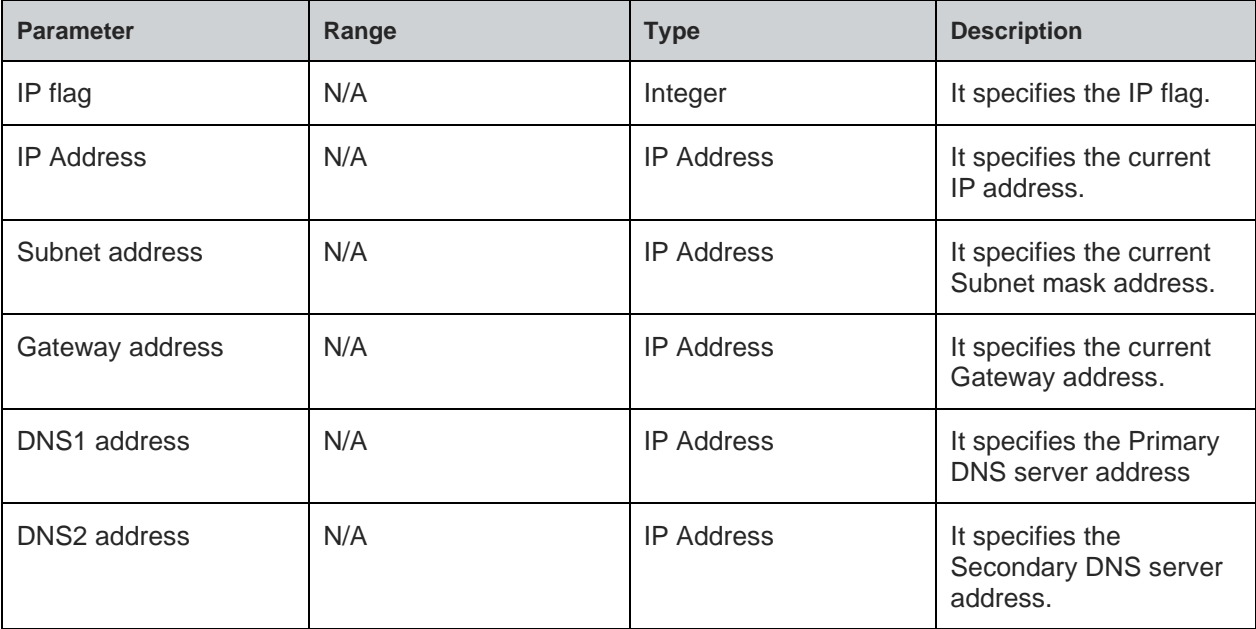

### **Status**

For all possible status responses refer [Table 4: Status Responses](#page-26-0)

### **Example**

*AT+DPNSIPC?*

*+DPNSIPC:1,192.168.3.45,255.255.255.0,192.168.3.1,192.168.3.1,0.0.0.0*

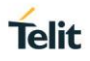

#### 5.3.5. Station Retry configuration - +DPSRC

#### **Description**

This command sets the configurations of retry counts and intervals for L2 , L3 and L4 connections.

#### **Pre-requisites**

None.

#### **Syntax**

AT+DPSRC=[<Scan retry count>,<Scan retry time delay>,<L3 retry count>,<L3 retry delay time>,<L4 retry count>,<L4 retry delay time>]

### **Parameters Description**

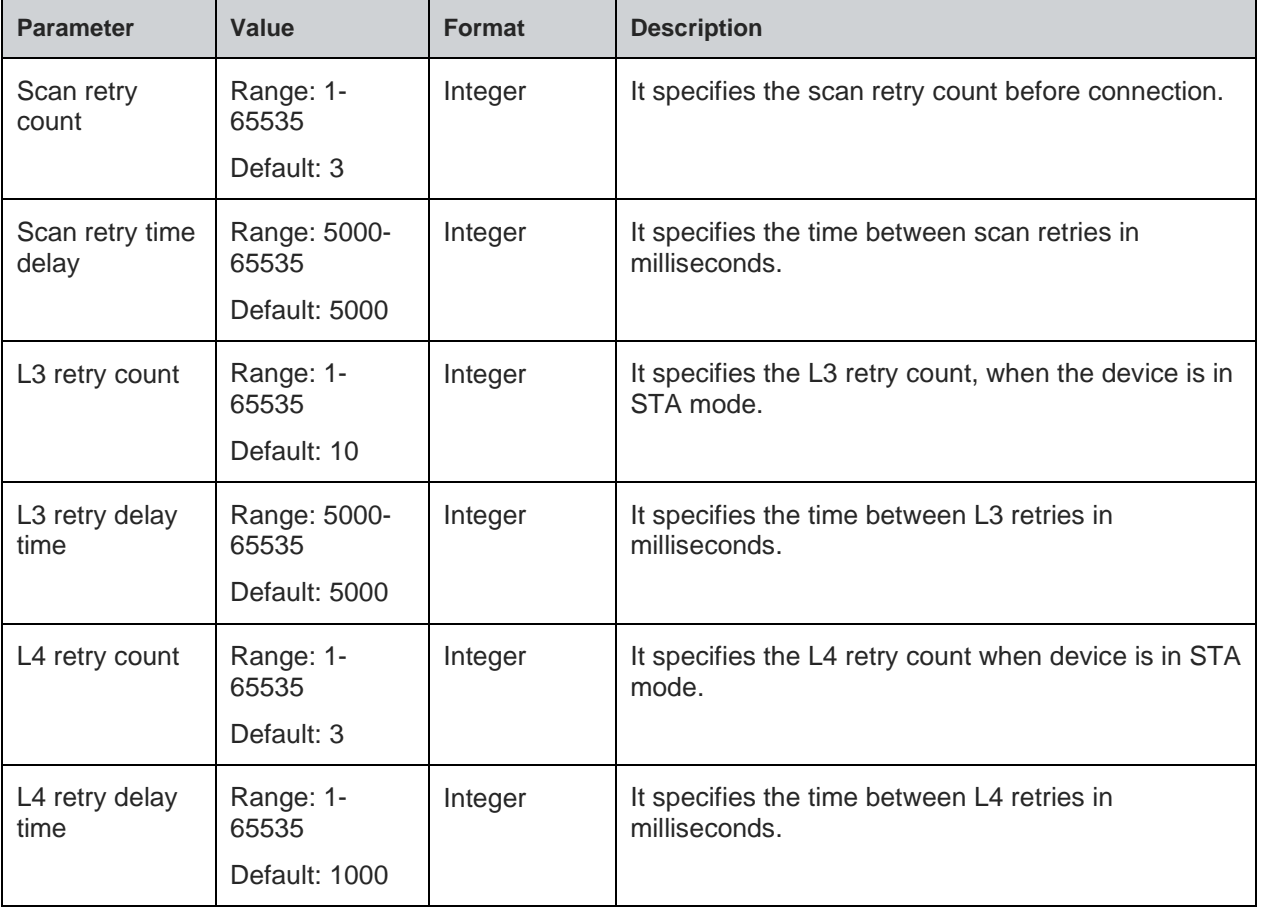

#### **Status**

For all possible status responses refer [Table 4: Status Responses](#page-26-0)

### **Example**

*Serial2Wireless APP*

 *AT&F*

 *OK*

 *above commands are just to make sure that profile parameters are set to default.*

 *by giving below commands user can change same default profile parameters.*

 *AT+DPNSWC=0,"prasad",,"NONE","NONE",6*

 *OK*

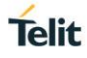

 *AT+DPNSIPC=1,192.168.1.130,255.255.255.0,192.168.1.1,192.168.1.1,192.168.1.1 OK AT+DPSRC=5,6000,20,6000,5,20 OK ATC1 OK AT&w0 OK AT+ysr OK Serial2Wireless APP +YPSTA:SUCCESS,192.168.1.130,255.255.255.0,192.168.1.1*

Following command is used to get the Retry configurations in an STA mode.

# **Syntax**

AT+DPSRC?

# **Response**

+DPSRC:<Scan Retry Cnt>,<Scan Retry Delay>,<L3 Retry Cnt>,<L3 Retry Delay>,<L4 Retry Cnt>,<L4 Retry Delay>,

# **Response Parameters Description**

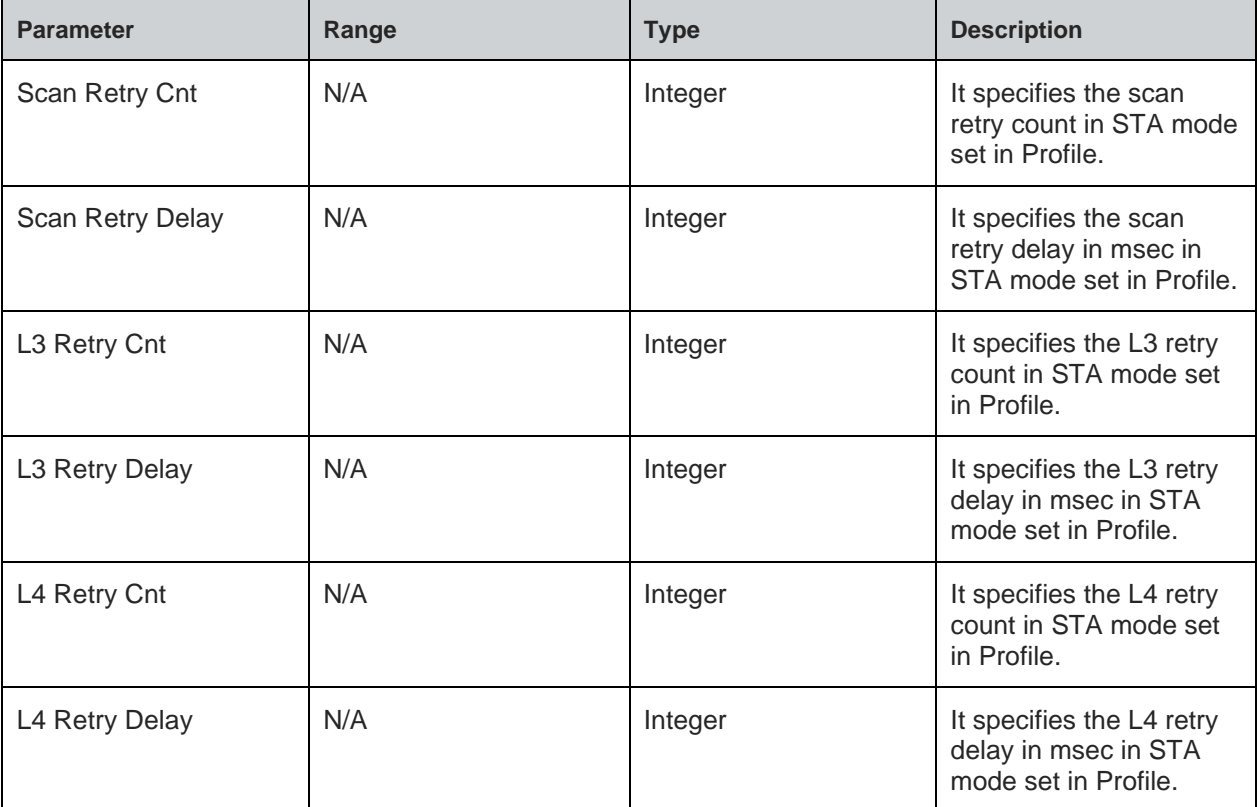

#### **Status**

For all possible status responses refer [Table 4: Status Responses](#page-26-0)

#### **Example**
**Telit** 

*AT+DPSRC? +DPSRC:5,6000,20,6000,5,20*

*OK*

5.3.6. Station WLAN configuration - +DPNSWC

# **Description**

This command sets the STA configurations in profile.

# **Pre-requisites**

None.

# **Syntax**

```
AT+DPNSWC=[<ID>],<SSID>,[<PWD>,<Auth>,<Enc>,<Channel>]
```
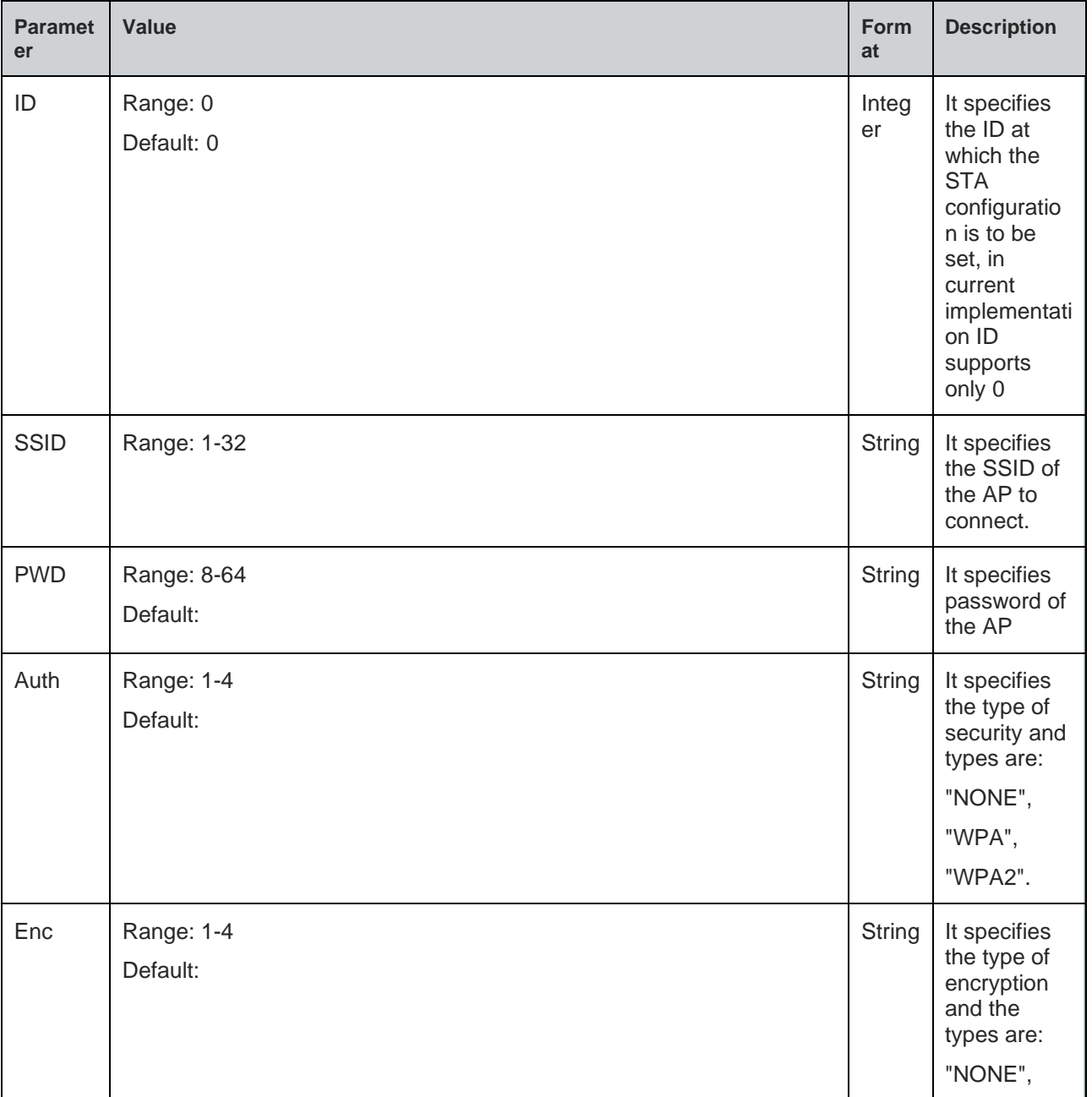

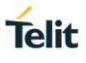

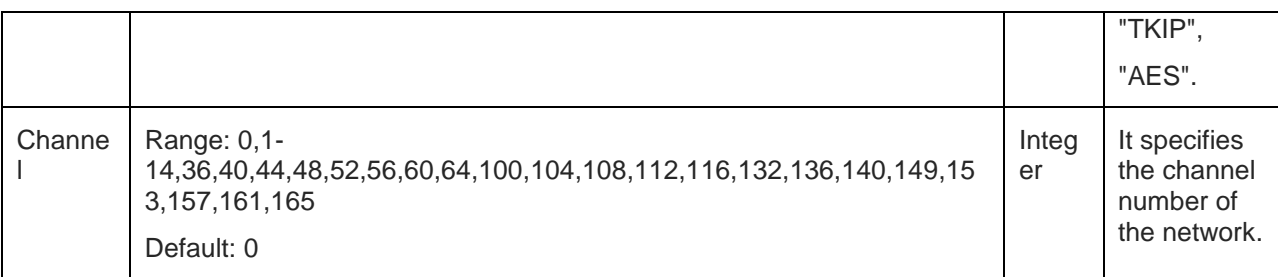

For all possible status responses refer [Table 4: Status Responses](#page-26-0)

#### **Example**

*Serial2Wireless APP AT&F OK above commands are just to make sure that profile parameters are set to default. by giving below commands user can change same default profile parameters. AT+DPNSWC=0,"prasad",,"NONE","NONE",6 OK AT+DPNSIPC=1,192.168.1.130,255.255.255.0,192.168.1.1,192.168.1.1,192.168.1.1 OK AT+DPSRC=5,6000,20,6000,5,20 OK ATC1 OK AT&w0 OK AT+ysr OK Serial2Wireless APP +YPSTA:SUCCESS,192.168.1.130,255.255.255.0,192.168.1.1* Following command is used to get the STA configurations. AT+DPNSWC?

#### **Response**

**Syntax**

+DPNSWC:<ID>, <SSID>, <PWD>, <Auth>, <Enc>, <channel>>

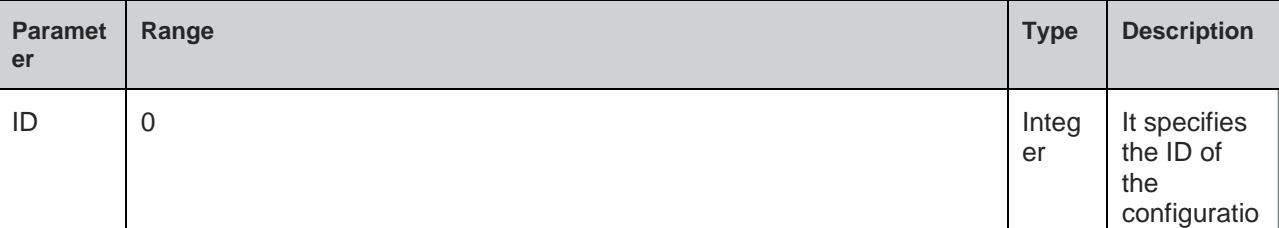

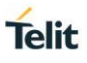

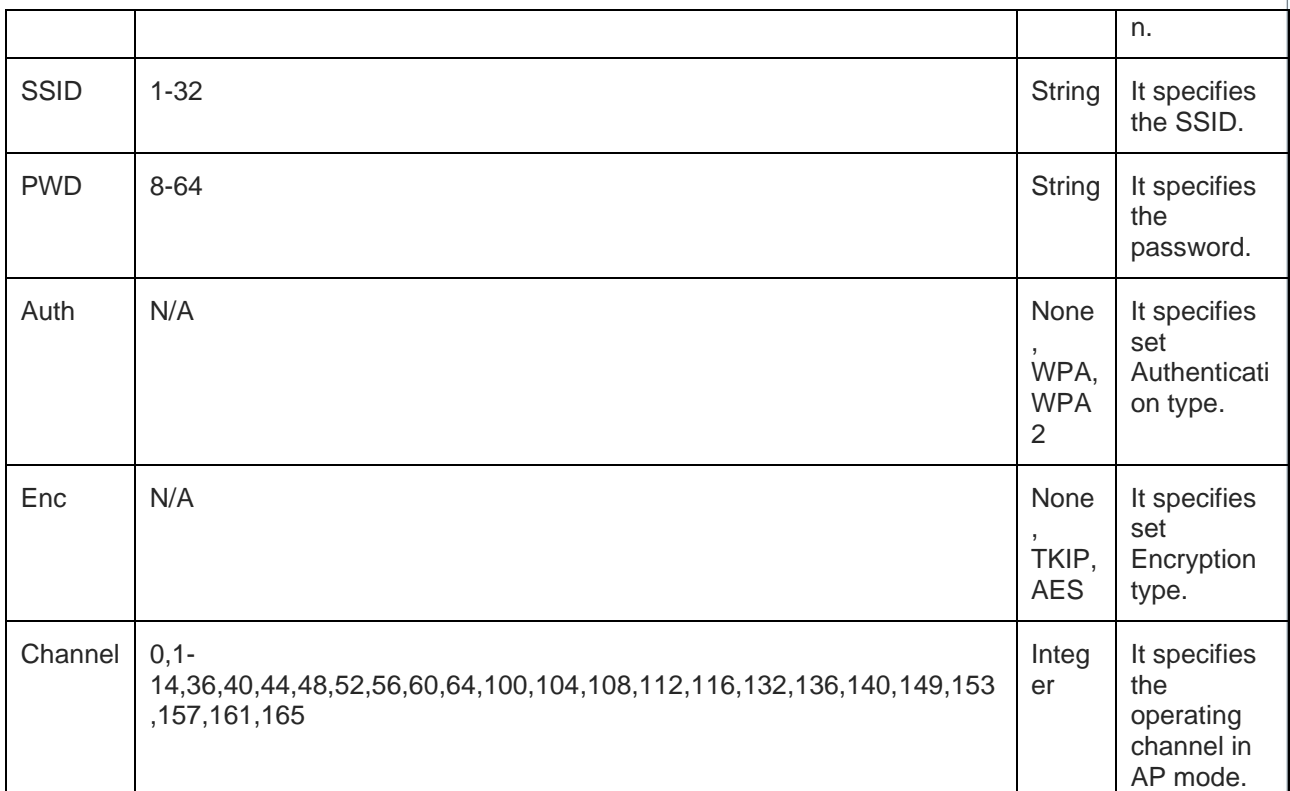

For all possible status responses refer [Table 4: Status Responses](#page-26-0)

# **Example**

*AT+DPNSWC? +DPNSWC:0,"SSID","Password","NONE","NONE",6 OK*

5.3.7. Update TCP Profile - +DPTC

# **Description**

This command saves the TCP configuration in the profile. Maximum 16 sockets (TCP and UDP together) can be stored in profile

# **Pre-requisites**

None.

# **Syntax**

AT+DPTC=<index number>,<Add Delete>,[<Enable>,<IO Interface Id>,<network Interface Id>,<Family>,<Autoflag>,<LPort>,<Remote IP address>,<Remote Port>,<client or server>]

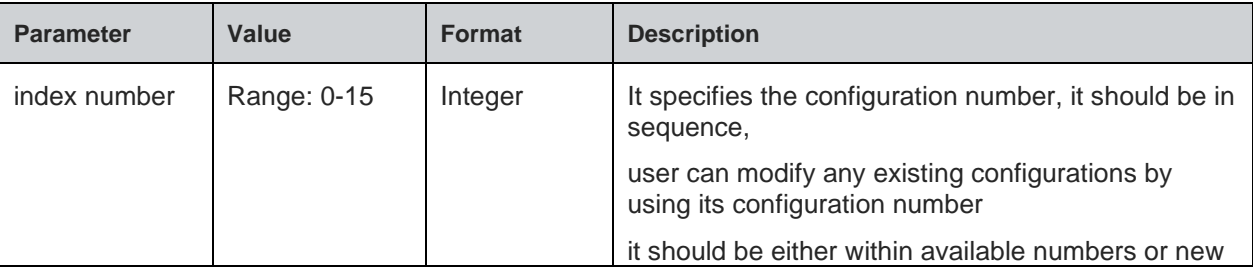

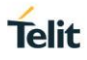

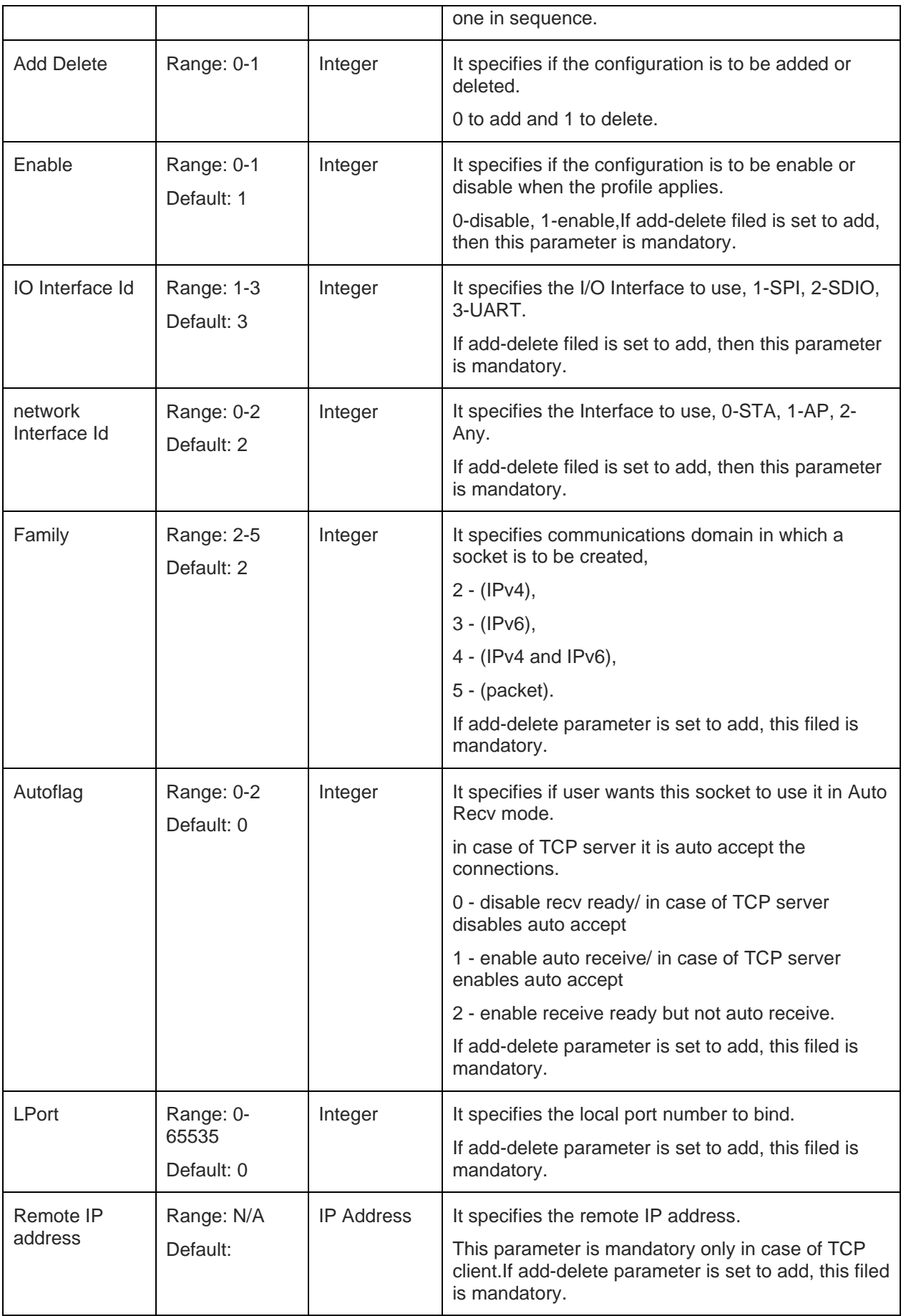

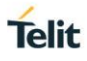

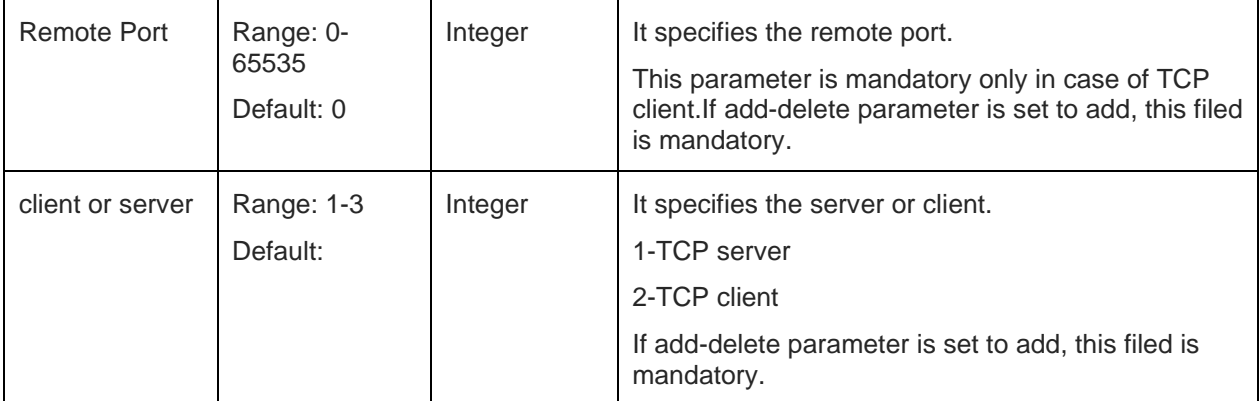

For all possible status responses refer [Table 4: Status Responses](#page-26-0)

# **Example**

*Serial2Wireless APP*

 *AT&F*

 *OK*

 *above commands are just to make sure that profile parameters are set to default.*

 *by giving below commands user can change same default profile parameters.*

 *AT+DPNSWC=0,"prasad",,"NONE","NONE",6*

 *OK*

 *AT+DPNSIPC=1,192.168.1.130,255.255.255.0,192.168.1.1,192.168.1.1,192.168.1.1*

 *OK*

 *AT+DPSRC=5,6000,20,6000,5,20*

 *OK*

 *AT+DPTC=0,0,1,3,0,2,1,8344,192.168.1.128,8366,2*

*OK*

*ATC1*

*OK*

*AT&w0*

*OK*

*AT+ysr*

*OK*

*Serial2Wireless APP*

*+YPSTA:SUCCESS,192.168.1.130,255.255.255.0,192.168.1.1*

*+YPTCP:SUCCESS,0,CLIENT,8344,192.168.1.128,8366*

Following command is used to get the TCP configurations.

# **Syntax**

AT+DPTC?

# **Response**

+DPTC:<Index>,<Enable>,<IO type>,<nwk if>,<Family>,<Auto>,<Local Port>,<IP address>, <Remote Port>, <client or server>>

80613ST10987A Rev. 1.4.27 Page 77 of 299 2021-01-17

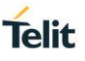

# **Response Parameters Description**

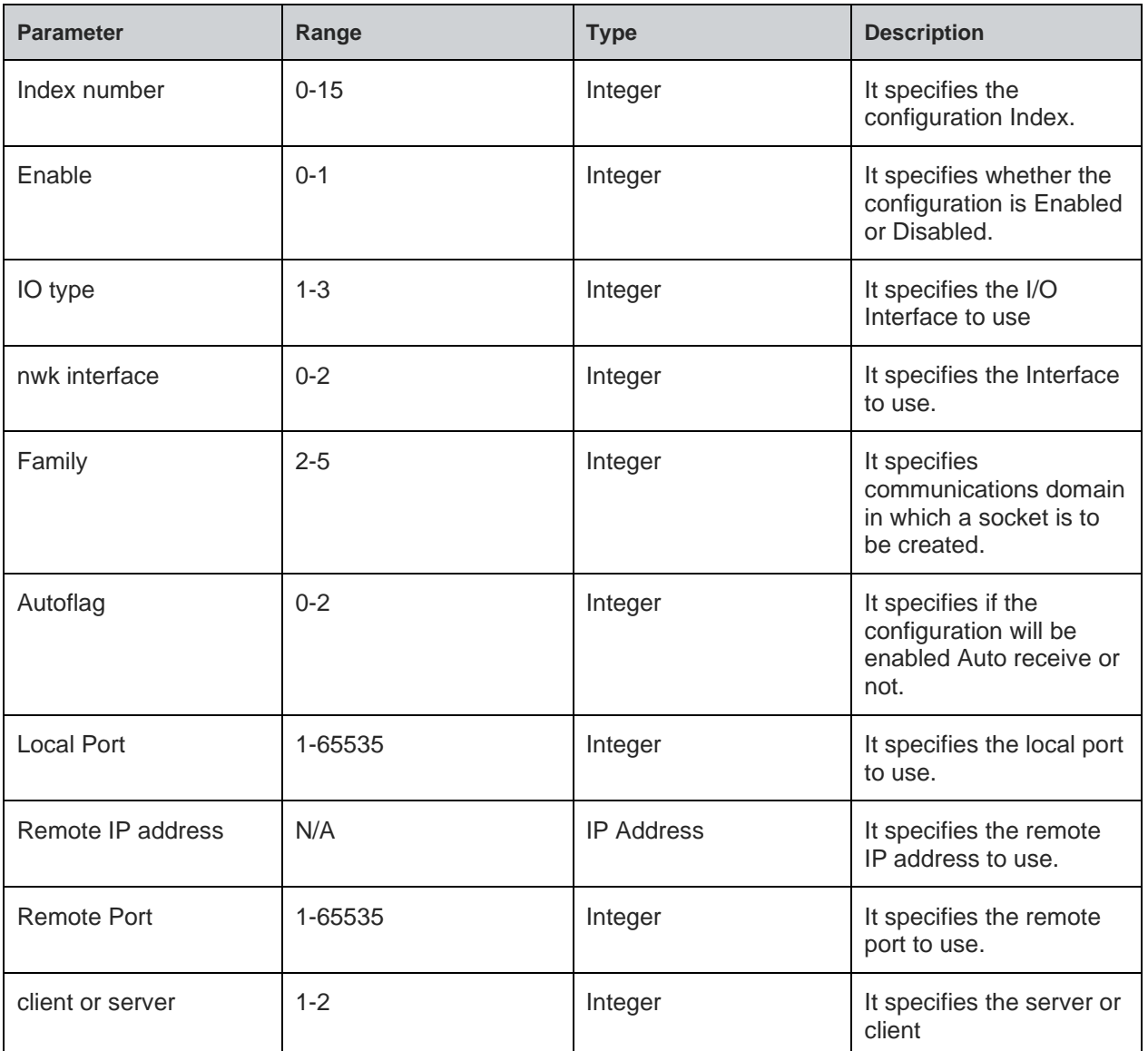

#### **Status**

For all possible status responses refer [Table 4: Status Responses](#page-26-0)

# **Example**

*AT+DPTC?*

*+DPTC:0,1,2,0,2,2,1234,192.168.3.45,5678,2*

# *OK*

5.3.8. Update UDP Profile - +DPUC

# **Description**

This command saves the UDP configuration in the profile. Maximum 16 sockets (TCP and UDP together) can be stored in profile

# **Pre-requisites**

None.

# **Syntax**

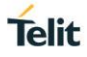

AT+DPUC=<index number>,<Add Delete>,[<Enable>,<IO Interface Id>,<network Interface Id>,<Family>,<Autoflag>,<LPort>]

**Parameters Description**

| <b>Parameter</b>        | Value                    | <b>Format</b> | <b>Description</b>                                                                           |
|-------------------------|--------------------------|---------------|----------------------------------------------------------------------------------------------|
| index number            | Range: 0-15              | Integer       | It specifies the configuration number, it should be in<br>sequence,                          |
|                         |                          |               | user can modify any existing configurations by<br>using its configuration number             |
|                         |                          |               | it should be either within available numbers or new<br>one in sequence.                      |
| <b>Add Delete</b>       | Range: 0-1               | Integer       | It specifies if the configuration is to be added or<br>deleted.                              |
|                         |                          |               | 0 to add and 1 to delete.                                                                    |
| Enable                  | Range: 0-1<br>Default: 1 | Integer       | It specifies if the configuration is to be enable or<br>disable when the profile applies.    |
|                         |                          |               | 0-disable, 1-enable, If add-delete filed is set to add,<br>then this parameter is mandatory. |
| IO Interface Id         | Range: 1-3<br>Default: 3 | Integer       | It specifies the I/O Interface to use, 1-SPI, 2-SDIO,<br>3-UART.                             |
|                         |                          |               | If add-delete filed is set to add, then this parameter<br>is mandatory.                      |
| network<br>Interface Id | Range: 0-2<br>Default: 2 | Integer       | It specifies the Interface to use, 0-STA, 1-AP, 2-<br>Any.                                   |
|                         |                          |               | If add-delete filed is set to add, then this parameter<br>is mandatory.                      |
| Family                  | Range: 2-5<br>Default: 2 | Integer       | It specifies communications domain in which a<br>socket is to be created,                    |
|                         |                          |               | $2 - (IPv4),$                                                                                |
|                         |                          |               | $3 - (IPv6),$                                                                                |
|                         |                          |               | 4 - (IPv4 and IPv6),                                                                         |
|                         |                          |               | 5 - (packet).                                                                                |
|                         |                          |               | If add-delete parameter is set to add, this filed is<br>mandatory.                           |
| Autoflag                | Range: 0-2<br>Default: 0 | Integer       | It specifies if user wants this socket to use it in Auto<br>Recv mode.                       |
|                         |                          |               | 0 - disable recv ready                                                                       |
|                         |                          |               | 1 - enable auto receive                                                                      |
|                         |                          |               | 2 - enable receive ready but not auto receive                                                |
|                         |                          |               | If add-delete filed is set to add, then this parameter<br>is mandatory.                      |
| LPort                   | Range: 0-<br>65535       | Integer       | It specifies the local port number to bind.                                                  |
|                         |                          |               | If add-delete filed is set to add, then this parameter                                       |

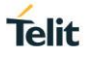

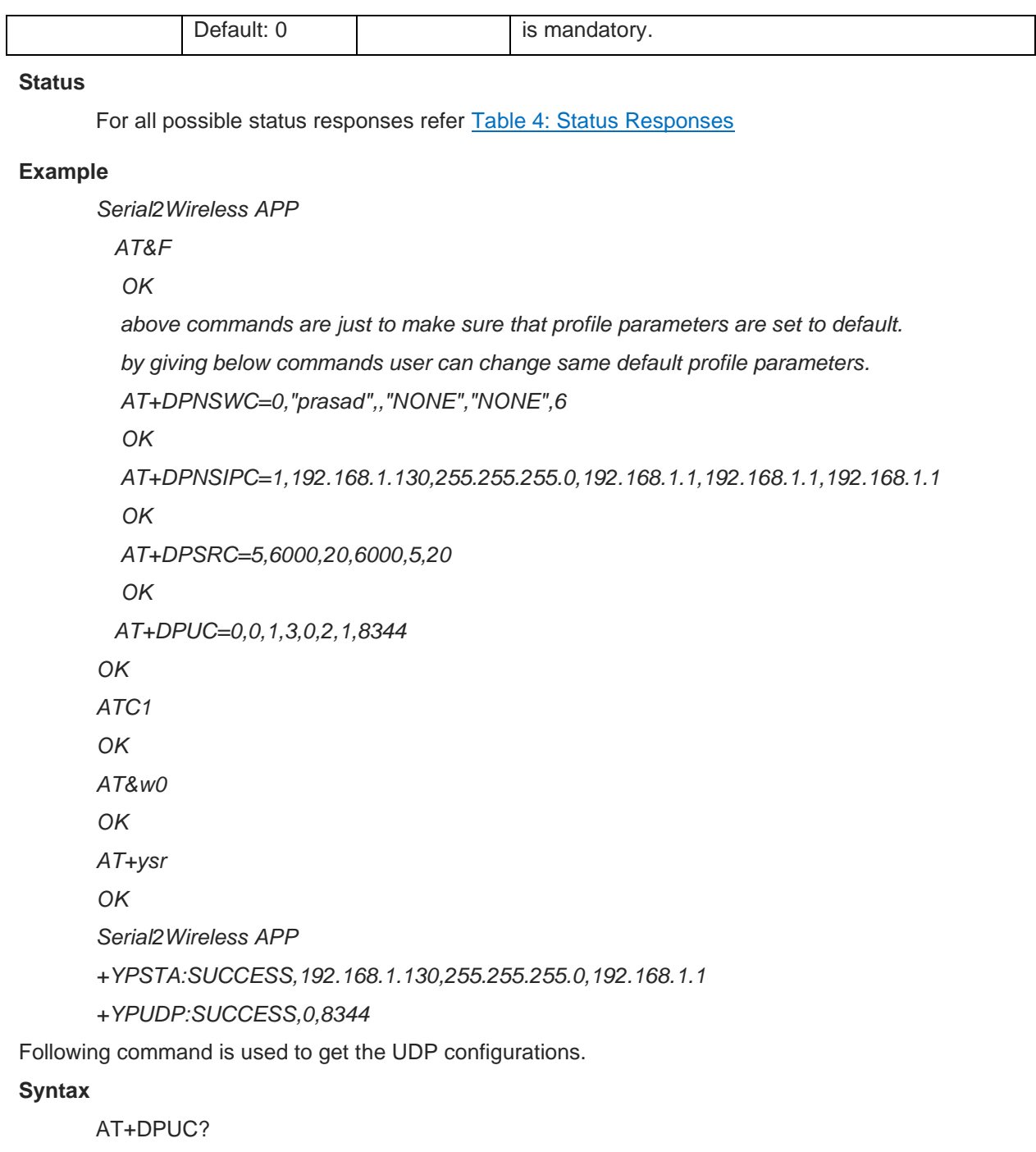

# **Response**

+DPUC:<Index>,<Enable>,<IO type>,<nwk if>,<Family>,<Auto>,<Local Port>

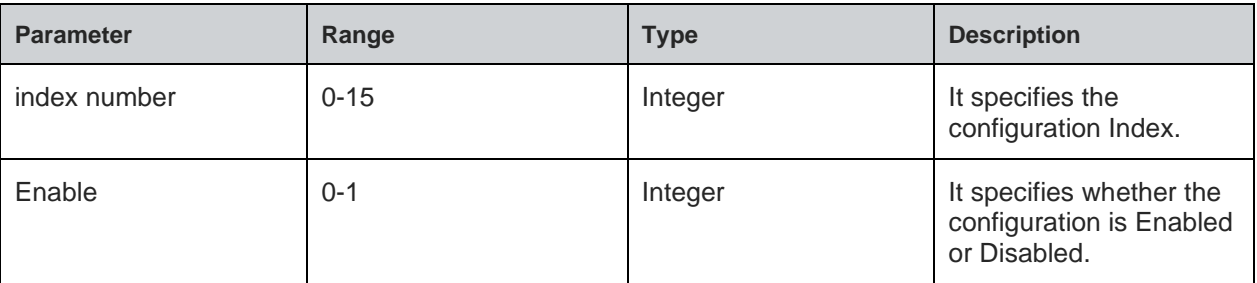

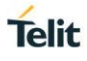

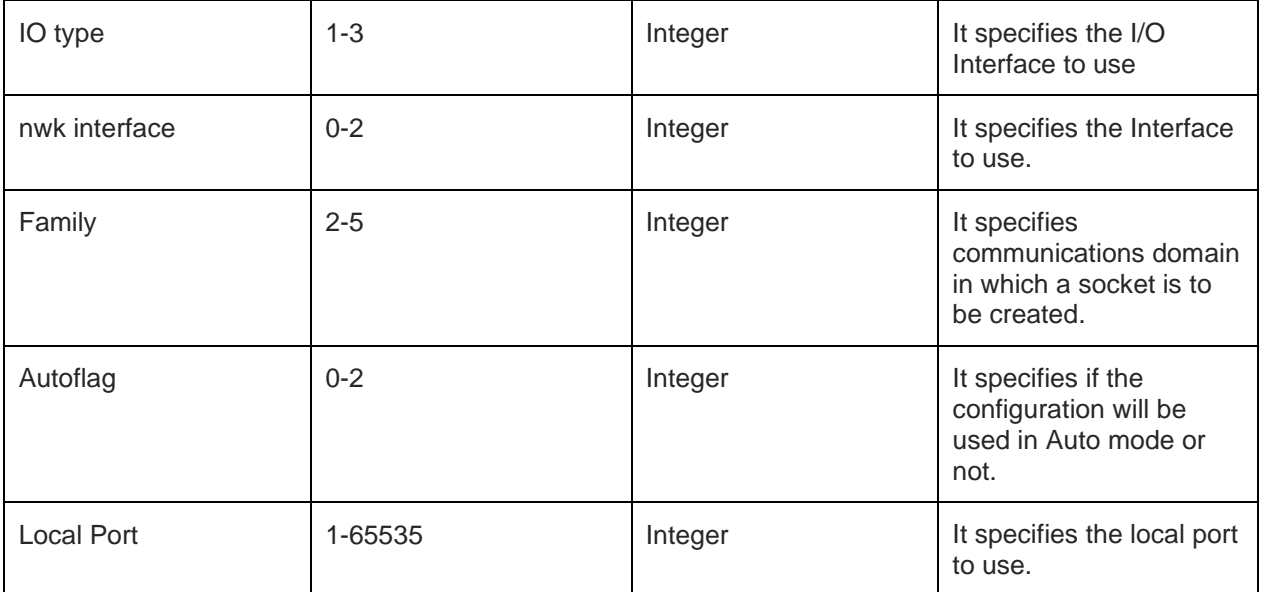

For all possible status responses refer [Table 4: Status Responses](#page-26-0)

#### **Example**

*AT+DPUC? +DPUC:0,1,3,0,2,1,8344 OK*

# 5.4. Real Time Clock (RTC) Settings

System has a real time clock. The time can be set and get from it. The time is kept till the power is supplied to the system, across different power save mode.

Upon power on, the RTC sets the default time to 01/01/2000,00:00:00+05. User must configure the time to the correct value manually issuing the AT command or user can start NTP to get the time from the NTP server.

Once the device boots up, the system time would set to a default value and the time starts running. If the user sets the time, then the current running time will be updated with the time given as input by issuing this command.

# 5.4.1. Time Settings - +YTIME

#### **Description**

This command is used to set and get time from the RTC module in Julian format. To get the system Time, it is to be set once.

#### **Pre-requisites**

None.

#### **Syntax**

AT+YTIME=<Absolute Time>

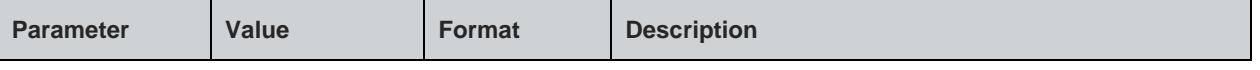

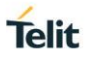

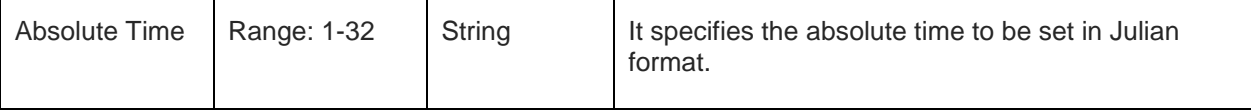

For all possible status responses refer [Table 4: Status Responses](#page-26-0)

#### **Example**

*AT+YTIME="09/01/2018,11:15:00+04"*

*OK*

Following command is used to get time from RTC module:

#### **Syntax**

#### AT+YTIME?

## **Response Parameters Description**

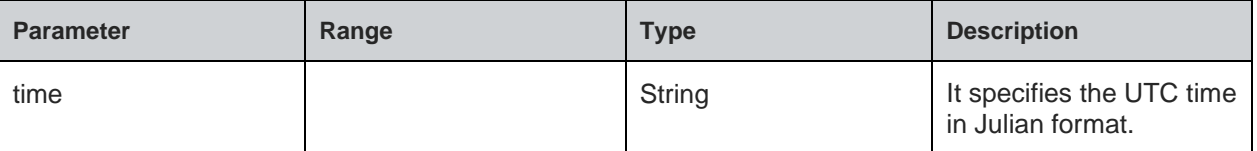

# **Status**

For all possible status responses refer [Table 4: Status Responses](#page-26-0)

#### **Example**

```
AT+YTIME?
```
*+YTIME:"01/01/2000,02:00:45+05"*

# 5.5. Power Save

#### 5.5.1. Standby - +YPS

#### **Description**

This command puts the system into different power save modes.

## **Pre-requisites**

None.

#### **Syntax**

AT+YPS=<Mode>,[<Duration>]

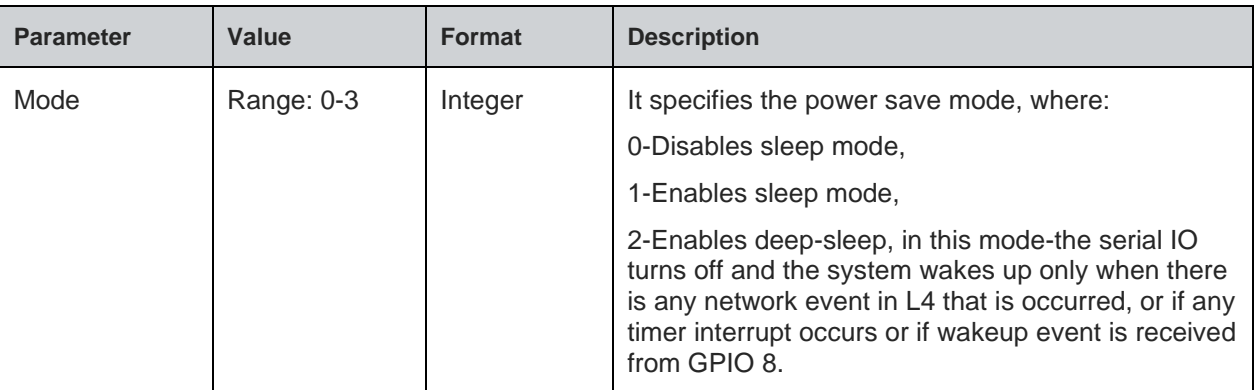

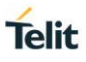

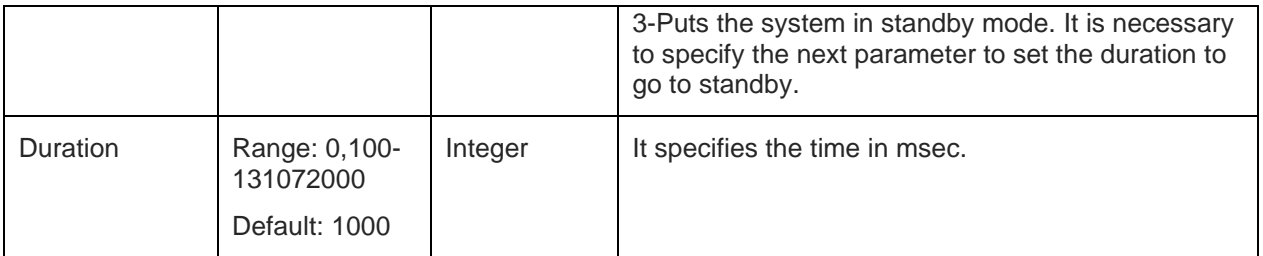

For all possible status responses refer [Table 4: Status Responses](#page-26-0)

#### **Example**

*AT+YPS=3,1000*

# 5.6. Heap Information - +YHD

#### **Description**

This command gets information on total heap size and the memory available for allocation. The memory available for allocation is in fragments which results in malloc function to fail, though the requested memory to allocate is less than the available memory.

#### **Pre-requisites**

None.

# **Syntax**

AT+YHD

# **Response**

+YFD:<Total heap size>,<Free memory>

# **Response Parameters Description**

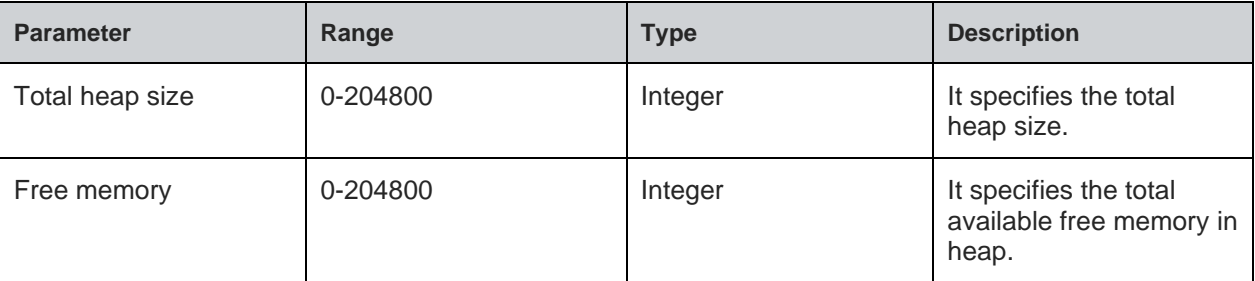

### **Status**

For all possible status responses refer [Table 4: Status Responses](#page-26-0)

# **Example**

*AT+YHD*

*+YFD:102400,9024*

*OK*

# 5.7. Heap Information List - +YHLD

# **Description**

This command prints the current allocated memory. For appropriate results, the M2MB\_HEAP\_DEBUG in the system is enable during binary compilation.

#### **Pre-requisites**

None.

#### **Syntax**

AT+YHLD

#### **Status**

For all possible status responses refer [Table 4: Status Responses](#page-26-0)

#### **Example**

*To get the length a file.*

 *AT+YHLD File = ../../m2mb/nwk/tr50/tr50.message.c, line = 45, size = 72 File = ../../m2mb/nwk/tr50/util/tr50.json.c, line = 62, size = 6 File = ../../m2mb/nwk/tr50/util/tr50.json.c, line = 69, size = 56 EmptyList!! OK*

# 5.8. Reset - +YSR

# **Description**

This command performs a soft reset.

# **Pre-requisites**

None.

#### **Syntax**

AT+YSR

#### **Status**

For all possible status responses refer [Table 4: Status Responses](#page-26-0)

# **Example**

*AT+YSR*

*Serial2Wireless APP*

# 5.9. Manufacturer's Name - +CGMI

#### **Description**

This command reads the manufacturer's name.

#### **Pre-requisites**

None.

# **Syntax**

AT+CGMI

# **Response**

<Manufacturer Name>

# **Response Parameters Description**

**Telit** 

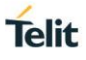

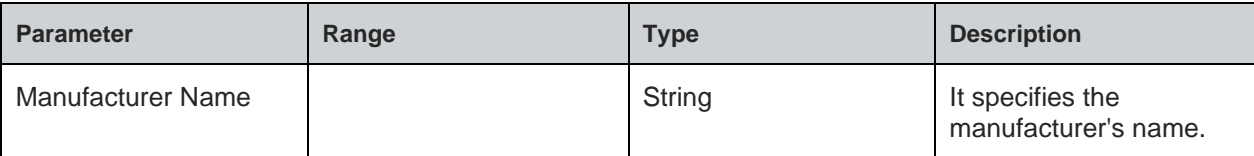

For all possible status responses refer [Table 4: Status Responses](#page-26-0)

#### **Example**

*AT+CGMI Telit OK*

# 5.10. Module Name - +CGMM

#### **Description**

This command reads the name of the Module.

#### **Pre-requisites**

None.

#### **Syntax**

AT+CGMM

#### **Response**

<Module Name>

# **Response Parameters Description**

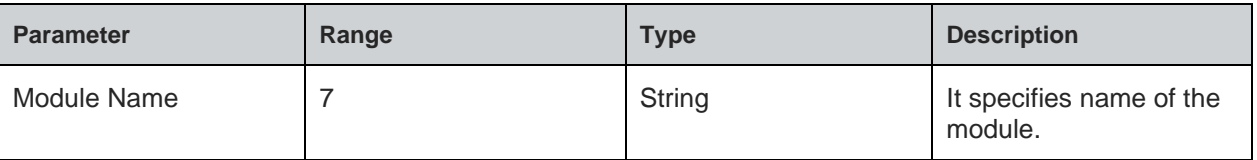

#### **Status**

For all possible status responses refer [Table 4: Status Responses](#page-26-0)

#### **Example**

*AT+CGMM*

*WL865E4*

*OK*

# 5.11. Modem Version - +CGMR

# **Description**

This command reads the version number of the Modem.

#### **Pre-requisites**

None.

# **Syntax**

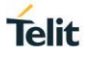

# AT+CGMR

# **Response**

<Modem Version>

# **Response Parameters Description**

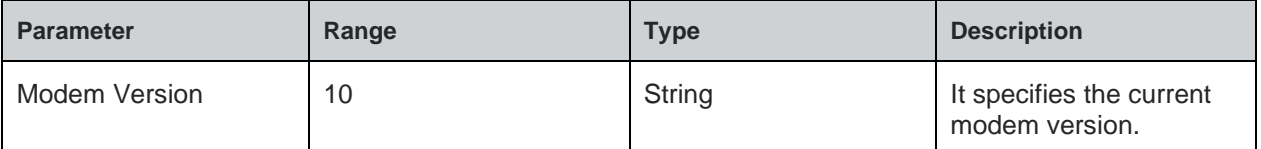

#### **Status**

For all possible status responses refer [Table 4: Status Responses](#page-26-0)

#### **Example**

*AT+CGMR*

*M0G.000002*

*OK*

# 5.12. Package Version - #SWPKGV

## **Description**

This command reads all the available version details of the package.

#### **Pre-requisites**

None.

# **Syntax**

AT#SWPKGV

# **Response**

<Module Version>, <Modem Version>, <Package Version>, <Application Version>, <Source Code Version>

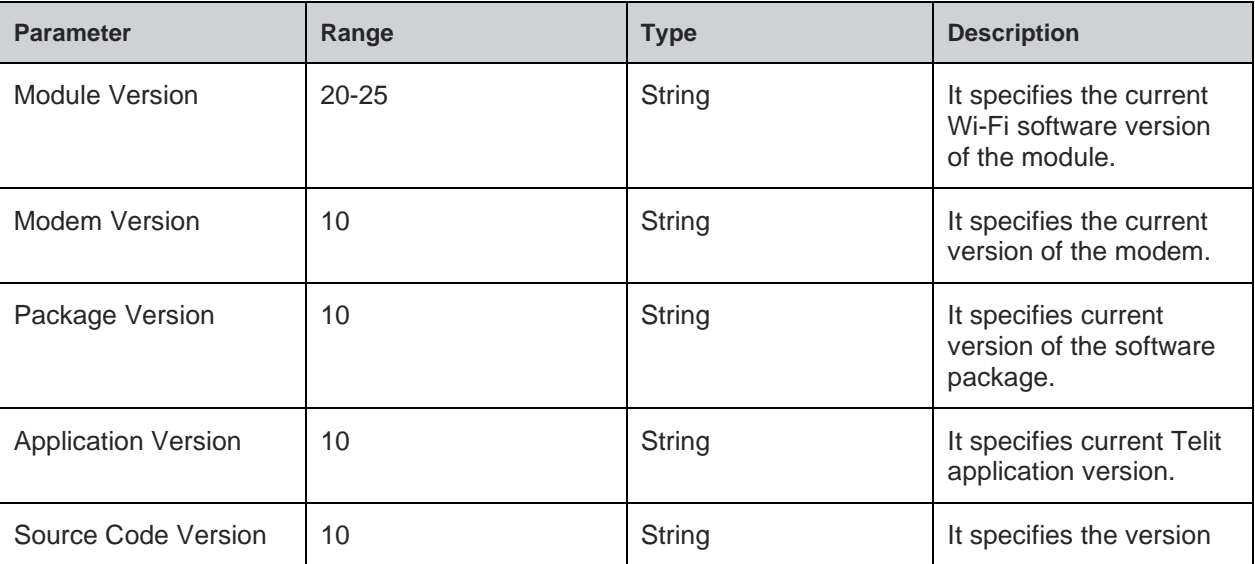

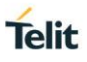

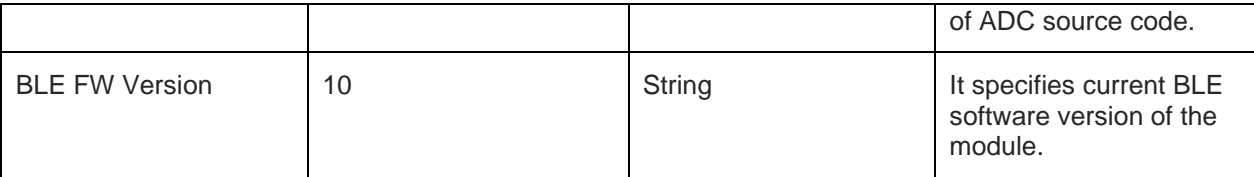

For all possible status responses refer [Table 4: Status Responses](#page-26-0)

#### **Example**

*AT#SWPKGV*

*36.07.000-B010-P0G.000000*

*M0G.000002*

*P0G.000000*

*A0G.000002*

*A0G.000002*

*B0G.000002*

*OK*

# 5.13. Version - +YVER

# **Description**

This command is used to get the version number of the software.

# **Pre-requisites**

None.

# **Syntax**

AT+YVER

# **Response**

+YVER:<VERSION>

# **Response Parameters Description**

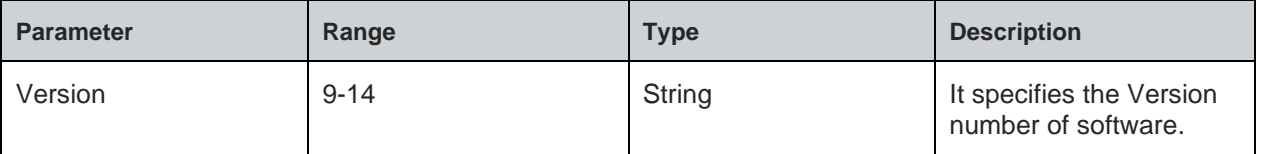

### **Status**

For all possible status responses refer [Table 4: Status Responses](#page-26-0)

# **Example**

*AT+YVER +YVER:"36.07.000-B013" OK*

# 5.14. Shut Down - +NSHUTDOWN

# **Description**

This command is used to close all sockets and shutdown the network.

# **Pre-requisites**

# **Syntax**

AT+NSHUTDOWN

#### **Status**

For all possible status responses refer [ResponseCodes](#page-26-0)

# **Example**

*AT+NSHUTDOWN*

*OK*

**Telit** 

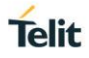

# **6. NETWORK CONNECTION MANAGER**

# 6.1. Wireless Network Connection Manager (WNCM)

NCM supports commands to set the module in Station mode and to connect to a configured Wi-Fi network. It does L2 and L3 level connection.

It also supports commands to create a network - initializes the AP mode and enable DHCP server to assign IP address to the connecting devices. Commands to configure station and AP mode is also supported. Station mode and AP mode can be configured to run simultaneously.

Following is the sequential execution of the AT commands:

- 1. AT+WNI
- 2. AT+WNCN
- 3. AT+WNIPC
- 4. AT+WNAPC
- 5. AT+WNAPIPC
- 6. AT+WNCR
- 7. AT+WNDC
- 8. AT+WNIFCFG
- 9. AT+WNAPST 10. AT+WNSTAST
- 11. AT+WNASTINFO

# **Sequential execution in Station mode:**

*AT+WNI=0*

*AT+WNIPC [By default the IP configuration will be through DHCP] is not needed*

*or*

*AT+WNIPC=1,2,,,,"hostname"[setting hostname with DHCP enabled]*

*or*

*AT+WNIPC=1,1,192.168.45.3,255.255.255.0,192.168.45.1,"hostname" [setting static IP and hostname] AT+WNCN=1,"test\_ap","12345678"*

# **Sequential execution in AP mode:**

*AT+WNI=1*

*AT+WNAPC=0,1,200,3,0*

*AT+WNIPC=0,1,192.168.45.3,255.255.255.0,192.168.45.1*

*AT+WNAPIPC=0,192.168.45.4,192.168.45.25,86400000*

*AT+WNCR=0,"telit\_ap",6,"WPA2","AES","12345678"*

6.1.1. NCM Initialize - +WNI

# **Description**

This command initializes the NCM module and the WLAN module internally.

#### **Pre-requisites**

None

# **Syntax**

AT+WNI=<Mode>

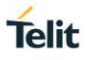

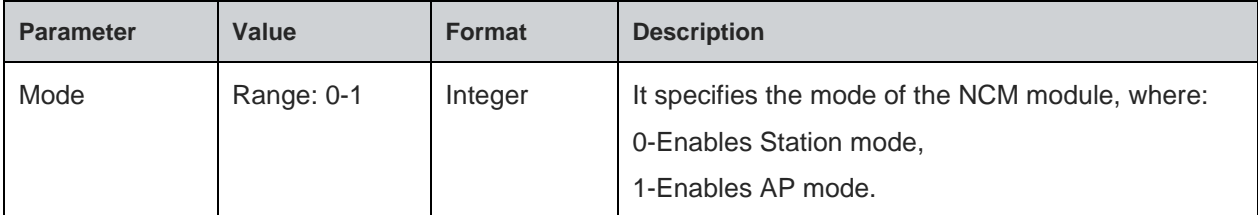

#### **Response**

+WNI:<WHandle>

#### **Response Parameters Description**

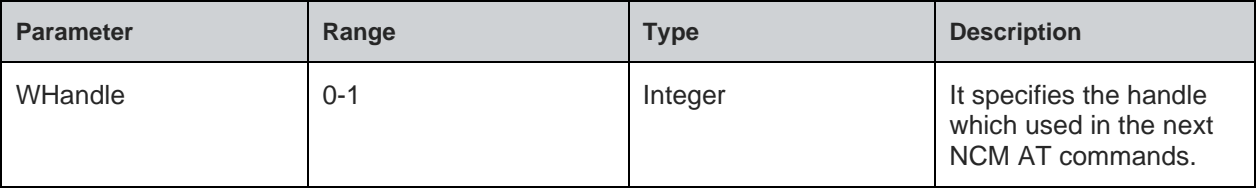

#### **Status**

For all possible status responses refer [Table 4: Status Responses](#page-26-0)

#### **Example**

*AT+WNI=1 +WNI:0 OK*

6.1.2. NCM De-initialize - +WNDI

# **Description**

This command is used to de-initialize the NCM module.

# **Pre-requisites**

AT+WNDC command should be issued, provided the device is in connected state.

## **Syntax**

AT+WNDI=<WHandle>

#### **Parameters Description**

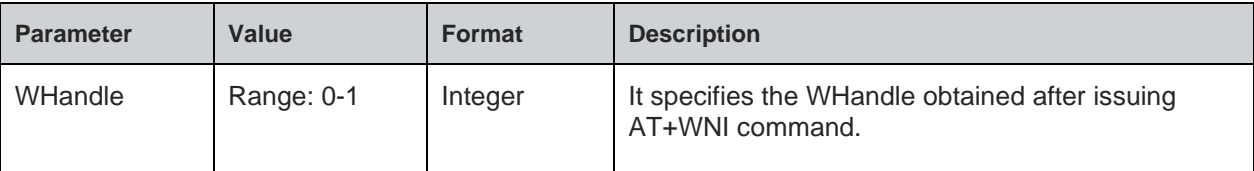

#### **Status**

For all possible status responses refer [Table 4: Status Responses](#page-26-0)

#### **Example**

```
AT+WNDI=1
OK
```
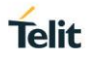

## 6.1.3. Configure Station Mode - +WNSTAC

## **Description**

This command sets the Station mode configurations. It should be issued before AT+WNCN command, else default values will be taken.

# **Pre-requisites**

AT+WNI=0 command should be issued.

#### **Syntax**

AT+WNSTAC=<WHandle>,[<Listen interval>,<Keep alive interval>,<WPS flag>,<Method>,<Pin>]

#### **Parameters Description**

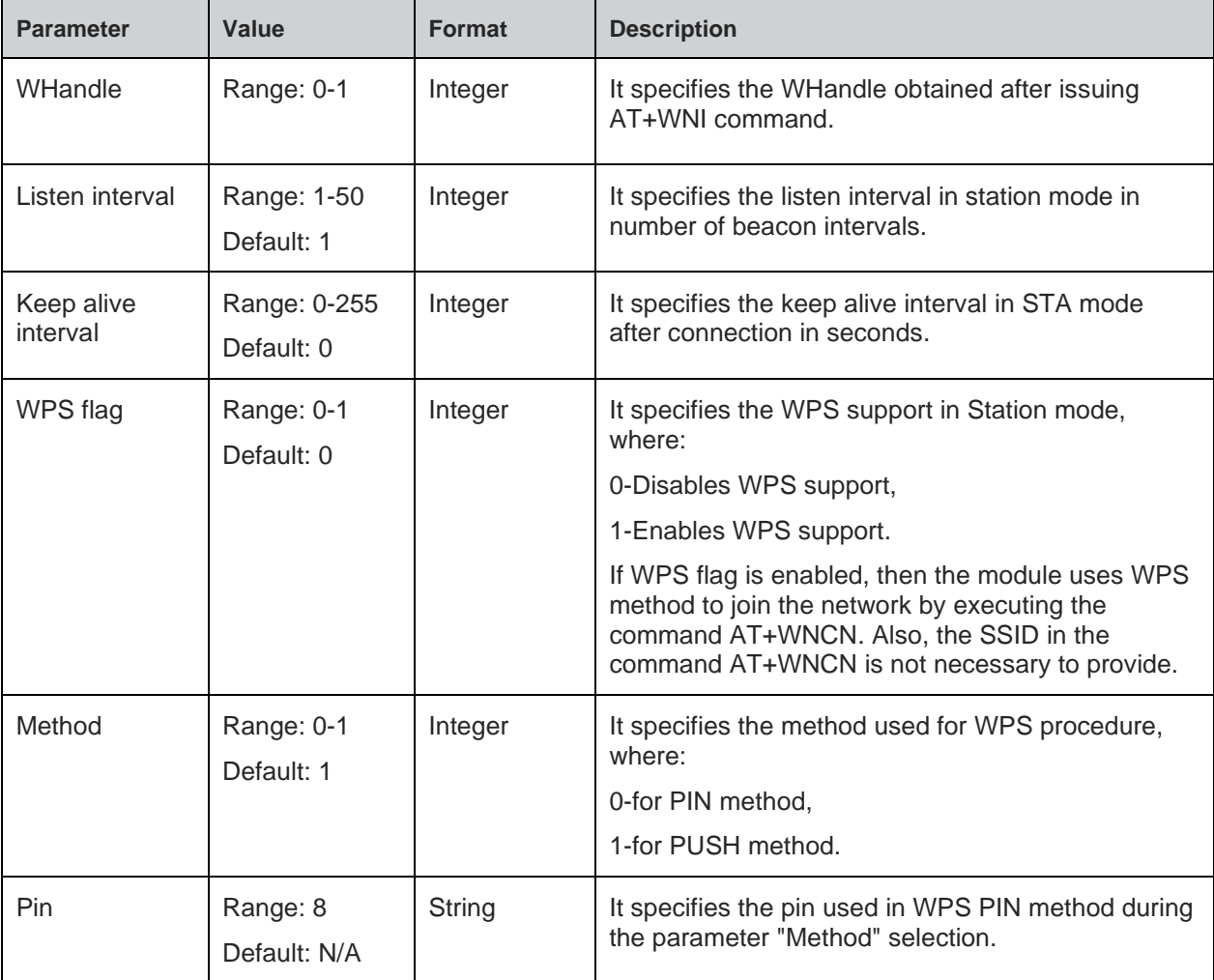

#### **Status**

For all possible status responses refer [Table 4: Status Responses](#page-26-0)

# **Example**

*AT+WNSTAC=1,100,0,0,0*

# *OK*

Following command is used to get the STA related configurations.

# **Syntax**

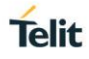

# AT+WNSTAC?

# **Response**

+WNSTAC:<Listen interval>, <Keep alive interval>, <WPS support>, <WPS method>, <Pin>

#### **Response Parameters Description**

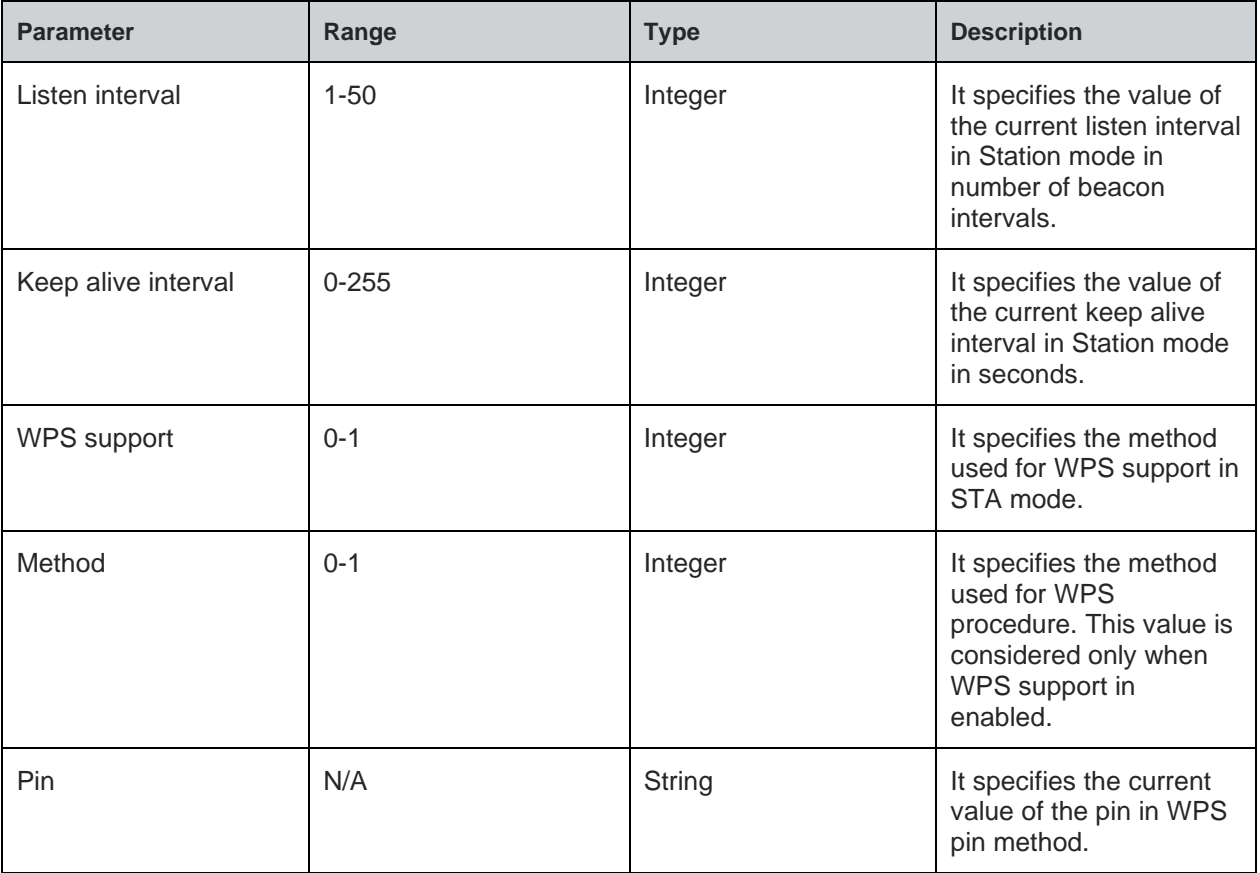

# **Status**

For all possible status responses refer [Table 4: Status Responses](#page-26-0)

# **Example**

```
AT+WNSTAC?
+WNSTAC:100,0,0,0,""
OK
```
6.1.4. Configure AP Mode - +WNAPC

# **Description**

This command sets the AP configurations. It must be executed before AT+WNCR command, else will take default values.

# **Pre-requisites**

AT+WNI=1 command is mandatory.

# **Syntax**

AT+WNAPC=<WHandle>,[<Hidden SSID>,<Beacon Interval>,<DTIM Period>,<WPS>]

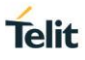

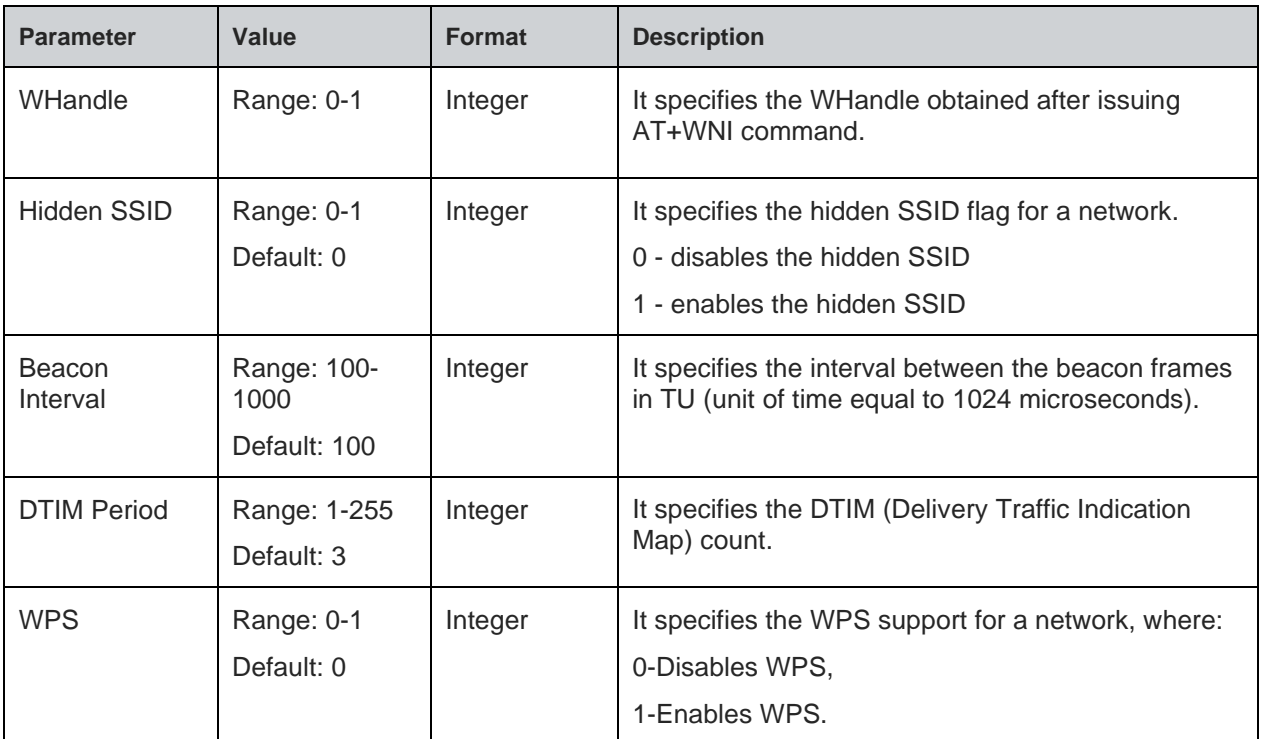

For all possible status responses refer [Table 4: Status Responses](#page-26-0)

### **Example**

*AT+WNAPC=0,0,100,3,1*

# *OK*

Following command is used to get the AP related configurations.

# **Syntax**

AT+WNAPC?

# **Response**

+WNAPC:<Hidden SSID>, <Beacon Interval>, <DTIM Period>, <WPS support>

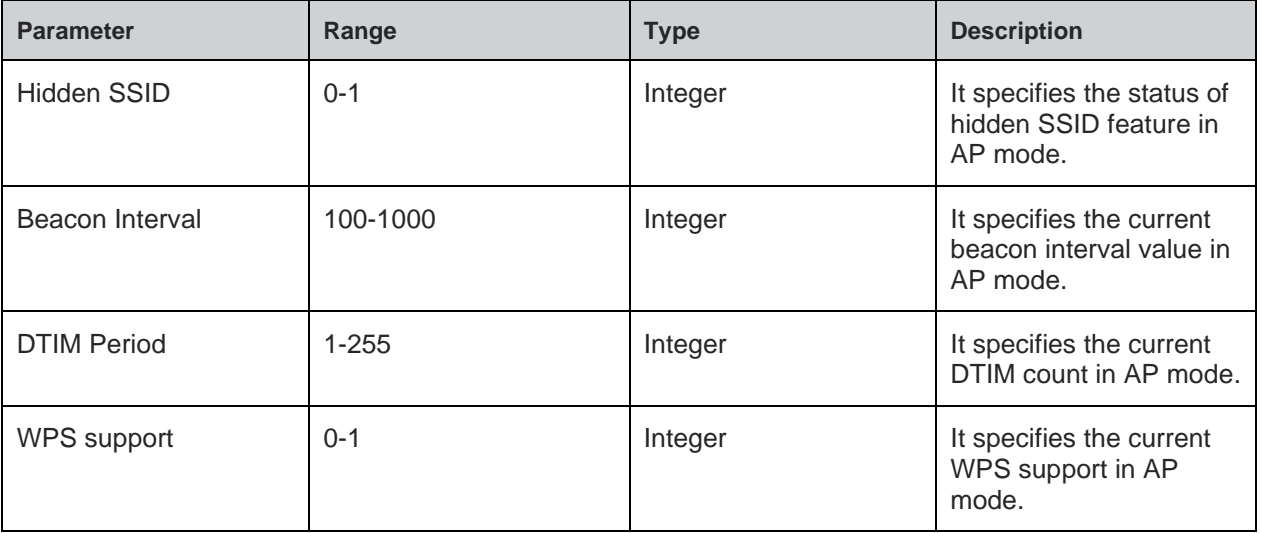

For all possible status responses refer [Table 4: Status Responses](#page-26-0)

# **Example**

*AT+WNAPC? +WNAPC:0,100,3,0 OK*

6.1.5. Configure IP Address - +WNIPC

# **Description**

This command sets the static IP configurations.

#### **Pre-requisites**

AT+WNI command should be issued.

# **Syntax**

AT+WNIPC=<WHandle>,<IP Flag>,[<IP Address>,<IP Mask>,<IP Gateway>,<Host Name>]

#### **Parameters Description**

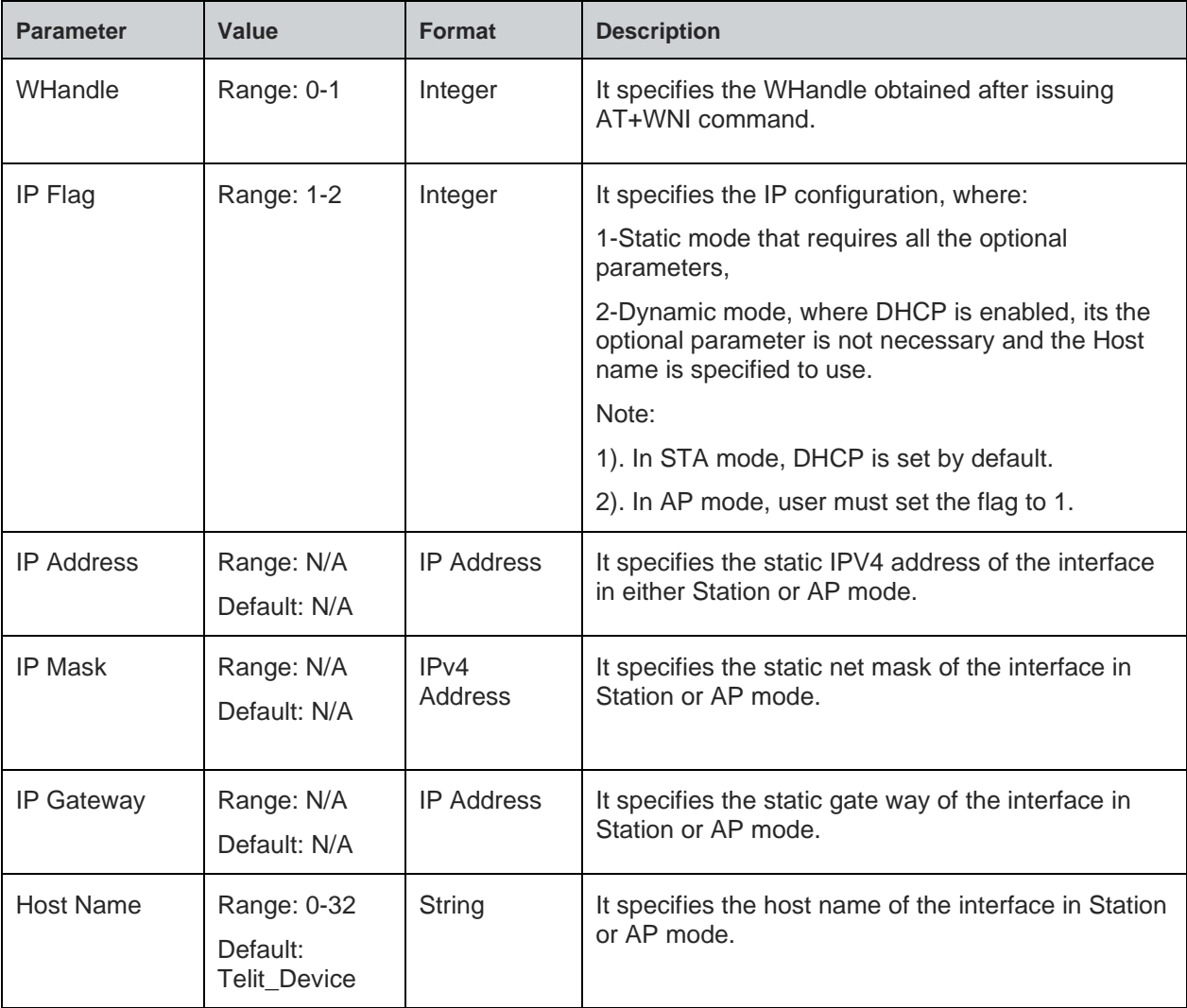

# **Status**

**Telit** 

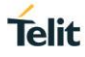

For all possible status responses refer [Table 4: Status Responses](#page-26-0)

#### **Example**

*AT+WNIPC=0,1,"192.168.23.2","255.255.255.0","192.168.23.1","Telit\_Device" OK*

6.1.6. Configure IP Address in AP Mode - +WNAPIPC

# **Description**

This command sets the DHCP server configuration in AP mode.

# **Pre-requisites**

AT+WNIPC command should be issued.

# **Syntax**

AT+WNAPIPC=<WHandle>,<IP Start Address>,<IP End Address>,<Lease Time>

#### **Parameters Description**

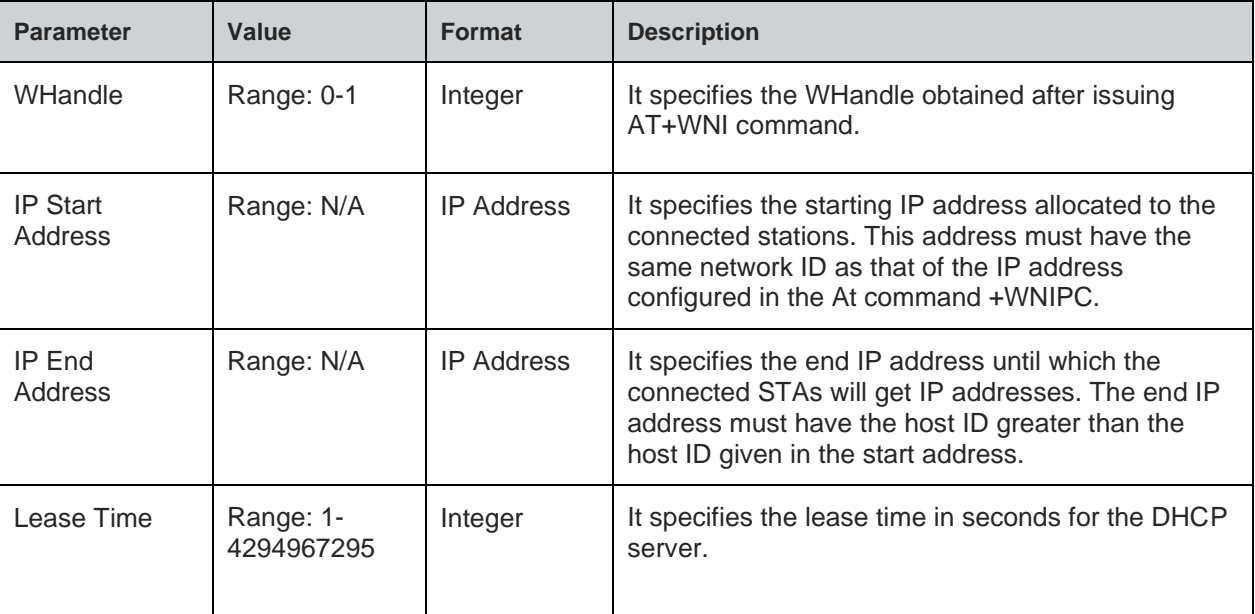

## **Status**

For all possible status responses refer [Table 4: Status Responses](#page-26-0)

# **Example**

*AT+WNAPIPC=0,192.168.23.24,192.168.23.55,86400000*

*OK*

Following command is used to get the DHCP server configurations of an AP.

# **Syntax**

AT+WNAPIPC?

# **Response**

+WNAPIPC:<IP Start Address>,<IP End Address>,<Lease time>

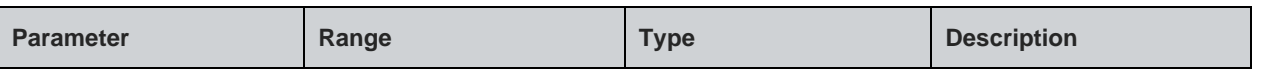

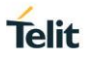

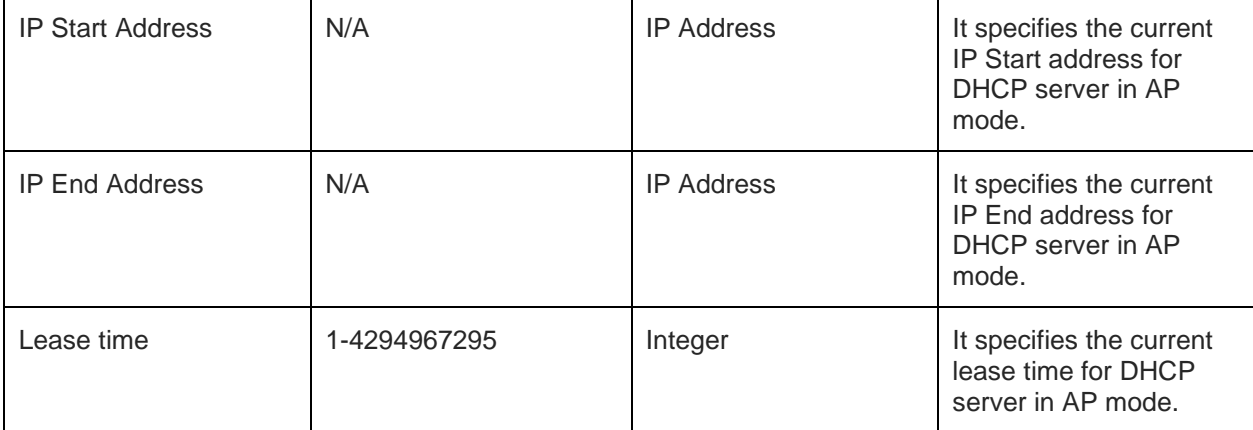

For all possible status responses refer [Table 4: Status Responses](#page-26-0)

#### **Example**

*AT+WNAPIPC?*

*+WNAPIPC:192.168.3.5,192.168.3.250,86400000*

*OK*

# 6.1.7. NCM Create - +WNCR

# **Description**

This command is used to create a network.

# **Pre-requisites**

AT+WNAPIPC command should be issued.

#### **Syntax**

AT+WNCR=<WHandle>,<SSID>,<Channel>,<Security Type>,<Encryption Type>,[<PassPhrase>]

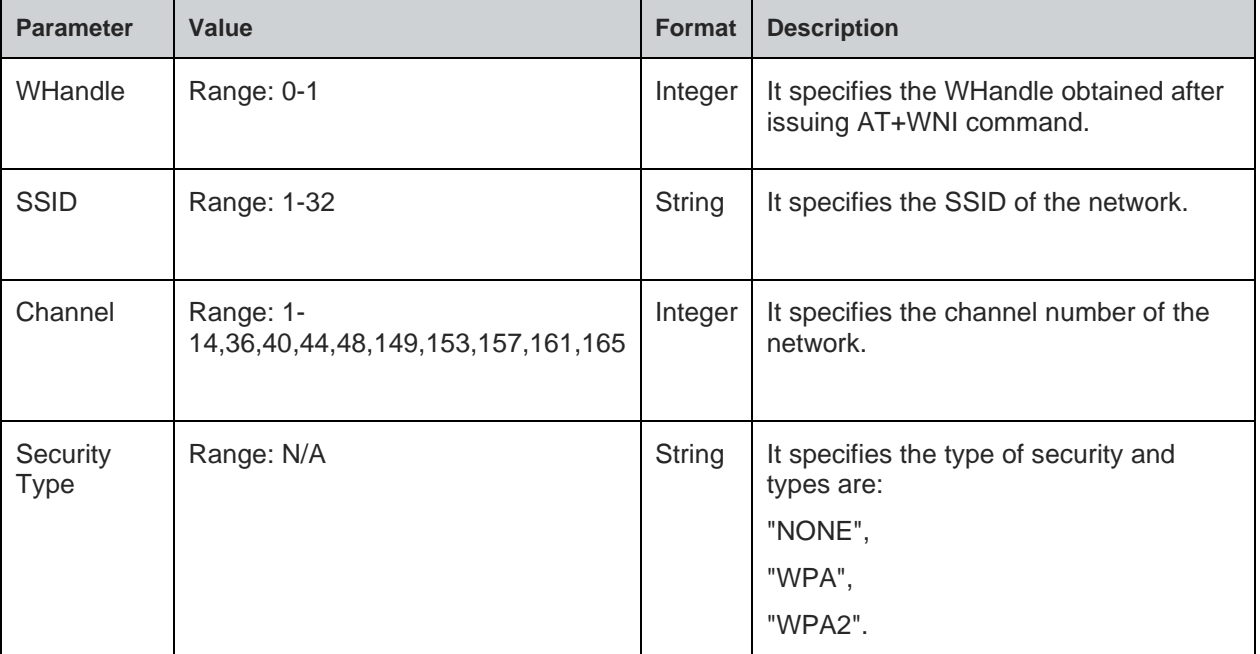

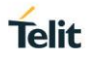

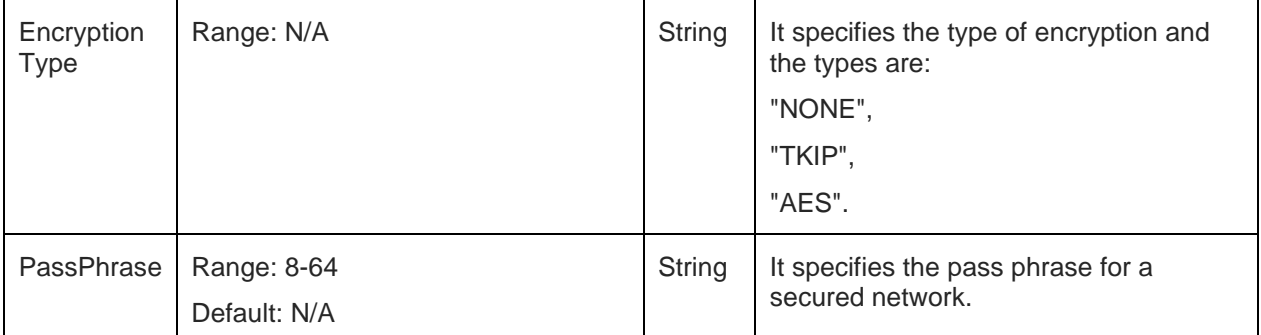

#### **Response**

+WNCR:<Create status>

#### **Response Parameters Description**

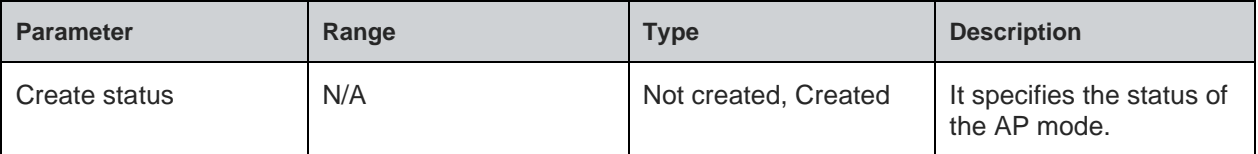

# **Status**

For all possible status responses refer [Table 4: Status Responses](#page-26-0)

#### **Example**

```
AT+WNCR=0,"Telit_Guest",6,"WPA","TKIP","12345678"
+WNCR:CREATED
```
*OK*

Following command is used to get the status of current AP mode.

#### **Syntax**

AT+WNCR?

# **Response**

+WNCR:<Create status>

#### **Response Parameters Description**

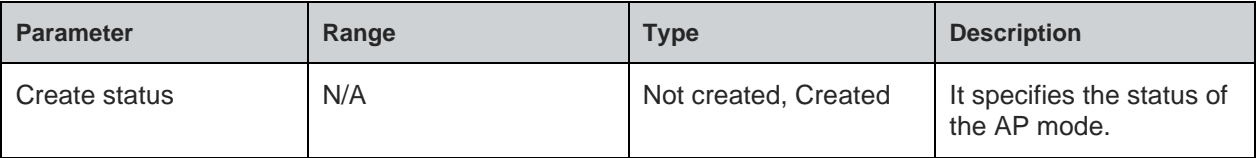

# **Status**

For all possible status responses refer [Table 4: Status Responses](#page-26-0)

# **Example**

*AT+WNCR? +WNCR:CREATED OK*

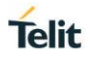

#### 6.1.8. NCM Retry Count - +WNRETRYC

#### **Description**

This command sets the configurations to retry counts and intervals at L2 , L3 and L4 connections.

#### **Pre-requisites**

AT+WNI=0 command should be issued.

#### **Syntax**

AT+WNRETRYC=<WHandle>,[<Scan retry count>,<Scan retry tin=me delay>,<L3 retry count>,<L3 retry delay time>,<L4 retry count>,<L4 retry delay time>]

#### **Parameters Description**

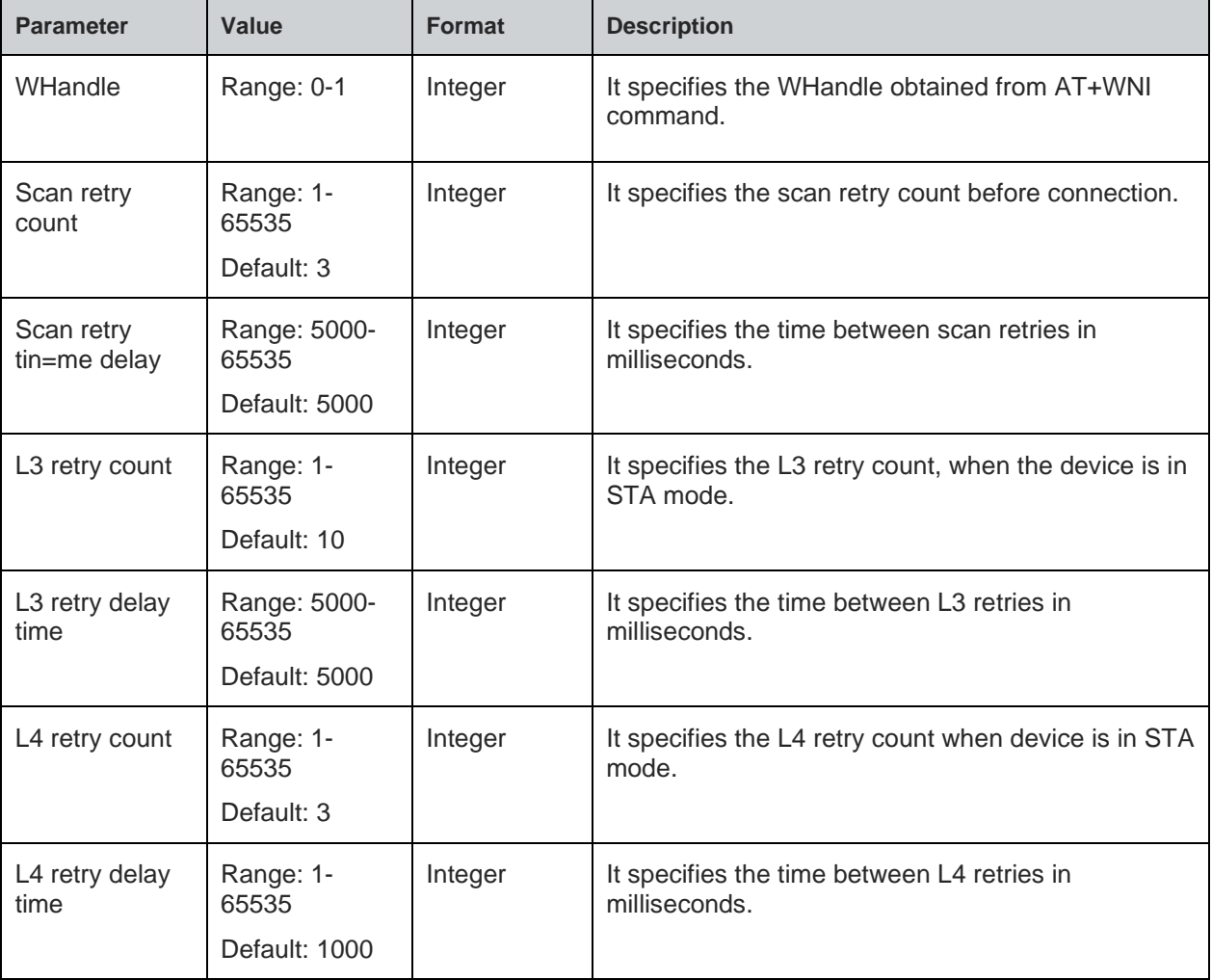

#### **Status**

For all possible status responses refer [Table 4: Status Responses](#page-26-0)

# **Example**

*AT+WNRETRYC=1,5,6000,20,6000,5,20*

*OK*

#### **Syntax**

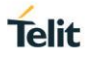

# AT+WNRETRYC?

# 6.1.9. NCM Connect - +WNCN

# **Description**

This command connects the existing network up to L3 level.

# **Pre-requisites**

AT+WNI=0 command is a mandatory. For static IP address, AT+WNIPC command should be issued.

## **Syntax**

AT+WNCN=<WHandle>,[<SSID>,<PassPhrase>,<Channel>]

#### **Parameters Description**

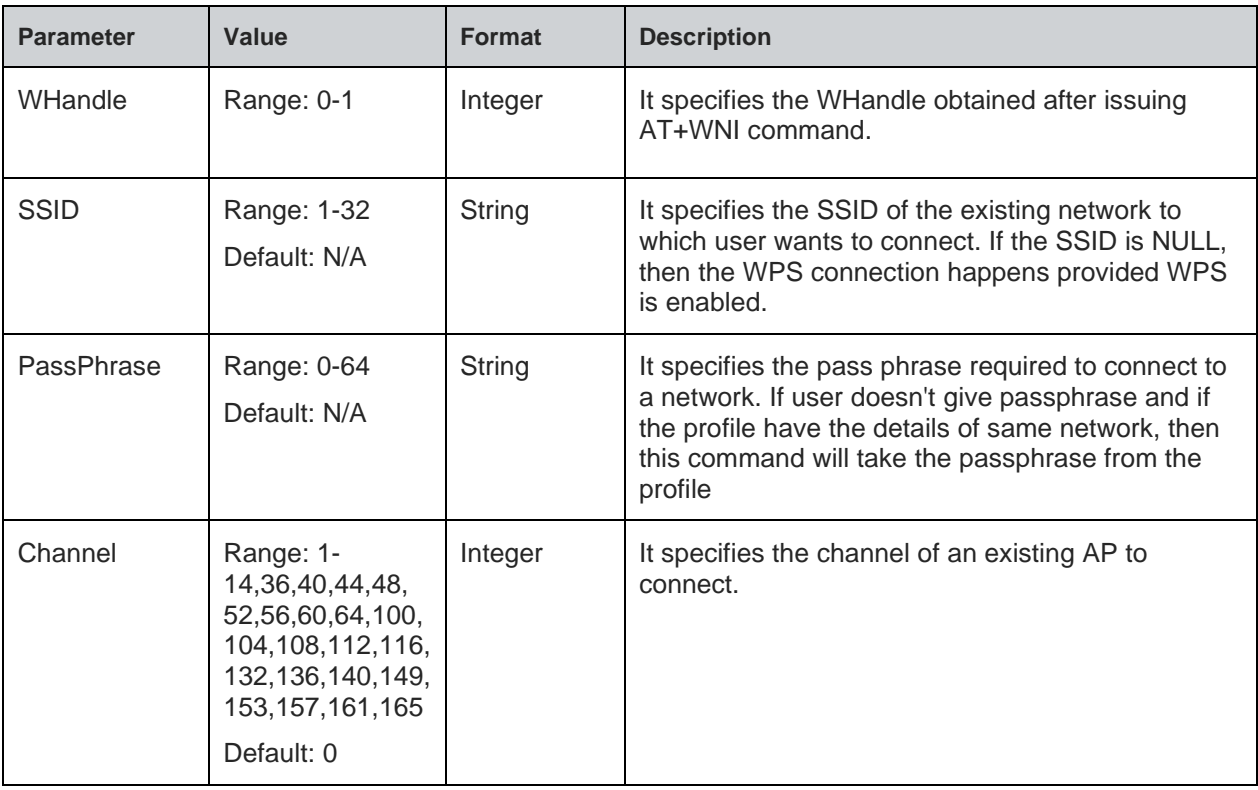

# **Response**

+WNCN:<Connect status>,<IP Address>,<Net Mask>,<Gateway>

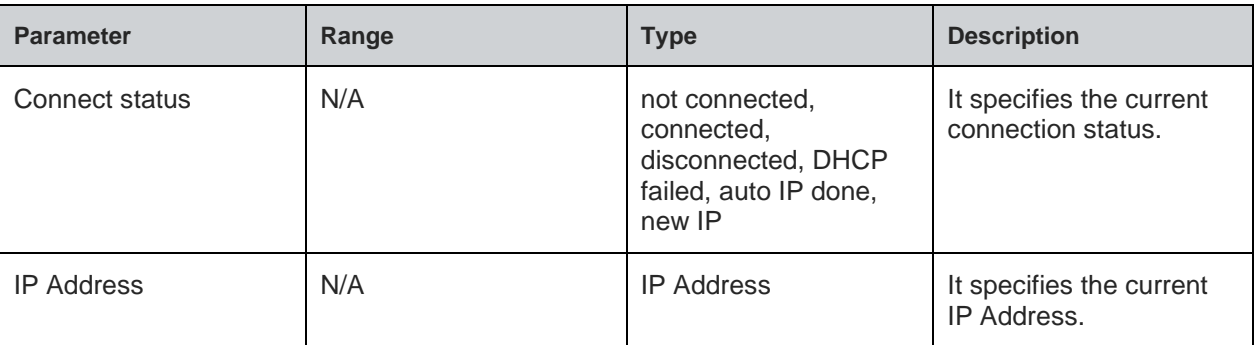

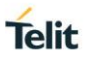

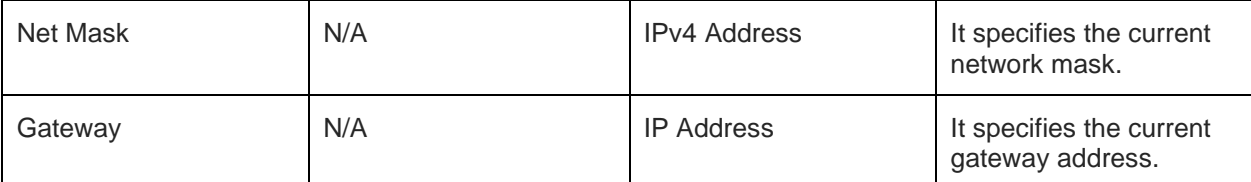

For all possible status responses refer [Table 4: Status Responses](#page-26-0)

#### **Example**

```
AT+WNCN=1,"Telit_Guest","qwerty123456",1
```

```
+WNCN:CONNECTED,192.168.0.88,255.255.255.0,192.168.0.1
```
*OK*

Following command is used to get the connection status up to L3 level:

#### **Syntax**

AT+WNCN?

#### **Response**

+WNCN:<connect status>,<IP Address>,<Net Mask>,<Gateway>

# **Response Parameters Description**

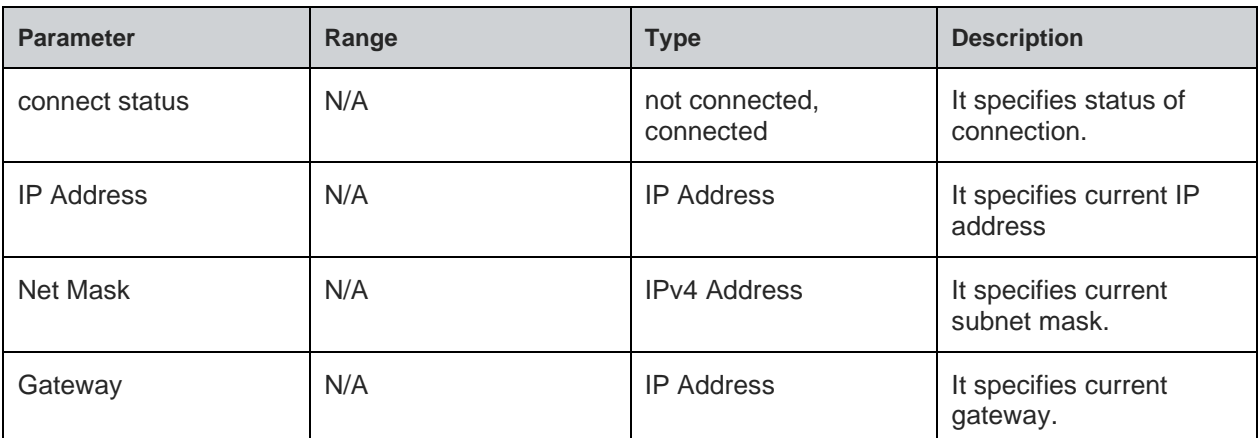

#### **Status**

For all possible status responses refer [Table 4: Status Responses](#page-26-0)

# **Example**

#### *AT+WNCN?*

*+WNCN:CONNECTED,192.168.3.45,255.255.255.0,192.168.3.1*

*OK*

### **Asynchronous Response**

+WNCN:<Connect status>,<IP Address>,<Net Mask>,<Gateway>

#### **Asynchronous Response Parameters Description**

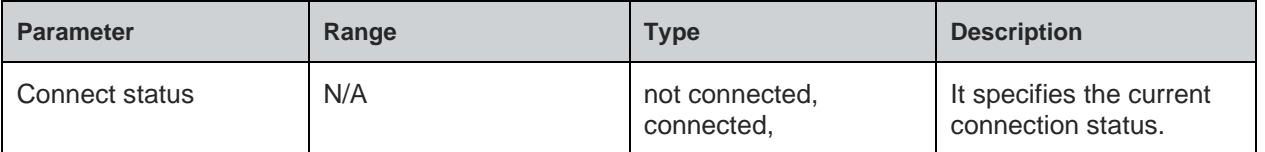

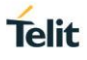

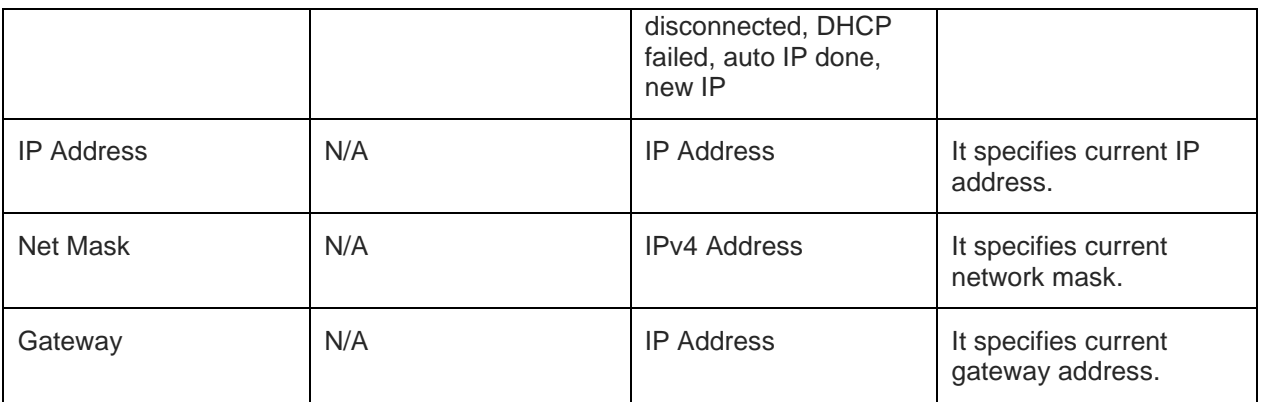

#### 6.1.10. Interface Statistics in AP Mode - +WNAPST

#### **Description**

This command gets the statistics of WLAN interface in AP mode.

#### **Pre-requisites**

AT+WNCR command should be issued.

#### **Syntax**

AT+WNAPST

#### **Response**

+WNAPST:<Unicast transmission packets>, <Unicast reception packets>, <Multicast transmission packets>, <Multicast reception packets>, <Broadcast transmission packets>, <Broadcast reception packets>, <Unicast non-null trnsmission packets>, <Unicast non-null reception packets>, <Unicast filtered accepted transmission packets>, <Unicast filtered accepted reception packets>, <Multicast filtered accepted transmission packets>, <Multicast filtered accepted reception packets>, <Broadcast filtered accept transmission packets>, <Broadcast filtered accept reception packets>, <Unicast filtered rejected transmission packets>, <Unicast filtered rejected reception packets>, <Multicast filtered rejected transmission packets>, <Multicast filtered rejected reception packets>, <Broadcast filtered rejected transmission packets>, <Broadcast filtered rejected reception packets>, <Null transmission packets>, <Null reception packets>, <QOS null transmission packets>, <QOS null reception packets>, <PS poll transmission packets>, <PS poll reception packets>, <Transmission retry count>, <beacon miss count>, <Beacon received count>, <Beacon resync success count>, <Beacon resync failure count>, <Current early wakeup adjustment>, <Average early wakeup adjustment>, <Early termination count>, <UAPSD trigger reception count>, <UAPSD trigger transmission count>, <Total active time>, <Total powersave time>

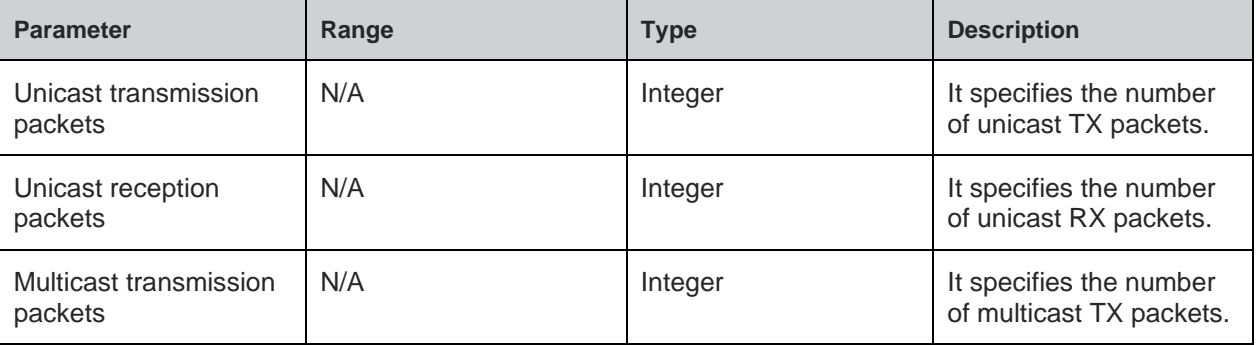

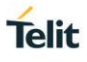

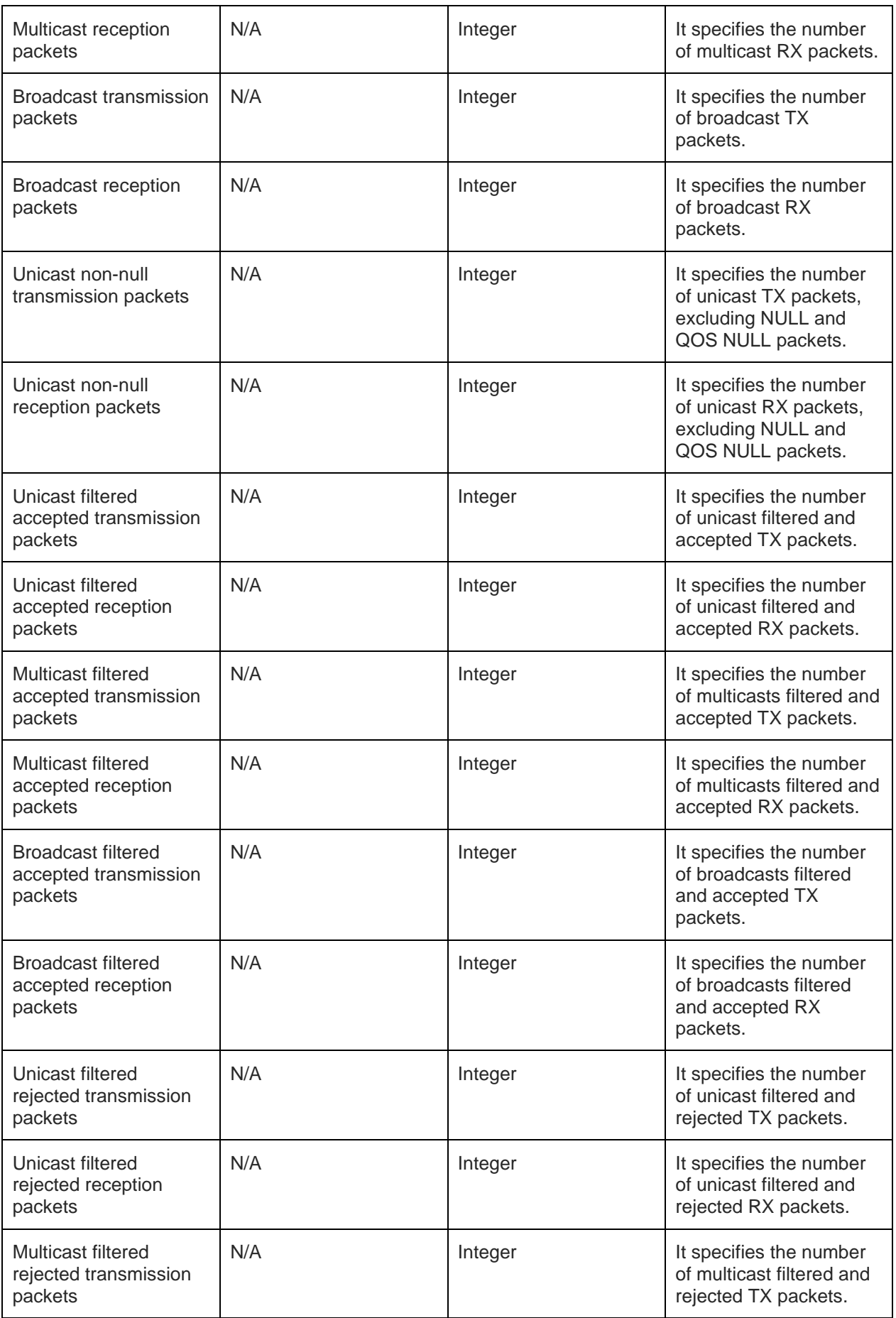

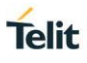

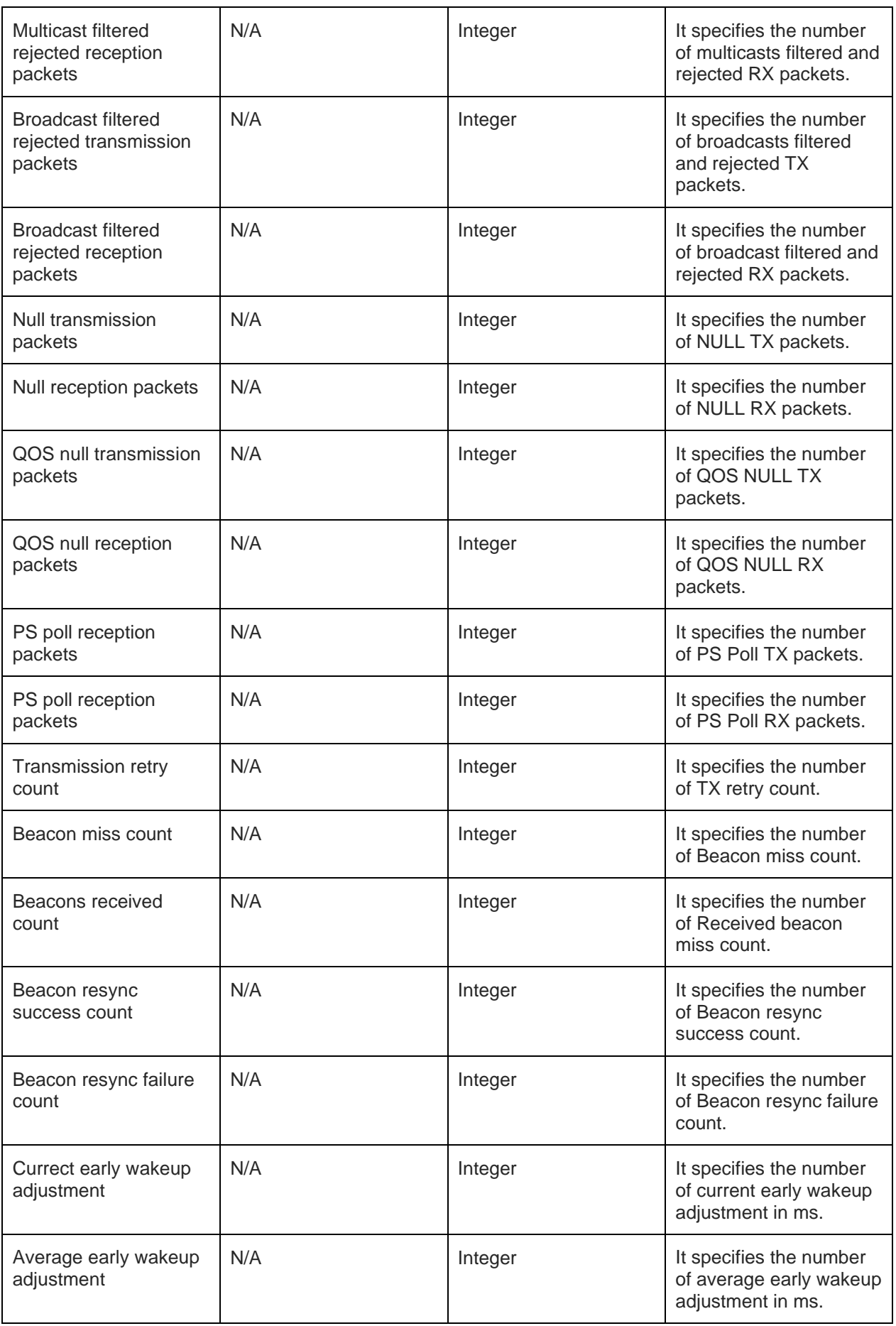

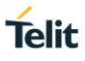

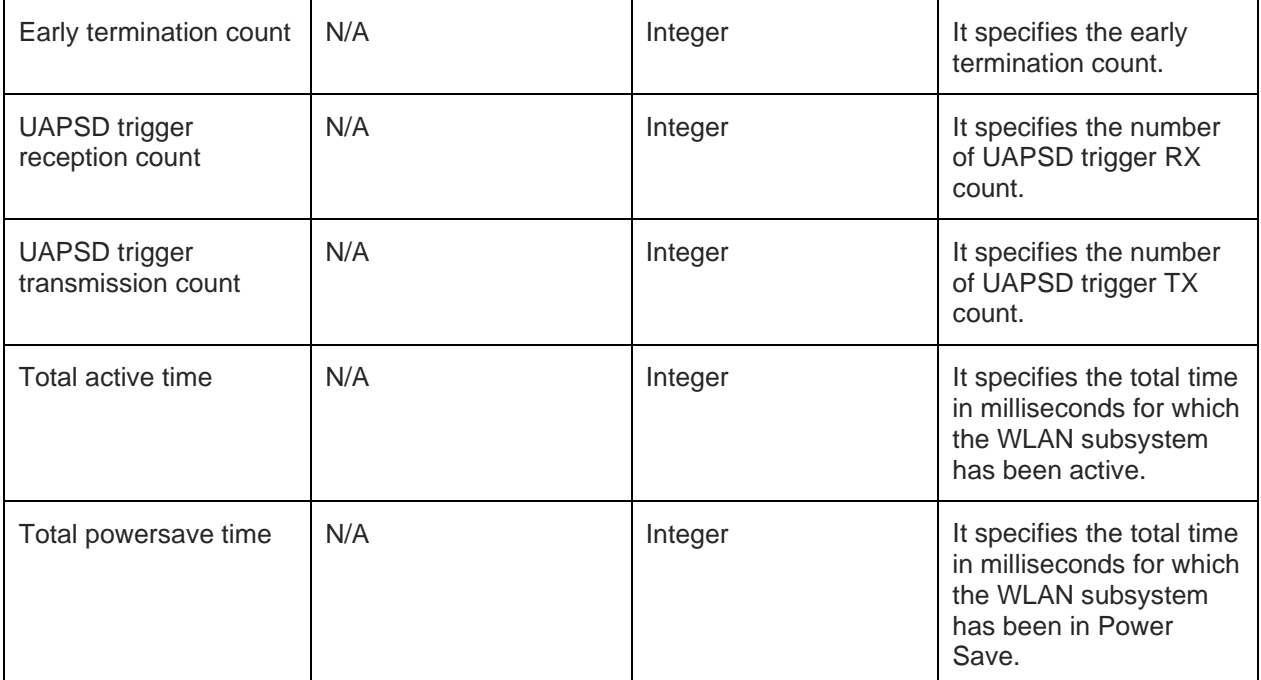

For all possible status responses refer [Table 4: Status Responses](#page-26-0)

#### **Example**

#### *AT+WNAPST*

*+WNAPST:0,0,0,0,0,0,0,-971,0,0,0,0,0,0,0,0,0,0,0,0,0,0,0,971,0,0,0,0,0,0,0,0,0,0,0,0,610437,0 OK*

6.1.11. Get Associated Station Information - +WNASTINFO

# **Description**

This command lists the MAC addresses and IP addresses of stations connected, when device is in AP mode.

# **Pre-requisites**

AT+WNCR command should be issued.

# **Syntax**

AT+WNASTINFO

# **Response**

+WNASTINFO:<MAC Address>, <IP Address>

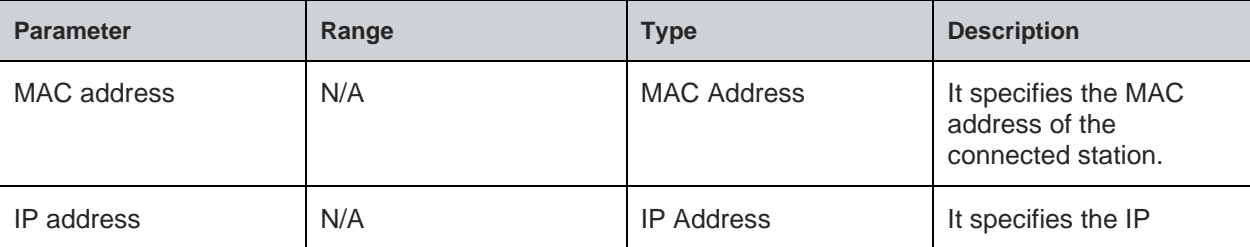

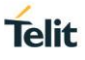

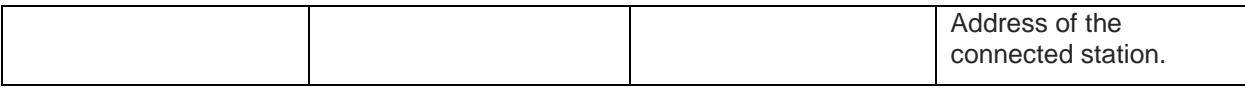

For all possible status responses refer [Table 4: Status Responses](#page-26-0)

#### **Example**

*AT+WNASTINFO*

*+WNASTINFO:E0:9D:31:13:BB:38,192.168.3.3*

*OK*

6.1.12. Interface Configuration Information - +WNIFCFG

#### **Description**

This command is used to get the information of all interfaces.

#### **Pre-requisites**

AT+WNI command should be issued.

# **Syntax**

AT+WNIFCFG

#### **Response**

+WNIFCFG:<Device ID>, <MAC address>, <State>, <WLAN State>, <Mode>, <BSSID>, <SSID>, <Channel>, <Security>, <RSSI>, <IP address>, <Subnet address>, <Gateway address>, <DNS1>, <DNS2>, <DNS3>

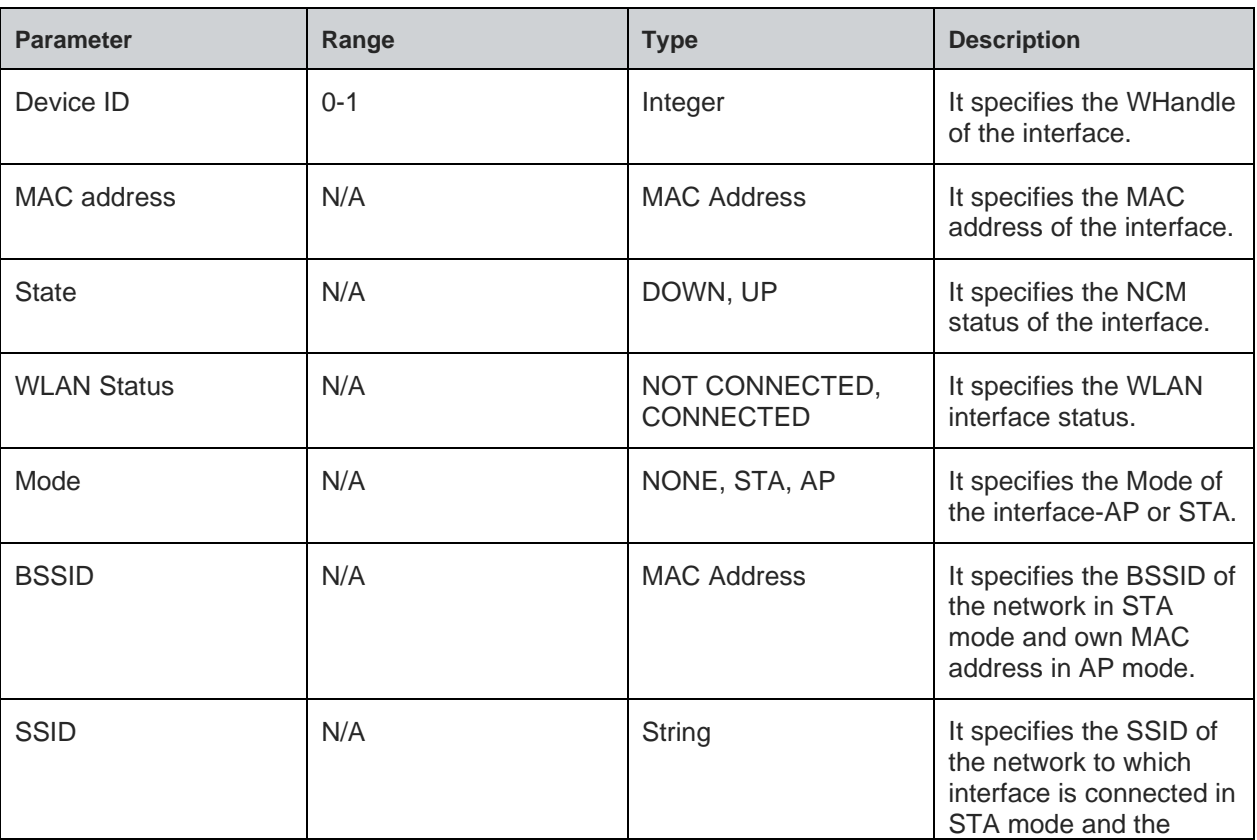

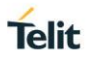

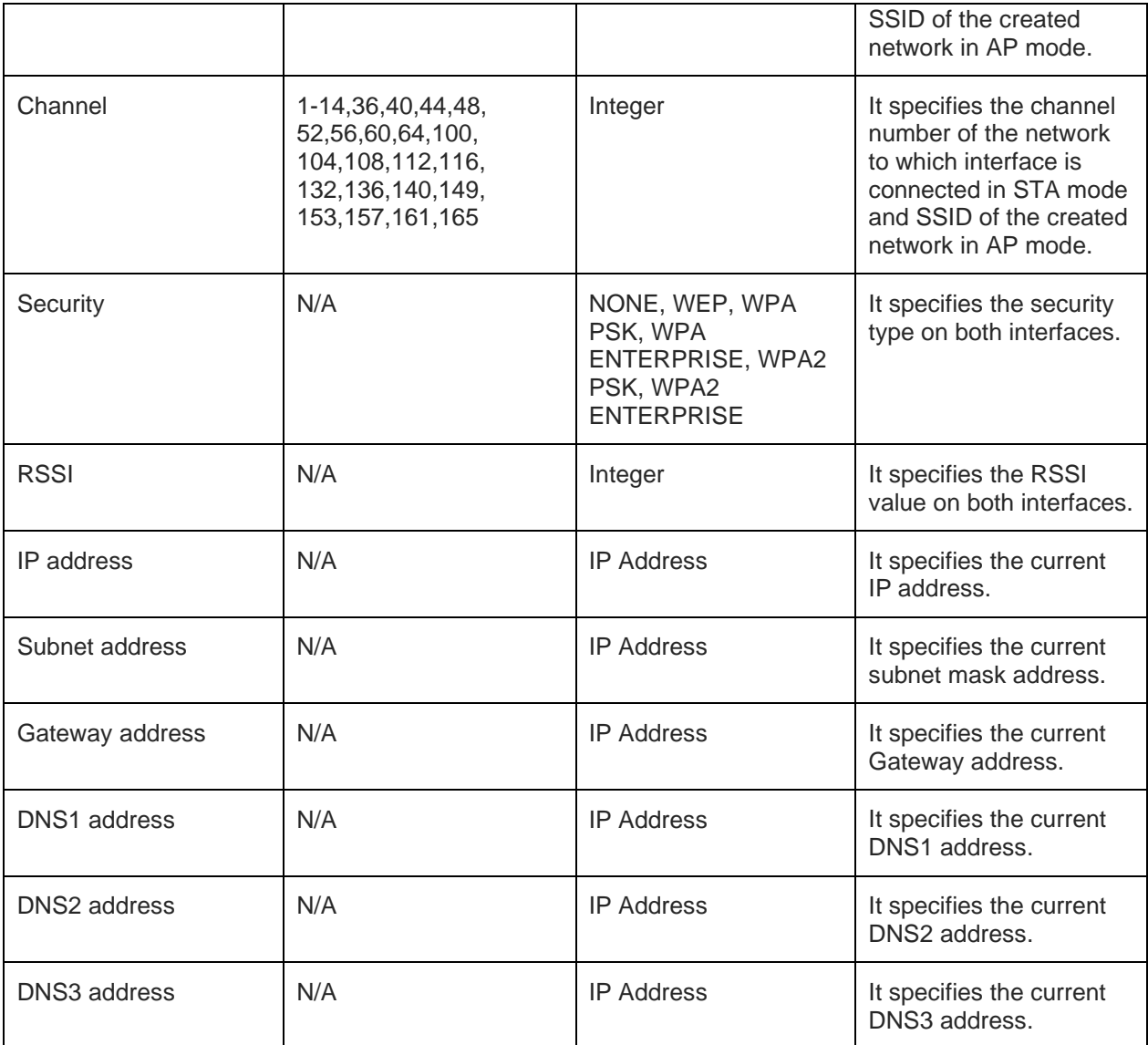

For all possible status responses refer Table [4: Status Responses](#page-26-0)

#### **Example**

*AT+WNIFCFG*

*+WNIFCFG:0,00:00:00:00:00:00,DOWN,NOT CONNECTED,NONE,00:00:00:00:00:00,"",0,NONE,0,0.0.0.0,0.0.0.0,0.0.0.0,0.0.0.0,0.0.0.0,0.0.0.0*

*+WNIFCFG:1,11:22:33:44:55:66, UP, CONNECTED, STA,00:aa:bb:cc:dd:ee, telit\_guest, 6, NONE,192.168.3.45,255.255.255.0,192.168.3.1,192,168.3.1,0.0.0.0,0.0.0.0*

*OK*

6.1.13. Interface Statistics in Station Mode - +WNSTAST

#### **Description**

This command is used to get the statistics of WLAN interface in Station mode.

#### **Pre-requisites**

AT+WNCN command should be issued.

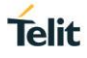

# **Syntax**

# AT+WNSTAST

# **Response**

+WNSTAST:<Unicast transmission packets>, <Unicast reception packets>, <Multicast transmission packets>, <Multicast reception packets>, <Broadcast transmission packets>, <Broadcast reception packets>, <Unicast non-null trnsmission packets>, <Unicast non-null reception packets>, <Unicast filtered accepted transmission packets>, <Unicast filtered accepted reception packets>, <Multicast filtered accepted transmission packets>, <Multicast filtered accepted reception packets>, <Broadcast filtered accept transmission packets>, <Broadcast filtered accept reception packets>, <Unicast filtered rejected transmission packets>, <Unicast filtered rejected reception packets>, <Multicast filtered rejected transmission packets>, <Multicast filtered rejected reception packets>, <Broadcast filtered rejected transmission packets>, <Broadcast filtered rejected reception packets>, <Null transmission packets>, <Null reception packets>, <QOS null transmission packets>, <QOS null reception packets>, <PS poll transmission packets>, <PS poll reception packets>, <Transmission retry count>, <beacon miss count>, <Beacon received count>, <Beacon resync success count>, <Beacon resync failure count>, <Current early wakeup adjustment>, <Average early wakeup adjustment>, <Early termination count>, <UAPSD trigger reception count>, <UAPSD trigger transmission count>, <Total active time>, <Total powersave time>

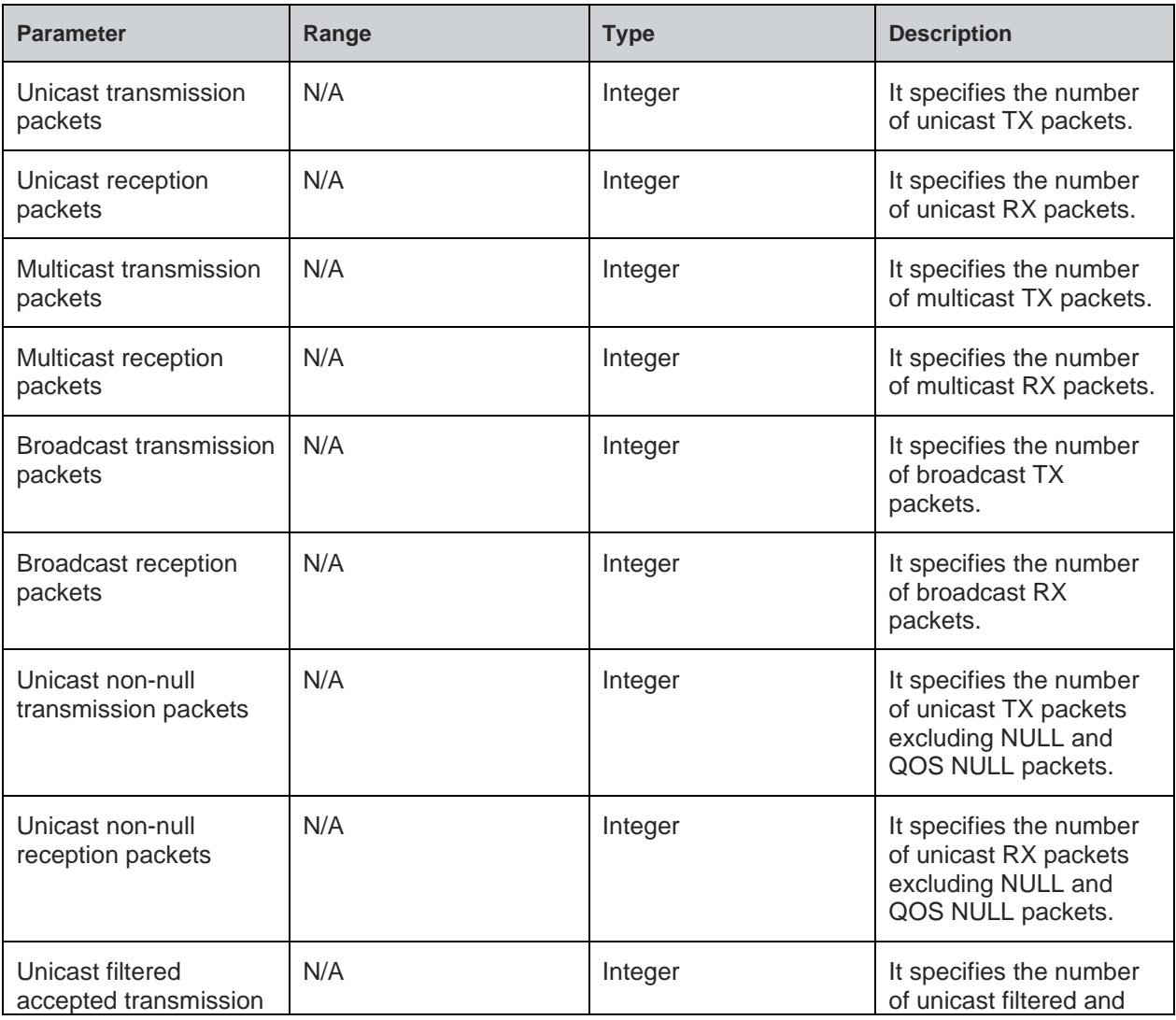

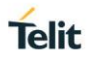

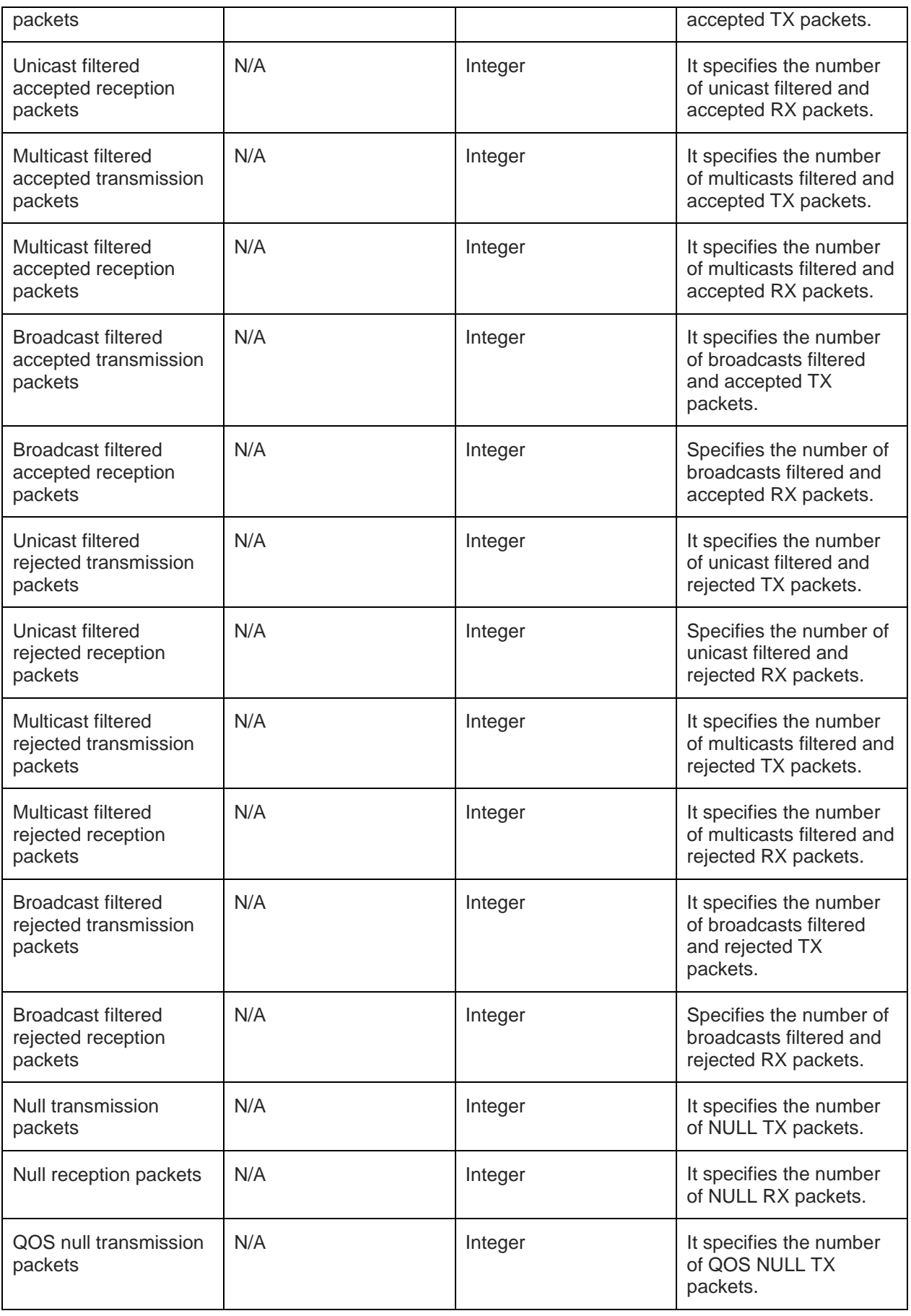
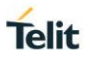

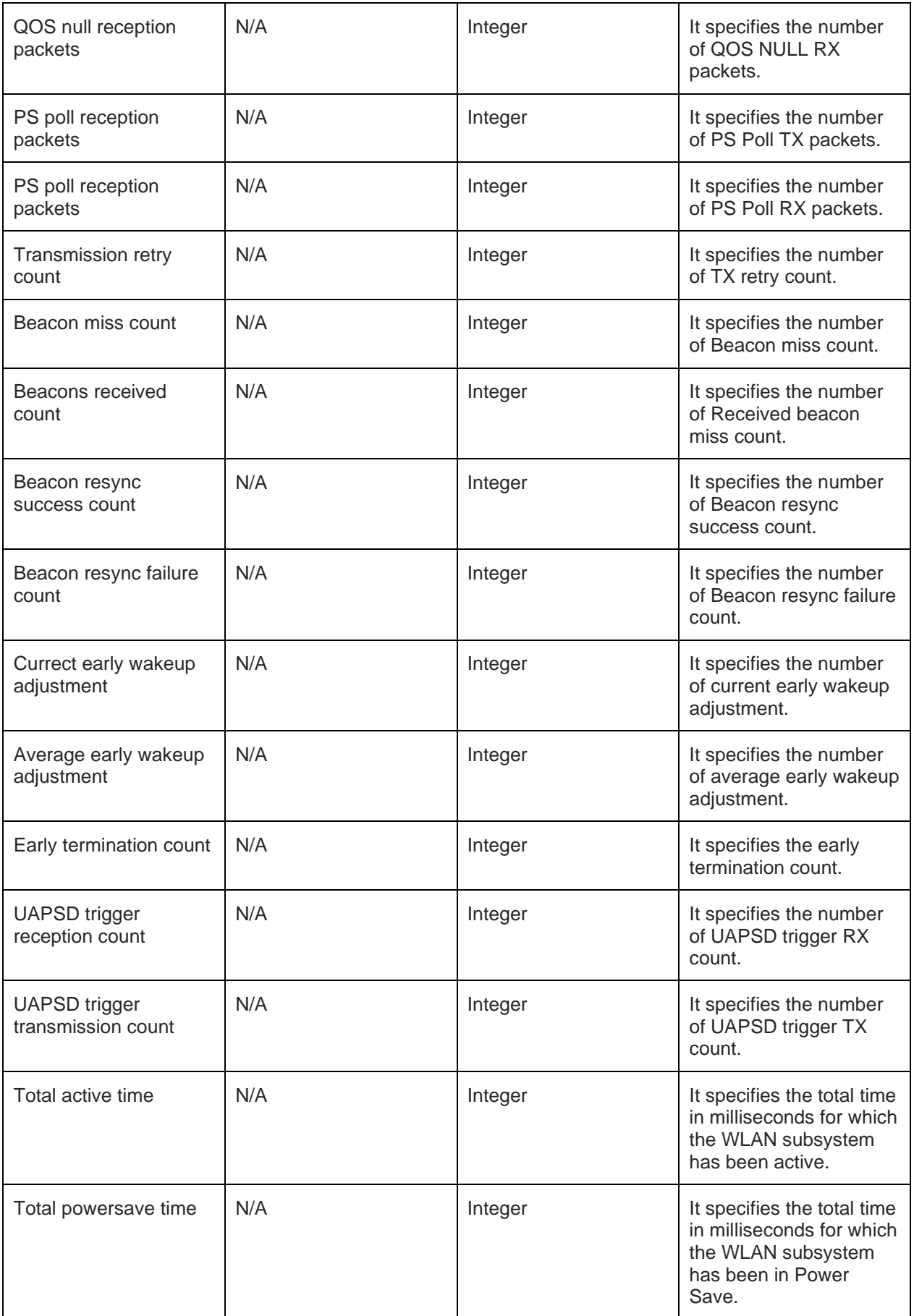

For all possible status responses refer [Table 4: Status Responses](#page-26-0)

### **Example**

### *AT+WNSTAST*

*+WNSTAST:0,0,5,45,2,6,0,0,0,0,0,0,0,0,0,0,0,0,0,0,0,0,0,0,0,0,0,0,129,1,0,18,18,0,0,0,77700,0 OK*

6.1.14. NCM Disconnect - +WNDC

### **Description**

This command disconnects from a connected network in station mode or turn down the created network in AP mode.

### **Pre-requisites**

AT+WNCN in station mode or AT+WNCR in AP mode should be issued.

#### **Syntax**

AT+WNDC=<WHandle>

### **Parameters Description**

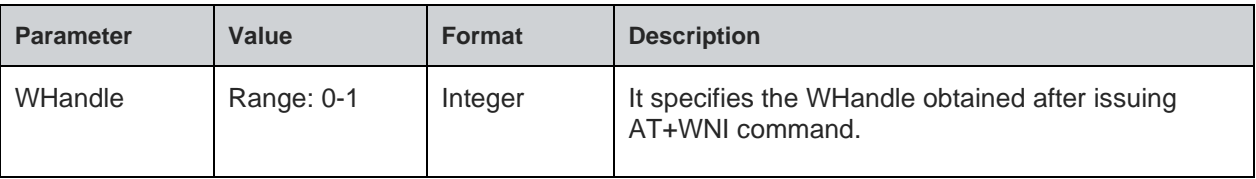

#### **Response**

+WNDC:<Disconnect status>

### **Response Parameters Description**

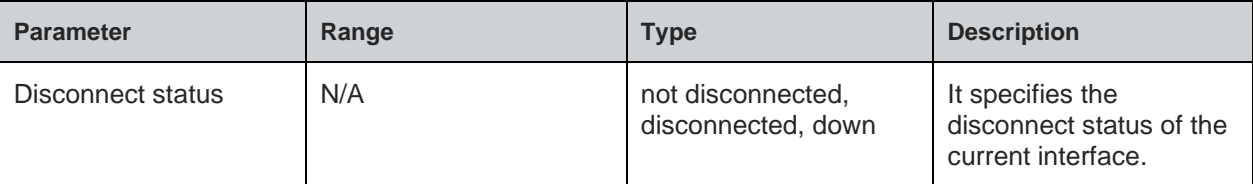

### **Status**

For all possible status responses refer [Table 4: Status Responses](#page-26-0)

#### **Example**

```
AT+WNDC=1
+WNDC:DISCONNECTED
OK
```
### 6.1.15. EAP Configuration - +WNEAP

# **Description**

This command sets the parameters related to the 802.1x security in STA mode.

# **Pre-requisites**

**Telit** 

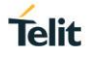

AT+WNI=0 command should be issued.

### **Syntax**

AT+WNEAP=<WHandle>,<Method>,[<User Name>,<Password>],<Identifier>,[<CA Certificate>,<Client Certificate>]

### **Parameters Description**

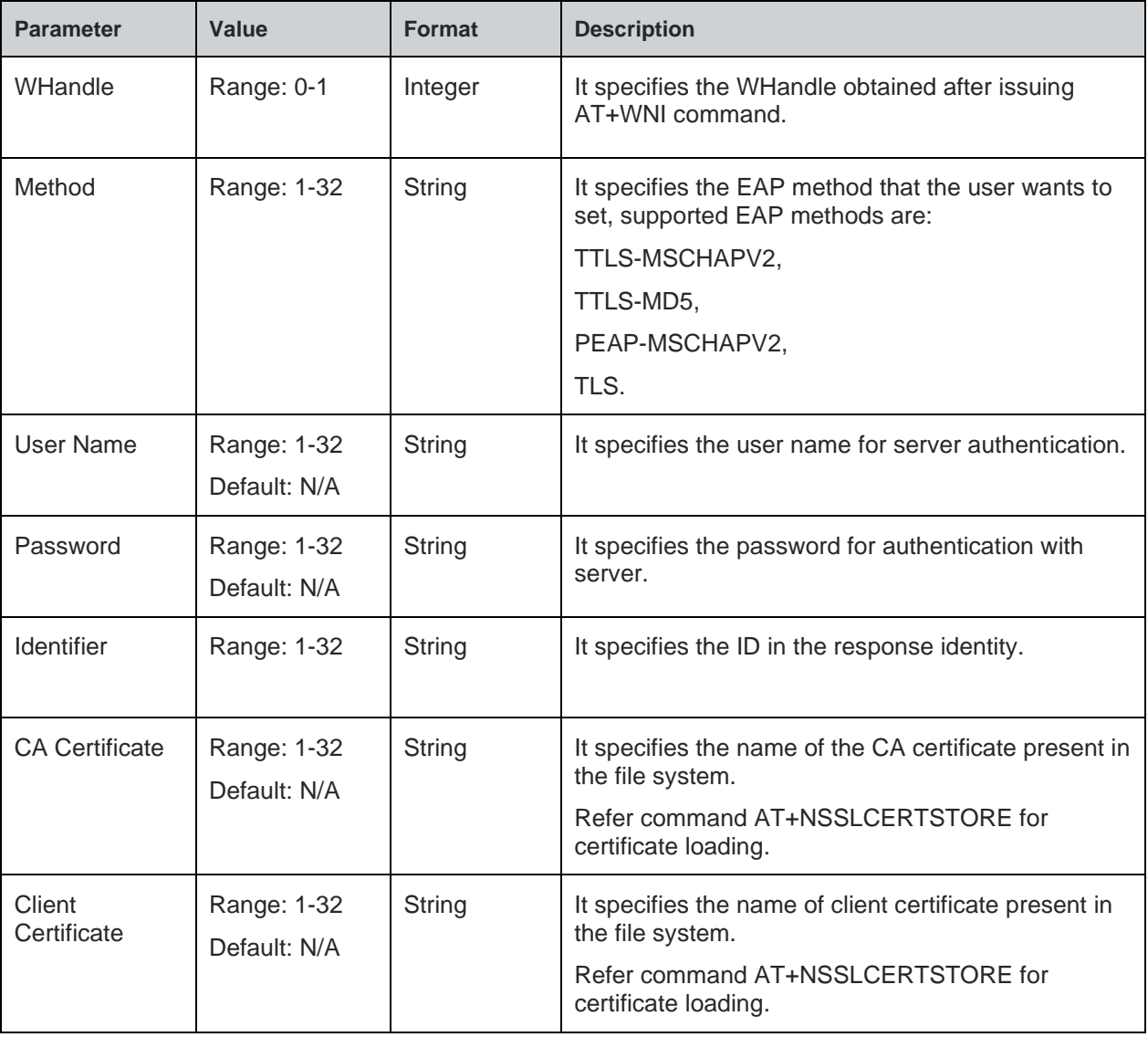

# **Status**

For all possible status responses refer [Table 4: Status Responses](#page-26-0)

#### **Example**

*AT+WNEAP=1,"TTLS-MSCHAPV2","gsn","GSDemo123","wifi-user"*

*OK*

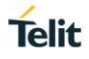

# **7. WIRELESS DRIVER**

# 7.1. Wireless Local Area Network (WLAN)

WLAN supported AT commands gives excellent control on the WLAN driver. Every time the device connects to a wireless access point, WLAN interface initialization is needed.

Following AT commands are sequentially executed to get information:

- 1. AT+WI
- 2. AT+WCCG
- 3. AT+WMACG
- 4. AT+WPHYMODEG
- 5. AT+WREGDG
- 6. AT+WTXRATEG
- 7. AT+WRSSIG
- 8. AT+WS=1,"ssid", "channel"

Following AT commands are sequentially executed to set information:

- 1. AT+WI
- 2. AT+WBMISSINTS
- 3. AT+WAPPIE
- 4. AT+WCCS
- 5. AT+WPHYMODES
- 6. AT+WREGDS
- 7. AT+WTXPOWERS
- 8. AT+TXRATES
- 9. AT+WPOWERSAVE

Following AT commands are sequentially executed for sending raw packets:

#### *AT+WI=0*

```
AT+WRAWPKTS=1,1,0,5,6,0,0,,"11:22:33:44:55:66", "11:22:33:44:55:63", "11:22:33:44:55:65", 
"11:22:33:44:66:67"
```
Following AT commands are sequentially executed for STA and AP mode:

#### **Station mode:**

*AT+WNI=0*

### **AP mode:**

*AT+WNI=1*

*AT+WNIPC=0,1,192.168.3.2,255.255.255.0,192.168.3.1*

*AT+WNAPIPC=0,192.168.3.3,192.168.3.24,86400000*

*AT+WNCR=0,"test\_qca\_ap",6,"WPA2","AES","12345678"*

# 7.1.1. Interface Initialization - +WI

#### **Description**

This command initializes WLAN interface.

Note: User may also use command AT+WNI in place of AT+WI command.

#### **Pre-requisites**

None.

#### **Syntax**

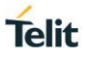

### AT+WI=<Mode>

### **Parameters Description**

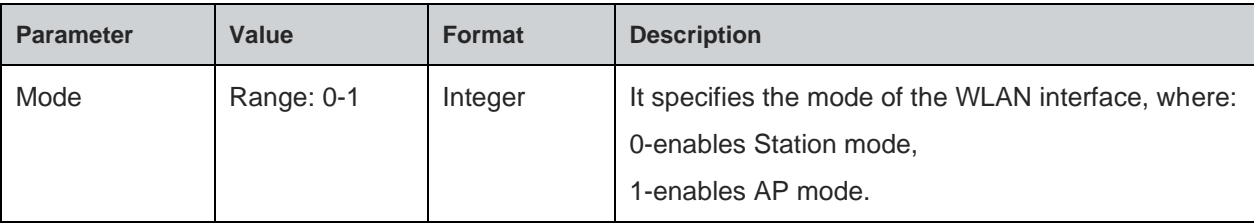

#### **Response**

+WI:<WHandle>

### **Response Parameters Description**

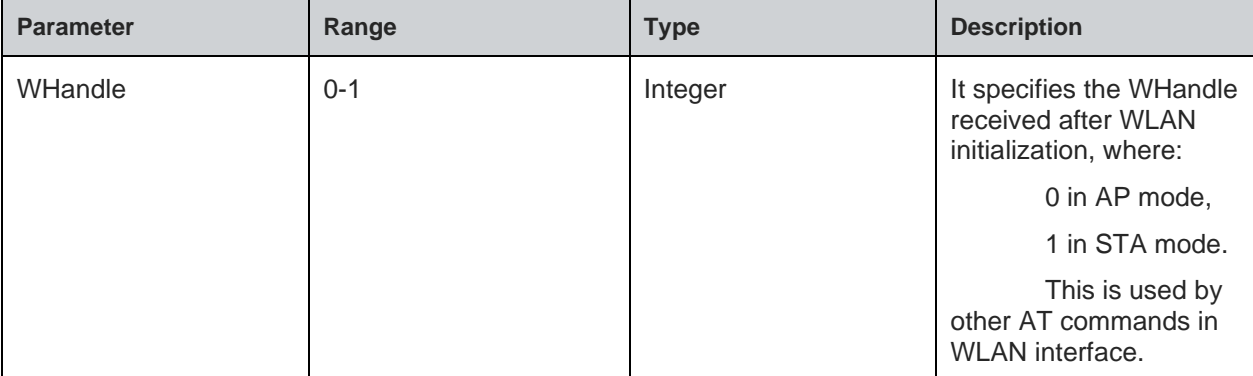

#### **Status**

For all possible status responses refer [Table 4: Status Responses](#page-26-0)

#### **Example**

*AT+WI=0 +WI:1 OK*

7.1.2. Get MAC Address - +WMACG

### **Description**

This command is used to get the MAC address of the WLAN interface.

Note:

1. Wi-Fi Station MAC address or the Sticker MAC address is global MAC unique addresses. Limited AP MAC address is derived from Station MAC as it is limited to that specific network.

2. BT MAC or Sticker MAC address + 1 is also global MAC unique addresses.

### **Pre-requisites**

AT+WI or AT+WNI command should be issued.

### **Syntax**

AT+WMACG=<WHandle>

# **Parameters Description**

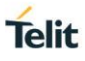

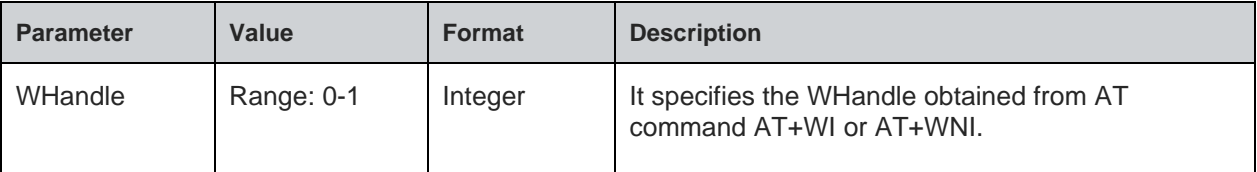

### **Response**

+WMACG:<MAC Address>

### **Response Parameters Description**

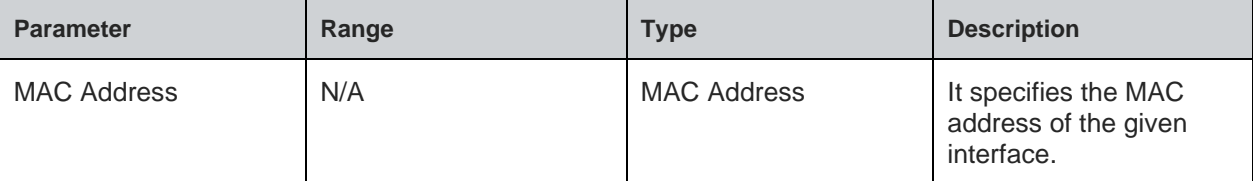

#### **Status**

For all possible status responses refer [Table 4: Status Responses](#page-26-0)

### **Example**

```
AT+WMACG=1
+WMACG:00:1D:C9:00:00:12
OK
```
# 7.1.3. Scan - +WS

### **Description**

This command scans all the channels in the WLAN interface.

## **Pre-requisites**

AT+WI=0 or AT+WNI=0 commands should be issued.

#### **Syntax**

```
AT+WS=<WHandle>,[<SSID>,<Channel>]
```
## **Parameters Description**

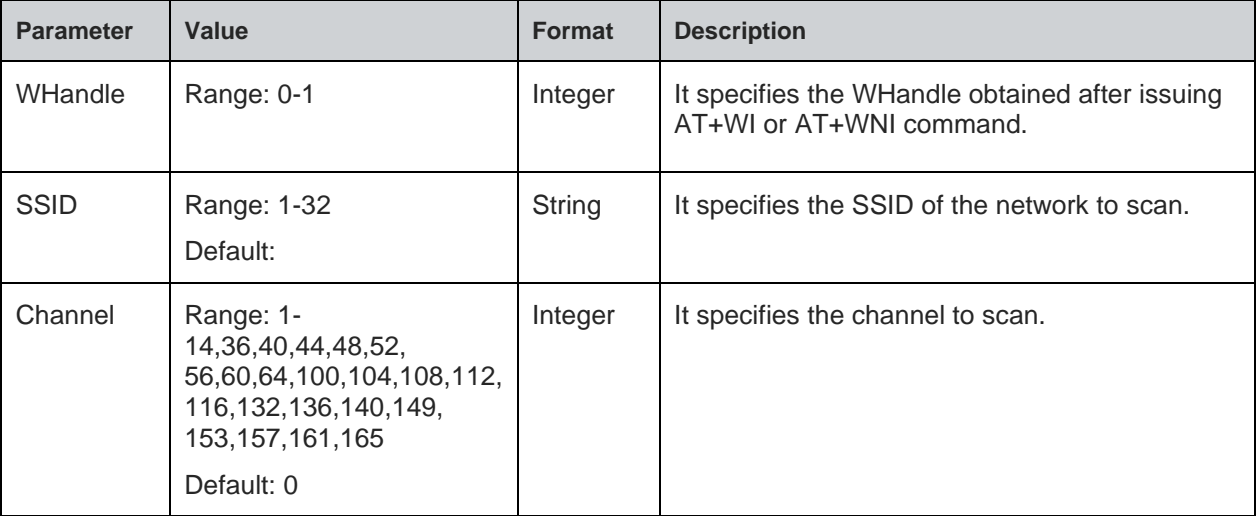

### **Response**

+WS:<bssid>,<ssid>,<channel>,<type>,<rssi>,<security>

### **Response Parameters Description**

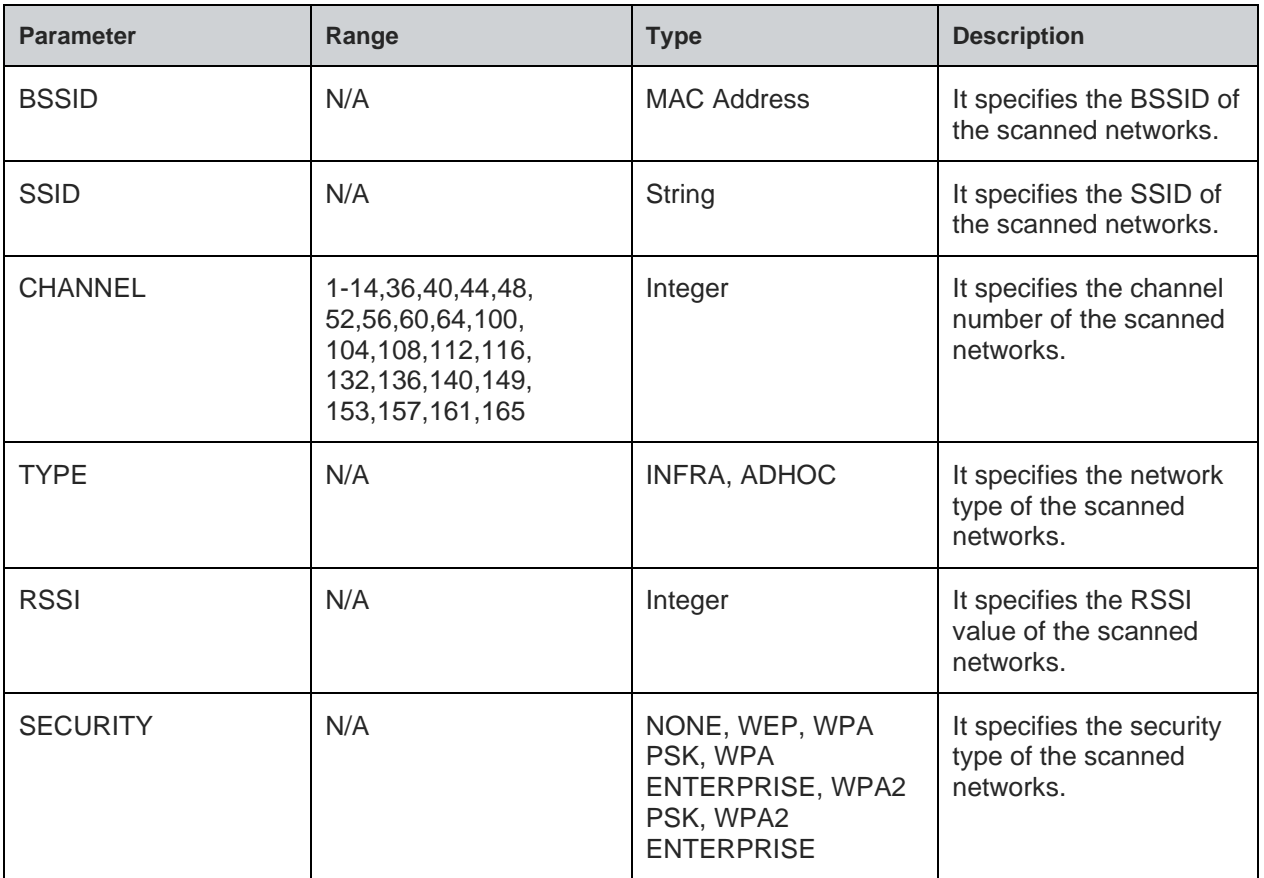

# **Status**

For all possible status responses refer [Table 4: Status Responses](#page-26-0)

### **Example**

```
AT+WS=1
```
*+WS:CC:B2:55:96:E8:CD,"dirwifi",1,INFRA,-82,WPA2 PSK*

- *+WS:A8:9D:21:A2:E8:62,"Team\_a\_live",6,INFRA,-91,WPA2 PSK*
- *+WS:68:7F:74:52:6F:D4,"homekit",6,INFRA,-55,NONE*
- *+WS:84:1B:5E:E1:EC:BB,"NETGEAR35-5G",153,INFRA,-75,WPA2 PSK*

*OK*

7.1.4. Scan Time - +WST

### **Description**

This command sets the scan time for scanning.

### **Pre-requisites**

AT+WI or AT+WNI command should be issued.

### **Syntax**

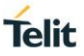

### AT+WST=<WHandle>,<Scan time>

### **Parameters Description**

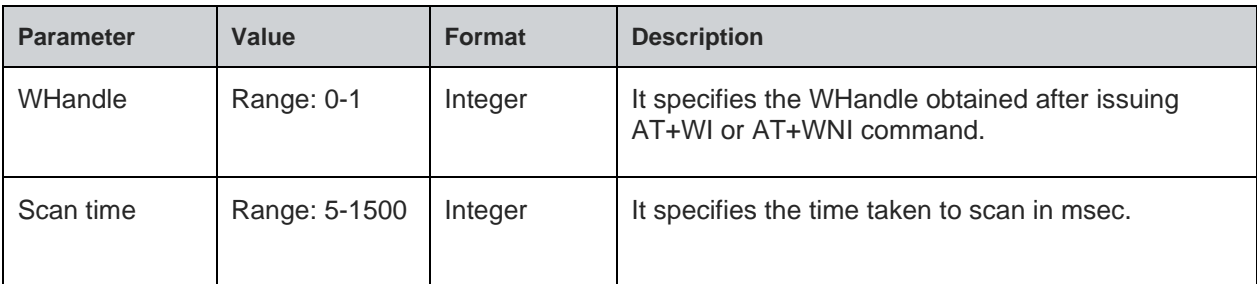

#### **Status**

For all possible status responses refer [Table 4: Status Responses](#page-26-0)

### **Example**

*AT+WST=1000*

*OK*

# 7.1.5. Get Country Code - +WCCG

### **Description**

This command is used to get the country code from WLAN interface.

### **Pre-requisites**

AT+WI or AT+WNI command should to be issued.

### **Syntax**

AT+WCCG=<WHandle>

### **Parameters Description**

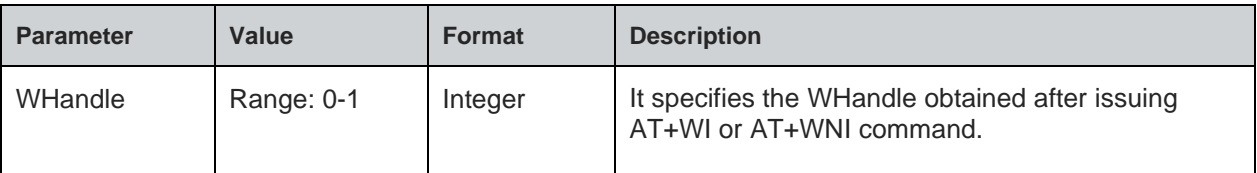

### **Response**

+WCCG:<Country Code>

### **Response Parameters Description**

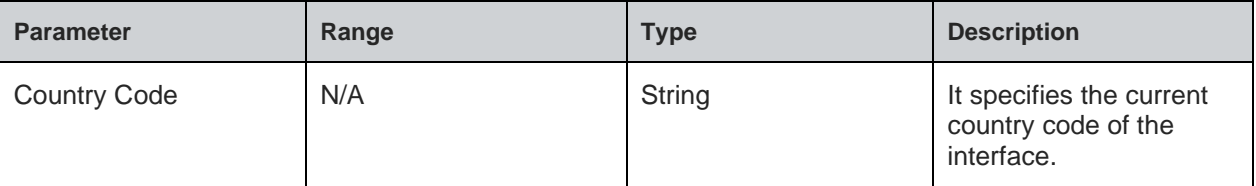

### **Status**

For all possible status responses refer [Table 4: Status Responses](#page-26-0)

### **Example**

*AT+WCCG=1*

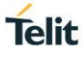

# *+WCCG:US OK*

7.1.6. Set Country Code - +WCCS

## **Description**

This command sets the country code in WLAN interface.

### **Pre-requisites**

AT+WI or AT+WNI command should to be issued.

### **Syntax**

AT+WCCS=<WHandle>,<Country Code>

### **Parameters Description**

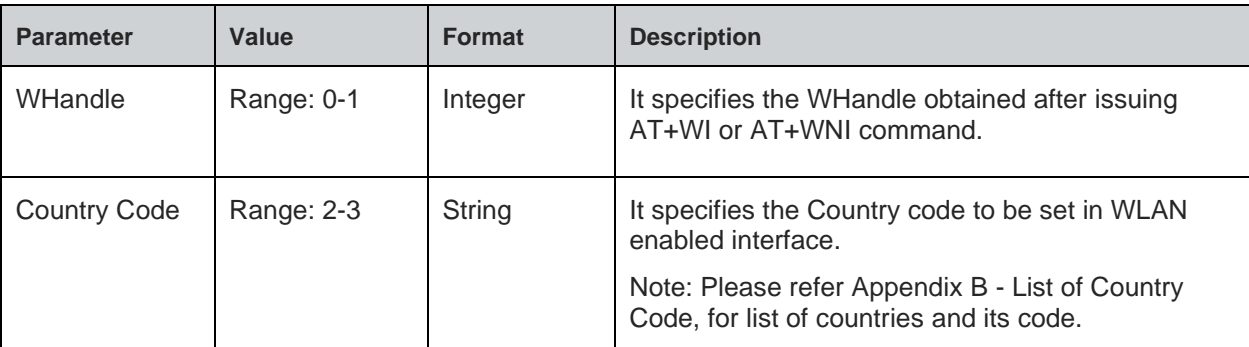

#### **Status**

For all possible status responses refer [Table 4: Status Responses](#page-26-0)

### **Example**

*AT+WCCS=1,"IN"*

*OK*

7.1.7. Get Regulatory Domain - +WREGDG

### **Description**

This command is used to get the Regulatory domain set in the driver.

### **Pre-requisites**

AT+WI or AT+WNI command should be issued.

### **Syntax**

AT+WREGDG=<WHandle>

### **Parameters Description**

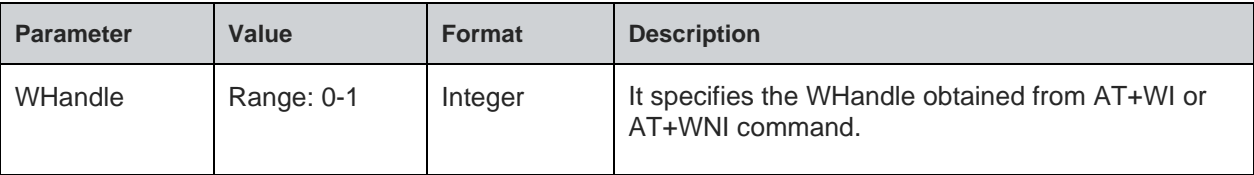

### **Response**

+WREGDG:<Regulatory domain>

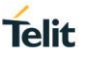

### **Response Parameters Description**

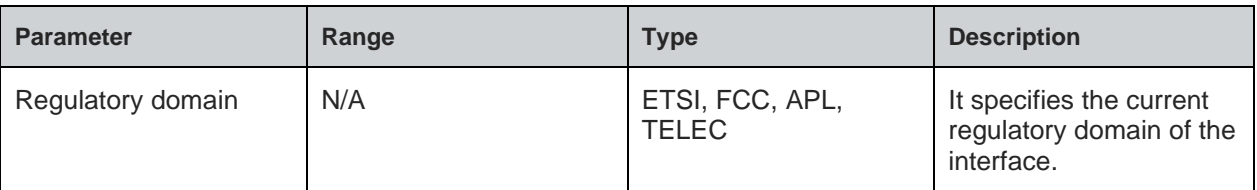

### **Status**

For all possible status responses refer [Table 4: Status Responses](#page-26-0)

### **Example**

*AT+WREGDG=1 +WREGDG:ETSI OK*

7.1.8. Set Regulatory Domain - +WREGDS

### **Description**

This command sets the Regulatory domain.

### **Pre-requisites**

AT+WI or AT+WNI command should be issued.

### **Syntax**

AT+WREGDS=<WHandle>,<Regulatory domain>

# **Parameters Description**

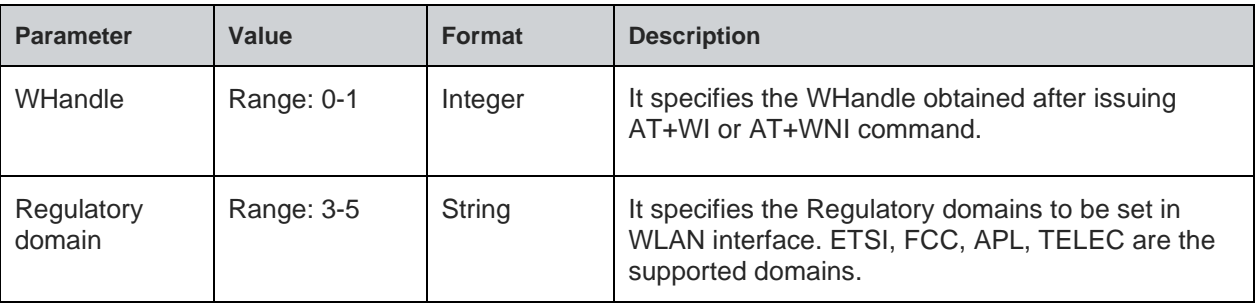

## **Status**

For all possible status responses refer [Table 4: Status Responses](#page-26-0)

### **Example**

*AT+WREGDS=1,"TELEC"*

*OK*

7.1.9. Get Physical Mode - +WPHYMODEG

### **Description**

This command gives the physical mode of the WLAN interface.

## **Pre-requisites**

AT+WI or AT+WNI command should be issued.

### **Syntax**

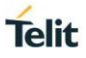

### AT+WPHYMODEG=<WHandle>

### **Parameters Description**

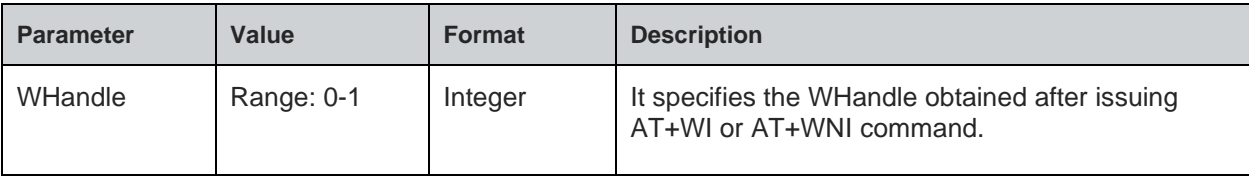

## **Response**

+WPHYMODEG:<Physical mode>

### **Response Parameters Description**

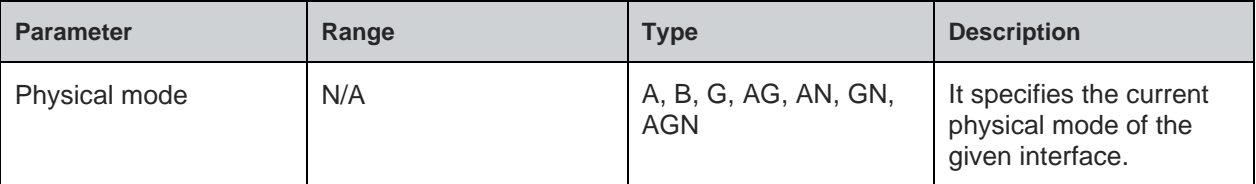

### **Status**

For all possible status responses refer [Table 4: Status](#page-26-0) Responses

### **Example**

```
AT+WPHYMODEG=1
+WPHYMODEG:AGN
OK
```

```
7.1.10. Set Physical Mode - +WPHYMODES
```
### **Description**

This command sets the physical mode of the WLAN interface.

### **Pre-requisites**

AT+WI or AT+WNI command should be issued.

### **Syntax**

AT+WPHYMODES=<WHandle>,<Physical mode>

### **Parameters Description**

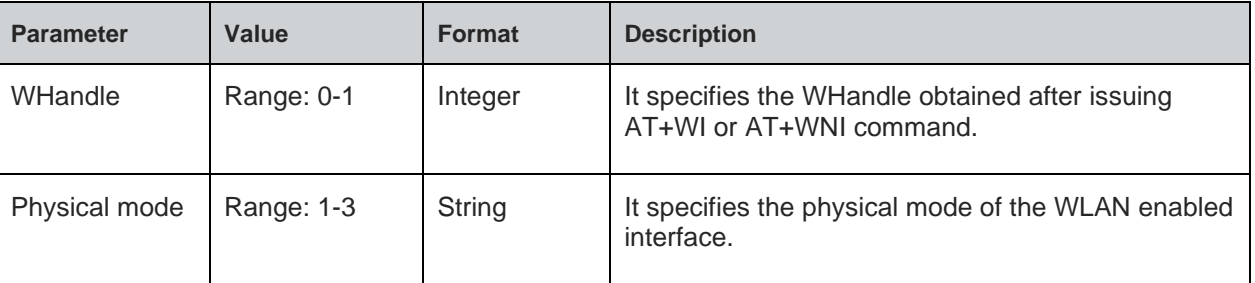

# **Status**

For all possible status responses refer [Table 4: Status Responses](#page-26-0)

#### **Example**

*AT+WPHYMODES=1,"AN" OK*

7.1.11. Power Save - +WPOWERSAVE

### **Description**

This command sets the power save option in WLAN interface.

#### **Pre-requisites**

AT+WI=0 or AT+WNI=0 command should be issued.

#### **Syntax**

AT+WPOWERSAVE=<WHandle>,<Power save>,[<Idle time>,<PS Poll number>,<DTIM Policy>,<Transmission number to wakeup>]

#### **Parameters Description**

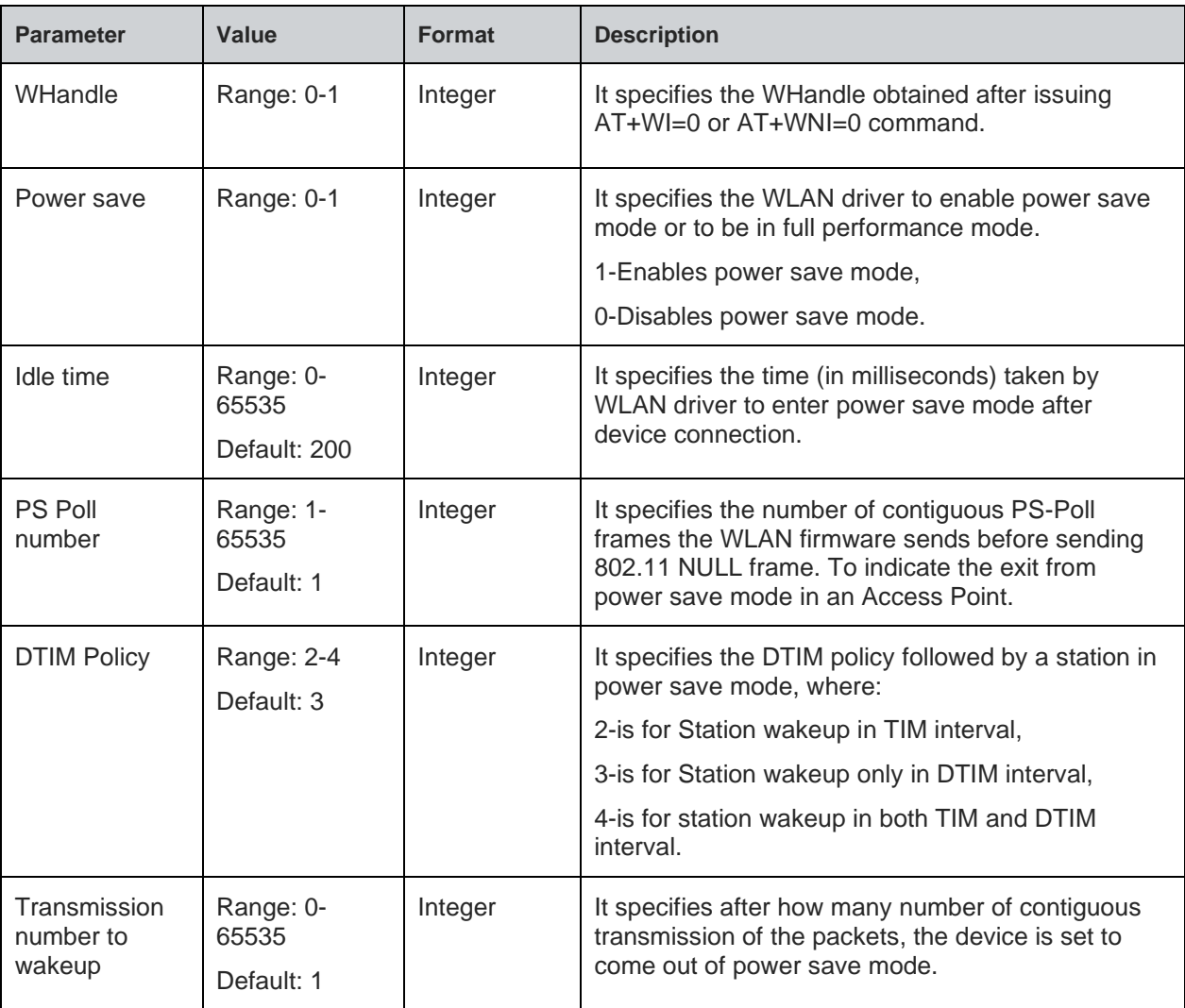

### **Status**

For all possible status responses refer [Table 4: Status Responses](#page-26-0)

### **Example**

*AT+WPOWERSAVE=1,1,1000,3,3,5*

#### *OK*

**Telit** 

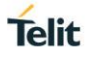

#### 7.1.12. Set Transmission Power - +WTXPOWERS

### **Description**

This command sets the transmission power of the WLAN interface.

#### **Pre-requisites**

AT+WI or AT+WNI command should be issued.

#### **Syntax**

AT+WTXPOWERS=<WHandle>,<Transmission power>

### **Parameters Description**

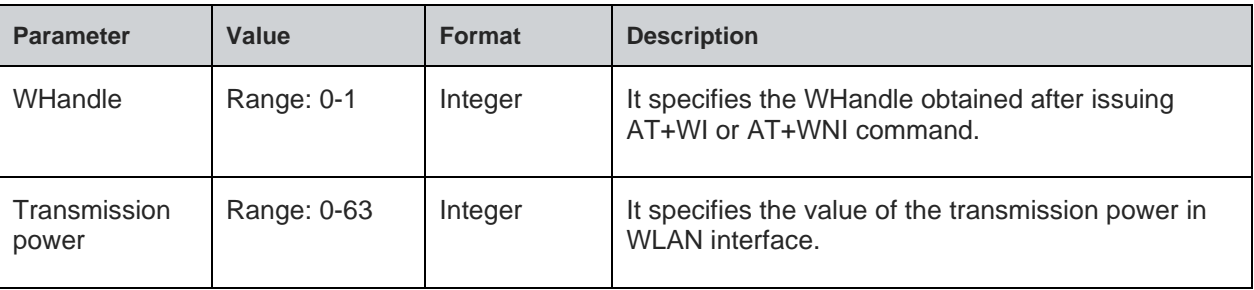

### **Status**

For all possible status responses refer [Table 4: Status Responses](#page-26-0)

#### **Example**

*AT+WTXPOWERS=34*

*OK*

#### 7.1.13. Get Transmission Rate - +WTXRATEG

### **Description**

This command is used to get the value of transmission rate in WLAN interface.

### **Pre-requisites**

AT+WI or AT+WNI command should be issued.

### **Syntax**

AT+WTXRATEG=<WHandle>

#### **Parameters Description**

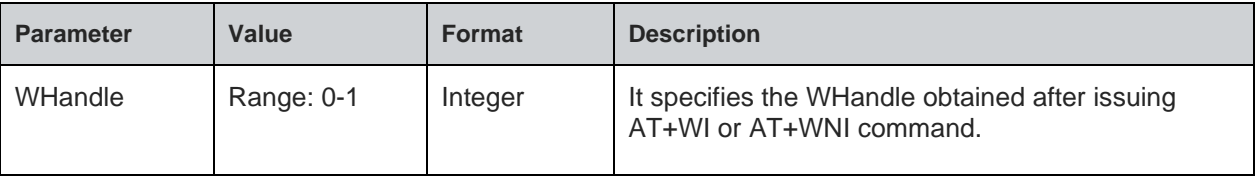

### **Response**

+WTXRATEG:<Transmission rate>

#### **Response Parameters Description**

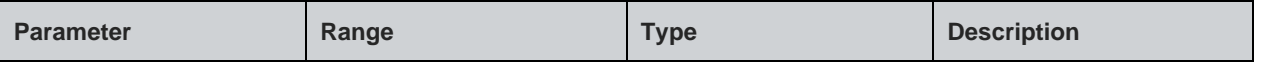

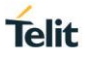

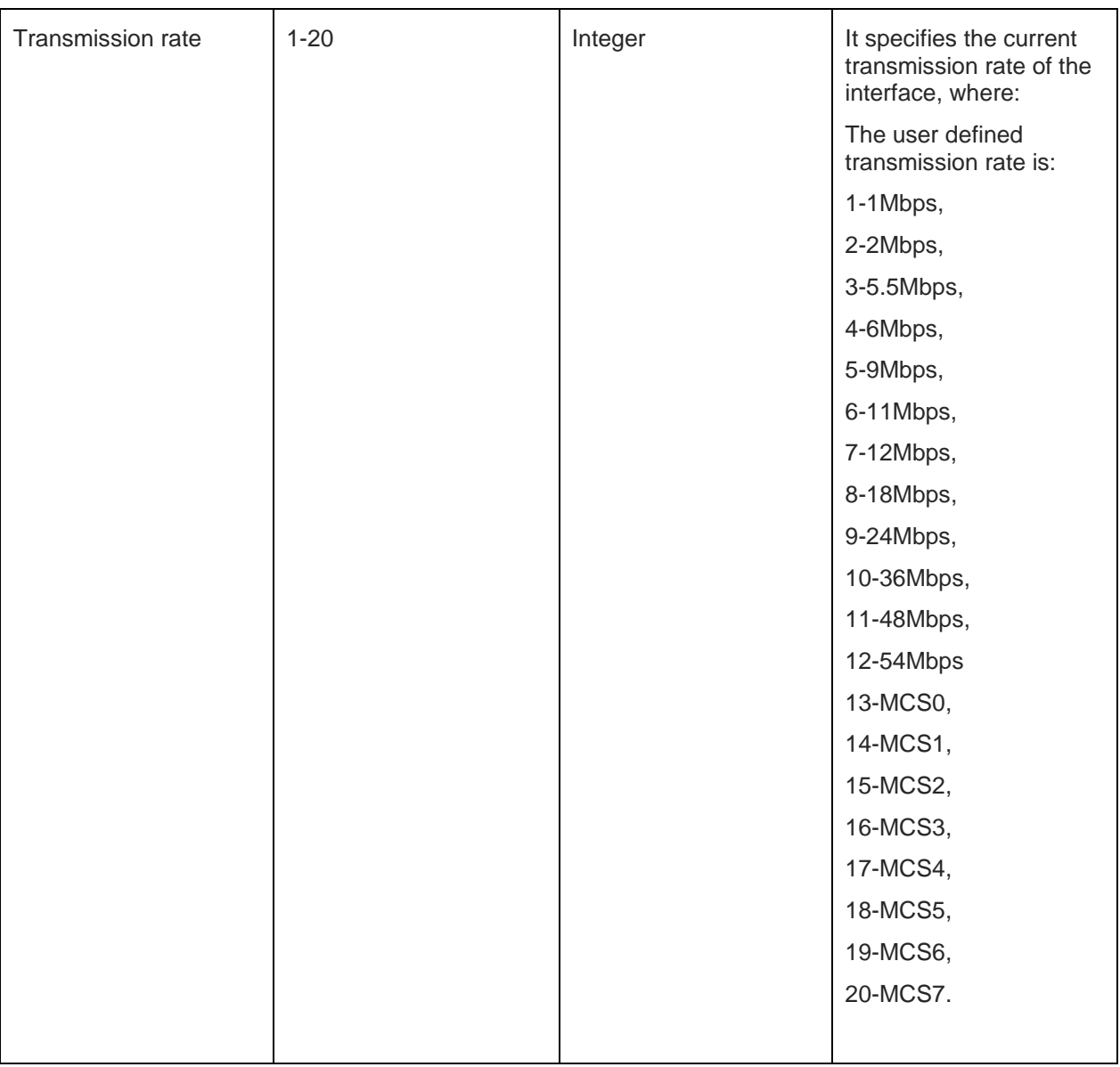

For all possible status responses refer [Table 4: Status](#page-26-0) Responses

### **Example**

*AT+WTXRATEG=1 +WTXRATEG:12 OK*

7.1.14. Set Transmission Rate - +WTXRATES

### **Description**

This command sets the transmission rate of the WLAN interface.

### **Pre-requisites**

AT+WI or AT+WNI command should be issued.

## **Syntax**

### AT+WTXRATES=<WHandle>,<Transmission rate>

### **Parameters Description**

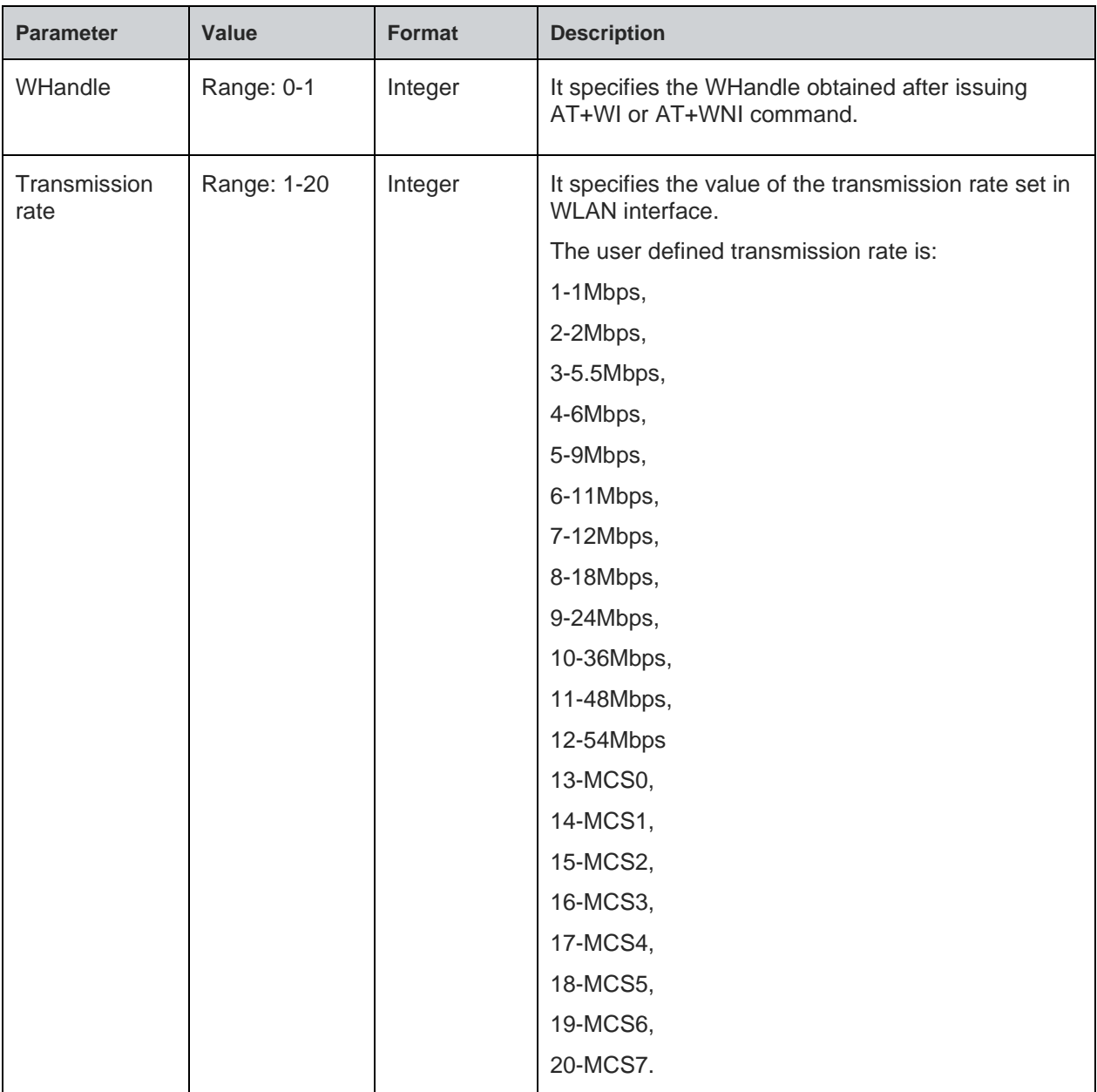

#### **Status**

For all possible status responses refer [Table 4: Status Responses](#page-26-0)

### **Example**

*AT+WTXRATES=1,12*

*OK*

# 7.1.15. Get RSSI - +WRSSIG

### **Description**

This command is used to get the RSSI value of the WLAN interface.

### **Pre-requisites**

AT+WI=0 or AT+WNI=0 command should be issued.

**Telit** 

### **Syntax**

AT+WRSSIG

### **Response**

+WRSSIG:<RSSI value>

### **Response Parameters Description**

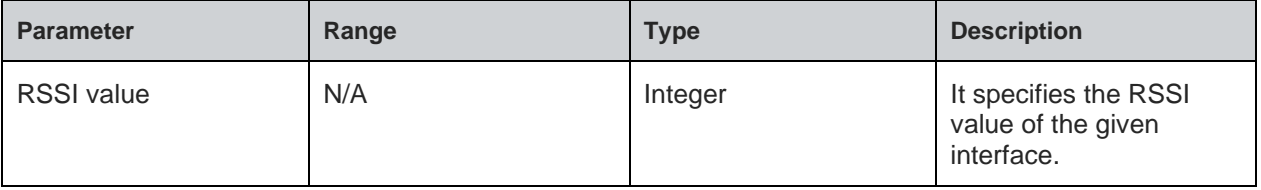

#### **Status**

For all possible status responses refer [Table 4: Status Responses](#page-26-0)

#### **Example**

*AT+WRSSIG +WRSSIG:30 OK*

#### 7.1.16. Send Raw Packets - +WRAWPKTS

### **Description**

This command is used to send the raw WLAN packets (Beacon, QOS data, 4 address data).

The device must be in disassociation state and at maximum performance when user send raw WLAN packets.\b

Combinations of four addresses are:

Beacon Data frame:

- addr1 Receiver and destination address, Broadcast address.
- addr2 Transmitter and source address, Own MAC address.
- addr3 BSSID address, Own MAC address.
- addr4 Not used.

QOS Data frame:

- addr1 BSSID and Receiver address of the network (AP).
- addr2 Source and Transmitter address in the network (STA1).
- addr3 Destination address (STA2).
- 4 ADDR Data frame:
- addr1 Receiver address.
- addr2 Transmitter address.

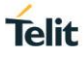

addr3 - Destination address.

addr4 - Source address.

# **Pre-requisites**

AT+WI or AT+WNI command should be issued.

### **Syntax**

AT+WRAWPKTS=<WHandle>,<Rate index>,<Number of tries>,<Channel>,<Packet type>,<addr1>,<addr2>,<addr3>,[<addr4>],<Data length>,<Payload>

### **Parameters Description**

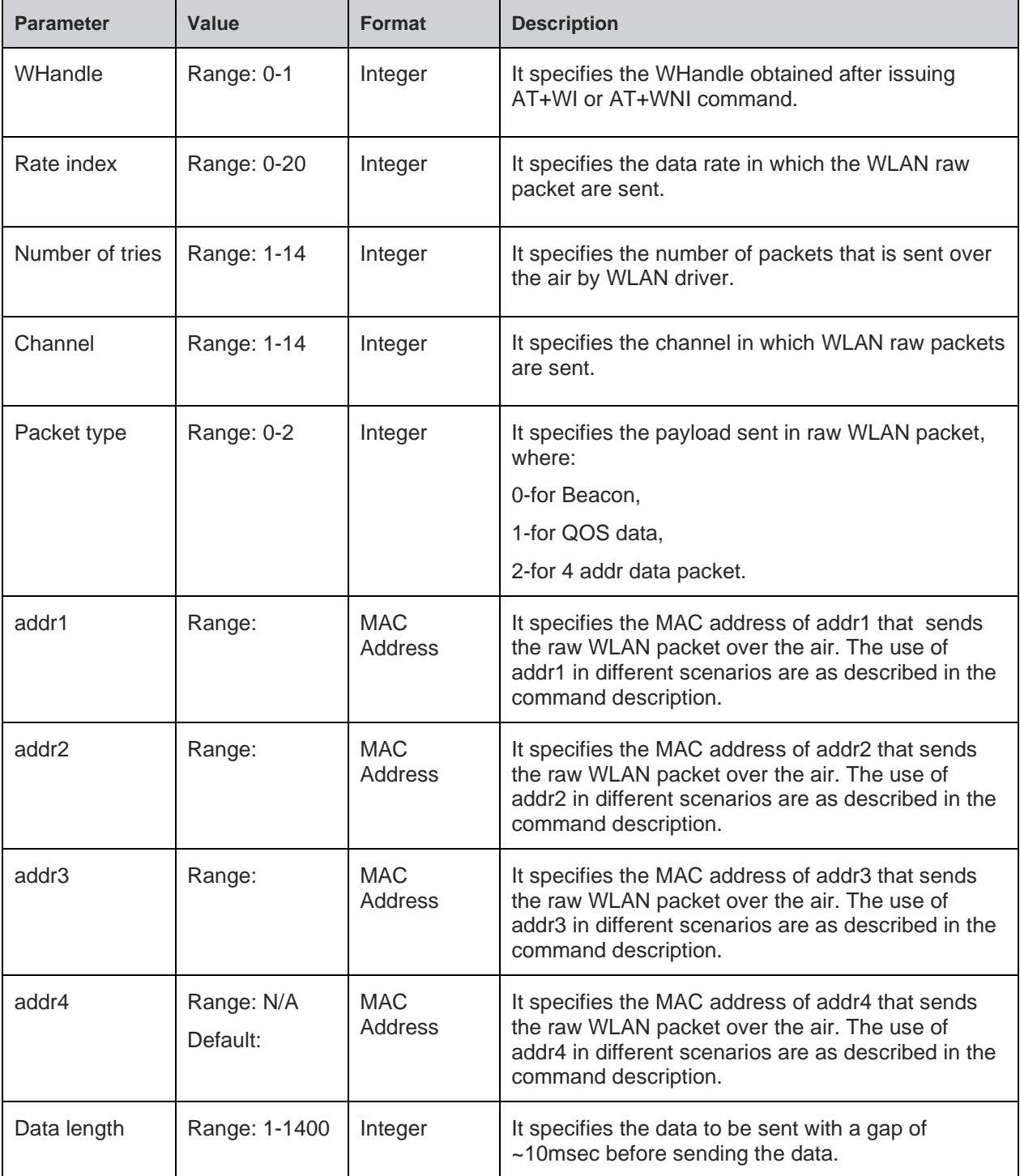

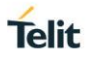

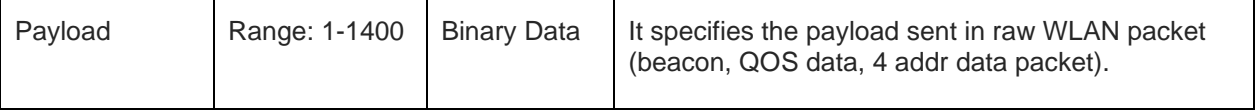

For all possible status responses refer [Table 4: Status Responses](#page-26-0)

### **Example**

*AT+WRAWPKTS=1,1,10,6,0,ff:ff:ff:ff:ff:ff,11:22:33:44:55:63,11:22:33:44:55:65,,5,"abcde"*

*OK*

7.1.17. Set Promiscuous Filter - +WPROMISCSETFILTER

### **Description**

This command sets the parameters in the promiscuous filter used for wireless sniffing.

### **Pre-requisites**

AT+WI=1 or AT+WNI=1 command should be issued, as the device supports 0 only.

### **Syntax**

AT+WPROMISCSETFILTER=<WHandle>,<Filter number>,<Channel>,[<Source MAC address>,<Destination MAC address>,<Frame type>,<Sub type>]

#### **Parameters Description**

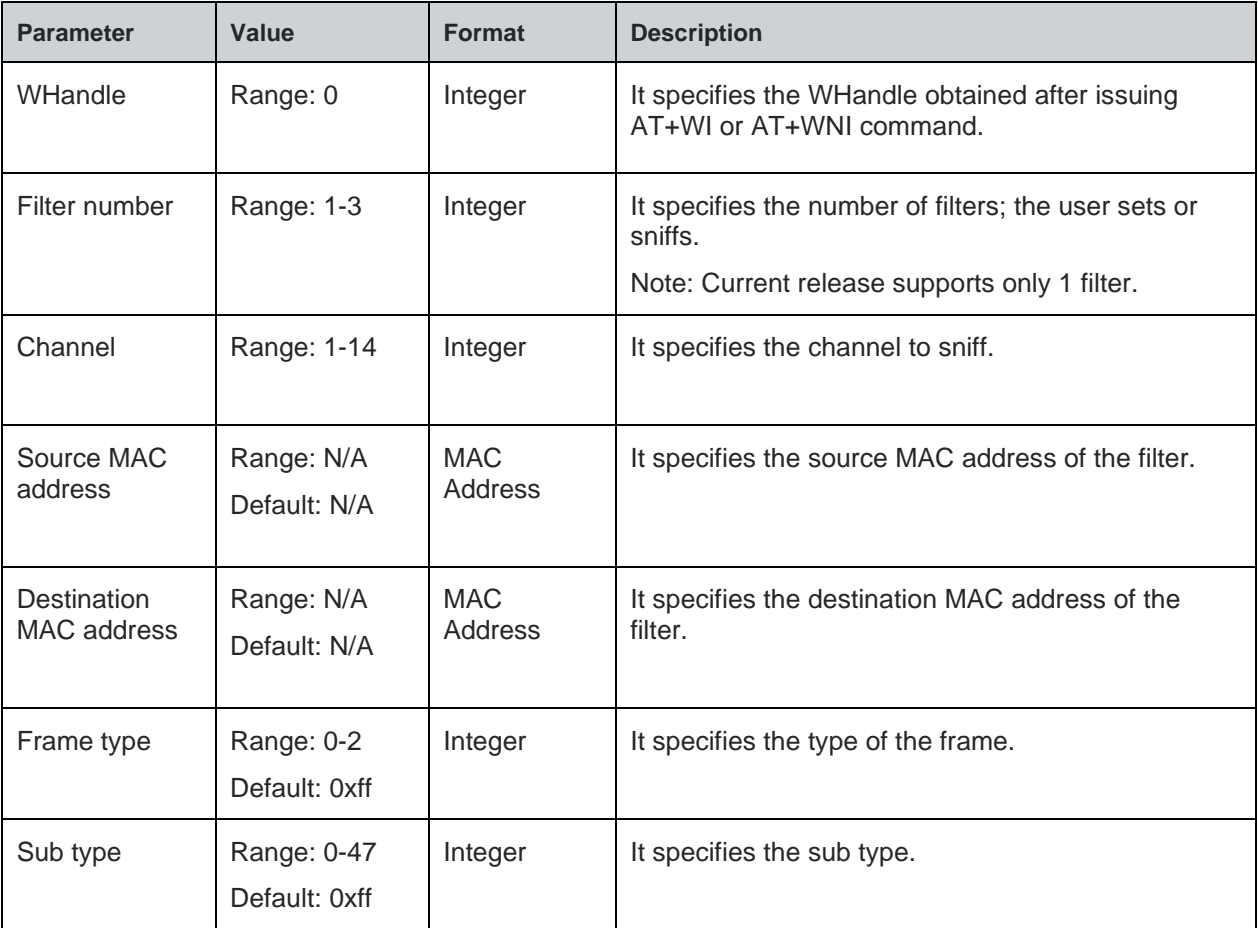

### **Status**

For all possible status responses refer [Table 4: Status Responses](#page-26-0)

### **Example**

*at+WPROMISCSETFILTER=0,1,6,00:8e:f2:56:24:04,ff:ff:ff:ff:ff:ff,0,8 OK*

7.1.18. Start Promiscuous Mode - +WPROMISCCMD

#### **Description**

This command starts the device in Promiscuous mode.

#### **Pre-requisites**

AT+WPROMISCSETFILTER command should be issued.

#### **Syntax**

AT+WPROMISCCMD=<WHandle>,<Mode>,<Filter number>

### **Parameters Description**

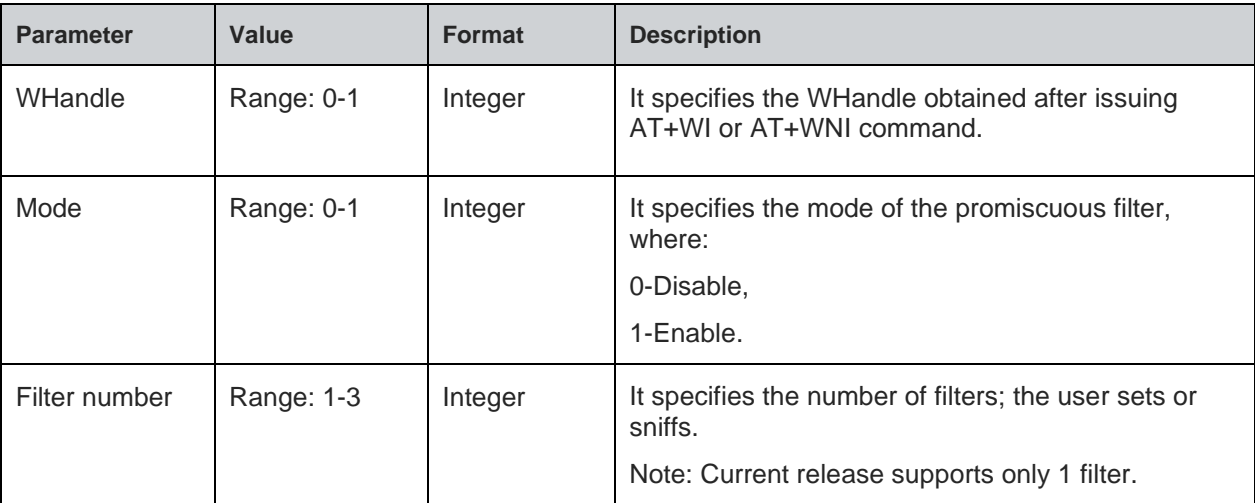

### **Status**

For all possible status responses refer [Table 4: Status Responses](#page-26-0)

## **Example**

*AT+WPROMISCCMD=0,1,1*

*OK*

### **Asynchronous Response**

+WPROMISCCMD:<info>

### **Asynchronous Response Parameters Description**

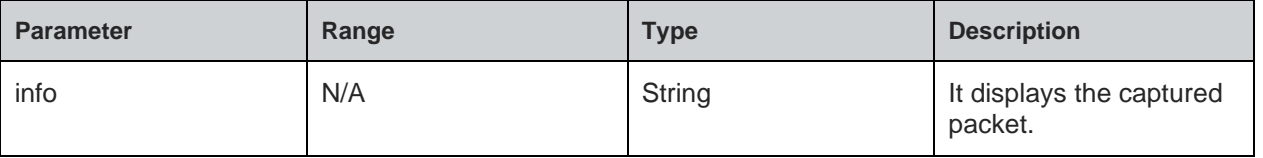

### 7.1.19. Application Information Element - +WAPPIE

### **Description**

This command adds the application Information Element (IE) to the beacon, probe response frames in AP mode and probe request frame in Station mode.

**Telit** 

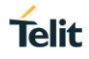

In station mode, the application IE and the subsequent probe request will have the IE added by the user.

In AP mode, create a Network and then issue the command to add the application IE.

#### **Pre-requisites**

AT+WI command should be issued.

### **Syntax**

AT+WAPPIE=<WHandle>,<Frame type>,<OUI>,[<Data length>,<Vendor content>]

### **Parameters Description**

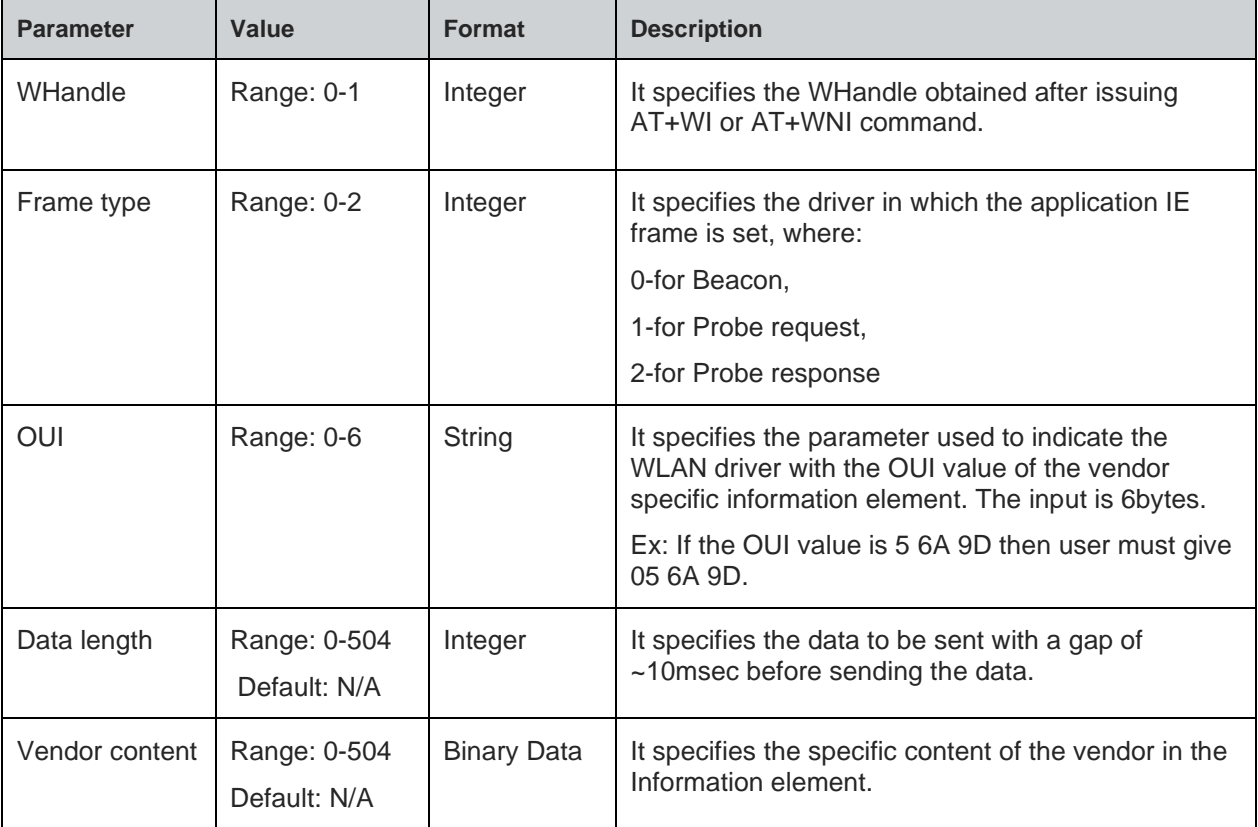

#### **Status**

For all possible status responses refer [Table 4: Status Responses](#page-26-0)

### **Example**

*AT+WAPPIE=1,1,"506f9a",4,*

*OK*

7.1.20. Set Beacon Miss Interval - +WBMISSINTS

### **Description**

This command sets the Beacon miss interval, where station mode is disconnected from the network after sync loss.

### **Pre-requisites**

AT+WI=0 or AT+WNI=0 command should be issued.

## **Syntax**

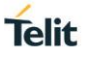

#### AT+WBMISSINTS=<Beacon miss time>

#### **Parameters Description**

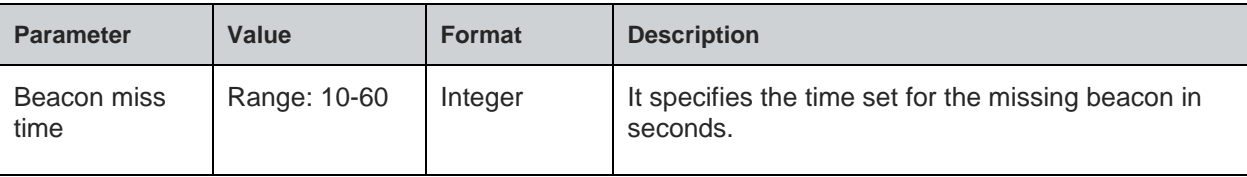

#### **Status**

For all possible status responses refer [Table 4: Status Responses](#page-26-0)

#### **Example**

*AT+WBMISSINTS=10*

*OK*

# 7.2. Bluetooth Low Energy (BLE)

BLE provides AT commands to discovery of the devices, query of services, and sends information. It is used for easy sensor integration, configuration (provisioning), management and diagnostics.

Communication between the devices are:

- Central and Peripheral: It determines the role of BLE connection itself. Device in central role scans and advertises. Device in peripheral role makes the advertisement.
- GATT server and GATT Client functionality: It determines the type of communication of the devices, once the connection is set up.

#### 7.2.1. BLE Initialize/De-initialize - +BI

#### **Description**

This command is used to initialize/de-initialize BLE stack.

#### **Pre-requisites**

None.

#### **Syntax**

AT+BI=<START>

### **Parameters Description**

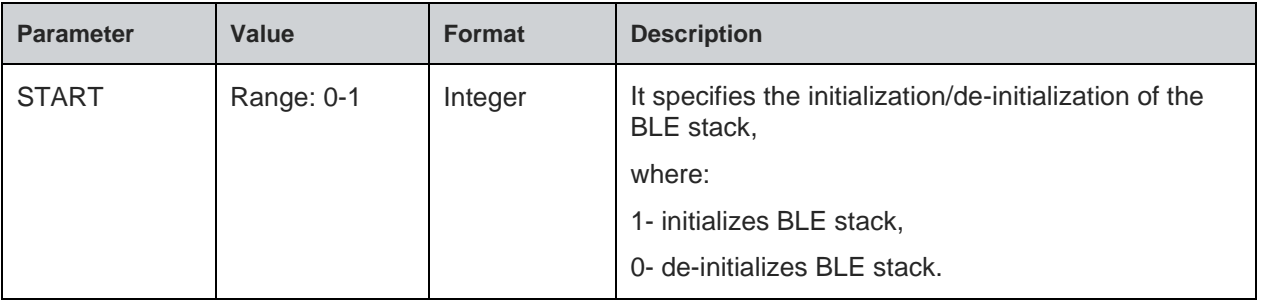

### **Status**

For all possible status responses refer [Table 4: Status Responses](#page-26-0)

#### **Example**

*To initialize BLE:*

*AT+BI=1*

**Telit** 

*OK AT+BI=0 OK*

7.2.2. BLE Own Device Address - +BOAD

### **Description**

This command is used to read the Bluetooth device address.

Note:

1. Wi-Fi Station MAC address or the Sticker MAC address is global MAC unique addresses. Limited AP MAC address is derived from Station MAC as it is limited to that specific network.

2. BT MAC or Sticker MAC address + 1 is also global MAC unique addresses.

### **Pre-requisites**

AT+BI=1 command should be issued.

### **Syntax**

AT+BOAD

### **Response**

+BOAD:<Blutooth Device Address>

### **Response Parameters Description**

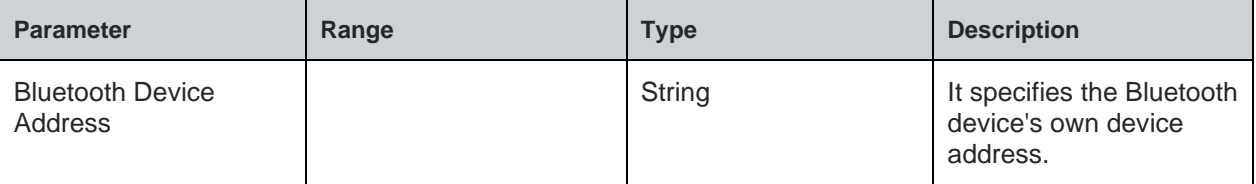

### **Status**

For all possible status responses refer [Table 4: Status Responses](#page-26-0)

### **Example**

*AT+BOAD +BOAD:"008025123456" OK*

7.2.3. BLE Connect - +BCONNECT

### **Description**

This command is used to establish a GATT connection to a peripheral device directly via its address.

Note: It supports a maximum of 4 connections in central role

### **Pre-requisites**

AT+BI=1 command should be issued.

### **Syntax**

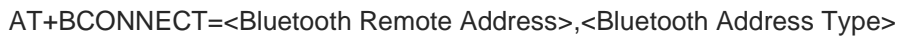

### **Parameters Description**

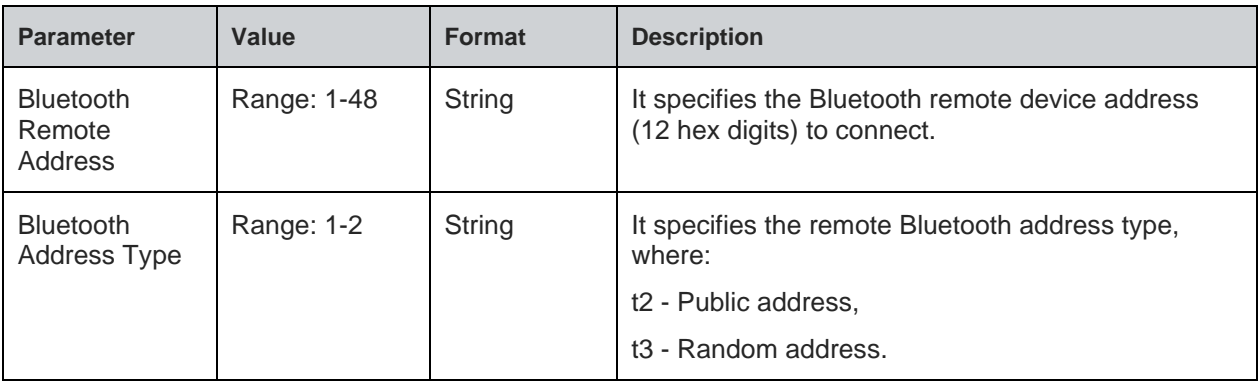

### **Response**

+BCONNECT:<Connection Handle>

### **Response Parameters Description**

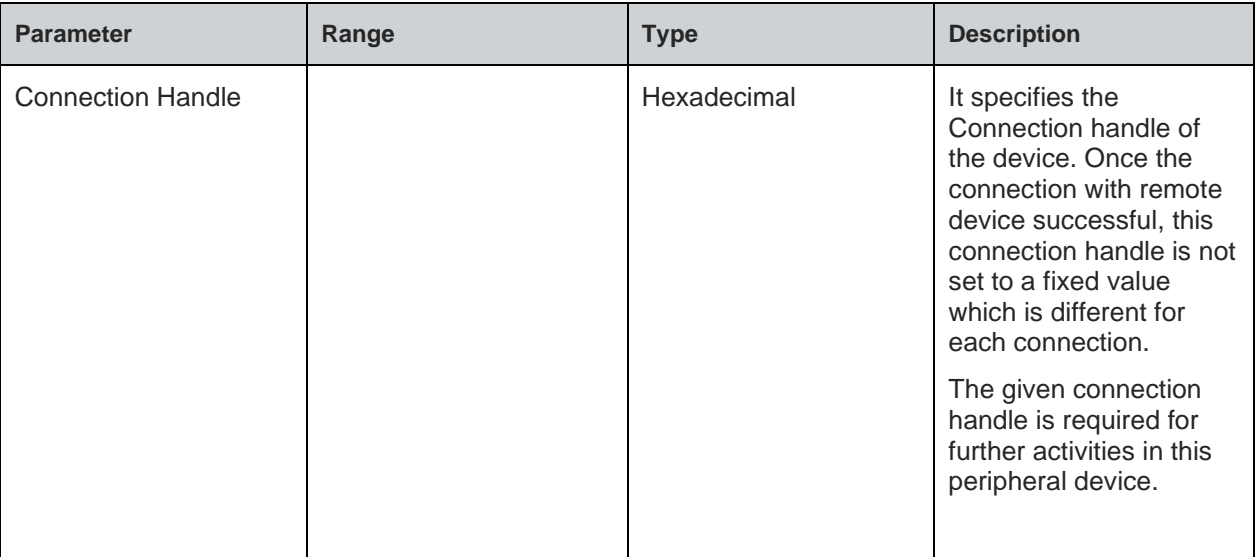

### **Status**

For all possible status responses refer [Table 4: Status Responses](#page-26-0)

### **Example**

*AT+BCONNECT="008025D11DE4","t2" +BCONNECT:1*

*OK*

# **Asynchronous Response**

+BCONNECT:<Connect Status>

### **Asynchronous Response Parameters Description**

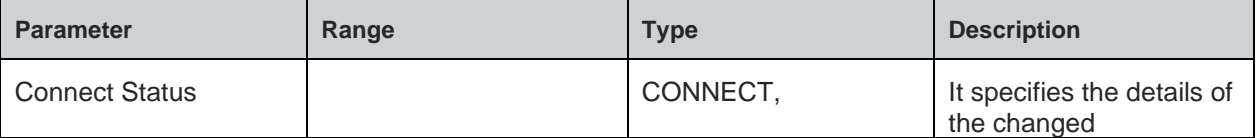

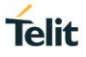

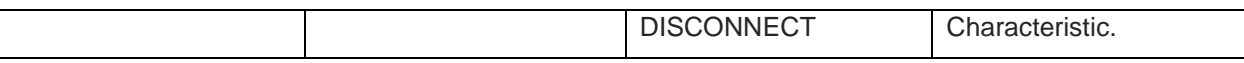

## 7.2.4. BLE Disconnect - +BDISCONNECT

#### **Description**

This command is used to disconnect the existing Bluetooth connection addressed by the connection handle, from the corresponding CONNECT event.

#### **Pre-requisites**

AT+BI=1 command should be issued.

#### **Syntax**

```
AT+BDISCONNECT=<CONNECTION HANDLE>
```
#### **Parameters Description**

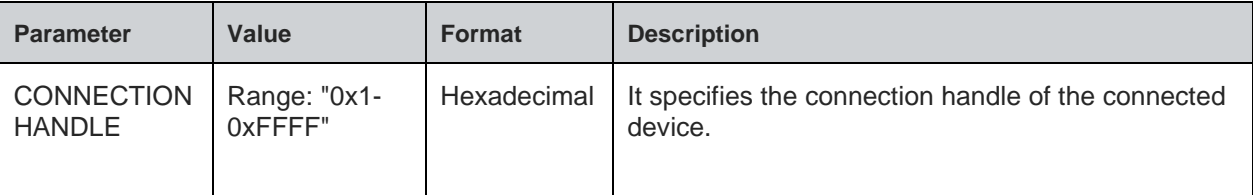

#### **Status**

For all possible status responses refer [Table 4: Status Responses](#page-26-0)

#### **Example**

*AT+BDISCONNECT=1*

*OK*

```
7.2.5. BLE Scan - +BSCAN
```
### **Description**

This command is used to discover all the BLE devices.

Note: Current release, the scan results are not based on input parameters, so all the discovered BLE devices are printed.

### **Pre-requisites**

AT+BI=1 command should be issued.

#### **Syntax**

AT+BSCAN=[<Bluetooth Remote Address>]

### **Parameters Description**

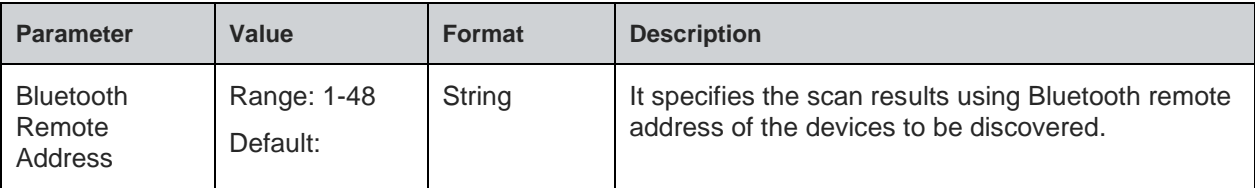

**Note:** 1).The scan time is 10 seconds.

### **Response**

### +BSCAN:<BDADDR>,<NAME>,<RSSI>,<BDADDRTYPE>,<CONNECTIONTYPE>

### **Response Parameters Description**

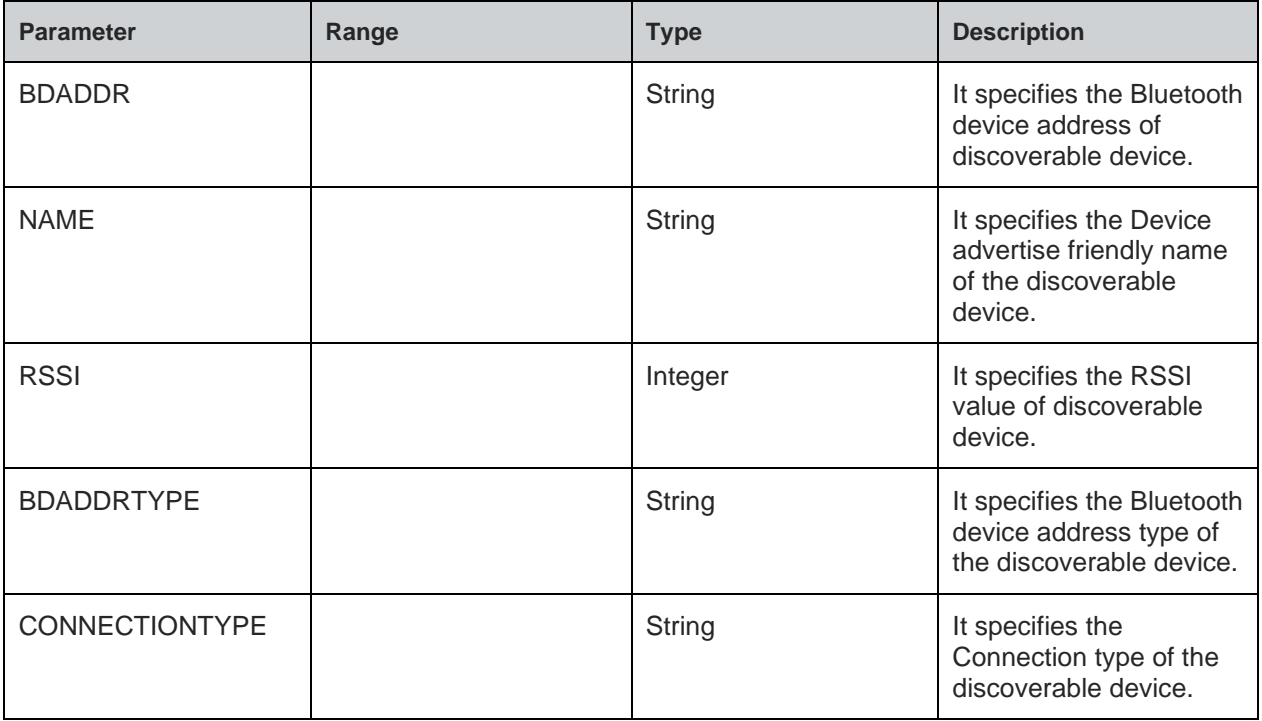

### **Status**

For all possible status responses refer [Table 4: Status Responses](#page-26-0)

#### **Example**

*AT+BSCAN*

*+BSCAN:"008025D1D6D9","BM+S50",-67,"t2","CONN\_UNDIRECTED"*

*OK*

*AT+BSCAN="008025D1D6D9"*

*+BSCAN:"008025D1D6D9","BM+S50",-67,"t2","CONN\_UNDIRECTED"*

*OK*

7.2.6. BLE Scan Response Data - +BSCANRSPDATA

### **Description**

This command sets the scan response data for a customized advertising.

#### **Pre-requisites**

AT+BI=1 command should be issued, and Customized advertising should be enabled using AT+BADVE command.

#### **Syntax**

AT+BSCANRSPDATA=<Scan Response Data>

### **Parameters Description**

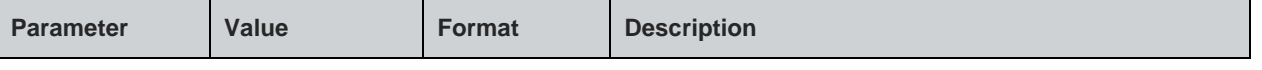

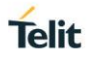

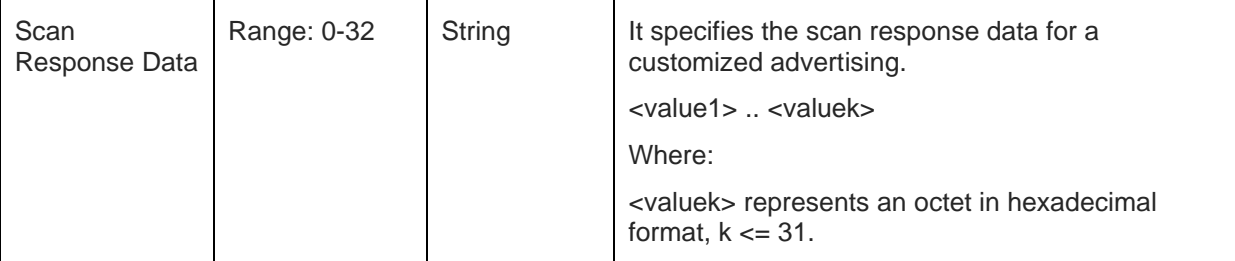

For all possible status responses refer [Table 4: Status Responses](#page-26-0)

### **Example**

*To Set UUID of battery service.*

*AT+BSCANRSPDATA="03020F18"*

*OK*

Following command is used to get the status of the scan response data:

### **Syntax**

AT+BSCANRSPDATA?

### **Response**

+BSCANRSPDATA:<Scan Response Data>

### **Response Parameters Description**

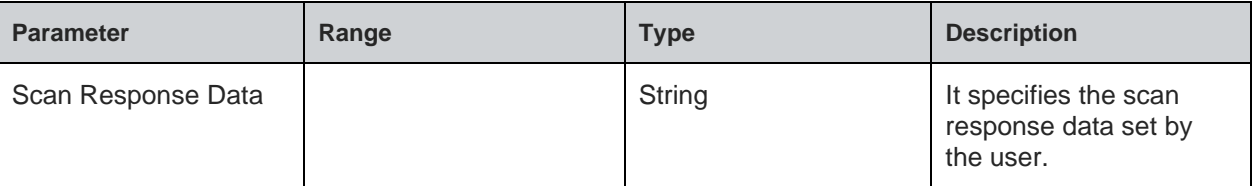

### **Status**

For all possible status responses refer [Table 4: Status Responses](#page-26-0)

### **Example**

*AT+BSCANRSPDATA?*

*+BSCANRSPDATA:"03020F18"*

*OK*

7.2.7. BLE Device Name - +BNAME

### **Description**

This command is used to modify the local device name that is seen on a remote Bluetooth device during device or service discovery.

### **Pre-requisites**

AT+BI=1 command and AT+BADVE=3 should be issued. After setting the local device name, enable advertising using AT+BADVE=1.

### **Syntax**

AT+BNAME=<Local Device Name>

#### **Parameters Description**

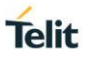

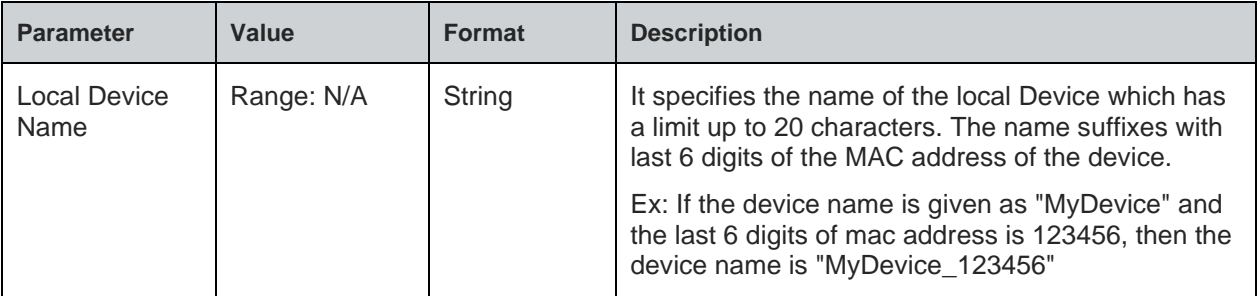

### **Response**

+BNAME:<Local Device Name>

### **Response Parameters Description**

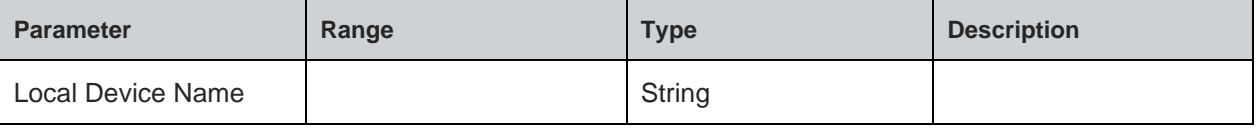

### **Status**

For all possible status responses refer [Table 4: Status Responses](#page-26-0)

#### **Example**

*To set the local device name.*

*AT+BNAME="MyDevice"*

*+BNAME:"MyDevice\_123456" OK*

*where "123456" is last 6 digits of mac address of the device*

Following command is used to get the local device name:

### **Syntax**

AT+BNAME?

### **Response**

+BNAME:<Device Name>

### **Response Parameters Description**

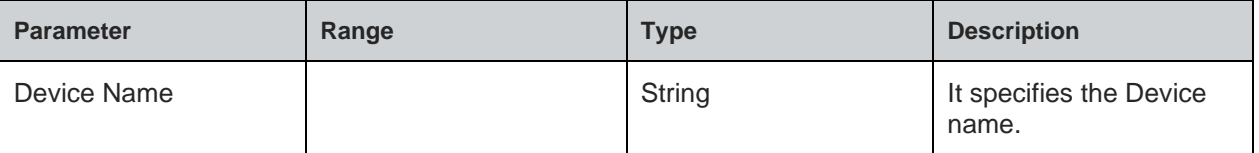

### **Status**

For all possible status responses refer Table [4: Status Responses](#page-26-0)

#### **Example**

*at+BNAME?*

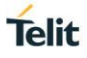

*+BNAME:"MyDevice\_123456"*

*OK*

7.2.8. BLE Input/Output Capabilities - +BIOCAP

### **Description**

This command is used to set the input and output capabilities of the device used for SSP (Simple Secure Pairing).

#### **Pre-requisites**

Issue the command AT+BI=1 before using this command.

#### **Syntax**

AT+BIOCAP=<Input/output capabilities>

### **Parameters Description**

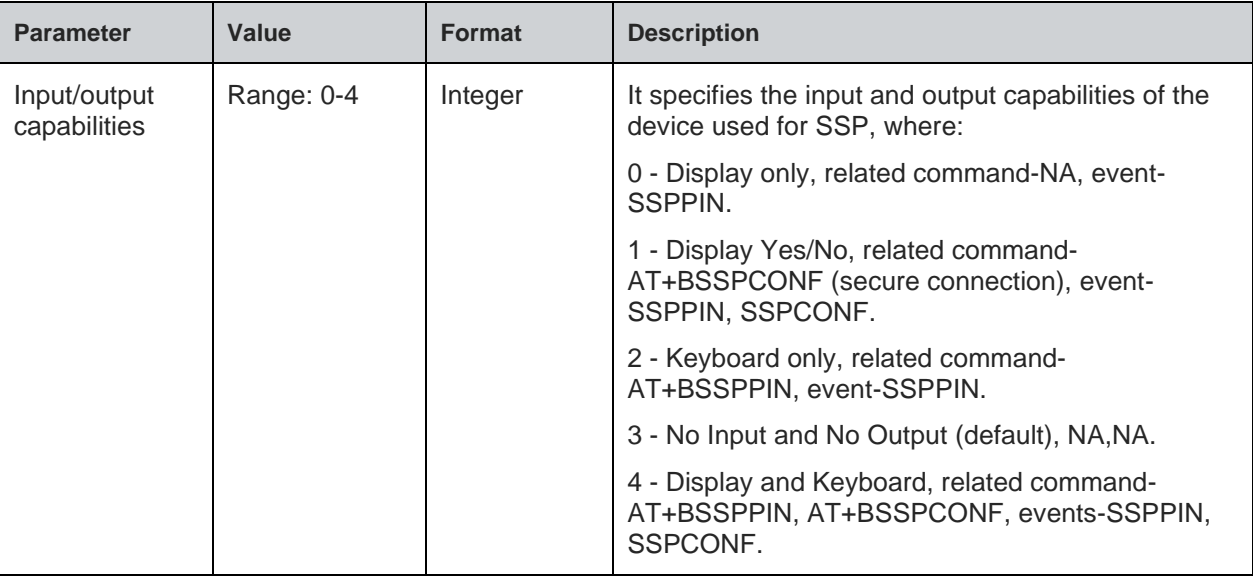

### **Status**

For all possible status responses refer [Table 4: Status Responses](#page-26-0)

### **Example**

```
AT+BIOCAP=4
```
*OK*

Following command is used to get the status of the minimum connection interval:

### **Syntax**

AT+BIOCAP?

## **Response**

+BIOCAP:<Input/output capabilities>

#### **Response Parameters Description**

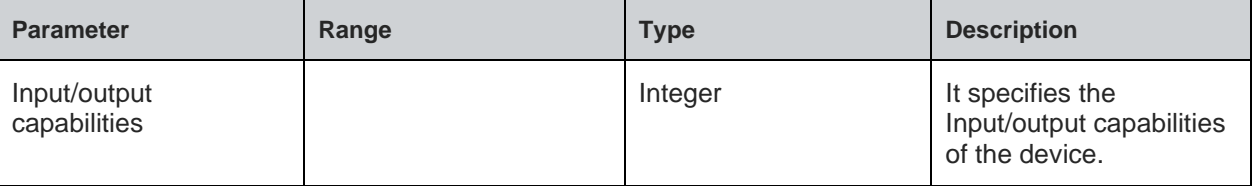

For all possible status responses refer Table 4: [Status Responses](#page-26-0)

### **Example**

*AT+BIOCAP?*

*+BIOCAP:2*

*OK*

### **Asynchronous Response**

+SSPPIN:<Bluetooth address>,<Bluetooth address Type>,<?>

### **Asynchronous Response Parameters Description**

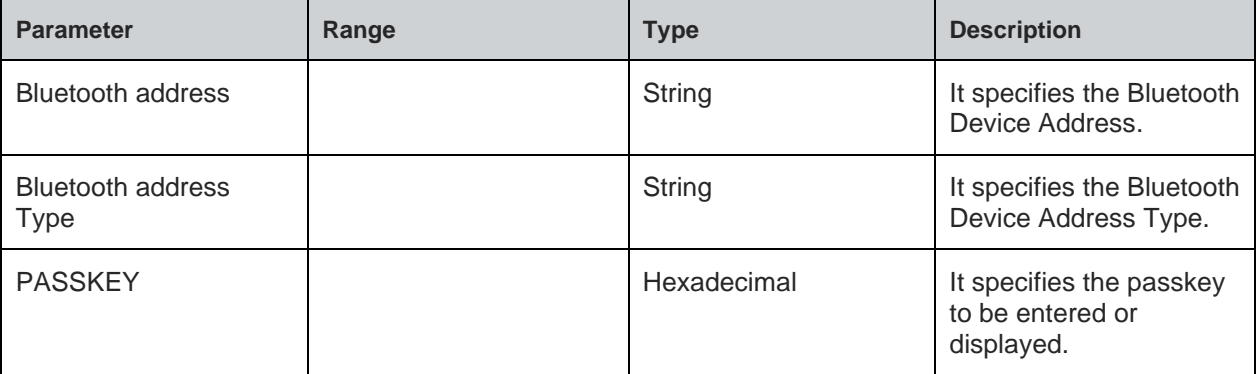

### 7.2.9. Bond List - +BBNDLIST

#### **Description**

This command is used to display information about the bonded devices. Each entry in the bonded-device list contains the Bluetooth address, Bluetooth address type (t2-BLE public Address, t3-BLE Random address) and device role (C-Central, P-Peripheral).

#### **Pre-requisites**

AT+BI=1 command should be issued.

### **Syntax**

AT+BBNDLIST

### **Response**

+BBNDLIST:<BD Address>,<BD Address Type>,<Device Role>

### **Response Parameters Description**

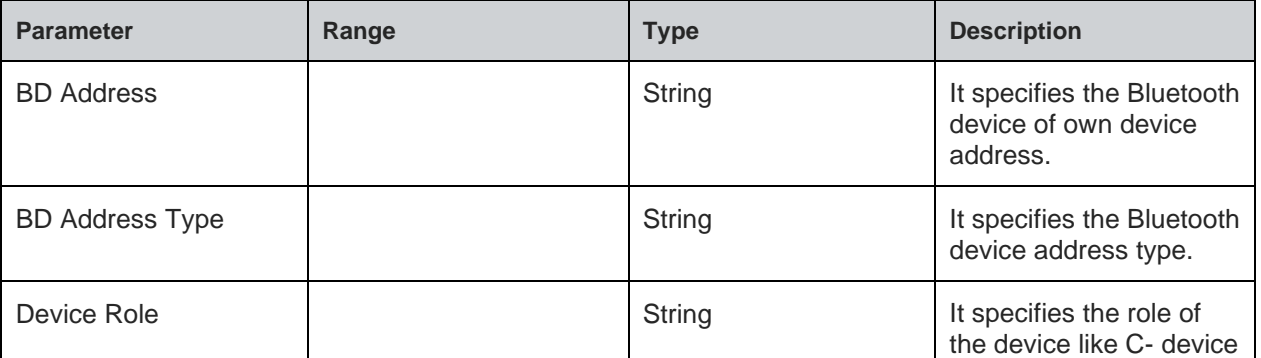

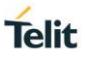

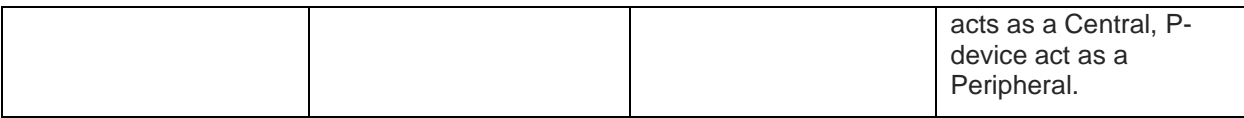

For all possible status responses refer [Table 4: Status Responses](#page-26-0)

### **Example**

*AT+BBNDLIST +BBNDLIST:"008025D1D764","t2","C" OK*

7.2.10. Bond Delete - +BBNDDEL

### **Description**

This command is used to delete the stored bonding information.

#### **Pre-requisites**

AT+BI=1 command should be issued.

### **Syntax**

AT+BBNDDEL=[<BD Address>]

### **Parameters Description**

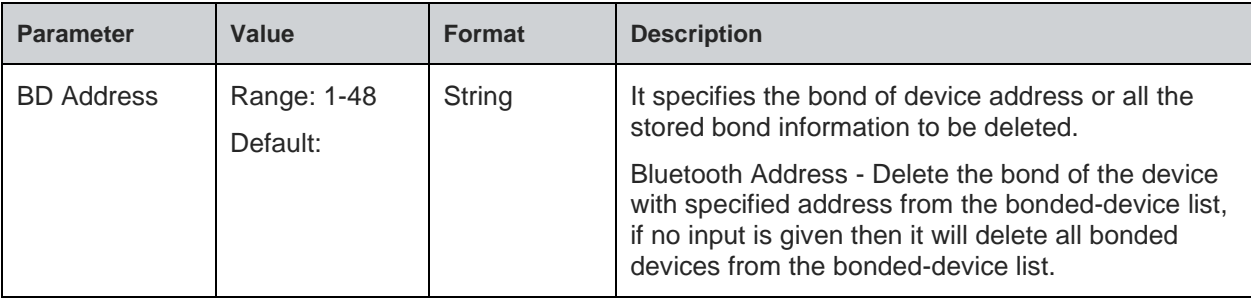

#### **Status**

For all possible status responses refer [Table 4: Status Responses](#page-26-0)

#### **Example**

```
AT+BBNDDEL
OK
AT+BBNDDEL="0080254800DA"
```
*OK*

7.2.11. BLE Secure Simple Pairing PIN (SSP-PIN) - +BSSPPIN

#### **Description**

This command is used generate SSPPIN during authentication.

If an authentication is initiated, depending on the I/O capabilities (AT+BIOCAP) the AT interface generates an event SSPPIN and asks the user for the SSP passkey.

Asynchronous Event: +SSPPIN:<Bluetooth address>,<, address type><?>

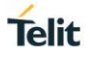

 The user must answer this request with the SSP passkey displayed on the remote device. The passkey generated by the remote device is a six-digit pin which the user cannot modify.

### **Pre-requisites**

None

### **Syntax**

AT+BSSPPIN=<Bluetooth Address>,<Bluetooth Address Type>,<SSP Passkey>

#### **Parameters Description**

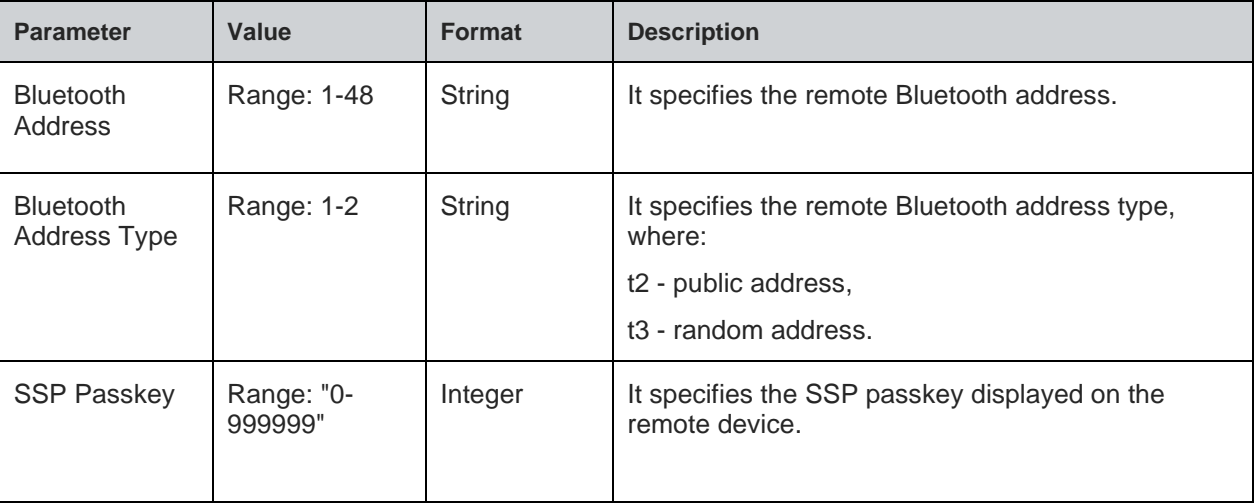

#### **Status**

For all possible status responses refer [Table 4: Status Responses](#page-26-0)

### **Example**

*AT+BSSPPIN="00802507C08D","t2",314546*

*OK*

7.2.12. BLE FixPin - +BFIXPIN

#### **Description**

This command is used to generate a fix pin that is used in the security procedure.

#### **Pre-requisites**

Issue the command AT+BI=1 before using the fix pin.

#### **Syntax**

AT+BFIXPIN=[<Fix Pin>]

#### **Parameters Description**

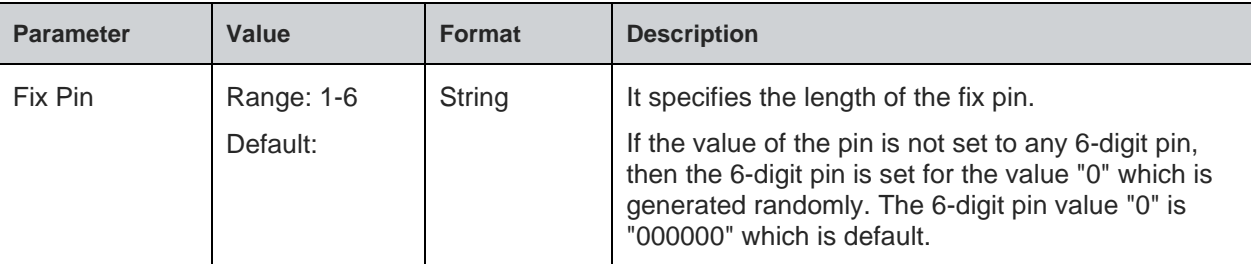

#### **Status**

For all possible status responses refer [Table 4: Status Responses](#page-26-0)

#### **Example**

*AT+BFIXPIN="123456"*

*OK*

*AT+BFIXPIN*

*OK*

Following command is used to get the set fixpin:

### **Syntax**

AT+BFIXPIN?

### **Response**

+BFIXPIN:<Fixpin>

### **Response Parameters Description**

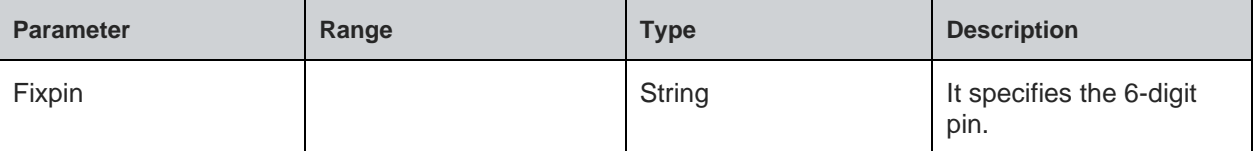

### **Status**

For all possible status responses refer Table [4: Status Responses](#page-26-0)

### **Example**

*AT+BFIXPIN? +BFIXPIN:"123456" OK*

7.2.13. BLE Secure Simple Pairing Confirmation (SSP-CONF) - +BSSPCONF

### **Description**

This command is used to confirm the Security Pairing of a device. The user must confirm the passkey - if no confirmation is sent by the user within the bonding time (which is approximately 30 seconds) then the pairing is rejected.

### **Pre-requisites**

If a pairing is initiated and LE secure connection is supported, depending on the security settings AT interface generates an event SSPCONF and asks the user for confirmation.

Asynchronous Event: +SSPCONF:<Bluetooth address>,<address type>,<passkey><?>

#### **Syntax**

AT+BSSPCONF=<Bluetooth Address>,<Bluetooth Address Type>,<Passkey Confirmation>

#### **Parameters Description**

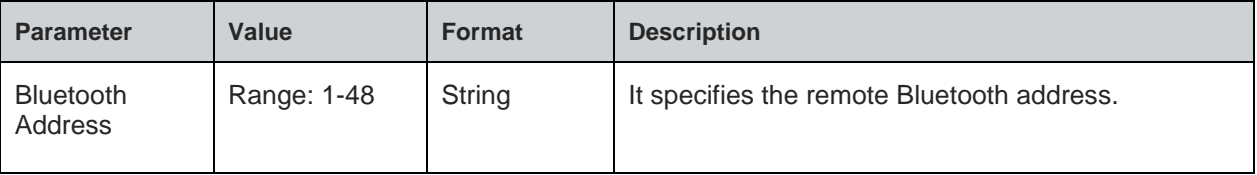

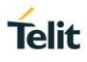

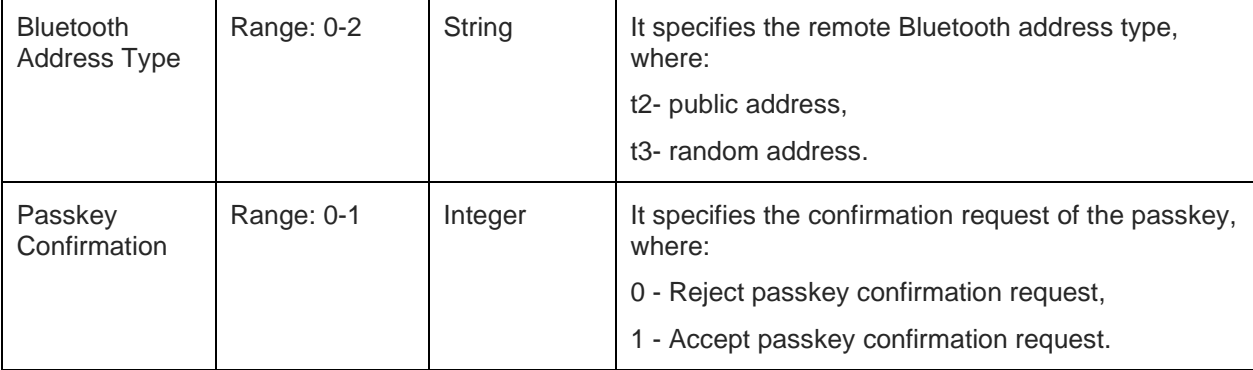

For all possible status responses refer [Table 4: Status Responses](#page-26-0)

### **Example**

```
AT+BSSPCONF="00802507C08D","t2",1
```
*OK*

7.2.14. BLE Product ID - +BPNPPID

### **Description**

This command is used to set product ID provided in the device information service (DIS). To activate a new PNPPID value, it is necessary to store the settings and perform a reset.

### **Pre-requisites**

AT+BI=1 command should be issued.

### **Syntax**

AT+BPNPPID=<Product ID>

### **Parameters Description**

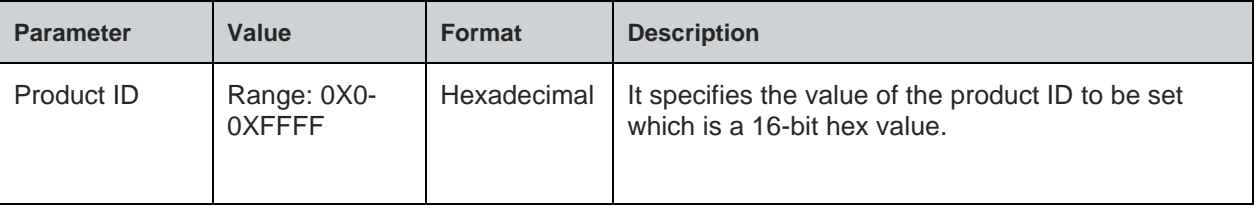

### **Status**

For all possible status responses refer [Table 4: Status Responses](#page-26-0)

### **Example**

*To set the PnP Product ID to 0x1234.*

*AT+BPNPPID=1234*

*OK*

Following command is used to get the status of the product ID in the device information service:

### **Syntax**

AT+BPNPPID?

### **Response**

+BPNPPID:<PnP Product ID>

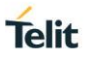

### **Response Parameters Description**

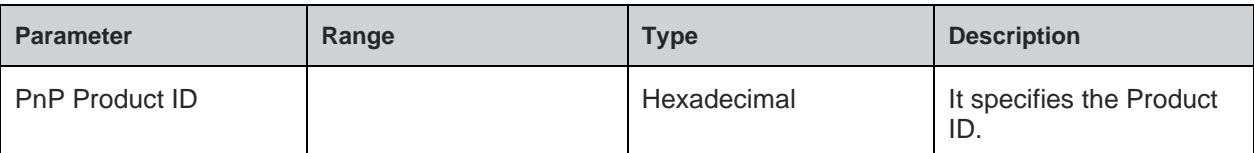

#### **Status**

For all possible status responses refer [Table 4: Status Responses](#page-26-0)

### **Example**

*at+BPNPPID? +BPNPPID:B01A OK*

7.2.15. BLE Product Version ID - +BPNPPVER

#### **Description**

This command is used to set the product version provided in the device information service (DIS). To activate a new PNPPVER value, it is necessary to store the settings and perform a reset.

### **Pre-requisites**

AT+BI=1 command should be issued.

### **Syntax**

AT+BPNPPVER=<Product Version>

### **Parameters Description**

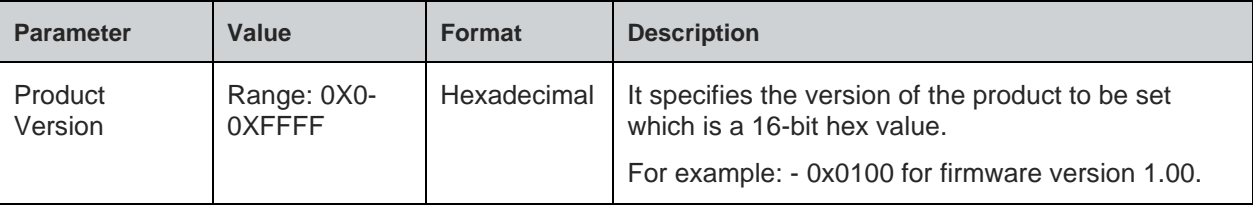

### **Status**

For all possible status responses refer [Table 4: Status Responses](#page-26-0)

#### **Example**

*To set the PnP Product Version to 0x0100.*

*AT+BPNPPVER=0100*

### *OK*

Following command is used to get the status of the product version in the device information service:

# **Syntax**

AT+BPNPPVER?

### **Response**

+BPNPPVER:<PnP Product Version>

### **Response Parameters Description**

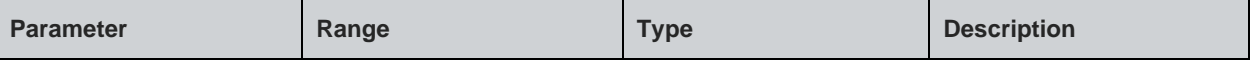

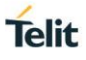

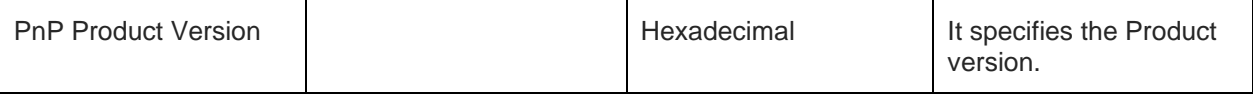

For all possible status responses refer [Table 4: Status Responses](#page-26-0)

### **Example**

*at+BPNPPVER? +BPNPPVER:700 OK*

7.2.16. BLE Vendor ID - +BPNPVID

### **Description**

This command is used to set the vendor ID provided in the device information service (DIS). To activate a new PNPVID value, it is necessary to store the settings and perform a reset.

#### **Pre-requisites**

AT+BI=1 command should be issued.

### **Syntax**

AT+BPNPVID=<Vendor ID>

### **Parameters Description**

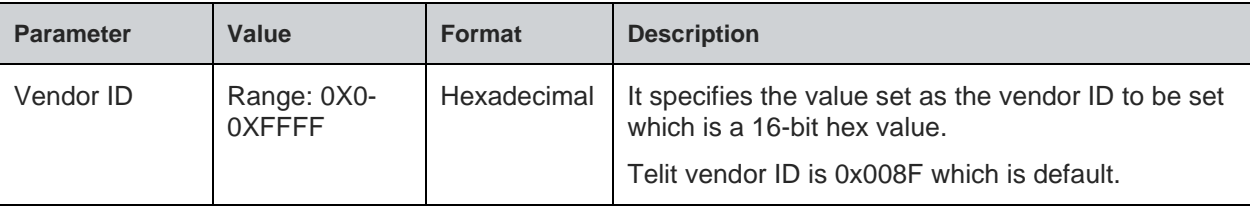

### **Status**

For all possible status responses refer [Table 4: Status Responses](#page-26-0)

#### **Example**

*To set the PnP vendor ID to 0x7890.*

```
AT+BPNPVID=7890
```
*OK*

Following command is used to get the status of the vendor ID in the device information service:

#### **Syntax**

AT+BPNPVID?

#### **Response**

+BPNPVID:<PnP Vendor ID>

#### **Response Parameters Description**

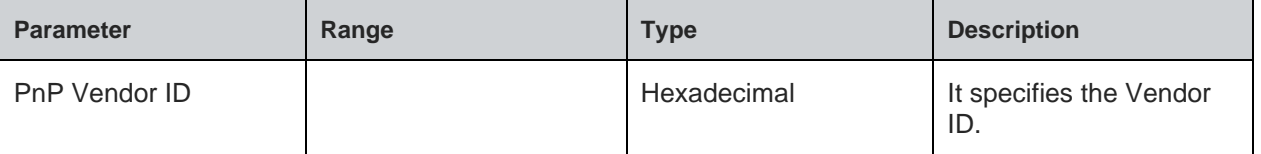

For all possible status responses refer [Table 4: Status Responses](#page-26-0)

### **Example**

*at+BPNPVID? +BPNPVID:8F*

*OK*

7.2.17. BLE Source Vendor ID - +BPNPVSRC

### **Description**

This command is used to set the vendor ID source provided in the device information service (DIS). To activate a new PNPVID value, it is necessary to store the settings and perform a reset.

### **Pre-requisites**

AT+BI=1 command should be issued.

#### **Syntax**

AT+BPNPVSRC=<Vendor ID Source>

### **Parameters Description**

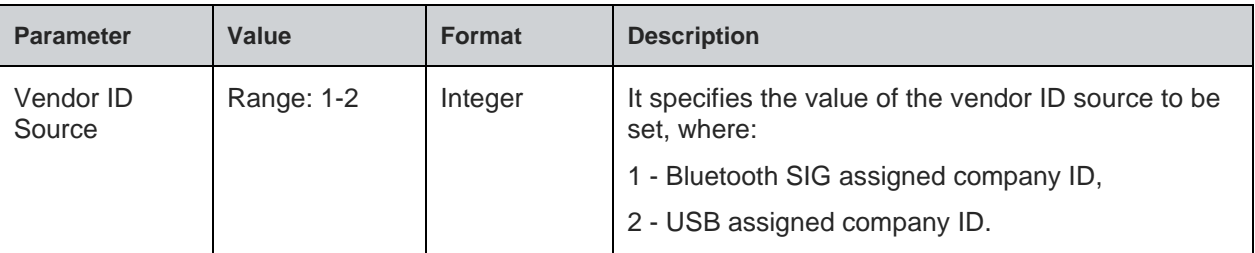

### **Status**

For all possible status responses refer [Table 4: Status Responses](#page-26-0)

### **Example**

*To set the PnP vendor ID source to USB assigned company ID.*

*AT+BPNPVSRC=2*

*OK*

Following command is used to get the status of the vendor ID source in the device information service:

### **Syntax**

AT+BPNPVSRC?

### **Response**

+BPNPVSRC:<PnP Vendor ID Source>

### **Response Parameters Description**

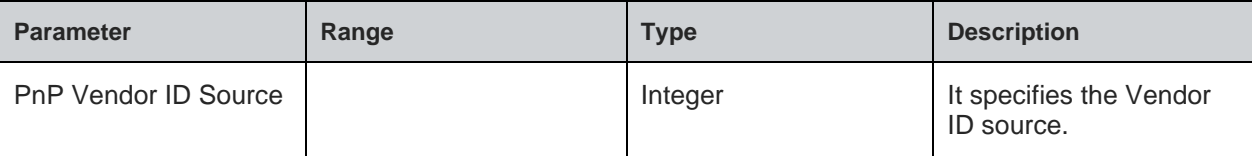

#### **Status**

For all possible status responses refer [Table 4: Status Responses](#page-26-0)

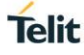
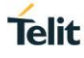

### **Example**

*at+BPNPVSRC? +BPNPVSRC:1 OK*

7.2.18. BLE Terminal Input/Output - +BTIO

### **Description**

This command controls the mode of terminal I/O service.

Note: In AT+BADVE=0 command, TIO service is enabled only if TIO mode is set to 1 using AT+BTIO=1 command.

### **Pre-requisites**

AT+BI=1 command should be issued.

#### **Syntax**

AT+BTIO=<TIO Mode>

### **Parameters Description**

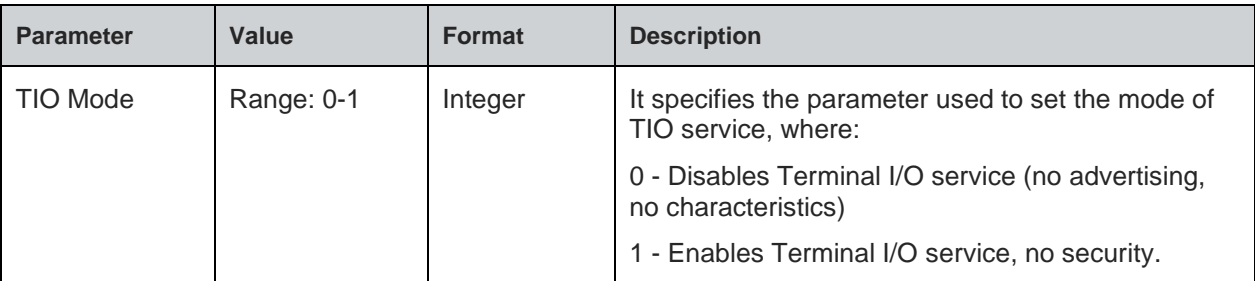

#### **Status**

For all possible status responses refer [Table 4: Status Responses](#page-26-0)

### **Example**

*To start TIO service:*

*AT+BTIO=1*

*OK*

Following command is used to get the TIO mode:

### **Syntax**

AT+BTIO?

### **Response**

+BTIO:<TIO Mode>

### **Response Parameters Description**

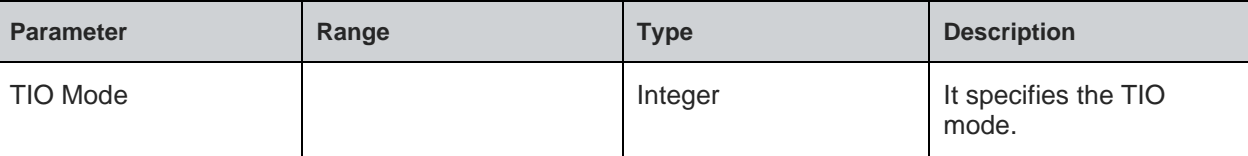

### **Status**

For all possible status responses refer [Table 4: Status Responses](#page-26-0)

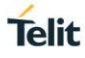

### **Example**

*at+BTIO? +BTIO:0 OK*

7.2.19. BLE Terminal Input/Ouput Data Mode - +BTIODATAMODE

### **Description**

This command is used to switch to Data mode from AT command mode when TIO connection is active.

Note: There are 2 ways to switch to AT command mode from TIO data mode:

a) When existing TIO connection is terminated.

b) When the pattern <1 second delay>+++<1 second delay> is entered in TIO data mode.

### **Pre-requisites**

### **Syntax**

AT+BTIODATAMODE

### **Status**

For all possible status responses refer [Table 4: Status Responses](#page-26-0)

### **Example**

*To start TIO Data mode: AT+BTIODATAMODE OK*

7.2.20. BLE Advertise Data - +BADDATA

### **Description**

This command is used to setup the advertising data for a customized advertising.

### **Pre-requisites**

AT+BI=1 command should be issued, and customized advertising data should be enabled using AT+BADVE command.

### **Syntax**

AT+BADDATA=<Advertising Data>

### **Parameters Description**

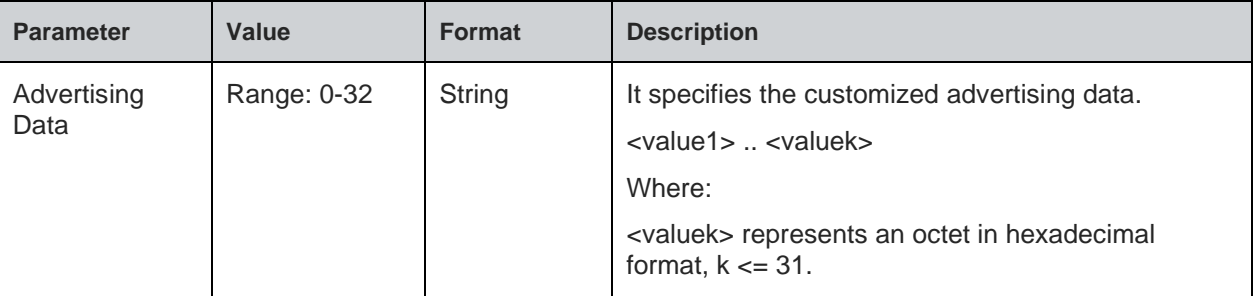

#### **Status**

**Telit** 

For all possible status responses refer [Table 4: Status Responses](#page-26-0)

### **Example**

*To set flags and UUID of battery service.*

*AT+BADVDATA="02010603020F18"*

*OK*

Following command is used to get the value of customized advertising data:

#### **Syntax**

AT+BADDATA?

#### **Response**

+BADVDATA:<Advertising Data>

#### **Response Parameters Description**

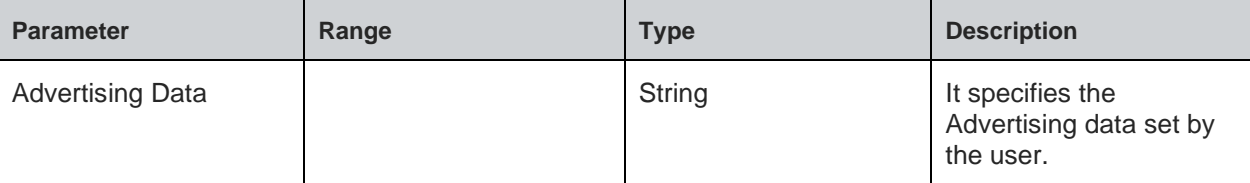

### **Status**

For all possible status responses refer [Table 4: Status Responses](#page-26-0)

#### **Example**

*AT+BADVDATA?*

*+BADVDATA:"02010603020F18"*

*OK*

7.2.21. BLE Advertise Enable - +BADVE

### **Description**

This command is used to control the advertising behavior.

Note: AT+BADVE=0 starts TIO service only if TIO mode is enabled using AT+BTIO command.

#### **Pre-requisites**

AT+BI=1 command should be issued.

### **Syntax**

AT+BADVE=<Advertising>

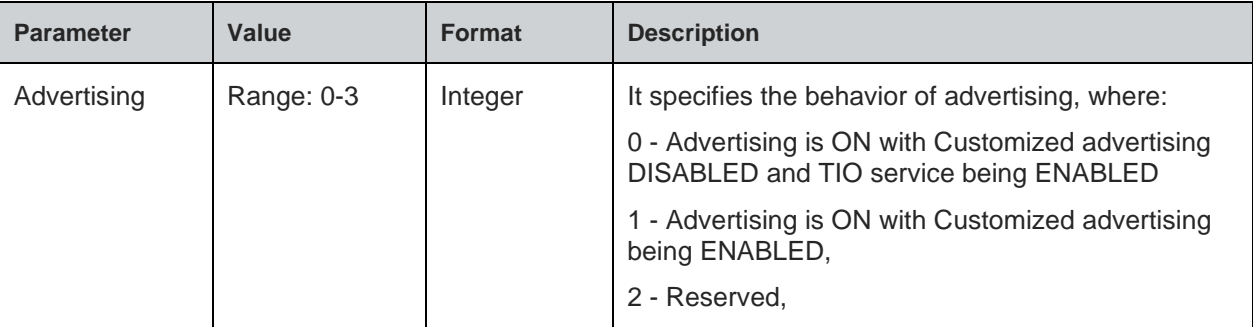

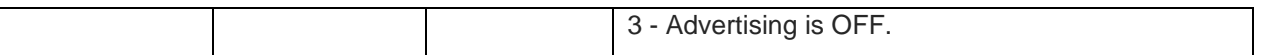

For all possible status responses refer [Table 4: Status Responses](#page-26-0)

### **Example**

*To stop the advertisement.*

*AT+BADVE=3*

*OK*

*To start the TIO service.*

*AT+BADVE=0*

### *OK*

Following command is used to get the status of advertising:

#### **Syntax**

AT+BADVE?

#### **Response**

+BADVE:<Advertising>

### **Response Parameters Description**

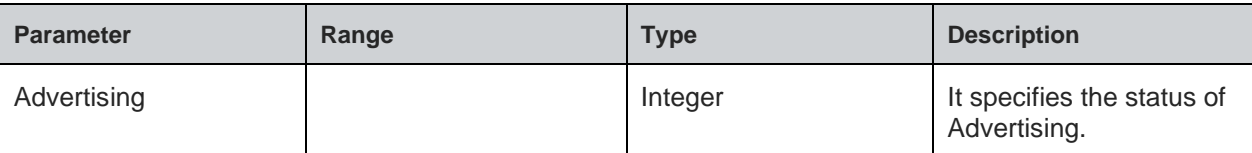

### **Status**

For all possible status responses refer [Table 4: Status Responses](#page-26-0)

### **Example**

*AT+BADVE? +BADVE:1 OK*

7.2.22. BLE Maximum Advertising Interval - +BADVINTMAX

### **Description**

This command is used to configure the maximum advertising interval for a Bluetooth Low Energy peripheral.

The maximum advertising interval should be greater than minimum advertising interval

### **Pre-requisites**

None.

### **Syntax**

AT+BADVINTMAX=<Maximum Advertising Interval>

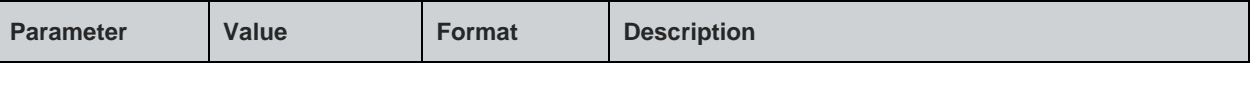

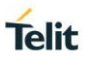

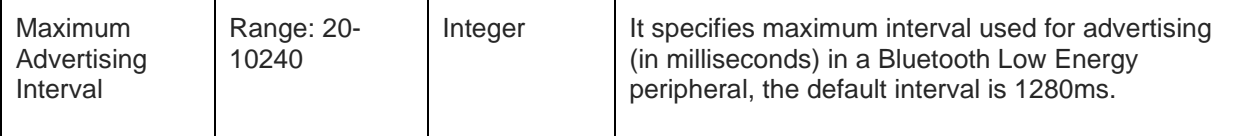

For all possible status responses refer [Table 4: Status Responses](#page-26-0)

### **Example**

*To set Maximum Advertising Interval to 1280 msec.*

*AT+BADVINTMAX=1280*

#### *OK*

Following command is used to get the value of the maximum advertising interval:

#### **Syntax**

AT+BADVINTMAX?

### **Response**

+BADVINTMAX:<Maximum Advertising Interval>

#### **Response Parameters Description**

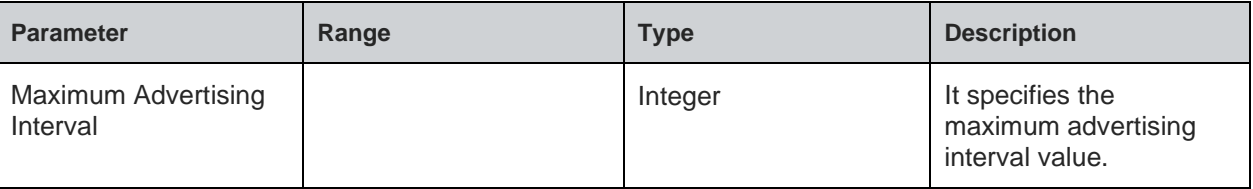

### **Status**

For all possible status responses refer [Table 4: Status Responses](#page-26-0)

#### **Example**

```
AT+BADVINTMAX?
+BADVINTMAX:200
```
*OK*

7.2.23. BLE Minimum Advertising Interval - +BADVINTMIN

#### **Description**

This command is used to configure the minimum advertising interval for a Bluetooth Low Energy peripheral.

#### **Pre-requisites**

Based on the value set for the maximum advertising interval, the minimum advertising interval range is calculated.

### **Syntax**

AT+BADVINTMIN=<Minimum Advertising Interval>

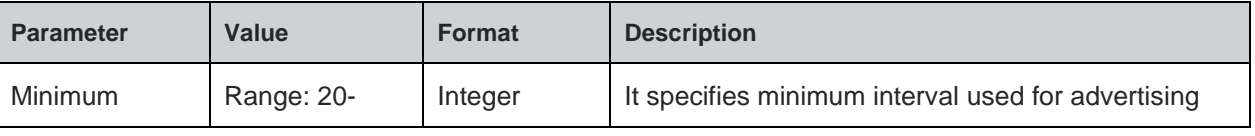

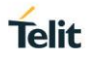

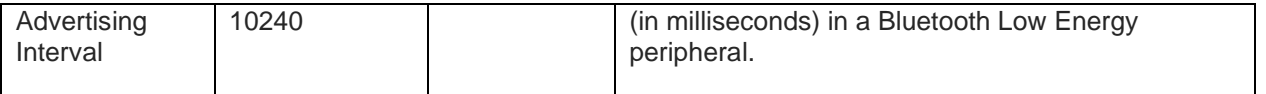

For all possible status responses refer [Table 4: Status Responses](#page-26-0)

#### **Example**

*To set Minimum Advertising Interval to 200 msec.*

*AT+BADVINTMIN=200*

*OK*

Following command is used to get the value of minimum advertising interval:

#### **Syntax**

AT+BADVINTMIN?

### **Response**

+BADVINTMIN:<Minimum Advertising Interval>

#### **Response Parameters Description**

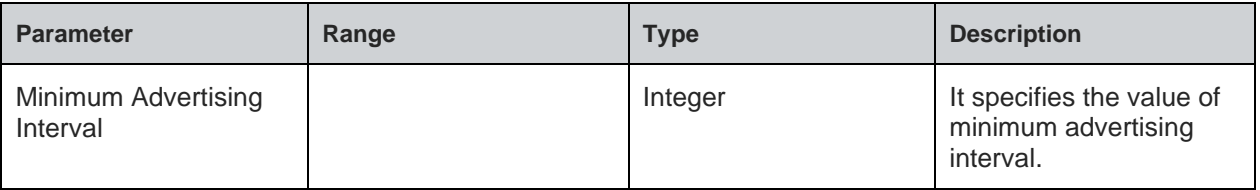

#### **Status**

For all possible status responses refer [Table 4: Status Responses](#page-26-0)

### **Example**

*AT+BADVINTMIN? +BADVINTMIN:100 OK*

7.2.24. BLE Maximum Connection Interval - +BCONINTMAX

#### **Description**

This command is used to configure the maximum connection interval for a Bluetooth Low Energy connection.

#### **Pre-requisites**

None.

### **Syntax**

AT+BCONINTMAX=<Maximum Connection Interval>

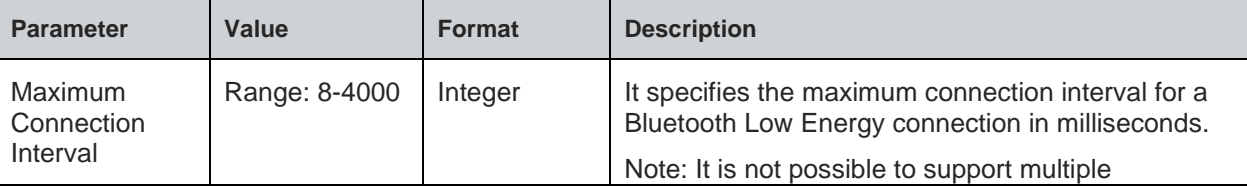

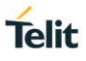

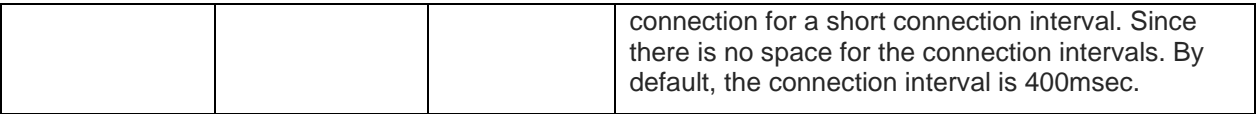

For all possible status responses refer [Table 4: Status Responses](#page-26-0)

#### **Example**

*To set Maximum connection Interval to 100 msec.*

*AT+BCONINTMAX=100*

*OK*

Following command is used to get the status of the maximum connection interval:

### **Syntax**

AT+BCONINTMAX?

### **Response**

+BCONINTMAX:<Maximum Connection Interval>

#### **Response Parameters Description**

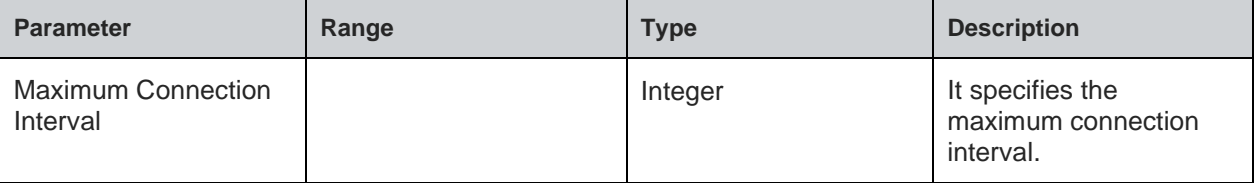

### **Status**

For all possible status responses refer [Table 4: Status Responses](#page-26-0)

### **Example**

*at+BCONINTMAX? +BCONINTMAX:40 OK*

7.2.25. BLE Minimum Connection Interval - +BCONINTMIN

### **Description**

This command is used to configure the minimum connection interval for a Bluetooth Low Energy connection.

#### **Pre-requisites**

None.

### **Syntax**

AT+BCONINTMIN=<Minimum Connection Interval>

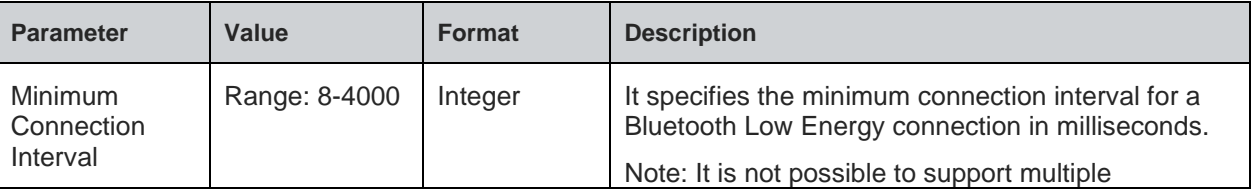

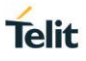

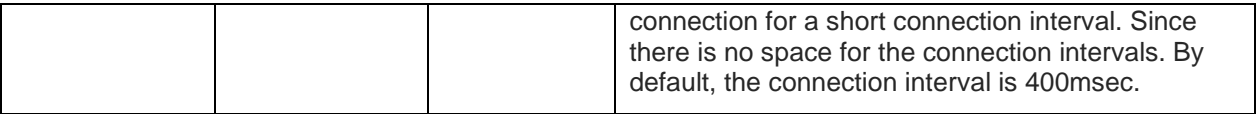

For all possible status responses refer [Table 4: Status Responses](#page-26-0)

#### **Example**

*To set Minimum connection Interval to 600 msec.*

*AT+BCONINTMIN=600*

*OK*

Following command is used to get the status of the minimum connection interval:

#### **Syntax**

AT+BCONINTMIN?

### **Response**

+BCONINTMIN:<Minimum Connection Interval>

#### **Response Parameters Description**

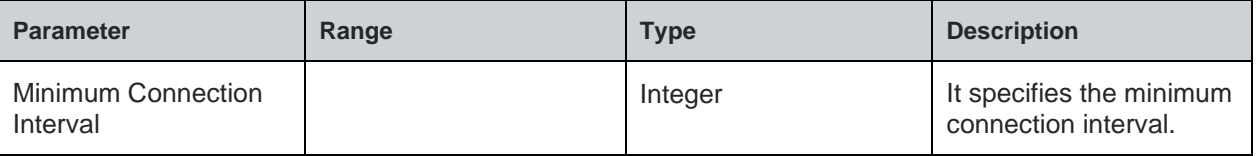

### **Status**

For all possible status responses refer [Table 4: Status Responses](#page-26-0)

#### **Example**

*at+BCONINTMIN? +BCONINTMIN:400*

*OK*

### 7.2.26. BLE Slave Latency - +BSLAVELAT

### **Description**

This command is used to configure the slave latency during connection interval in a Bluetooth Low Energy connection.

#### **Pre-requisites**

None.

### **Syntax**

AT+BSLAVELAT=<Slave Latency>

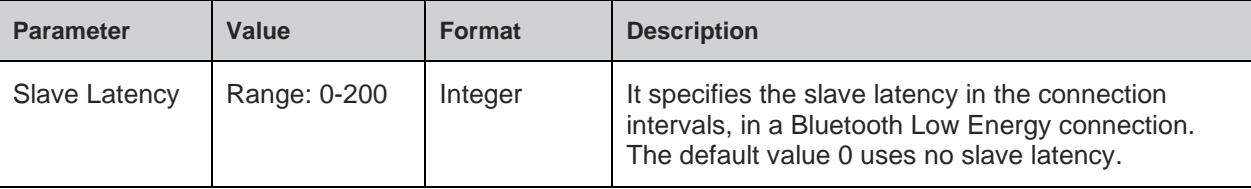

For all possible status responses refer [Table 4: Status Responses](#page-26-0)

#### **Example**

*To set slave latency to default (Use no slave latency).*

*AT+BSLAVELAT=0*

*OK*

*To set slave latency to 5 connection intervals.*

*AT+BSLAVELAT=5*

*OK*

Following command is used to get the status of the slave latency:

#### **Syntax**

AT+BSLAVELAT?

#### **Response**

+BSLAVELAT:<Slave Latency>

### **Response Parameters Description**

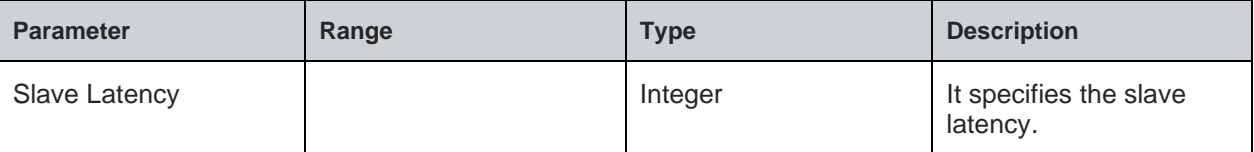

#### **Status**

For all possible status responses refer [Table 4: Status Responses](#page-26-0)

#### **Example**

*AT+BSLAVELAT? +BSLAVELAT:0 OK*

7.2.27. BLE Service Discovery - +BSRVD

#### **Description**

This command is used to discover the services and characteristics.

#### **Pre-requisites**

AT+BI=1 command should be issued.

#### **Syntax**

AT+BSRVD=<CONNECTION HANDLE>,[<UUID OF SERVICE>,<UUID TYPE>]

#### **Parameters Description**

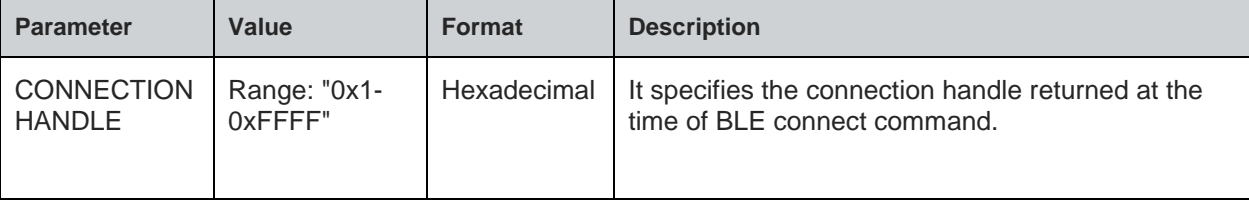

**Telit** 

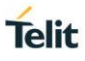

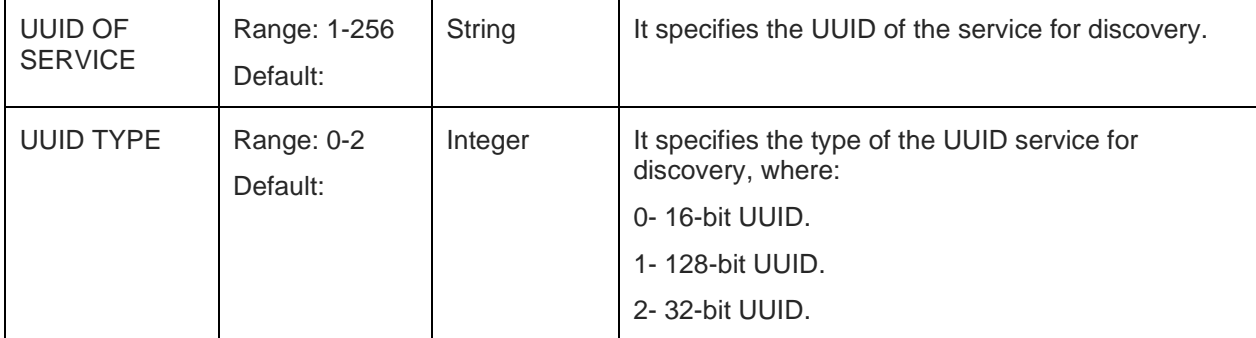

#### **Response**

+BSRVD:<UUID>

### **Response Parameters Description**

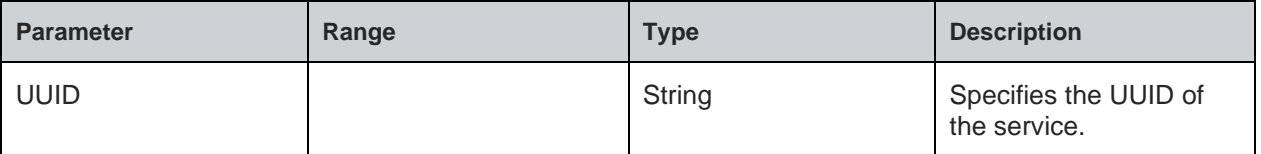

#### **Status**

For all possible status responses refer [Table 4: Status Responses](#page-26-0)

#### **Example**

*AT+BSRVD=1 +BSRVD:"UUID:AB12" OK AT+BSRVD=1,"AB12" +BSRVD:"UUID:AB12" CHARUUID:12FE CHARHNDL:2D OK*

*Note: If the connection handle is provided it will display all available services of the device. If the same command is executed with connection handle and UUID, it will display the characteristics and properties of the UUID.*

### 7.2.28. BLE Read - +BREAD

#### **Description**

This command reads the characteristics value of a service.

#### **Pre-requisites**

AT+BI=1 command should be issued.

#### **Syntax**

AT+BREAD=<Connection Handle>,<Characteristic Handle>

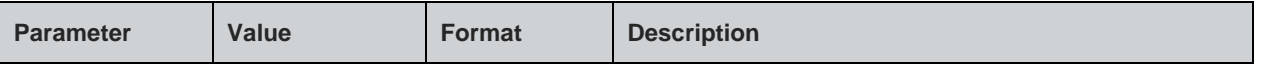

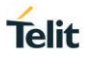

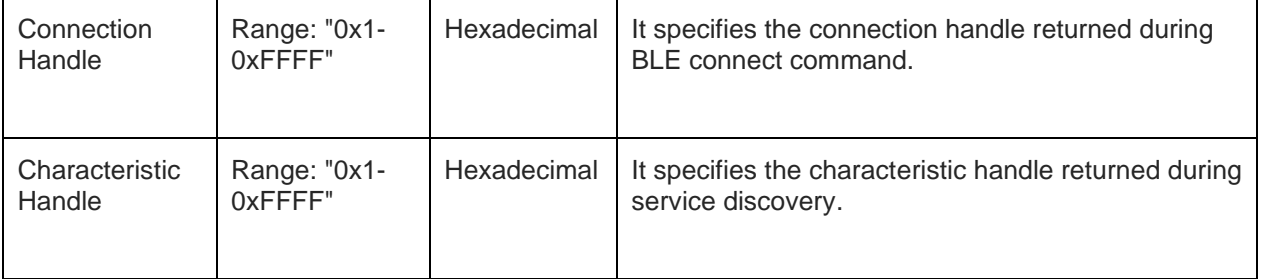

### **Response**

+BREAD:<CONNHNDL>,<CHARHNDL>,<HEXDATA>

#### **Response Parameters Description**

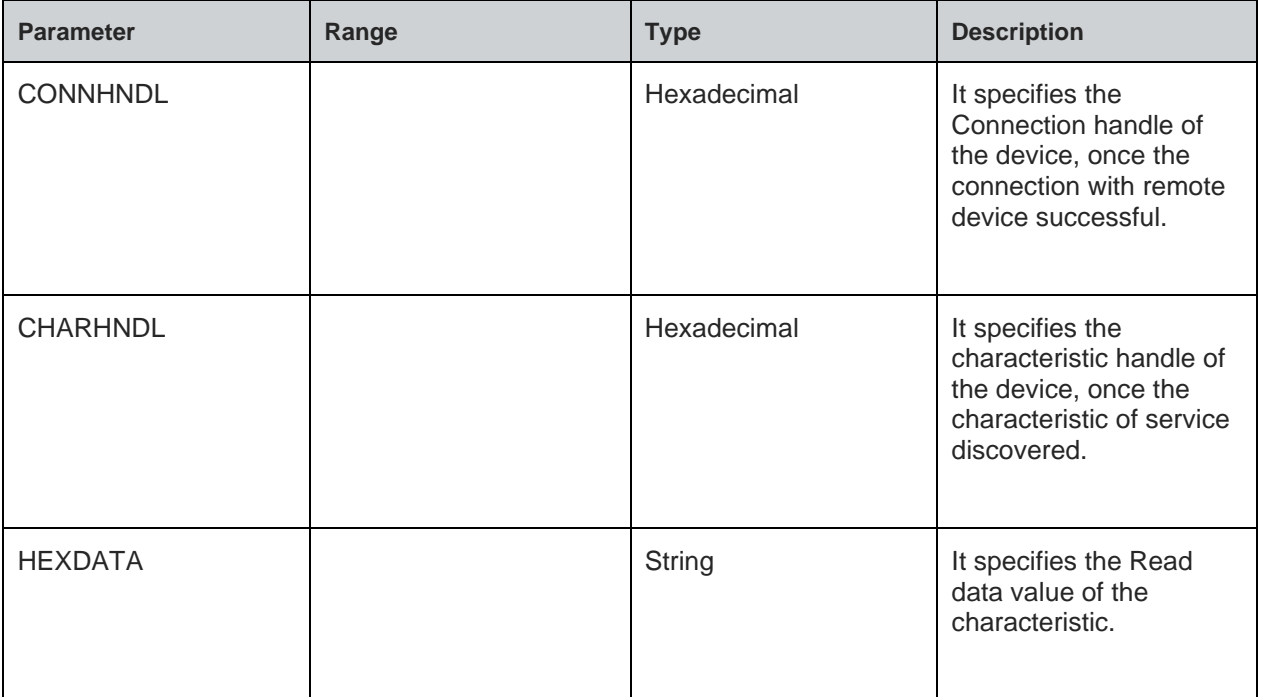

### **Status**

For all possible status responses refer [Table 4: Status Responses](#page-26-0)

#### **Example**

*AT+BREAD=1,2B +BREAD:1,2B,"6162" OK*

7.2.29. BLE Write - +BWRITE

### **Description**

This command is used to write the characteristics value of a service.

### **Pre-requisites**

AT+BI=1 command should be issued.

### **Syntax**

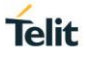

### AT+BWRITE=<Connection Handle>,<Characteristic Handle>,<Hex Data>

### **Parameters Description**

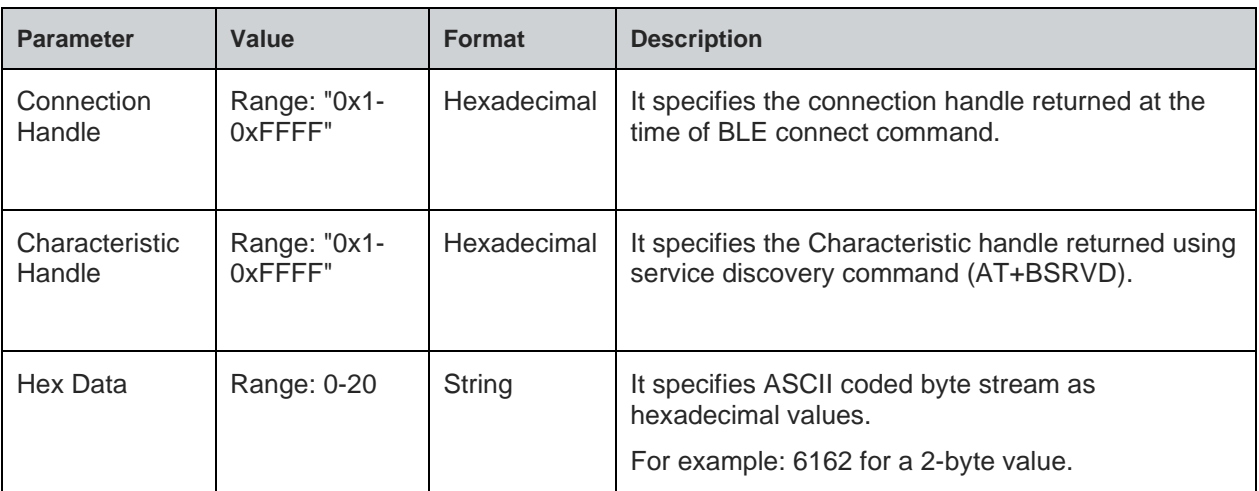

#### **Status**

For all possible status responses refer [Table 4: Status Responses](#page-26-0)

#### **Example**

*AT+BWRITE=1,2B,"6162"*

*OK*

7.2.30. BLE Client Character Configuration - +BCCCD

#### **Description**

This command enables or disables the notifications and indications for the characteristic feature.

#### **Pre-requisites**

None.

### **Syntax**

AT+BCCCD=<Connection handle>,<Characteristic handle>,<CCCD>

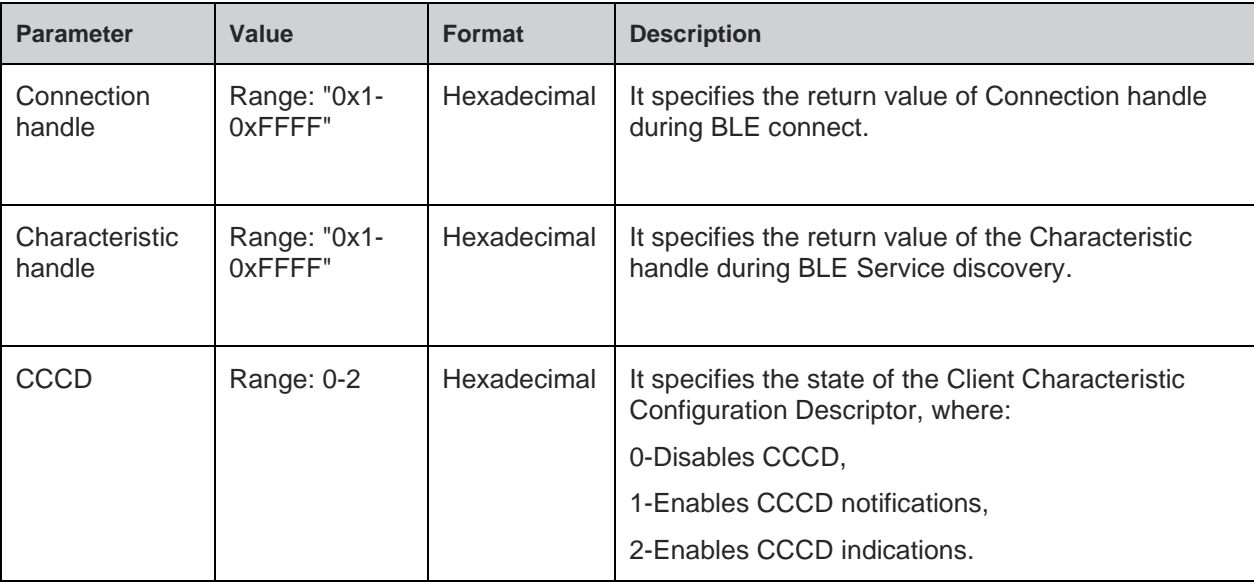

For all possible status responses refer [Table 4: Status Responses](#page-26-0)

### **Example**

*To enable notifications: AT+BCCCD=1,2b,1*

*OK*

7.2.31. BLE Attribute Server - +BATTRIB

### **Description**

This command is used to define the attributes of one or more services in the GATT server. The maximum number of services and characteristics depends on the features being used.

Note: Current release supports 5 services with maximum number of possible characteristics limited to 8 in each service.

### **Pre-requisites**

AT+BI=1 command should be issued. BLE stack should be initialized.

#### **Syntax**

AT+BATTRIB=<Type>

### **Parameters Description**

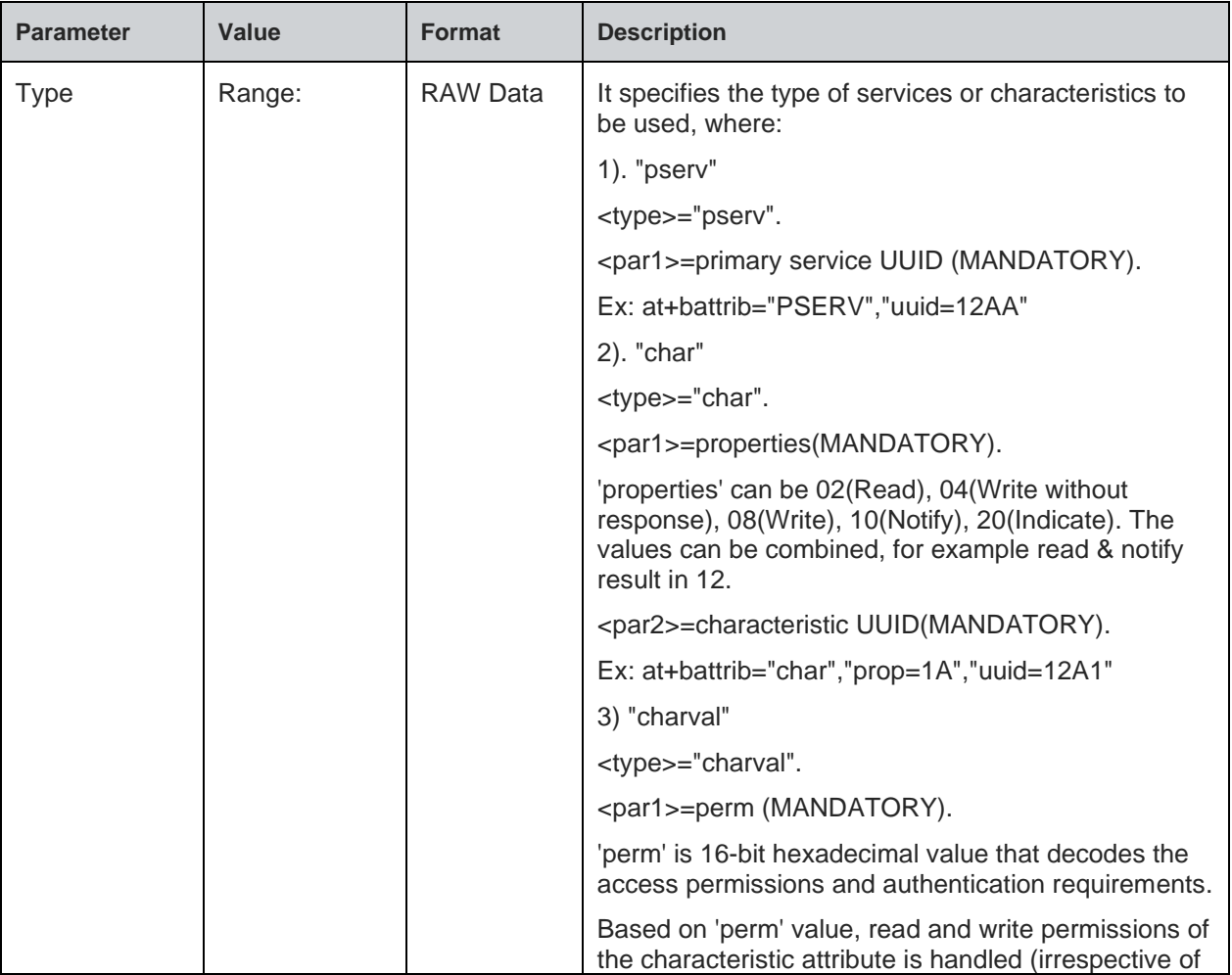

**Telit** 

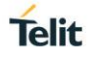

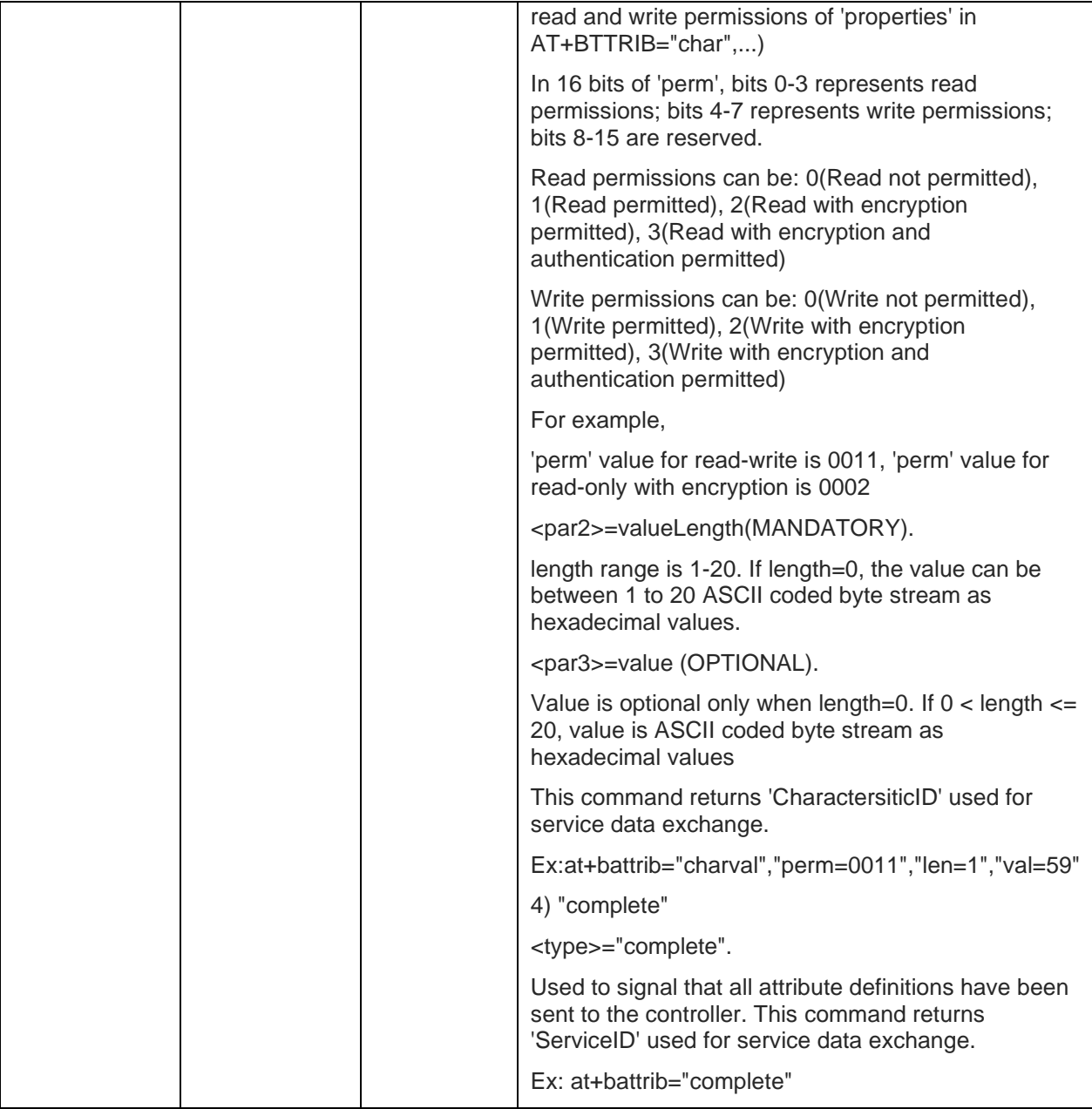

## **Response**

+BATTRIB:<Identifier>

#### **Response Parameters Description**

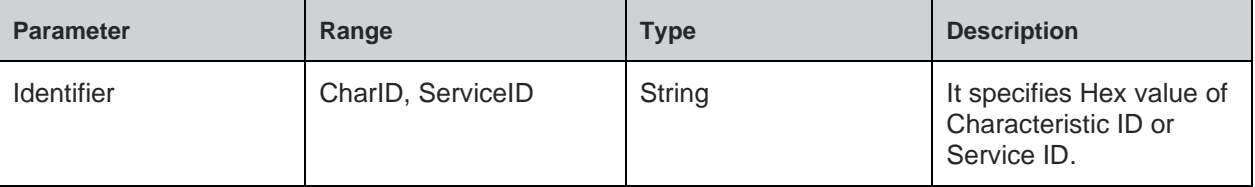

### **Status**

For all possible status responses refer [Table 4: Status Responses](#page-26-0)

#### **Example**

*To add a new service: AT+BATTRIB="pserv","uuid=12AA" OK*

```
AT+BATTRIB="char","prop=1A","uuid=12A1"
OK
```
*AT+BATTRIB="charval","perm=0011","len=1","val=59" +BATTRIB:"CHARID:2" OK*

*where "CHARID:2" is CharacteristicID with Hex value '2'*

```
AT+BATTRIB="complete"
+BATTRIB:"SRVID:0"
OK
```
*where "SRVID:0" is ServiceID with Hex value 0*

### **Asynchronous Response**

+BATTRIB:<Characteristic Value details>

### **Asynchronous Response Parameters Description**

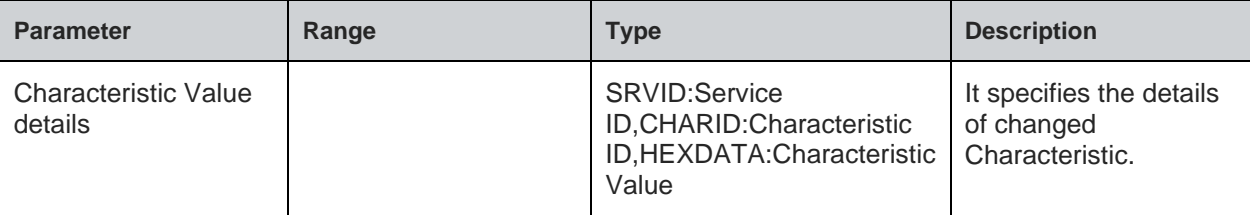

### 7.2.32. BLE Server Data Exchange - +BSRVDATAEX

### **Description**

This command sets new data in GATT server characteristic, where:

Channels created during GATT server definition using the command AT+BATTRIB.

Data defined for characteristics is through respective channels. If a characteristic has a length of 4, 4 bytes of hex data (ASCII coded byte stream) is sent. The variable length characteristic is defined by length 0.

All data sizes between 1 and 20 are allowed.

This command is also used to read the value of GATT server characteristic, when the data of characteristic is "?"

### **Pre-requisites**

Attribute service/services should be created using AT+BATTRIB command.

## **Syntax**

**Telit** 

### AT+BSRVDATAEX=<Service ID>,<Channel ID>,<Hex Data>

### **Parameters Description**

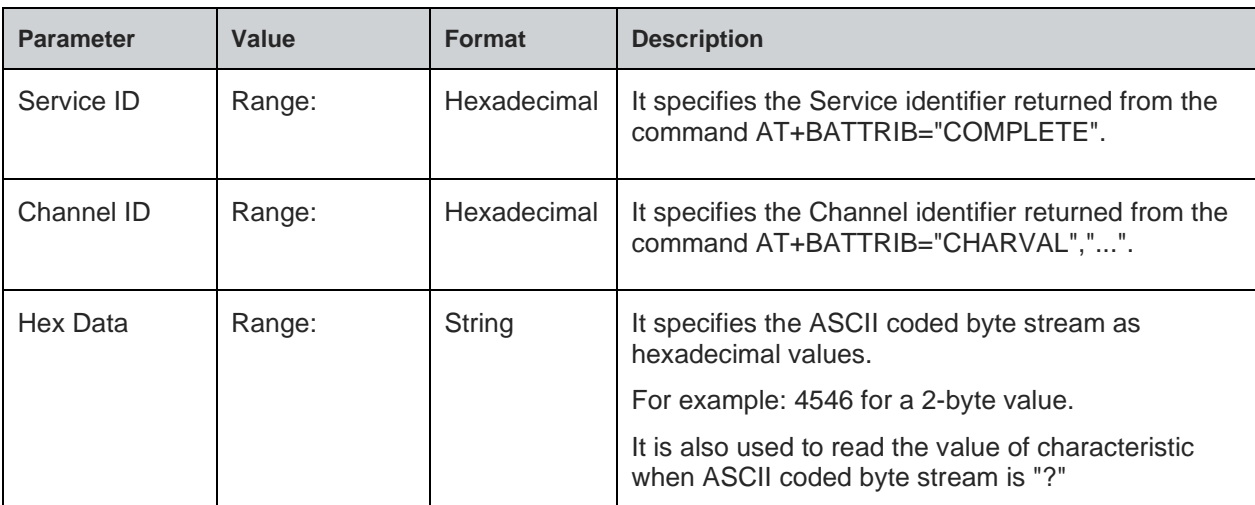

#### **Status**

For all possible status responses refer [Table 4: Status Responses](#page-26-0)

#### **Example**

*To set 2-byte value "4546" to GATT server characteristic with channel 0x2 for service with serviceId 0*

*AT+BSRVDATAEX=0,2,"4546"*

*OK*

*To read the value of GATT server characteristic with channel 0x2 for service with serviceId 0 AT+BSRVDATAEX=0,2,"?"*

*+BSRVDATAEX: 0,2,4556*

7.2.33. BLE Transmission Test - +BBPWRTXT

#### **Description**

This command is used to perform a TX Test.

### **Pre-requisites**

AT+BI=1 command should be issued.

#### **Syntax**

AT+BBPWRTXT=<Frequency>,<Data Length>,<Data Type>

#### **Parameters Description**

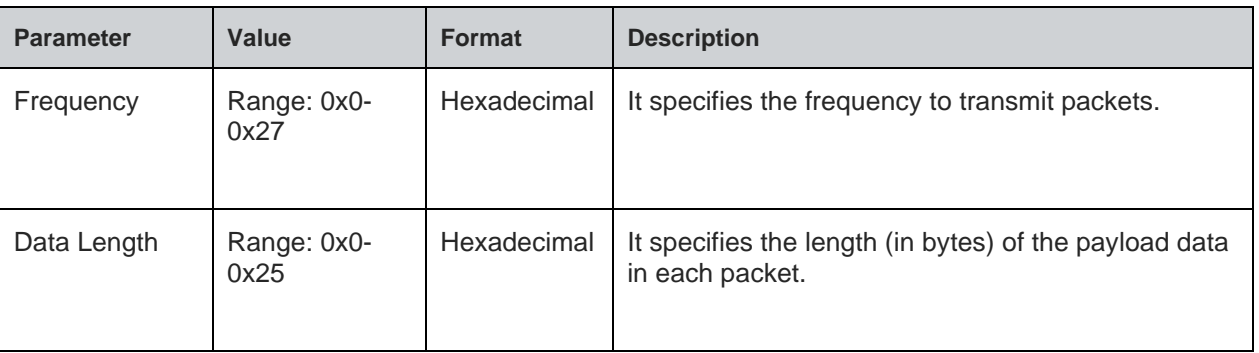

**Telit** 

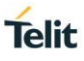

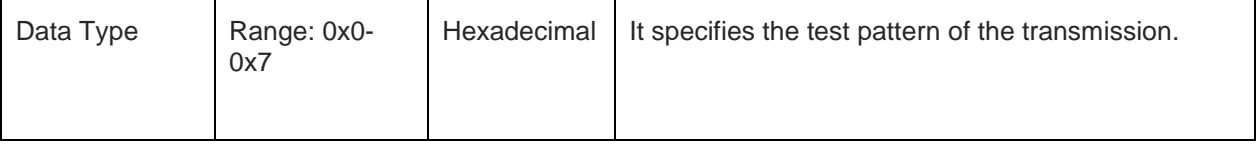

For all possible status responses refer [Table 4: Status Responses](#page-26-0)

### **Example**

*AT+BPWRTXTEST=1F,1A,5*

*OK*

7.2.34. BLE Reception Test - +BBPWRRXTEST

### **Description**

This command is used to perform a RX Test.

#### **Pre-requisites**

AT+BI=1 command should be issued.

#### **Syntax**

AT+BBPWRRXTEST=<Frequency>

#### **Parameters Description**

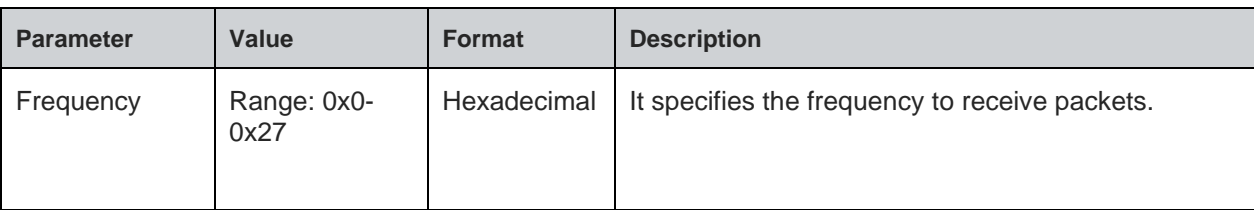

### **Status**

For all possible status responses refer [Table 4: Status Responses](#page-26-0)

### **Example**

*AT+BPWRRXTEST=1F*

*OK*

7.2.35. BLE Set Transmission Power - +BTXPOWERSET

### **Description**

This command is used to set transmission power.

### **Pre-requisites**

AT+BI=1 command should be issued..

### **Syntax**

AT+BTXPOWERSET=<Type>,<Value>

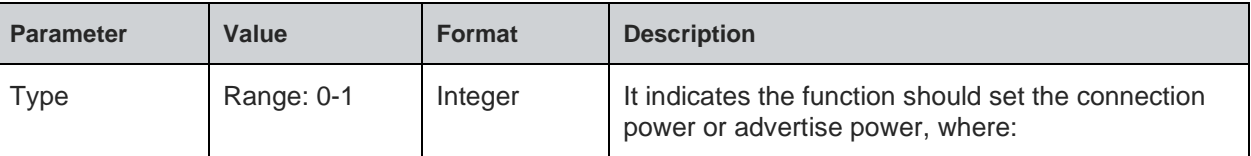

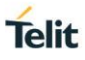

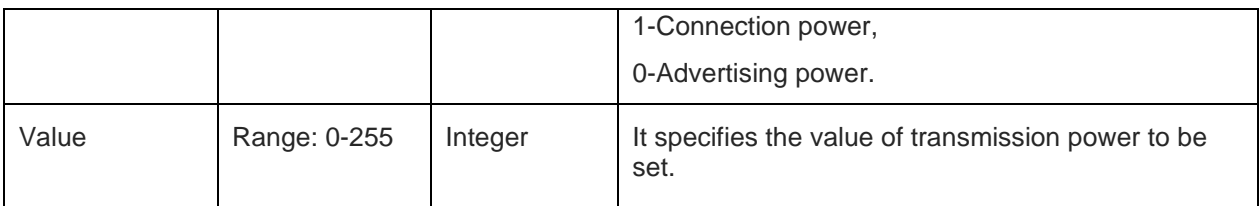

For all possible status responses refer [Table 4: Status Responses](#page-26-0)

#### **Example**

*To initialize BLE:*

*AT+BTXPOWERSET=1,100*

*OK*

7.2.36. BLE Get Transmission Power - +BTXPOWERGET

### **Description**

This command is used to get transmission power.

### **Pre-requisites**

AT+BI=1 command should be issued..

### **Syntax**

AT+BTXPOWERGET=<Type>

### **Parameters Description**

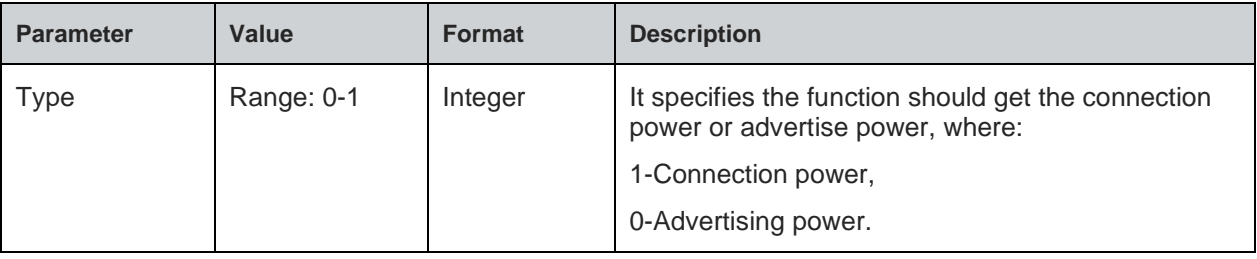

#### **Response**

+BTXPOWERGET:<POWER>

### **Response Parameters Description**

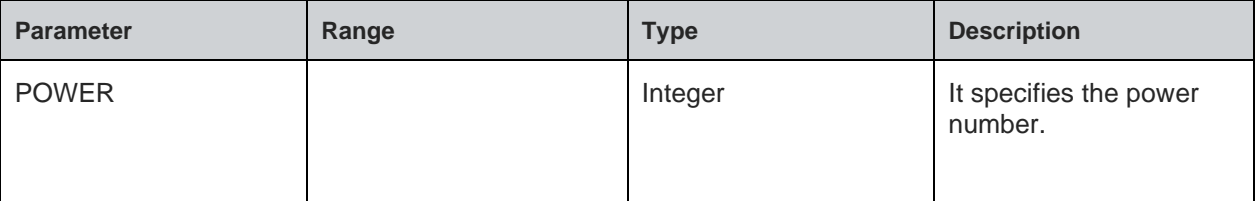

### **Status**

For all possible status responses refer [Table 4: Status Responses](#page-26-0)

### **Example**

*To initialize BLE: AT+BTXPOWERGET=1*

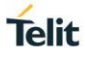

### *+BTXPOWERGET:100*

### *OK*

7.2.37. BLE Power Measurement during Scan - +BTXPWMSCAN

### **Description**

This command is used to perform a TX power measurement during scanning.

Note: Scan results are not displayed.

### **Pre-requisites**

AT+BI=1 command should be issued.

### **Syntax**

AT+BTXPWMSCAN=[<Bluetooth Remote Address>]

#### **Parameters Description**

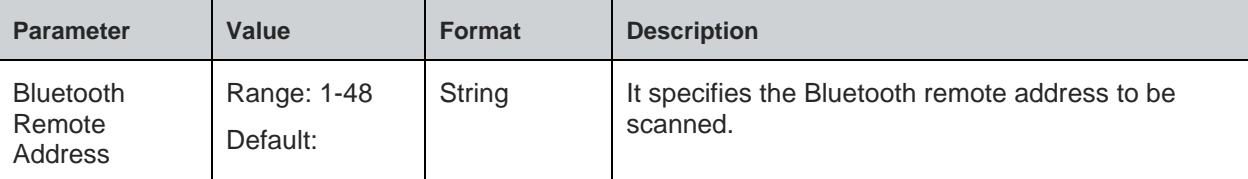

#### **Status**

For all possible status responses refer [Table 4: Status Responses](#page-26-0)

### **Example**

*AT+BTXPWMSCAN*

*OK*

7.2.38. BLE Power Measurement during Write - +BTXPWMWRITE

### **Description**

This command is used to perform power measurement while writing the characteristics value of a service.

### **Pre-requisites**

AT+BI=1 command should be issued.

### **Syntax**

AT+BTXPWMWRITE=<Connection Handle>,<Characteristic Handle>,<Hex Data>,[<Timeout>,<Repetition>,<Debug flag>]

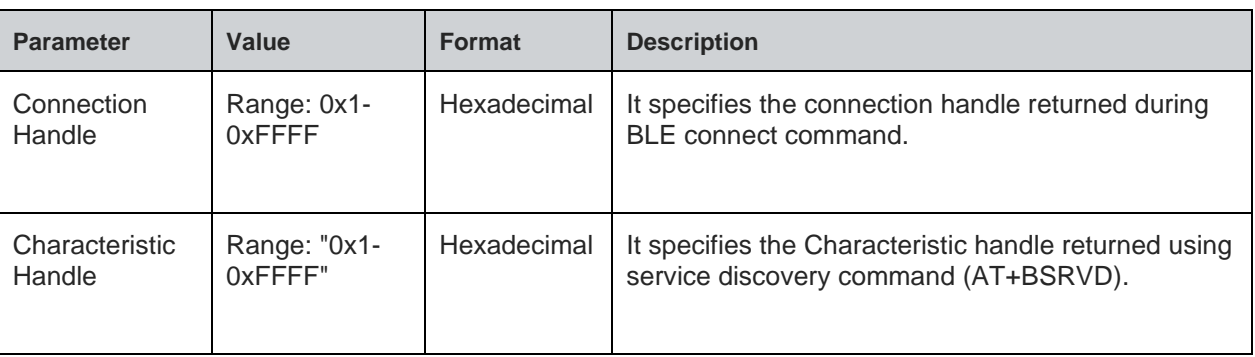

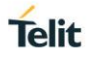

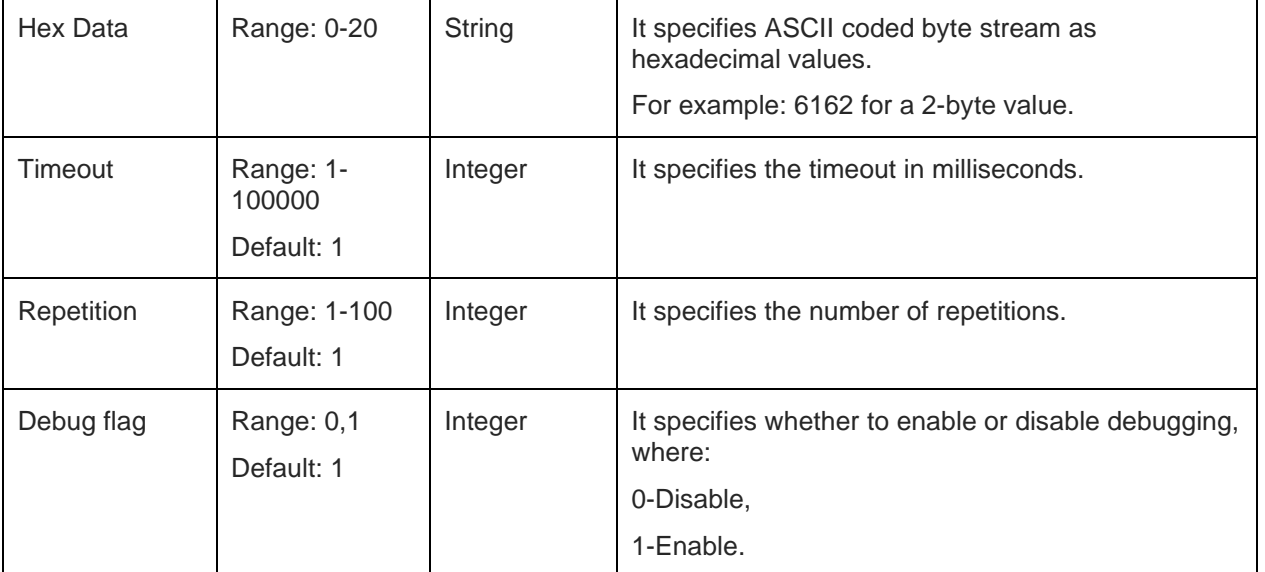

For all possible status responses refer [Table 4: Status Responses](#page-26-0)

### **Example**

*AT+BTXPWMWRITE=1,20,"0x0987",5,5,1 OK*

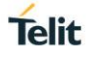

# **8. NETWORK PROTOCOL**

# 8.1. Caller Identification (CID)

8.1.1. Get CID Information - +NCIDI

### **Description**

This command is used to get the CID information.

### **Pre-requisites**

L2 -L3 connections should be established.

### **Syntax**

AT+NCIDI=[<CID>]

### **Parameters Description**

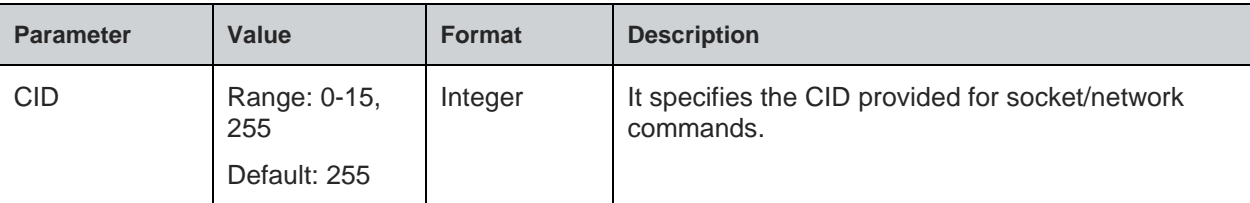

### **Response**

+NCIDI:<CID>,<CID type>,<Socket family>,<Remote IP>,<Local port>,<Remote port>

### **Response Parameters Description**

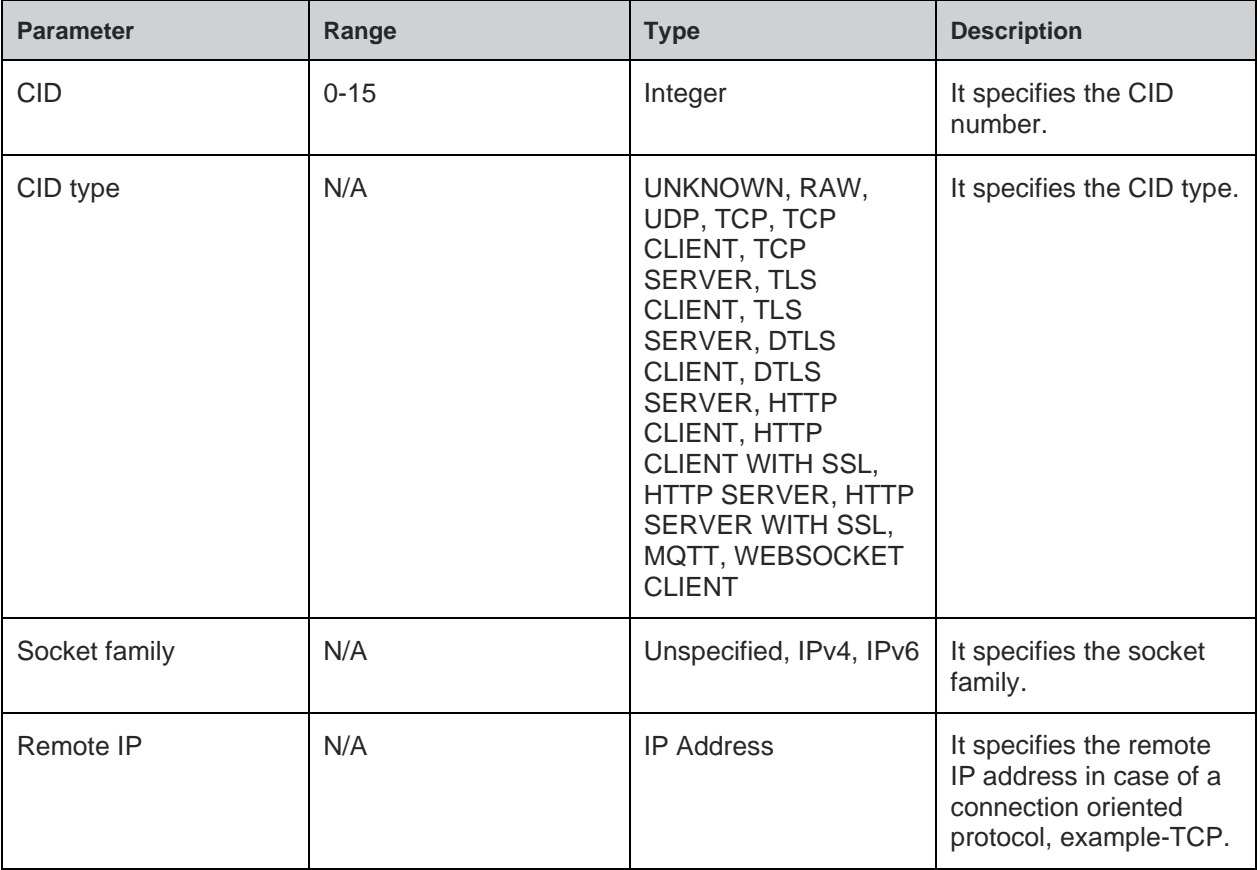

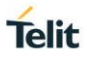

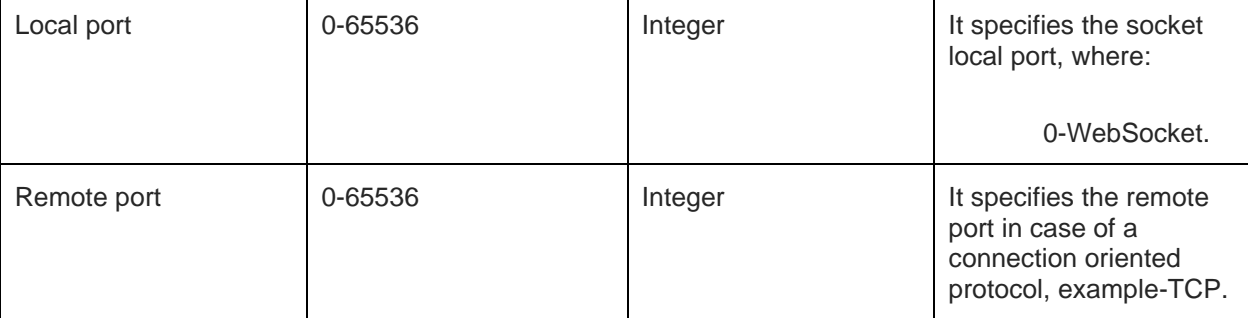

### **Note:**

If the CID is 255 then it sends NCIDI response for all active CIDs.

#### **Status**

For all possible status responses refer [Table 4: Status Responses](#page-26-0)

### **Example**

```
AT+SC=2,1,0
+SC:0
OK
AT+NCIDI=0
+NCIDI:0,TCP-SERVER,IPv4,192.168.120.3,8344,8355
OK
```
8.1.2. CID Status Information - +NCIDS

### **Description**

This command is used to get status information of CID.

#### **Pre-requisites**

L2 - L3 connections should be established.

#### **Syntax**

```
AT+NCIDS=[<CID>,<RST flag>]
```
### **Parameters Description**

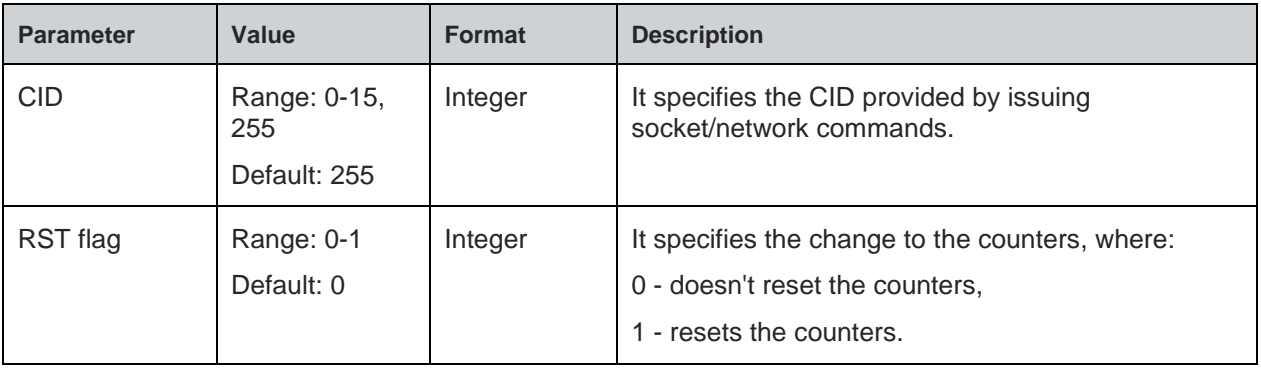

### **Response**

+NCIDS:<CID>,<CID status>,<Number of bytes sent>,<Number of bytes received>

#### **Response Parameters Description**

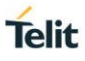

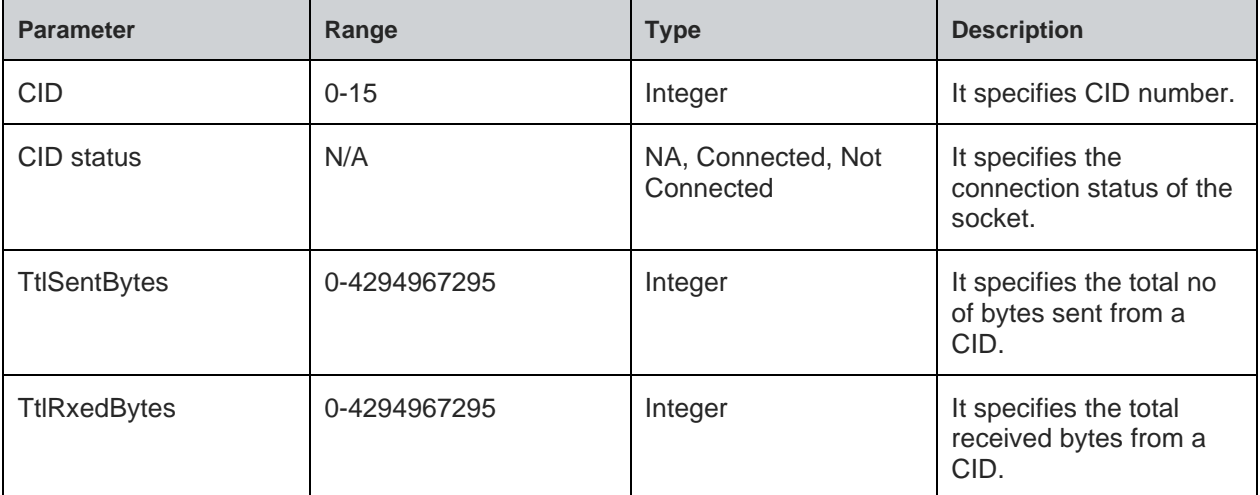

### **Note:**

If the CID is 255, it sends NCIDS response for all active CIDs.

#### **Status**

For all possible status responses refer [Table 4: Status Responses](#page-26-0)

### **Example**

```
AT+SC=2,1,0
+SC:0
OK
AT+NCIDI=0
+NCIDI:0,TCP-SERVER,IPv4,192.168.120.3,8344,8355
OK
AT+NCIDS=0
+NCIDS:0,CONNECTED,1000,2000
OK
```
# 8.2. Ping - +NPING

### **Description**

This command is used to test the accessibility of a host on an Internet Protocol network.

#### **Pre-requisites**

L2 - L3 connections should be established.

#### **Syntax**

AT+NPING=<IP address>,[<Payload size>,<Count>]

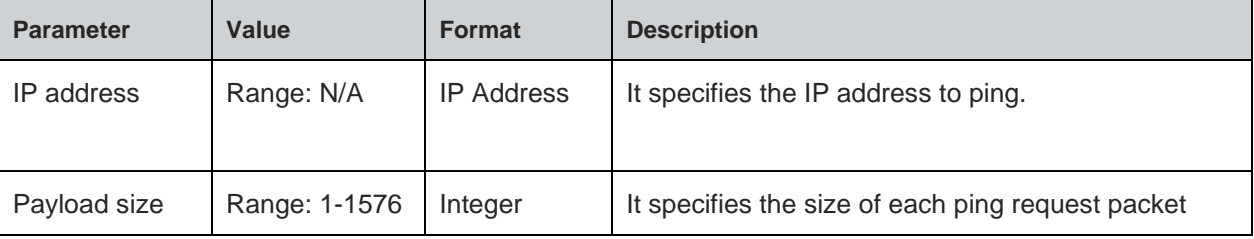

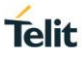

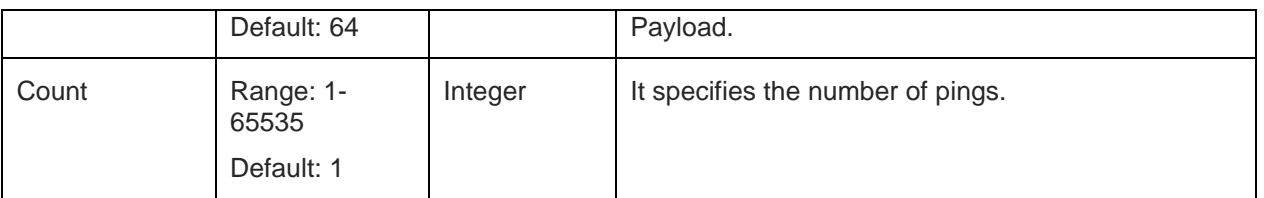

### **Response**

+NPING:<IP>,<Bytes>,<Time>

### **Response Parameters Description**

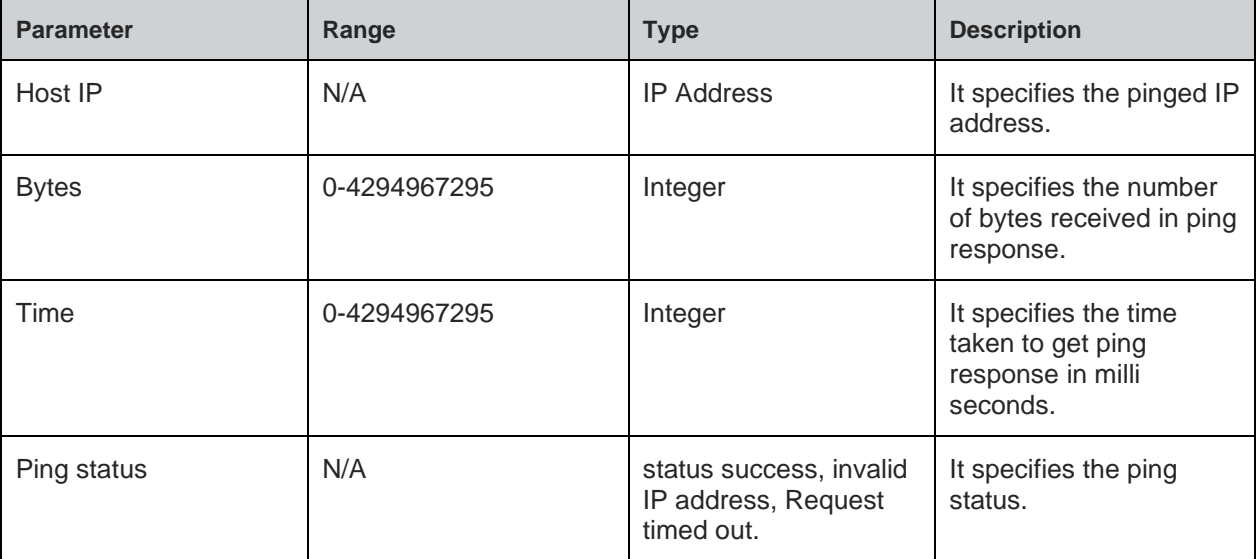

#### **Note:**

It specifies the response that is 'count' number of times.

### **Status**

For all possible status responses refer [Table 4: Status Responses](#page-26-0)

### **Example**

*at+nping=192.168.1.142,1576,3*

*+NPING:192.168.1.142,1576,60,SUCCESS*

*+NPING:192.168.1.142,1576,60,SUCCESS*

*+NPING:192.168.1.142,1576,60,SUCCESS*

*OK*

### 8.3. Ping Status - +NPINGSTATS

### **Description**

This command is used to print the statistics of the previous ping request.

#### **Pre-requisites**

L2 - L3 connections should be established.

### **Syntax**

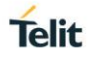

### AT+NPINGSTATS

#### **Response**

+NPINGSTATS:<Host IP>,<Packets sent>,<Packets received>,<Lost percent>,<Minimum time>,<Maximum time>,<Average time>

#### **Response Parameters Description**

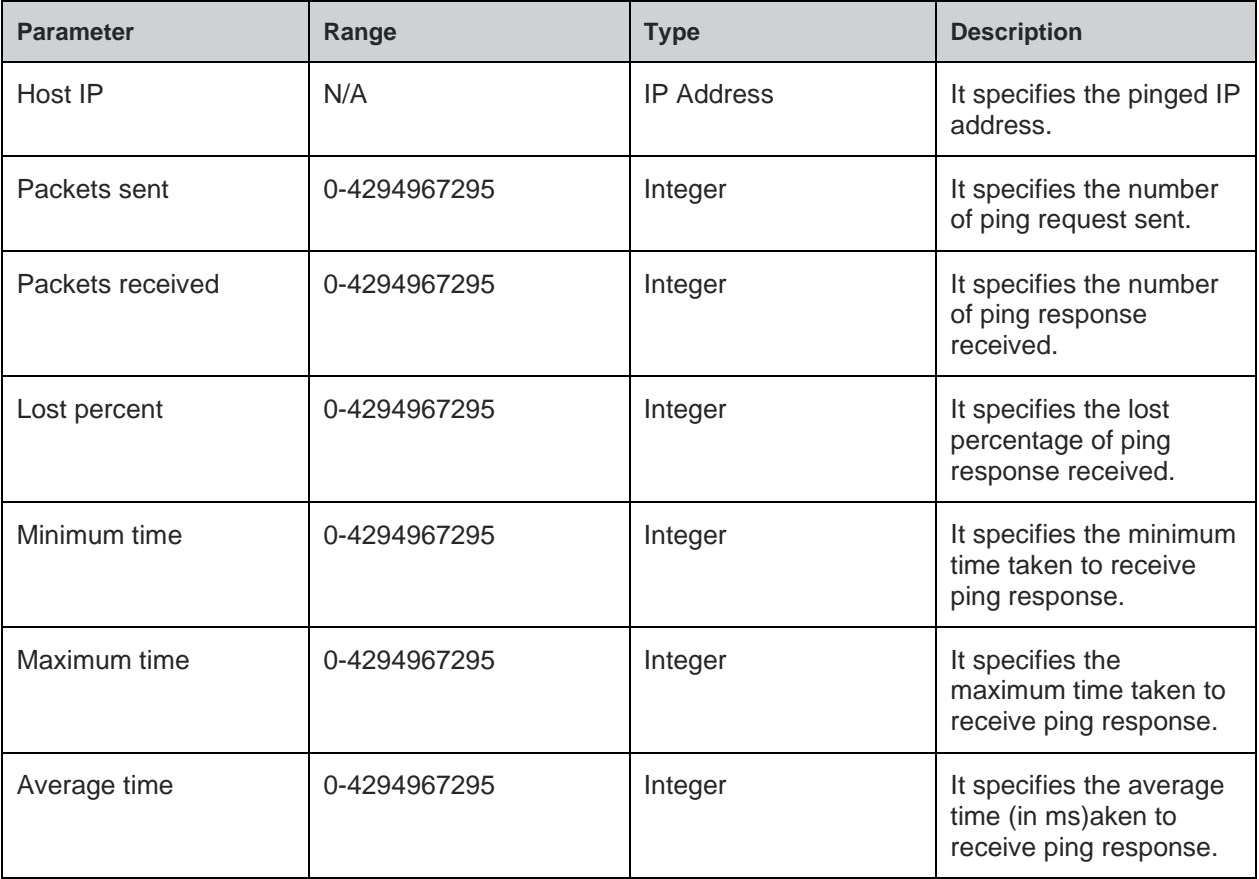

#### **Status**

For all possible status responses refer [Table 4: Status Responses](#page-26-0)

### **Example**

*AT+NPING=192.168.120.3,1576,3 OK +NPING:192.168.120.3,1576,31 +NPING:192.168.120.3,1576,29 +NPING:192.168.120.3,1576,33 OK AT+NPINGSTATS +NPINGSTATS:192.168.120.3,10,15,0,5,6,3*

### 8.4. Socket

Socket operation supports the exchange of data between two network sockets. A Network socket is one end of the communication flow between two programs in a network and are of two types, namely:

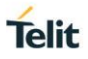

- TCP or Transmission Control Protocol: It is a connection-oriented protocol, where the connection is set up and then the data is sent and received.
- UDP or User Datagram Protocol: It is a connectionless protocol, where a host can send a message without setting up a connection with the recipient.

To perform Socket operation, the device must be associated to an Access Point - initialize the network interface (AT+WNI) and then connect to the configured network (AT+WNCN).

Different types of sockets are:

- 1. TCP server
- 2. TCP client
- 3. UDP server
- 4. UDP client

Following are the AT commands for different Socket:

**1. TCP server**

AT+SC= Family, Type, Protocol

AT+SB=CID, IPaddr, port

AT+SL=CID, Backlog

It enables sever listening for connections on a CID, if any response as '+SL: CID' is received then the below command can be issued to accept the client's connection.

AT+SA=CID

**2. TCP client**

AT+SC= Family, Type, Protocol

AT+SCO=CID, ServerIP, Server\_port

3. **UDP server**

AT+SC= Family, Type, Protocol

AT+SB=CID, IP addr, port

**4. UDP client**

AT+SC= Family, Type, Protocol

Data exchange between two Network sockets can be done, by using the CID obtained from the above commands.

#### **Data Send**

AT+SN

**Data Receive**

AT+SRR

AT+SR

Following are the AT commands related to Sockets:

- 1. AT+SCL: To close any socket
- 2. AT+SSOPT: To set any choice, explicitly for any socket
- 3. AT+SGOPT: To get any choice, explicitly for any socket
- 4. AT+NCIDI: To get CID information of any socket
- 5. AT+NCIDS: To get CID status of any socket

8.4.1. Socket Create - +SC

#### **Description**

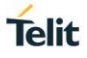

This command is used to create a socket with CID entry, currently it supports a maximum of 16 general sockets(TCP and UDP).

### **Pre-requisites**

L2 - L3 connections should be established.

### **Syntax**

AT+SC=<Family>,<Type>,[<Protocol>]

#### **Parameters Description**

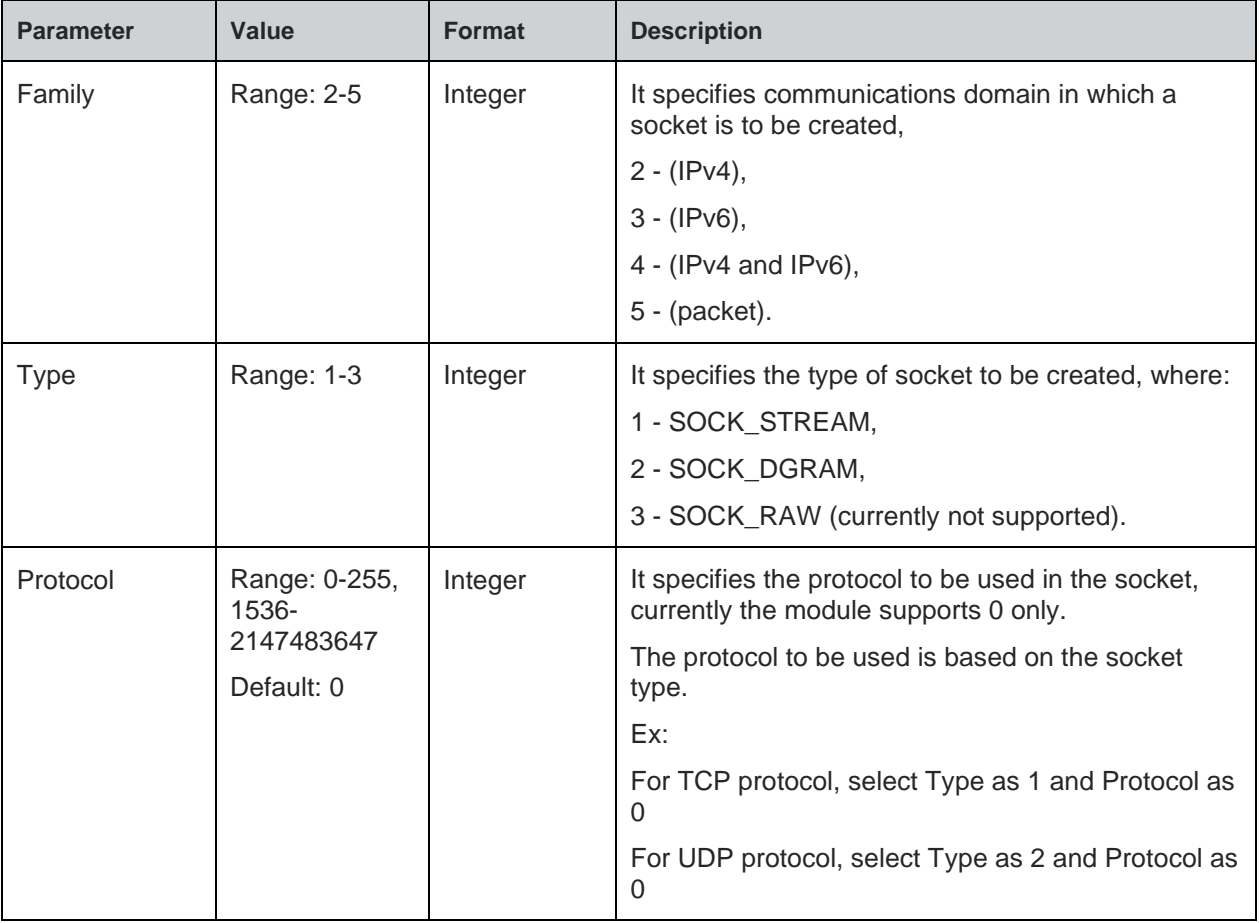

### **Response**

+SC:<CID>

### **Response Parameters Description**

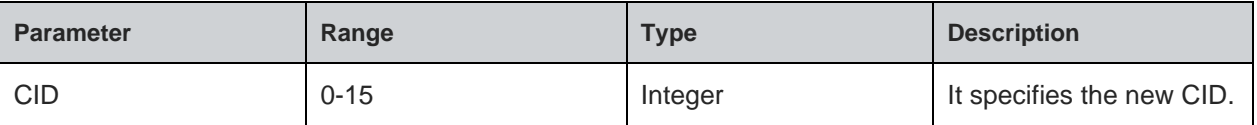

### **Status**

For all possible status responses refer [Table 4: Status Responses](#page-26-0)

### **Example**

*AT+SC=2,2,0*

*+SC:0*

### *OK*

### 8.4.2. Socket Bind - +SB

### **Description**

This command is used to bind a port to the socket.

#### **Pre-requisites**

L2 - L3 connections should be established.

#### **Syntax**

AT+SB=<CID>,[<IP address>],<Port>

#### **Parameters Description**

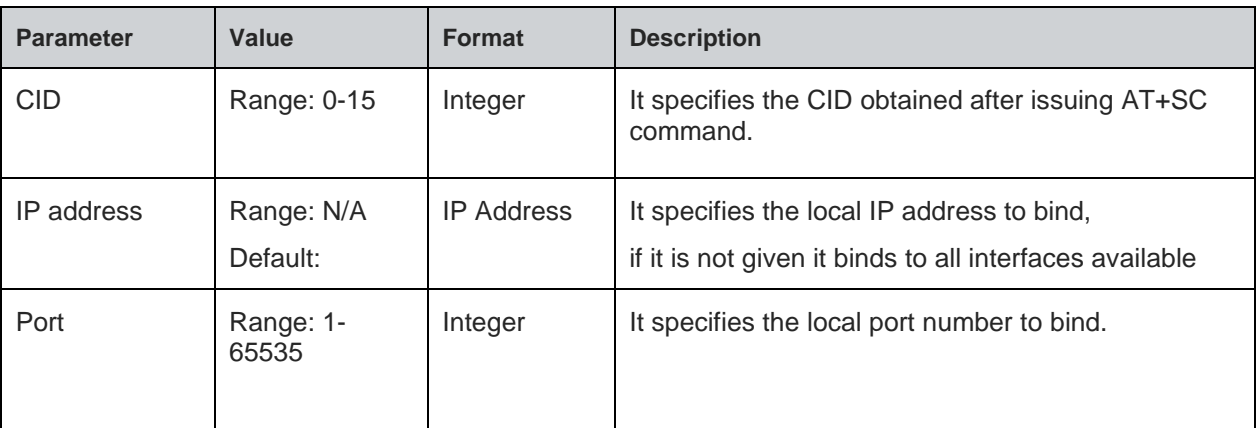

#### **Status**

For all possible status responses refer [Table 4: Status Responses](#page-26-0)

### **Example**

```
AT+SC=2,1,0
+SC:2
OK
AT+SB=2,192.168.16.120,8355
OK
```
8.4.3. Socket Connect - +SCO

### **Description**

This command is used to connect to a TCP server.

#### **Pre-requisites**

L2 - L3 connections should be established.

### **Syntax**

AT+SCO=<CID>,<Server IP>,<Server port>

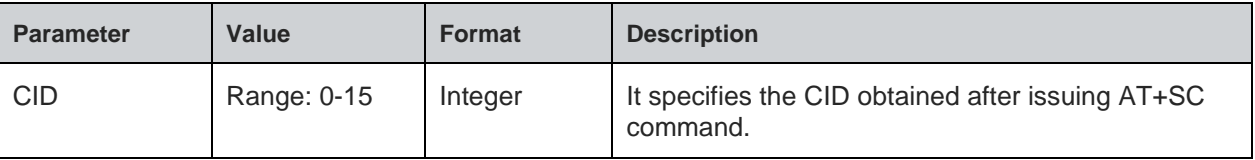

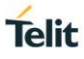

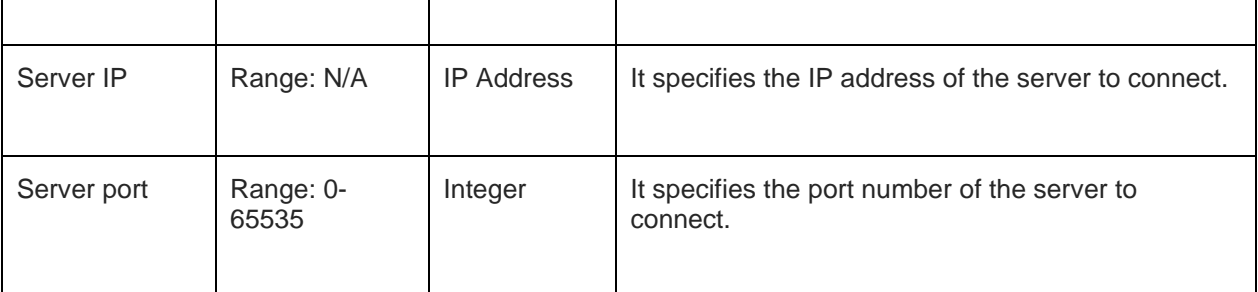

For all possible status responses refer [Table 4: Status Responses](#page-26-0)

### **Example**

```
AT+SC=2,1,0
+SC:0
OK
AT+SCO=0,192.168.140.3,8355
OK
```
### 8.4.4. Socket Listen - +SL

### **Description**

This command is used to listen to a socket.

#### **Pre-requisites**

L2 - L3 connections should be established.

#### **Syntax**

AT+SL=<CID>,[<Backlog>,<Auto accept>]

### **Parameters Description**

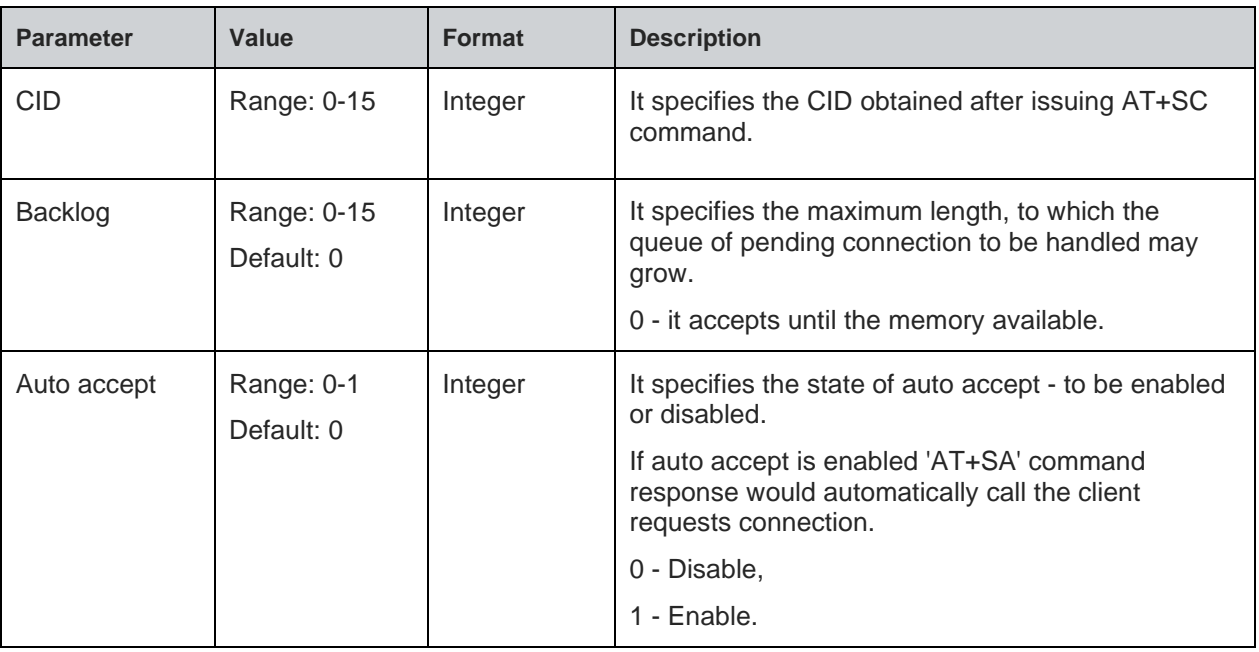

#### **Status**

For all possible status responses refer [Table 4: Status Responses](#page-26-0)

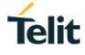

### **Example**

```
AT+SC=2,1,0
+SC:0
OK
AT+SB=0,192.168.16.120,8355
OK
AT+SL=0
OK
+SL:0
```
### **Asynchronous Response**

+SL:<CID>

### **Asynchronous Response Parameters Description**

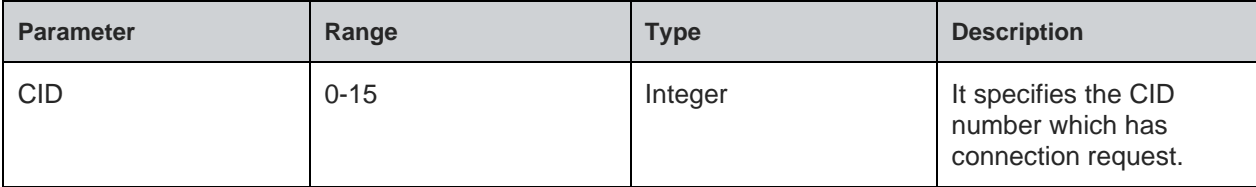

### 8.4.5. Set Socket Option - +SSOPT

### **Description**

This command is used to set a specified socket option.

#### **Pre-requisites**

L2 - L3 connections should be established.

### **Syntax**

AT+SSOPT=<CID>,<Option name>,[<Option value>]

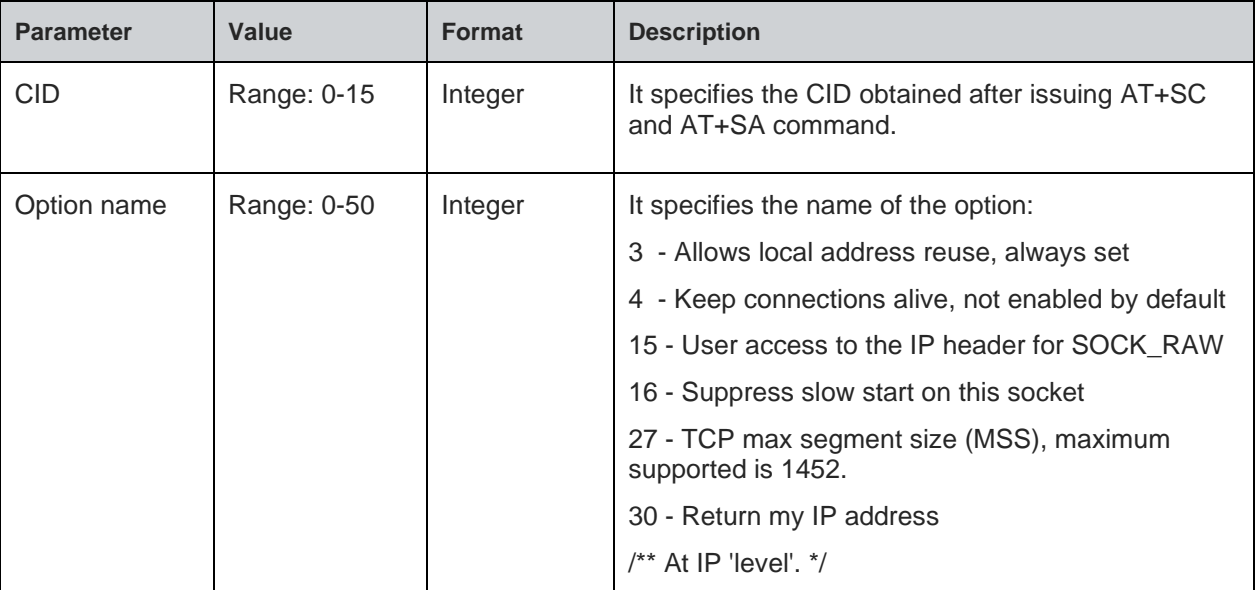

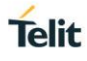

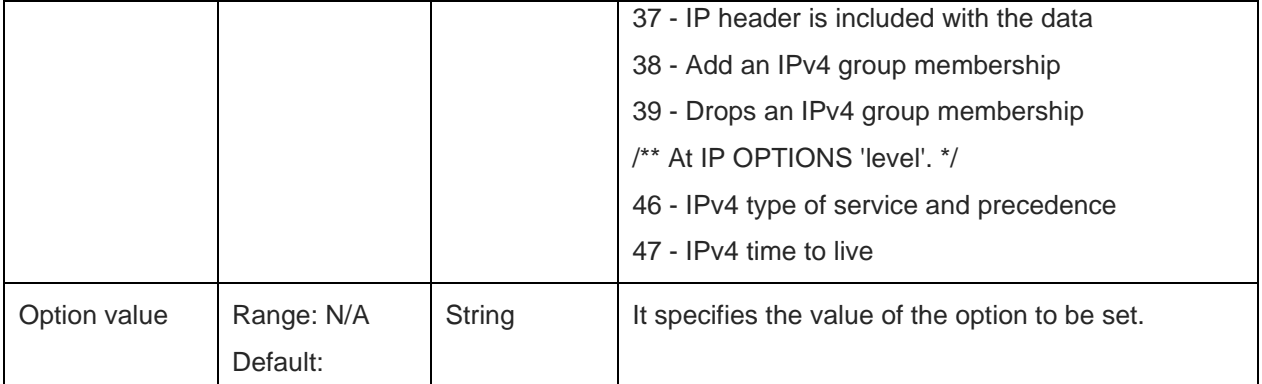

For all possible status responses refer [Table 4: Status Responses](#page-26-0)

#### **Example**

*AT+SSOPT=0,27,"1024"*

*OK*

8.4.6. Get Socket Option - +SGOPT

### **Description**

This command is used to get the specified socket option.

#### **Pre-requisites**

L2 - L3 connections should be established.

#### **Syntax**

AT+SGOPT=<CID>,<Option name>

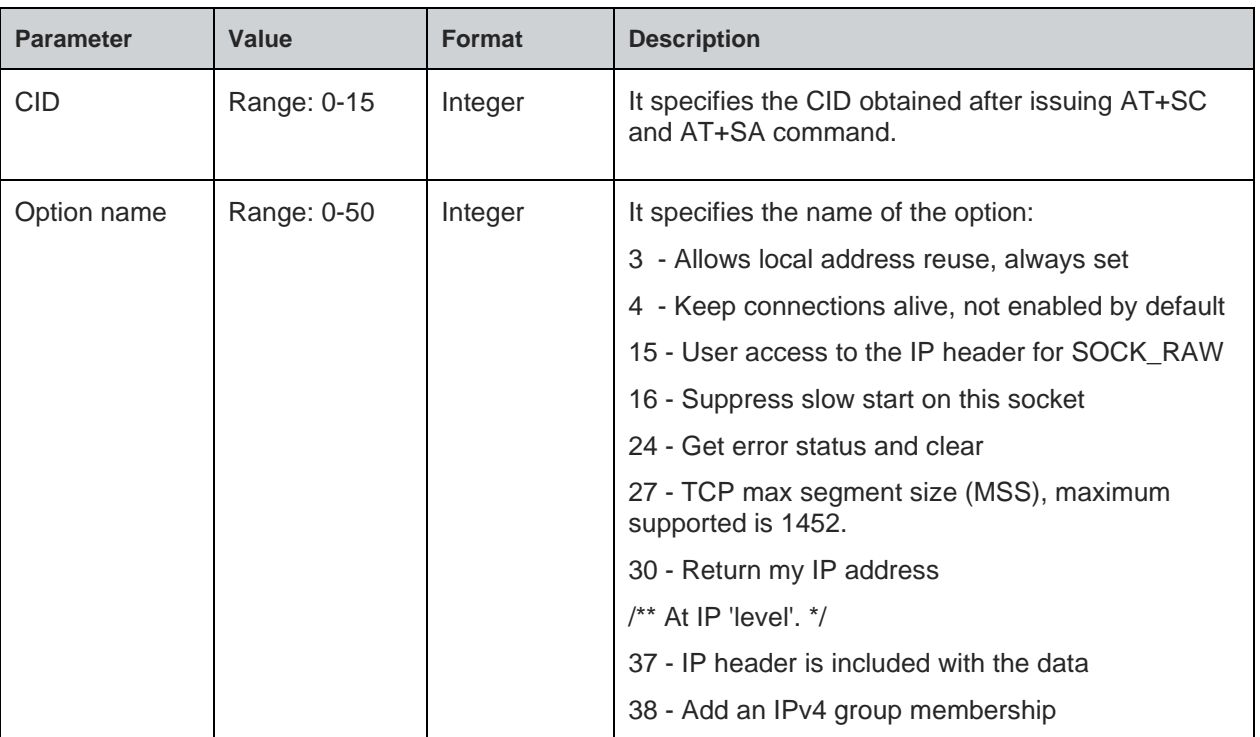

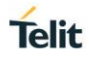

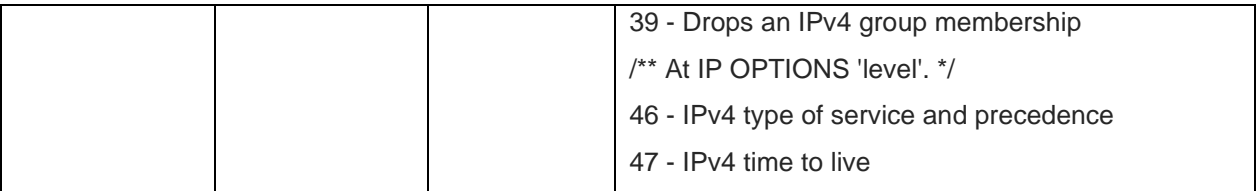

#### **Response**

+SGOPT:<Option value>

#### **Response Parameters Description**

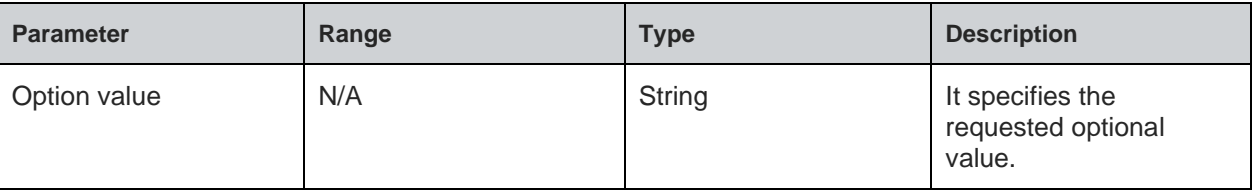

#### **Status**

For all possible status responses refer [Table 4: Status Responses](#page-26-0)

#### **Example**

*AT+SGOPT=0,19*

 *+SGOPT:1462*

 *OK*

8.4.7. Socket Accept - +SA

#### **Description**

This command is used to accept the client connection and add the CID.

Note: TCP socket accept is as per BSD standards. Since it accepts the first incoming connection from the pending queue, user is required to call accept for all incoming connection till accept fails (accept fails-if there is no pending connection). After that only +SL indication is given to the new clients.

#### **Pre-requisites**

L2 - L3 connections should be established.

### **Syntax**

AT+SA=<CID>

#### **Parameters Description**

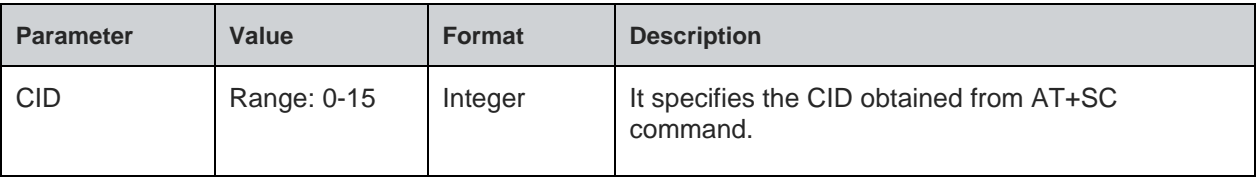

### **Response**

+SA:<Client CID>,<Client IP>,<Client port>

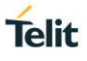

### **Response Parameters Description**

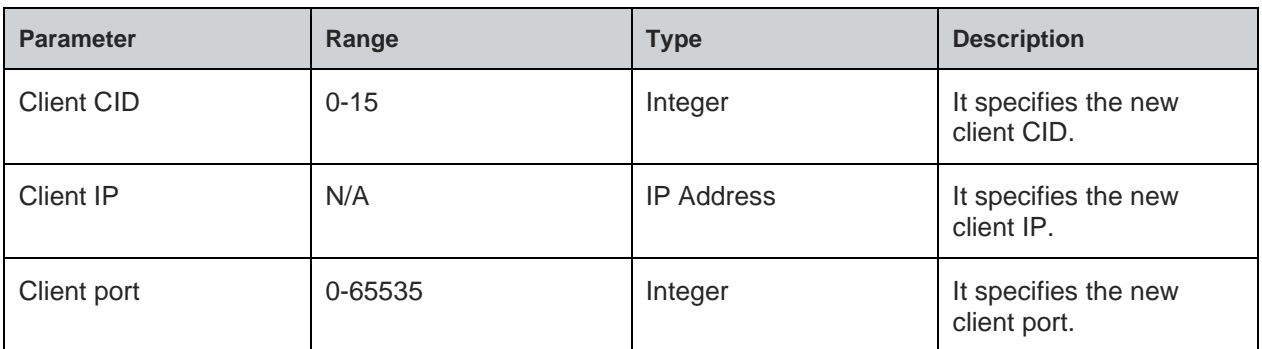

#### **Status**

For all possible status responses refer [Table 4: Status Responses](#page-26-0)

#### **Example**

*AT+SC=2,1,0 +SC:0 OK AT+SB=0,,8355 OK AT+SL=0 OK +SL=0 AT+SA=0 +SA:1,192.168.1.120,8377 OK*

8.4.8. Socket Send - +SN

### **Description**

This command is used to send the data to a specified IP address.

### **Pre-requisites**

L2 - L3 connections should be established.

### **Syntax**

AT+SN=<CID>,[<Destination IP address>,<Port>],<Data length>,<Data>

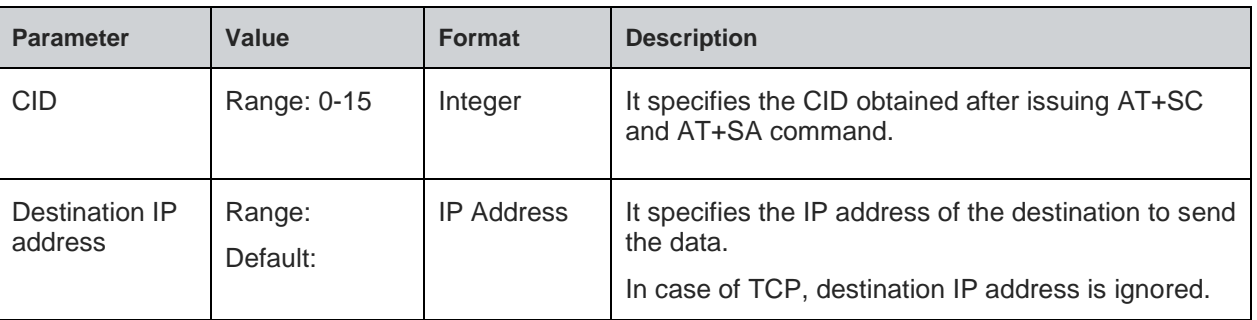

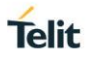

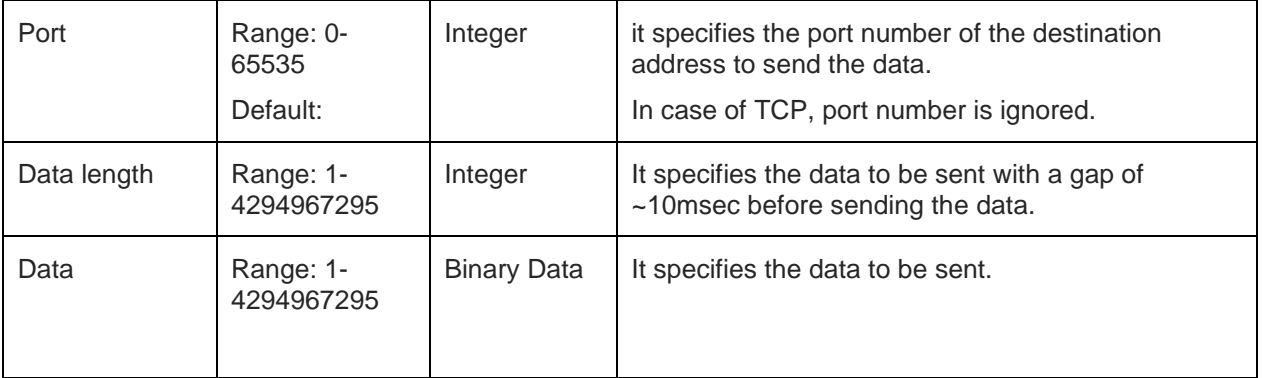

### **Response Parameters Description**

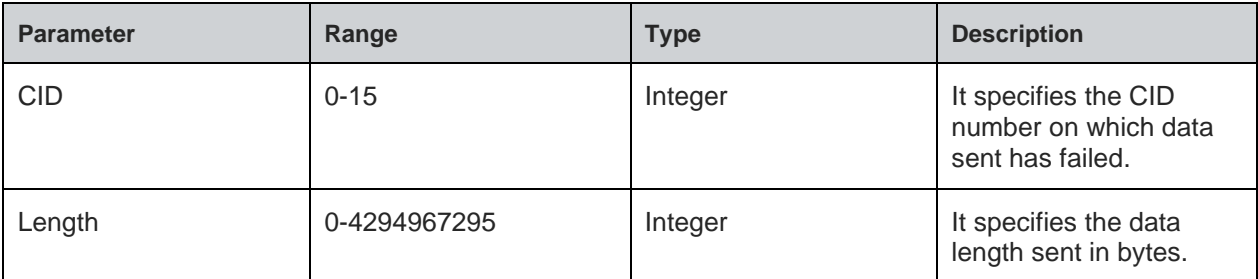

### **Status**

For all possible status responses refer [Table 4: Status Responses](#page-26-0)

### **Example**

*To send the data through created socket: AT+SC=2,2,0 +SC:0 OK AT+SN=0,192.168.140.3,8355,100,0123456789 OK AT+SN=0,192.168.140.3,8355,100,0123456789 OK AT+SN=0,192.168.140.3,8355,100,0123456789 +SN=0,20 ERROR*

8.4.9. Socket Receive Ready - +SRR

### **Description**

This command is used to enable the data reception on a given CID at application level and indicates the accessibility of the data on the specified CID.

### **Pre-requisites**

L2 - L3 connections should be established.

### **Syntax**

#### 80613ST10987A Rev. 1.4.27 Page 179 of 299 2021-01-17

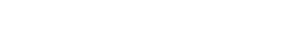

# AT+SRR=<CID>,[<Auto receive>]

#### **Parameters Description**

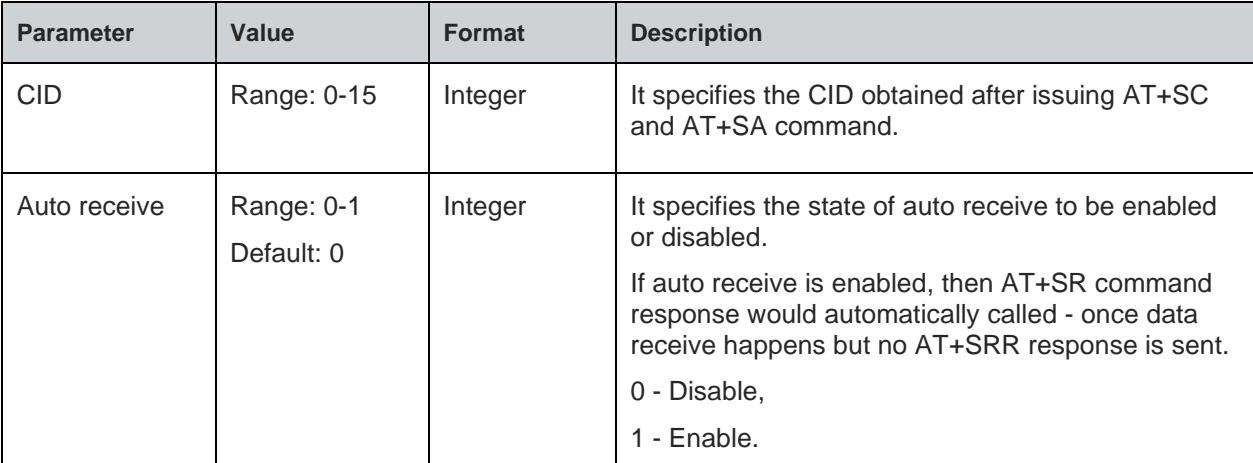

#### **Status**

For all possible status responses refer [Table 4: Status Responses](#page-26-0)

#### **Example**

```
To receive the data through created socket:
```

```
AT+SC=2,2,0
+SC:0
OK
AT+SB=0,192.168.16.120,8355
OK
AT+SRR=0
OK
+SRR:0,RIP,RP,length
```
#### **Asynchronous Response**

+SRR:<CID>,<RIP>,<RP>,<length>

#### **Asynchronous Response Parameters Description**

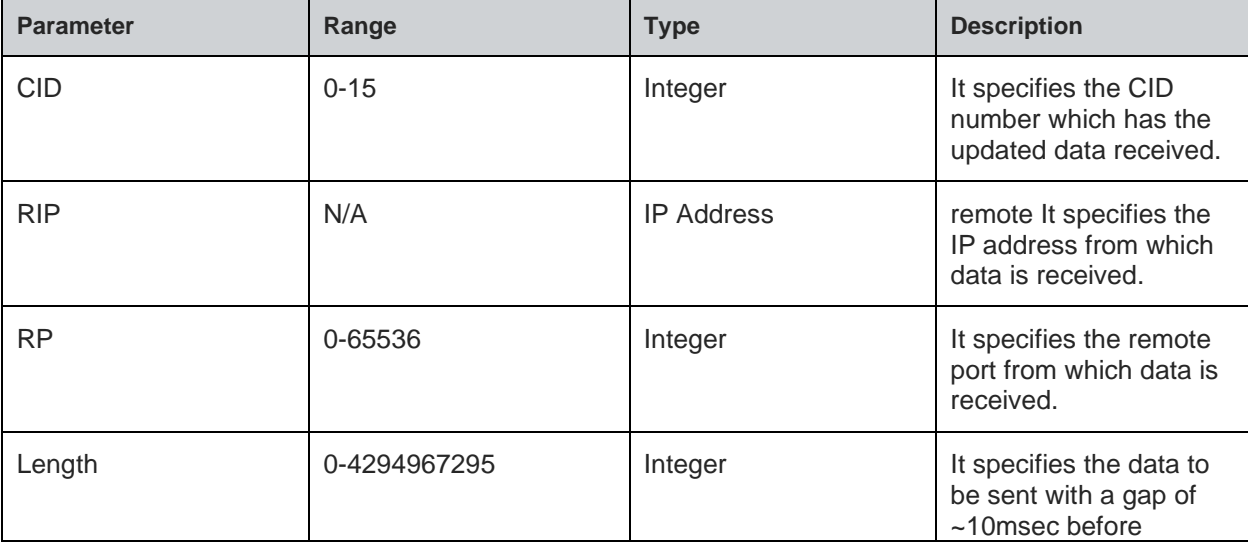

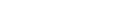

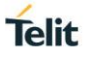

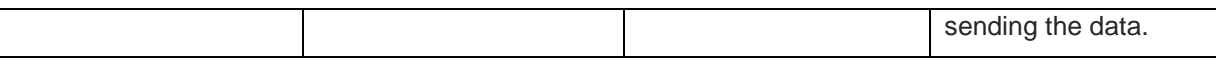

#### 8.4.10. Socket Receive - +SR

#### **Description**

This command is used to receive the data from any CID.

#### **Pre-requisites**

L2 - L3 connections should be established.

#### **Syntax**

AT+SR=<CID>,<Length>

### **Parameters Description**

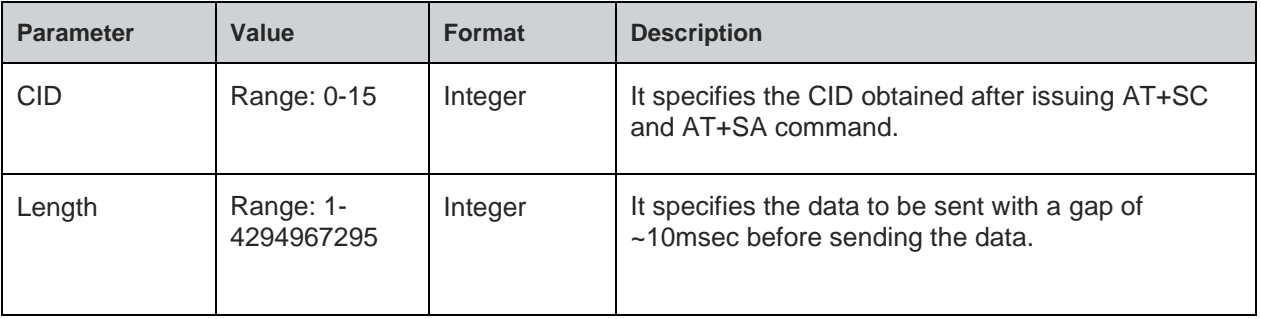

#### **Response**

+SR:<CID>,<RIP>,<RP>,<Total length>,<Present length>, <Data>

### **Response Parameters Description**

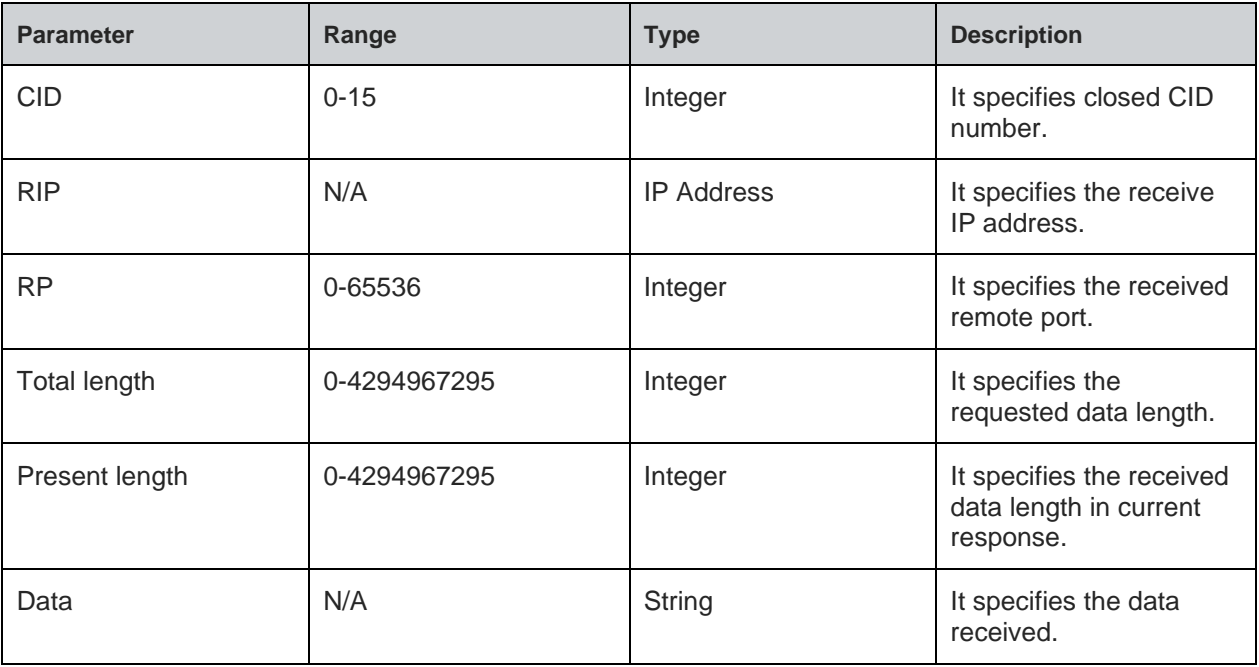

**Note:**

For bulk data reception there would be multiple responses.
For all possible status responses refer [Table 4: Status Responses](#page-26-0)

## **Example**

*To receive data through a created socket: AT+SC=2,2,0 +SC:0 OK AT+SB=2,192.168.16.120,8355 OK AT+SRR=0 OK +SRR:0,192.168.120.6,8377,5 AT+SR=0,5 +SR:192.168.120.6,8377,5,5,12345 OK +SRR:0,192.168.120.6,8377,5 AT+SR=0,6 +SR:192.168.120.6,8377,6,5,12345 OK*

8.4.11. Get Socket Error - +SGERR

## **Description**

This command is used to get the specific socket error number.

## **Pre-requisites**

L2 - L3 connections should be established.

## **Syntax**

AT+SGERR=<CID>

# **Parameters Description**

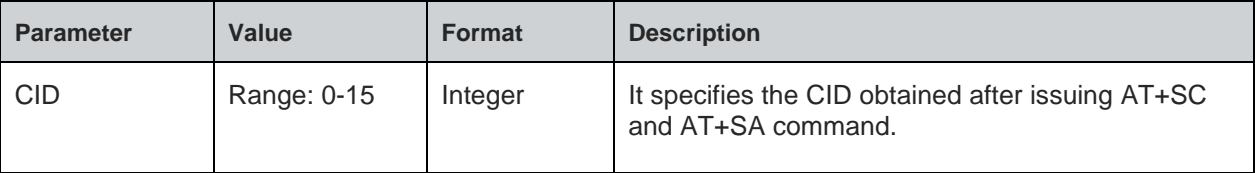

## **Response**

+SGERR:<Error number>

## **Response Parameters Description**

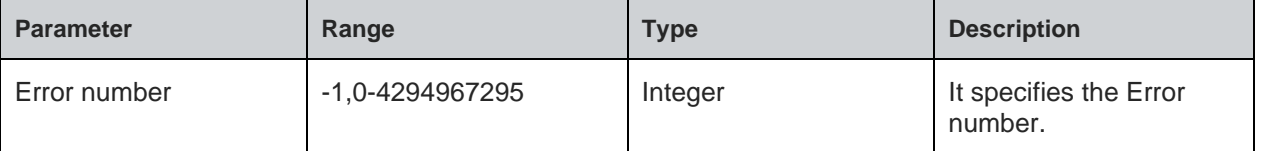

# **Telit**

#### **Note:**

- Err no Error description
- ------ -----------------
- -1 SOCKET ERROR
- SOCKET NO ERROR
- No buffer space is available.
- Operation timed out.
- Socket is already connected.
- Operation is not supported.
- Software caused a connection abort.
- The socket is marked nonblocking and the requested operation would block.
- Connection was refused.
- Connection was reset by a peer.
- Socket is not connected.
- An invalid descriptor was specified.
- Operation is already in progress.
- 11 Invalid argument was passed.
- Message is too long.
- Local ends have been shut down on a connection-oriented socket.
- Destination address is required.
- Cannot send after a socket shutdown.
- Protocol is not available.
- Out of band.
- No memory is available.
- Cannot assign the requested address.
- Address is already in use.
- Address family is not supported by the protocol family.
- Operation is now in progress.
- Lower layer (IP) error.
- Socket operation is on a non-socket.

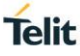

- 27 I/O error.
- 28 Too many references.
- 29 Bad address.
- 30 Network is unreachable.

For all possible status responses refer [Table 4: Status Responses](#page-26-0)

## **Example**

*AT+SGERR=0*

 *+SGERR:10*

 *OK*

8.4.12. Socket Throughput Test - +STPTEST

## **Description**

This command is used to start/stop the throughput test.

## **Pre-requisites**

L2, L3 and L4 connections must be established. UDP/TCP socket must be created and TCP connection must be established, before issuing this command.

## **Syntax**

AT+STPTEST=<CID>,<Mode>,[<Iterations>,<Packet size>,<Delay>,<Packets for delay>,<Destination IP address>,<Destination Port>,<Test Duration>]

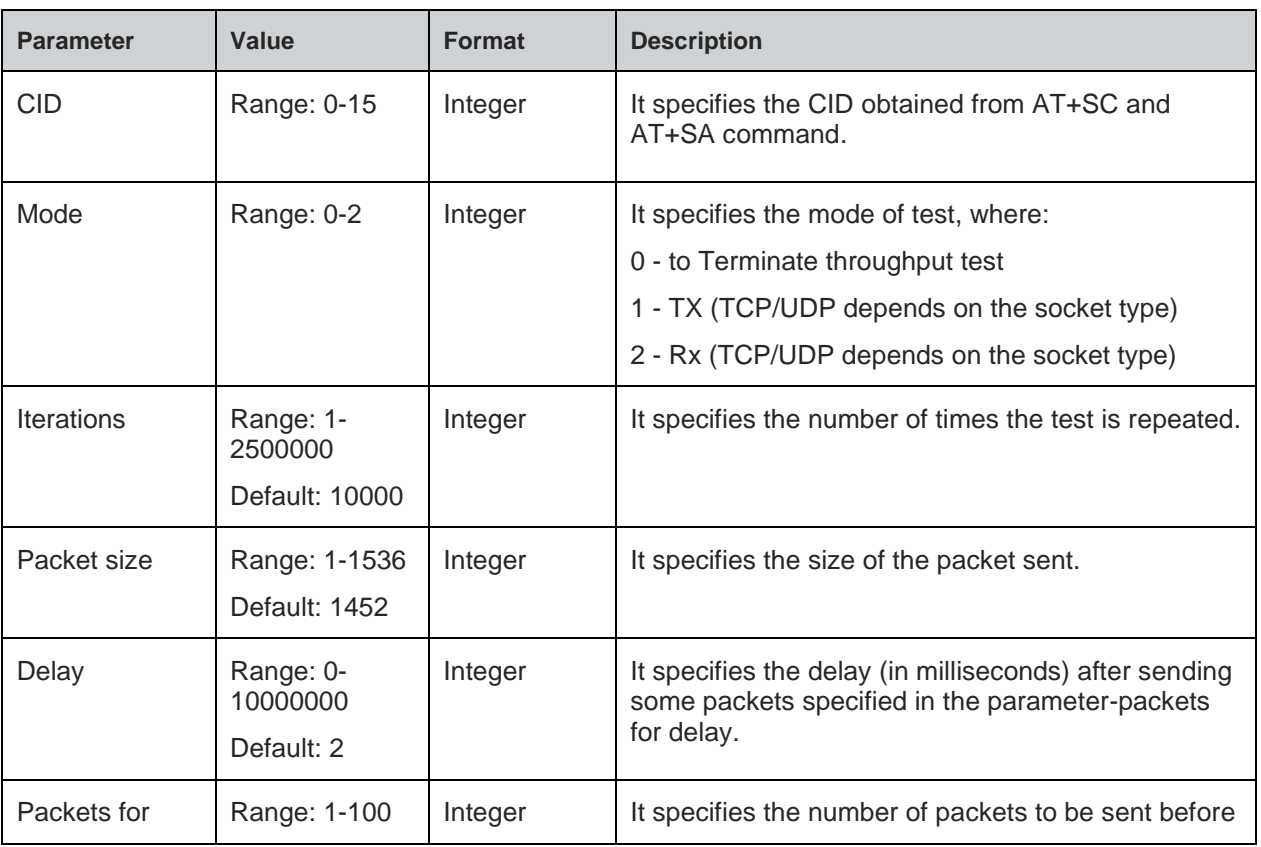

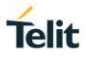

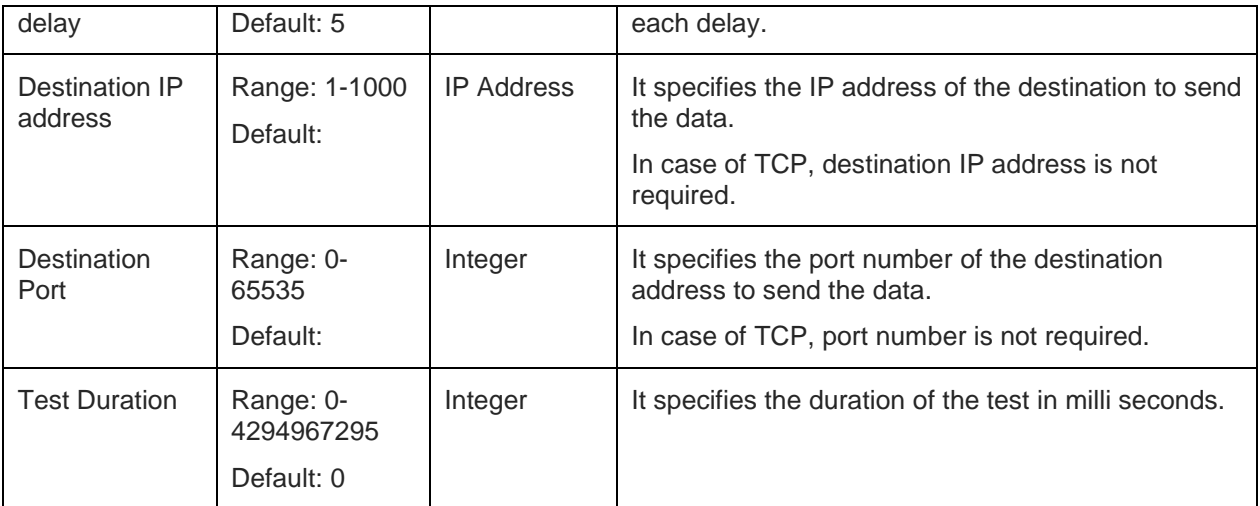

## **Response**

+STPTEST: <WLAN Tx Success>,<WLAN Tx Failure>,<Packets sent>,<Bytes sent>,<Packets Lost>,<Total Time>,<Throughput>

## **Response Parameters Description**

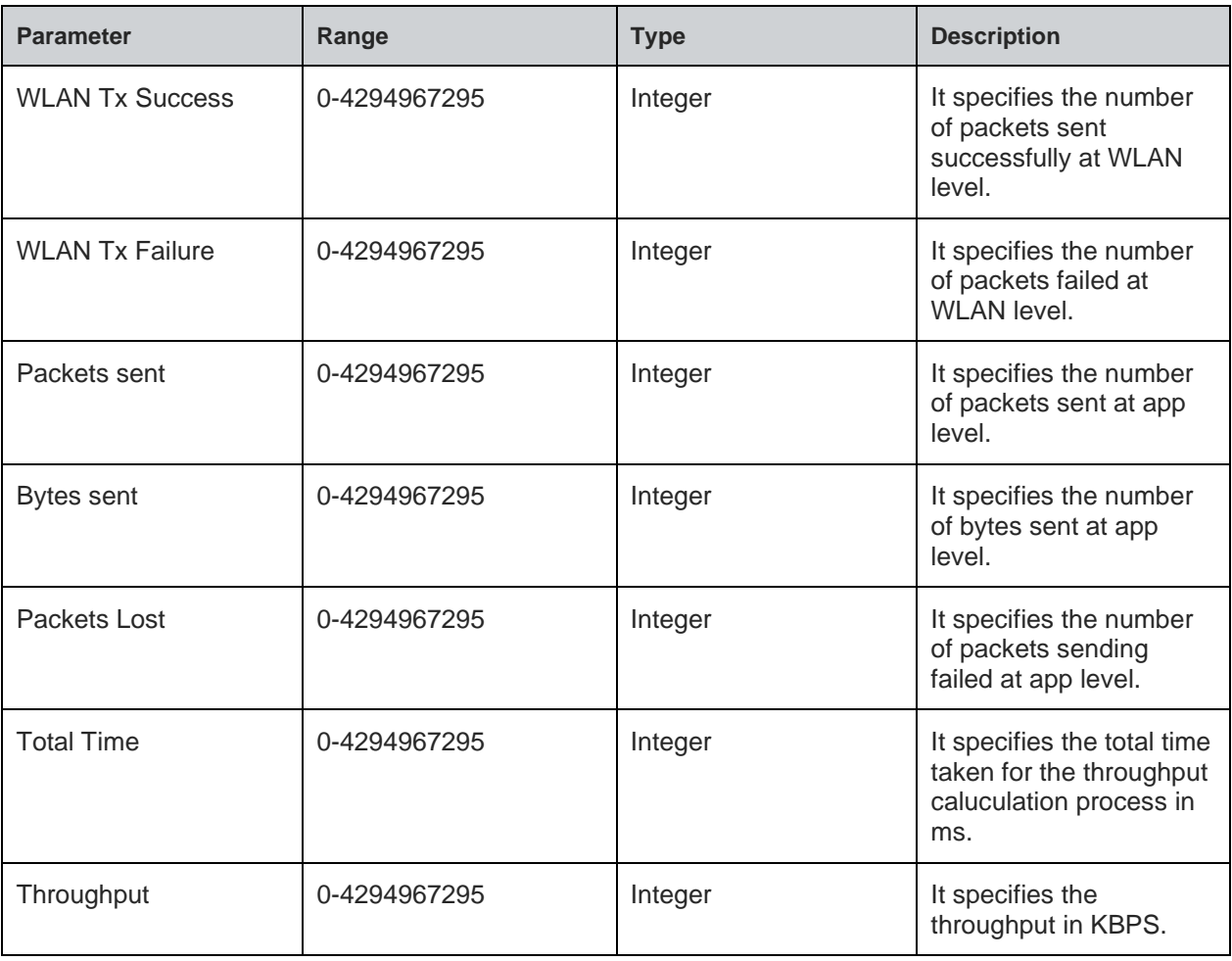

**Note:**

1). Command response is optional based on the mode.

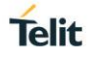

2). During any throughput test, AT commands AT+SRR, AT+SR and AT+SN does not

work.

## **Status**

For all possible status responses refer [Table 4: Status Responses](#page-26-0)

#### **Example**

*at+STPTEST=0,1,100000,1460 +STPTEST: 100000,0,100000,146000000,0,16000000,16000*

# *OK*

## **Asynchronous Response**

+STPTESTSTAT: <Packets received>,<Packets lost>,<Bytes received>,<Total time >,<Throughput >

## **Asynchronous Response Parameters Description**

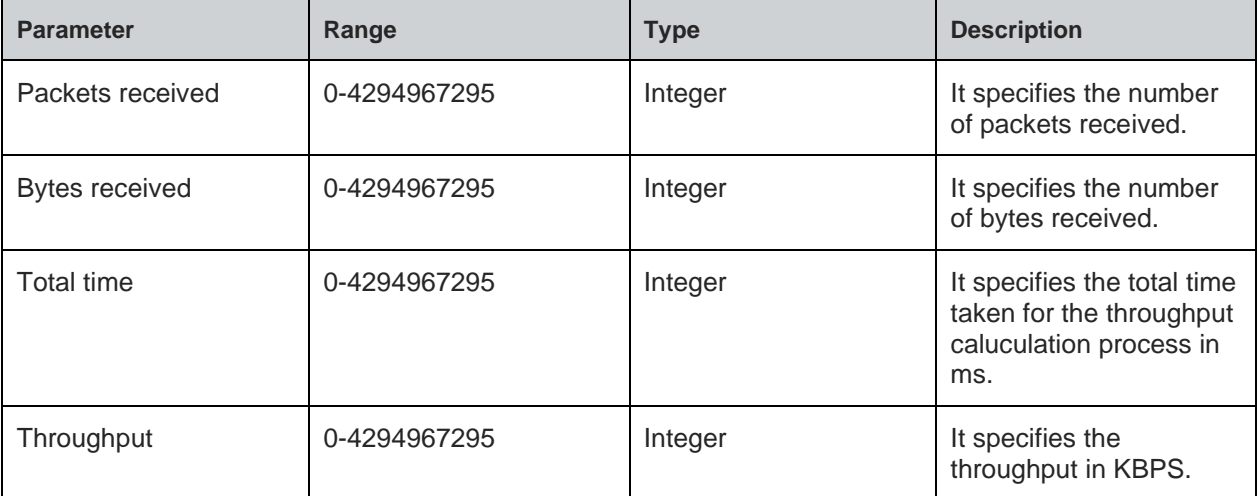

8.4.13. Socket Throughput Test Statistics - +STPTESTSTAT

#### **Description**

This command is used to print the throughput test result on DUT.

#### **Pre-requisites**

L2 - L3 connections should be established.

## **Syntax**

AT+STPTESTSTAT=<CID>

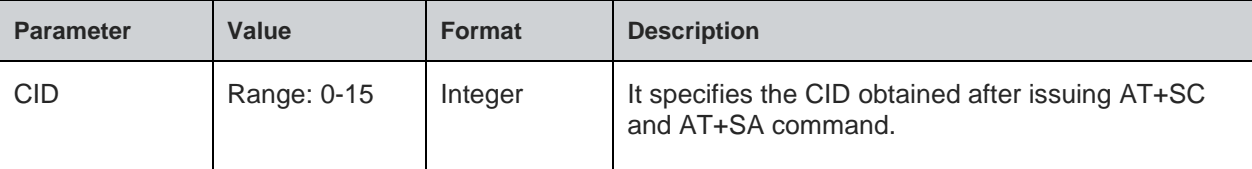

# **Telit**

## **Response**

+STPTESTSTAT: <Packets received>,<Bytes received>,<Total time >,<Throughput >

# **Response Parameters Description**

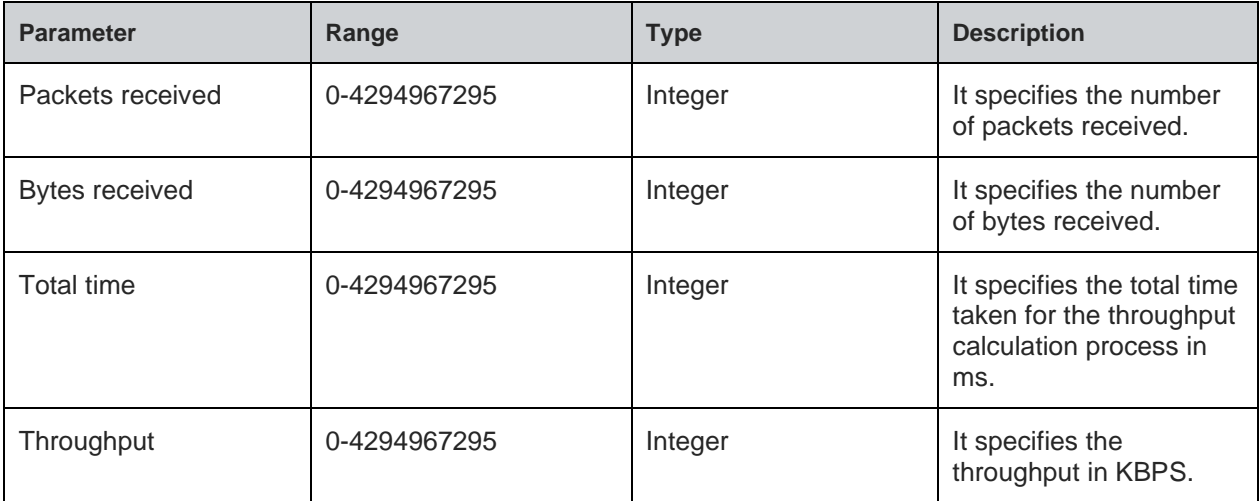

## **Status**

For all possible status responses refer [Table 4: Status Responses](#page-26-0)

## **Example**

```
at+STPTESTSTAT=0
```
*+STPTESTSTAT:100000,0,146000000,463,23000*

# *OK*

## 8.4.14. Socket Close - +SCL

# **Description**

This command is used to close the socket and clear the CID entry.

# **Pre-requisites**

L2 - L3 connections should be established and a socket must be created.

## **Syntax**

AT+SCL=<CID>

## **Parameters Description**

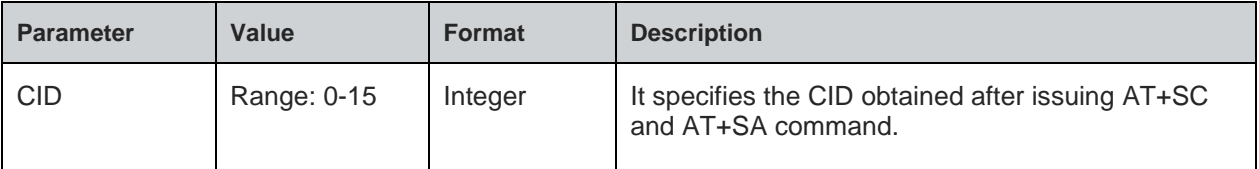

## **Example**

*AT+SCL=0*

*OK*

#### **Asynchronous Response**

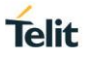

## +SCL:<CID>

#### **Asynchronous Response Parameters Description**

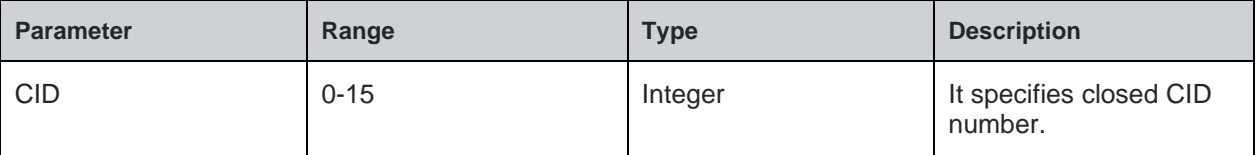

# 8.5. Secure Socket Layer (SSL)/ Transport Layer Security (TLS)

SSL supports client, server and certificate operations. Initialize, configure, receive ready, read/write and close operations are same in both client and server modes of SSL.

Following is the sequential execution of the AT commands:

Server mode:

- AT+NSSLINIT
- AT+NSSLCFG
- AT+NSSLB
- AT+NSSLL
- AT+NSSLA
- AT+NSSLRR
- AT+NSSLRD
- AT+NSSLWR
- AT+NSSLCL

Client mode:

- AT+NSSLINIT
- AT+NSSLCFG
- AT+NSSLCO
- AT+NSSLRR
- AT+NSSLRD
- AT+NSSLWR
- AT+NSSLCL

Certificate management:

- AT+NSSLCERTSTORE
- AT+NSSLCERTLIST
- AT+NSSLCERTDELETE

#### **Note:**

Before initializing SSL, IP configuration and L2/L3 connection must be established.

#### **Steps to set up SSL connection in Client mode:**

1. Store the certificate to set up connection with certificate validation.

*AT+NSSLCERTSTORE=1,1,"client",820,<send File>*

*AT+NSSLCERTSTORE =1,2,"client",893,<send File>*

2. Initialize SSL as client.

*AT+NSSLINT=1*

- 3. Response for the above command, displays the CID: *+NSSLINIT:0*
- 4. Configure the SSL using CID obtained from initialization. Following is the cipher configuration: *AT+NSSLCFG=0,2,"Client"*

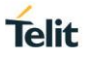

5. Connect to the HTTP server, specify the server IP address and the port number in the command. Also use the CID obtained from the initialization step:

*AT+NSSLCO=0,192.168.25.103,9500*

6. Once the connection is set up, exchange data from the node and the server using read/write commands. It is mandatory to issue read request to get the notification of incoming data from the server. So, it must be issued before the client reads any data upon connection:

*AT+NSSLRR=0*

This command would further notify incoming data with the length and CID:

*+NSSLRR: 0,,10*

7. Read the incoming data:

*AT+NSSLRD=0,10*

This command would display the data received:

*+NSSLRD:192.168.25.103,9500,10,10, Helloworld*

8. Send the data using the CID obtained after the connection, IP address and the port number of the server:

*AT+NSSLWR=0,192.168.25.103,9500,10,Helloworld*

This command would display the length of the data sent:

*+NSSLWR:0,10*

9. Close the connection with the remote server using it's CID:

*AT+NSSLCL=0*

## **Steps to set up SSL connection in Server mode:**

1. Store the certificate to establish connection with certificate validation.

*AT+NSSLCERTSTORE=1,1,"server",820,<send File>*

*AT+NSSLCERTSTORE =1,2,"server",891,<send File>*

2. Initialize SSL as server.

*AT+NSSLINT=0*

3. Response for the above command, displays the CID:

*+NSSLINIT:0*

4. Configure the SSL using CID obtained from initialization, certificate configuration is as shown below:

*AT+NSSLCFG=0,3,"server"*

5. Bind the server to a socket and give the IP address of the module:

*AT+NSSLB=0,192.168.25.101,9500*

6. Listen to the incoming connection:

*AT+NSSLL=0*

This command would notify the incoming client connection:

*+NSSLL:0*

7. Once the notification is received, accept the incoming client connection:

*AT+NSSLA=0*

The command would display the details of the client along with the CID:

*+NSSLA:0,42B9:D898:42B7:D31B:E72D:E9F0:4FD0:F850,17279833*

*+NSSLA:1,192.168.25.103,10190*

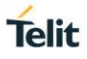

## Where,

1- is the CID of the accepted client and is unique for each client

8. Once the connection is set up, exchange data from the node and the server using read/write commands. It is mandatory to issue read request to get the notification of incoming data from the server. So, it must be issued before the client reads any data upon connection:

*AT+NSSLRR=1*

This command would further notify incoming data with the length and CID:

*+NSSLRR:1,,10*

9. Read the incoming data:

*AT+NSSLRD=1,10*

This command would display the data received:

*+NSSLRD:192.168.25.103,0,10,10, Helloworld*

10. Send the data using the CID obtained after the connection, IP address and the port number of the server:

*AT+NSSLWR=1,192.168.25.103,9500,10,Helloworld*

This command would display the length of the data sent:

*+NSSLWR:1,10*

11. Close the connection with the remote server using it's CID:

*AT+NSSLCL=1*

## **Steps to set up SSL connection in Client mode without certificates:**

*AT+NSSLINIT=1*

*AT+NSSLCO=0,192.168.25.103,9500*

*AT+NSSLRR=0*

*AT+NSSLRD=0,10*

*AT+NSSLWR=0,192.168.25.103,9500,10,Helloworld*

*AT+NSSLCL=0*

## **Steps to set up SSL connection in Client mode with certificates:**

*AT+NSSLCERTSTORE=1,1,"client",820,<send File>*

*AT+NSSLCERTSTORE=1,2,"client",893,<send File>*

*AT\_NSSLINIT=1*

*AT+NSSLCFG=0,3,"client"*

*AT+NSSCO=0,192.168.25.103,9500*

*AT+NSSLWR=0,192.168.25.103,9500,10,Helloworld*

*AT+NSSLRR=0*

*AT+NSSLRD=0,10*

 $AT+NSSI$   $CI=0$ 

## 8.5.1. SSL Initialize - +NSSLINIT

#### **Description**

This command is used to initialize the SSL module.

## **Pre-requisites**

L2 - L3 connections should be established.

## **Syntax**

AT+NSSLINIT=<Role>

## **Parameters Description**

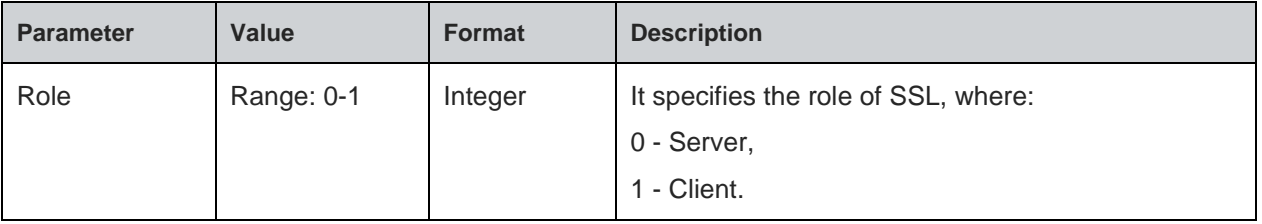

#### **Response**

+NSSLINIT:<CID>

## **Response Parameters Description**

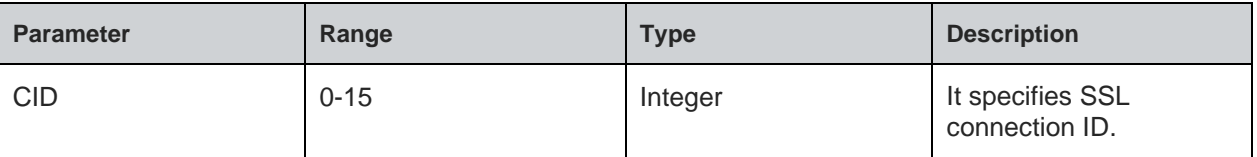

# **Status**

For all possible status responses refer [Table 4: Status Responses](#page-26-0)

## **Example**

*AT+NSSLinit=1*

*+NSSLINIT:0*

8.5.2. SSL Configure - +NSSLCFG

#### **Description**

This command is used to configure SSL connection.

## **Pre-requisites**

L2 - L3 connections should be established.

## **Syntax**

AT+NSSLCFG=<CID>,<Configuration ID>,<Configuration value>

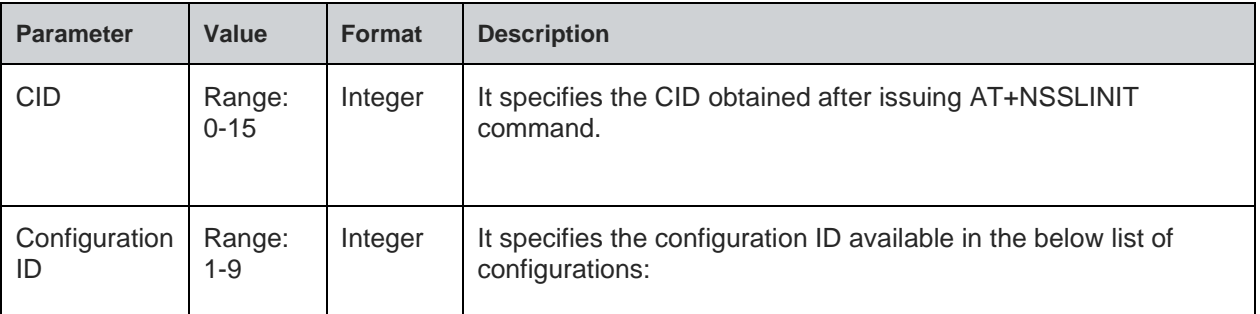

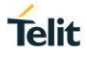

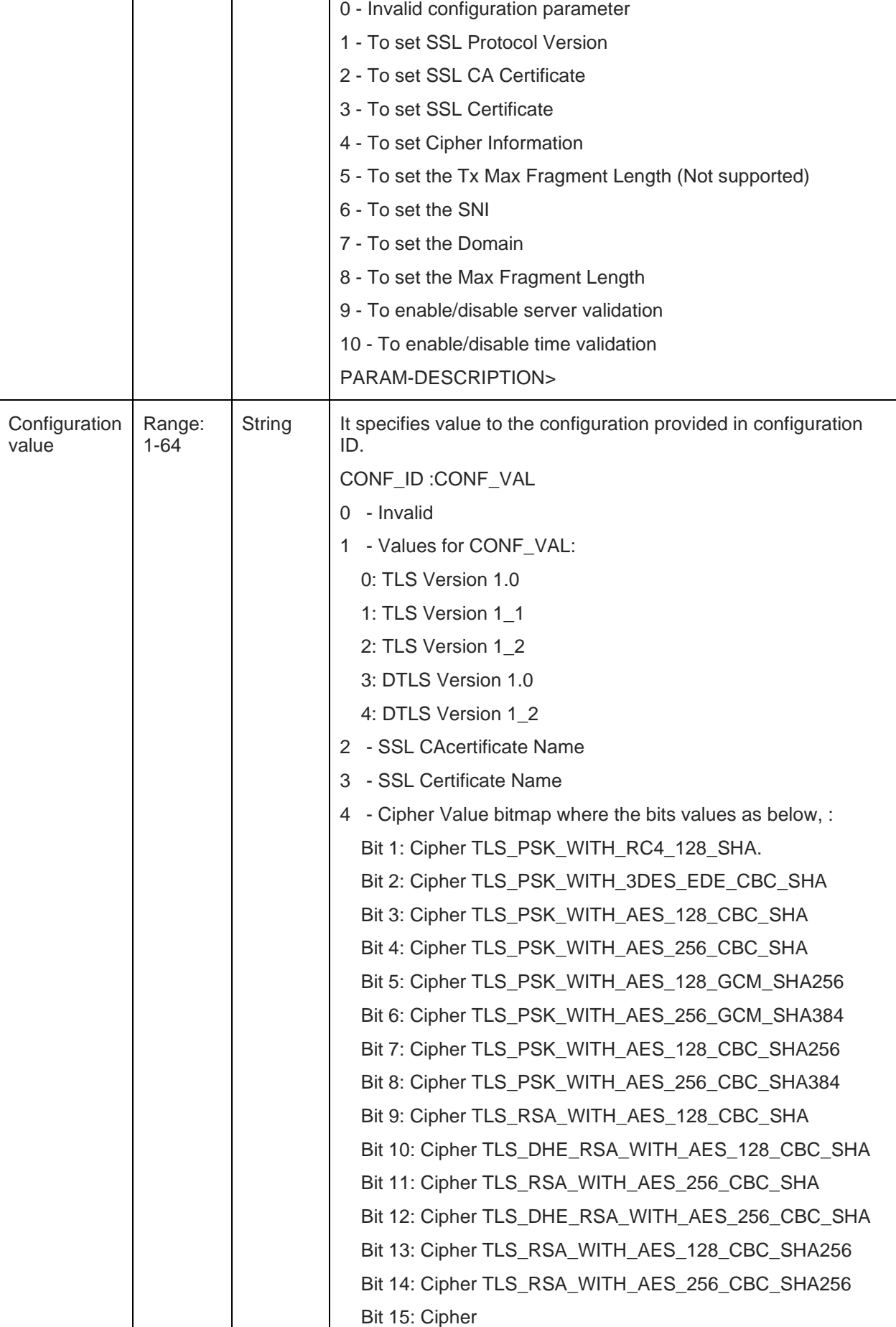

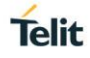

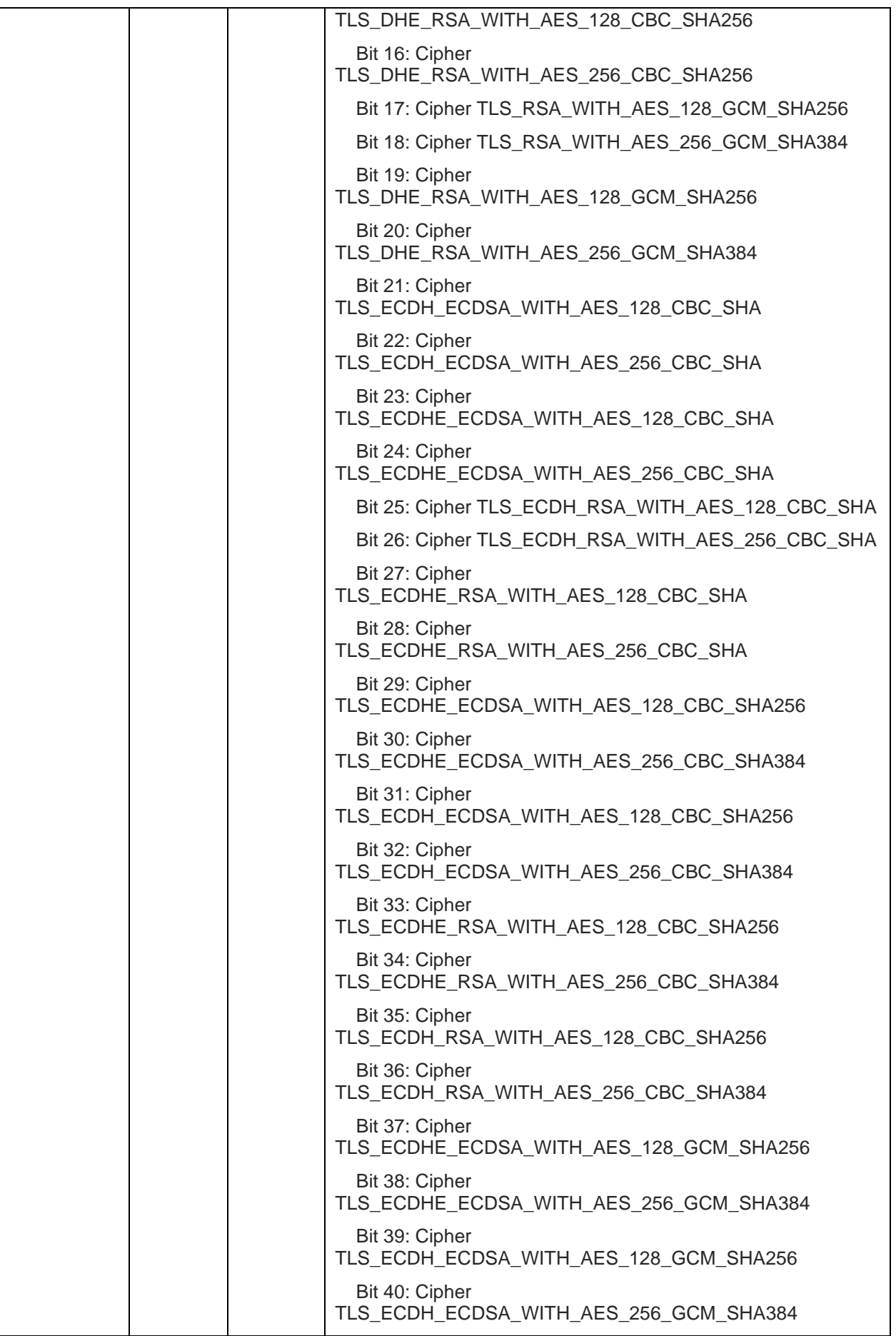

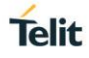

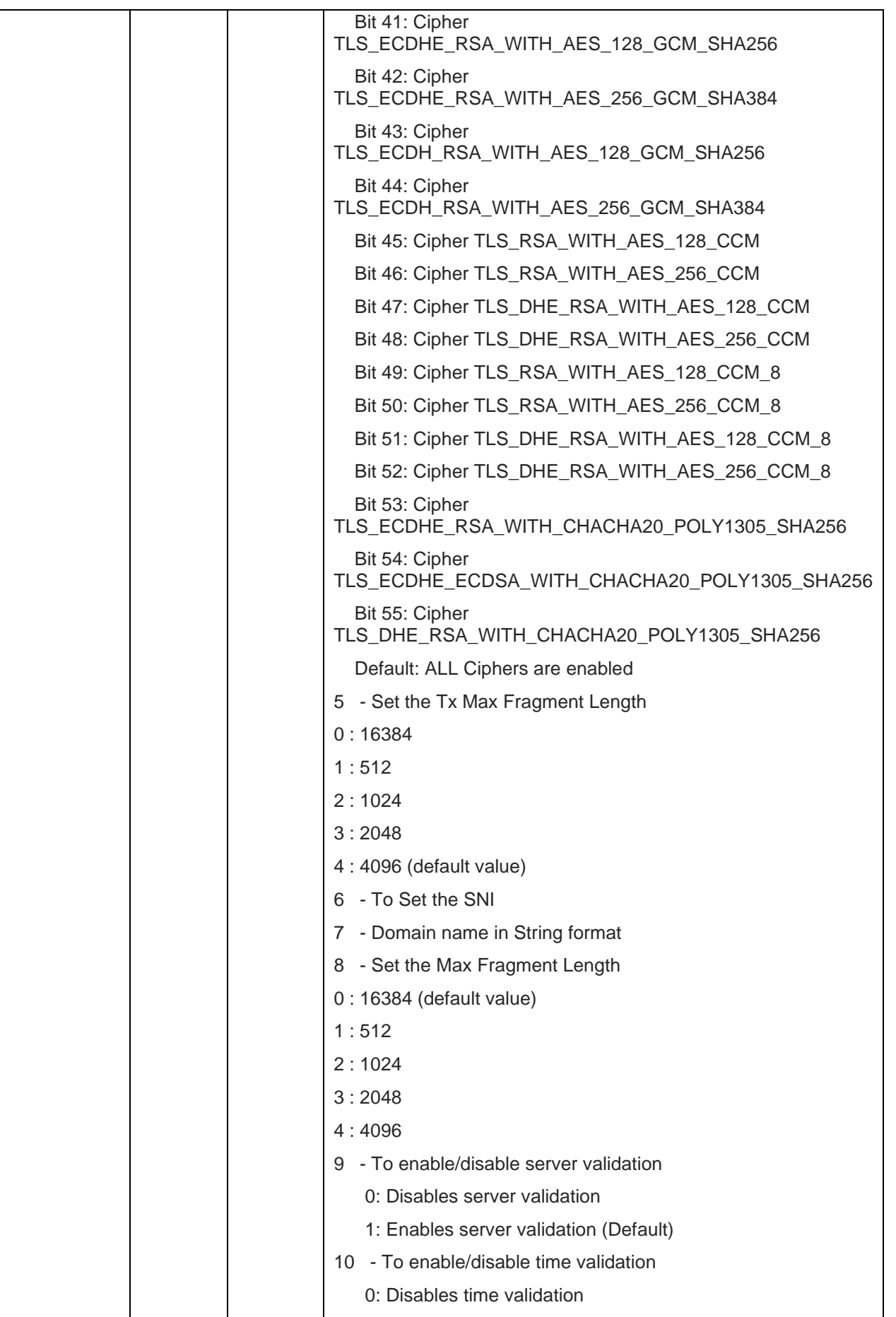

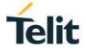

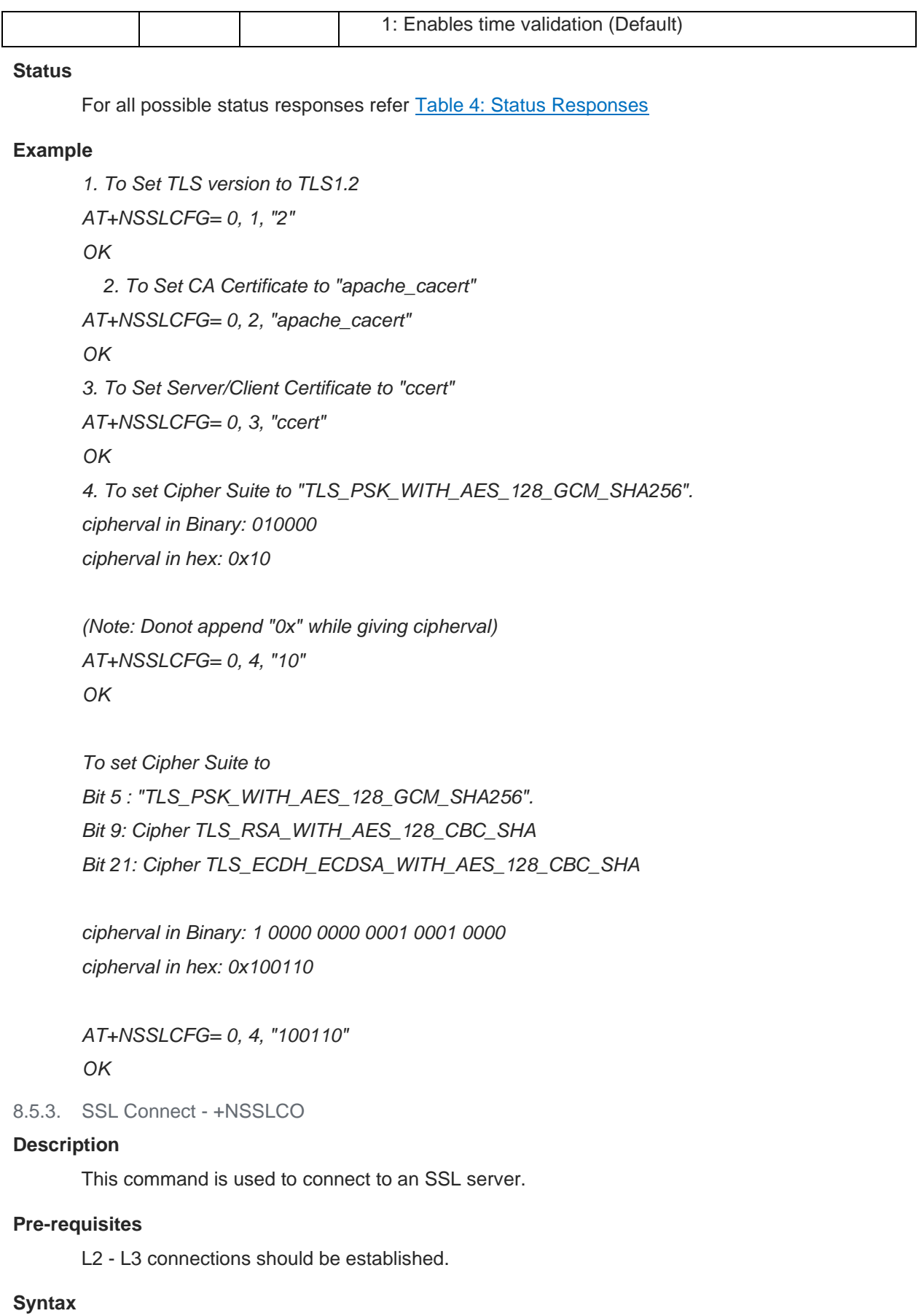

## AT+NSSLCO=<CID>,<Server IP>,<Server port>

## **Parameters Description**

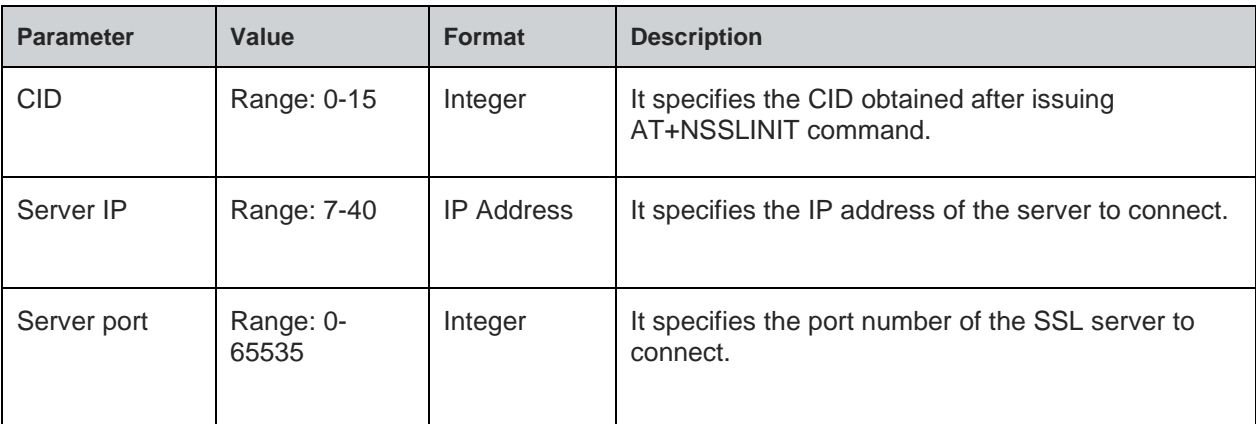

## **Status**

For all possible status responses refer [Table 4: Status Responses](#page-26-0)

## **Example**

*AT+NSSLCO=0,192.168.140.3,8355 OK*

8.5.4. SSL Bind - +NSSLB

## **Description**

This command is used to bind server port to a socket.

## **Pre-requisites**

L2 - L3 connections should be established and SSL certificate must be configured.

## **Syntax**

AT+NSSLB=<CID>,[<Local IP>],<Local port>

## **Parameters Description**

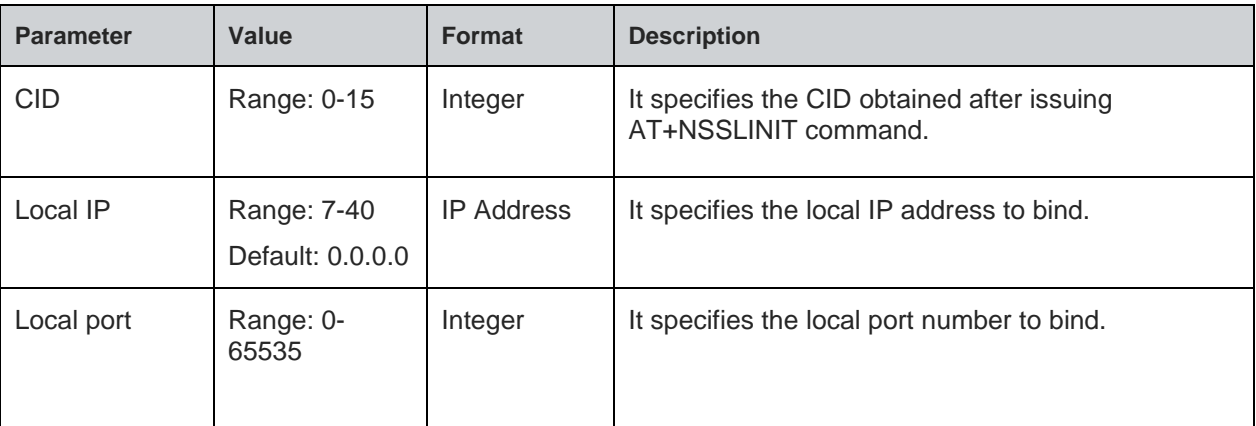

## **Status**

For all possible status responses refer [Table 4: Status Responses](#page-26-0)

# **Example**

*AT+NSSLB=0,192.168.120.5,8355*

## *OK*

8.5.5. SSL Listen - +NSSLL

## **Description**

This command is used to listen to an SSL socket.

## **Pre-requisites**

L2 - L3 connections should be established.

## **Syntax**

AT+NSSLL=<CID>,[<Backlog>,<Auto accept>]

# **Parameters Description**

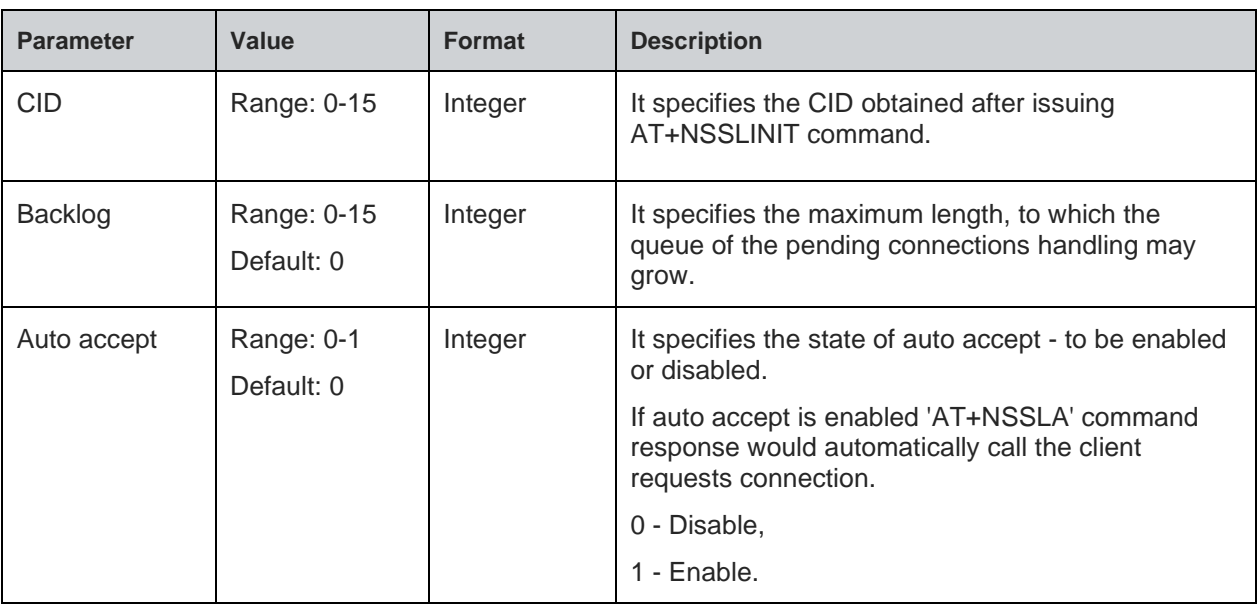

## **Status**

For all possible status responses refer [Table 4: Status Responses](#page-26-0)

## **Example**

*at+nssll=0,2*

*OK*

*+nssll=0*

## **Asynchronous Response**

+NSSLL:<cid>

# **Asynchronous Response Parameters Description**

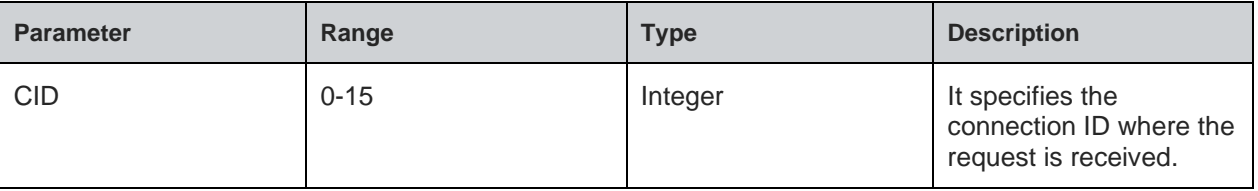

8.5.6. SSL Accept - +NSSLA

# **Description**

**Telit** 

This command is used to accept client connection identified by CID.

## **Pre-requisites**

L2 - L3 connections should be established.

## **Syntax**

AT+NSSLA=<CID>

## **Parameters Description**

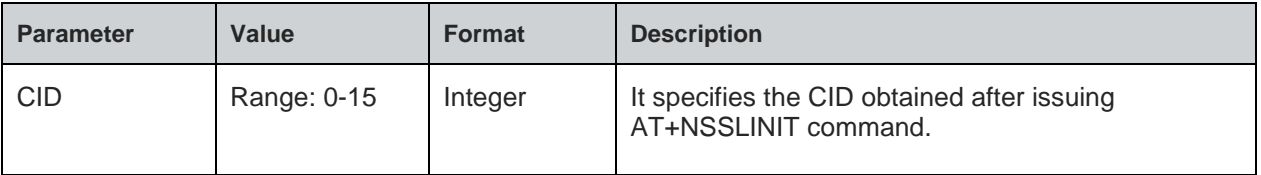

## **Response**

+NSSLACCEPT:<Client CID>,<Client IP>,<Client port>

## **Response Parameters Description**

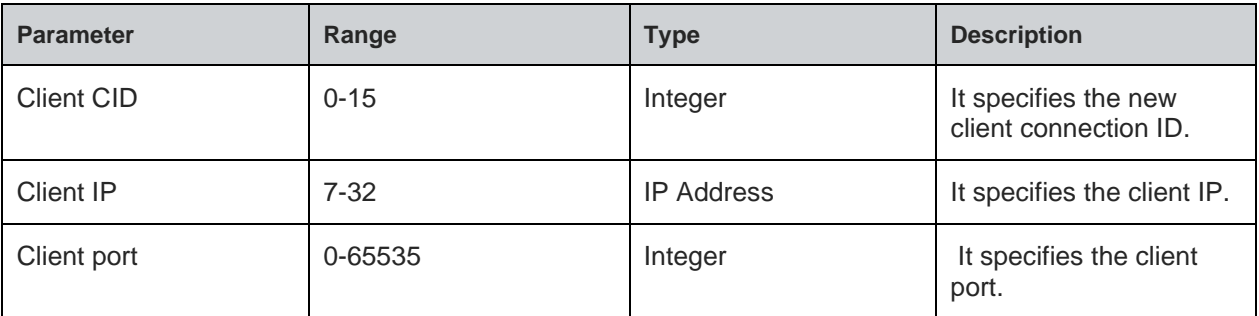

## **Status**

For all possible status responses refer [Table 4: Status Responses](#page-26-0)

# **Example**

```
AT+NSSLA=0
```
*+NSSLA:1,192.168.12.130,4080*

*OK*

8.5.7. SSL Receive Ready - +NSSLRR

# **Description**

This command is used to receive data from any client device.

## **Pre-requisites**

Before issuing this command, SSL connection must be established.

## **Syntax**

AT+NSSLRR=<CID>,[<Auto receive>]

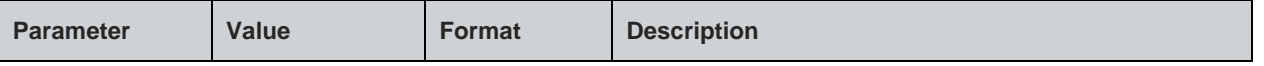

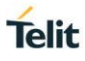

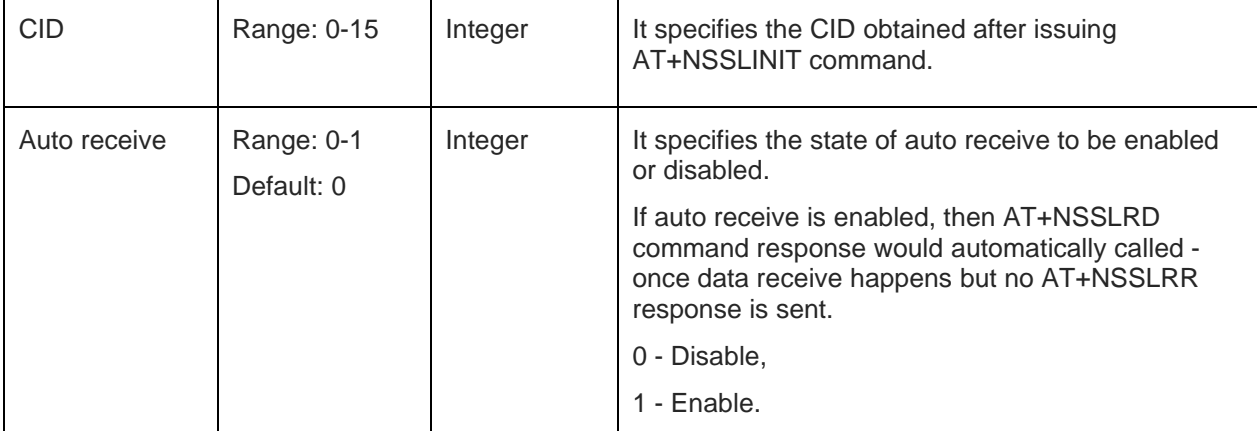

For all possible status responses refer [Table 4: Status Responses](#page-26-0)

#### **Example**

*at+nsslrr=0 OK*

*+nsslrr:0,192.168.120.4,8747*

## **Asynchronous Response Parameters Description**

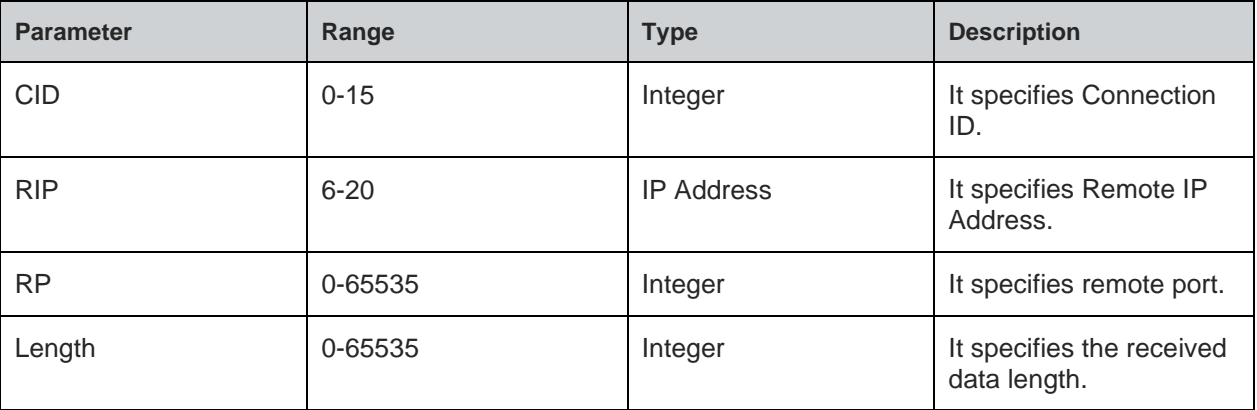

## 8.5.8. SSL Receive - +NSSLRD

## **Description**

This command is used to read the SSL data from any client device.

# **Pre-requisites**

L2 - L3 connections should be established.

#### **Syntax**

AT+NSSLRD=<CID>,<Length>

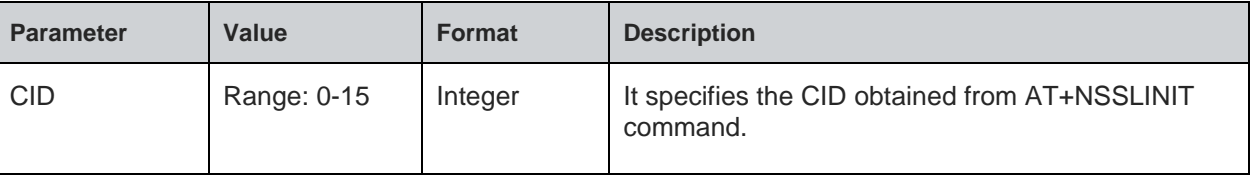

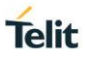

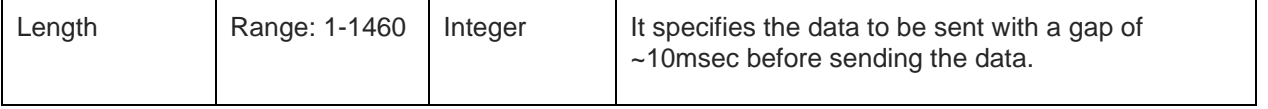

## **Response**

+NSSLRD:<Remote IP>,<RP>,<DATA>

## **Response Parameters Description**

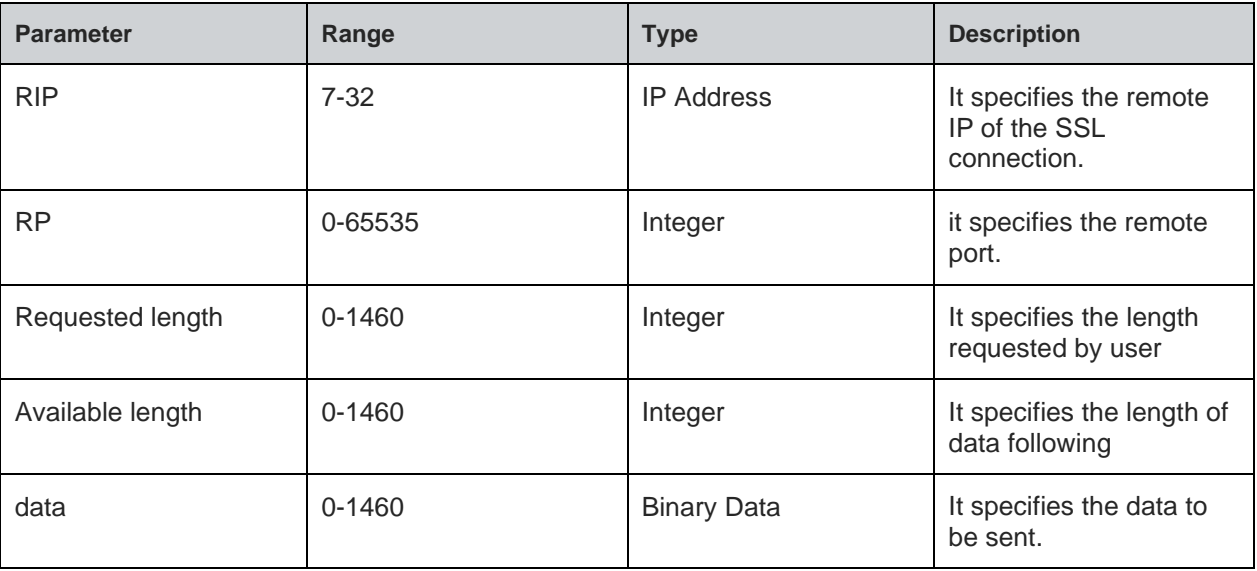

## **Status**

For all possible status responses refer [Table 4: Status Responses](#page-26-0)

## **Example**

*AT+NSSLRD=0,10 +NSSLRD:192.168.12.109,8366,20,10,Helloworld OK*

#### 8.5.9. SSL Write - +NSSLWR

#### **Description**

This command is used to send the data to SSL connection.

#### **Pre-requisites**

Before issuing this command, AT+NSSLRD and AT+NSSLCO should be issued.

## **Syntax**

AT+NSSLWR=<CID>,[<Destination>,<Port>,<Data length>,<Data>]

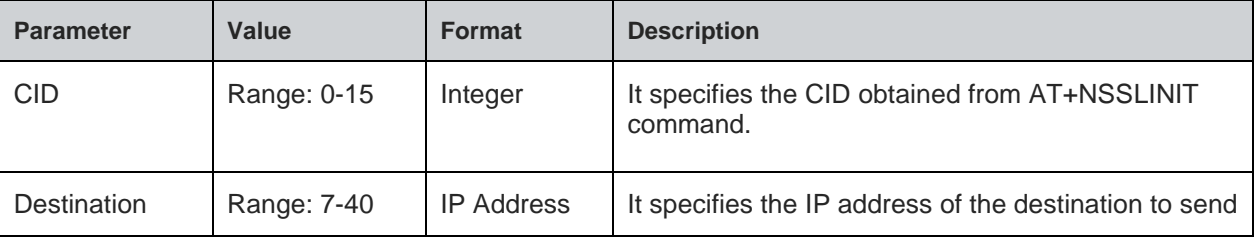

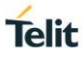

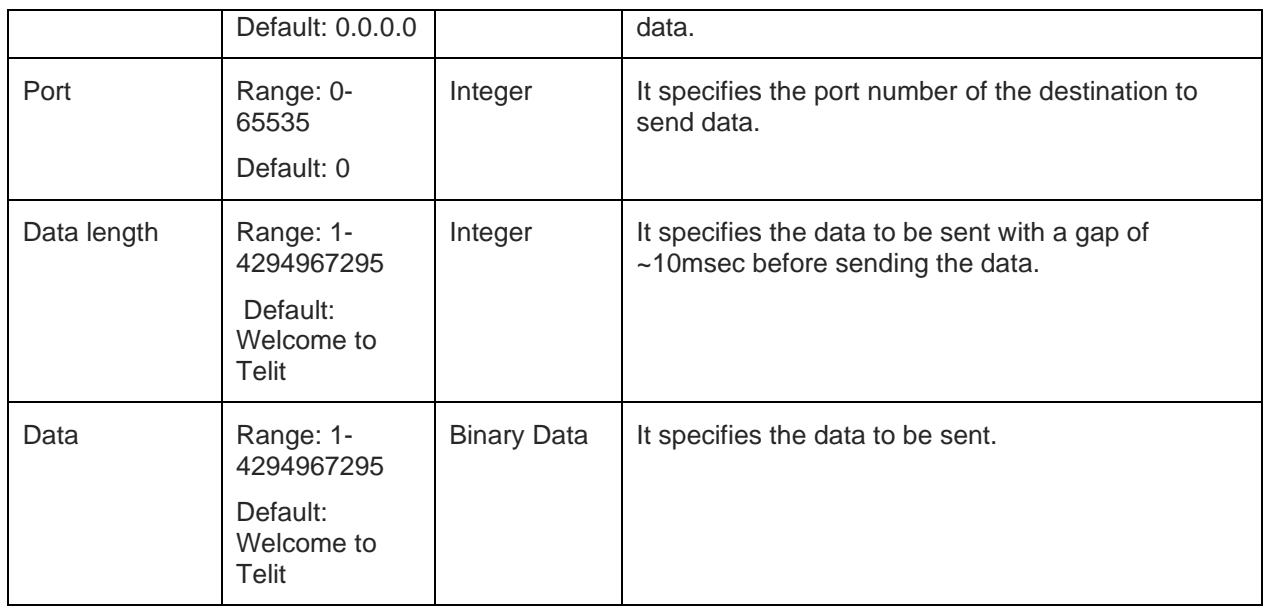

For all possible status responses refer [Table 4: Status Responses](#page-26-0)

## **Example**

```
AT+NSSLWR=0,192.168.120.3,8355,10,0123456789
```
*OK*

8.5.10. SSL Close - +NSSLCL

## **Description**

This command is used to close SSL connection.

## **Pre-requisites**

L2 - L3 connections should be established.

## **Syntax**

AT+NSSLCL=<CID>

# **Parameters Description**

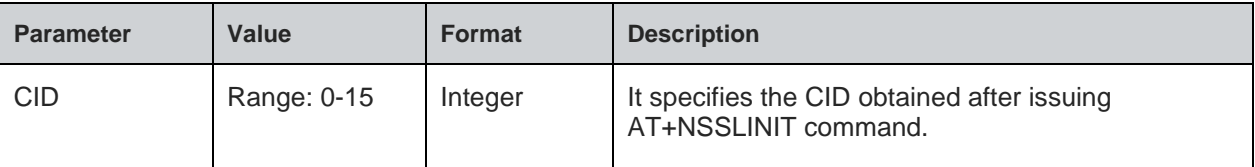

## **Response**

+NSSLCL: <cid>

## **Response Parameters Description**

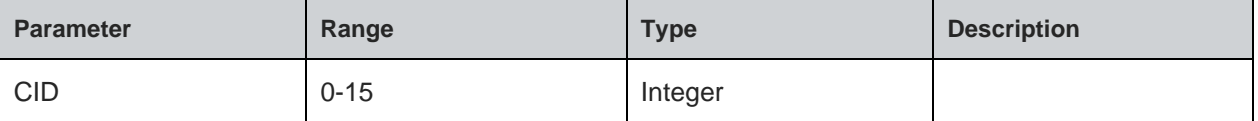

#### **Status**

For all possible status responses refer [Table 4: Status Responses](#page-26-0)

#### **Example**

*AT+NSSLCL=0*

*OK*

## **Asynchronous Response**

+NSSLCL:<cid>

## **Asynchronous Response Parameters Description**

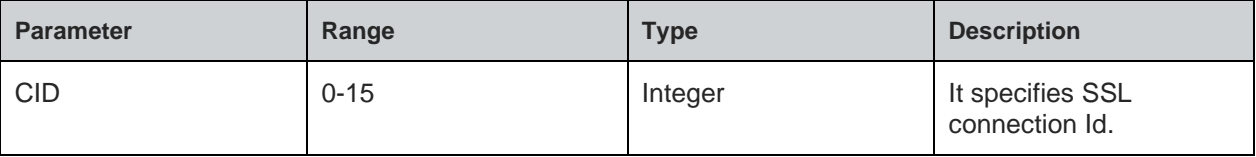

## 8.5.11. SSL Certificate List - +NSSLCERTLIST

#### **Description**

This command is used to list certificates or list of CA data available in nonvolatile memory.

#### **Pre-requisites**

This command can be issued at any time independent of any other operations.

## **Syntax**

AT+NSSLCERTLIST=<Certificate type>

## **Parameters Description**

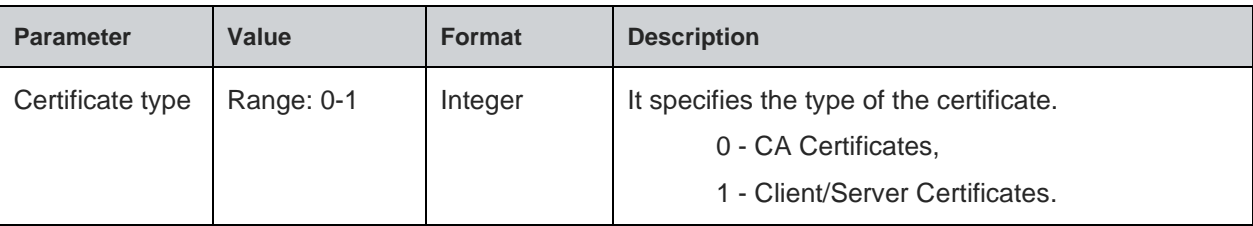

## **Response**

+NSSLCERTLIST: <Type> <Name>

## **Response Parameters Description**

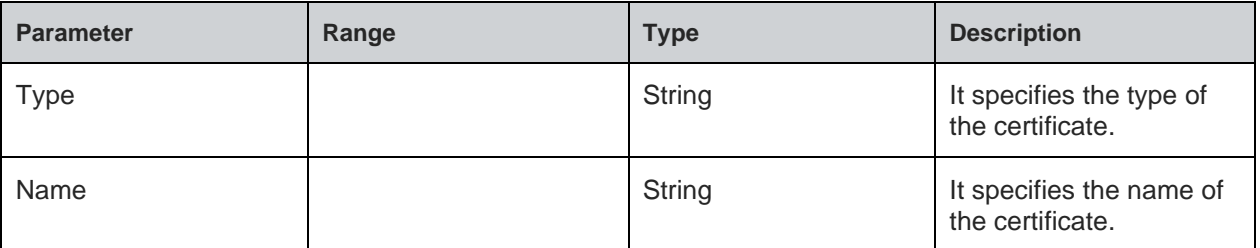

## **Status**

For all possible status responses refer [Table 4: Status Responses](#page-26-0)

#### **Example**

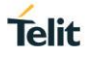

# *AT+NSSLCERTLIST=0/1/2*

## *OK*

8.5.12. SSL Certificate Store - +NSSLCERTSTORE

## **Description**

This command is used to store a certificate/CA list data in nonvolatile memory.

## **Pre-requisites**

This command can be issued at any time independent of any other operations.

## **Syntax**

AT+NSSLCERTSTORE=<Certificate type>,<Sequence>,<Format>,<Name>,<Data length>,<Data>

## **Parameters Description**

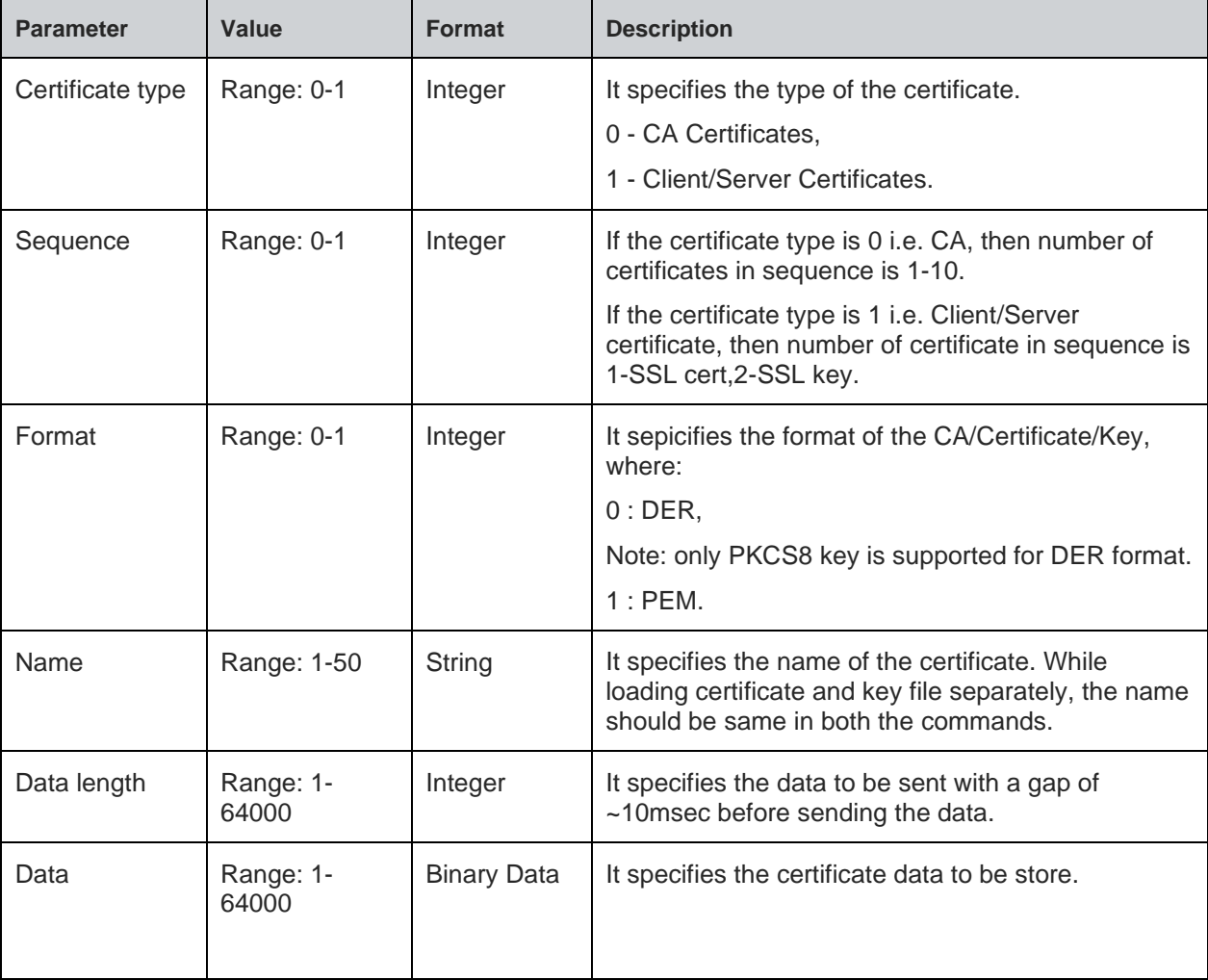

#### **Status**

For all possible status responses refer [Table 4: Status Responses](#page-26-0)

#### **Example**

*at+nsslcertstore=1,1,1,"client",820,<send file>*

## *OK*

*at+nsslcertstore=1,2,1,"client",893, <send file>*

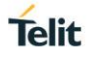

# *OK*

## 8.5.13. SSL Certificate Deletion - +NSSLCERTDELETE

## **Description**

This command is used to delete a certificate or CA list data in nonvolatile memory.

#### **Pre-requisites**

This command can be issued at any time independent of any other operations.

#### **Syntax**

AT+NSSLCERTDELETE=<Certificate type>,<Name>

## **Parameters Description**

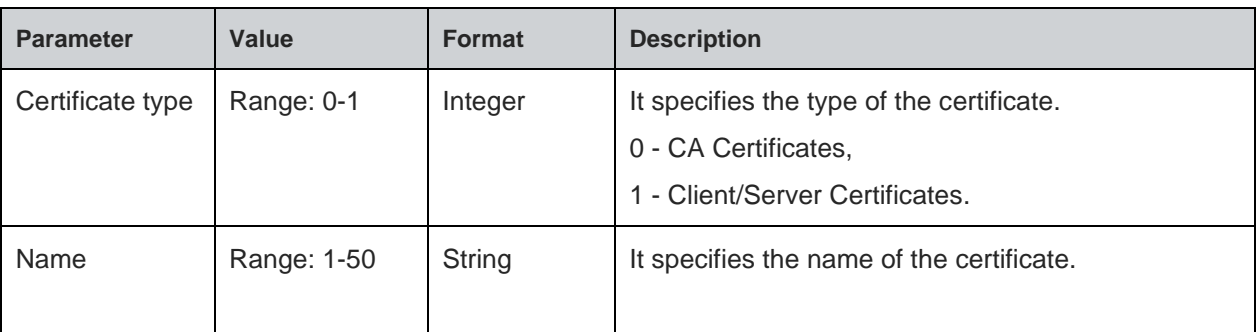

#### **Status**

For all possible status responses refer [Table 4: Status Responses](#page-26-0)

## **Example**

```
at+nsslcertstore=1,1,"client",820,
OK
at+nsslcertstore=1,2,"client",893,
OK
at+NSSLCERTDELETE=1,"client"
```
*OK*

# 8.6. Simple Network Time Protocol (SNTP) Settings

It synchronizes the computer clocks in a Network. It is used to start the SNTP client in a device, configure SNTP sever address and synchronize.

To perform SNTP operation, device must be associated to an AP using AT+WNCN command and after initializing WLAN network interface (using AT+WNI command).

## 8.6.1. SNTP Configure - +NSNTPCFG

#### **Description**

This command is used to configure the server in SNTP module.

#### **Pre-requisites**

L2 - L3 connections should be established and AT+NSNTPSTART command should be issued.

#### **Syntax**

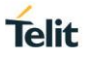

## AT+NSNTPCFG=<IP address>,<ID>

## **Parameters Description**

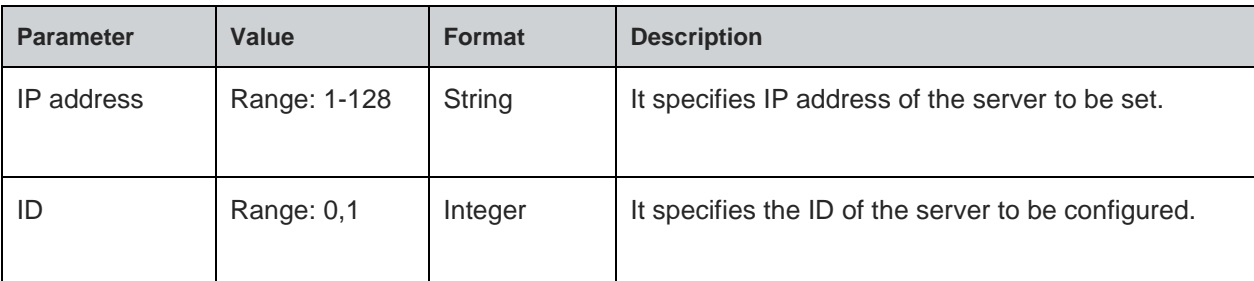

#### **Status**

For all possible status responses refer [Table 4: Status Responses](#page-26-0)

#### **Example**

```
AT+NSNTPCFG=13.123.4.100,0
```
*OK*

Following command is used to get configuration of the server in SNTP module

## **Syntax**

AT+NSNTPCFG?

#### **Response**

+NSNTPCFG:<Server ID>,<Address>,<Status>

## **Response Parameters Description**

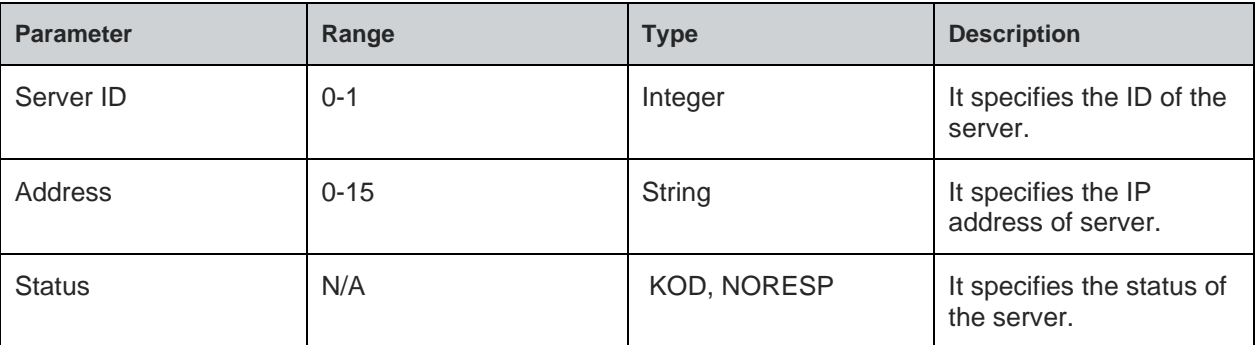

#### **Status**

For all possible status responses refer [Table 4: Status Responses](#page-26-0)

## **Example**

*AT+NSNTPCFG? +NSNTPCFG:"13.123.4.100", OK*

## 8.6.2. SNTP Start - +NSNTPSTART

#### **Description**

This command is used to start the SNTP module.

#### **Pre-requisites**

L2 - L3 connections should be established.

#### **Syntax**

AT+NSNTPSTART=[<Interval>]

## **Parameters Description**

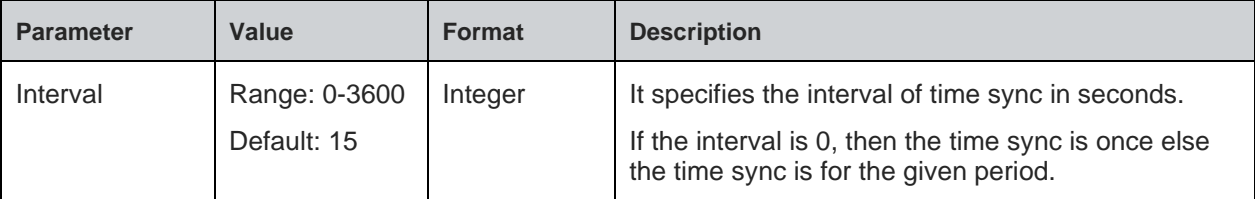

#### **Status**

For all possible status responses refer [Table 4: Status Responses](#page-26-0)

## **Example**

*AT+NSNTPSTART*

#### *OK*

Following command is used to get the status of SNTP module.

## **Syntax**

AT+NSNTPSTART?

#### **Response**

+NSNTPSTART:<Status>

## **Response Parameters Description**

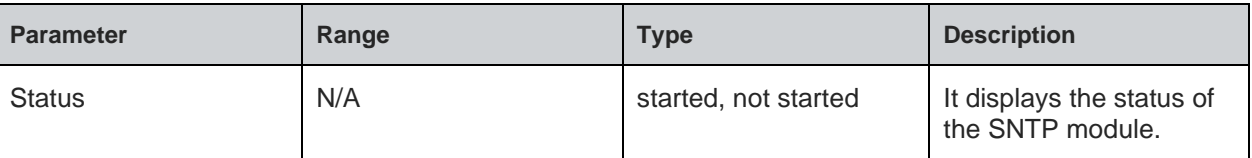

## **Status**

For all possible status responses refer [Table 4: Status Responses](#page-26-0)

## **Example**

*AT+NSNTPSTART?*

*+NSNTPSTART:started*

*OK*

8.6.3. SNTP Stop - +NSNTPSTOP

## **Description**

This command is used to stop the SNTP module.

#### **Pre-requisites**

L2 - L3 connections should be established and SNTP module should be started.

# **Syntax**

AT+NSNTPSTOP

#### **Status**

For all possible status responses refer [Table 4: Status Responses](#page-26-0)

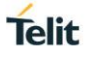

# **Example**

*AT+NSNTPSTOP*

*OK*

# 8.7. Domain Name System (DNS)

# 8.7.1. DNS Client

To perform DNS client operation, the device must be associated to an AP - initialize the network interface (AT+WNI) and then connect to the configured network (AT+WNCN).

Following is the sequential execution of the AT commands:

- 1. AT+NDNSCSRVIP
- 2. AT+NDNSCRURL

8.7.1.1. DNS Resolve URL - +NDNSCRURL

#### **Description**

This command is used to resolve the URL in DNS module.

#### **Pre-requisites**

L2 - L3 connections should be established and AT+NDNSCSRVIP command should be issued.

## **Syntax**

```
AT+NDNSCRURL=<URL>,[<IP version>]
```
## **Parameters Description**

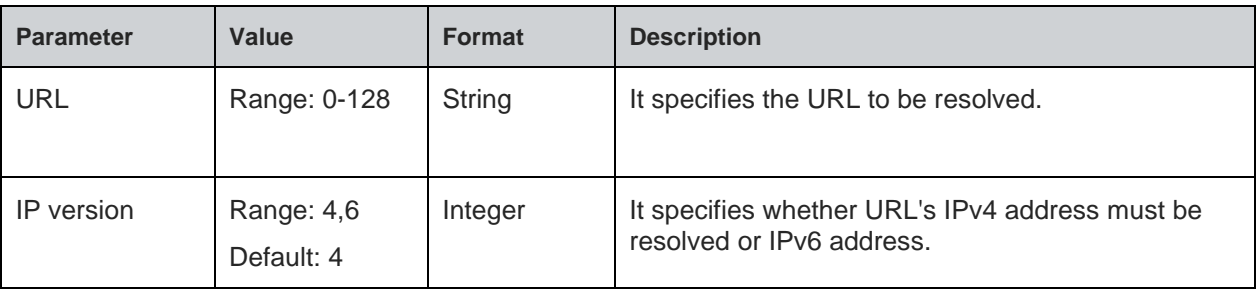

## **Response**

+NDNSCRURL:<IP Address>

## **Response Parameters Description**

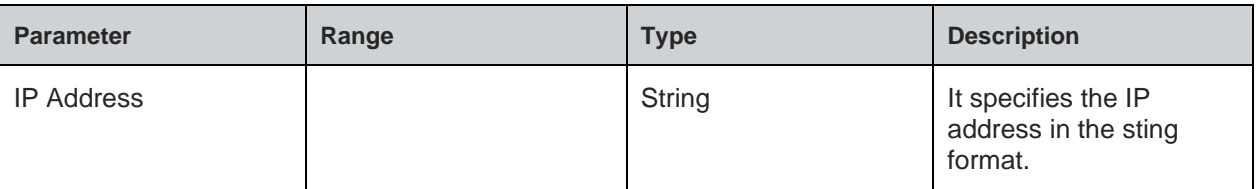

## **Status**

For all possible status responses refer [Table 4: Status Responses](#page-26-0)

## **Example**

*AT+NDNSCRURL="www.telit.com" +NDNSCRURL:"35.202.235.194"*

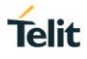

# *OK*

## 8.7.1.2. DNS Set Server IP Address - +NDNSCSRVIP

## **Description**

This command is used to set the server IP address in DNS module. When this command is issued, DNS client module automatically gets started in the device.

## **Pre-requisites**

L2 - L3 connection should be established.

## **Syntax**

```
AT+NDNSCSRVIP=<IP address>,[<ID>]
```
## **Parameters Description**

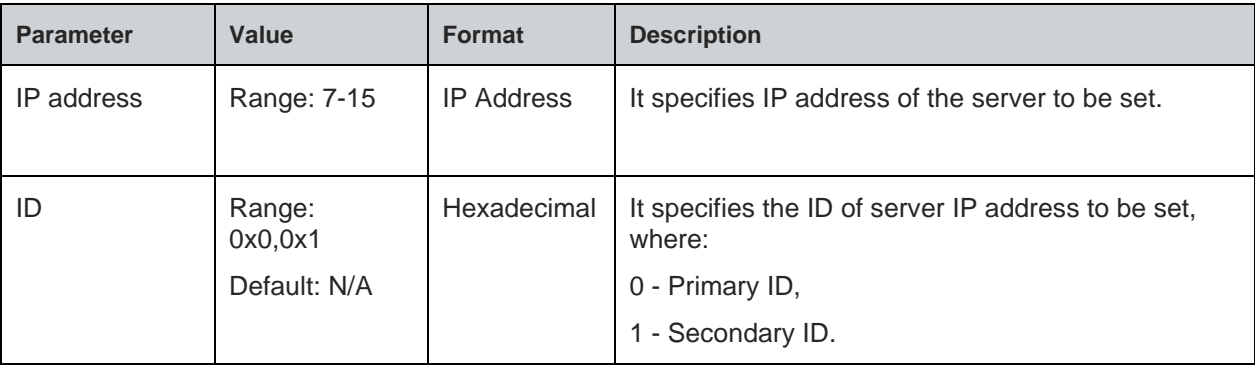

## **Status**

For all possible status responses refer [Table 4: Status Responses](#page-26-0)

#### **Example**

*AT+NDNSCSRVIP=8.8.8.8,0*

*OK*

Following command is used to get the server IP address in DNS module

## **Syntax**

AT+NDNSCSRVIP?

## **Response**

+NDNSCSRVIP:<Server IP>

## **Response Parameters Description**

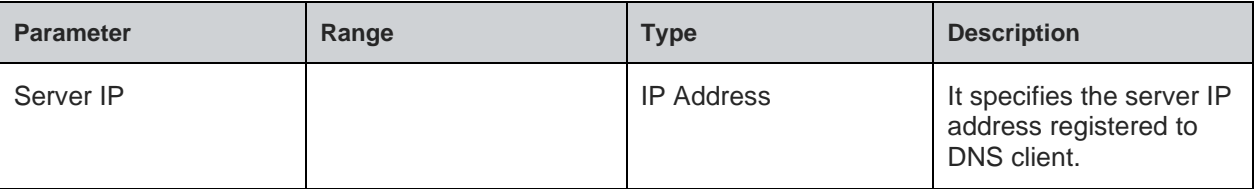

#### **Status**

For all possible status responses refer [Table 4: Status Responses](#page-26-0)

## **Example**

*AT+NDNSCSRVIP?*

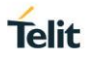

#### *+NDNSCSRVIP:8.8.8.8OK*

#### 8.7.2. DNS Server

To perform DNS server operation, the device must be associated to an AP - initialize the network interface (AT+WNI) and then connect to the configured network (AT+WNCN).

Following is the sequential execution of the AT commands:

- 1. AT+NDNSSSTART
- 2. AT+NDNSSSTOP
- 3. AT+NDNSSADDHOST

#### 8.7.2.1. DNS Host Addition - +NDNSSADDHOST

#### **Description**

This command is used to add a host in DNS module.

#### **Pre-requisites**

L2 - L3 connections should be established and AT+NDNSCSRVIP command should be issued.

#### **Syntax**

AT+NDNSSADDHOST=<Host Name>,<IP address>,<TTL>

#### **Parameters Description**

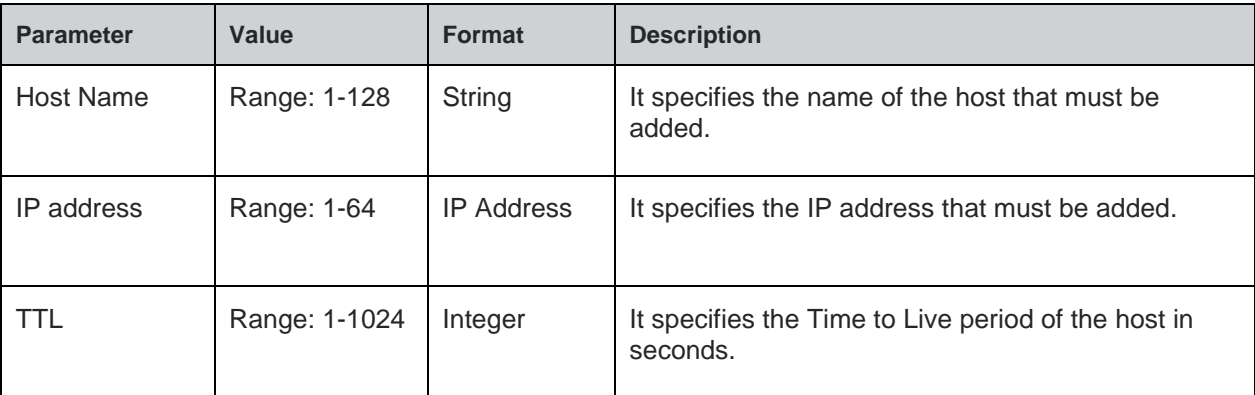

#### **Status**

For all possible status responses refer [Table 4: Status Responses](#page-26-0)

#### **Example**

*AT+NDNSSADDHOST="www.testinghost.com",192.168.146.100,600*

#### *OK*

8.7.2.2. DNS Server Start - +NDNSSSTART

#### **Description**

This command is used to start the server in DNS module.

#### **Pre-requisites**

L2 - L3 connections should be established.

#### **Syntax**

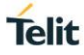

## AT+NDNSSSTART

# **Status**

For all possible status responses refer [Table 4: Status Responses](#page-26-0)

#### **Example**

*AT+NDNSSSTART*

*OK*

Following command is used to get the status of the server in DNS module

## **Syntax**

AT+NDNSSSTART?

#### **Response**

+NDNSSSTART:<Status>

#### **Response Parameters Description**

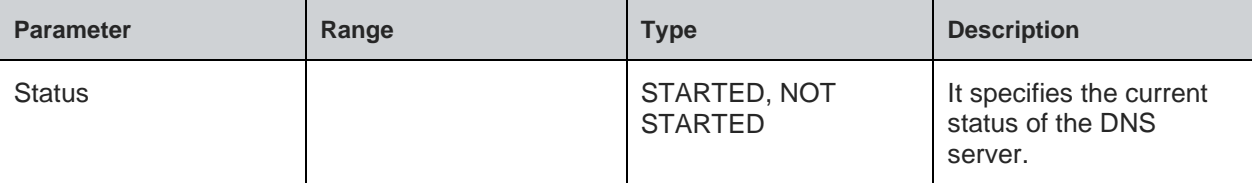

## **Status**

For all possible status responses refer [Table 4: Status Responses](#page-26-0)

#### **Example**

*AT+NDNSSSTART?*

*+NDNSSSTART:STARTED*

*OK*

8.7.2.3. DNS Server Stop - +NDNSSSTOP

#### **Description**

This command is used to stop the server in DNS module.

## **Pre-requisites**

L2 - L3 connections should be established.

# **Syntax**

AT+NDNSSSTOP

## **Status**

For all possible status responses refer [Table 4: Status Responses](#page-26-0)

## **Example**

*AT+NDNSSSTOP*

*OK*

8.7.3. DNS Service Discovery - +NDNSSD

#### **Description**

This command is used for the service discovery in DNS module.

## **Pre-requisites**

L2 - L3 connections should be established.

## **Syntax**

AT+NDNSSD=<Device ID>,<Instance name>,[<IP version>,<Timeout>]

## **Parameters Description**

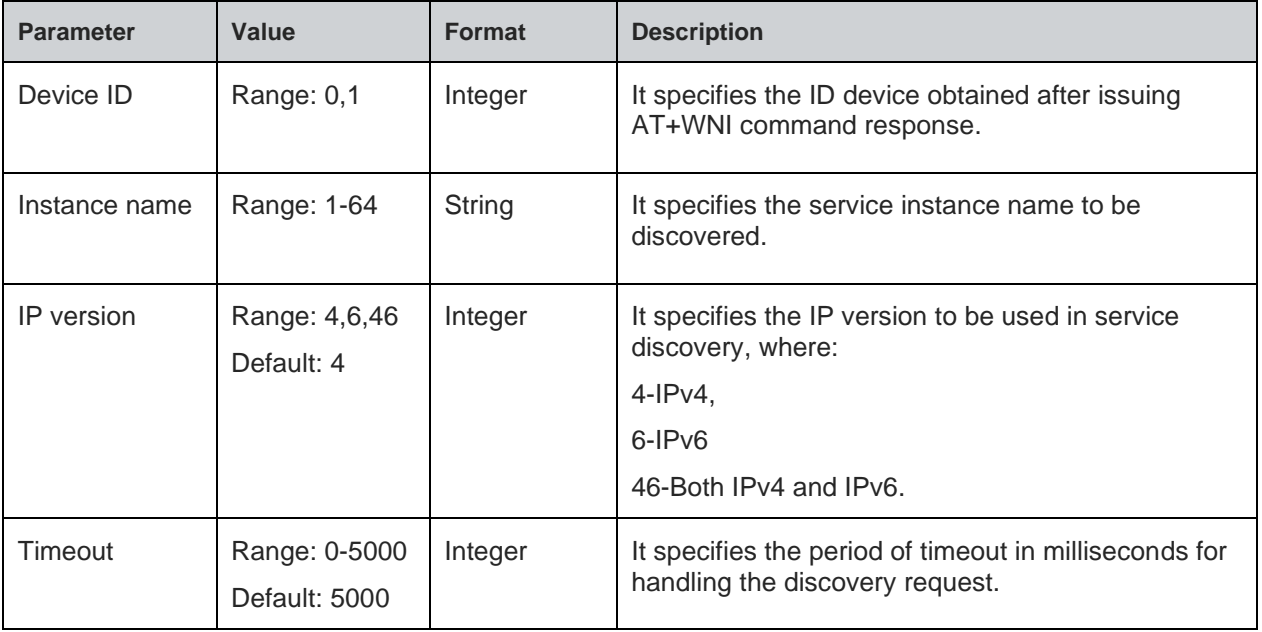

## **Response**

+NDNSSD:<Response Type>,<Service Name>,<TTL>,<Server Name>,<Priority>,<Weight>,<Port>,<Server name in the target information>,<IPv4 Address>,<IPv6 Address>,<Text Record>, values

## **Response Parameters Description**

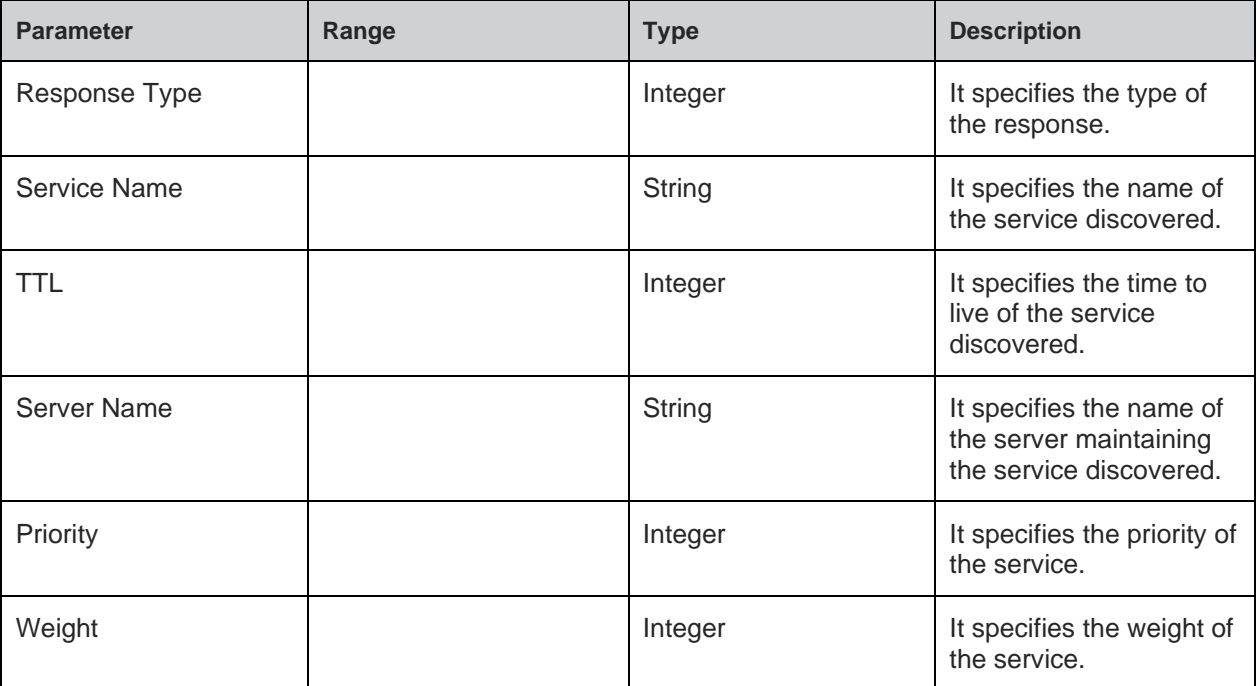

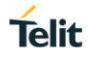

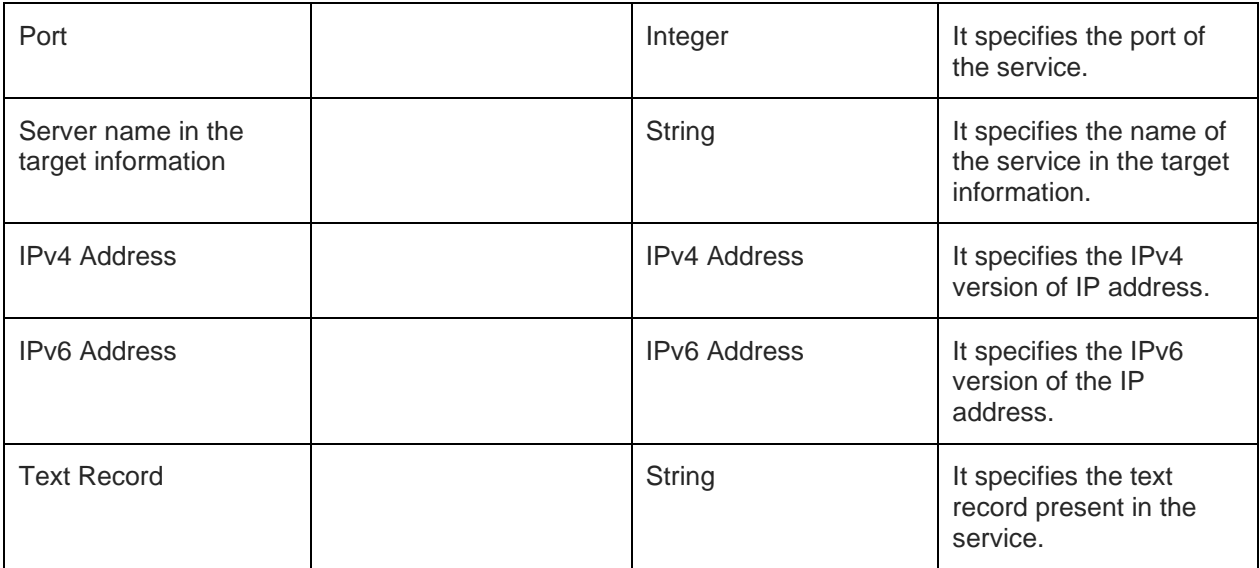

For all possible status responses refer [Table 4: Status Responses](#page-26-0)

## **Example**

*AT+NDNSSD=0,"\_http.\_tcp.local"*

*+NDNSSD:12,"\_http.\_tcp.local",10,"123456.\_http.\_tcp.local",0,0,0,,,,*

*OK*

# 8.8. Multicast Domain Name System (mDNS)

To perform mDNS operation, the device must be associated to an AP - initialize the network interface (AT+WNI) and then connect to the configured network (AT+WNCN).

Following is the sequential execution of the AT commands:

- 1. AT+NMDNSSTART
- 2. AT+NMDNSHNREG
- 3. AT+NMDNSSRVREG
- 4. AT+NMDNSUPDATETXT
- 5. AT+NMDNSSRVDEREG
- 6. AT+NMDNSSTOP

## 8.8.1. mDNS Start - +NMDNSSTART

#### **Description**

This command is used to start the mDNS module.

## **Pre-requisites**

L2 - L3 connections should be established.

#### **Syntax**

AT+NMDNSSTART=<Mode>

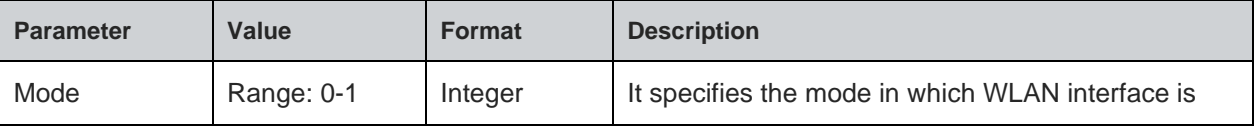

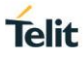

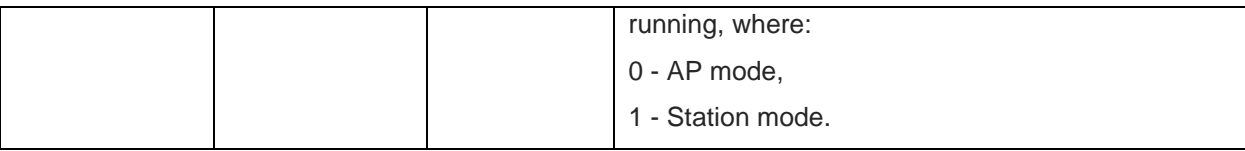

For all possible status responses refer [Table 4: Status Responses](#page-26-0)

## **Example**

*AT+NMDNSSTART*

*OK*

Following command is used to get the status of server in mDNS module:

## **Syntax**

AT+NMDNSSTART?

## **Response Parameters Description**

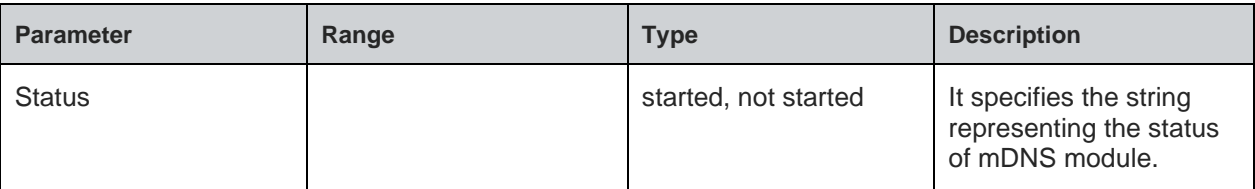

## **Status**

For all possible status responses refer [Table 4: Status Responses](#page-26-0)

#### **Example**

*AT+NMDNSSTART? +NMDNSSTART:started*

*OK*

8.8.2. mDNS Host Name Registration - +NMDNSHNREG

## **Description**

This command is used to register the host name in mDNS module. mDNS supports one configured host name only, to change or set a new mDNS host name - mDNS service must be stopped and started again.

## **Pre-requisites**

L2 - L3 connections should be established and AT+NMDNSSTART command should be issued.

#### **Syntax**

AT+NMDNSHNREG=<Host name>

#### **Parameters Description**

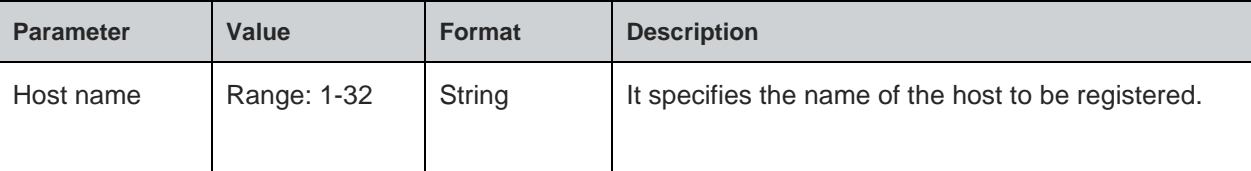

#### **Status**

For all possible status responses refer [Table 4: Status Responses](#page-26-0)

## **Example**

*AT+NMDNSHNREG="Telit\_Guest"*

*OK*

8.8.3. mDNS Service Registration - +NMDNSSRVREG

#### **Description**

This command is used to register a service in mDNS module.

#### **Pre-requisites**

L2 - L3 connections should be established and AT+NMDNSHNREG command should be issued.

#### **Syntax**

AT+NMDNSSRVREG=<Instance name>,<Protocol>,<Port>,[<Text record>]

## **Parameters Description**

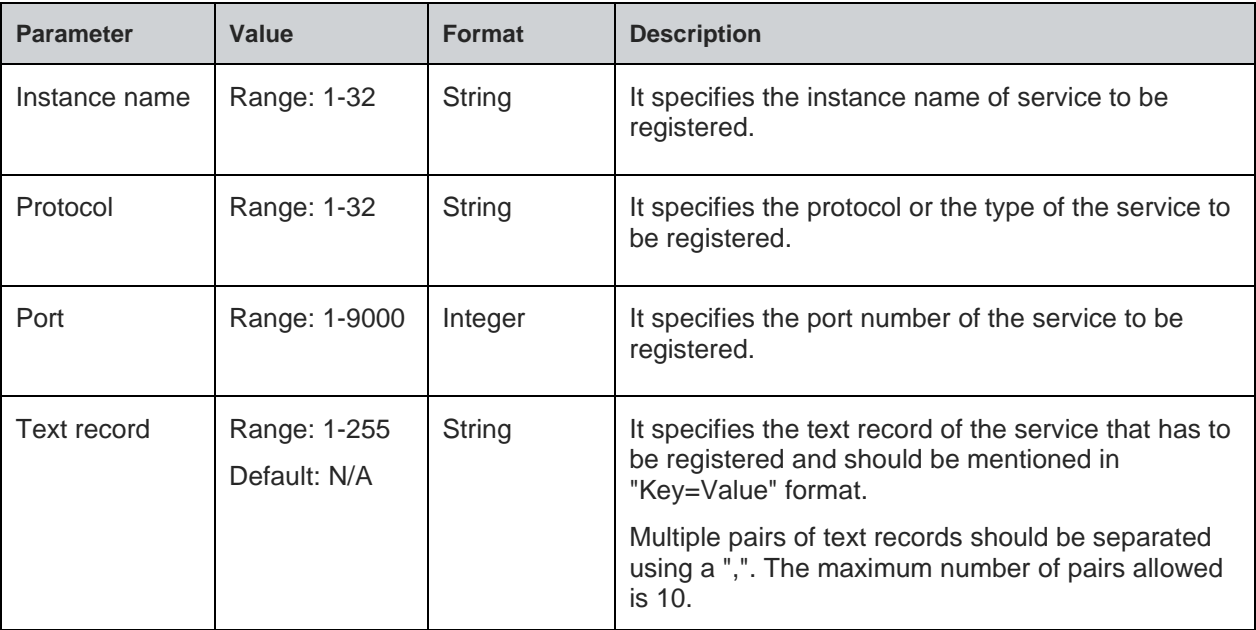

# **Status**

For all possible status responses refer [Table 4: Status Responses](#page-26-0)

#### **Example**

*AT+NMDNSSRVREG="\_QCA4020","\_Myprinter.\_tcp.local",80,"switch=ON,light=OFF'*

#### *OK*

8.8.4. mDNS Service De-Registration - +NMDNSSRVDEREG

## **Description**

This command is used to de-register a service in mDNS module.

## **Pre-requisites**

L2 - L3 connections should be established and AT+NMDNSSRVREG command should be issued.

# **Syntax**

AT+NMDNSSRVDEREG=<Service>

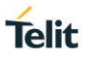

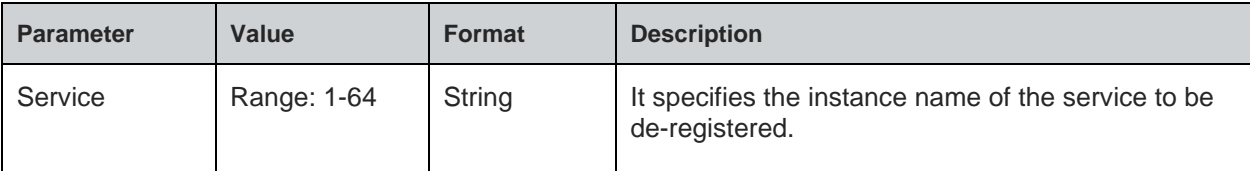

For all possible status responses refer [Table 4: Status Responses](#page-26-0)

## **Example**

*AT+NMDNSSRVDEREG="\_QCA4020.\_MyPrinter.\_tcp.local" OK*

## 8.8.5. mDNS Text Update - +NMDNSUPDATETXT

## **Description**

This command is used to update the text record of a service in mDNS module.

#### **Pre-requisites**

L2 - L3 connections should be established and AT+NMDNSSRVREG commands should be issued.

# **Syntax**

AT+NMDNSUPDATETXT=<Service name>,<Text record>

## **Parameters Description**

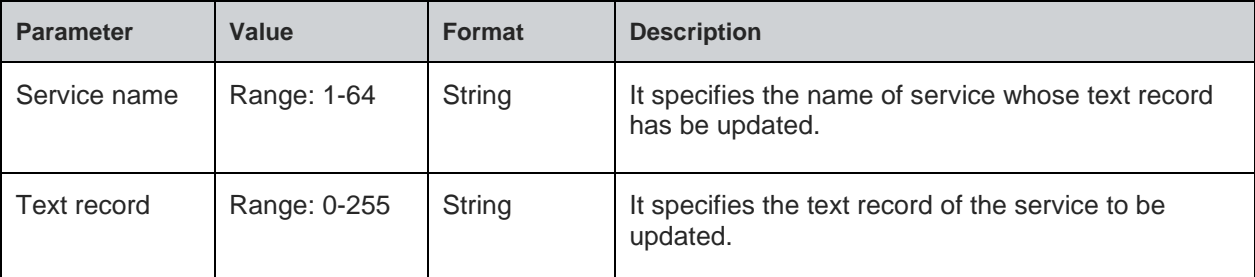

#### **Status**

For all possible status responses refer [Table 4: Status Responses](#page-26-0)

## **Example**

*AT+NMDNSUPDATETXT="\_QCA4020.\_MyDevice.\_tcp.local","updated txt"*

*OK*

8.8.6. mDNS Stop - +NMDNSSTOP

## **Description**

This command is used to stop the mDNS module.

## **Pre-requisites**

L2 - L3 connections should be established and AT+NMDNSSTART command should be issued.

## **Syntax**

AT+NMDNSSTOP

# **Status**

**Telit** 

For all possible status responses refer [Table 4: Status Responses](#page-26-0)

## **Example**

*AT+NMDNSSTOP*

*OK*

Following command is used to get the status of server stopped in mDNS module

## **Syntax**

AT+NMDNSSTOP?

## **Response**

+NMDNSSTOP:<Status>

## **Response Parameters Description**

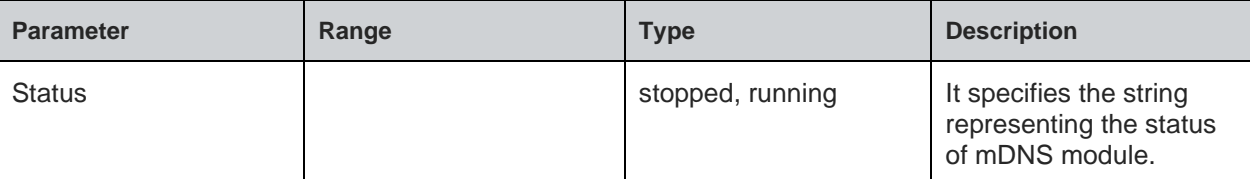

#### **Status**

For all possible status responses refer [Table 4: Status Responses](#page-26-0)

#### **Example**

*AT+NMDNSSTOP?*

*+NMDNSSTOP:STOPPED*

*OK*

# 8.9. HTTP Client (HTTPC)

The http client module uses http communication protocol to connect to the server and to get response data. Here, the module acts as HTTP client and connects to remote HTTP server. HTTP connection can be set up with or without SSL security. Following is the sequential execution of the AT commands:

- 1. AT+NHTTPCINIT: To initialize HTTP client interface
- 2. AT+NHTTPCCFG: To configure HTTP client configurations
- 3. AT+NHTTPCCO: To connect the device with remote server
- 4. AT+NHTTPCREQ: To send GET/POST/PUT/PATCH request to the server
- 5. AT+NHTTPCRDRSP: To read the response from the server
- 6. AT+NHTTPCCL: To close the connection when not required

#### **Note:**

Before initializing HTTP client, IP configuration and L2 and L3 connection must be established.

HTTP connection can be set up with or without SSL.

#### **Steps to establish HTTP connection without security:**

1. Initialize HTTP client interface specifying the connection type (with SSL/Without SSL) in the first parameter:

*AT+NHTTPCINIT=0,100,1024,1024*

2. After successful initialization, a CID is displayed. Use this CID for next HTTP client and SSL configurations. The CID is as displayed below:

*+NHTTPCINIT:0*

3. Configure the HTTP configuration, using CID obtained from initialization:

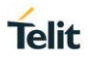

*AT+NHTTPCCFG=0,3,"1",""*

4. Connect to the HTTP server, specify the server IP address and the port number in the command. Also use the CID obtained from the initialization step:

*AT+NHTTPCCO=0,"192.168.2.223",443*

5. Once connection is established, send the request to the server using the same CID specifying the type of request-GET/POST/PUT/PATCH in the second parameter of the command:

*AT+NHTTPCREQ=0,1,"1kb.html"*

6. Read the response from the server, specifying its CID and length of data to read:

*AT+NHTTPCRDRSP=0,1015*

7. Now close the connection with the remote server using it's CID:

*AT+NHTTPCCL=0*

## **Steps to establish HTTP connection with security:**

1. To establish a connection with certificate validation, store the certificate:

*AT+NSSLCERTSTORE=1,1,"client",820,<send File>*

*AT+NSSLCERTSTORE=1,2,"client",893,<send File>*

2. Initialize SSL client interface specifying the connection type (with SSL/without SSL) in the first parameter:

*AT+NHTTPCINIT=1,100,5001,5001*

3. After successful initialization, a CID is displayed. Use this CID for subsequent HTTP client and SSL configurations. The CID is as displayed below:

*+NHTTPCINIT:0*

- 4. Configure:
- HTTP client configuration using CID obtained from initialization:

*AT+NHTTPCCFG=0,3,"1",""*

• SSL configuration using CID obtained from initialization:

*AT+NSSLCFG=0,1,"2"*

5. To connect to the HTTP server, specify the server IP address and the port number in the command. Also use the CID obtained from the initialization step:

*AT+NHTTPCCO=0,"192.168.2.223",443*

6. Once connection is set up, send the request to the server using the same CID specifying the type of request-GET/POST/PUT/PATCH in the second parameter of the command:

*AT+NHTTPCREQ=0,1,"1kb.html"*

7. Read the response from the server, specifying its CID and length of data to read:

*AT+NHTTPCRDRSP=0,1015*

8. Now, close the connection with the remote server using it's CID:

*AT+NHTTPCCL=0*

#### 8.9.1. HTTP Client Initialize - +NHTTPCINIT

#### **Description**

This command is used to initialize the HTTP client.

#### **Pre-requisites**

L2 - L3 connections should be established.
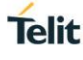

## **Syntax**

AT+NHTTPCINIT=[<Type>,<Timeout>,<Maximum Body Length>,<Maximum Header Length>,<Receive Buffer Length>]

### **Parameters Description**

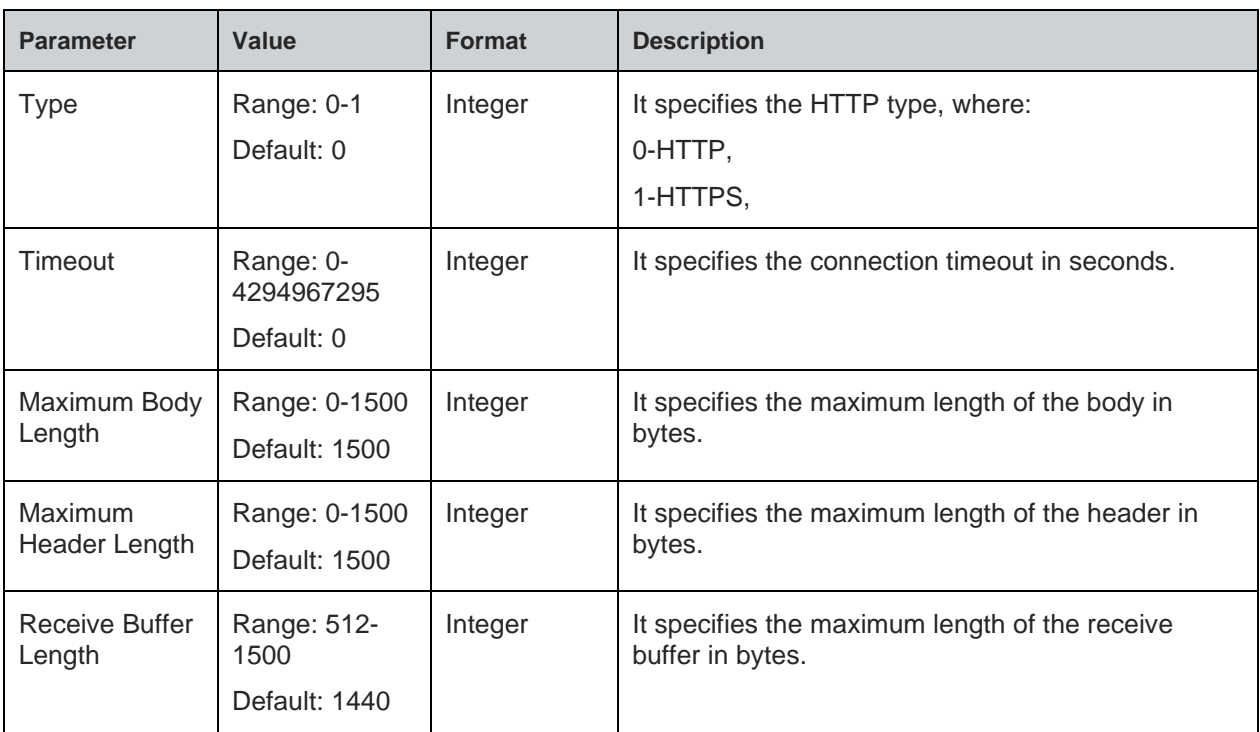

### **Response**

+NHTTPCINIT:<CID>

### **Response Parameters Description**

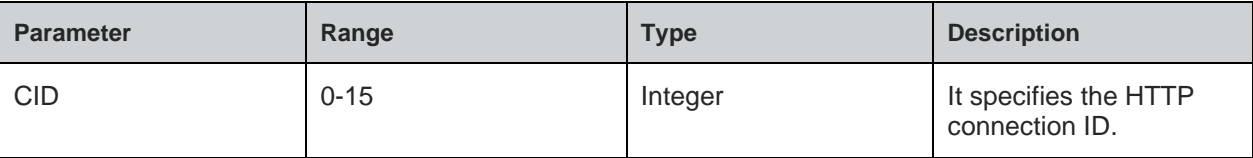

### **Status**

For all possible status responses refer [Table 4: Status Responses](#page-26-0)

### **Example**

*AT+NHTTPCINIT=0, 100, 1440, 1440 +NHTTPCINIT:0*

### 8.9.2. HTTP Client Configure - +NHTTPCCFG

#### **Description**

This command is used to configure the HTTP client connection parameters.

### **Pre-requisites**

Before issuing this command, issue AT+NHTTPCINIT command for the specific CID.

### **Syntax**

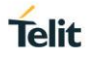

AT+NHTTPCCFG=<CID>,<Configuration ID>,<Configuration value>,[<Configuration value2>]

### **Parameters Description**

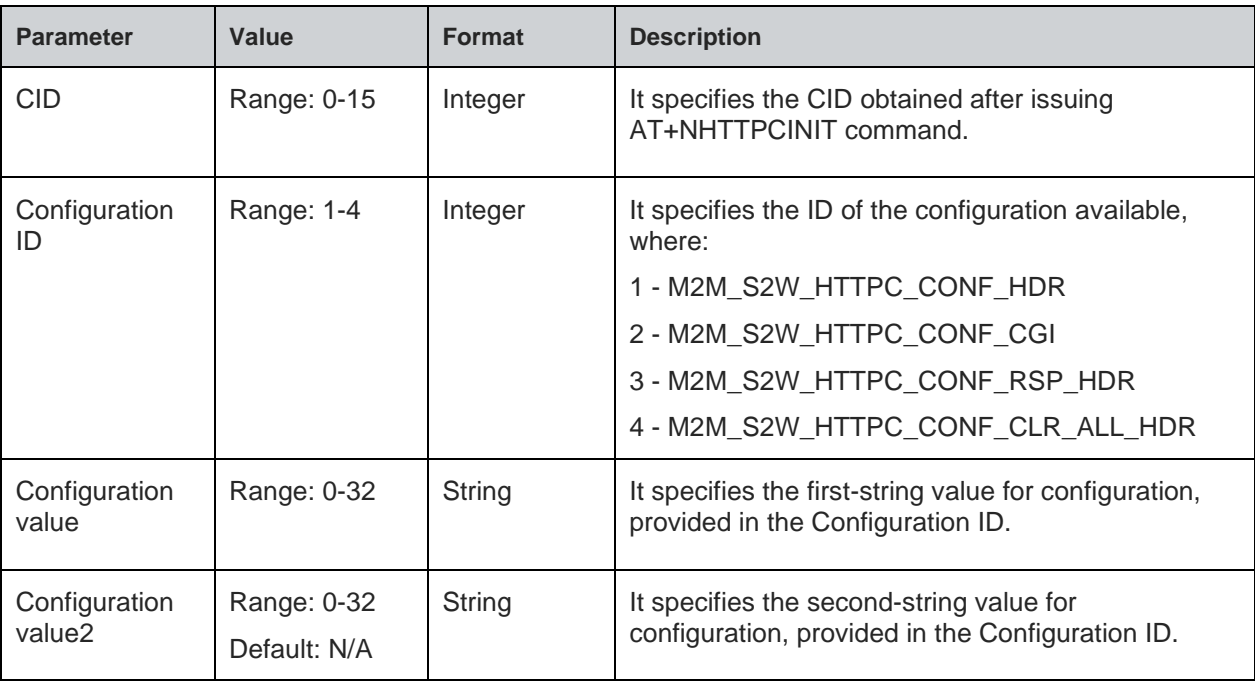

## **Status**

For all possible status responses refer [Table 4: Status Responses](#page-26-0)

### **Example**

*AT+NHTTPCINIT=0, 60, 1024, 1024 +NTTPPCINIT:0 AT+NHTTPCCFG=0,3,"1" OK*

8.9.3. HTTP Client Connect - +NHTTPCCO

### **Description**

This command is to make the HTTP client connect to a specific server URL and Port.

### **Pre-requisites**

L2 - L3 connections should be established.

#### **Syntax**

AT+NHTTPCCO=<CID>,<IP address>,<Port address>

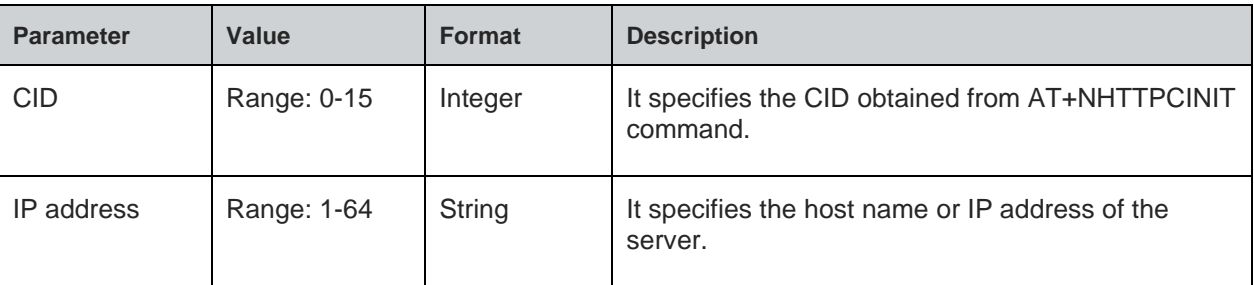

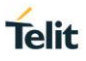

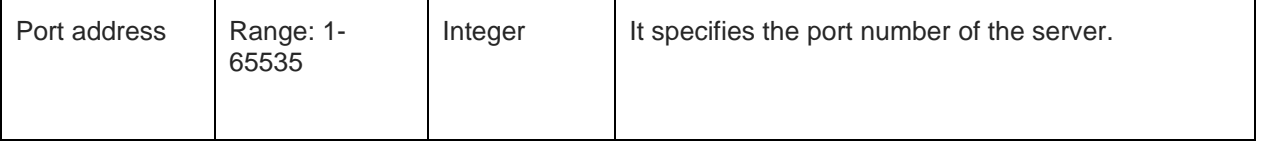

For all possible status responses refer [Table 4: Status Responses](#page-26-0)

### **Example**

*AT+NHTTPCCO=0,"192.168.2.223",80 OK*

8.9.4. HTTP Client Request - +NHTTPCREQ

### **Description**

This command is used to send the HTTP client request to the server.

### **Pre-requisites**

Before issuing this command, HTTPC client must be initialized and connection must be established.

### **Syntax**

AT+NHTTPCREQ=<CID>,<Method>,<File path>,[<Data length>,<Data>]

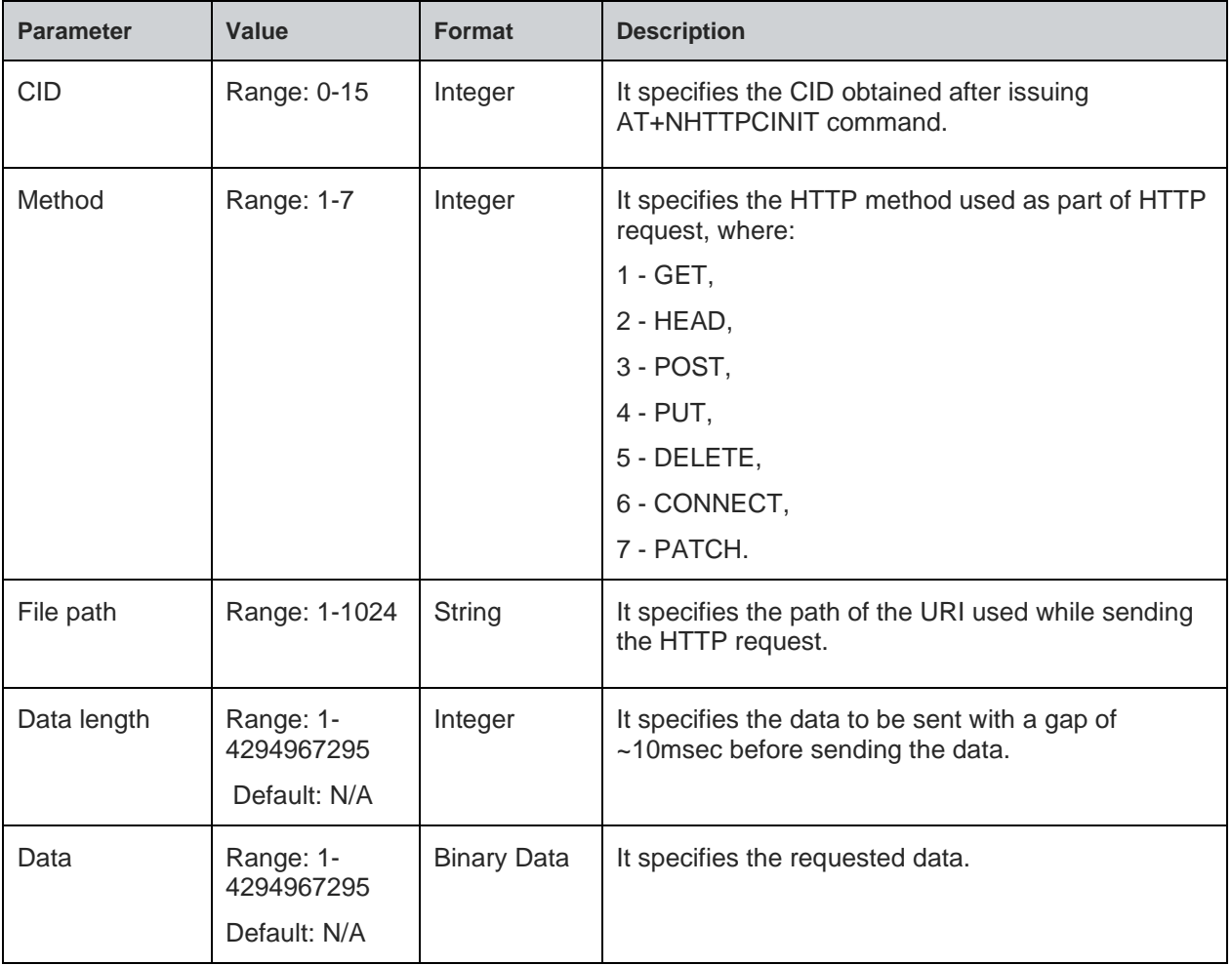

For all possible status responses refer [Table 4: Status Responses](#page-26-0)

### **Example**

*AT+NHTTPCREQ=0,1,"http/1kb.html"*

*OK*

### **Asynchronous Response**

+NHTTPCREQ:<CID>,<Status>,<length>

### **Asynchronous Response Parameters Description**

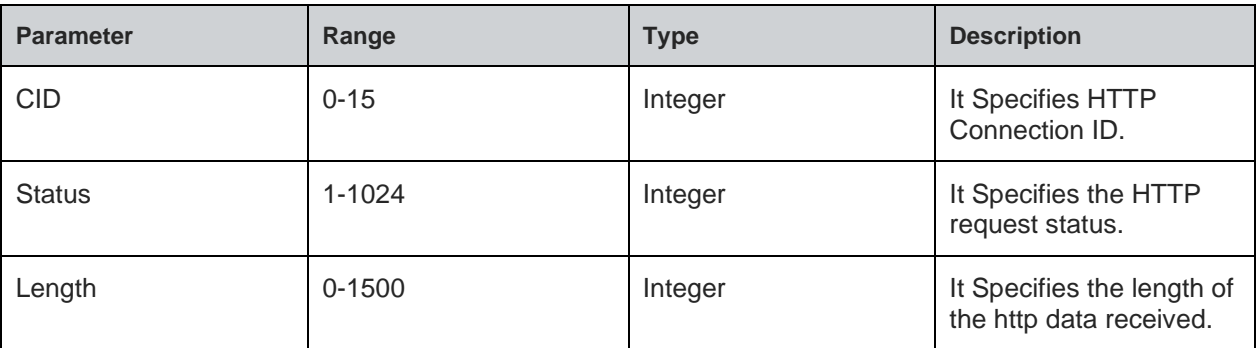

## 8.9.5. HTTP Client Receive - +NHTTPCRDRSP

### **Description**

This command is used to read the response received from server.

#### **Pre-requisites**

Before issuing this command, HTTPC request must be issued.

## **Syntax**

AT+NHTTPCRDRSP=<CID>,<Length>

### **Parameters Description**

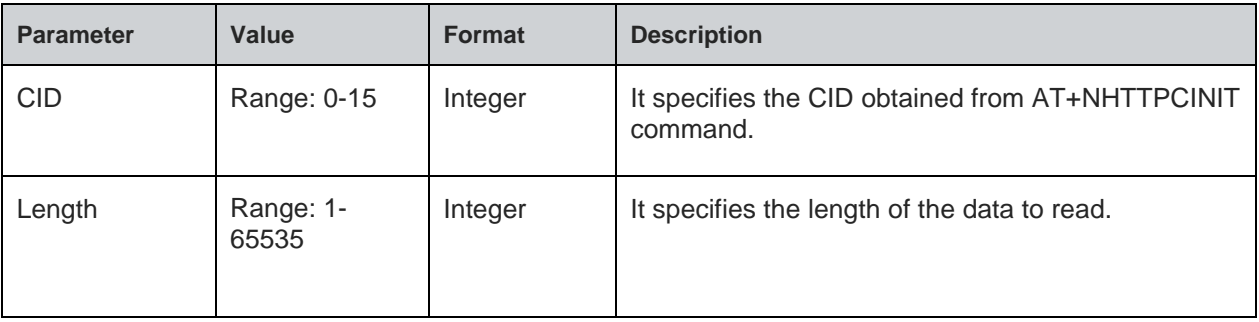

### **Response**

+NHTTPCRDRSP:<CID>,<Length>,<Data>

### **Response Parameters Description**

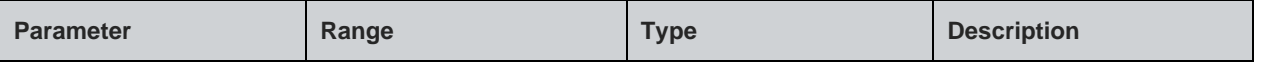

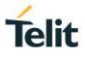

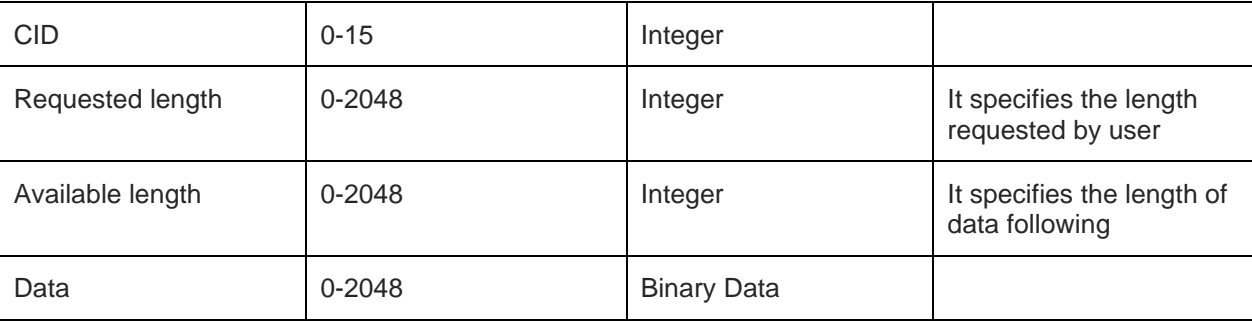

For all possible status responses refer [Table 4: Status Responses](#page-26-0)

### **Example**

*AT+NHTTPCRDRSP=0, 1024 +NHTTPCRDRSP:0, 10, HelloWorld*

8.9.6. HTTP Client Close - +NHTTPCCL

### **Description**

This command is used to close the HTTP client connection.

### **Pre-requisites**

Before issuing this command, HTTPC client connection has be established.

### **Syntax**

AT+NHTTPCCL=<CID>

#### **Parameters Description**

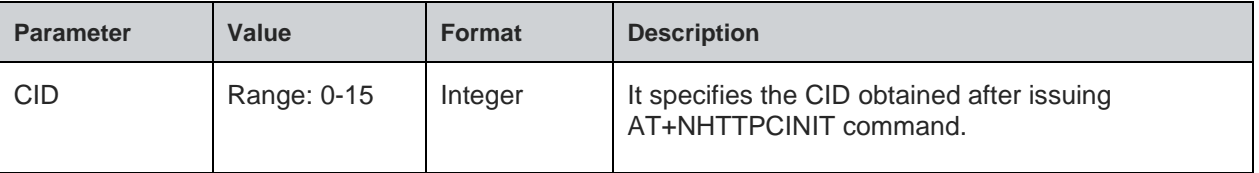

#### **Response**

+NHTTPCCL:<cid>

### **Response Parameters Description**

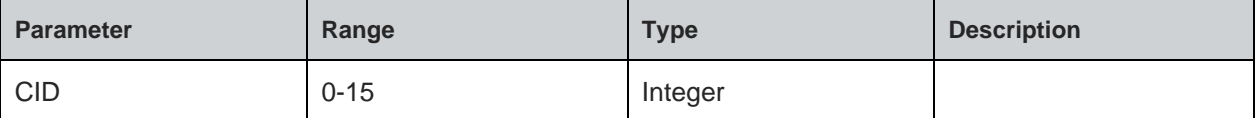

#### **Status**

For all possible status responses refer [Table 4: Status Responses](#page-26-0)

### **Example**

*AT+NHTTPCCL=0*

*OK*

### **Asynchronous Response**

+NHTTPCCL:<cid>

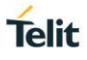

### **Asynchronous Response Parameters Description**

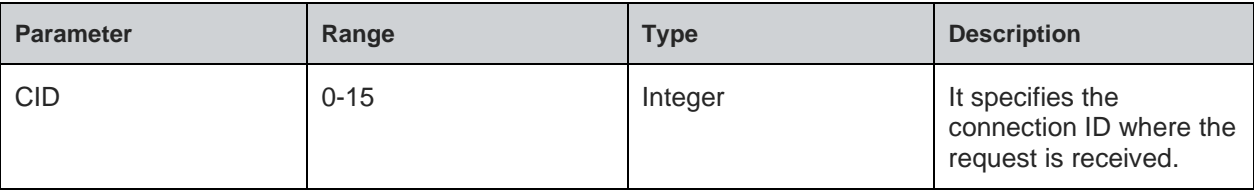

## 8.10. HTTP Server (HTTPD)

It serves the data to the client using HTTP protocols.

Following are the AT commands:

- 1. AT+NHTTPDCFG
- 2. AT+NHTTPDSTART
- 3. AT+NHTTPDCFGURI
- 4. AT+NHTTPDRD
- 5. AT+NHTTPDSENDHDR
- 6. AT+NHHTPDSENDDATA

Example:

#### *AT+WNI=0*

*AT+WNCN=1,"QCA\_HTTP"*

*AT+NHTTPDCFG="test\_server",0,8080,443,0,4,*

*AT+NHTTPDSTART*

*AT+NHTTPDCFGURI=0,"sys/test"*

*AT+NHTTPDRD=0,1,1,1024*

*AT+NHTTPDSENDHDR=0,1,200,"OK",100,"text/plain"*

*AT+NHTTPDSENDDATA=0,1,100*

8.10.1. HTTP Server Configure - +NHTTPDCFG

#### **Description**

This command is used to configure HTTP server parameters.

#### **Pre-requisites**

L2 and L3 connection must be established. If SSL is to be enabled, the certificates is stored using AT+NSSLCERTSTORE command.

#### **Syntax**

AT+NHTTPDCFG=<Name>,<Mode>,<HTTP Port>,<HTTPS Port>,<Network interface>,<IP Family>,[<UserName>,<Password>]

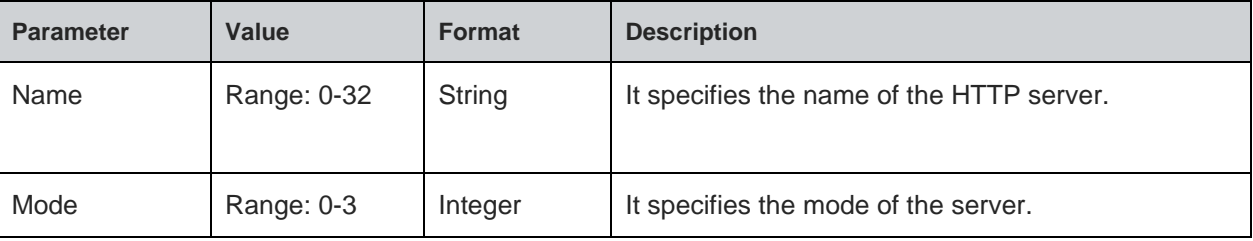

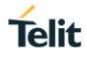

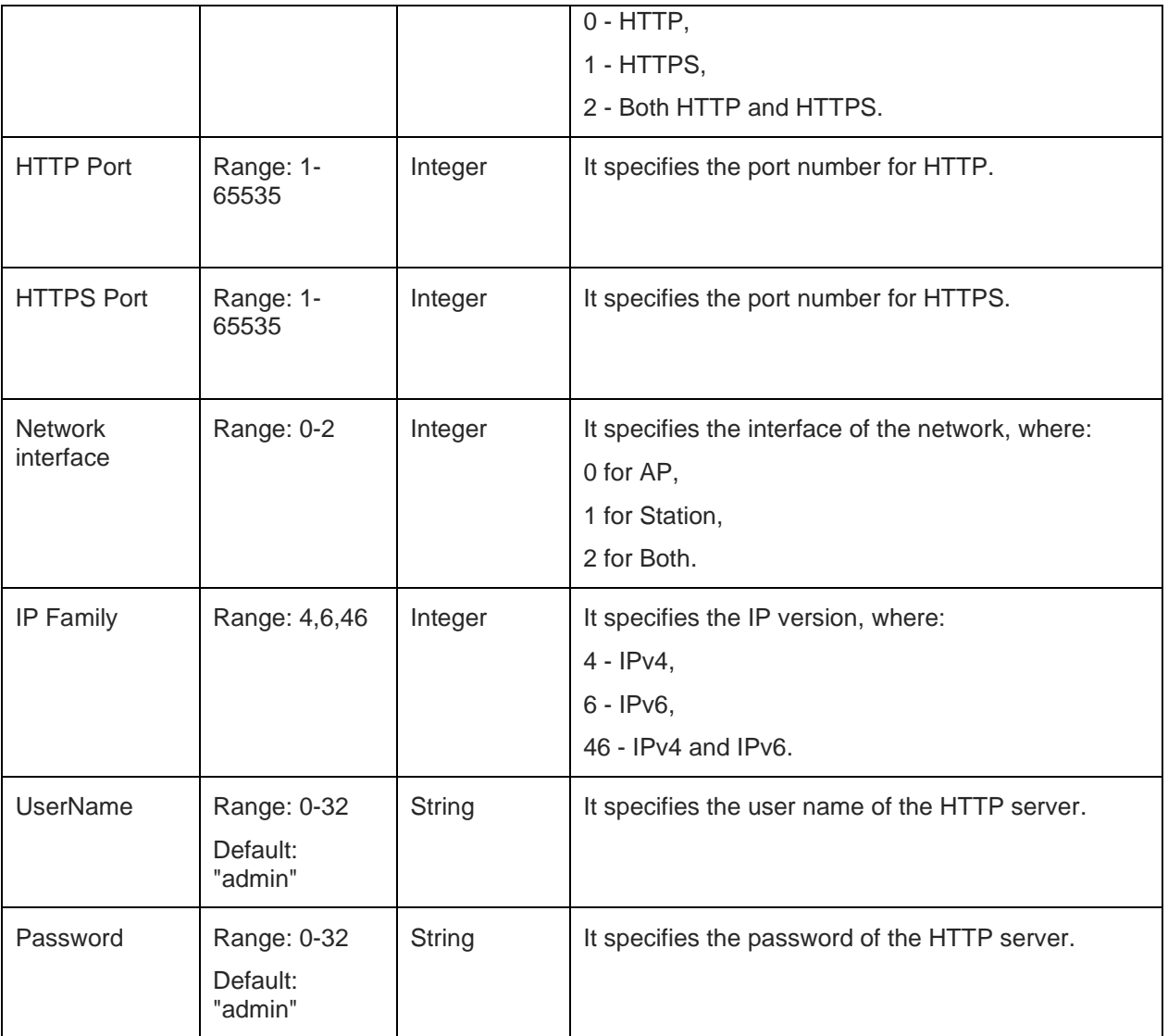

### **Response**

+NHTTPDCFG:<CID>

### **Response Parameters Description**

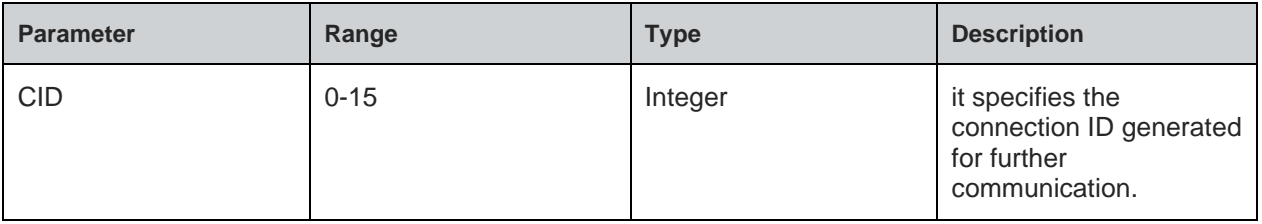

## **Status**

For all possible status responses refer [Table 4: Status Responses](#page-26-0)

## **Example**

*AT+NHTTPDCFG="test\_server",0,8080,443,0,4,"admin","password" +NHTTPDCFG:0 OK*

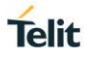

8.10.2. HTTP Server Start - +NHTTPDSTART

#### **Description**

This command is used to start HTTP server.

#### **Pre-requisites**

L2 - L3 connections should be established and AT+NHTTPDCFG should be issued. If SSL is enabled in AT+NHTTPDCFG command, SSL certificate should be configured to corresponding CID using AT+NSSLCFG command.

#### **Syntax**

AT+NHTTPDSTART

### **Status**

For all possible status responses refer [Table 4: Status Responses](#page-26-0)

#### **Example**

*AT+NHTTPDSTART*

*OK*

8.10.3. HTTP Server Configure URI - +NHTTPDCFGURI

### **Description**

This command is used to configure the URI for HTTP server.

#### **Pre-requisites**

Before issuing this command, issue AT+NHTTPDSTART command.

#### **Syntax**

AT+NHTTPDCFGURI=<CID>,<URI>,[<AUTH>]

### **Parameters Description**

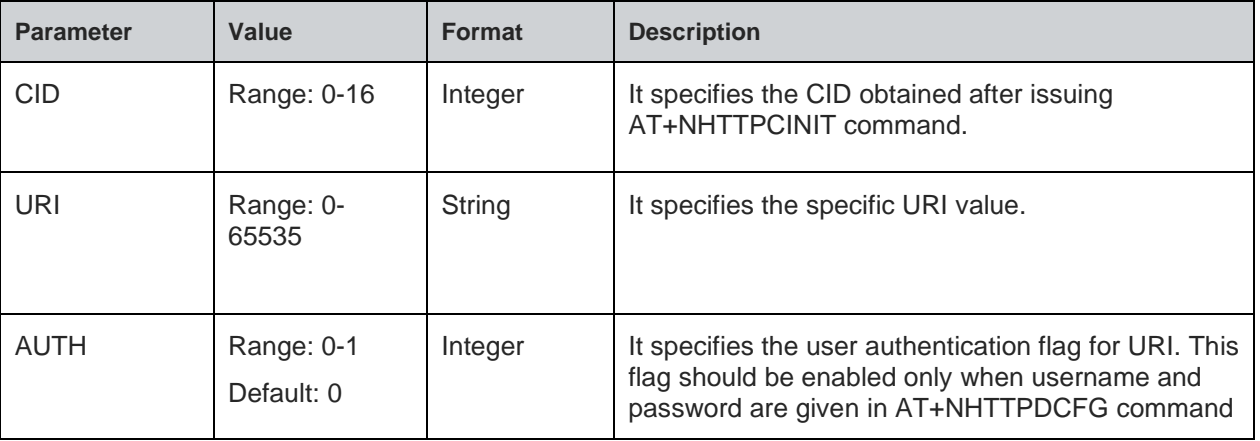

#### **Response**

+NHTTPDCFGURI:<URIID>

#### **Response Parameters Description**

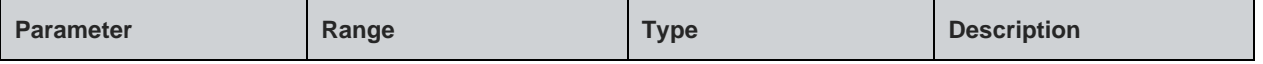

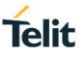

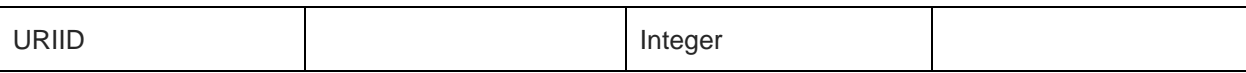

For all possible status responses refer [Table 4: Status Responses](#page-26-0)

### **Example**

*AT+NHTTPDCFGURI=0,"sys/test" +NHTTPDCFGURI:0 OK*

### **Asynchronous Response Parameters Description**

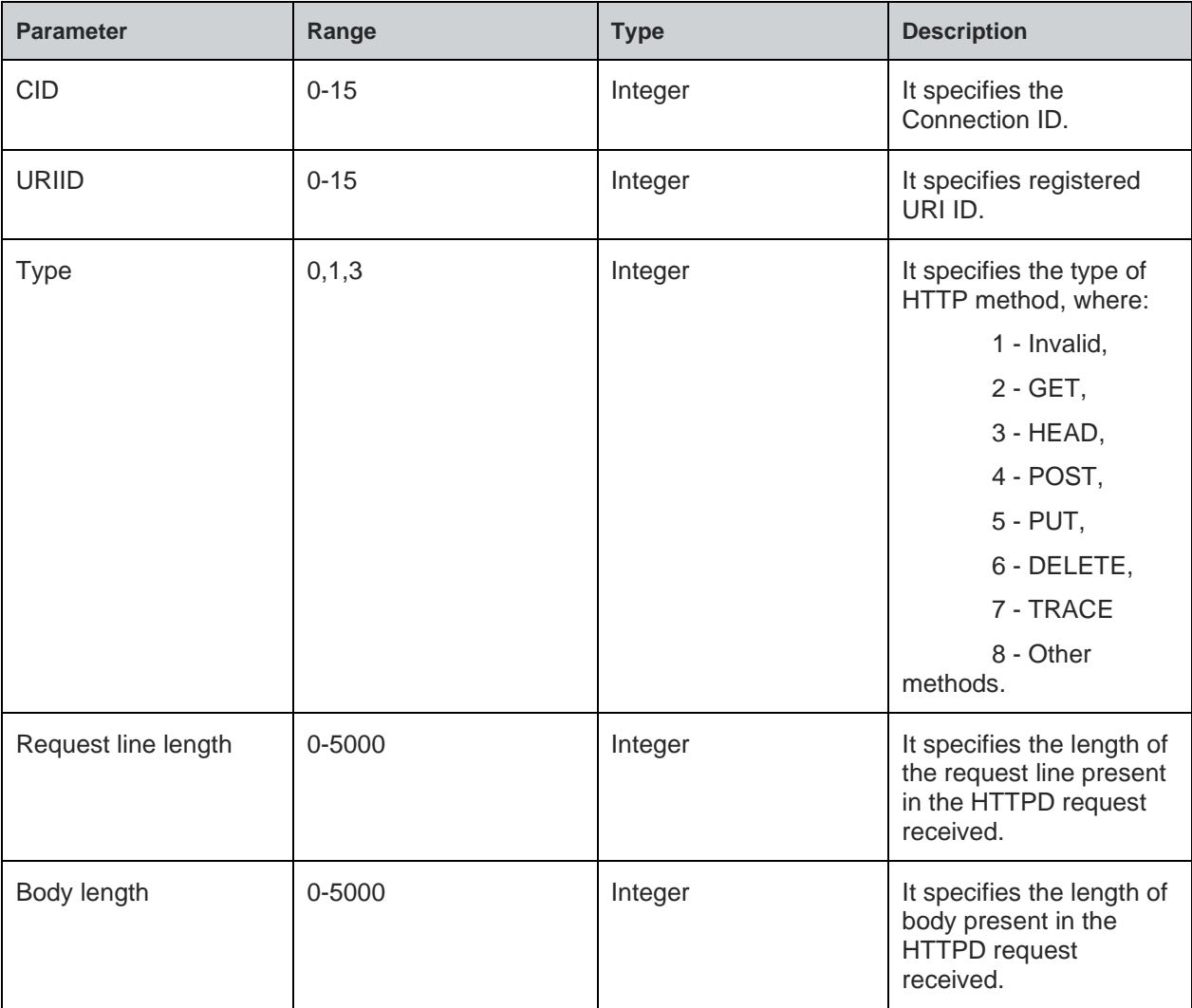

## 8.10.4. HTTP Server Read - +NHTTPDRD

### **Description**

This command is used to read the request received from the client.

### **Pre-requisites**

Before issuing this command, client request must be received.

### **Syntax**

### AT+NHTTPDRD=<CID>,<URI ID>,<Read type>,<Length>

#### **Parameters Description**

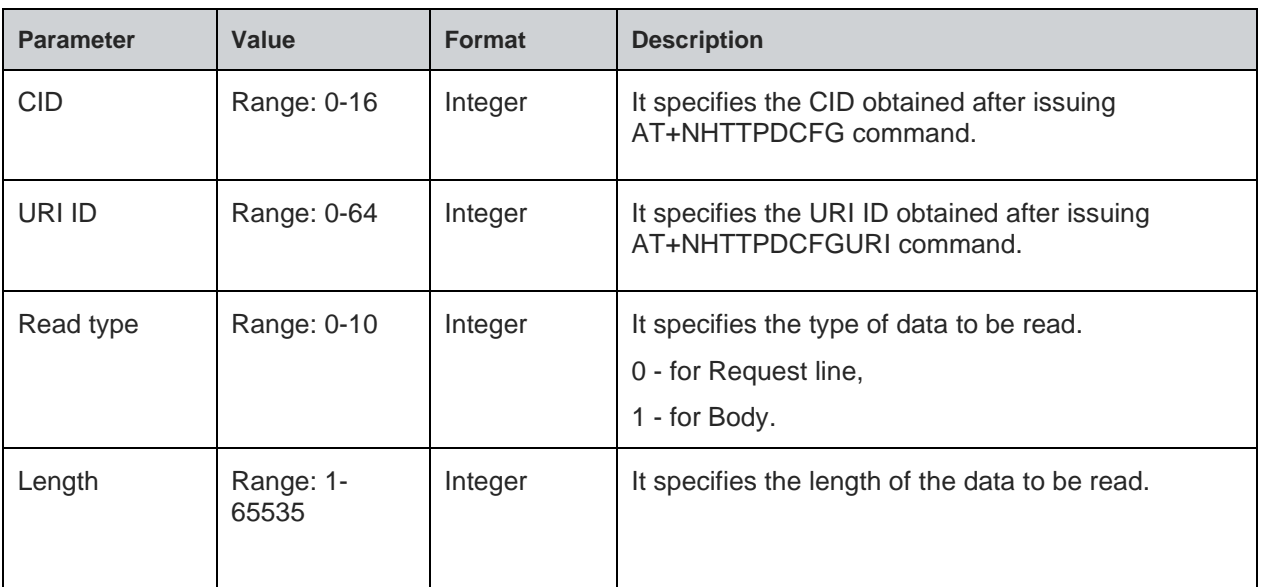

### **Response**

+NHTTPDRD:<Data>

### **Response Parameters Description**

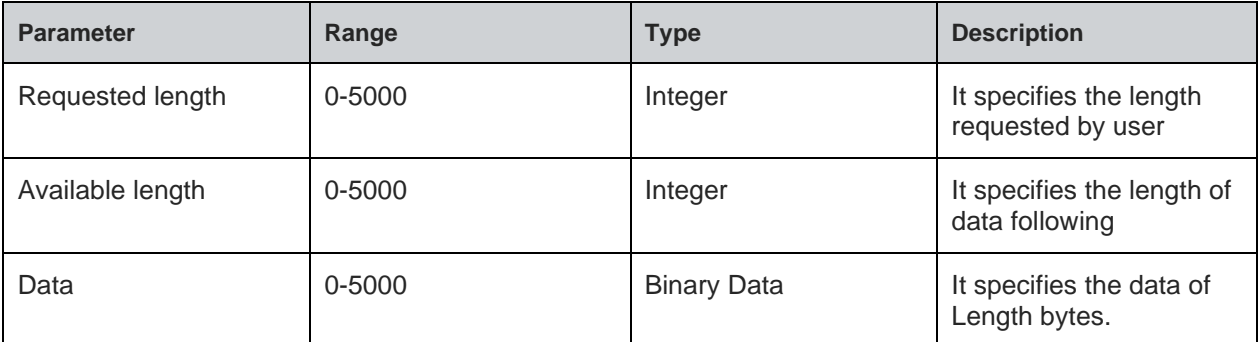

#### **Status**

For all possible status responses refer [Table 4: Status Responses](#page-26-0)

#### **Example**

*AT+NHTTPDRD=0,1,0,25*

*+NHTTPDRD:0,23,01234567890123456789012*

*OK*

8.10.5. HTTP Server Send Data - +NHTTPDSENDDATA

### **Description**

This command is used to send data for HTTP request from the client after sending the header.

#### **Pre-requisites**

Before issuing this command, HTTP response header should be sent using AT+NHTTPDSENDHDR command.

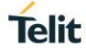

### **Syntax**

## AT+NHTTPDSENDDATA=<CID>,<URI ID>,[<Data length>,<Data>]

### **Parameters Description**

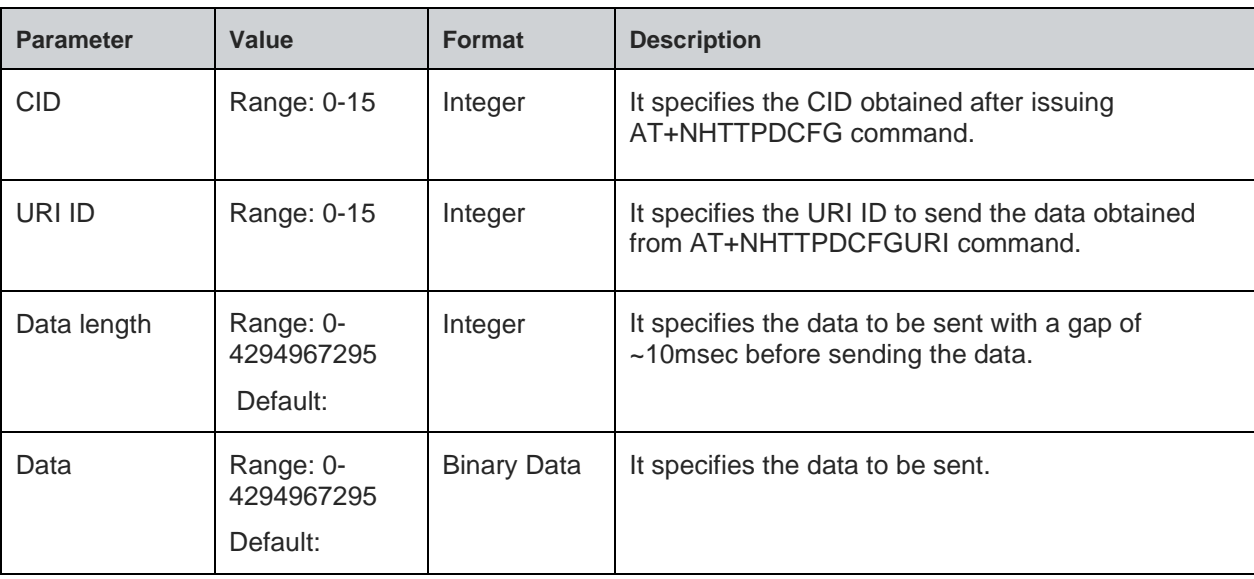

#### **Status**

For all possible status responses refer [Table 4: Status Responses](#page-26-0)

### **Example**

*AT+NHTTPDSENDDATA=0,1,10,0123456789*

*OK*

8.10.6. HTTP Server - Send Header Response - +NHTTPDSENDHDR

## **Description**

This command is used to send the header as HTTP server response to the request from the HTTP client.

### **Pre-requisites**

Before issuing this command, both request line and body should be read completely using AT+NHTTPDRD command.

### **Syntax**

AT+NHTTPDSENDHDR=<CID>,<URI ID>,<Status code>,[<Status text>],<Content Length>,[<Content type>,<User Header>]

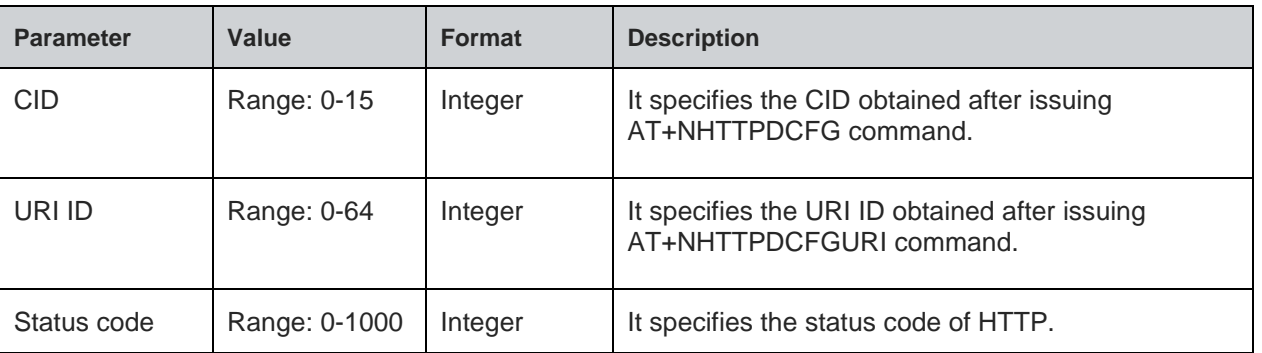

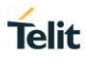

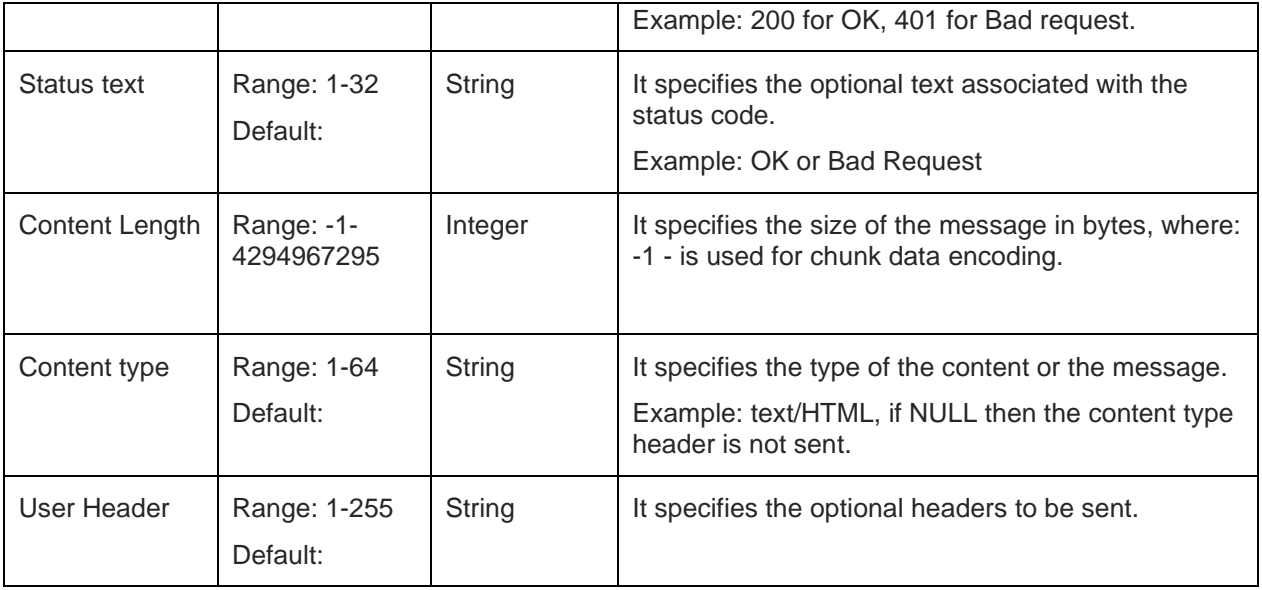

For all possible status responses refer [Table 4: Status Responses](#page-26-0)

### **Example**

*AT+NHTTPDSENDHDR=0,1,200,"OK",100,"text/plain" OK*

8.10.7. HTTP Server Receive Ready - +NHTTPDURIRR

### **Description**

This command is used to set or reset auto receive feature on a given URI.

#### **Pre-requisites**

Before issuing this command, a valid URI should be registered.

## **Syntax**

AT+NHTTPDURIRR=<URI ID>,<Receive Ready>

## **Parameters Description**

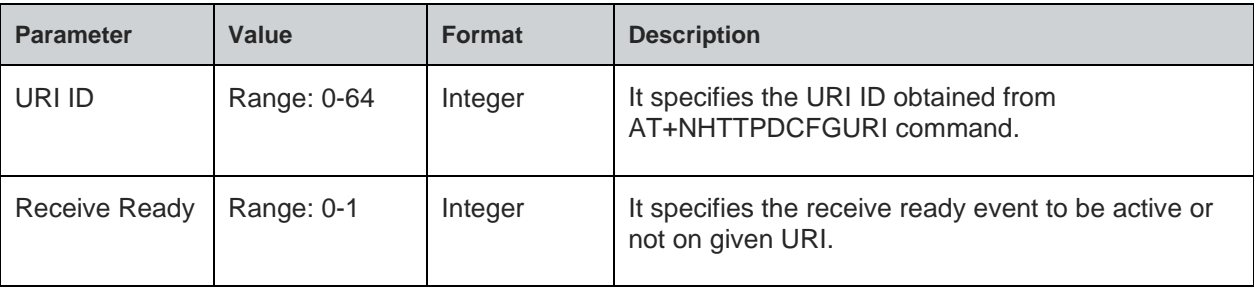

## **Example**

*AT+NHTTPDURIRR=0,1*

*OK*

8.10.8. HTTP Server Stop - +NHTTPDSTOP

### **Description**

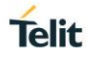

This command is used to stop HTTP server.

#### **Pre-requisites**

L2 - L3 connections should be established and AT+NHTTPDCFG and AT+NHTTPDSTART commands should be issued.

### **Syntax**

AT+NHTTPDSTOP

### **Status**

For all possible status responses refer [Table 4: Status Responses](#page-26-0)

### **Example**

*AT+HTTPDSTOP*

*OK*

## 8.11. Message Queuing Telemetry Transport (MQTT)

It supports the connection and exchange of data to MQTT server. Here the module acts as Client.

Following is the sequential execution of the AT commands:

- AT+NMQTTINIT: Initialises MQTT client interface and gives the CID for next MQTT connections
- AT+NMQTTCONNECT: Connects to the server using the desired configurations
- AT+NMQTTDISCONNECT: Disconnects with the server
- AT+NMQTTPUBLISH: Publishes data to the server
- AT+NMQTTRR: Receives a request for the incoming data, when connected using the following escape sequence:

MQTTRR:<CID>, <Data length>

- AT+NMQTTR: Receives the incoming data and display it
- AT+NMQTTSUBSCRIBE: Subscribe to MQTT topic

#### **Note:**

Before initializing MQTT client, IP configuration and L2 and L3 connection must be established.

MQTT connection can be set up with or without SSL.

#### **Steps to establish MQTT connection without security:**

1. Initialize MQTT client interface specifying the connection type (with SSL/Without SSL) in first parameter:

*AT+NMQTTINIT=0*

2. After successful initialization, a CID is provided. Use this CID for next MQTT client and SSL configurations. The CID is as displayed below:

*+NMQTTINIT:0*

3. Connect to the HTTP server, specify the server IP address/Domain name and the port number in the command. Also use the CID obtained from the initialization step:

*AT+NMQTTCONNECT="apidev.devicewise.com",1883,"1234567890","gsDemo\_lp\_178fbc","1xaCL1nuYRFS6JJ8",60,10,0* 

4. To receive data from the server on any topic, user must subscribe:

*AT+NMQTTSUBSCRIBE=0,0,10,"thing/gsDemo\_lp\_178fbc/property/temp1"*

5. Once the connection is set up, exchange data from the node and the server using read/write commands. It is mandatory to issue read request to get the notification of incoming data from the server. So, it must be issued before the client reads any data upon connection:

*AT+NMQTTRR=0*

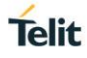

This command would further notify incoming data with the length and the CID: *+NMQTTRR: 0,,10*

6. Read the incoming data:

*AT+NMQTTR =0,10*

7. Publish the data to the server:

*AT+NMQTTPUBLISH=0,1,0,10,"thing/gsDemo\_lp\_178fbc/property/temp1",5,"568.9",12*

8. Close the connection with the remote server using it's CID:

*AT+NMQTTDISCONNECT=0*

## **Steps to establish MQTT connection with security:**

1. Store the certificate to establish connection with certificate validation.

*AT+NSSLCERTSTORE=1,1,"client",820,<send File>*

*AT+NSSLCERTSTORE=1,2,"client",893,<send File>*

2. Initialize MQTT client interface, specifying the connection type (with SSL/Without SSL) in the first parameter:

*AT+NMQTTINIT=0*

3. After successful initialization, a CID is displayed. Use this CID for next MQTT client and SSL configurations. The CID is as displayed below:

*+NMQTTINIT:0*

- 4. Configure:
- MQTT client configuration using CID obtained from initialization:

*AT+NHTTPCCFG=0,4,"1",""*

• SSL configuration using CID obtained from initialization:

*AT+NSSLCFG=0,1,"2"*

5. Connect to the HTTP server, specify the server IP address/Domain name and the port number in the command. Also use the CID obtained from the initialization step:

*AT+NMQTTCONNECT="apidev.devicewise.com",1883,"1234567890","gsDemo\_lp\_178fbc","1xaCL1nuYRFS6JJ8",60,10,0* 

6. To receive data from the server on any topic, user must subscribe:

*AT+NMQTTSUBSCRIBE=0,0,10,"thing/gsDemo\_lp\_178fbc/property/temp1"*

7. Once the connection is set up, exchange data from the node and the server using Read/Write commands. It is mandatory to issue read request to get the notification of incoming data from the server. So, it must be issued before client reads any data on connection:

*AT+NMQTTRR=0*

This command would further notify incoming data with the length and CID:

*+ NMQTTRR: 0,,10*

8. Read the incoming data:

*AT+NMQTTR =0,10*

9. Publish the data to the server:

*AT+NMQTTPUBLISH=0,1,0,10,"thing/gsDemo\_lp\_178fbc/property/temp1",5,"568.9",12*

10. Close the connection with the remote server using it's CID:

*AT+NMQTTDISCONNECT=0*

### 8.11.1. MQTT Initialize - +NMQTTINIT

#### **Description**

This command is used to initialize MQTT connection.

### **Pre-requisites**

L2 - L3 connections should be established.

#### **Syntax**

AT+NMQTTINIT=<SSL>

#### **Parameters Description**

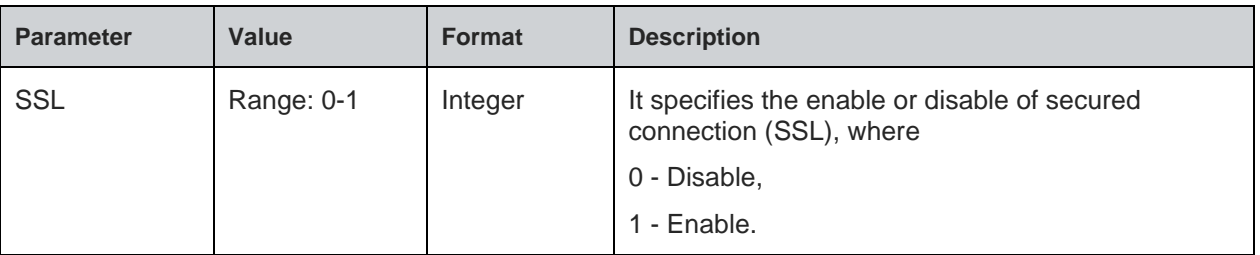

#### **Response**

+MQTTINIT: <cid>

### **Response Parameters Description**

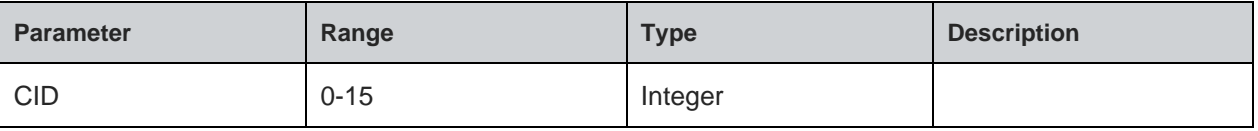

#### **Status**

For all possible status responses refer [Table 4: Status Responses](#page-26-0)

### **Example**

```
To initialize MQTT without SSL:
AT+NMQTTINIT =0
+NMQTTINIT:0
OK
To initialize MQTT with SSL
AT+ NMQTTINIT =1
+NMQTTINIT:0
OK
```
8.11.2. MQTT Client Connect - +NMQTTCONNECT

#### **Description**

This command is used to connect to an MQTT server (MQTT broker).

#### **Pre-requisites**

L2 - L3 connections should have been established and AT+NMQTTINIT command should be issued.

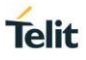

## **Syntax**

AT+NMQTTCONNECT=<CID>,<HOST>,[<Port>],<Client ID>,[<User name>,<Password>,<Keepalive>,<Timeout>,<Will topic>,<Will message>,<Will QOS>,<will retain>]

## **Parameter Value Format Description** CID Range: 0-15 | Integer | It specifies the CID of the connection returned by AT+NMQTTINIT command. HOST Range: N/A String It specifies the Fully Qualified Domain Name (FQDN) of the server (MQTT Broker) or an IP address of the server. Port Range: 1024-65536 Default: 1883  $\blacksquare$  It specifies the port number of servers. Client ID Range:  $N/A$  String It specifies the unique Client Identifier which is a user defined string of ASCII characters. Example: QC4020\_001122 User name Range: N/A Default: String It specifies the user name of the MQTT broker. Password Range: N/A Default: N/A String It specifies the password to be provided to the username. Keepalive | Range: 0-180 Default: 60 Integer It specifies the MQTT keep alive time out in seconds that is sent to the MQTT broker. Timeout Range: 1-180 Default: 75 Integer  $\vert$  It is the maximum time (in seconds) required to connect the server. Will topic Range: N/A Default: N/A String It specifies the will topic name. Will message | Range: N/A Default: N/A String It specifies the will topic message. Will QOS Range: 0-2 Default: 0 Integer It specifies the will QOS

## **Parameters Description**

### **Status**

For all possible status responses refer [Table 4: Status Responses](#page-26-0)

### **Example**

*MQTT with security disabled.*

Default: 0

will retain Range: 0-1

Integer It specifies the will retain

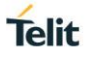

```
 AT+NMQTTINIT =0
```
*+NMQTTINIT:0*

*OK*

*Connect to MQTT broker.*

*AT+NMQTTCONNECT=0,"api-*

*dev.devicewise.com",1883,"123456789","gainspan","F1wS6Rhvuxi432C4",180,20,*

*OK*

*MQTT with security enabled.*

 *AT+NMQTTINIT =1*

*+NMQTTINIT:0*

*OK*

*Configure all SSL parameters with ssl commands as below with same CID got in AT+NMQTTINIT command.*

*at+nsslcfg=0,1,"2" OK at+nsslcfg=0,9,"0"*

*OK*

*Connect to MQTT broker.*

*AT+NMQTTCONNECT=0,"api-*

*dev.devicewise.com",1883,"123456789","gainspan","F1wS6Rhvuxi432C4",180,20,*

*OK*

8.11.3. MQTT Client Publish - +NMQTTPUBLISH

#### **Description**

This command is used to send an application message to MQTT broker.

### **Pre-requisites**

L2 - L3 connections should be established and AT+NMQTTINIT, AT+MCONNECT command should be issued.

#### **Syntax**

AT+NMQTTPUBLISH=<CID>,<QOS>,<Retain flag>,<Message ID>,<Topic>,<Data length>,<Publish data>

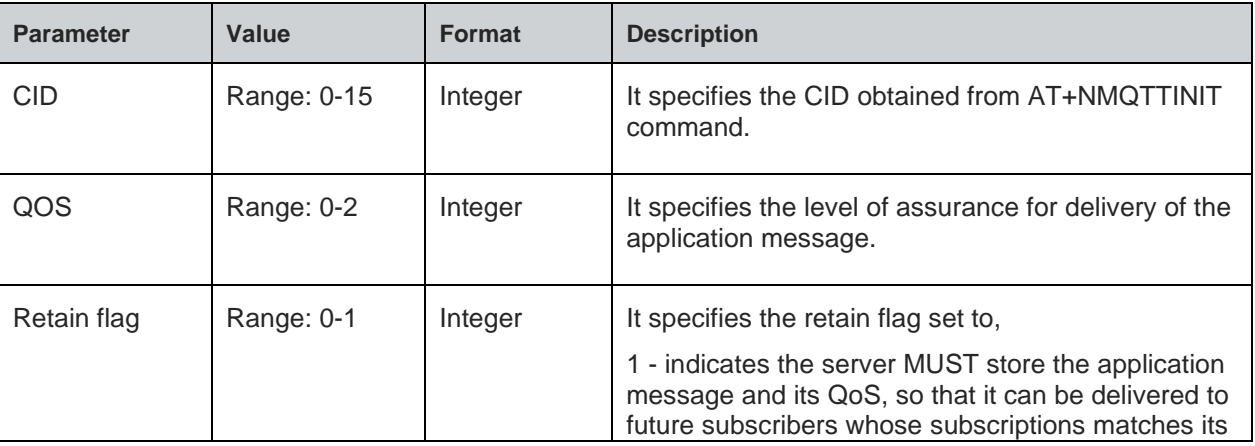

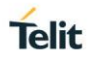

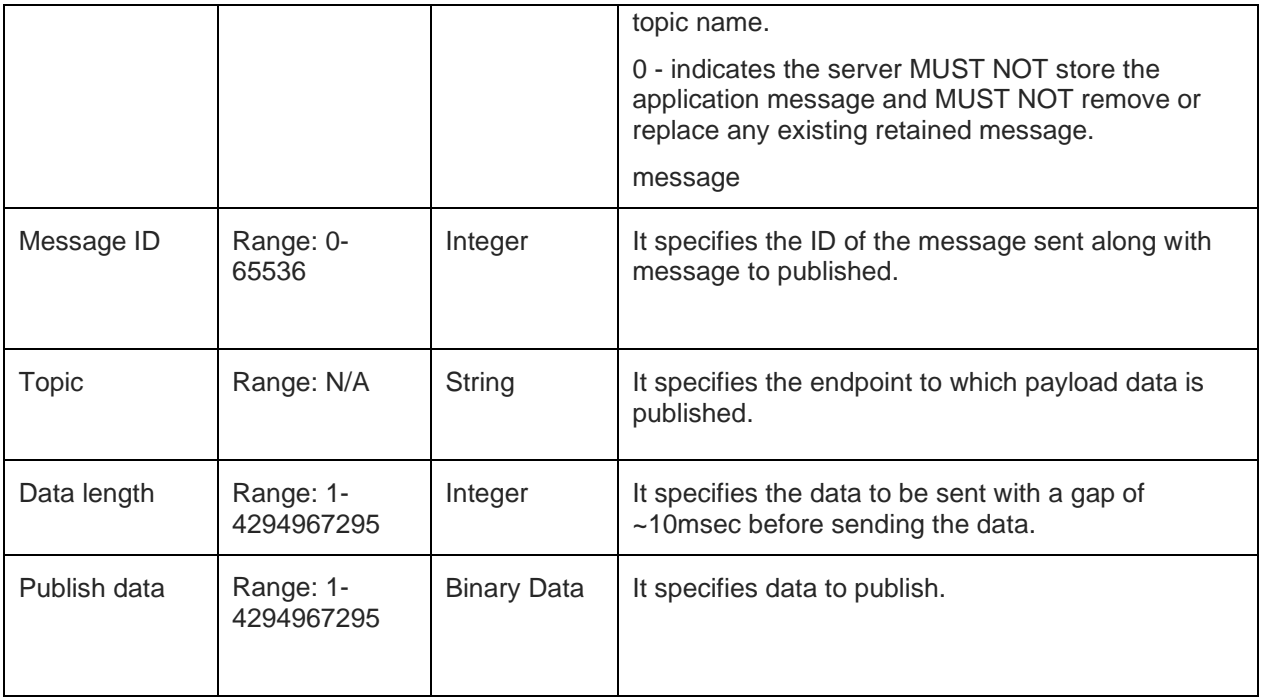

For all possible status responses refer [Table 4: Status Responses](#page-26-0)

### **Example**

```
AT+NMQTTINIT =0
+NMQTTINIT:0
OK
```
*Connect to MQTT broker.*

*AT+NMQTTCONNECT=0,"apidev.devicewise.com",1883,"123456789","gainspan","F1wS6Rhvuxi432C4",180,20,*

## *OK*

*Publish data from MQTT client. Here the CID is zero,topic is thing/gainspan/property/light,QOS is 1 and data is 123.*

*AT+NMQTTPUBLISH=0,1,0,1234,"thing/gainspan/property/light",3,123*

*OK*

8.11.4. MQTT Client Receive Request - +NMQTTRR

### **Description**

This command is used to send receive request.

### **Pre-requisites**

L2 - L3 connections should be established and AT+NMQTTINIT, AT+MCONNECT command should be issued.

### **Syntax**

AT+NMQTTRR=<CID>

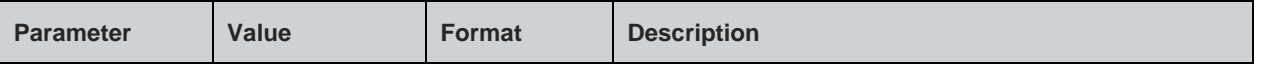

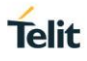

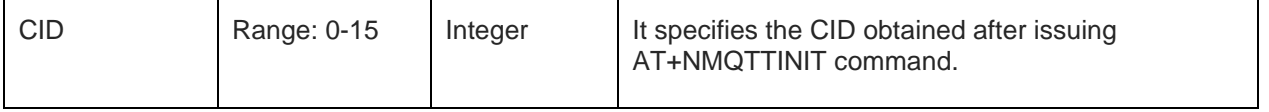

### **Response**

+NMQTTRR:<cid>, <Data length>

### **Response Parameters Description**

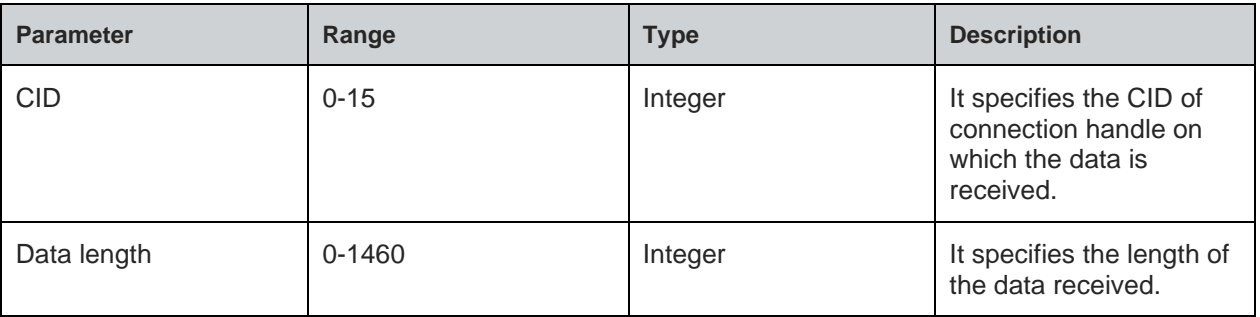

### **Status**

For all possible status responses refer [Table 4: Status Responses](#page-26-0)

### **Example**

*AT+NMQTTINIT =0 +NMQTTINIT:0 OK Connect to MQTT broker. AT+NMQTTCONNECT=0,"apidev.devicewise.com",1883,"123456789","gainspan","F1wS6Rhvuxi432C4",180,20,*

#### *OK*

*Enable the Receive request flag, here the CID is 0. AT+NMQTTSUBSCRIBE=0,1,675,"thing/gainspan/property/light" OK AT+NMQTTRR=0 OK*

8.11.5. MQTT Client Subscribe - +NMQTTSUBSCRIBE

### **Description**

This command is used to subscribe to MQTT topic.

### **Pre-requisites**

L2 - L3 connections should be established and AT+NMQTTINIT, AT+MCONNECT command should be issued.

## **Syntax**

```
AT+NMQTTSUBSCRIBE=<CID>,<QOS>,<Message ID>,<Topic>
```
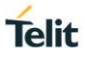

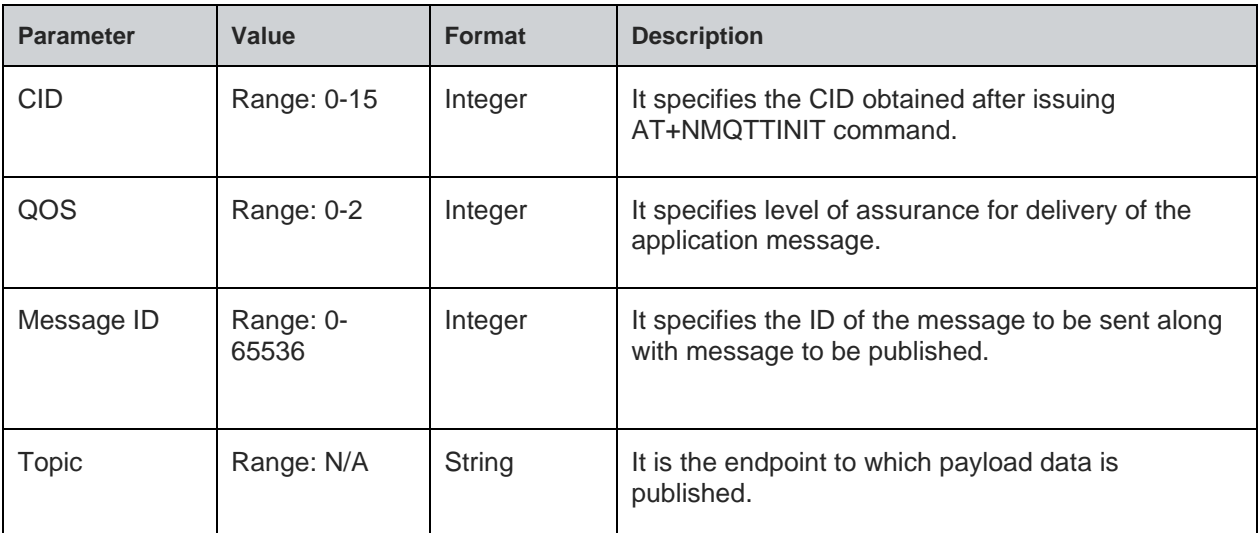

For all possible status responses refer [Table 4: Status Responses](#page-26-0)

### **Example**

*AT+NMQTTINIT =0 +NMQTTINIT:0 OK Connect to MQTT broker. AT+NMQTTCONNECT=0,"api-*

*dev.devicewise.com",1883,"123456789","gainspan","F1wS6Rhvuxi432C4",180,20,*

### *OK*

*Subscribe topic to receive data. Here the CID is zero,topic is thing/gainspan/property/light and QOS is 1.*

*AT+NMQTTSUBSCRIBE=0,1,675,"thing/gainspan/property/light"*

*OK*

8.11.6. MQTT Client Receive - +NMQTTR

### **Description**

This command is used to receive the data.

### **Pre-requisites**

L2 - L3 connections should be established and AT+NMQTTINIT, AT+MQTTCONNECT, AT+NMQTTRR commands should be issued.

### **Syntax**

AT+NMQTTR=<CID>,<Data length>

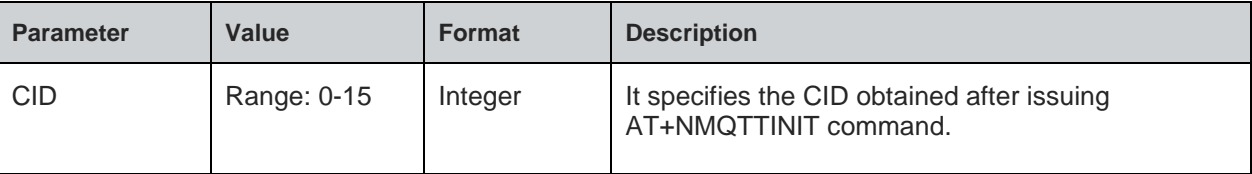

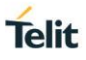

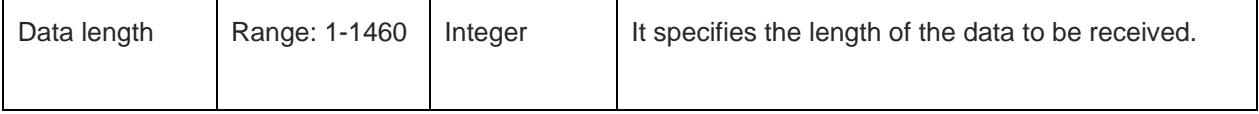

### **Response**

+NMQTTR: <CID>, <Data length>

### **Response Parameters Description**

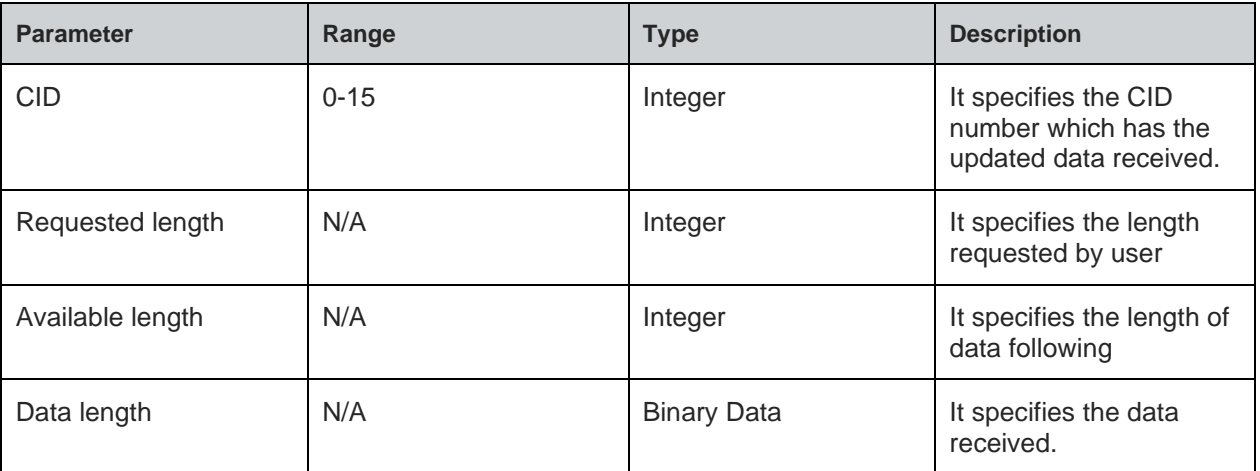

#### **Status**

For all possible status responses refer [Table 4: Status Responses](#page-26-0)

### **Example**

*AT+NMQTTINIT =0*

*+NMQTTINIT:0*

*OK*

*Connect to MQTT broker.*

*AT+NMQTTCONNECT=0,"apidev.devicewise.com",1883,"123456789","gainspan","F1wS6Rhvuxi432C4",180,20,*

### *OK*

*Enable the Receive request flag, here the CID is 0.*

*AT+NMQTTSUBSCRIBE=0,1,675,"thing/gainspan/property/light"*

## *OK*

*AT+NMQTTRR=0*

*OK*

*+NMQTTRR:0,3*

*Receive data, here the CID is 0 and data length is 3.*

*AT+NMQTTR=0,3*

*OK*

8.11.7. MQTT Client UnSubscribe - +NMQTTUNSUBSCRIBE

### **Description**

This command is used to unsubscribe to MQTT topic.

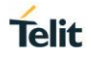

### **Pre-requisites**

L2 - L3 connections should be established and AT+NMQTTINIT, AT+MCONNECT command should be issued.

### **Syntax**

AT+NMQTTUNSUBSCRIBE=<CID>,<Topic>

### **Parameters Description**

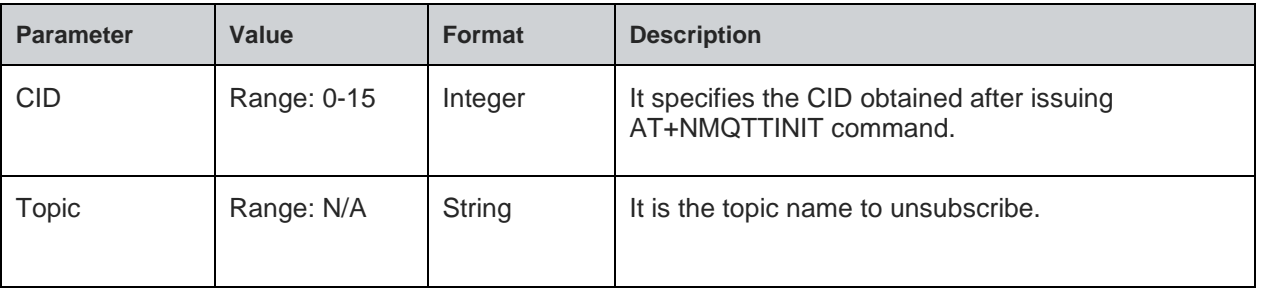

#### **Status**

For all possible status responses refer [Table 4: Status Responses](#page-26-0)

### **Example**

*Subscribe topic to receive data. Here the CID is zero,topic is thing/gainspan/property/light and QOS is 1.*

*AT+NMQTTSUBSCRIBE=0,1,675,"thing/gainspan/property/light"*

*OK*

*AT+NMQTTUNSUBSCRIBE=0,"thing/gainspan/property/light"*

*OK*

8.11.8. MQTT Client Disconnect - +NMQTTCL

### **Description**

This command is used to close an MQTT connection.

#### **Pre-requisites**

L2 - L3 connections should be established and AT+NMQTTINIT, AT+MQTTCONNECT command should be issued.

### **Syntax**

AT+NMQTTCL=<CID>

### **Parameters Description**

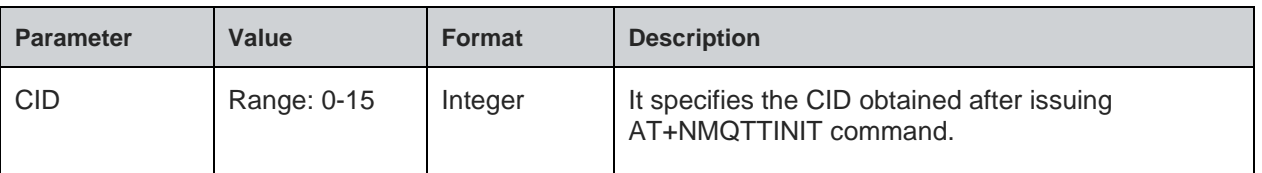

#### **Example**

*AT+NMQTTINIT =0 +NMQTTINIT:0 OK*

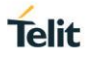

*Connect to MQTT broker. Here the broker address is api-dev.devicewise.com and the app token* 

*is* 

### *F1wS6Rhvuxi432C4 and In Response, will get CID as zero.*

*AT+NMQTTCONNECT=0,"api-*

*dev.devicewise.com",1883,"123456789","gainspan","F1wS6Rhvuxi432C4",180,20,*

*0*

*close the MQTT client connection, it is required to give CID as a parameter, here CID is 0.*

*AT+NMQTTCL=0*

*OK*

### **Asynchronous Response**

+NMQTTCL:<CID>

### **Asynchronous Response Parameters Description**

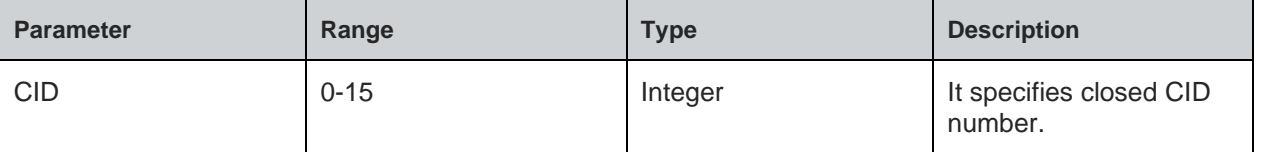

## 8.12. WebSocket

WebSocket is a computer communication protocol, providing full duplex channel for communication over a single TCP connection.

To perform WebSocket operation, the device must be associated to an AP using AT+WNCN command and WLAN network interface should be initialized using AT+WNI command.

WebSocket connection can be set up with or without SSL.

#### **Steps to establish WebSocket without security:**

- 1. AT+WEBSOCKNEW
- 2. AT+WEBSOCKCONF
- 3. AT+WEBSOCKCONN

#### **Steps to establish WebSocket with security:**

- 1. AT+NSSLCERTSTORE
- 2. AT+WEBSOCKNEW
- 3. AT+NSSLCFG
- 4. AT+WEBSOCKCONF
- 5. AT+WEBSOCKCONN

### 8.12.1. WebSocket Create - +WEBSOCKNEW

#### **Description**

This command is used to create new WebSocket and add the CID entry, presently supports a maximum of four WebSockets.

#### **Pre-requisites**

L2 - L3 connections should be established.

#### **Syntax**

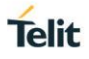

AT+WEBSOCKNEW=[<Origin>,<Maximum received chunk size>,<Handshake Timeout>,<SSL>,<Close Timeout>,<subprotocol1>,<subprotocol2>,<subprotocol3>,<subprotocol4>]

#### **Parameters Description**

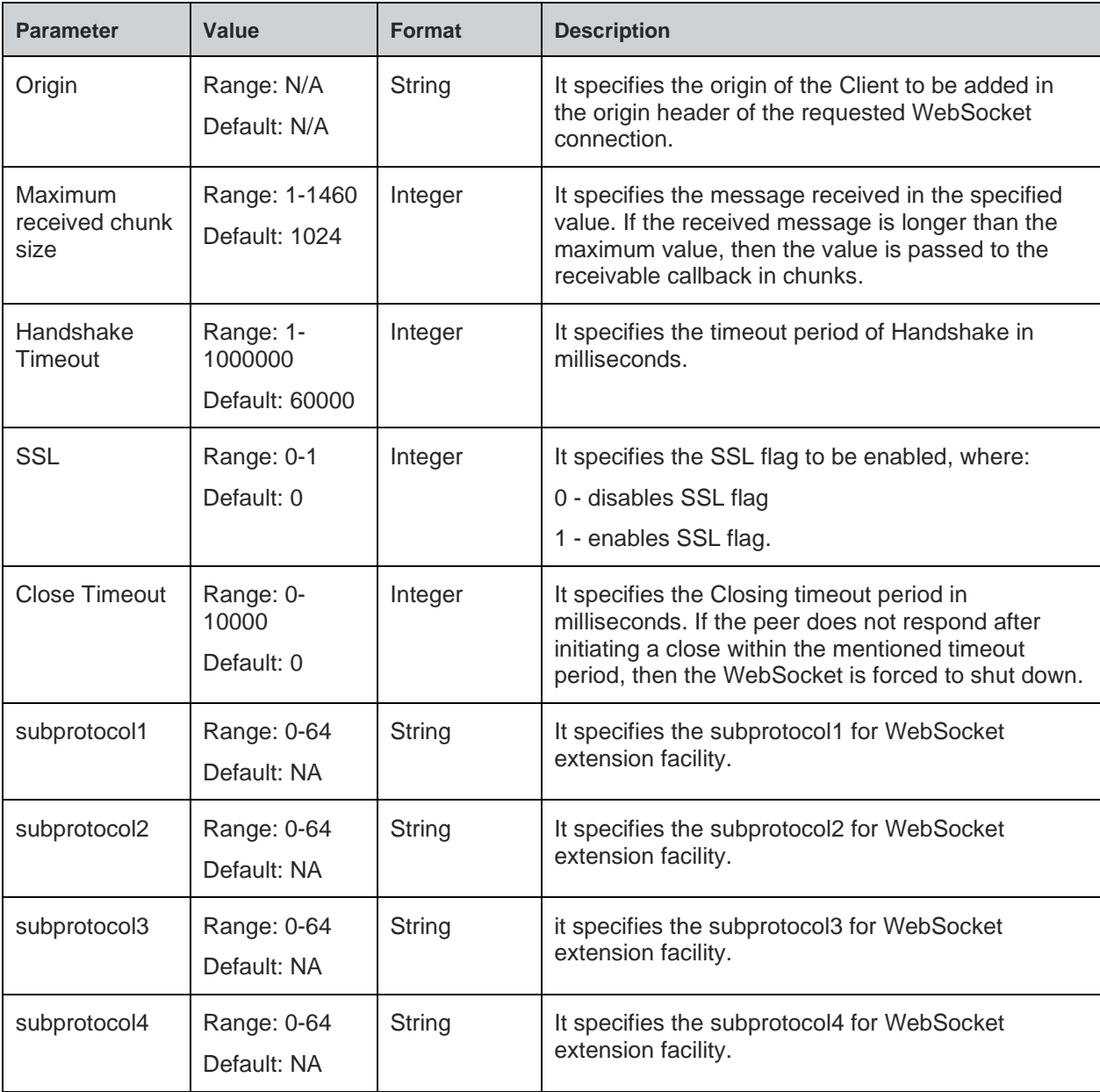

### **Response**

+WEBSOCKNEW:<CID>

### **Response Parameters Description**

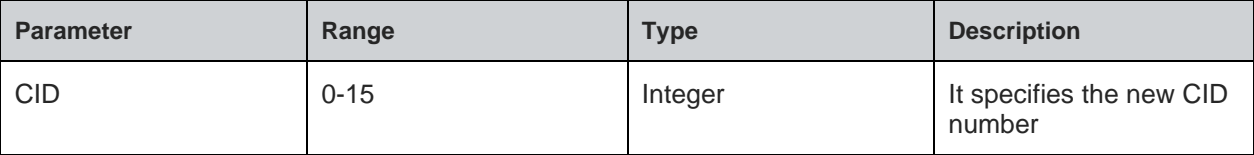

### **Status**

For all possible status responses refer [Table 4: Status Responses](#page-26-0)

### **Example**

*AT+WEBSOCKNEW="192.168.16.132",1024,60000,0,0,,,, +WEBSOCKNEW:0 OK*

8.12.2. WebSocket Configure - +WEBSOCKCONF

### **Description**

This command is used to configure a WebSocket.

### **Pre-requisites**

L2 - L3 connections should be established.

### **Syntax**

AT+WEBSOCKCONF=<CID>,<Parameter number>,[<param1>,<param2>]

#### **Parameters Description**

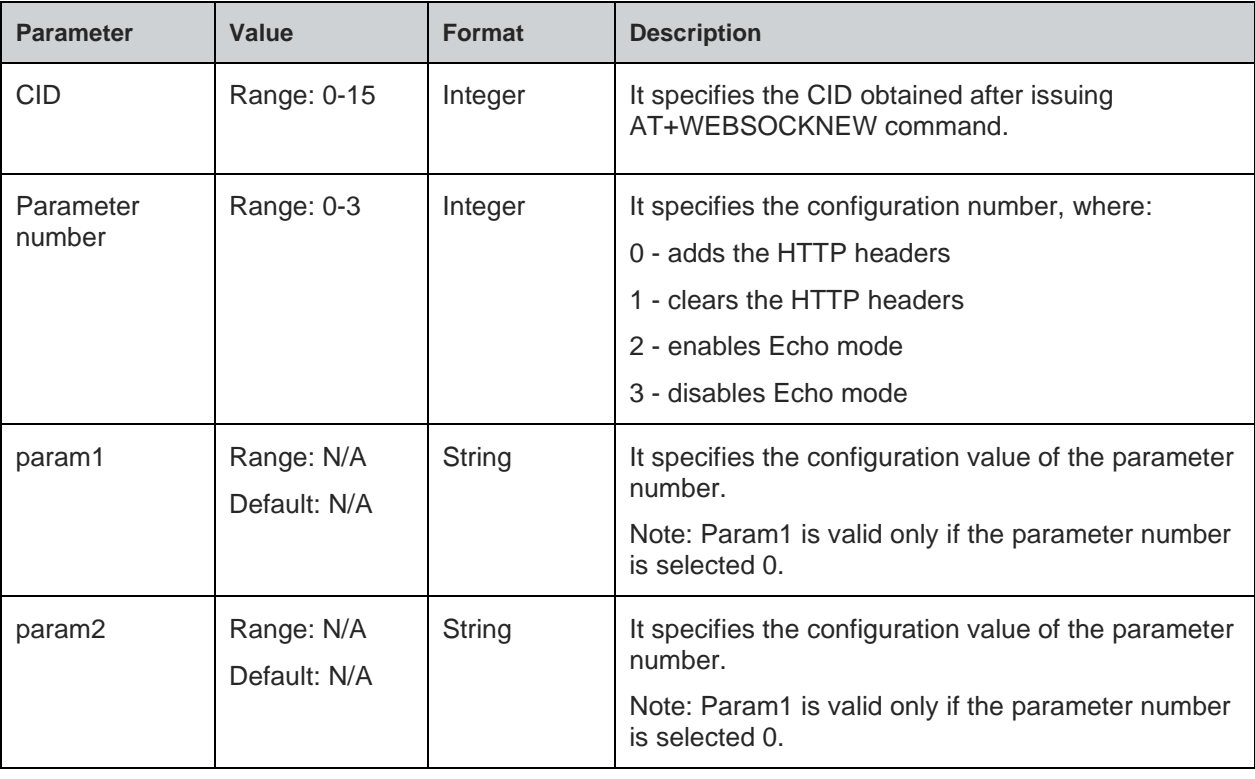

### **Status**

For all possible status responses refer [Table 4: Status Responses](#page-26-0)

### **Example**

```
AT+WEBSOCKNEW="192.168.16.132",1024,60000,0,0,,,,
+WEBSOCKNEW:0
AT+WEBSOCKCONN=0,192.168.16.32,80,"/echo"
OK
AT+WEBSOCKCONF=0,1
OK
```
**Telit** 

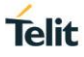

8.12.3. WebSocket Connect - +WEBSOCKCONN

#### **Description**

This command is used to connect to the WebSocket server.

### **Pre-requisites**

L2 - L3 connections should be established.

#### **Syntax**

AT+WEBSOCKCONN=<CID>,<Server address>,<Server port>,<Resource path>

### **Parameters Description**

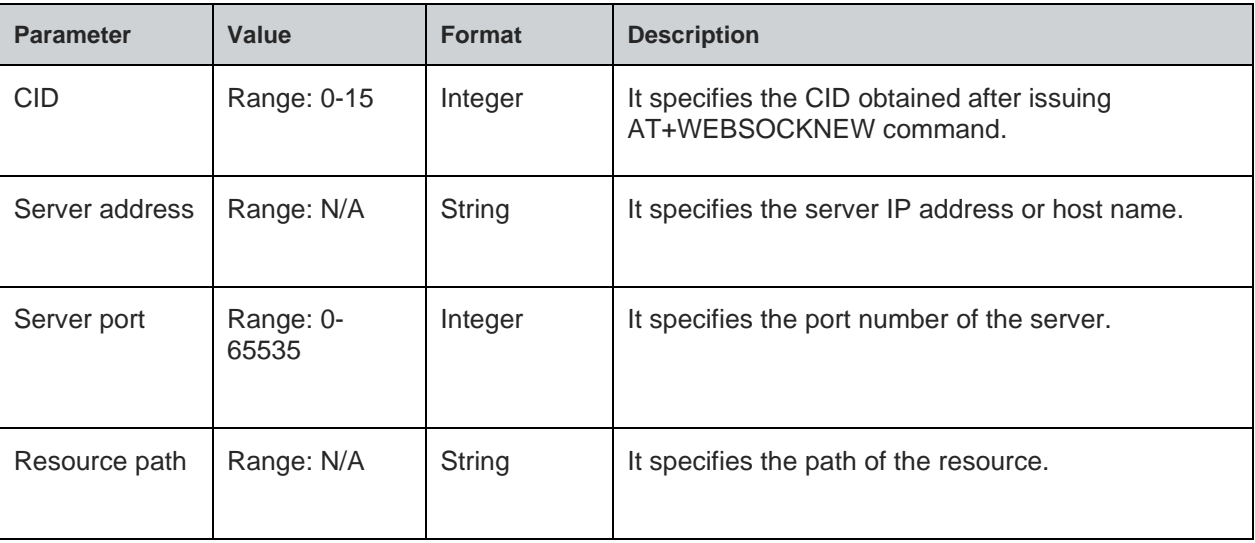

#### **Status**

For all possible status responses refer [Table 4: Status Responses](#page-26-0)

### **Example**

*AT+WEBSOCKNEW="192.168.16.132", +WEBSOCKNEW:0 AT+WEBSOCKCONN=0,"192.168.16.32",80,"/" OK*

```
8.12.4. WebSocket Send Data - +WEBSOCKSEND
```
#### **Description**

This command is used to send the data to the remote device of the WebSocket.

### **Pre-requisites**

L2 - L3 connections should be established.

### **Syntax**

AT+WEBSOCKSEND=<CID>,<Data type>,<Data length>,<Data>

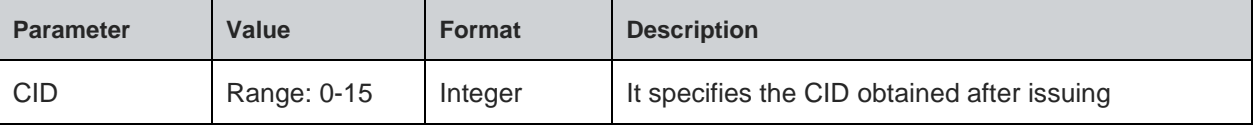

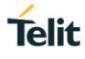

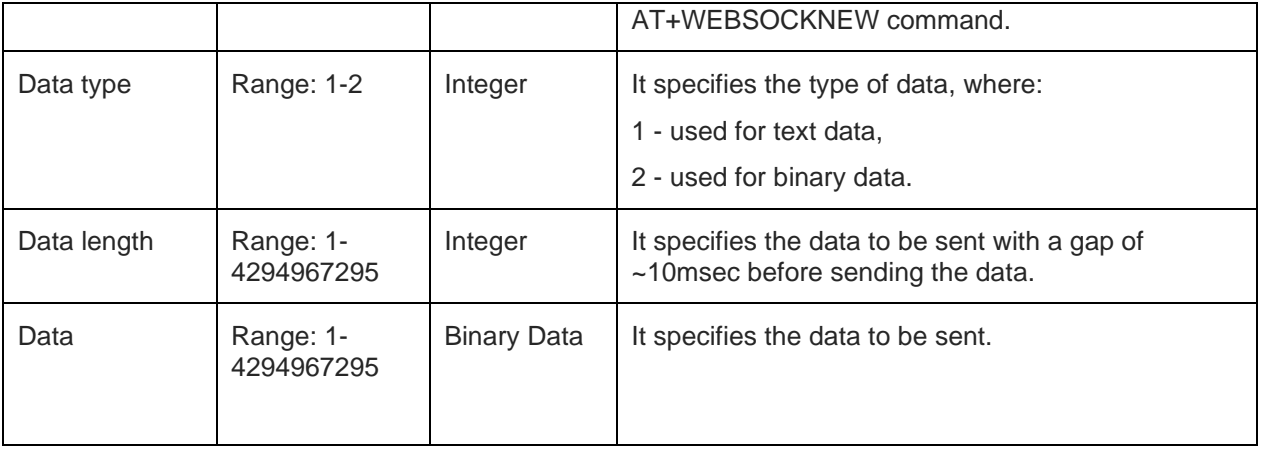

## **Response Parameters Description**

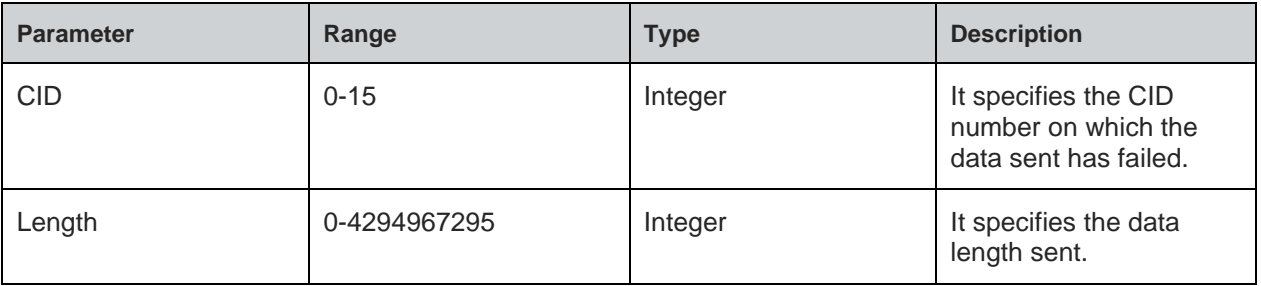

## **Status**

For all possible status responses refer [Table 4: Status Responses](#page-26-0)

### **Example**

*AT+WEBSOCKNEW=2,2,0 +WEBSOCKNEW:0 AT+WEBSOCKCONN=0,192.168.16.32,80,/echo OK AT+WEBSOCKSEND=0,0,10,0123456789 OK*

8.12.5. WebSocket Ping - +WEBSOCKPING

### **Description**

This command is used to send a WebSocket ping.

## **Pre-requisites**

L2 - L3 connections should be established.

## **Syntax**

AT+WEBSOCKPING=<CID>,<Ping data>

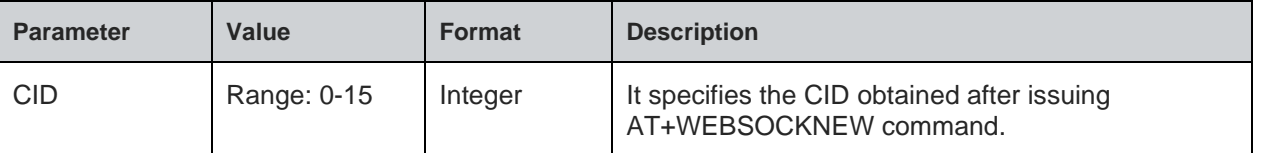

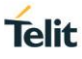

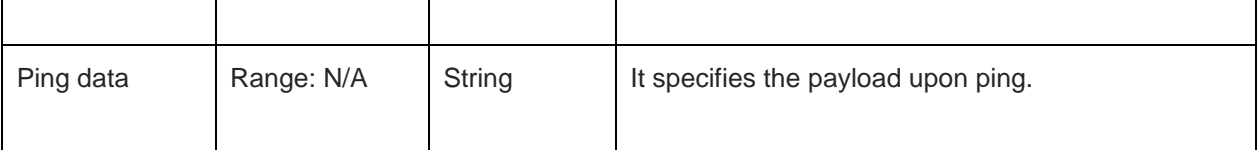

For all possible status responses refer [Table 4: Status Responses](#page-26-0)

### **Example**

*AT+WEBSOCKNEW="192.168.16.132",1024,60000,0,0,,,, +WEBSOCKNEW:0 AT+WEBSOCKCONN=0,"192.168.16.32",80,"/" OK AT+WEBSOCKPING=0,"pingpayload" OK +WEBSOCKPING:0,10,"pongpayload"*

### **Asynchronous Response**

+WEBSOCKPING:<CID>,<Pong Length>,<Pong payload>

### **Asynchronous Response Parameters Description**

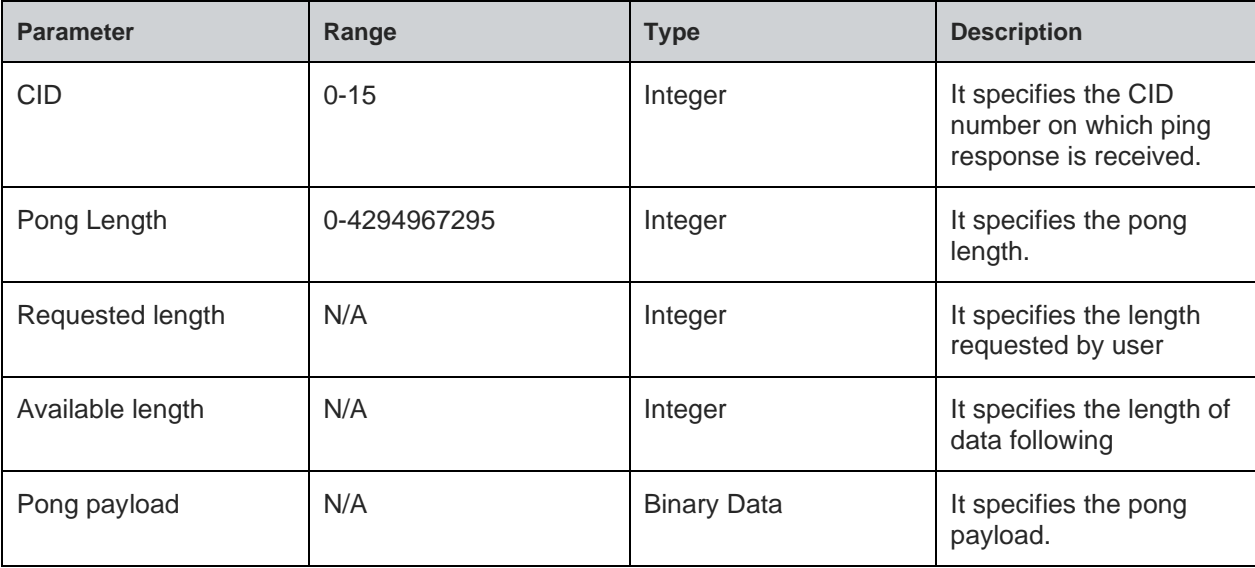

## 8.12.6. WebSocket Pong - +WEBSOCKPONG

## **Description**

This command is used to send a WebSocket pong.

### **Pre-requisites**

L2 - L3 connections should be established.

### **Syntax**

AT+WEBSOCKPONG=<CID>,<Pong payload>

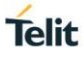

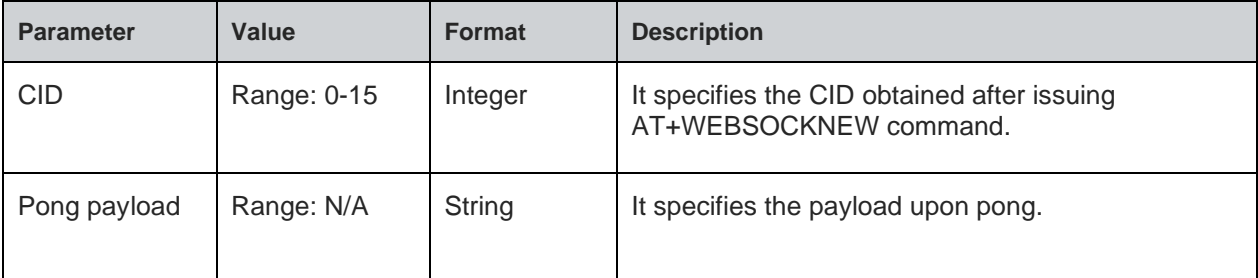

For all possible status responses refer [Table 4: Status Responses](#page-26-0)

### **Example**

*AT+WEBSOCKNEW="192.168.16.132",1024,60000,0,0,,,, +WEBSOCKNEW:0 AT+WEBSOCKCONN=0,"192.168.16.32",80,"/" OK AT+WEBSOCKPONG=0,"pongpayload" OK*

8.12.7. Send Data to WebSocket - +WEBSOCKSEND

### **Description**

This command is used to send the data to the remote device of the WebSocket.

### **Pre-requisites**

L2 - L3 connections should be established.

### **Syntax**

AT+WEBSOCKSEND=<CID>,<Data type>,<Data length>,<Data>

## **Parameters Description**

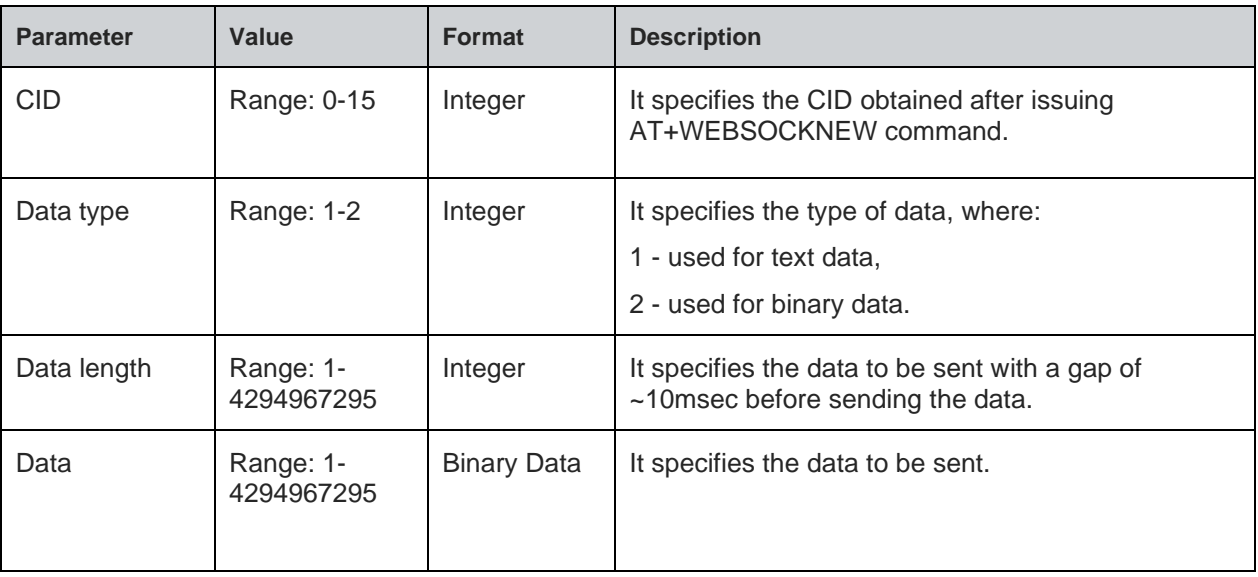

#### **Response Parameters Description**

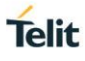

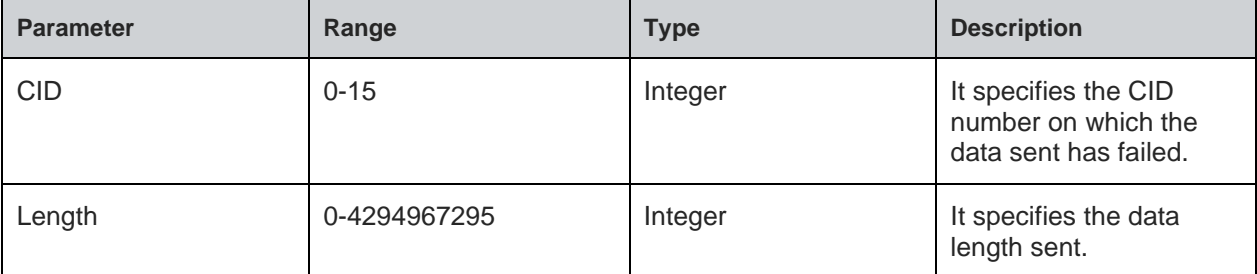

For all possible status responses refer [Table 4: Status Responses](#page-26-0)

### **Example**

```
AT+WEBSOCKNEW=2,2,0
+WEBSOCKNEW:0
AT+WEBSOCKCONN=0,192.168.16.32,80,/echo
OK
AT+WEBSOCKSEND=0,0,10,0123456789
OK
```
8.12.8. WebSocket Receive Ready Data - +WEBSOCKRECVREADY

### **Description**

This command is used to enable data reception on a specified CID in application layer and indicate the availability of data in the specified CID.

### **Pre-requisites**

L2 - L3 connections should be established.

### **Syntax**

AT+WEBSOCKRECVREADY=<CID>,<Receive buffer size>,[<Auto receive>]

### **Parameters Description**

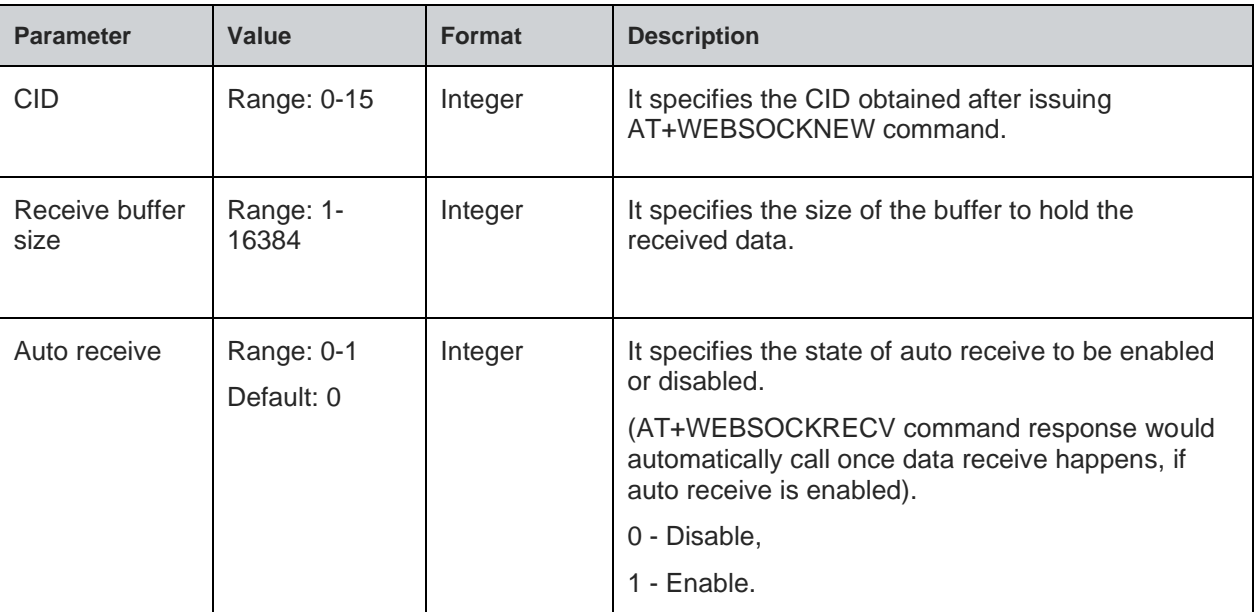

#### **Status**

For all possible status responses refer [Table 4: Status Responses](#page-26-0)

#### **Example**

*AT+WEBSOCKNEW="192.168.16.132",1024,60000,0,0,,,,*

*+WEBSOCKNEW:0*

*AT+WEBSOCKCONN=0,"192.168.16.32",80,"/"*

*OK*

*AT+WEBSOCKRECVREADY=0,1024*

*OK*

*+WEBSOCKRECVREADY:0,192.168.16.129,8082,100*

### **Asynchronous Response**

+WEBSOCKRECVREADY:<CID>,<RIP>,<RP>,<Length>

#### **Asynchronous Response Parameters Description**

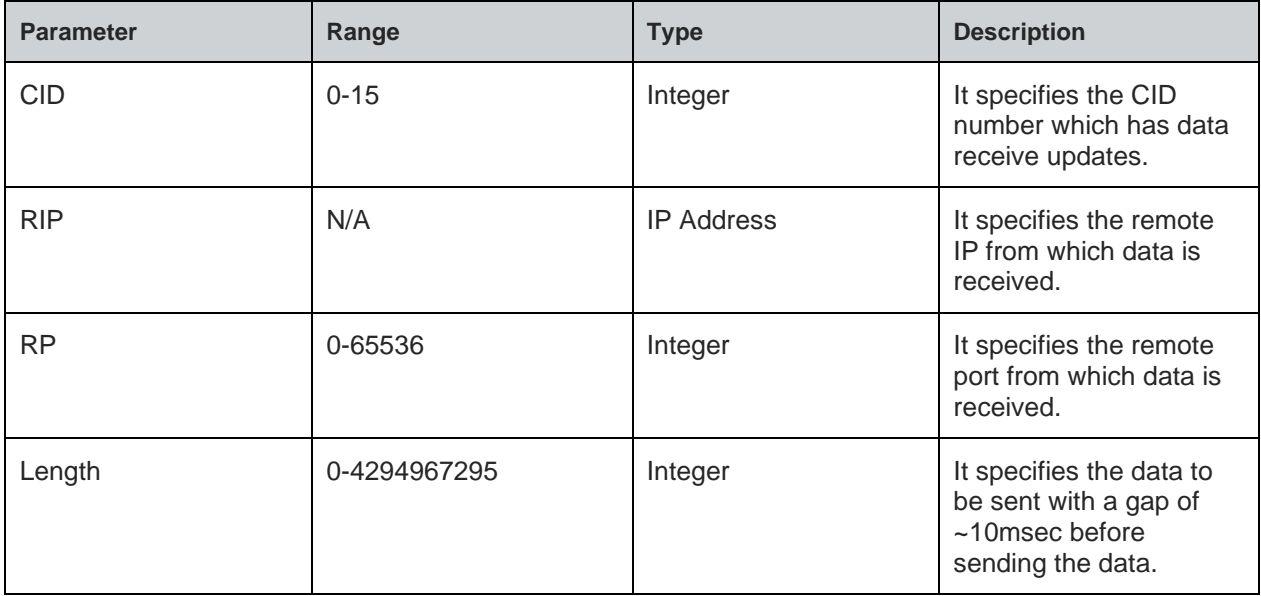

8.12.9. WebSocket Receive Data - +WEBSOCKRECV

## **Description**

This command is used to receive data from any CID.

### **Pre-requisites**

L2 - L3 connections should be established.

### **Syntax**

AT+WEBSOCKRECV=<CID>,<Length>

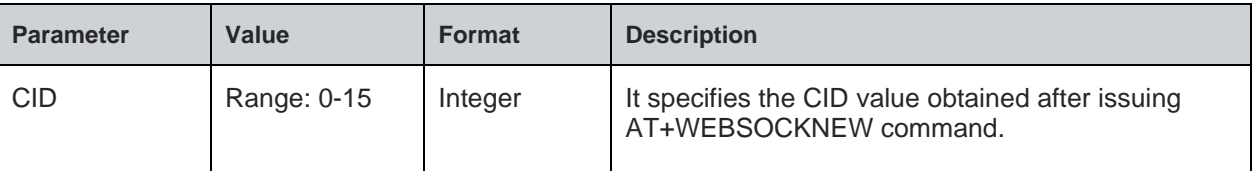

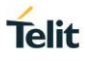

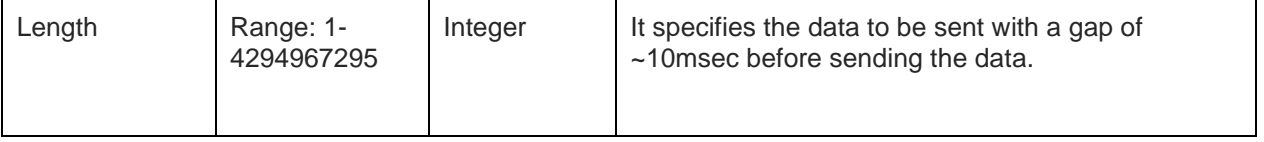

### **Response**

+WEBSOCKRECV:<RIP>,<RP>,<Total length>,<Present length>, <Data>

#### **Response Parameters Description**

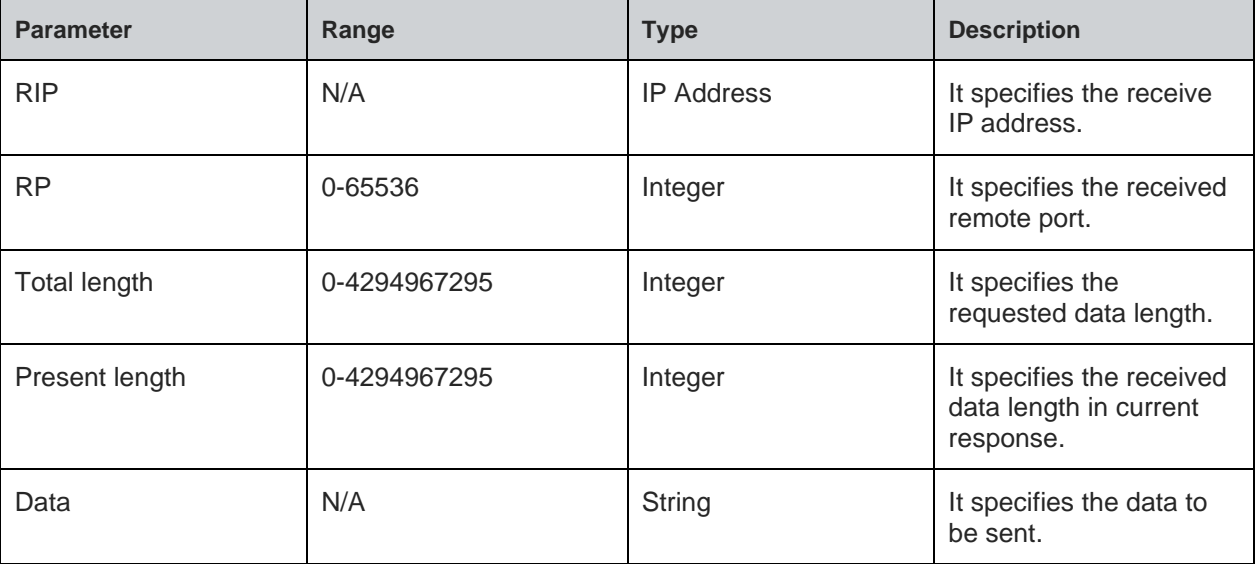

### **Note:**

For bulk data reception there would be multiple responses.

#### **Status**

For all possible status responses refer [Table 4: Status Responses](#page-26-0)

#### **Example**

```
AT+WEBSOCKNEW=2,2,0
+WEBSOCKNEW:0
OK
AT+WEBSOCKCONN=0,192.168.16.32,80,/echo
OK
AT+WEBSOCKRECVREADY=0
OK
+WEBSOCKRECVREADY:0,192.168.16.129,8082,10
AT+WEBSOCKRECV=0,10
+WEBSOCKRECV:192.168.16.129,8082,10,10,0123456789
OK
+WEBSOCKRECVREADY:0,192.168.16.129,8082,10
AT+WEBSOCKRECV=0,11
+WEBSOCKRECV:192.168.16.129,8082,11,10,0123456789
```
### *OK*

8.12.10. WebSocket Close - +WEBSOCKCLOSE

## **Description**

This command is used to close the WebSocket.

#### **Pre-requisites**

L2 - L3 connections should be established.

### **Syntax**

AT+WEBSOCKCLOSE=<CID>

### **Parameters Description**

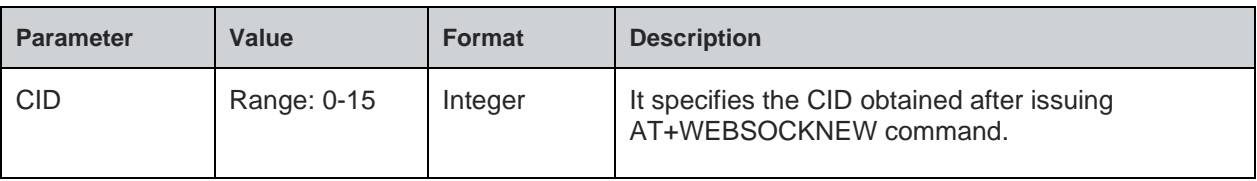

### **Example**

*AT+WEBSOCKNEW=2,2,0 +WEBSOCKNEW:0 OK AT+WEBSOCKCONN=0,192.168.16.32,80,/echo OK AT+WEBSOCKCLOSE=0 OK*

### **Asynchronous Response**

+WEBSOCKCLOSE:<CID>

#### **Asynchronous Response Parameters Description**

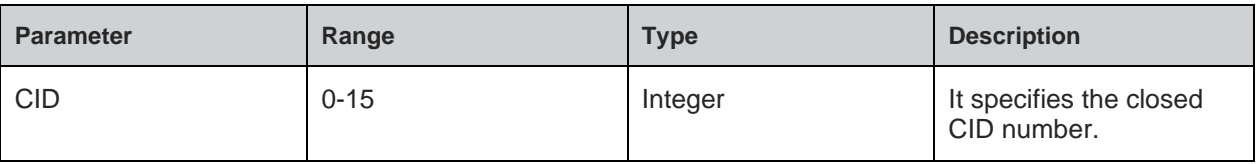

80613ST10987A Rev. 1.4.27 Page 249 of 299 2021-01-17

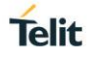

# **9. ADVANCED SERVICES**

## 9.1. Provisioning

9.1.1. Web Provisioning - +WNWEBPROV

### **Description**

This command is used to start the provisioning server.

Note: After successful provisioning, the module resets and comes up in the mode configured during the provisioning.

#### **Pre-requisites**

L2 - L3 connections should be established.

#### **Syntax**

AT+WNWEBPROV=<Start>,[<Port>,<SSL>,<Server certificate>]

### **Parameters Description**

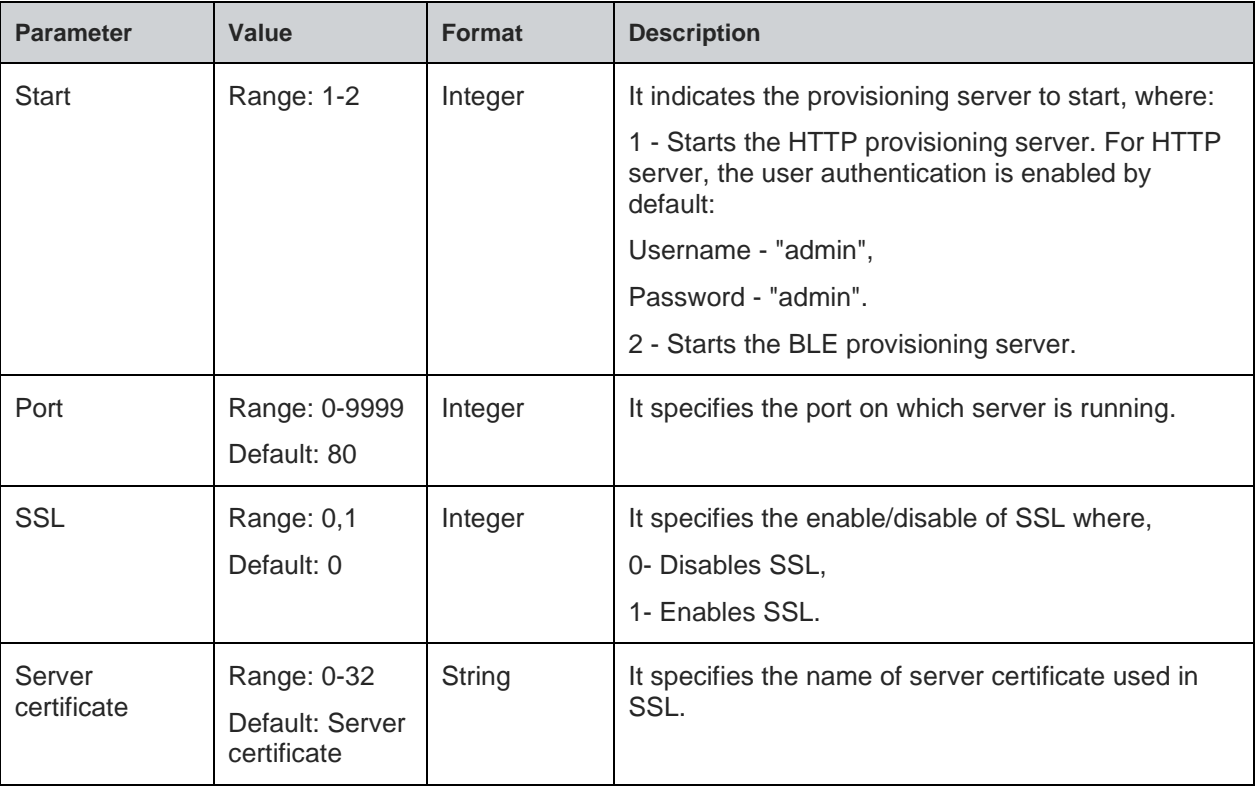

#### **Note:**

1). AT+WNWEBPROV=1, command starts mDNS by default and two pre-defined services - one for Provisioning and the other for OTAFU. If the user tries to start the mDNS after web provisioning command then mDNS fails to start. Similarly, if mDNS is started before issuing web provisioning command then provisioning fails-as mDNS is already started.

2). The user should reset Network setting in option "General setting" of the IOS device, as the IOS device remembers only the first provisioned device and scans for the same name. If the IOS device is re provisioned with another Module, it fails to scan the other BLE devices.

3). SAFARI browser is not supported in IOS or MAC for Web provisioning.

4). The DNS server does not work when webprovisioning starts. If the DNS server is started before webprovisioning then it stops internally.

For all possible status responses refer [Table 4: Status Responses](#page-26-0)

### **Example**

*AT+WNWEBPROV=1*

*OK*

### **Asynchronous Response Parameters Description**

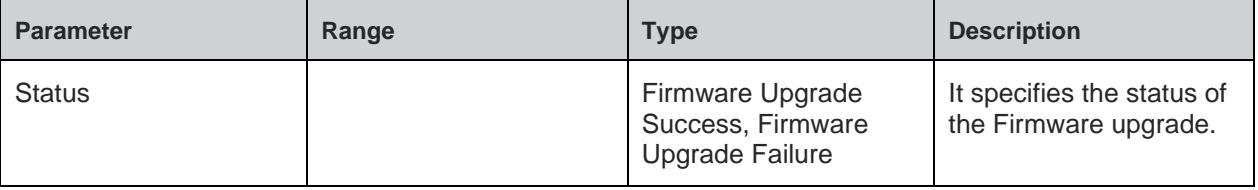

## 9.2. Firmware Upgrade

Firmware upgrade module is used to upgrade or update the device firmware. The firmware is present in two locations in the module – one in the current location and the other in trial location.

When firmware upgrade occurs, the new firmware is written in trial location. This firmware moves to current location by issuing the command for Firmware validation (AT+FUVALIDATE). If a Firmware is present in trial location, then new firmware upgrade cannot take place until the firmware present in trial location is either accepted or rejected during firmware validation.

Firmware upgrade supports both HTTP Client and over HTTP Server

To upgrade the firmware device over a URI of the HTTP client running in the device. A new HTTP client session is started and then connected to a specified server address.

To perform a firmware upgrade, the device must be associated to an AP using AT+WNCN command and WLAN network interface should be initialized using AT+WNI command.

Following is the sequential execution of the AT commands:

#### 1. AT+FUHTTPC

After successful firmware upgrade, user must issue:

2. AT+FUVALIDATE

Example:

*AT+WNI=0*

*AT+WNCN=1,"Telit\_Guest","qwerty123456"*

*AT+FUHTTPCINIT=0*

*AT+FUHTTPC=0,"192.168.128.144",80,"ota.bin"*

#### *AT+FUVALIDATE=0,1*

To upgrade the device firmware over a URI of the HTTP server running in the device. A specific URI of the HTTP server (sys/fwup) is configured that is already started. A HTTP POST operation is carried out by keeping the firmware binary.

To perform a firmware upgrade, the device must be associated to an access point using AT+WNCN command and WLAN network interface should be initialized using AT+WNI command.

Following is the sequential execution of the AT commands:

#### 1. AT+FUHTTPD

After successful firmware upgrade, user must issue:

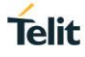

## 2. AT+FUVALIDATE

### Example:

### *AT+WNI=0*

*AT+WNCN=1,"Asus\_fwup",,11*

### *AT+NHTTPDCFG="FWUP\_Server",0,8080,443,0,4,"admin","admin"*

*AT+NHTTPDSTART*

### *AT+FUHTTPD*

When over the air firmware upgrade is performed with HTTP:

- The trail location in the memory should always be empty because whenever Firmware upgrade takes place the binary is loaded to trail location of the memory, never the current location.
- Each otafu.bin carries a header which contains certain specific configurations. For example, the configuration has length of the binary (in number or bytes).

During firmware upgrade, the system boots up, the boot loader always loads the binary from the current location (which is the current image) to the flash, during which it checks for the trail image in trail location, if empty then the image in the current location will be loaded else the current location image is erased and trail image is loaded to the current location.

Firmware upgrade can be performed in 3 ways, namely:

- 1. Web provisioning
- 2. HTTP PULL
- 3. HTTP PUSH

For more information to detailed use cases, refer "WL865E4-P Use Case Reference Guide".

#### 9.2.1. HTTPC Initialize Firmware Upgrade - +FUHTTPCINIT

#### **Description**

This command is used enable or disable secured connection (SSL).

#### **Pre-requisites**

L2 - L3 connections should be established. If the firmware upgrade with HTTP client is performed along with SSL, then AT+FUHTTPCINIT should be issued to enable/disable SSL. Corresponding certificates should be stored using AT+NSSLCERTSTORE command and configured using AT+NSSLCFG command before starting the FWUP HTTP client.

#### **Syntax**

AT+FUHTTPCINIT=<SSL>

#### **Parameters Description**

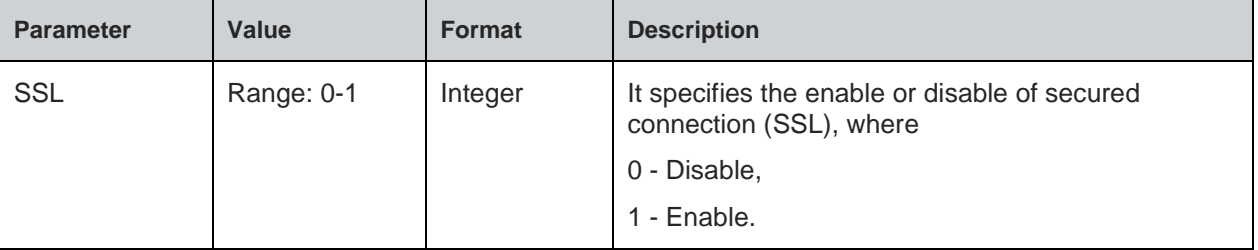

#### **Response**

+FUHTTPCINIT: <cid>
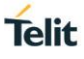

### **Response Parameters Description**

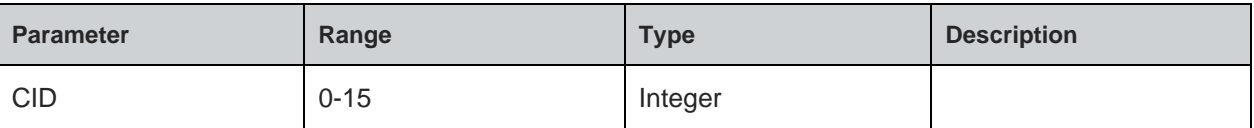

# **Status**

For all possible status responses refer [Table 4: Status Responses](#page-26-0)

### **Example**

*To initialize FWUP module over HTTP client without SSL: AT+FUHTTPCINIT =0 +FUHTTPCINIT:0 OK To initialize FWUP module over HTTP client with SSL AT+ FUHTTPCINIT =1 +FUHTTPCINIT:0 OK*

9.2.2. HTTPC Firmware Upgrade - +FUHTTPC

#### **Description**

This command is used to upgrade the firmware using HTTP client that connects to the specified HTTP server to fetch file over the air and load it as trial firmware. After software reset, issue AT+FUVALIDATE to upgrade trial firmware to the current firmware or discard it.

# **Pre-requisites**

L<sub>2</sub> - L<sub>3</sub> connections should be done. If the firmware upgrade with HTTP client is performed along with SSL, then AT+FUHTTPCINIT should be issued to enable/disable SSL. Corresponding certificates should be stored using AT+NSSLCERTSTORE command and configured using AT+NSSLCFG command before starting the FWUP HTTP client.

#### **Syntax**

```
AT+FUHTTPC=<CID>,<Server Address>,[<Server Port>],<File 
URI>,[<Timeout>,<UserName>,<Password>]
```
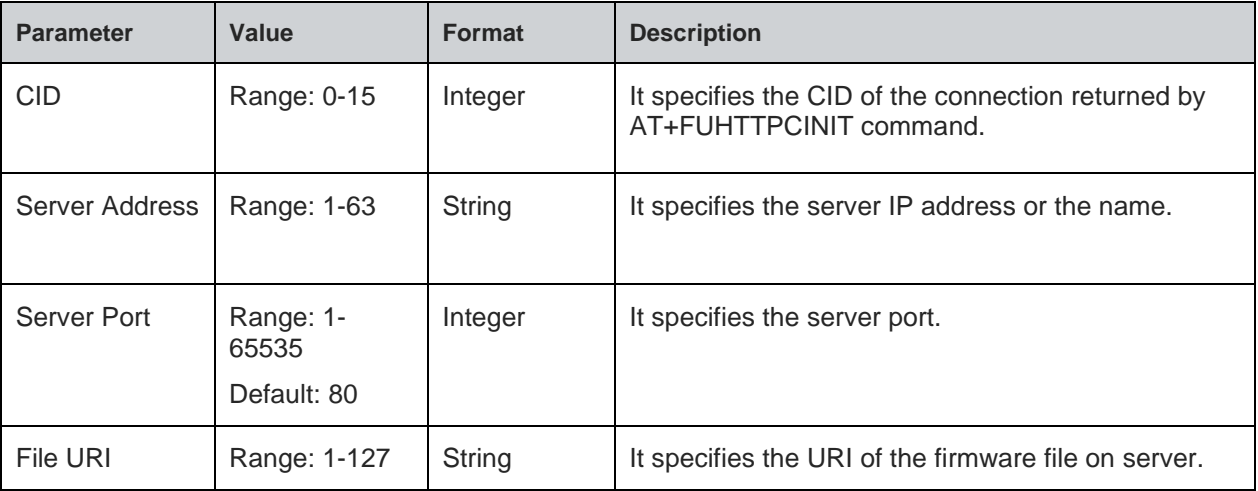

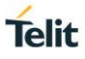

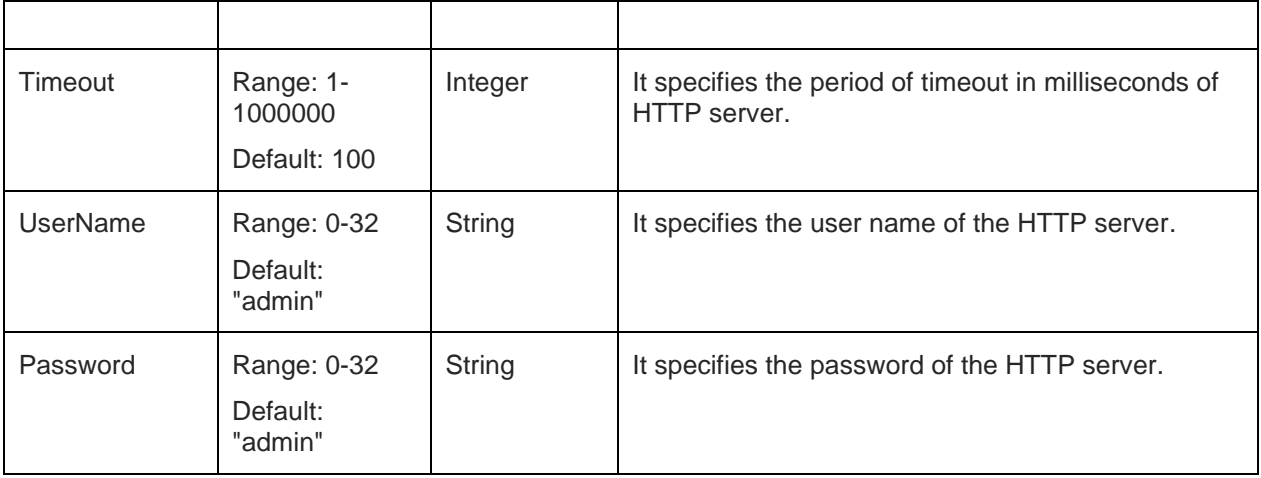

For all possible status responses refer [Table 4: Status Responses](#page-26-0)

#### **Example**

*AT+FUHTTPCINIT =0 +FUHTTPCINIT:0 OK AT+FUHTTPC=0,"192.168.2.26",80,"otafu.bin",100,"admin","password" CR>OK*

9.2.3. HTTPD Firmware Upgrade - +FUHTTPD

#### **Description**

This command is used to upgrade the firmware using HTTP server with URI 'sys/fwup' to which client posts the firmware upgrade file and loads as trial firmware. After software reset, issue AT+FUVALIDATE to upgrade trial firmware to the current firmware or discard it.

#### **Pre-requisites**

L2 - L3 connections should be established and the HTTP server should be started using AT+NHTTPDSTART command. If SSL is to be enabled then the corresponding certificates should be stored using AT+NSSLCERTSTORE and configured using AT+NSSLCFG before starting HTTP server.

#### **Syntax**

AT+FUHTTPD

# **Status**

For all possible status responses refer [Table 4: Status Responses](#page-26-0)

# **Example**

*AT+FUHTTPD*

*OK*

#### 9.2.4.

The protocol followed to do firmware update is called XFP. The firmware built has the XFP header which the host that must be remove and send to WL865E4-P module. The below diagram shows the different part of XFP header and the sequence of operation:

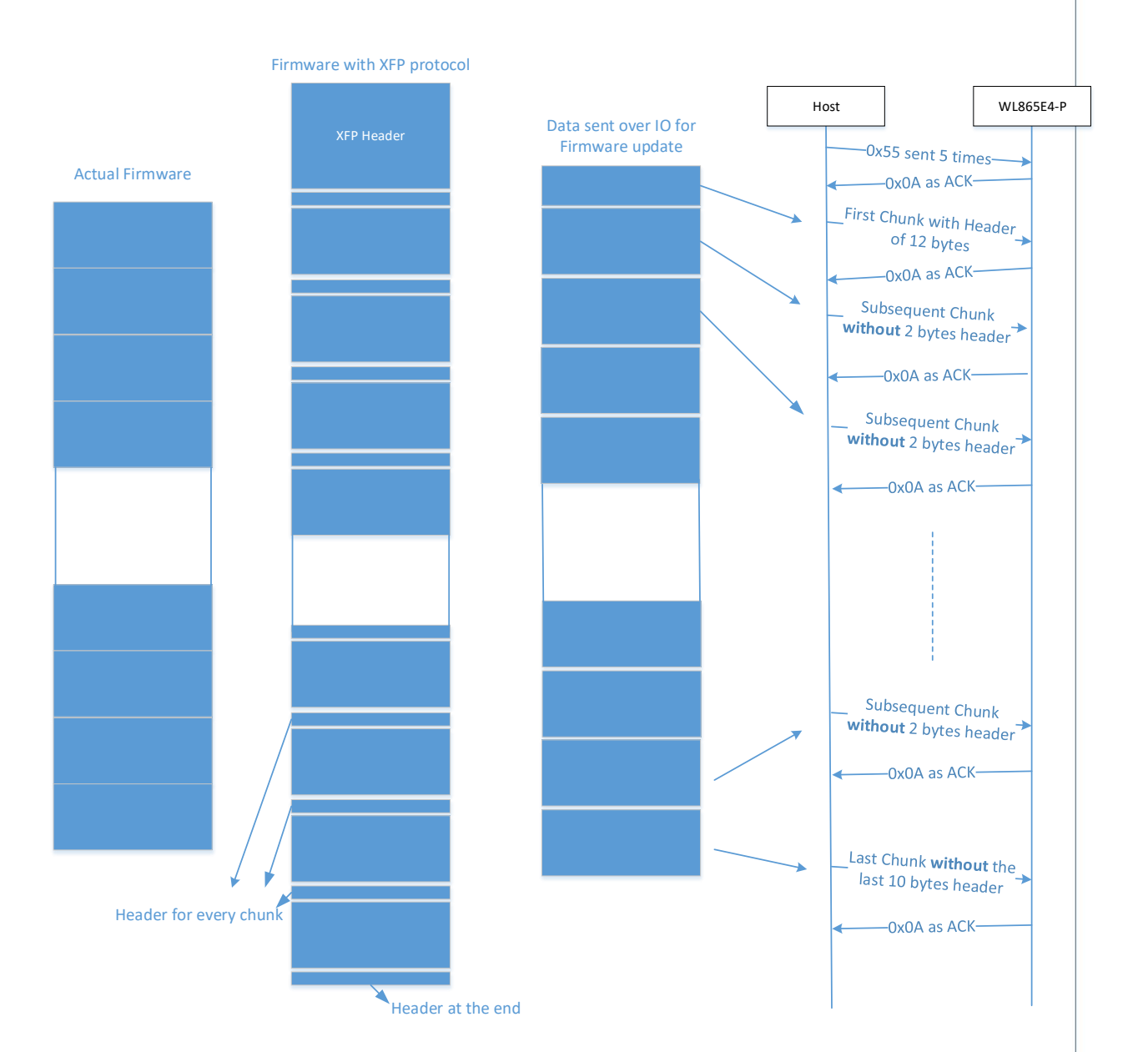

The entire firmware is divided into multiple chunks of specific size (256 or 512 or 1024). The XFP header is added to each chunk. The details of the header are as as follows:

XFP has two set of headers at the beginning:

1. The first header has few details about the firmware which is not sent over IO to WL865E4-P.

E2 00 76 65 72 73 69 6F 6E 00 00 00 00 00 00 00 00 00 00 00 00 00 00 00 00 00 00 00 00 00 00 00 00 00 57 38 36 36 45 00 00 00 00 00 00 00 00 00 00 00 00 00 00 00 00 00 00 00 00 00 00 00 00 00 00 00 01 00 06 00 74 83 0F 00 6F 09 0B 00 00 00 00 00 00 00 00 00 00 00 00 00 00 00 00 00 00 00 00 00 00 00 00 00 00 00 00 00 00 00 00 00 00 00 00 00 00 00 00 00 00 00 00 00 00 00 00 00 00 00 00 00 00 00 00 00 00 00 00 00 00 00 00 00 00 00 00 00 00 00 00 00 00 00 00 00 00 00 00 00 00 00

**Telit** 

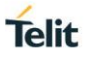

00 00 00 00 00 00 00 00 00 00 00 00 00 00 00 00

00 00 00 00 00 00 00 00 00 00 00 00 00 00 00 00

00 00 63 6D 5F 76 65 72 73 69 6F 6E 00 00 00 00

00 00 00 00 00 00 00 00 00 00 00 00 00 00 00 00

00 00 FD 01 01 00 02 00 00 00 ED B9 07 00 FF 00

The highlighted two bytes gives the length of the first header. In this case it is 0x00E2 i.e. 226 bytes + 1 bytes. It includes the length (0x00E2).

The first underlined byte stream of 32 bytes gives the details of firmware version.

The second underlined byte stream of 32 bytes gives the details of module type.

The third underlined byte stream is the second header.

2. The second header is sent along as a part of the firmware, which is:

01 01 00 02 00 00 00 **ED B9 07 00** FF 00

The highlighted bytes tell the size of the total firmware (0x00 07 B9 ED) and the underscored bytes (0x00 FF) tells the size of each chunk. The firmware size doesn't include the XFP headers.

The header in remaining chunk just has 2 bytes that shows the chunk size. This header is not sent to the WL865E4-P.

The last chunk will have the header at the end as well. This header will have the CRC of 4 bytes.

#### **Communication between Host and WE865E4-P:**

The Host first sends the start bytes 0x55 to indicate start of XFP procedure. After receiving an acknowledgement (0xA0) from the WL865E4-P the host sends the first chunk.

The first chunk has the 2nd header and part of firmware where the total size is the size of the chunk minus 2. The remaining chunk has the firmware with stripped length field from it, as shown in the following figure:

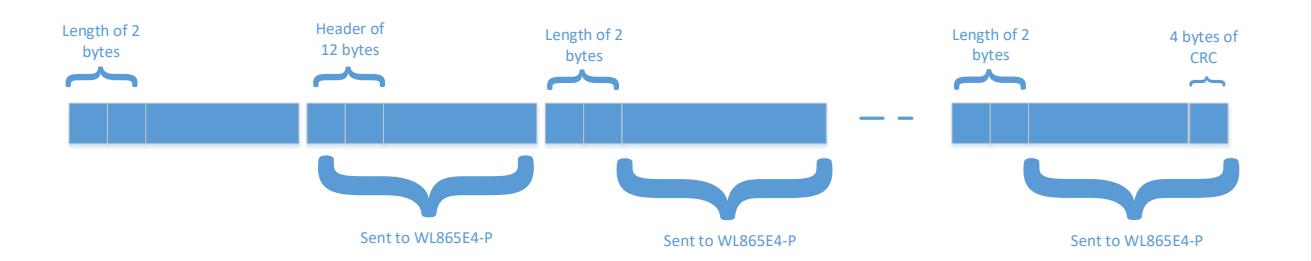

9.2.4.1. XFP Start - +YXFPSTART

#### **Description**

This command is used to start XFP module and performs firmware upgrade. It is proprietry protocol used in Telit modules, for transfering bulk data over serial interface (Ex: UART, SPI and SDIO).

1.Compile the s2w application.

2.Open tera term with High Speed UART port, run the S2w application and enter the AT command AT+YXFPSTART.

3.XFP tool uses High Speed UART port to load the Binary, so close the High Speed comport(tera term).

4.Open XFP tool, select-OK, choose PORT as High Speed com port and Speed is the BAUD rate (115200).

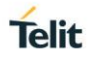

5.Click on †Browse' button to choose the binary to program, for example go to we866e4\ref\_app\s2w\build\gcc\output folder and select S2W\_ouafu.bin. Click on  $a \in P$ rogram $a \in I^M$ .

6.XFP tool will prompt once done with loading the binary, then close the tool and open tera term and reset the board. s2w banner with â€"--TRAIL' which is trail image will be displayed.

7. Execute †AT+FUTRAILIMG=0,1' to complete the firmware upgrade.

#### **Pre-requisites**

None.

### **Syntax**

AT+YXFPSTART

### **Status**

For all possible status responses refer Table [4: Status Responses](#page-26-0)

#### **Example**

*AT+YXFPSTART OK*

9.2.5. Validate Firmware Upgrade - +FUVALIDATE

#### **Description**

This command is used to validate the trial firmware either by deleting or upgrading it to the current firmware

# **Pre-requisites**

L2 - L3 connections should complete and AT+FUHTTPC command should be issued.

#### **Syntax**

AT+FUVALIDATE=[<Accept Image Flag>,<Reboot Flag>]

# **Parameters Description**

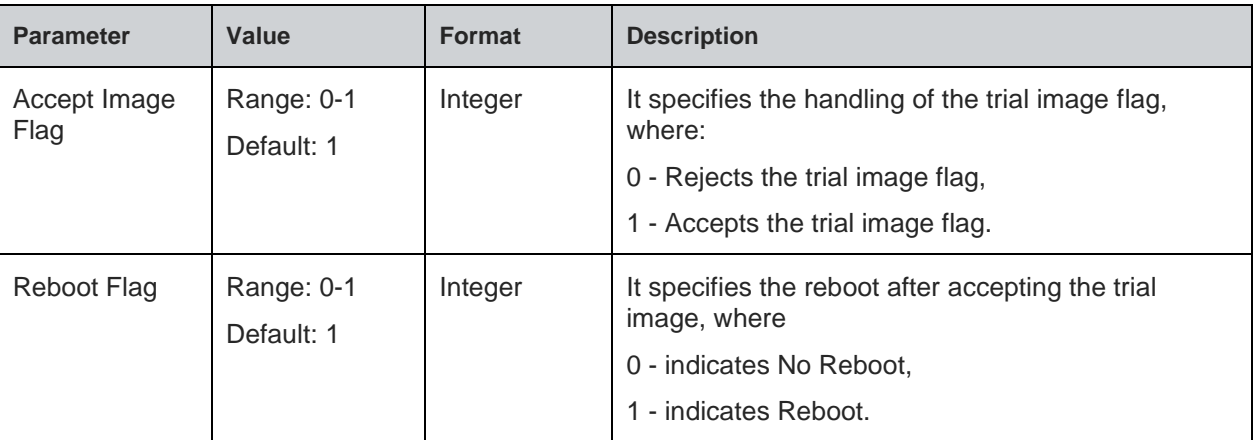

#### **Status**

For all possible status responses refer [Table 4: Status Responses](#page-26-0)

# **Example**

*AT+FUVALIDATE=1,1 OK*

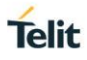

# 9.3. M2M Smart Device Communication (TR50)

It supports the configuration of the default connections between the gateway and M2M service.

Following are the steps involved in interacting with deviceWise cloud:

- Connect the device to an AP with internet connection (Please don't connect to Telit network as it blocks MQTT packets)
- Configure the device to establish the connection with the deviceWise cloud
- Connect the device to the deviceWise cloud
- Send data to the cloud.
- Receive the incoming data from the cloud
- Login in to the web https://portal-dev.telit.com and check for the updated data in the cloud

#### **Steps to send data to deviceWise cloud:**

1. Connect the device to an AP with internet connection, either through web provisioning or through commands.

Following are the steps involved to connect via commands:

a. Initialize the NCM module in client mode

*AT+WNI=0 When successful, response is:*

```
+WNI:whandle {0 or 1}
```
*else,*

*+WNI:Fail*

b. Connect to the desired AP:

*AT+WNCN=Whandle,"SSID","Passphrase"*

*When successful, response is:*

*+WNCN:connected*

*else,*

*+WNCN:not connected*

2. Configure the node to connect to the deviceWise cloud:

*AT+DWCFG=api-dev.devicewise.com,0,1xaCL1nuYRFS6JJ8,0,3600,3,0*

*OK*

*else, Error*

- 3. Connect the device to the cloud:
	- a. Establish a connection with the cloud:

*AT+DWCONN=1*

*OK*

*else, Error*

- b. Login to the Telit portal https://portal-dev.telit.com and switch the organization to Telit\_DEMO. The device can be found in the list of things using its MAC address. Select a device to view its dashboard.
- 4. Update the data to the cloud:
	- a. Publish the value of light to the cloud:

*AT+DWSEND=0,property.publish,key,light1,value,1500*

Where,

1500 is the value of light

When the packets are sent successful, the response is:

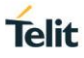

*#DWSEND: <msgId> (msgid – is the index message)*

*OK*

*else, Error*

- b. The response of the message is notified in the following format: *#DWRING: <type>,<msgId>,<len>*
- c. Receive the response of the message sent:
	- *AT+DWRCV=<msgId>*
- d. Once the publish is successful, view the updated value of the light in the dashboard, Telit portal.
- 5. To update the value of the sensors using raw data, follow the steps mentioned in point4 and to update temperature and battery value, issue the following commands:

*AT+DWSEND=0,property.publish,key,temp1,value,43 AT+DWSEND=0,property.publish,key,rssi1,value,-49 AT+DWSEND=0,property.publish,key,batt1,value,300*

6. Send data in raw format:

AT+DWSENDR=<dataLen>

7. Disconnect the device from the cloud:

*AT+DWCONN=0 OK, when successful else, Error, when failed*

9.3.1. deviceWISE Configure - +DWCFG

# **Description**

This command is used to configure the deviceWISE parameters.

<serverUrl>,<deviceIDSelector>,<appToken>,<security>,

<heartBeat>,<autoReconnect>,<overflowHandling>,<atrunInstanceId>,<serviceTimeout>

# **Pre-requisites**

None.

# **Syntax**

AT+DWCFG=<Command>

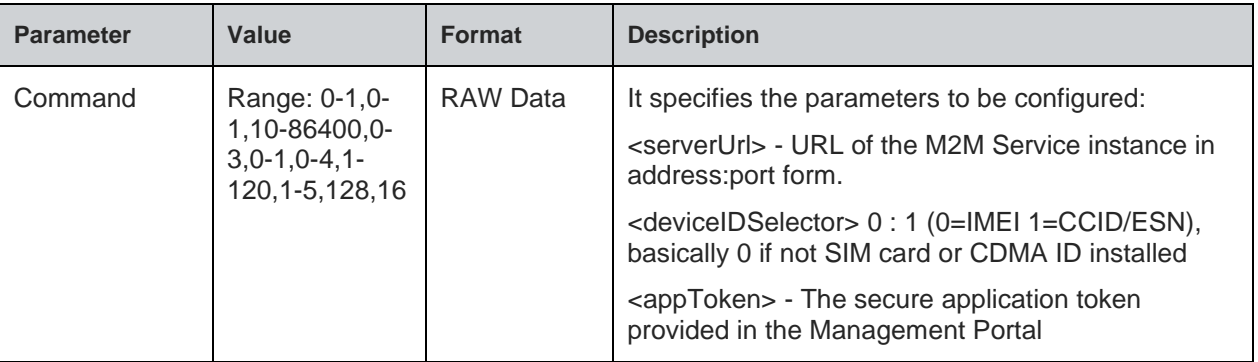

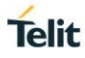

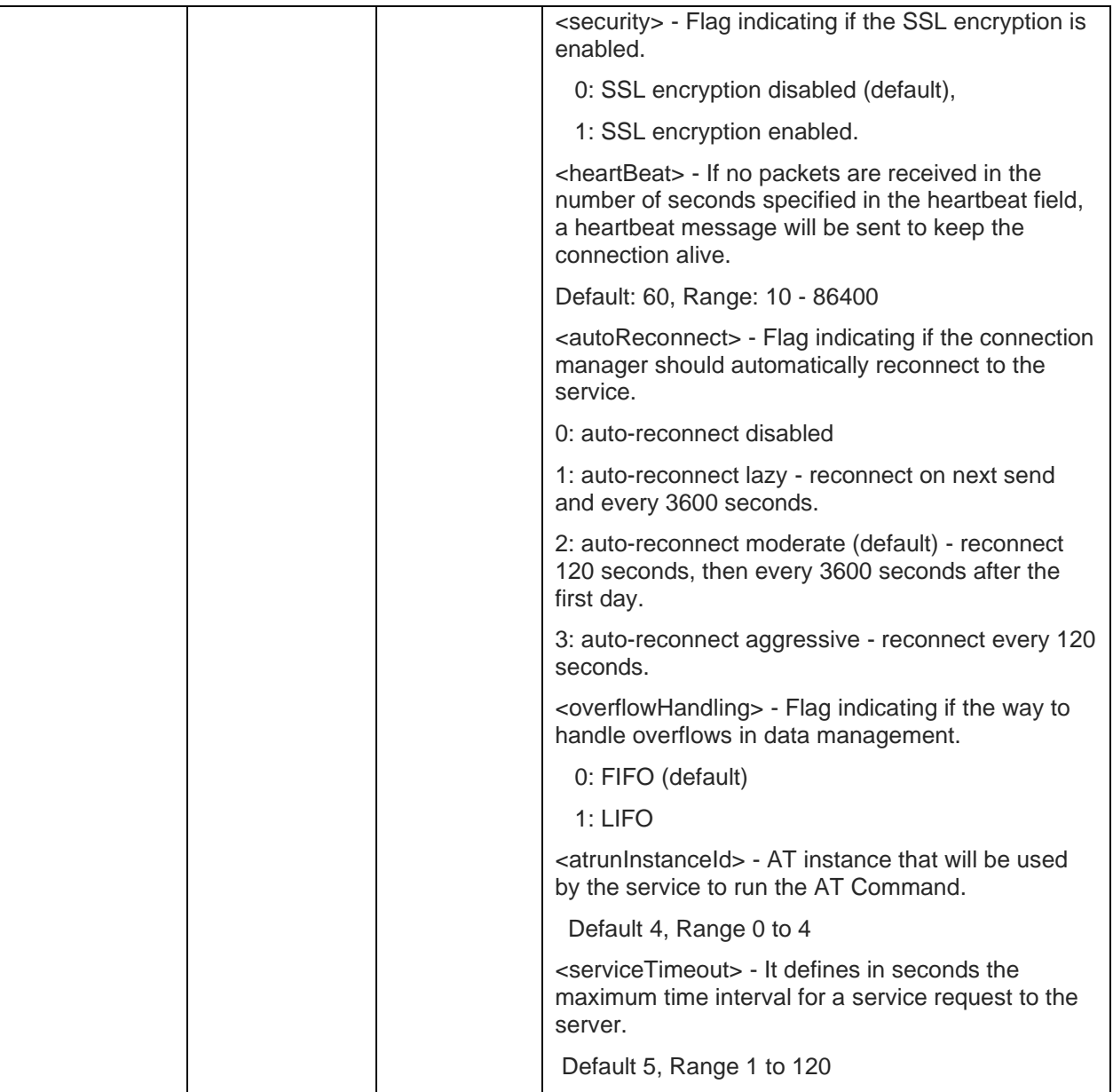

For all possible status responses refer [Table 4: Status Responses](#page-26-0)

# **Example**

*NA*

Following command is used to get configuration of the deviceWISE parameters:

#### **Syntax**

AT+DWCFG?

# **Response**

**#DWCFG:<serverUrl>,<deviceIDSelector>,<appToken>, <security>,<heartBeat>,<autoReconnect>, <overflowHandling>,<atrunInstanceId>,<serviceTimeout>,0,0,0Status**

For all possible status responses refer [Table 4: Status Responses](#page-26-0)

9.3.2. deviceWISE Connect/Disconnect - +DWCONN

# **Description**

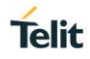

This command is used to connect or disconnect with M2M service.

#### **Pre-requisites**

L2 - L3 connections should be established and AT+DWCFG command should be issued.

#### **Syntax**

AT+DWCONN=<Command>

#### **Parameters Description**

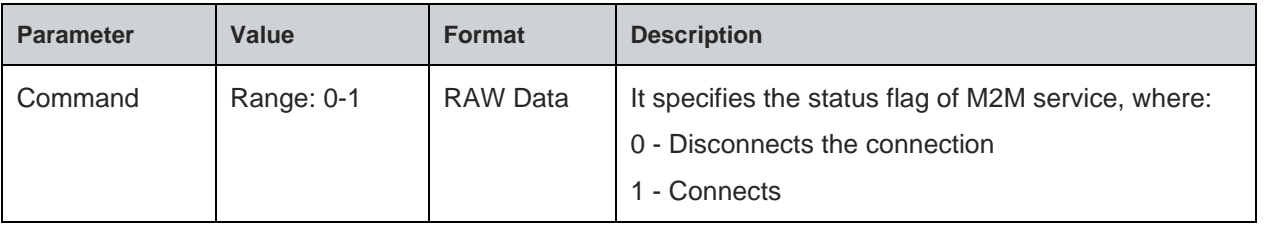

# **Response**

+DWCONN: <Connect status>

#### **Status**

For all possible status responses refer [Table 4: Status Responses](#page-26-0)

# **Example**

*NA*

Following command is used to get the status of the connection:

# **Syntax**

AT+DWCONN?

# **Response Parameters Description**

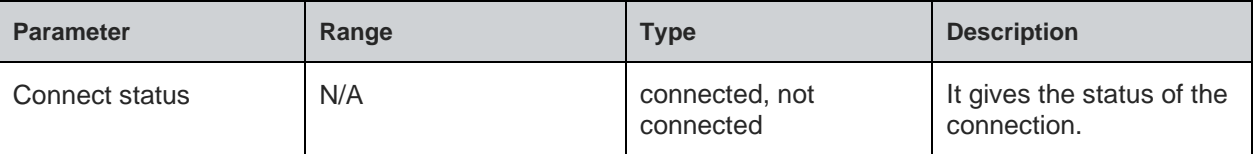

### **Status**

For all possible status responses refer [Table 4: Status Responses](#page-26-0)

9.3.3. deviceWISE Connection Status - +DWSTATUS

#### **Description**

This command is used to get the status of the connection, including the runtime statistics.

### **Pre-requisites**

# **Syntax**

AT+DWSTATUS

# **Response**

#DWSTATUS: <connected><lastErrorCode>,<latency>, <pktsIn>,<pktsOut>,<br/><br/>chytes>>><br/>s<br/>Out>

For all possible status responses refer [Table 4: Status Responses](#page-26-0)

# **Example**

*NA*

# **Syntax**

AT+DWSTATUS?

9.3.4. deviceWISE Send Data - +DWSEND

# **Description**

This command is used to send formatted data to the M2M service. This data can be normal request, method, method update or an acknowledgment.

# **Pre-requisites**

Before issuing this command, AT+DWCONN command should be issued.

### **Syntax**

AT+DWSEND=<Command>

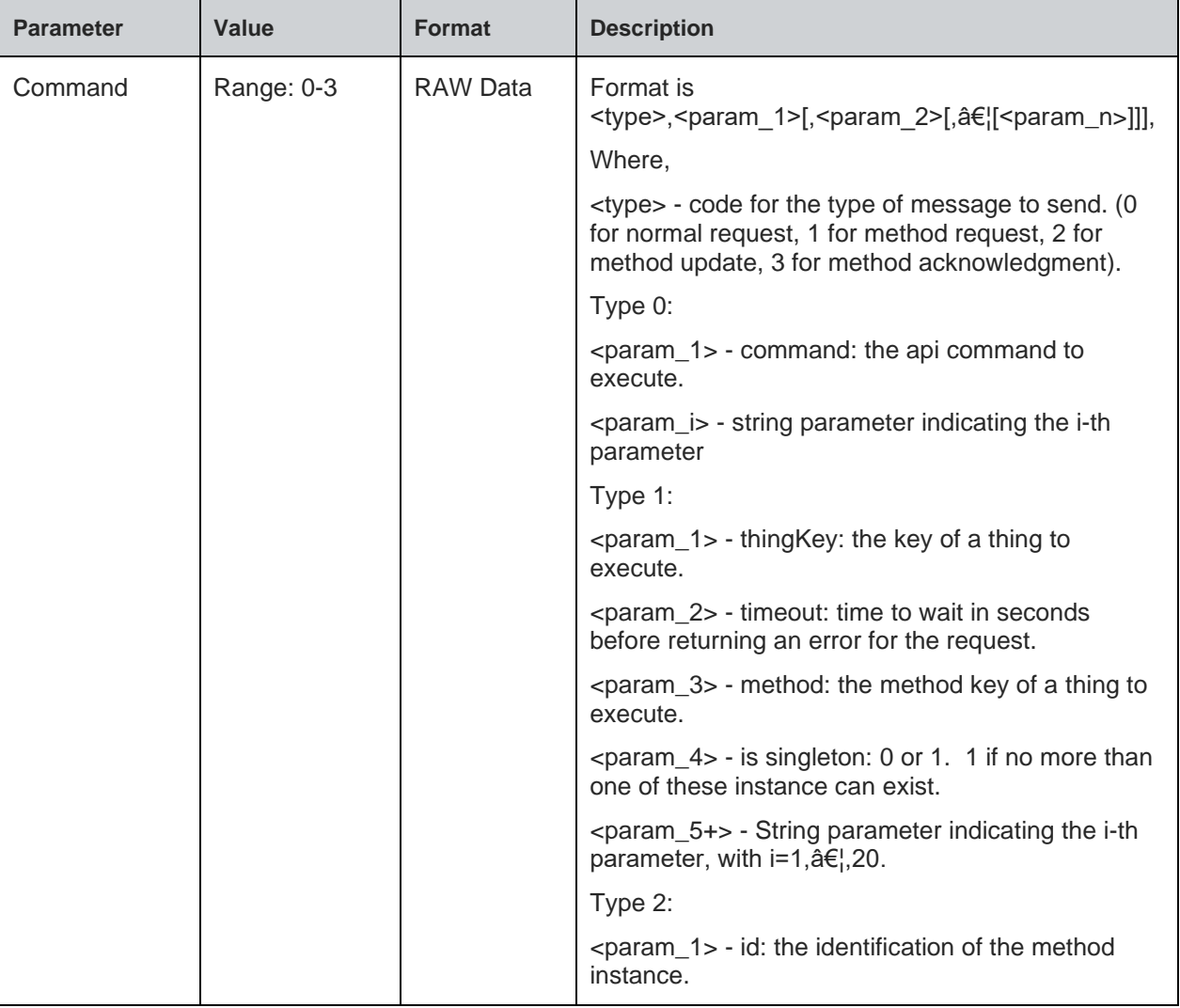

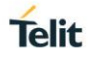

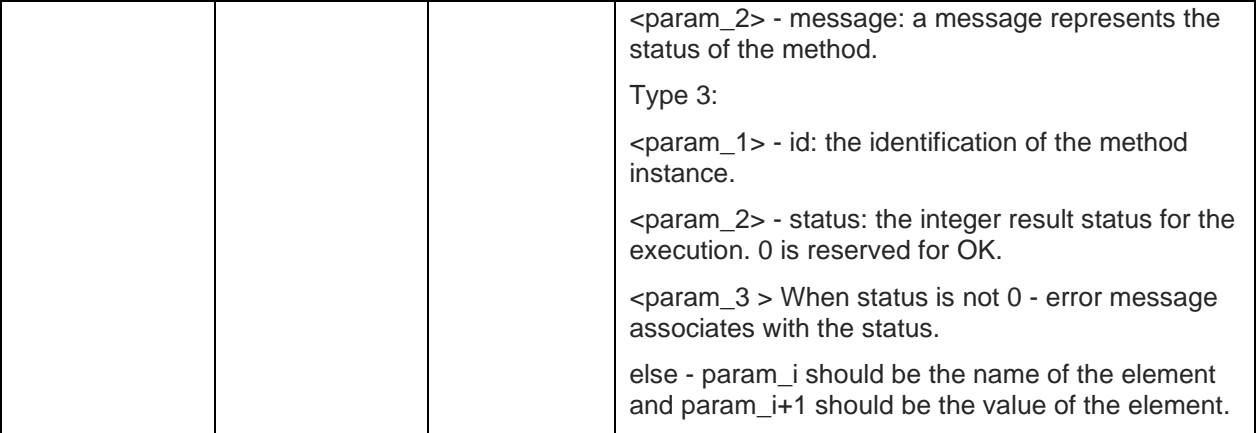

For all possible status responses refer [Table 4: Status Responses](#page-26-0)

#### **Example**

*NA*

#### **Syntax**

AT+DWSEND?

9.3.5. deviceWISE Send Raw Data - +DWSENDR

#### **Description**

This command is used to send raw data to the M2M service, the content must be valid JSON. The module responds to the command with a

prompt <greater\_than><space> and waits for the data to send. When data length in bytes is sent, operation is automatically completed.

### **Pre-requisites**

Before issuing this command, AT+DWCONN command should be issued.

## **Syntax**

```
AT+DWSENDR=<Command>
```
### **Parameters Description**

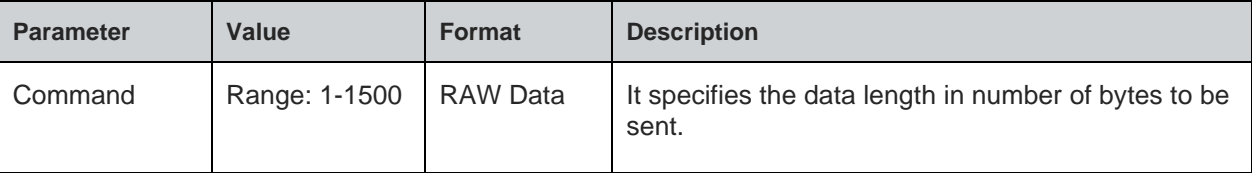

# **Status**

For all possible status responses refer [Table 4: Status Responses](#page-26-0)

### **Example**

*NA*

#### **Syntax**

AT+DWSENDR?

```
9.3.6. deviceWISE Receive Data - +DWRCV
```
#### **Description**

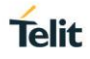

This command used to read the formatted data arriving from the M2M Service, the module is notified of these data by the URC +DWRING.

If the incoming data is accepted with AT+DWRCV, then the formatted data is received in the following URC:

#DWDATA: <msgId>,<error>,<len>,<param\_1>[,<param\_2>[,...[,<param\_n>]]]

#### **Pre-requisites**

Before issuing this command, AT+DWCONN command should be issued.

#### **Syntax**

AT+DWRCV=<Command>

#### **Parameters Description**

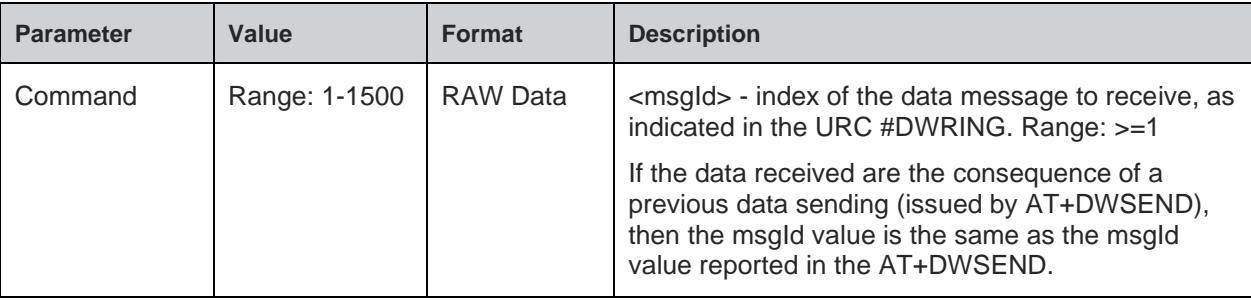

#### **Response**

+DWDATA: <msgId><error><cid><len><param\_1[,param\_2[,...[,param\_n]]]>

### **Status**

For all possible status responses refer [Table 4: Status Responses](#page-26-0)

#### **Example**

*NA*

# **Syntax**

AT+DWRCV?

9.3.7. deviceWISE Receive Raw Data - +DWRCVR

## **Description**

This command is used to read the raw data arriving from the M2M service, the module is notified of these data by the URC +DWRING.

If the incoming data is accepted with AT+DWRCVR, then the data is received in the following URC:

#DWRDATA: <msgId>,<len>,<data>

#### **Pre-requisites**

Before issuing this command, AT+DWCONN command should be issued.

# **Syntax**

AT+DWRCVR=<Command>

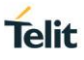

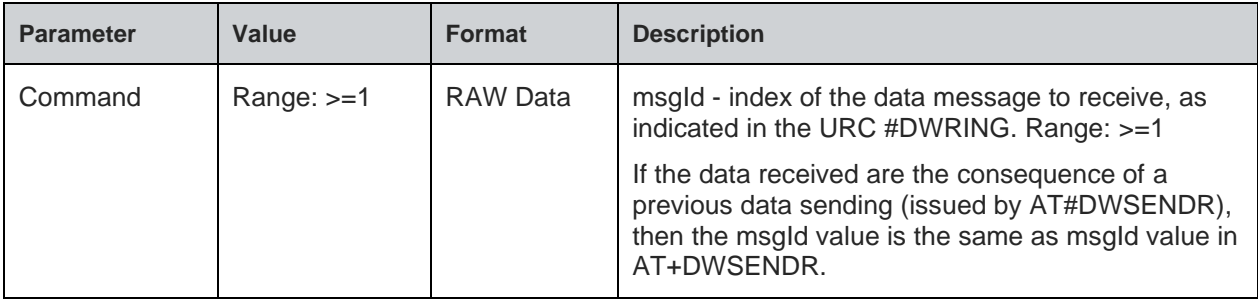

#### **Response**

+DWRDATA: <msgId>,<len>,<data>

#### **Status**

For all possible status responses refer [Table 4: Status Responses](#page-26-0)

#### **Example**

*NA*

#### **Syntax**

AT+DWRCVR?

9.3.8. deviceWISE Read Unresolved Data - +DWLRCV

#### **Description**

This command is used to obtain pending message information from the M2M Service.

#### #DWLRCV:

<msg\_number>[,<msgId\_1>,<msg\_1\_len>[,<msgId\_2>,<msg\_2\_len>[,...<msgId\_n>,<msg\_n\_len>]]]

where:

<msg\_number> - number of messages pending from the M2M Service

Range: >=0

<msgId\_i> - index of the i-th data message to receive

<msg\_i\_len> - length of the i-th data message to receive

#### **Pre-requisites**

Before issuing this command, AT+DWCONN command should be issued.

### **Syntax**

AT+DWLRCV

#### **Response**

msg\_number[,msgId\_1,msg\_1\_len[,msgId\_2, msg\_2\_len[,...msgId\_n,msg\_n\_len]]]

# **Status**

For all possible status responses refer [Table 4: Status Responses](#page-26-0)

#### **Example**

#### *NA*

9.4. Amazon Web Service (AWS)

# **Use Case Reference Guide for AWS**

# **Configuring AWS IoT**

Before connecting the device to AWS IoT, it is required to have an Amazon Web Service account. Also, configure the resources so that AWS IoT recognizes the EVB and allows it to connect.

# **Creating an AWS IoT Account**

If AWS account with AWS IoT enabled is not present, visit <https://console.aws.amazon.com/> to create your own AWS IoT account.

# **Creating Thing Resources in AWS IoT**

In order, for the EVB to connect to AWS IoT, first configure AWS IoT to know its identity and what access policies to apply to it.

AWS IoT uses three resources to manage devices. Each device is registered as a "Thing" in the AWS IoT Registry. Each Thing has an associated security certificate and each security certificate has at least one associated access policy. Before the EVB connection creates these resources and associations. The following hierarchy of resources is created to enable the EVB to connect:

- ➢ **Thing**
- ➢ **Certificate**
- ➢ **Policy**

After registering the device, the shadow of a thing gets created automatically. A thing shadow is sometimes referred to as a device shadow. The thing shadow is a JSON document that is used to store and retrieve current state information for a thing (device, app, and so on). The following are the sections to create the resources.

# **Creating a Thing and its Security Certificate**

Create a **Thing** to represent the EVB in the AWS IoT Registry. AWS IoT allows us to create a certificate and keys for the EVB, as well as assign an access policy during the process of creating a Thing. Download the Certificate and the key files created during this process to install in the EVB later.

Following is the procedure to create a Thing, create its security certificate, download the certificate and key files, and assign an access policy:

- 1. Sign into the **AWS console**.<https://console.aws.amazon.com/>
- 2. Select **AWS IoT** from the **Services** menu.
- 3. Click **Registry** in the AWS IoT navigation panel.
- 4. Click **Things**.
- 5. Click the **Register a thing** button or the **Create** button, whichever appears.

**Telit** 

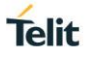

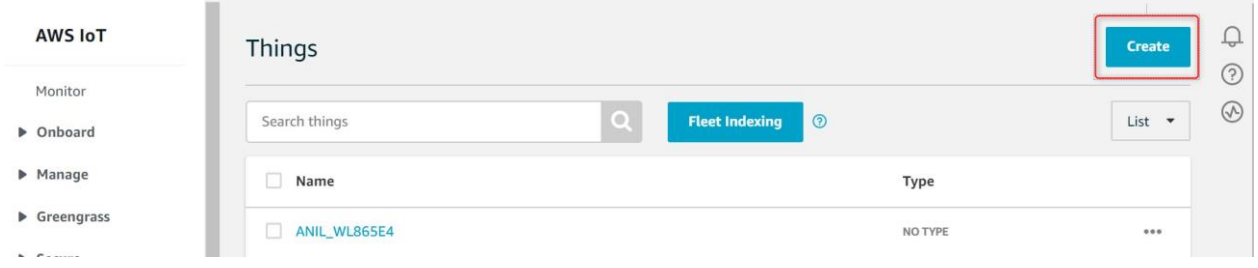

6. In the **Name** field, enter the device identifier of the EVB. The device identifier is the MAC address of the EVB printed on the module label or can be the user-specific string can also be used.

- 7. Click the **Create thing** button.
- 8. Add your device to the thing registry

9. Click the **Security** item on the navigation panel. By default, the Certificates section will be highlighted. Click the **Create** button on the right-hand corner of the page. This will navigate to the Create Certificate page.

10. Click the **Create certificate** button.

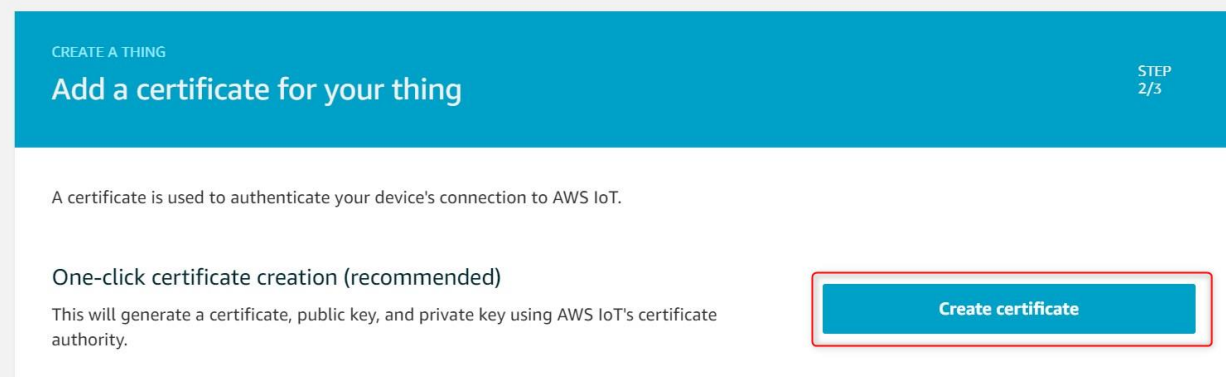

11. **Download** the three-device key and **certificate** files to your PC as shown in the snippet.

# Certificate created!

Download these files and save them in a safe place. Certificates can be retrieved at any time, but the private and public keys cannot be retrieved after you close this page.

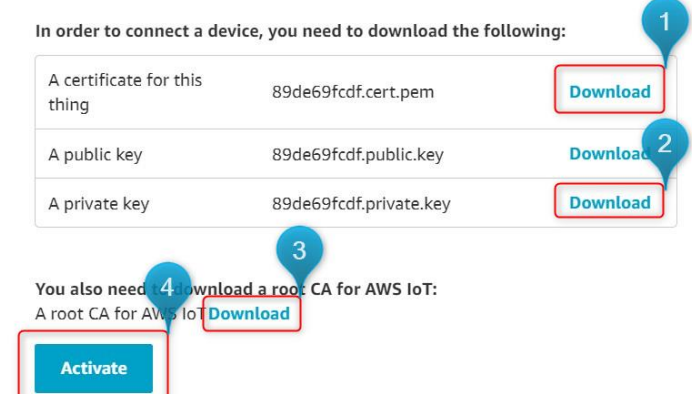

Note: While downloading the 3rd file (CA for AWS IoT), a new tab will appear as shown in the below snippet.

12. To **download** the **CA certificate**, click on the link as shown in the below snippet.

# (i) Note

You might need to right click these links and select Save link as... to save these certificates as files.

- RSA 2048 bit key Amazon Root CA 1<sup>12</sup>.
- RSA 4096 bit key: Amazon Root CA 2. Reserved for future use.
- ECC 256 bit key: Amazon Root CA 3<sup>[2</sup>].
- ECC 384 bit key: Amazon Root CA 4. Reserved for future use.

These certificates are all cross-signed by the Starfield Root CA Certificate Z. All new AWS IoT Core regions, beginning with the May 9, 2018 launch of AWS IoT Core in the Asia Pacific (Mumbai) Region, serve only ATS certificates.

13.Click the **Activate** button.

# **Creating a Policy Resource**

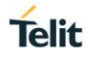

Policy resources are first created. A policy controls access to the devices that are associated with the policy. A single policy may be used to control/access to many different devices.

14. Click the **Attach a policy** button.

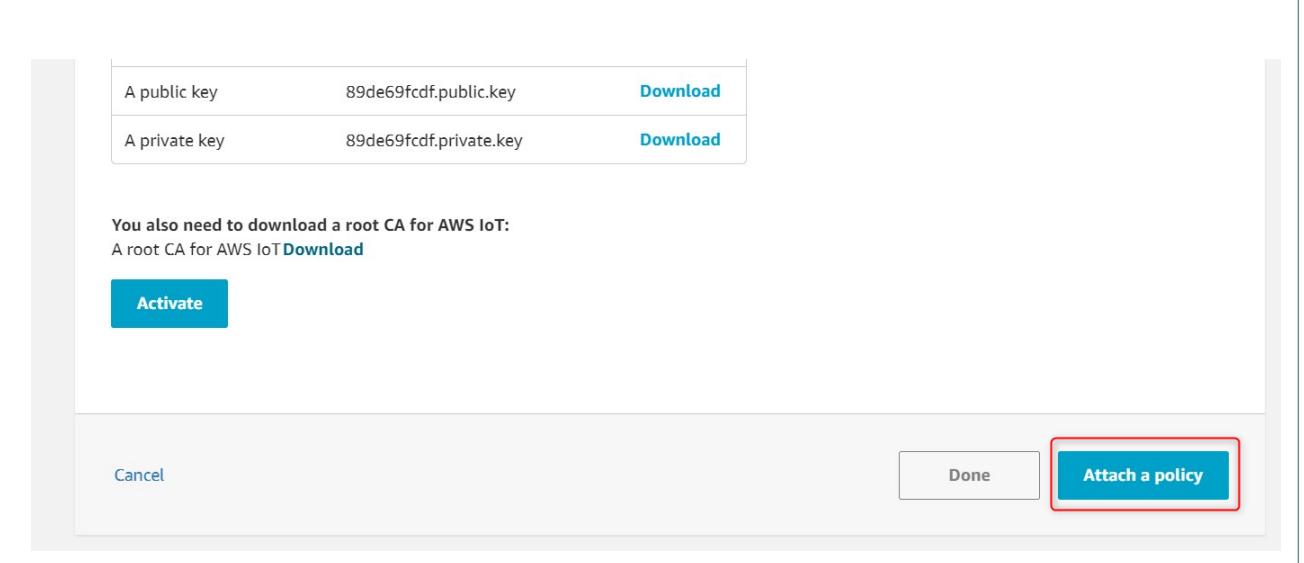

- 15. Select the Allow-All checkbox.
- 16. Click **Register** Thing.

The new device (thing) name can appear in the dashboard as shown in the below snippet.

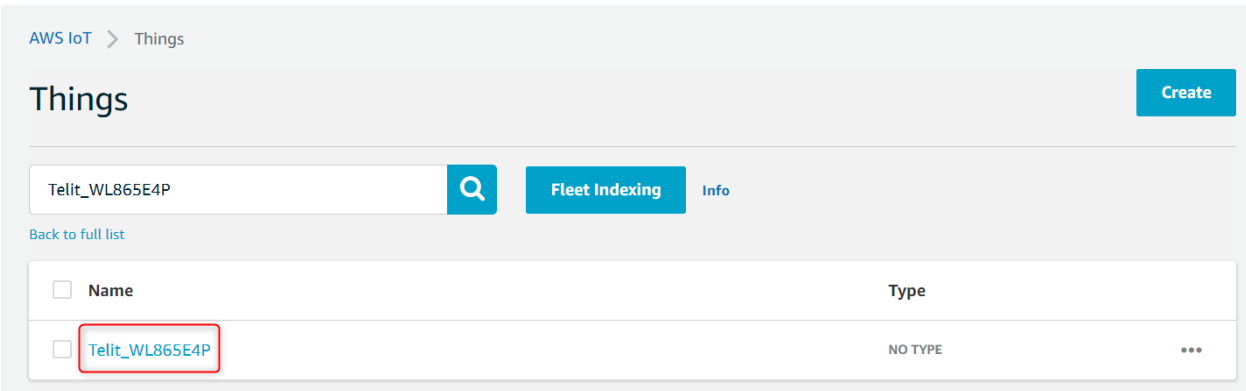

17. Click **Thing** Name (Ex: Telit\_WL865E4P), listed in the main window.

- 18. Click **Interact**.
- 19. Copy the **hostname** listed under HTTPS.

For example "a3kwq9muhfw9ur-ats.iot.us-east-1.amazonaws.com".

Use it for HOSTNAME as shown in the below snippet

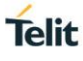

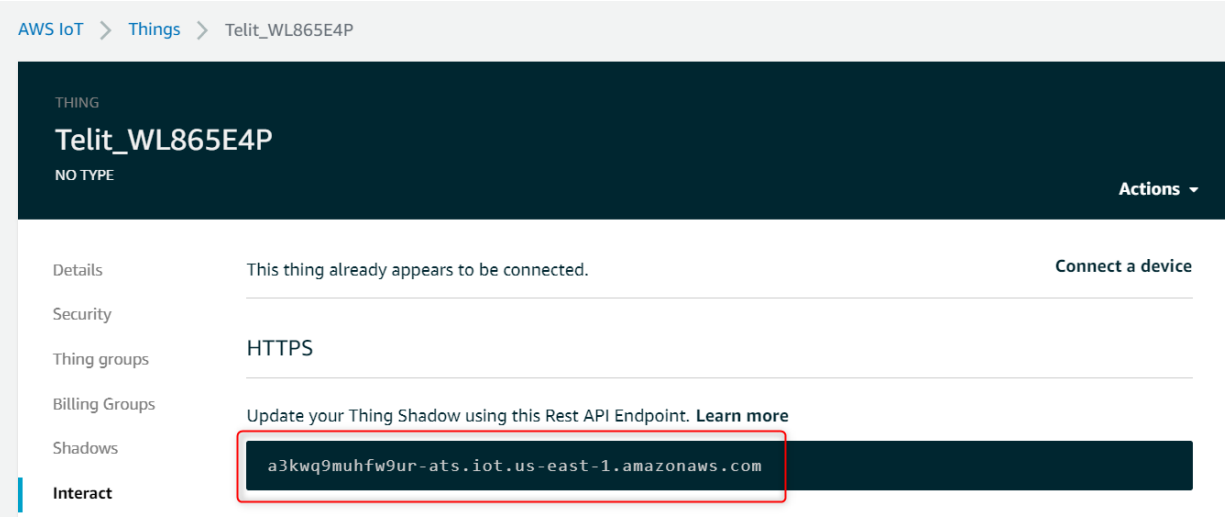

# **AWS using Hosted Application**

**Description** Demonstrates the AWS feature where Telit node will connect to the AWS server and send data. **Prerequisite** Binary image, Valid AWS account, Thing creation with appropriate certificates (CA, certificate, private key).

**Precondition** NA

**Setup Architecture** The setup requires a Telit node, an AP, or a router connected to the internet.

**Procedure** Following commands are used to configure the Telit node as STA which connects with

Access Point (example: "Test\_AP") and the WLAN network interface is initialized.

Load the certificates to the Telit Node for AWS server authentication and access.

An HTTPS client session is started and connected to a specified server address.

# **AT Command Sequence:**

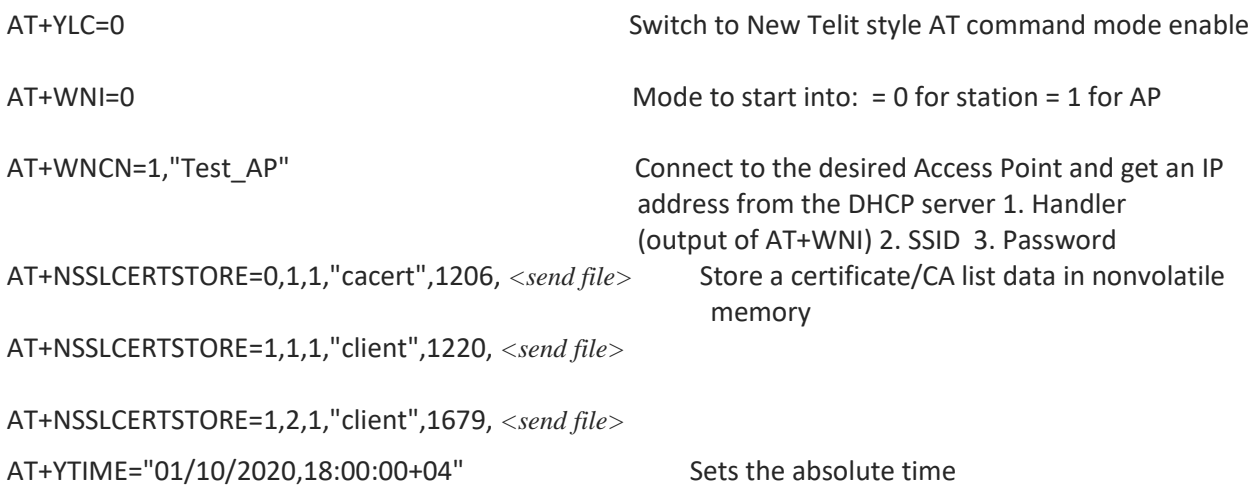

![](_page_270_Picture_1.jpeg)

AT+CAWSINIT="a3kwq9muhfw9ur-ats.iot.us-east-1.amazonaws.com","Telit\_WL865E4P",20,52, *<send file>* Initializes the AWS module and It will give CID (Example: +CAWSINIT:0). Use the CID given by asynchronous response for the following commands

![](_page_270_Picture_114.jpeg)

# **Command Description:**

![](_page_270_Picture_115.jpeg)

# **Serial Log:**

# **Telit**

![](_page_271_Picture_2.jpeg)

# **AWS-IoT Shadow Document:**

- 1. Open the link<https://console.aws.amazon.com/iot/home?region=us-east-1#/thinghub>
- 2. Browse **AWS IoT -> Things -> {** user specific thing name **} -> Shadows**
- 3. Under shadows Click on the **Classic Shadow**.

![](_page_272_Picture_1.jpeg)

![](_page_272_Picture_80.jpeg)

# **aws\_json.txt**

{"Name":"Bedroom","Temperature":20,"Humidity": 20.4}

# 9.4.1. AWS Initialize - +CAWSINIT

# **Description**

This command initializes the AWS module start.

### **Pre-requisites**

L2-L3 connections should be established.

# **Syntax**

AT+CAWSINIT=<Host Name>,<Thing Name>,<Interval Time>,<Data length>,<Json Schema>

![](_page_272_Picture_81.jpeg)

![](_page_273_Picture_1.jpeg)

![](_page_273_Picture_188.jpeg)

For all possible status responses refer Table 4: [Status Responses](#page-26-0)

### **Example**

*AT+CAWSINIT="My Device", "Thing-1", 20, 52, {"temperature":20,"humidity": 20.4,"name":"bedroom"}* 

 *+CAWSINIT:CID*

 *OK*

# **Syntax**

AT+CAWSINIT?

```
9.4.2. AWS Configure - +CAWSCFG
```
# **Description**

This command is used to configure the AWS Json schema parameters.

# **Pre-requisites**

AT+CAWSINIT command for a specific CID must be issued.

# **Syntax**

AT+CAWSCFG=<CID>,<JSON Key>,<JSON Type>,[<Configuration value>]

![](_page_273_Picture_189.jpeg)

![](_page_274_Picture_1.jpeg)

![](_page_274_Picture_207.jpeg)

For all possible status responses refer [Table 4: Status Responses](#page-26-0)

#### **Example**

*AT+CAWSCFG=0, "key", 9, "value" OK*

# **Syntax**

AT+CAWSCFG?

```
9.4.3. AWS Command - +CAWSCMD
```
# **Description**

This command performs pre-defined actions on AWS module.

#### **Pre-requisites**

AT+CAWSINIT command should be issued.

# **Syntax**

AT+CAWSCMD=<CID>,<Command>

# **Parameters Description**

![](_page_274_Picture_208.jpeg)

### **Status**

For all possible status responses refer [Table 4: Status Responses](#page-26-0)

#### **Example**

*AT+CAWSCMD=0, 1 OK*

![](_page_275_Picture_6.jpeg)

![](_page_276_Picture_1.jpeg)

# **10. APPENDIX A - AT COMMANDS SUMMARY**

# **A1 - Host Interaction**

![](_page_276_Picture_205.jpeg)

# **A2 - General Operations**

![](_page_276_Picture_206.jpeg)

![](_page_277_Picture_1.jpeg)

![](_page_277_Picture_198.jpeg)

![](_page_278_Picture_1.jpeg)

![](_page_278_Picture_171.jpeg)

**A3 - Network Connection Manager**

| <b>Command</b> | <b>Parameters</b>                                                                                                    | <b>Response / Effect</b>                                                |
|----------------|----------------------------------------------------------------------------------------------------|-------------------------------------------------------------------------|
| AT+WNI         | <mode></mode>                                                                                                    | NCM module is initialized.                                              |
| AT+WNDI        | <whandle></whandle>                                                                                                    | Terminates the NCM module.                                              |
| AT+WNSTAC      | <whandle>,[<listen<br>interval&gt;,<keep alive<br="">interval&gt;,<wps<br>flag&gt;,<method>,<pin>]</pin></method></wps<br></keep></listen<br></whandle>                                                                                     | Sets the STA related configurations.                                    |
| AT+WNAPC       | <whandle>,[<hidden<br>SSID&gt;,<beacon interval="">,<dtim<br>Period&gt;,<wps>]</wps></dtim<br></beacon></hidden<br></whandle>                                                                                                    | Sets the AP related configurations.                                     |
| AT+WNIPC       | <whandle>,<ip flag="">,[<ip<br>Address&gt;,<ip mask="">,<ip<br>Gateway&gt;, &lt; Host Name&gt;]</ip<br></ip></ip<br></ip></whandle>                                                                                                    | IP configuration is set either in STA or<br>AP mode.                    |
| AT+WNAPIPC     | <whandle>,<ip start<br="">Address&gt;,<ip end<br="">Address&gt;,<lease time=""></lease></ip></ip></whandle>                                                                                                    | Sets the AP related DHCP server<br>configurations.                      |
| AT+WNCR        | <whandle>,<ssid>,<channel>,<s<br>ecurity Type&gt;,<encryption<br>Type&gt;,[<passphrase>]</passphrase></encryption<br></s<br></channel></ssid></whandle>                                                                                     | Creates a network.                                                      |
| AT+WNRETRYC    | <whandle>,[<scan retry<br="">count&gt;,<scan retry="" tin="me&lt;br">delay&gt;,<l3 count="" retry="">,<l3<br>retry delay time&gt;, <l4 retry<br="">count&gt;,<l4 delay="" retry="" time="">]</l4></l4></l3<br></l3></scan></scan></whandle> | Sets the STA and AP(TCP) related retry<br>configurations.               |
| AT+WNCN        | <whandle>,[<ssid>,<passphrase<br>&gt;,<channel>]</channel></passphrase<br></ssid></whandle>                                                                                                    | Establishes the connection with existing<br>network up to L3 level.     |
| AT+WNAPST      |                                                                                                    | Displays the statistics of WLAN<br>interface in AP mode.                |
| AT+WNASTINFO   |                                                                                                    | It prints the MAC and IP address of<br>connected stations in AP mode.   |
| AT+WNIFCFG     |                                                                                                    | Gives information of all interfaces.                                    |
| AT+WNSTAST     |                                                                                                    | Displays the statistics of WLAN<br>interface in STA mode.               |
| AT+WNDC        | <whandle></whandle>                                                                                                    | Disconnects from the connected<br>network in station mode or turns down |

![](_page_280_Picture_1.jpeg)

![](_page_280_Picture_225.jpeg)

# **A4 - Wireless Driver**

![](_page_280_Picture_226.jpeg)

![](_page_281_Picture_1.jpeg)

![](_page_281_Picture_200.jpeg)

![](_page_282_Picture_1.jpeg)

![](_page_282_Picture_214.jpeg)

![](_page_283_Picture_1.jpeg)

![](_page_283_Picture_208.jpeg)

# **A5 - Network Protocol**

![](_page_283_Picture_209.jpeg)

![](_page_284_Picture_1.jpeg)

![](_page_284_Picture_210.jpeg)

![](_page_285_Picture_1.jpeg)

![](_page_285_Picture_209.jpeg)

![](_page_286_Picture_1.jpeg)

![](_page_286_Picture_201.jpeg)

![](_page_287_Picture_1.jpeg)

![](_page_287_Picture_191.jpeg)
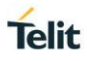

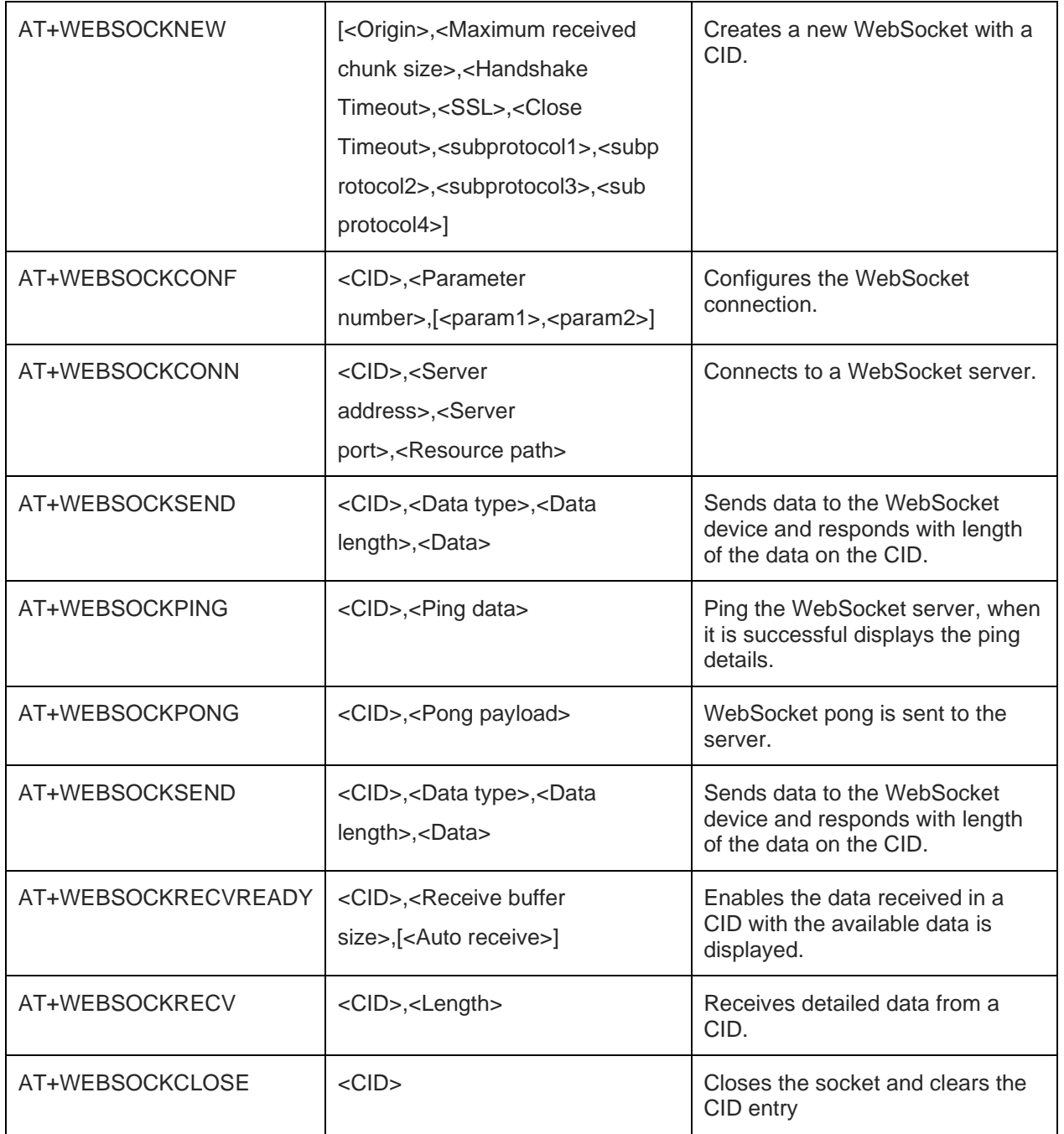

#### **A6 - Advanced Services**

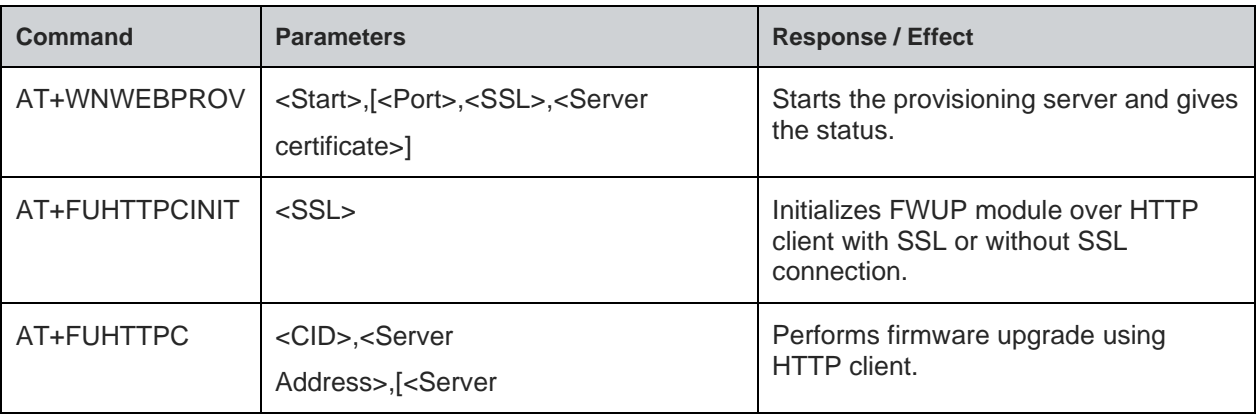

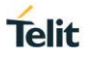

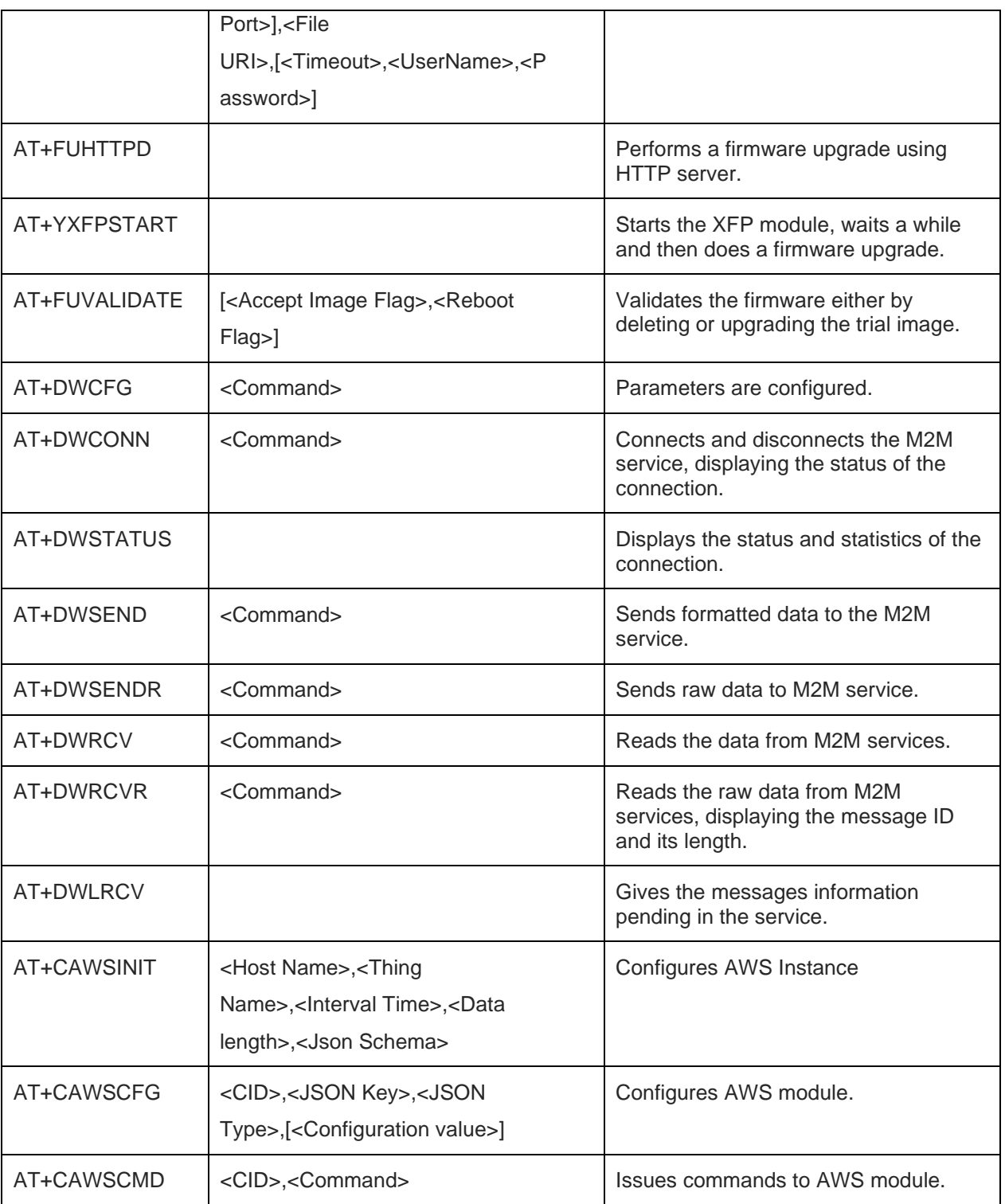

#### **11. APPENDIX B**

#### **B1 - List of Country Code**

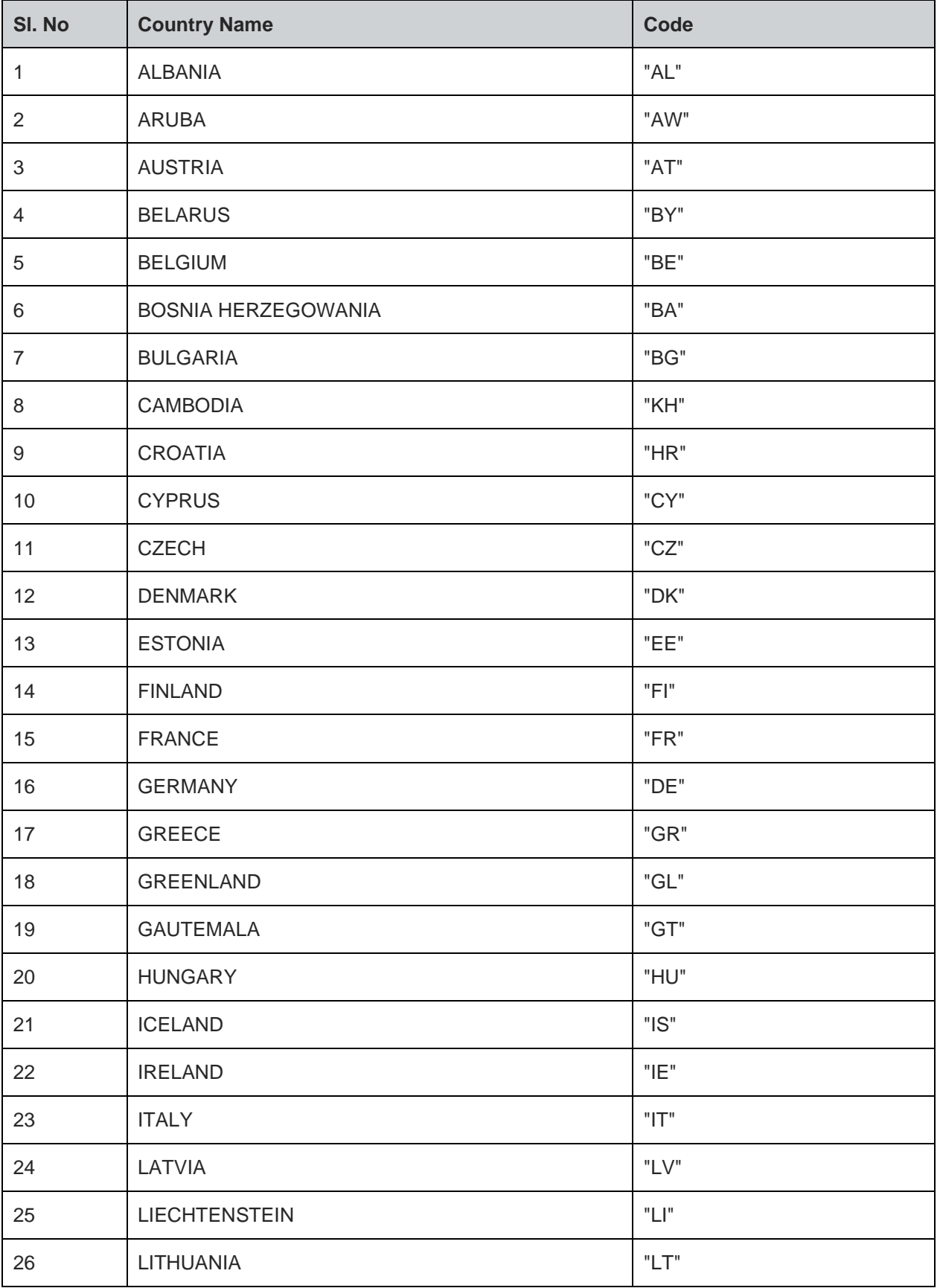

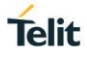

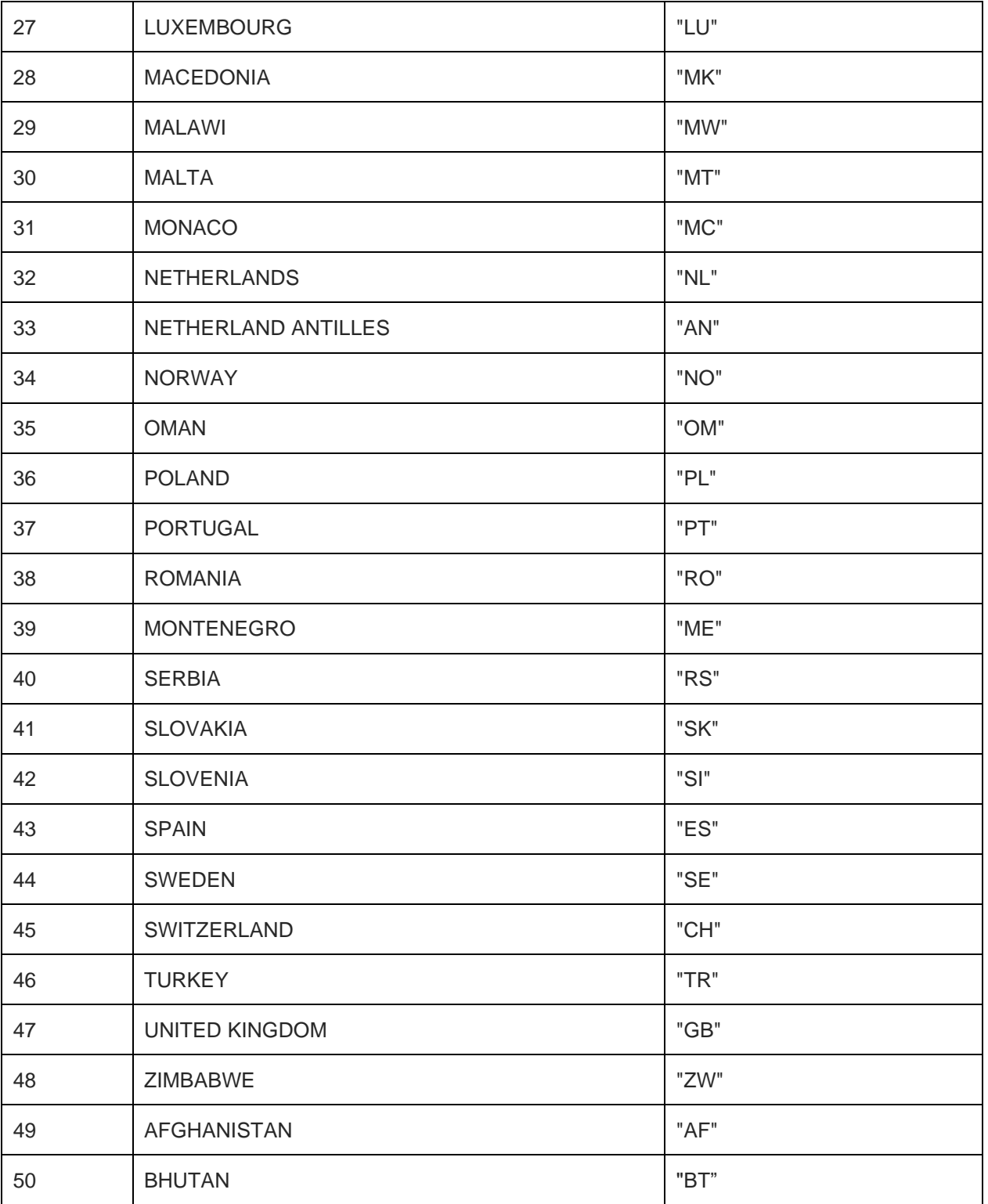

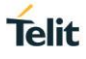

## **12. GLOSSARY AND ACRONYMS**

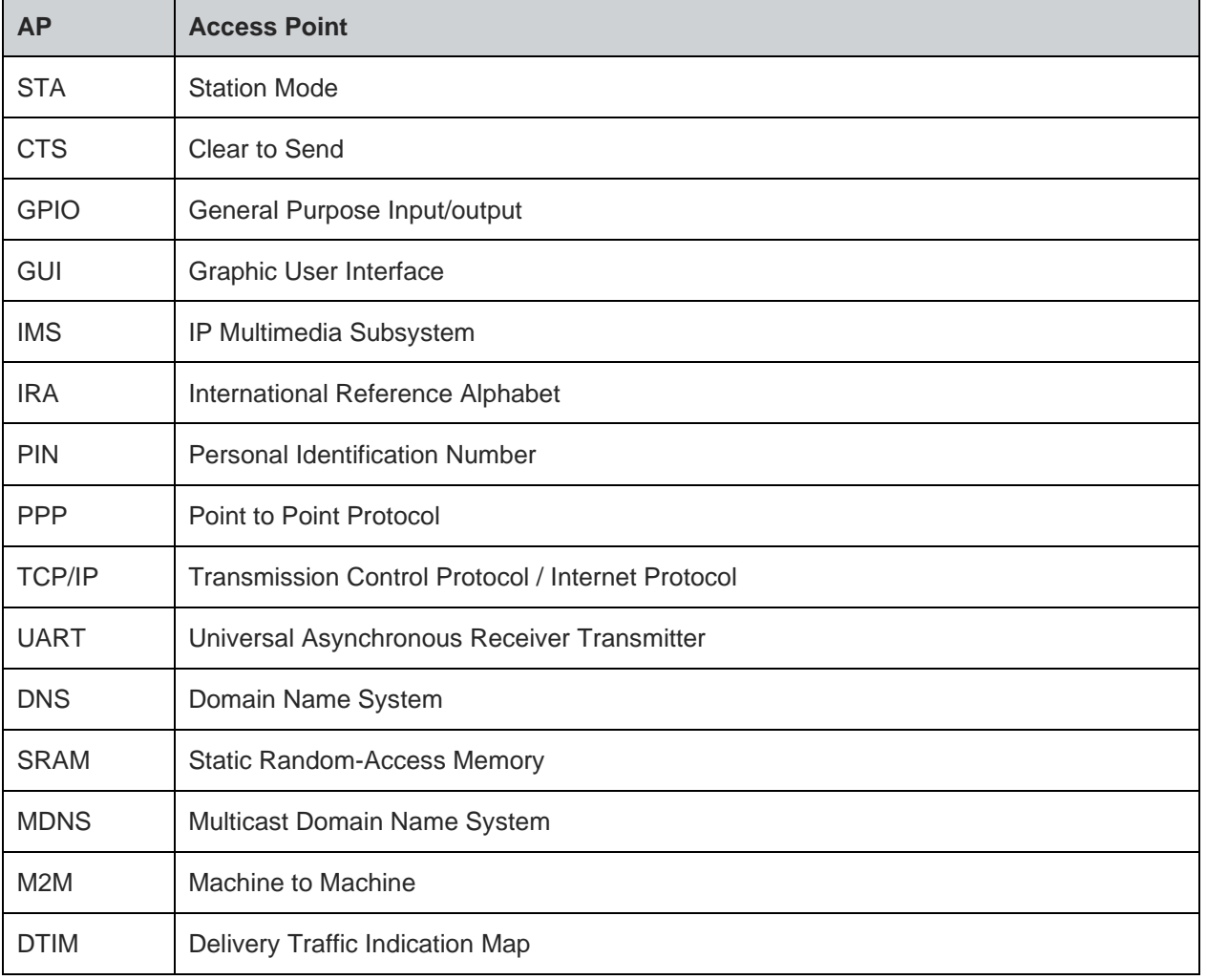

### **13. DOCUMENT HISTORY**

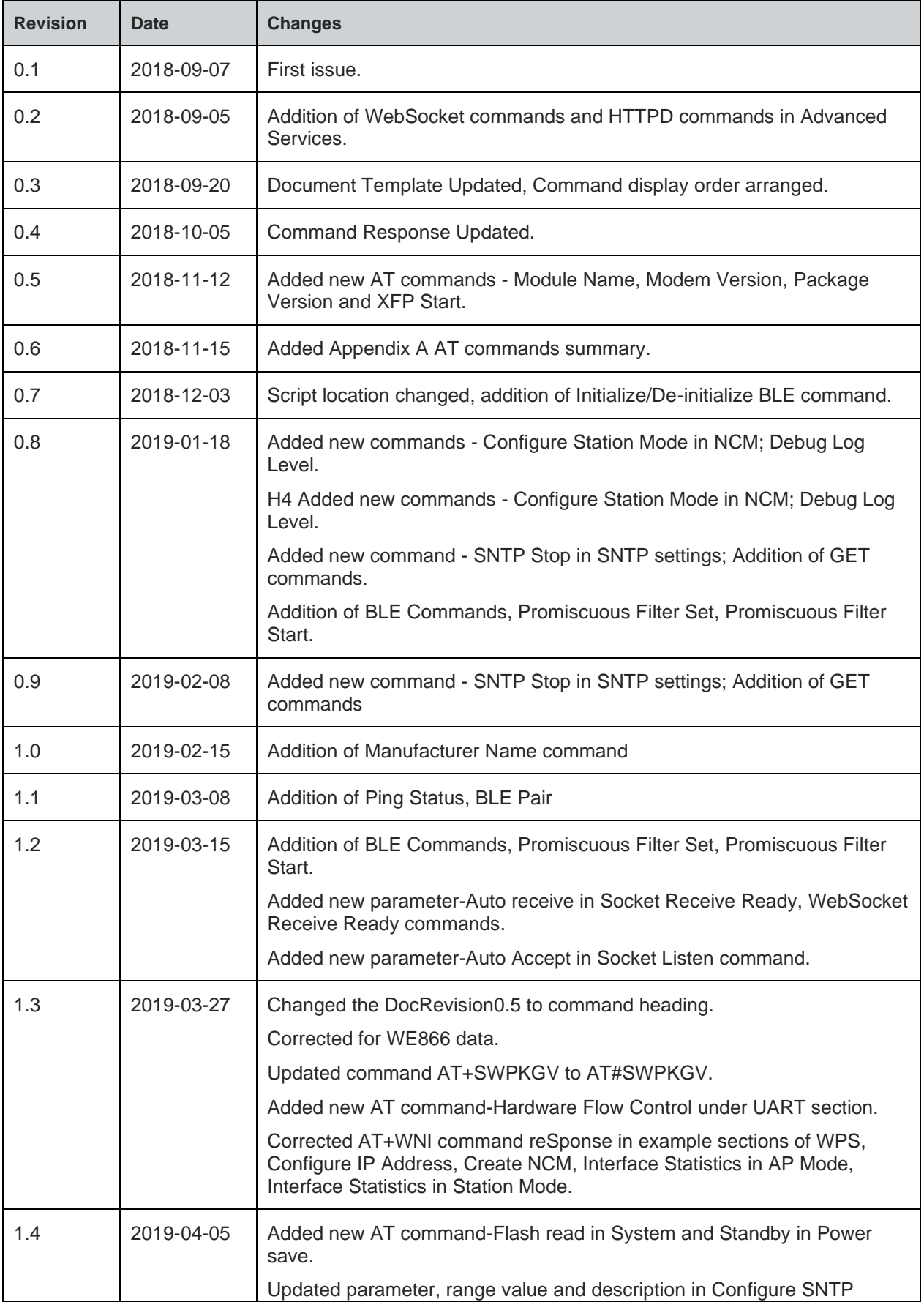

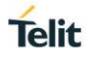

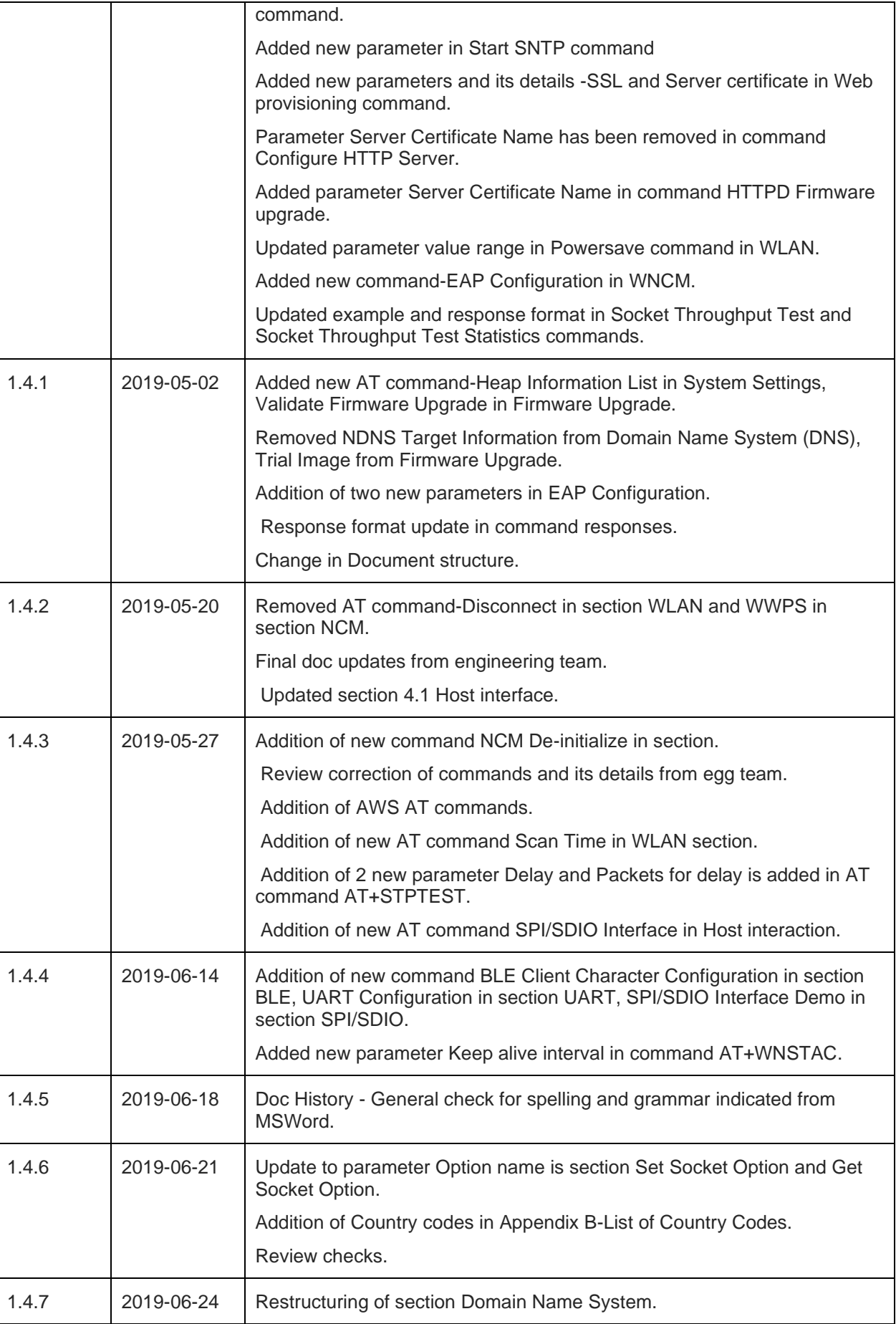

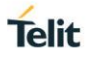

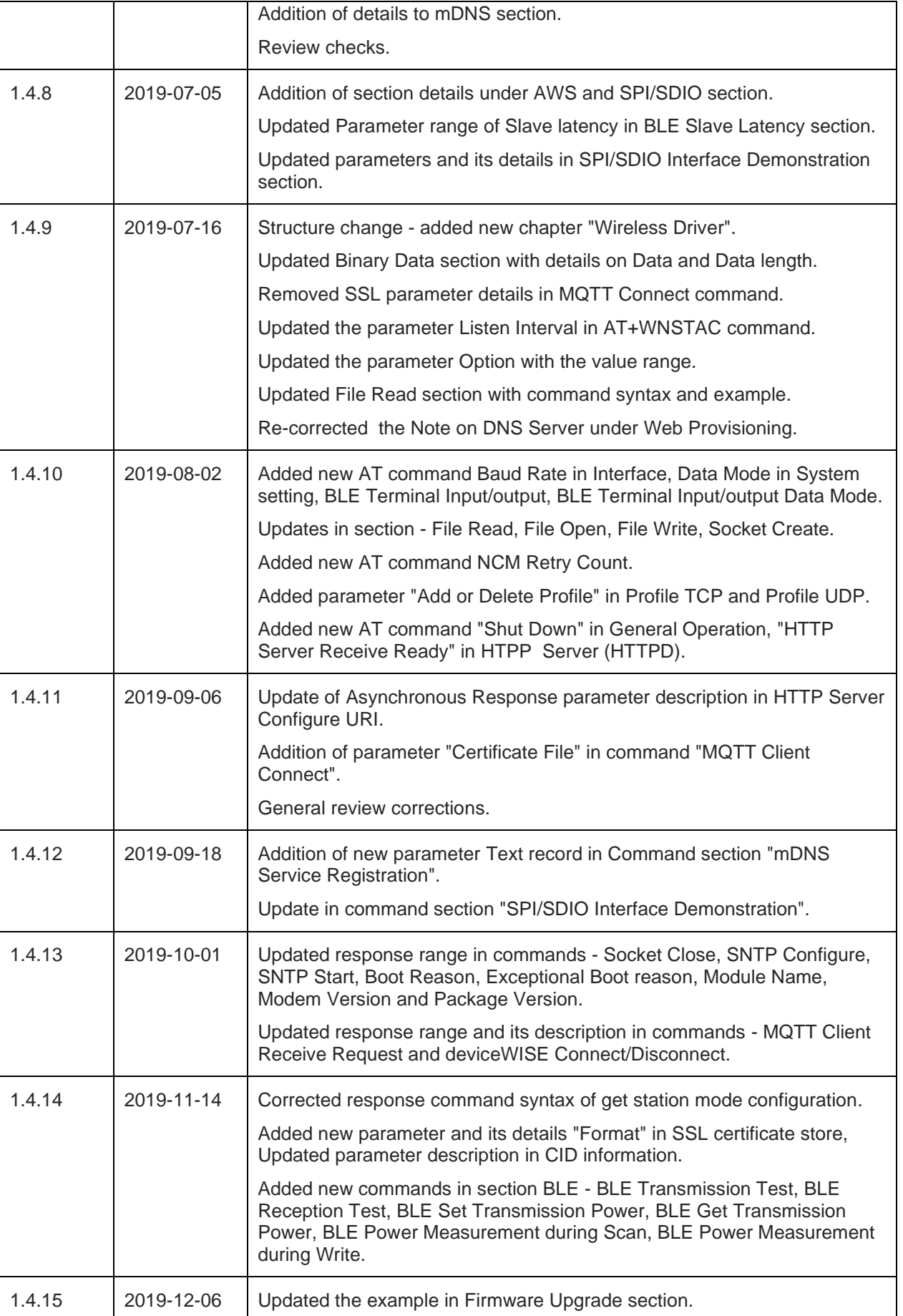

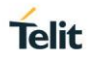

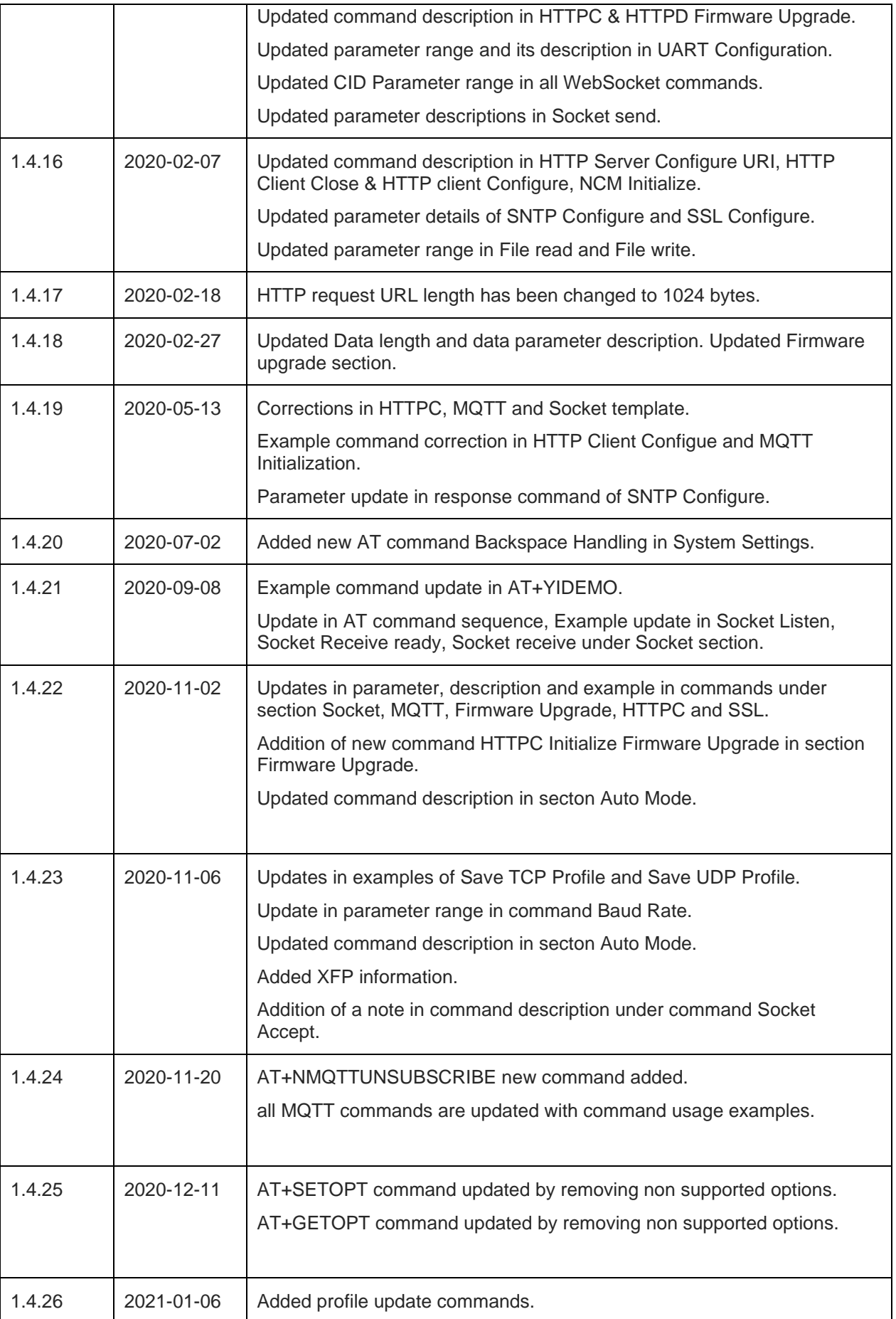

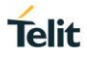

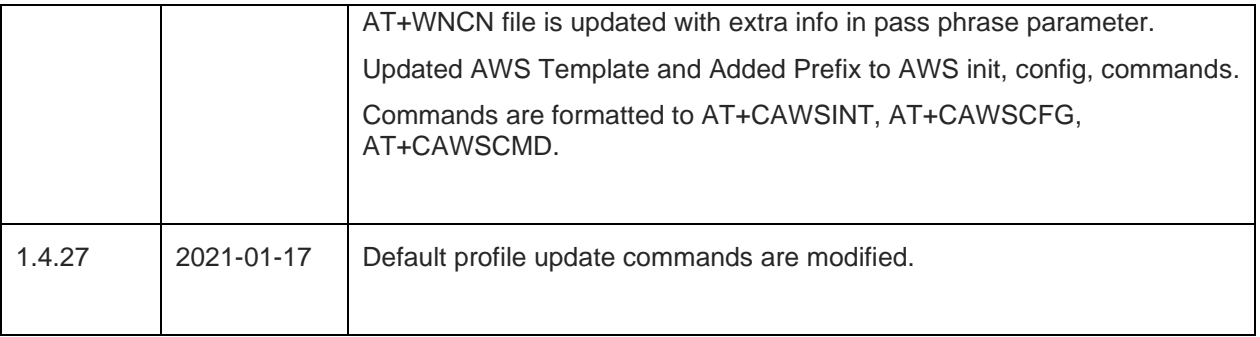

# **SUPPORT<br>INQUIRIES**

Link to www.telit.com and contact our technical support team for any questions related to technical issues.

# www.telit.com

**Telit Communications S.p.A.** Via Stazione di Prosecco, 5/B I-34010 Sgonico (Trieste), Italy

**Telit IoT Platforms LLC** 5300 Broken Sound Blvd, Suite 150 Boca Raton, FL 33487, USA

Telit Wireless Solutions Inc. 3131 RDU Center Drive, Suite 135 Morrisville, NC 27560, USA

Telit Wireless Solutions Co., Ltd. 8th Fl., Shinyoung Securities Bld. 6, Gukjegeumyung-ro8-gil, Yeongdeungpo-gu Seoul, 150-884, Korea

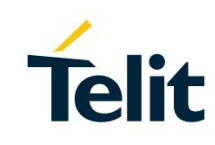

**Telit Wireless Solutions Ltd.** 10 Habarzel St. Tel Aviv 69710, Israel

**Telit Wireless Solutions** Technologia e Servicos Ltda Avenida Paulista, 1776, Room 10.C 01310-921 São Paulo, Brazil

Telit reserves all rights to this document and the information contained herein. Products, names, logos and designs described herein may in whole or in part be subject to intellectual property rights. The information contained herein is provided "as is". No warranty of any kind, either express or implied, is made in relation to<br>the accuracy, reliability, fitness for a particular please visit www.telit.com

Copyright © 2016, Telit